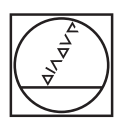

# **HEIDENHAIN**

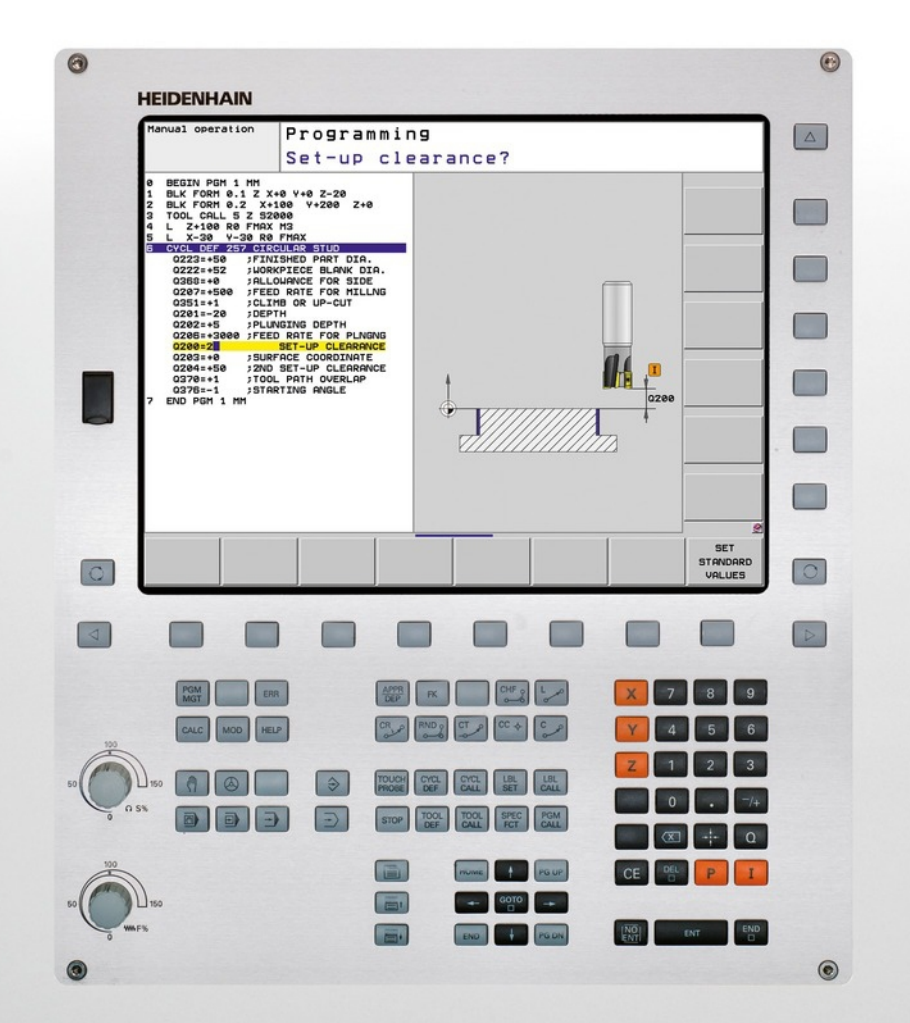

# **TNC 620**

使用手冊 循環程式編輯

NC軟體 340560-04 340561-04 340564-04 734980-02 734981-02

繁體中文版 8/2014

## **基本原則**

**有關本手冊**

### **有關本手冊**

本手冊內使用的符號說明如下。

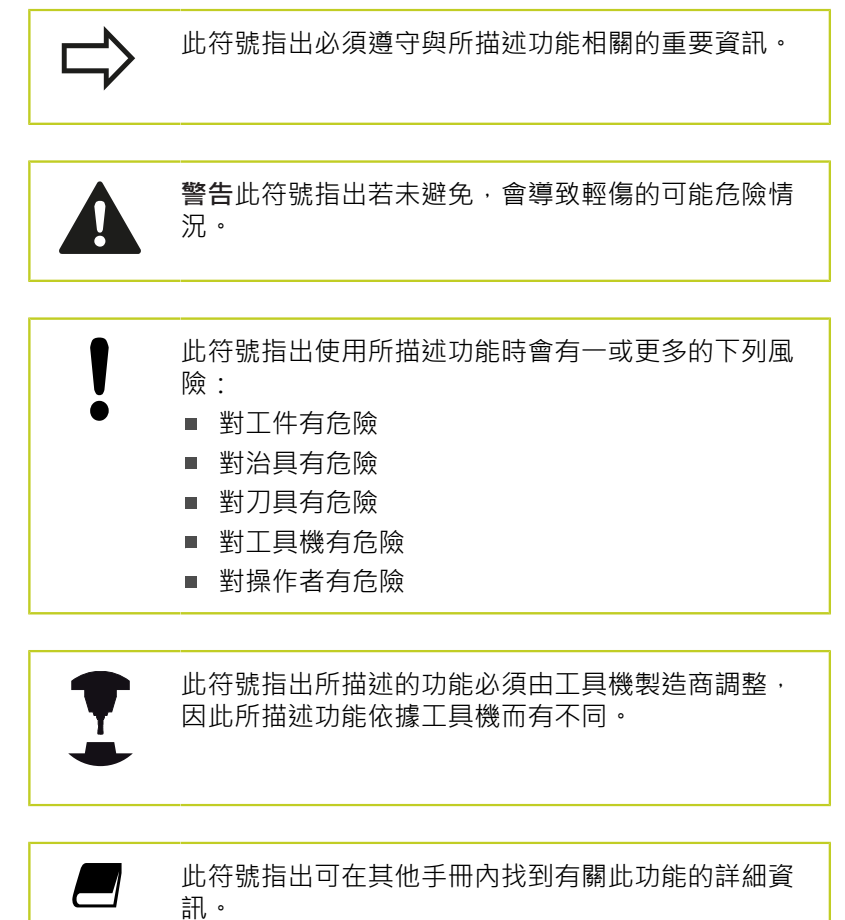

#### 要進行任何變更,或發現**任何錯誤?**

我們持續努力改善我們的文件, 請將您的問題傳送至下列電子郵件 位址: **tnc-userdoc@heidenhain.de**。

#### **TNC機型、軟體與特性**

此手冊提供TNC搭配以下NC之軟體編號所包含的功能及特性。

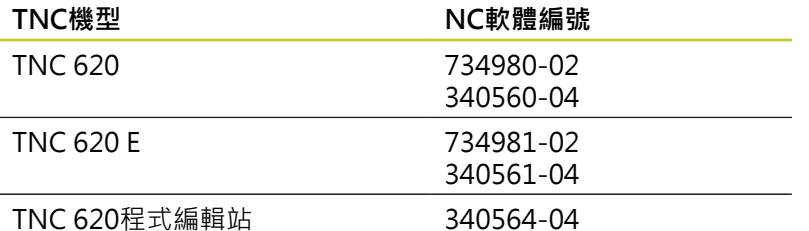

字尾的E表示TNC出口版本,TNC的出口版本具有以下的限制:

■ 最多可四軸同時直線移動

工具機製造商經由機械參數的設定來調整其機械使用的TNC功能。 因此本手冊中所描述的某些功能可能並不存在於您的工具機上由 TNC所提供的功能之間。

您的工具機可能不提供的TNC功能包含:

■ TT作刀具測量

請聯絡工具機製造商,以熟悉工具機的特性。

許多工具機製造商,以及海德漢都提供TNC程式編輯課程,我們推 薦這些課程可做為改進您的程式編輯技巧,以及與其它TNC使用者 共享資訊及想法的有效方式。

> **使用手冊:** 所有與循環程式無關的TNC功能都描述於TNC 620的 使用手冊內, 如果您需要本使用手冊的複本,請聯絡 海德漢。 對話式程式編輯使用手冊的ID: 679351-xx (TNC 620 含軟體 34056x)、819499-xx (TNC 620 含軟體 73498x)。

DIN/ISO使用手冊的ID: 679355-xx (TNC 620 含軟 體 34056x)、819500-xx (TNC 620 含軟體 73498x).

**TNC機型、軟體與特性**

#### **軟體選項**

TNC 620具備多種可由您的工具機製造商所啟用之軟體選項, 每個選項皆可獨立開啟, 並包含以下個別功能: **硬體選項**

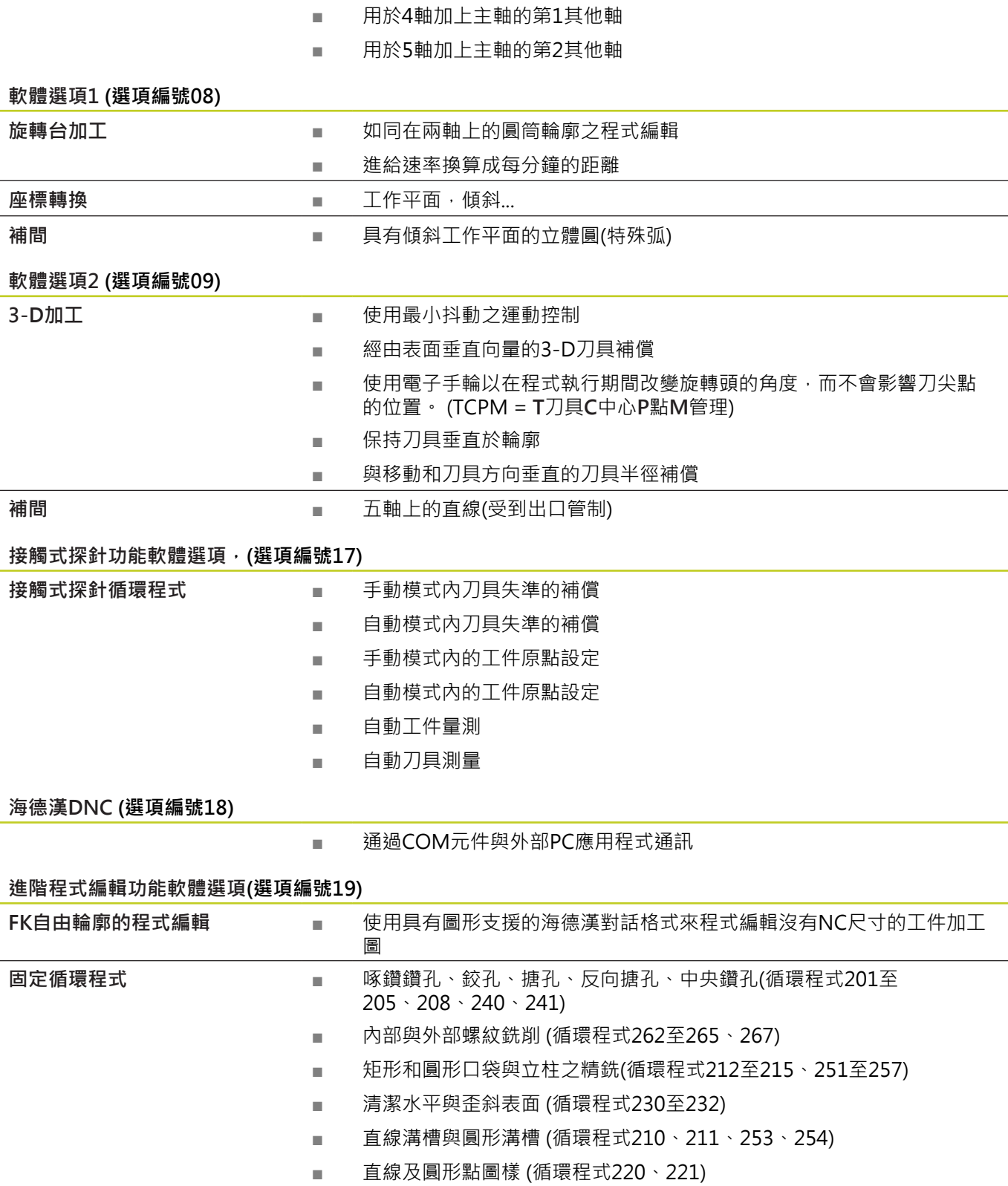

■ 輪廓鍊、輪廓口袋—同時具有輪廓平行加工 (循環程式20至25)

■ 可整合OEM循環程式 (工具機製造商開發的特殊循環程式)

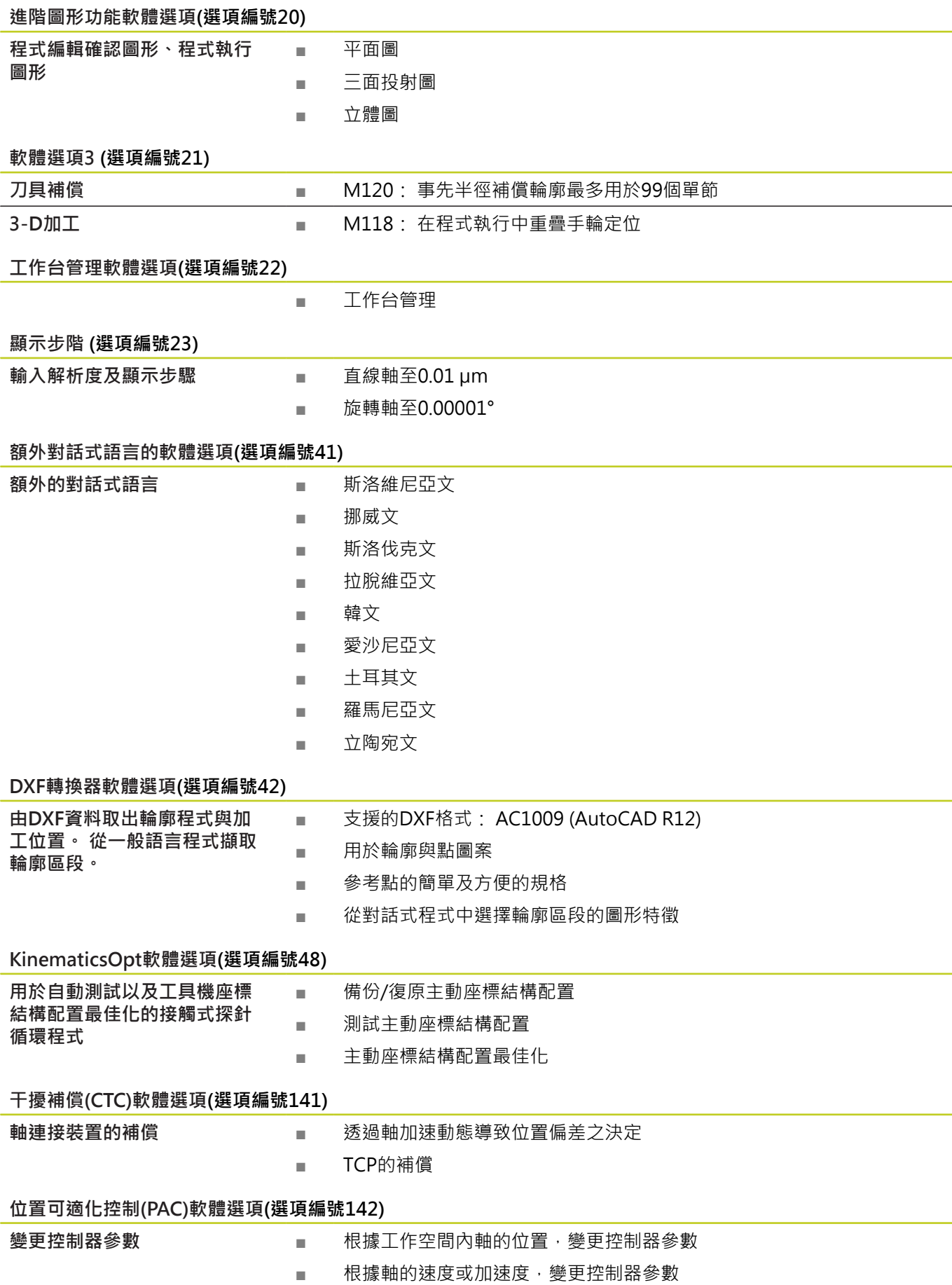

**TNC機型、軟體與特性**

#### **負載可適化控制(LAC)軟體選項(選項編號143)**

**控制器參數的動態變化 ■ 自動決定工件重量與摩擦力** 

■ 加工期間,針對工件的實際重量,持續調整可適化預先控制的參數

#### **主動避震控制(ACC)軟體選項(選項編號145)**

全自動加工期間震動控制功能

#### **特性內容等級(升級功能)**

配合軟體選項,對於TNC軟體另外顯著的改進係透過**F**eature(特性) **C**ontent(內容) **L**evel(等級)升級功能來管理。受到FCL管制的功能不 能夠僅由更新您TNC上的軟體而獲得。

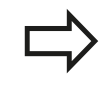

當您接收一部新機器時,所有的升級功能都會提供給 您,而不需要額外費用。

升級功能在手冊中會以**FCL n**來識別,其中**n**代表特性內容等級的序 號。

您可購買一密碼,藉以永久地啟用FCL功能。 如需要更多的資訊,請 聯絡您的工具機製造商或海德漢。

#### **想要的操作地點**

TNC符合根據EN 55022之規格書中Class A裝置的限制,且主要用於 工業生產領域。

#### **法務資訊**

本產品使用開放來源軟體。進一步的資訊可在下述的模式控制之下取 得

- 程式化與編輯操作模式
- ▶ MOD功能
- 牌照資訊軟鍵

**軟體的新循環程式功能 34056x-04, 73498x-02**

#### **軟體的新循環程式功能 34056x-04, 73498x-02**

- 新循環程式225「雕刻」請參閱 "雕刻 (循環程式225, DIN/ [ISO: G225\)", 256 頁碼](#page-255-0)
- 使用循環程式256「矩形立柱」,此時可使用一參數決定立柱 上的接近位置請參閱 "矩形立柱 (循環程式256, DIN/ISO: [G256,軟體選項19\)", 141 頁碼](#page-140-0)
- 使用循環程式257「圓形立柱銑削」,此時可使用一參數決定立 柱上的接近位置請參閱 "圓形立柱 (循環程式257, DIN/ISO: [G257,軟體選項19\)", 144 頁碼](#page-143-0)
- 此時循環程式 402也允許您利用轉動旋轉工作台來補償工 件失準請參閱 "在兩立柱上的基本旋轉(循環程式402, DIN/ ISO: G402, 軟體選項17)", 276 頁碼
- 新接觸式探針循環程式484用於校正無線式TT449刀具接觸式探 針請參閱 "校準無線TT 449 (循環程式484, DIN/ISO: G484, [軟體選項17\)", 417 頁碼](#page-416-0)
- 新手動探測循環程式「中心線做為工件原點」(請參閱使用手冊)
- 此時可使用循環程式內的PREDEF功能,將預定值輸入循環參數 ш 內[請參閱 "循環程式的程式預設值", 48 頁碼](#page-47-0)
- KinematicsOpt循環程式已進行下列改善:
	- 全新並且更快的最佳演算法
	- 在角度最佳化之後,不再需要位置最佳化的一系列單獨量測[請](#page-395-0) [參閱 "許多模式\(Q406\)", 396 頁碼](#page-395-0)
	- 回傳參數Q147-149內的偏移錯誤(工具機工件原點變更[\)請參](#page-385-0) [閱 "循環程式執行", 386 頁碼](#page-385-0)
	- 球體量測最多有八個平面量測點[請參閱 "循環程式參數",](#page-393-0) [394 頁碼](#page-393-0)
- 現在可在手動模式中啟動主動刀具軸方向,並且在手輪疊加期間 設定為一虛擬刀具軸(請參閱使用手冊)。

## 目錄

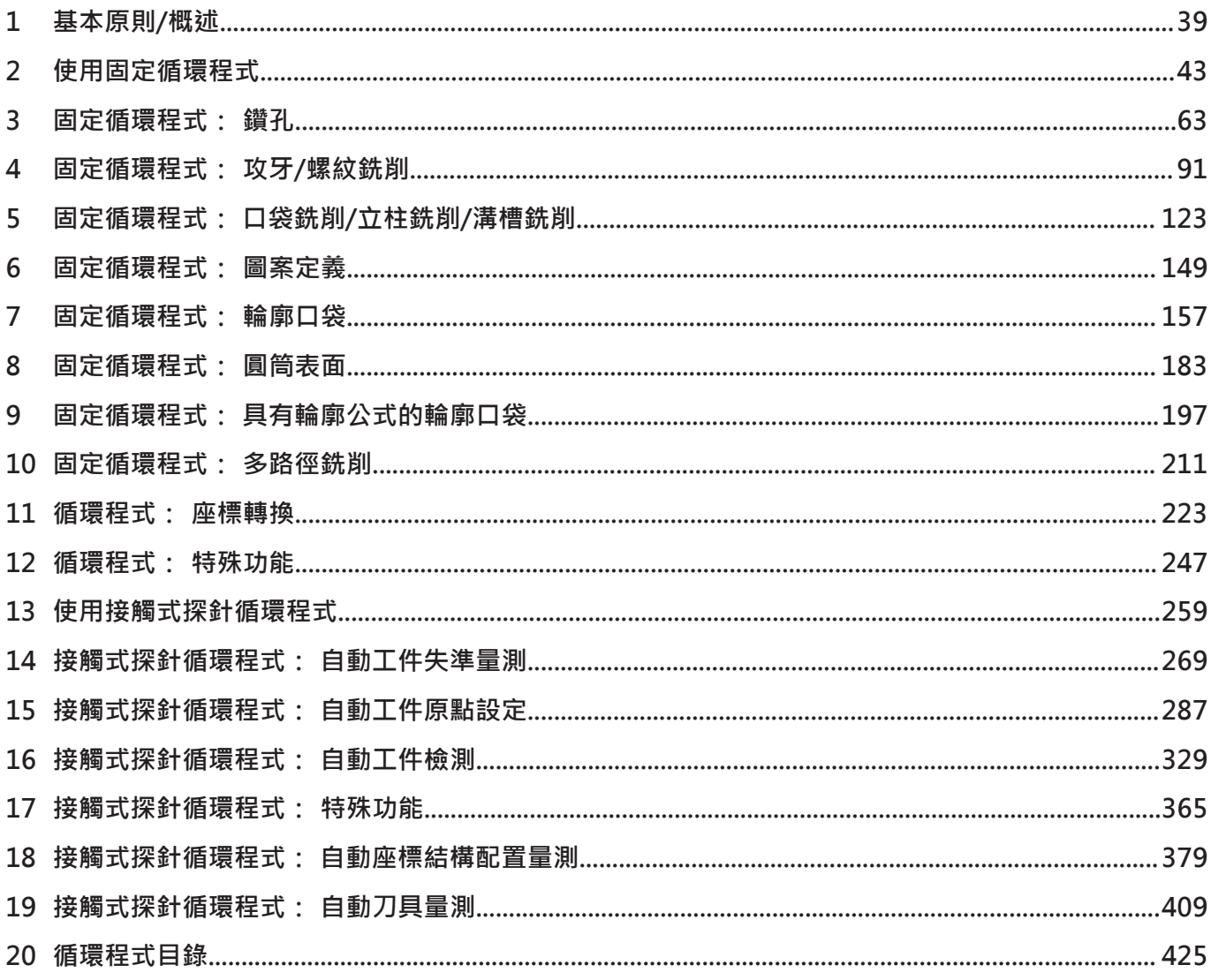

**目錄**

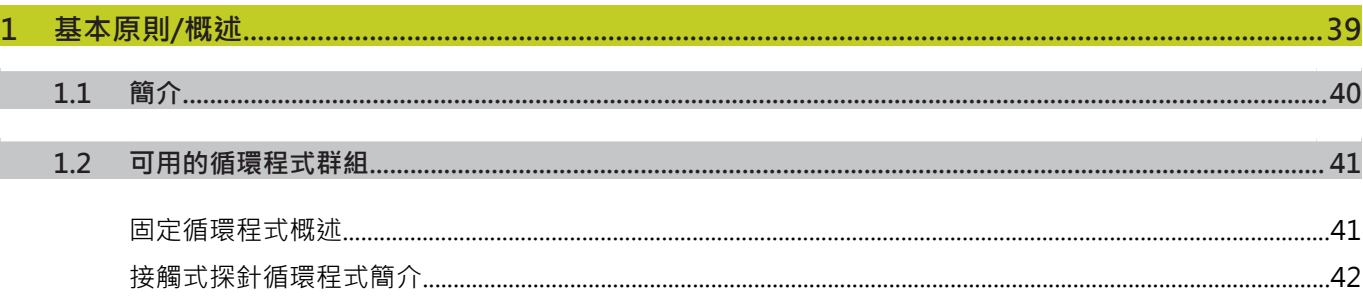

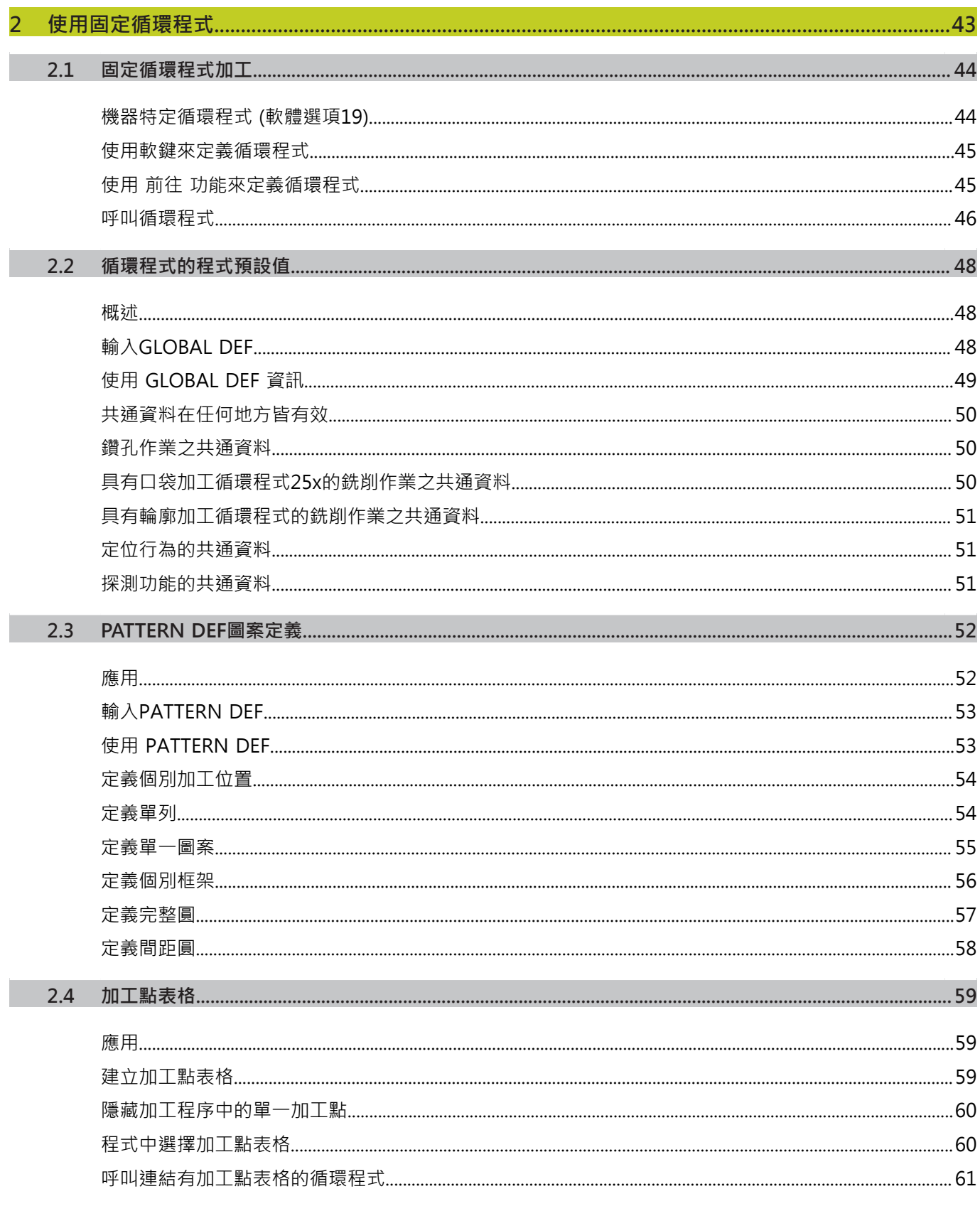

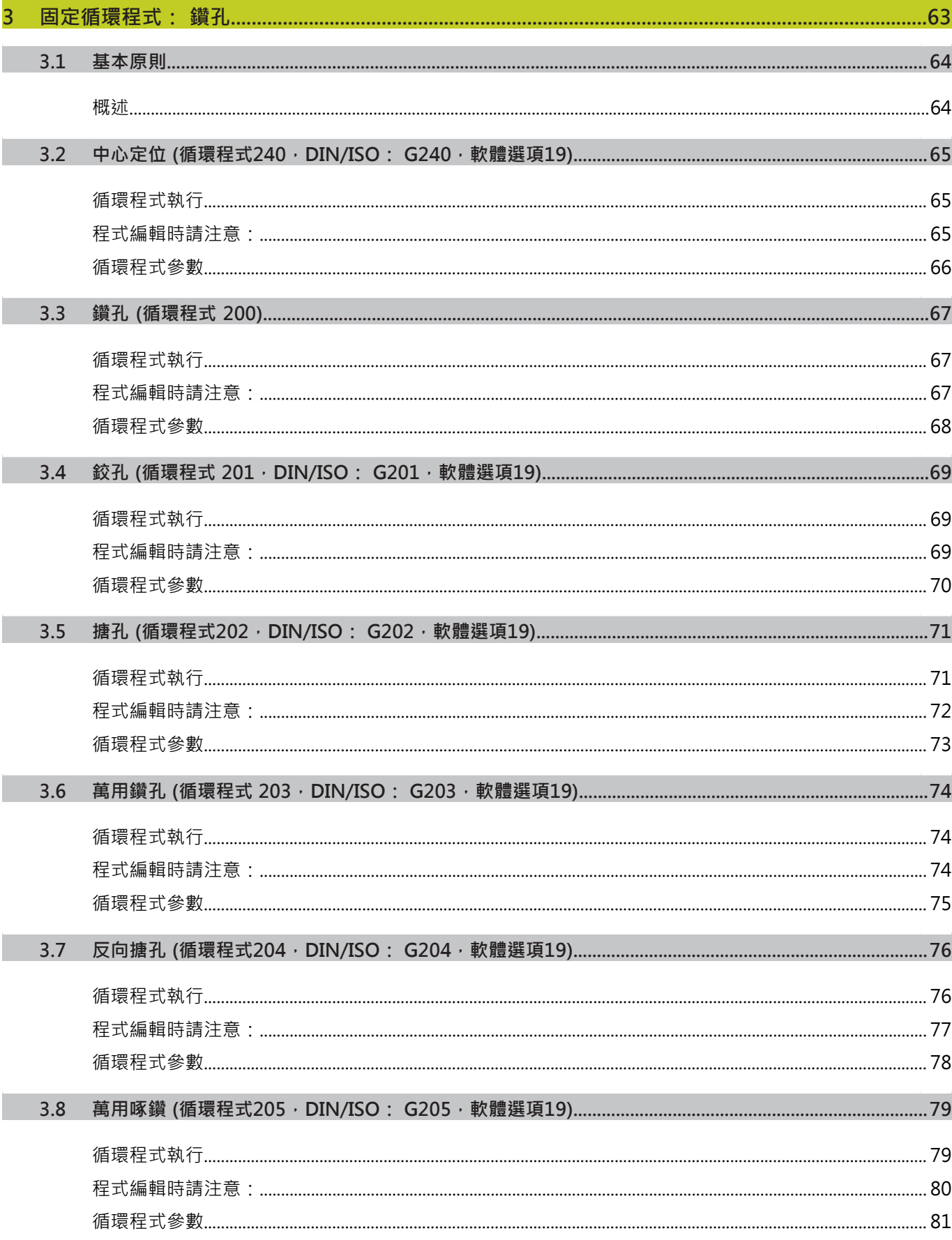

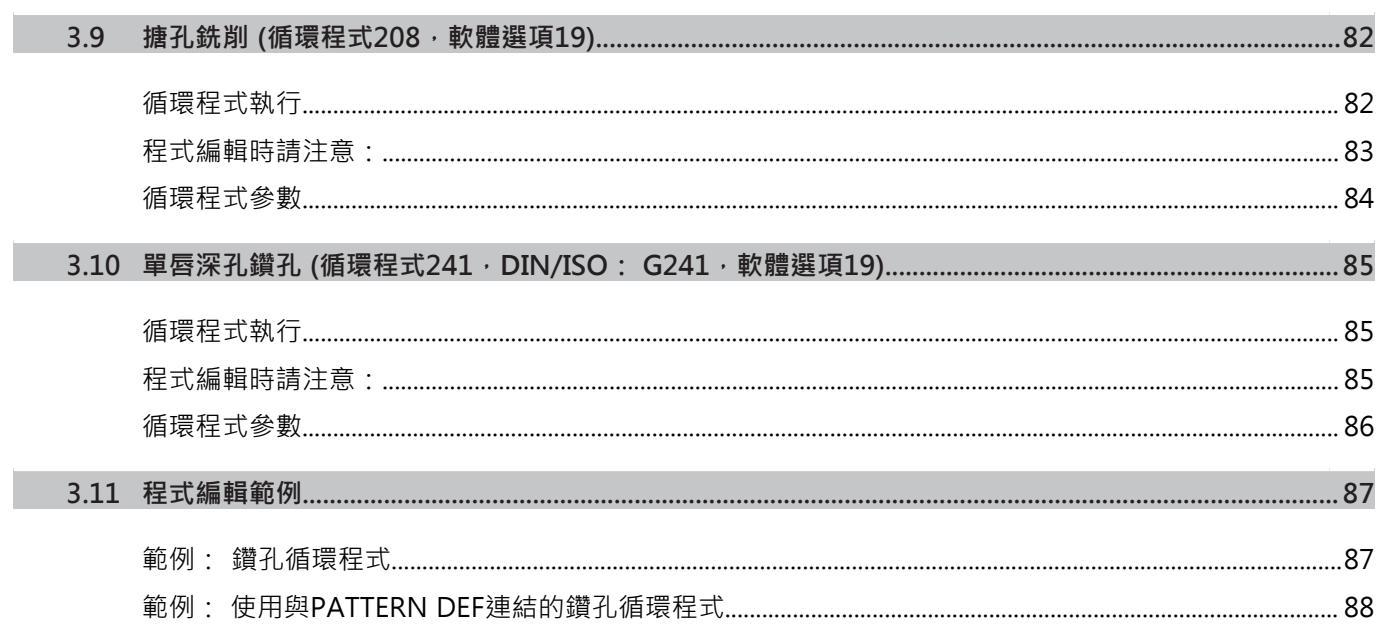

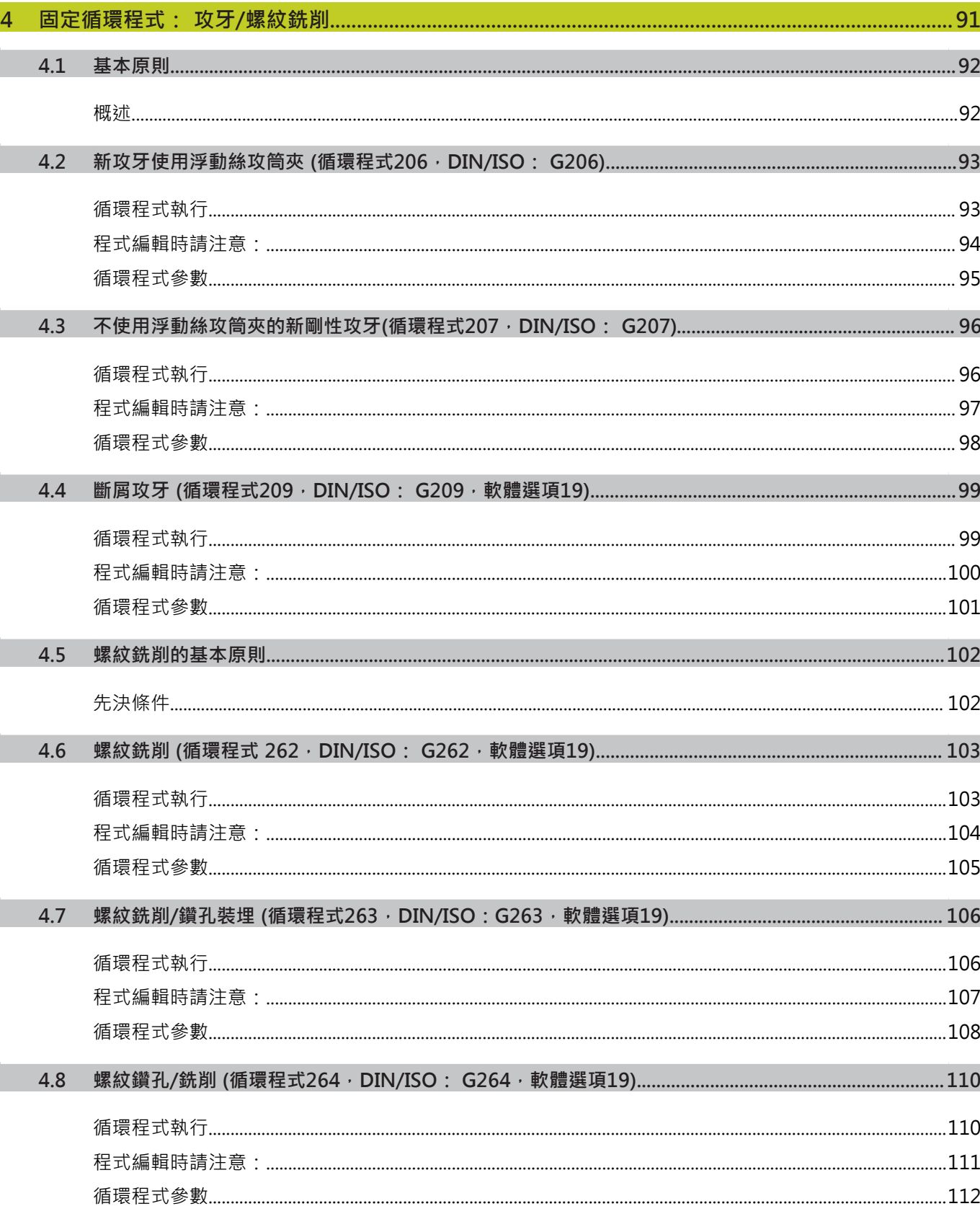

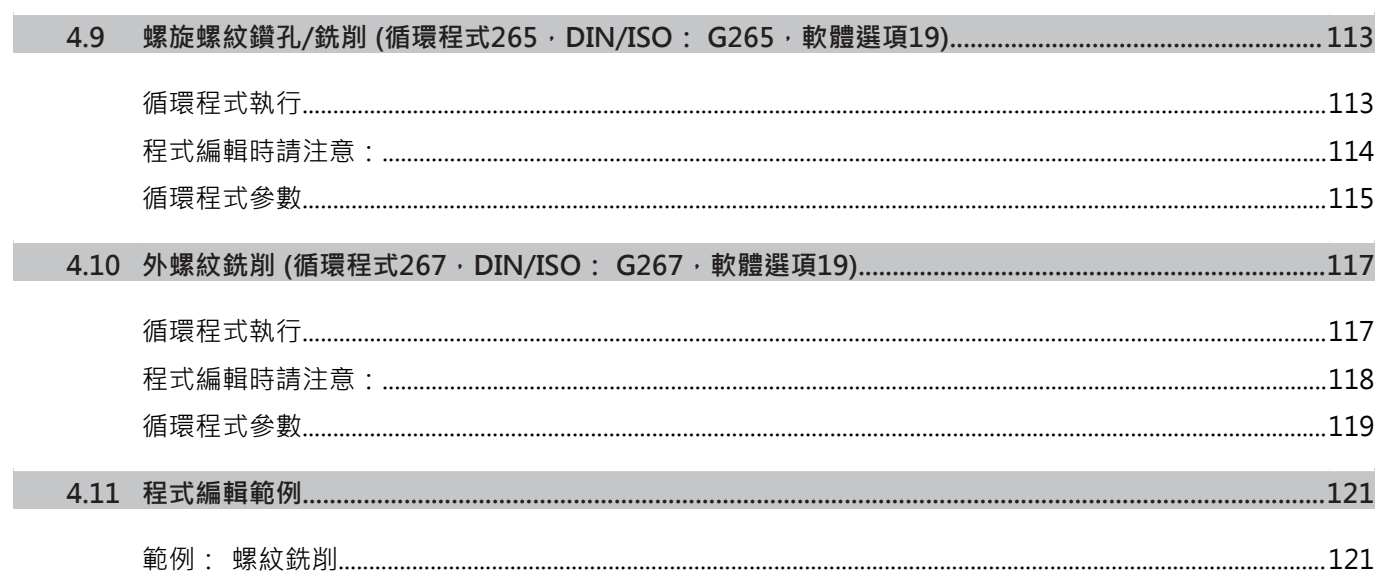

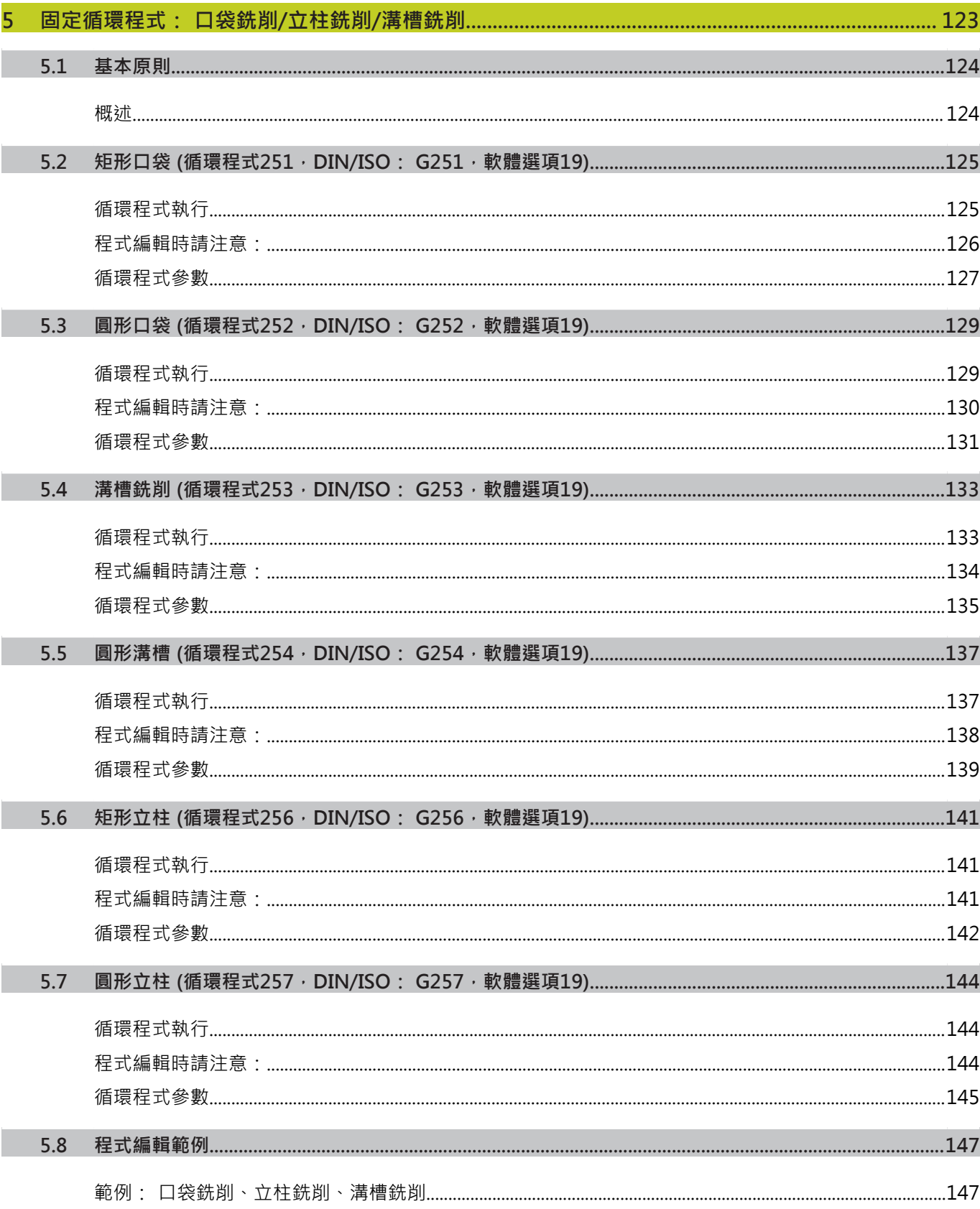

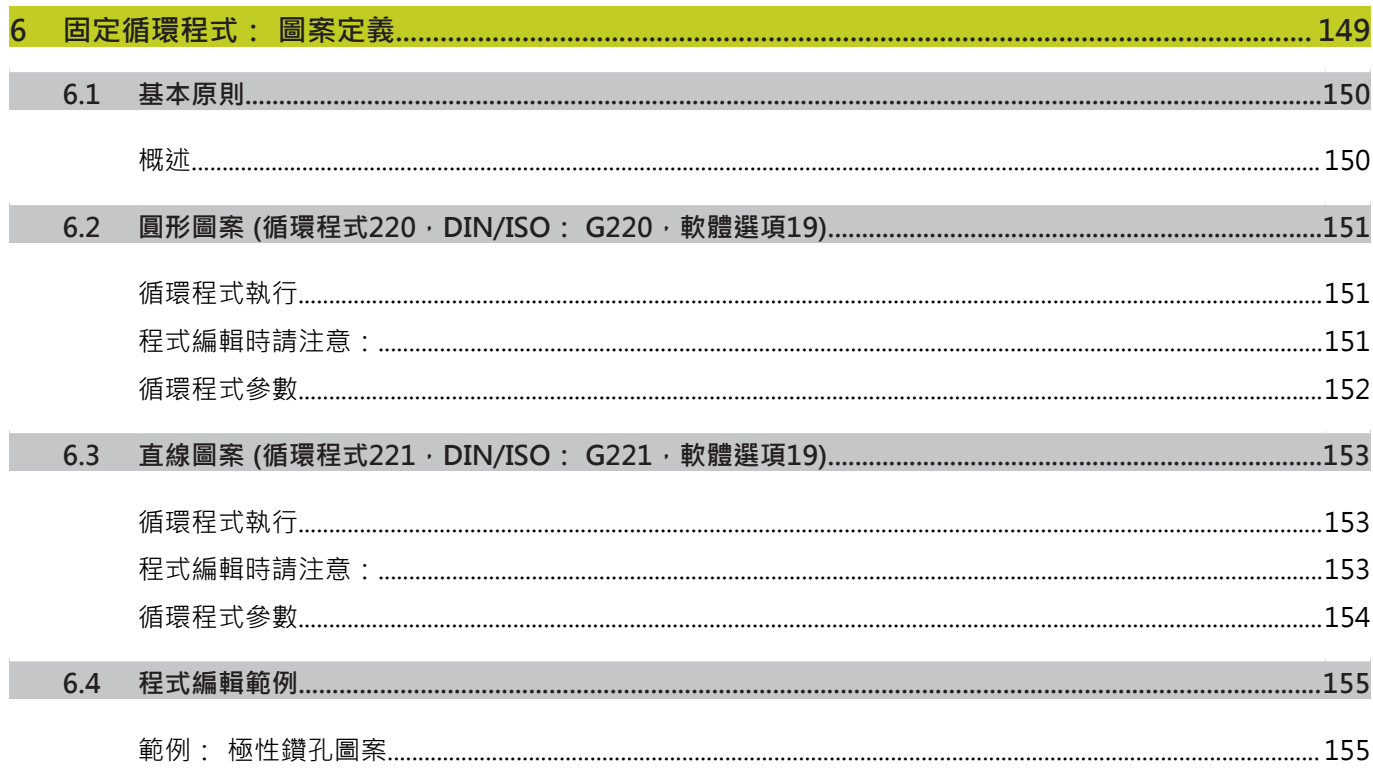

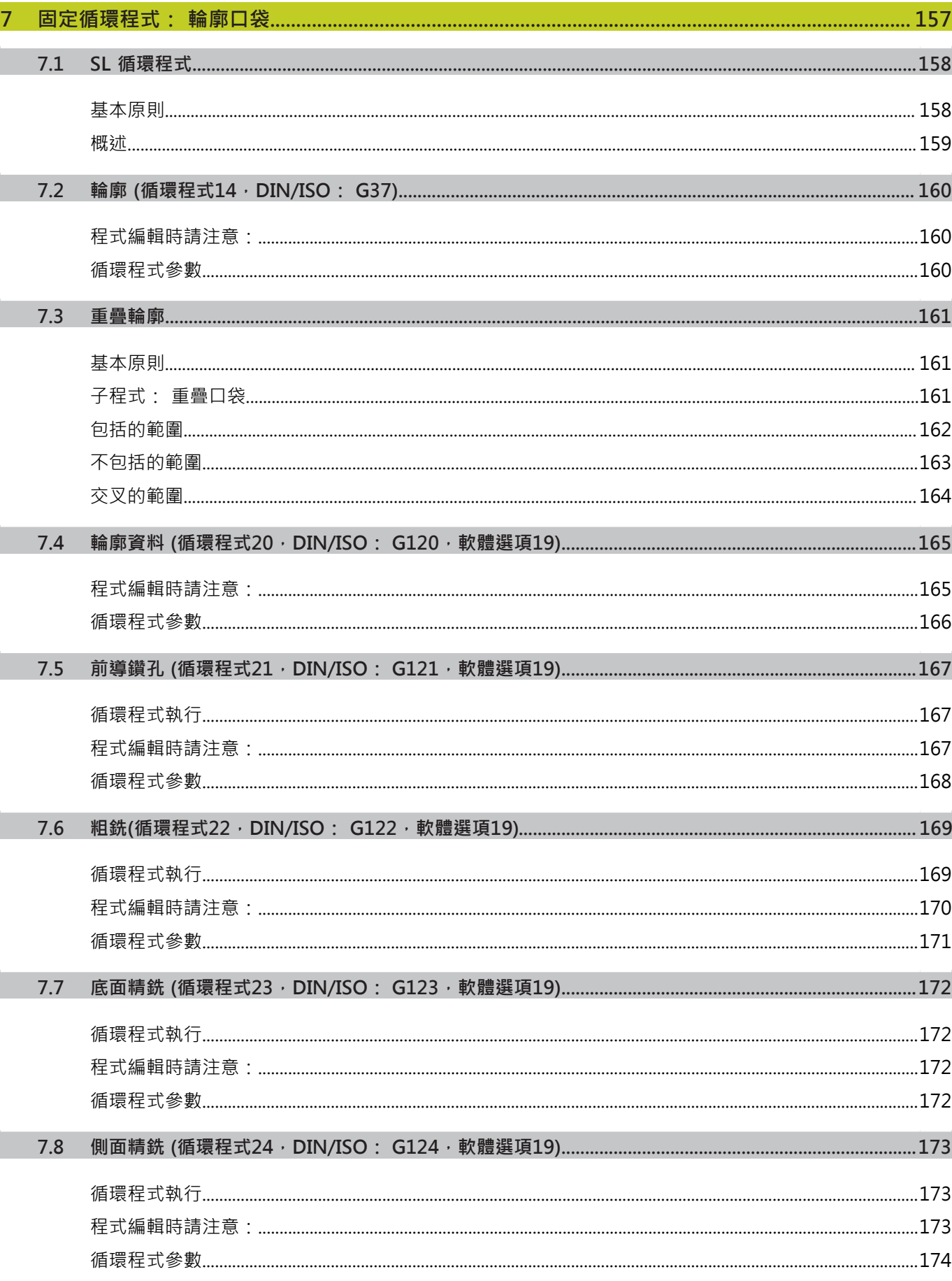

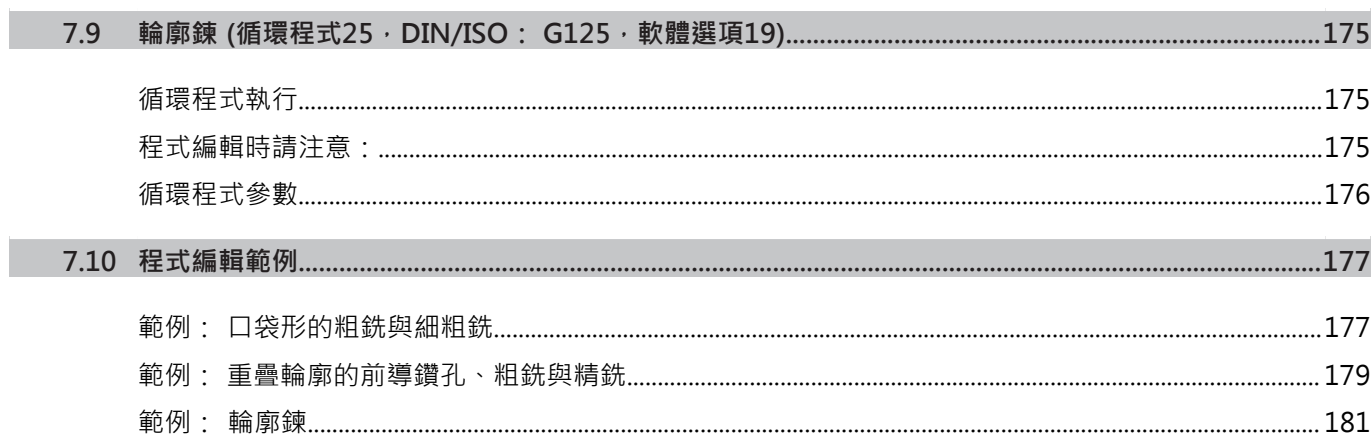

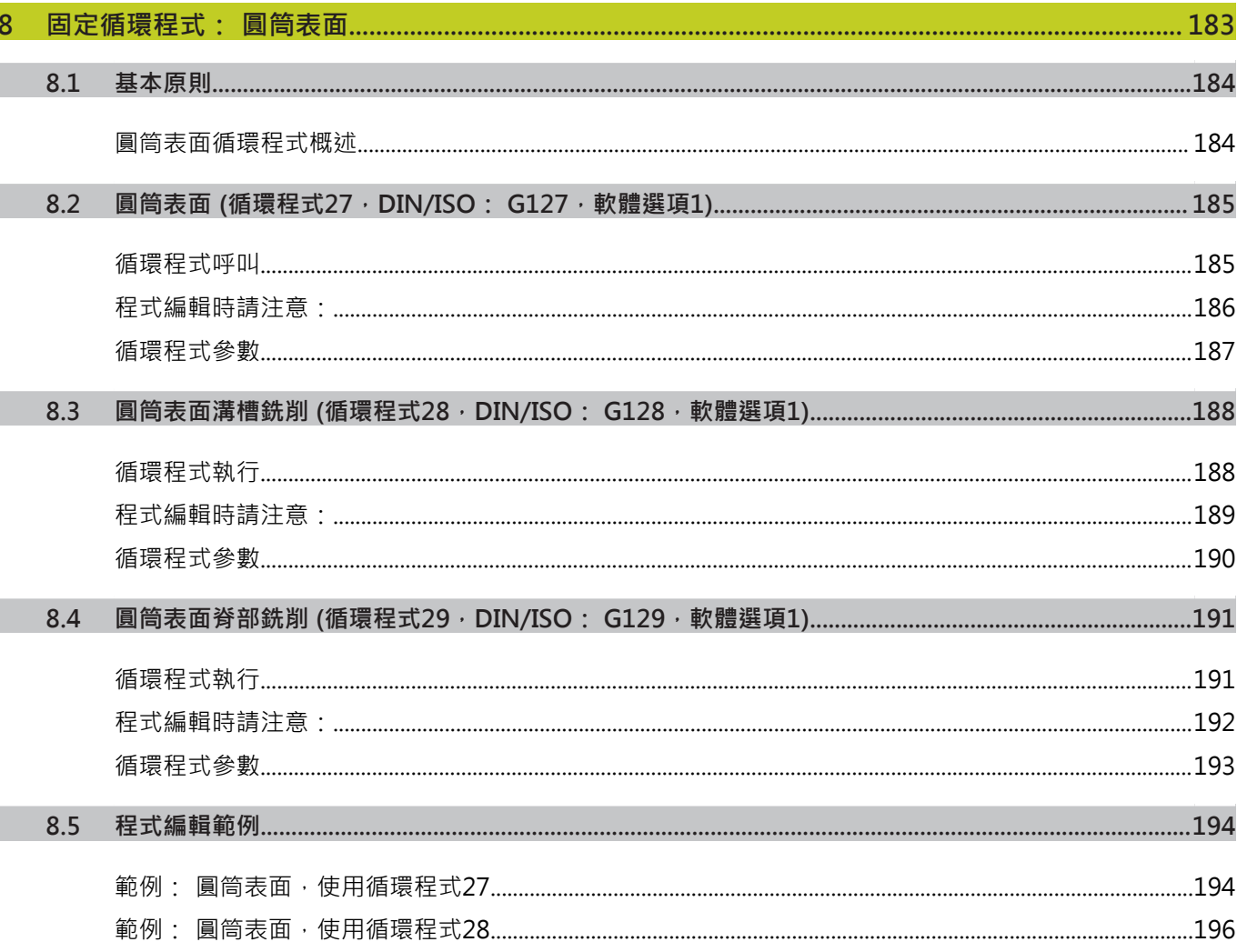

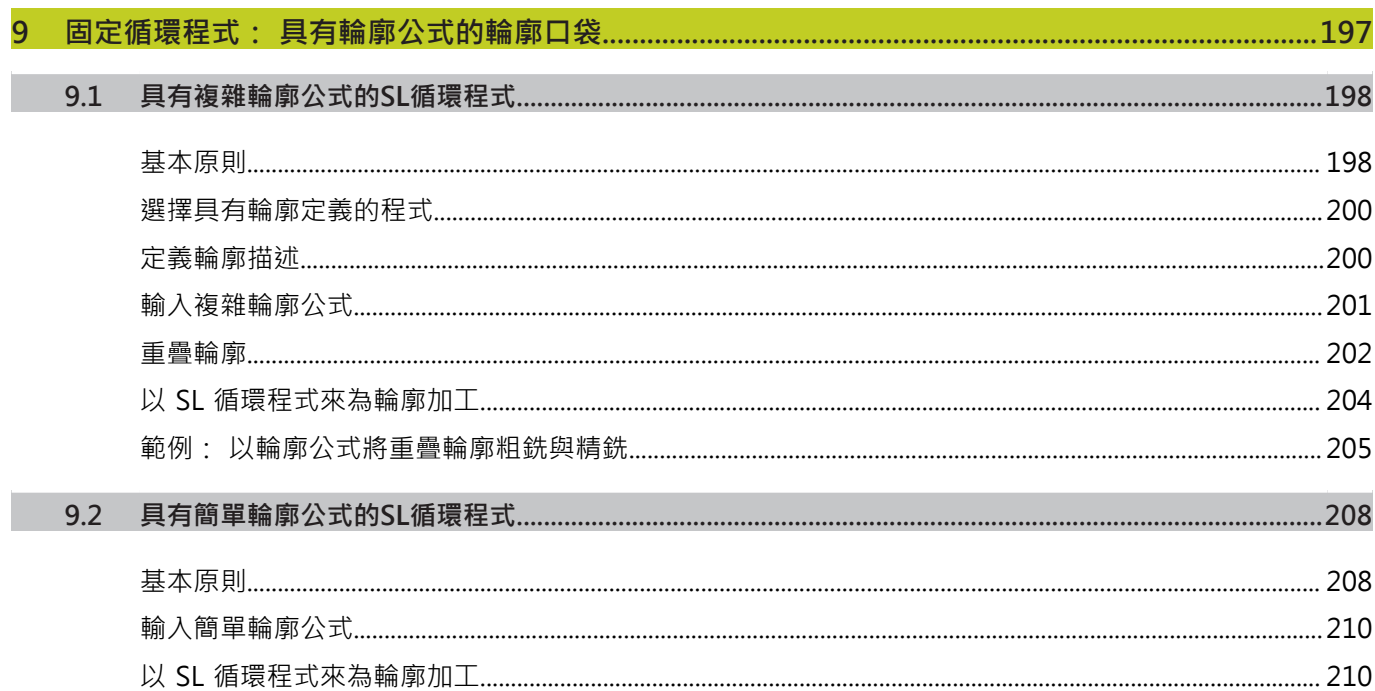

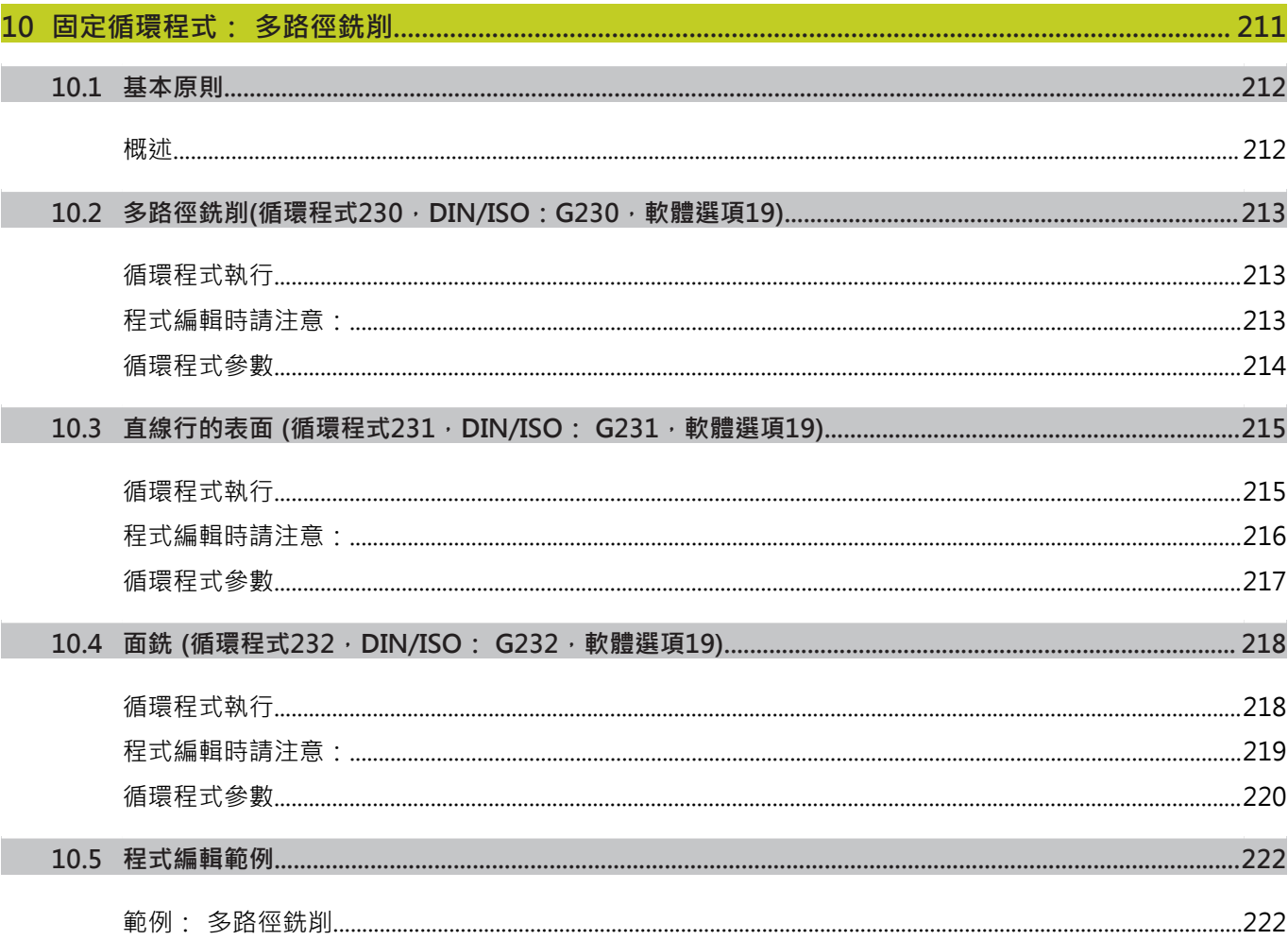

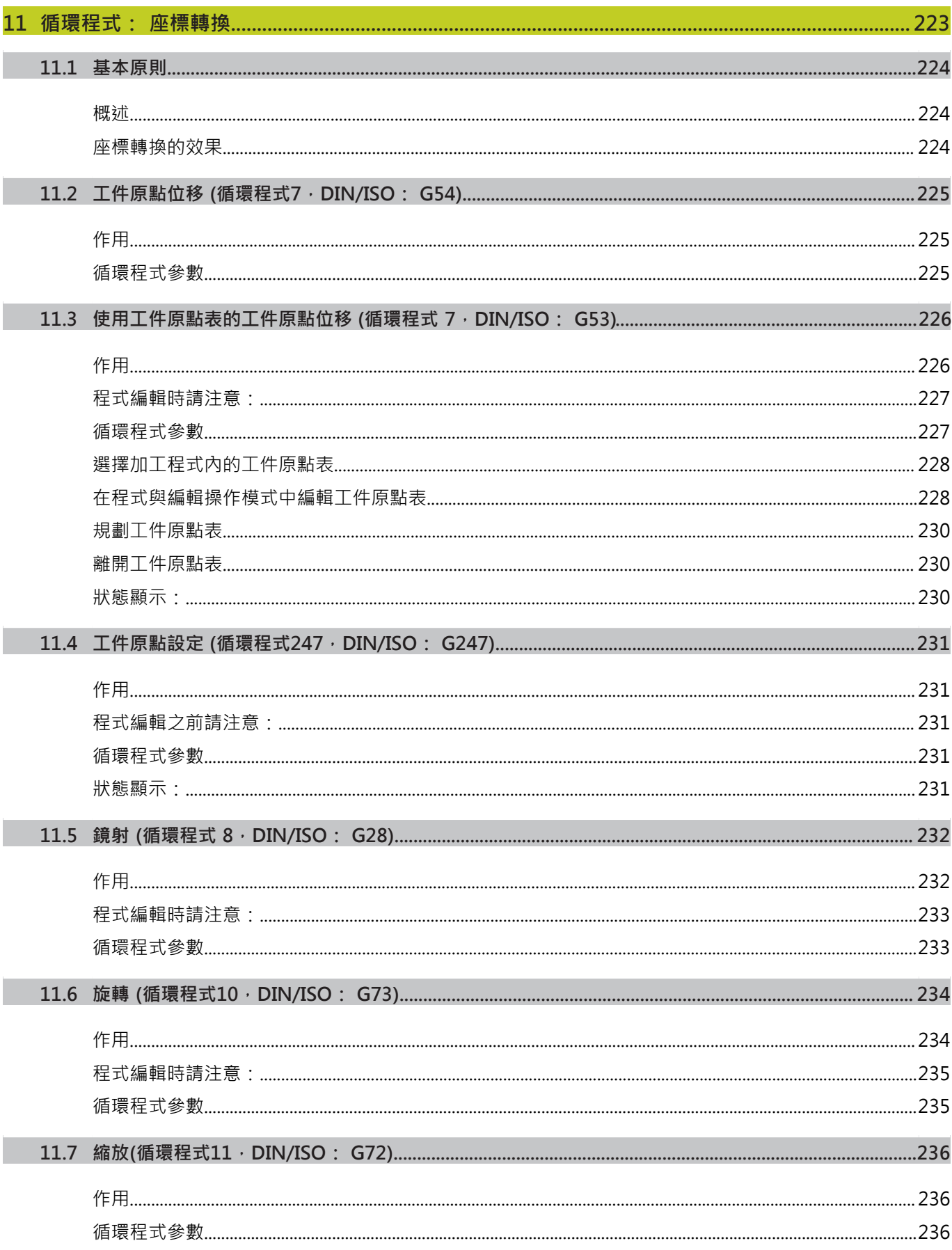

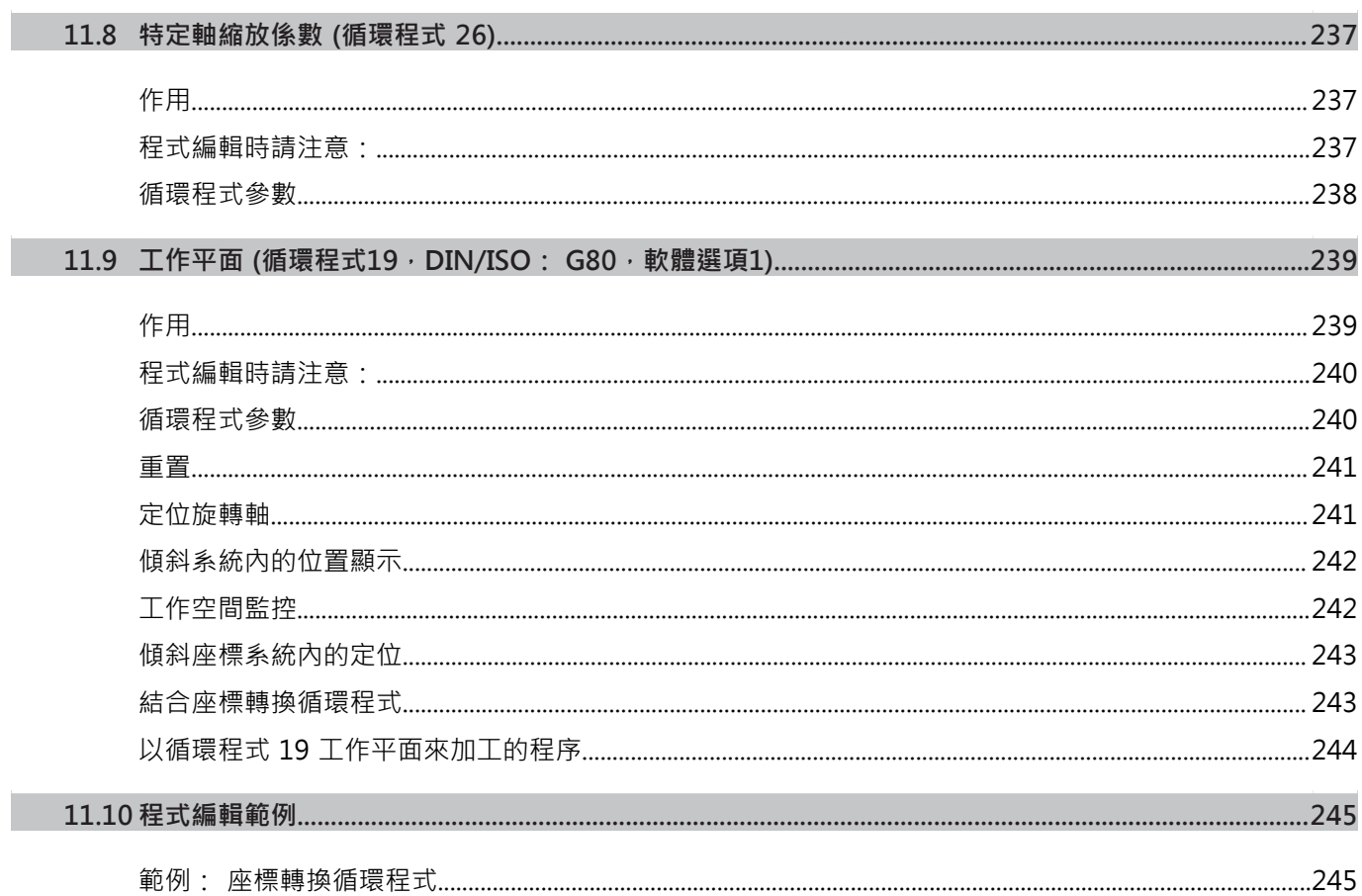

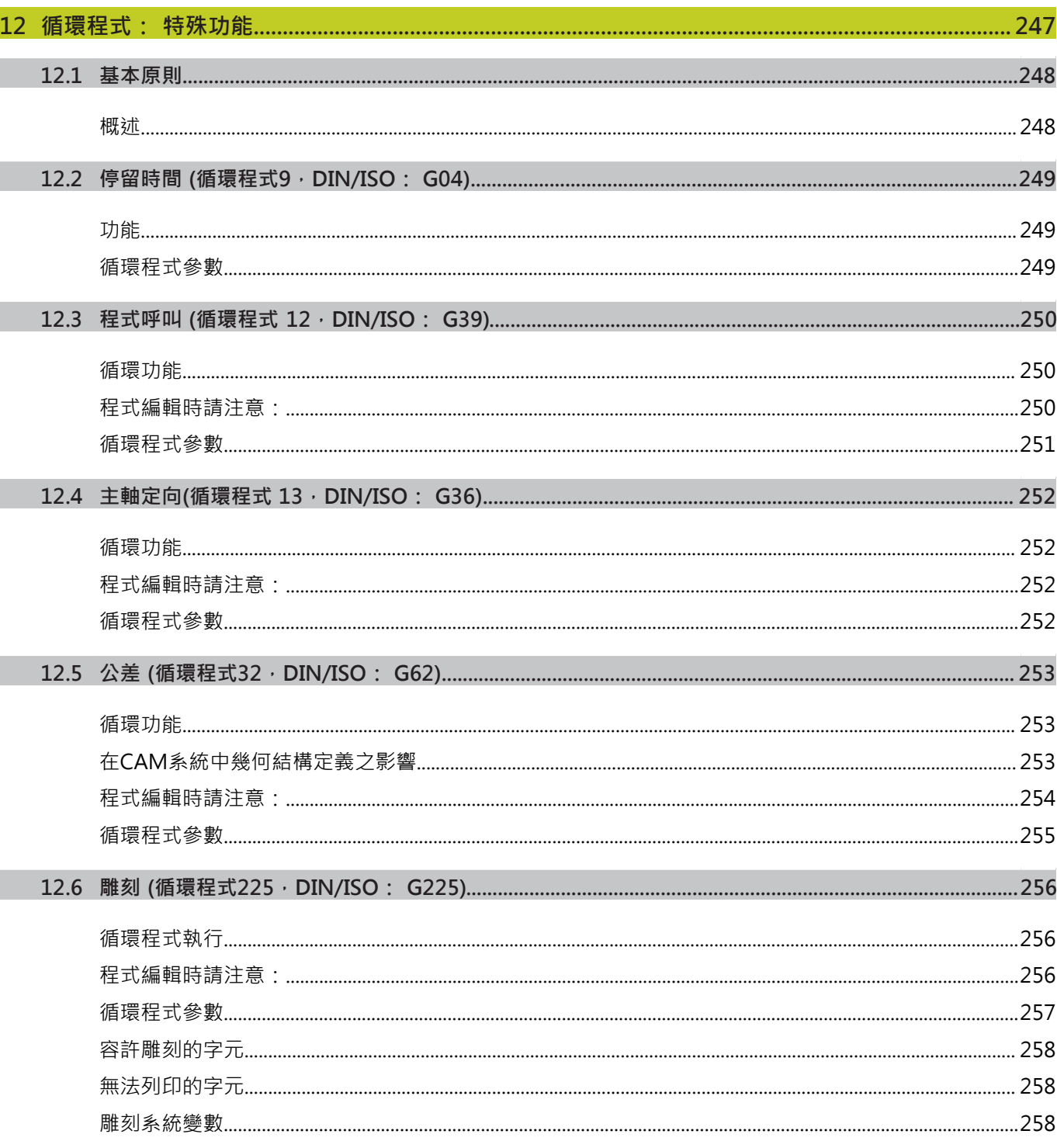

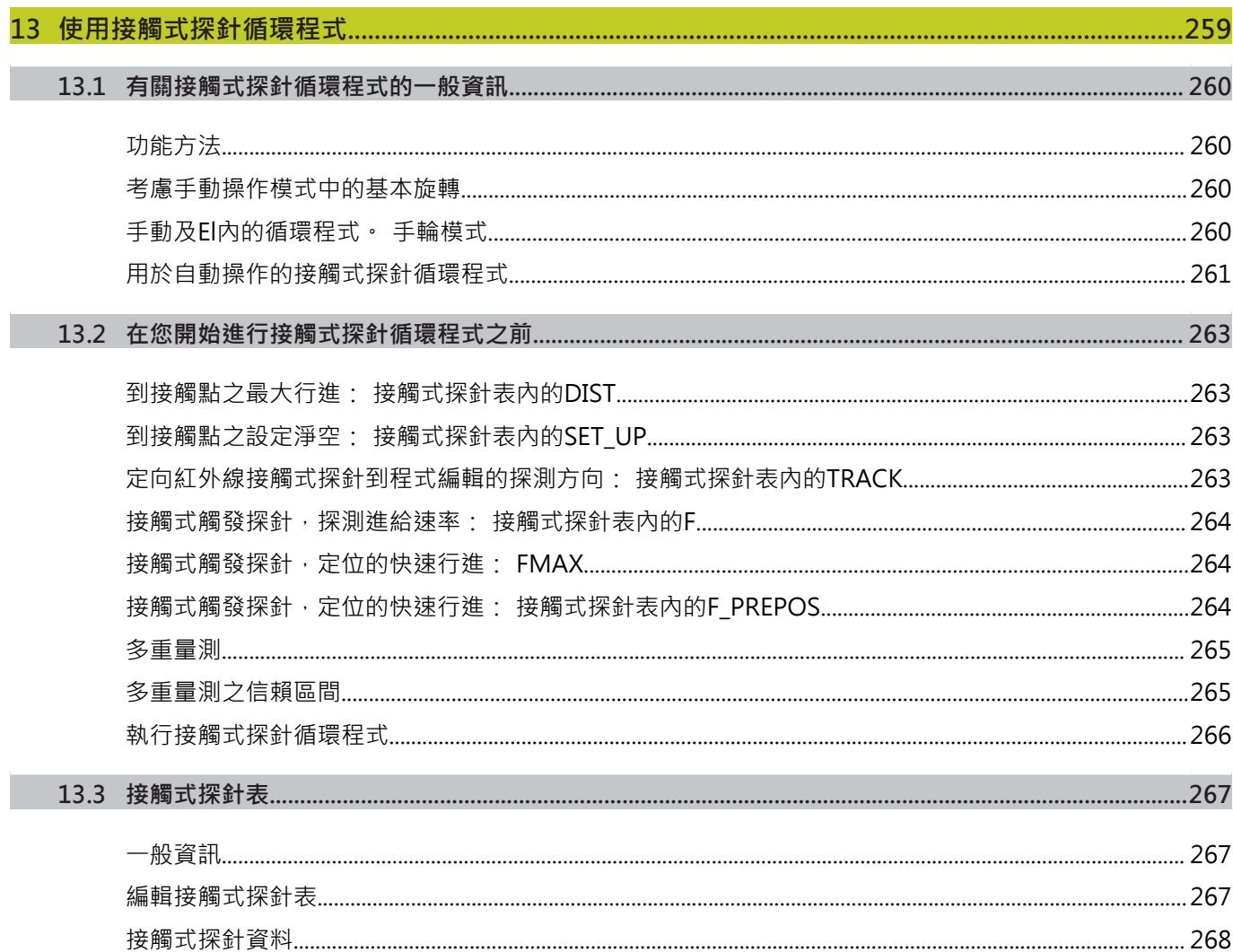

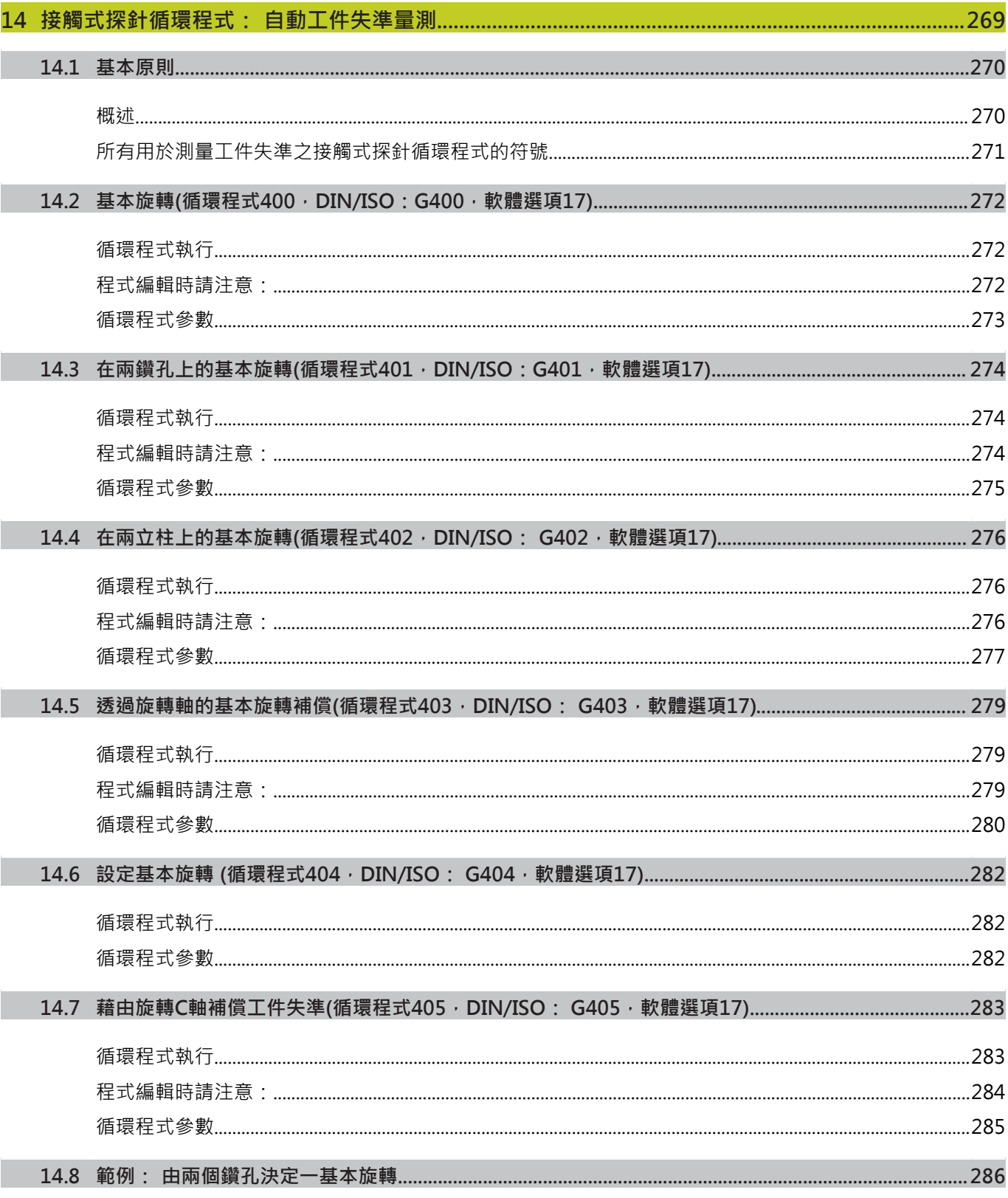

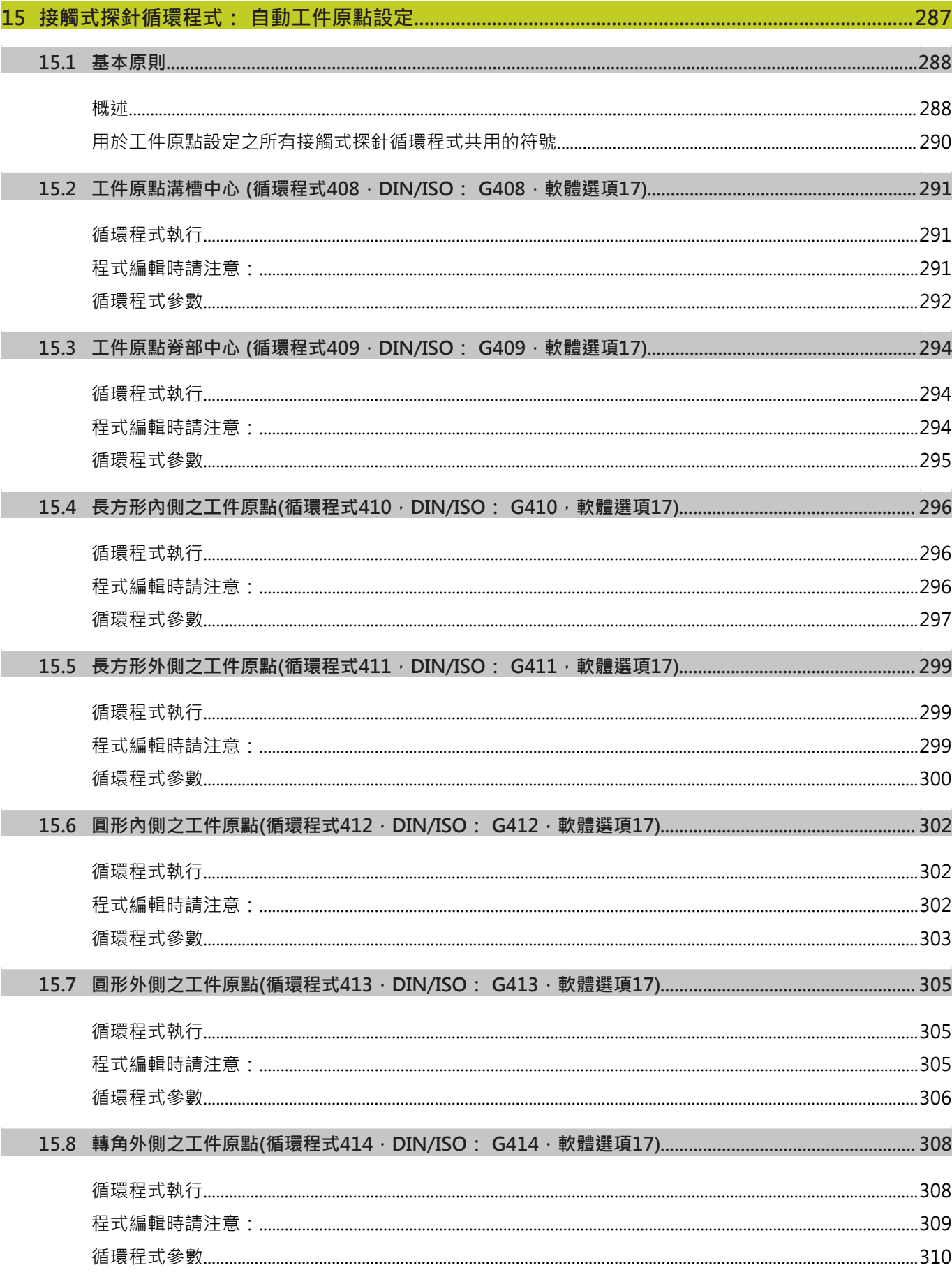

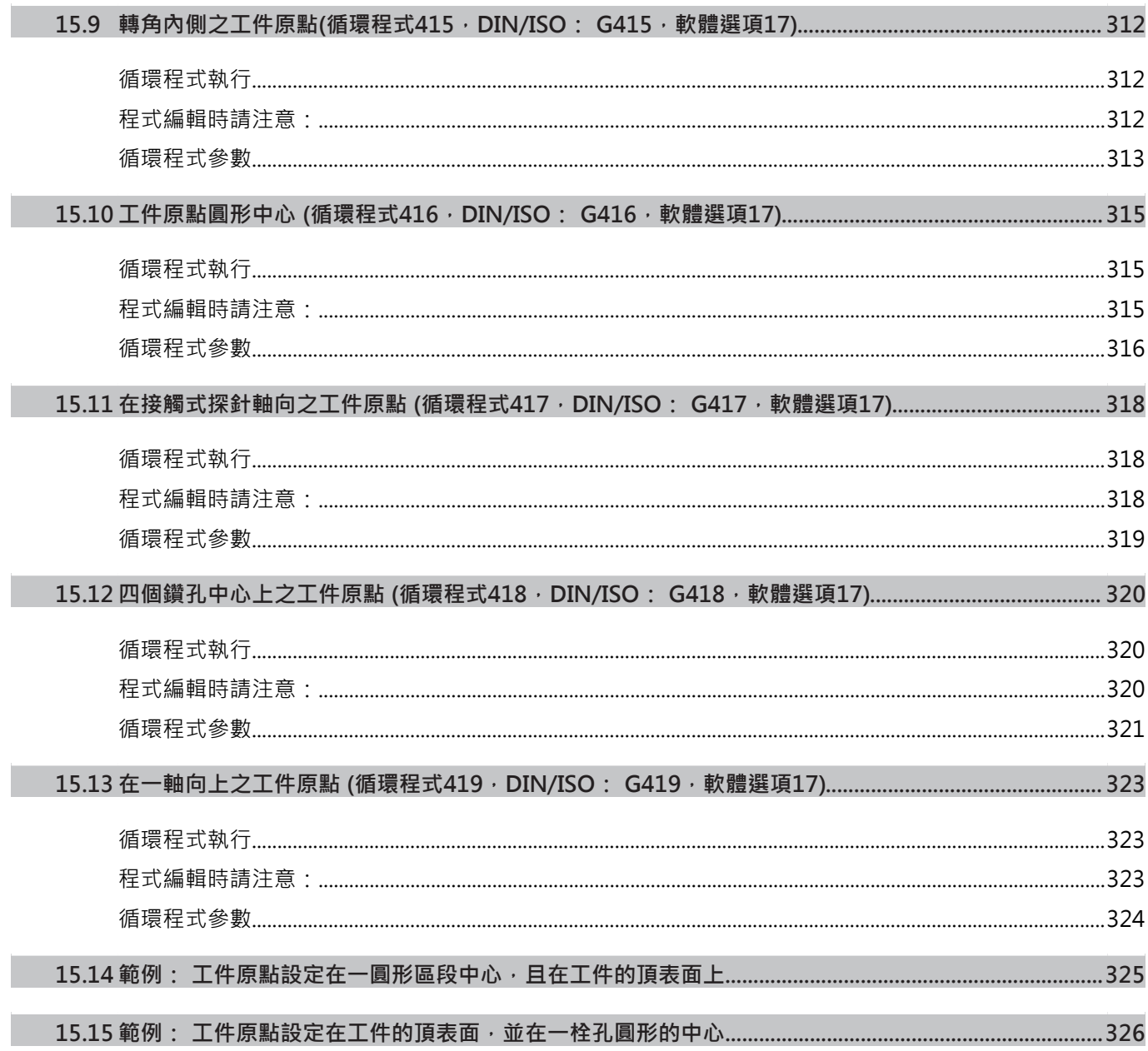

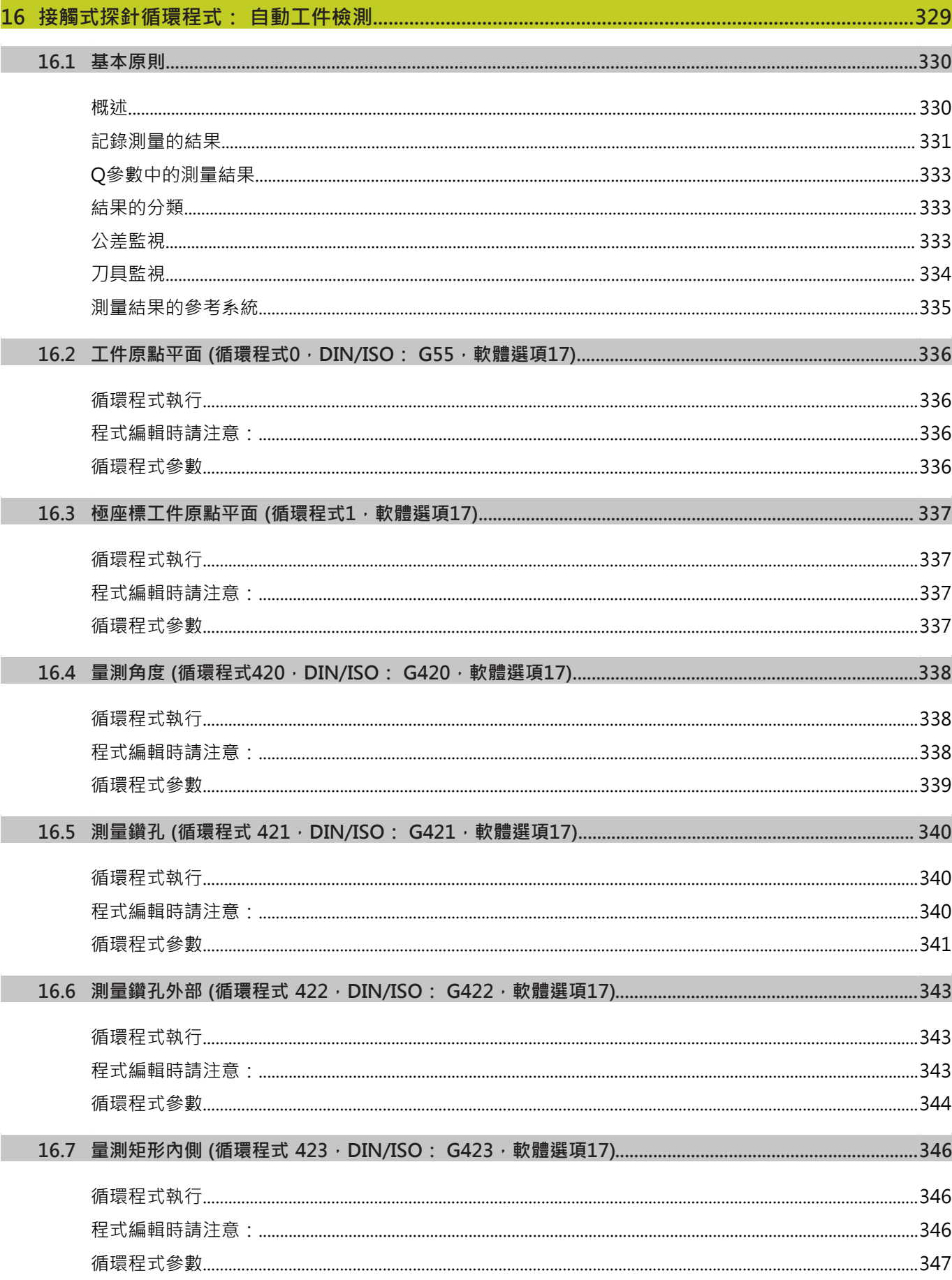

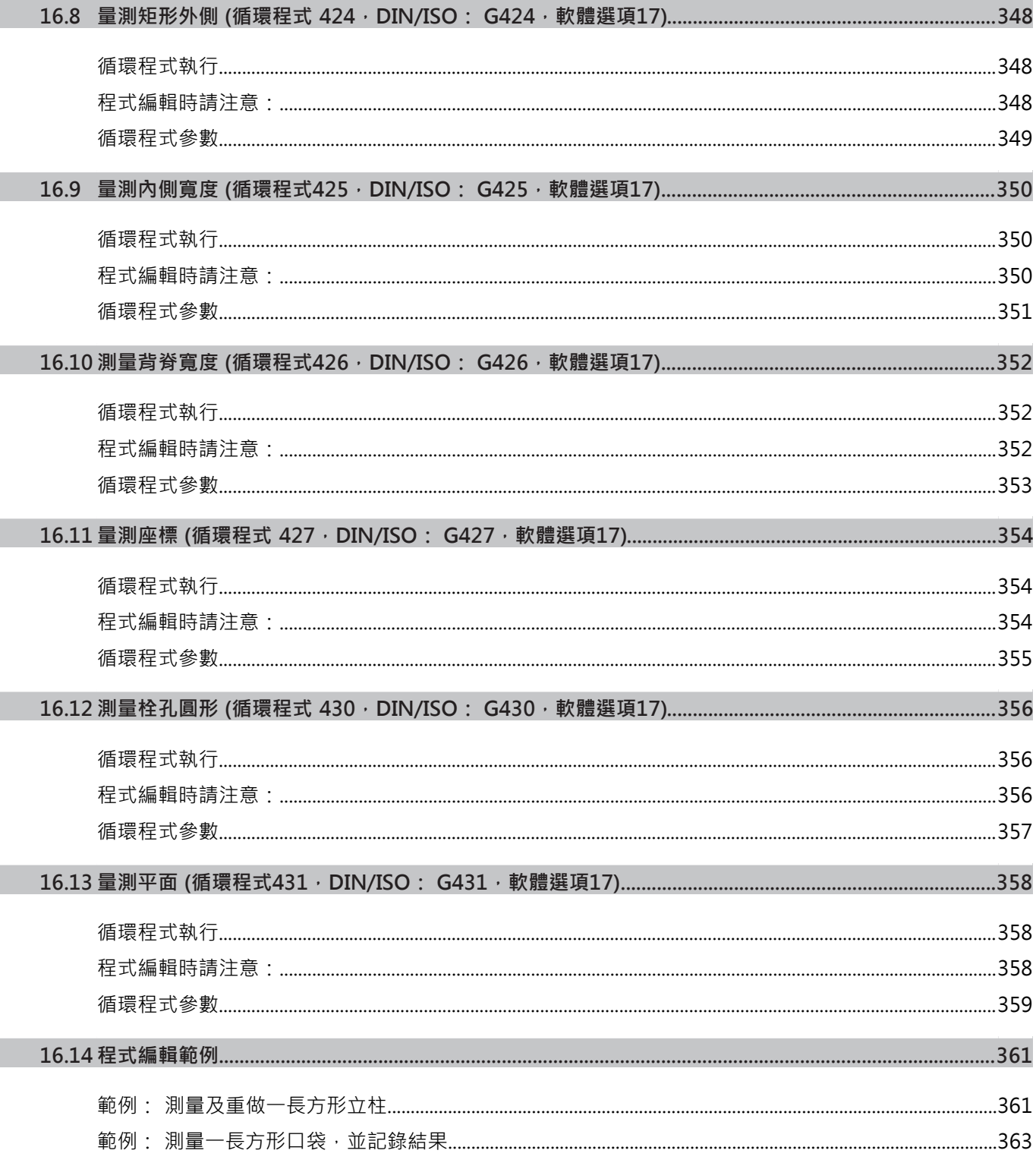

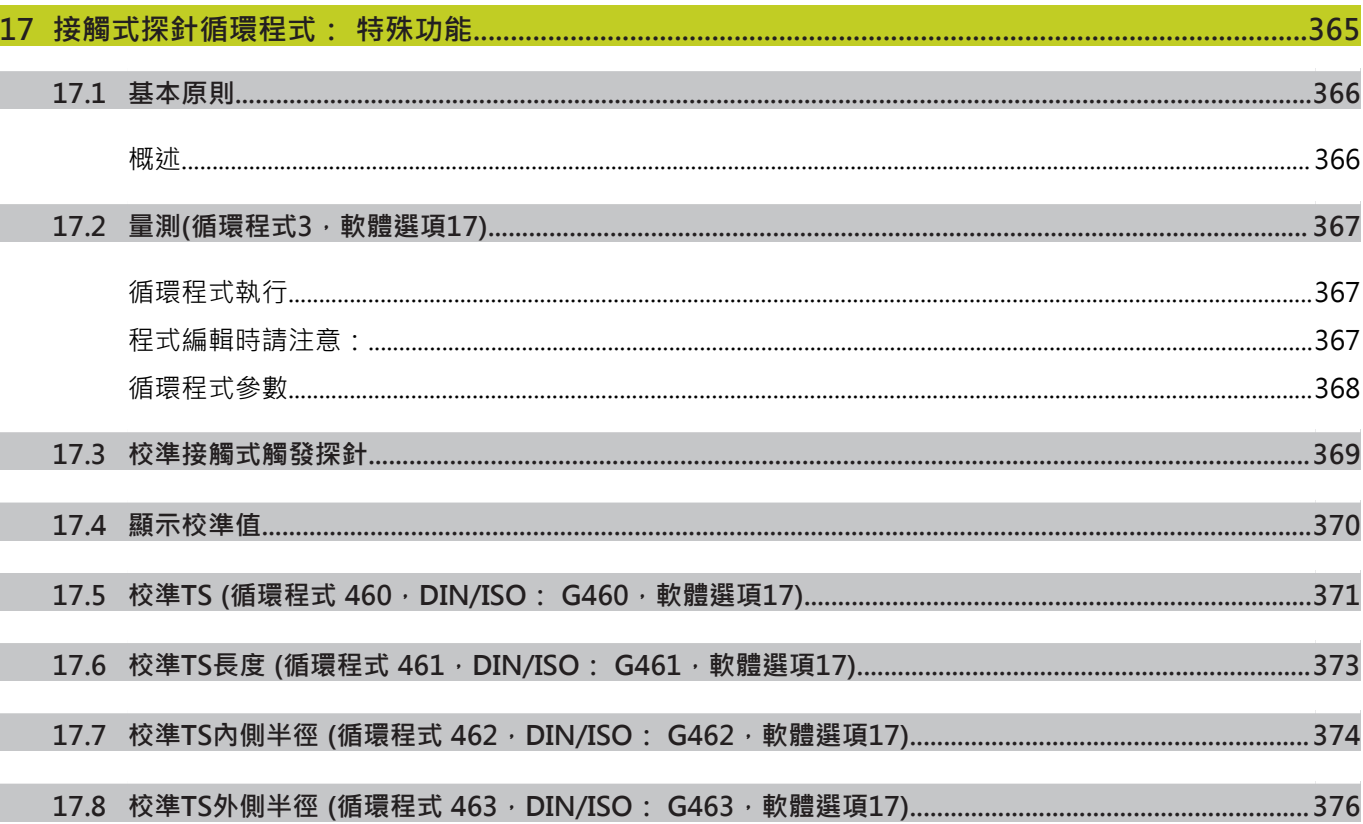

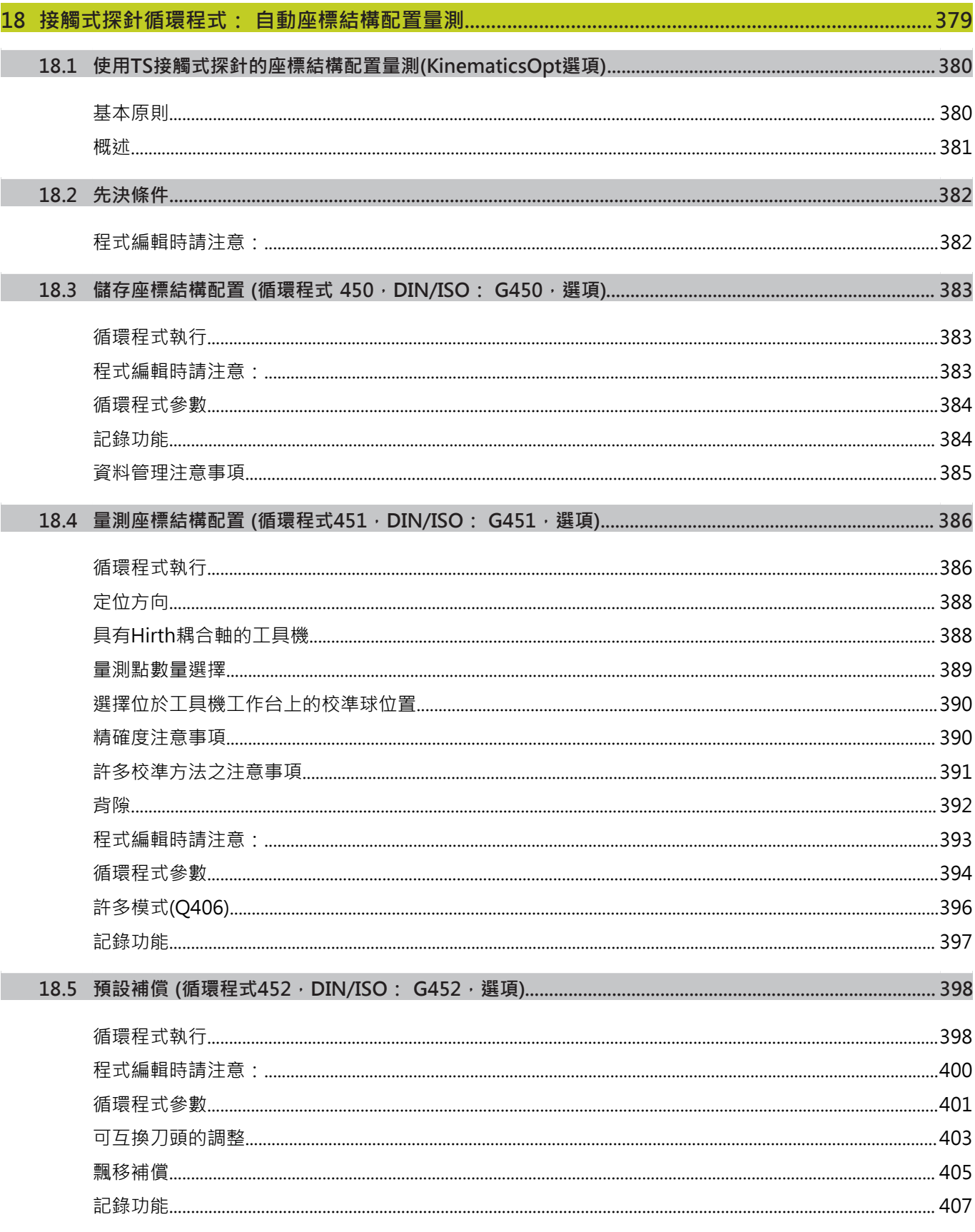
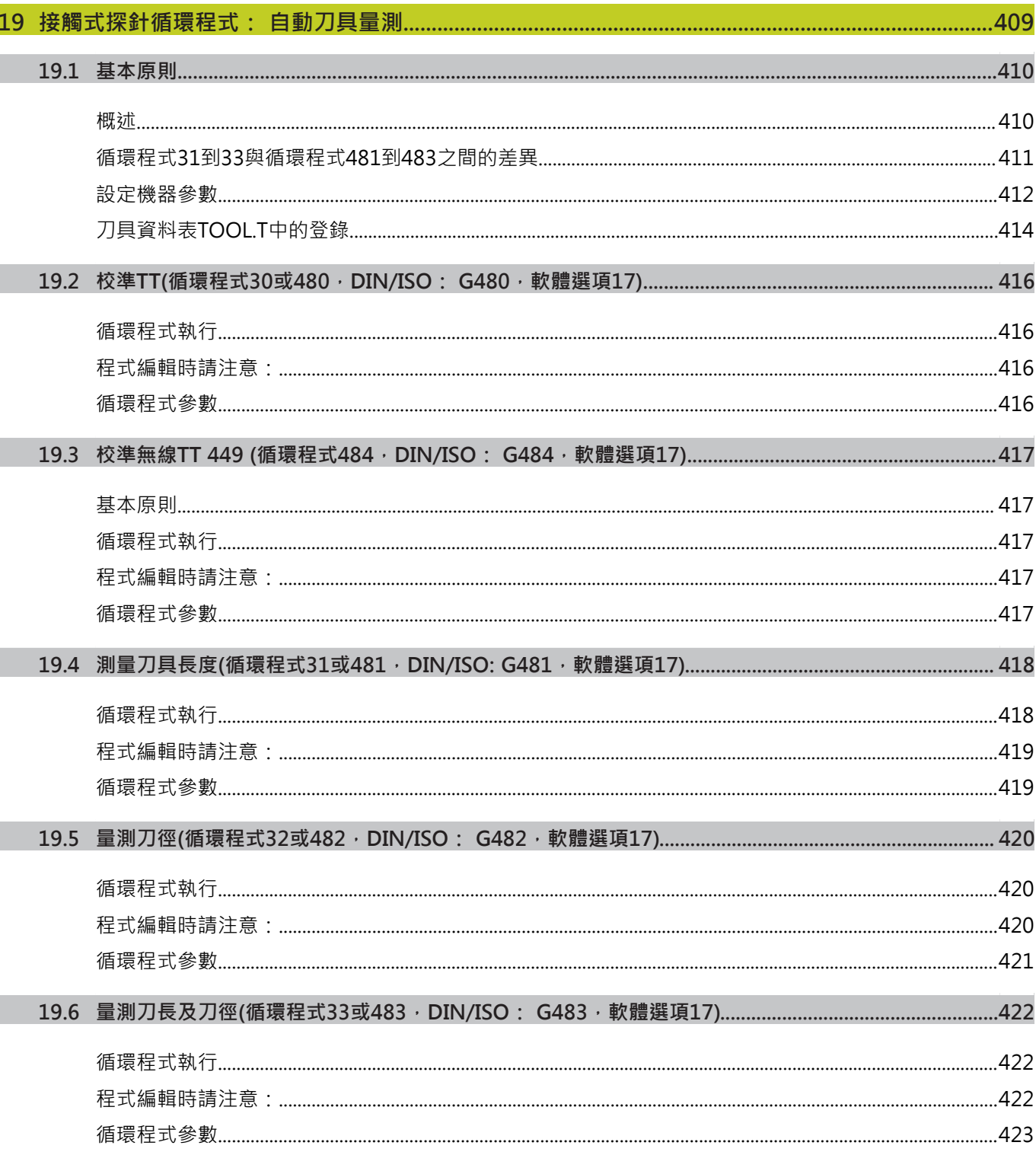

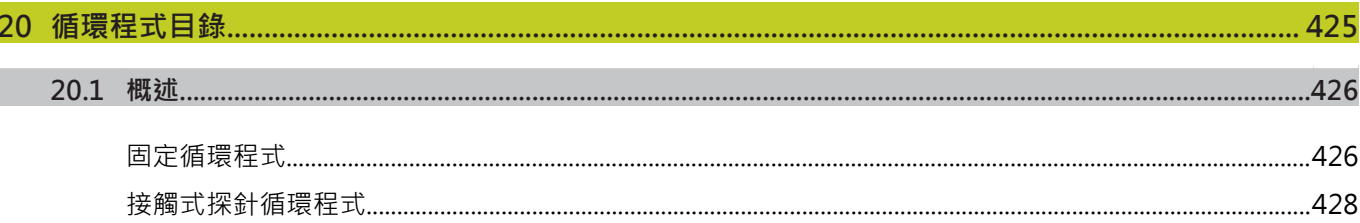

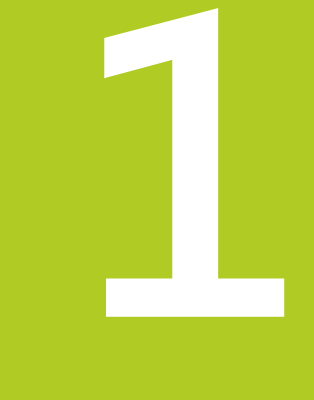

# **基本原則/概述**

### **1.1 簡介**

將包含許多工作步驟之經常使用的加工循環程式儲存在TNC記憶體 中作成標準的循環程式。 座標轉換和許多特殊功能也可當成循環程 式。

大部分循環程式使用Q參數當成傳輸參數。 具有特殊功能,而且數 個循環程式會用到的參數,都具有相同的號碼: 例如, Q200固定作 為設定淨空,**Q202**是進刀深度等。

**碰撞的危險!**

循環程式有時候執行大量的運算。 為了安全性的理 由,您必須在加工之前執行繪圖程式測試。

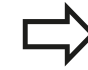

 $\bullet$ 

如果您在編號大於200的循環程式內使用間接參數指 定 (例如**Q210 = Q1**),則指定的參數(例如 Q1)之改變 在循環程式定義後即失去效用。在這種狀況下請直接 定義循環程式參數 (例如 **Q210**)。 如果您定義了固定循環程式的進給速率參數大於 200,則除了輸入一數值之外,您可使用軟鍵來指定 在**TOOL CALL**單節定義的進給速率 (FAUTO 軟鍵)。 您亦可使用進給速率選項**FMAX**(快速行進),**FZ**(每次 刀刃的進給量)以及**FU**(每次旋轉的進給量),其皆依據 個別的循環程式與進給速率參數的功能而定。 請注意到在定義循環程式之後,**FAUTO**進給速率之改 變並不會生效,因為TNC在內部會在處理循環程式定 義時由**TOOL CALL**單節指定進給速率。 如果您要刪除循環程式部分內的一個單節,TNC 會詢 問您是否要刪除整個循環程式。

**1**

### **1.2 可用的循環程式群組**

### **固定循環程式概述**

- CYCL<br>DEF
- 軟鍵列顯示可用的循環程式群組

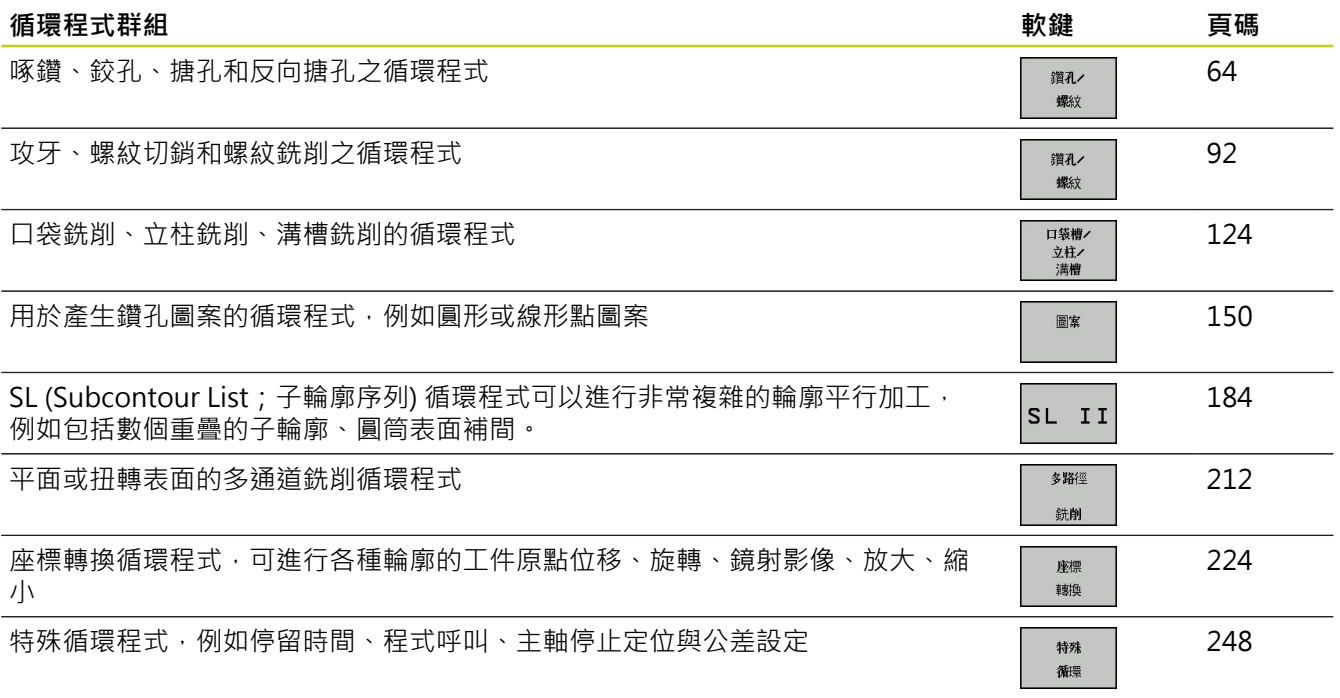

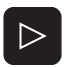

> 若需要,請切換至工具機專屬固定循環程式, 這些 固定循環程式可由工具機製造商整合。

### **接觸式探針循環程式簡介**

軟鍵列顯示可用的循環程式群組 TOUCH<br>PROBE

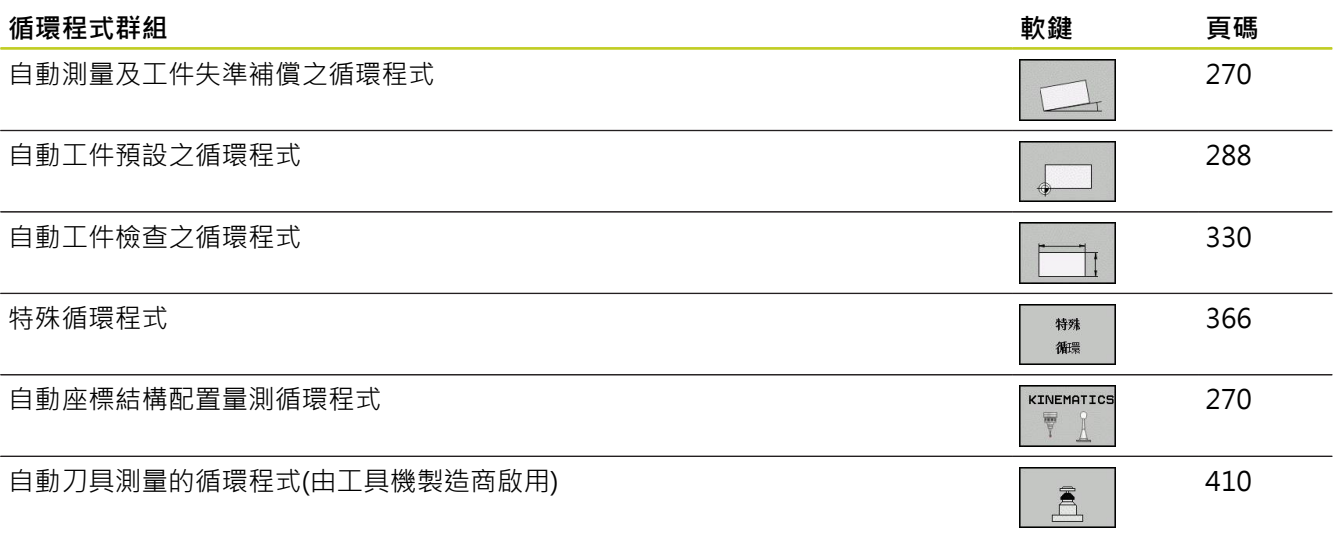

 $\triangleright$ 

▶ 若需要,請切換至工具機專屬接觸式探針循環程 式, 這些接觸式探針循環程式可由工具機製造商整 合。

**1**

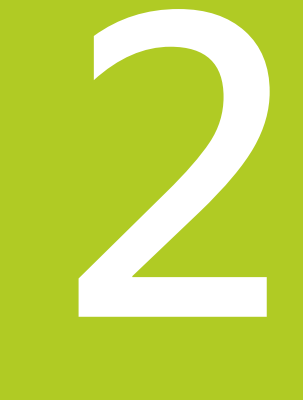

**2**

**2.1 固定循環程式加工**

### **2.1 固定循環程式加工**

#### **機器特定循環程式 (軟體選項19)**

除了海德漢循環程式之外,許多工具機製造商在TNC中會提供它們 本身的循環程式。 這些循環程式可用於獨立的循環程式號碼範圍:

- 循環程式300到399 機器特定循環程式要透過CYCLE DEF 鍵定義
- 循環程式500到599 機器特定接觸式探針循環程式要透過接觸式探針鍵定義

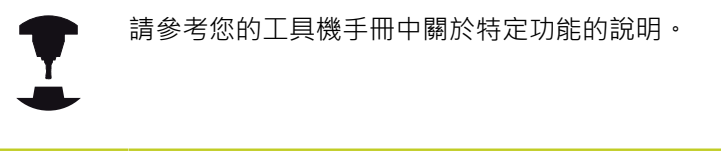

有時候,機器特定循環程式使用海德漢已經使用在標準循環程式當 中的轉換參數。TNC會在定義DEF啟動循環程式之後立即執行此循 環程式([請參閱 "呼叫循環程式", 46 頁碼](#page-45-0)),而其只會在已經呼 叫CALL啟動循環程式之後執行此循環程式[\(請參閱 "呼叫循環程式",](#page-45-0) [46 頁碼\)](#page-45-0)。 當DEF-啟動循環程式及CALL-啟動循環程式同時使用 時,很重要地是防止覆寫正在使用的傳送參數。 使用以下的程序:

- ▶ 依據規則,必須在CALL-啟動循環程式之前程式編輯DFF-啟動循 環程式
- ▶ 如果您要在一CALL-啟動循環程式的定義與呼叫之間程式編輯一 DEF-啟動循環程式,僅能夠在不會共同使用特定傳送參數時進行

#### **使用軟鍵來定義循環程式**

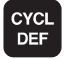

軟鍵列顯示可用的循環程式群組

- ▶ 按下所要選擇的循環程式群組的軟鍵;例如「鑽 孔」代表鑽孔循環程式
- 262  $\mathbb{Z}^3$

鑽孔 螺纹

- ▶ 選擇所要的循環程式,例如螺紋銑削。 TNC啟始程 式編輯對話,並要求所有所需要的輸入值。 同時, 輸入參數的圖形即顯示在右方螢幕視窗中。 對話提 示內要求的參數會反白。
- ▶ 輸入TNC要求的所有參數,並以ENT鍵結束每次輸 入
- ▶ 所有需要的資料輸入完畢後, TNC即結束對話

#### **使用 前往 功能來定義循環程式**

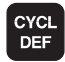

 $\overline{\Box}$ 

- 軟鍵列顯示可用的循環程式群組
- ▶ TNC在蹦現式視窗內顯示循環程式的概述。
- ▶ 請使用方向鍵來選擇您要的循環程式, 或
- ▶ 輸入循環程式的號碼,請以ENT鍵來確認。接著 TNC會啟始循環程式對話,如上所述

#### **NC單節範例**

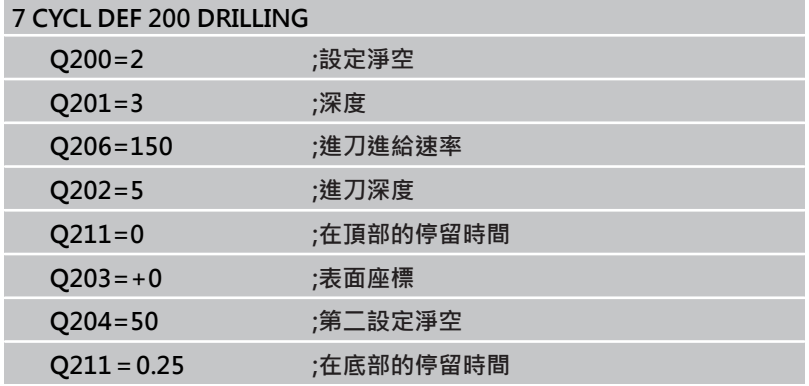

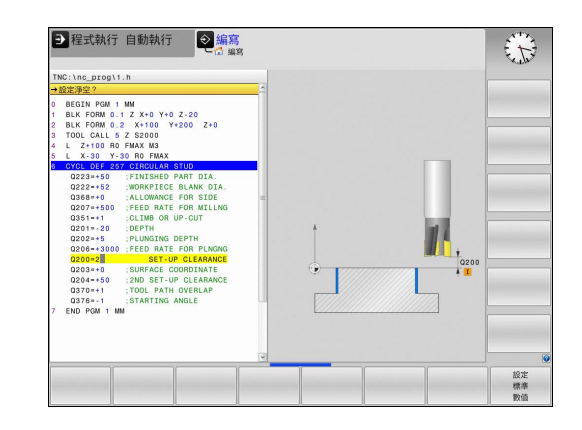

**2.1 固定循環程式加工**

#### <span id="page-45-0"></span>**呼叫循環程式**

**先決條件** 下列資料必須總在循環程式呼叫之前程式編輯: ■ BLK FORM 用來顯示圖形 (只有在測試圖形時需要) ■ 刀具呼叫 ■ 主軸旋轉方向 (M 功能 M3/M4) ■ 循環程式定義 (CYCL DEF) 對於某些循環程式而言,必須遵守額外的先決條件。 它們會在每個循環程式的描述當中詳細說明。

下列循環程式一旦在加工程式內定義,就會自動生效。 這些循環程 式無法、也絕不能被呼叫:

- 用於圓上的點圖案的循環程式220,及線上的點圖案的循環程式 221。
- SL 循環程式 14 輪廓外型
- SL 循環程式 20 輪廓資料
- 循環程式 32 公差
- 座標轉換循環程式
- 循環程式 9 停留時間
- 所有接觸式探針循環程式

您可使用下述的功能來呼叫所有其它循環程式。

#### **使用CYCL CALL呼叫一循環程式。**

**CYCL CALL**功能呼叫了一次最新定義的固定循環程式。 循環的開始 點為在CYCL CALL單節之前最後程式編輯的位置。

- CYCL<br>CALL
- ▶ 程式編輯循環程式呼叫,請按下CYCL CALL鍵
- ▶ 按下CYCL CALL M軟鍵來進入循環程式呼叫
- ▶ 如果需要的話,輸入雜項功能M (例如M3 來將主軸 開啟), 或是藉由按下結束 鍵來結束對話。

#### **使用CYCL CALL PAT呼叫一循環程式。**

**CYCL CALL PAT**功能呼叫了在PATTERN DEF圖形定義或點表格中所 定義([請參閱 "PATTERN DEF圖案定義", 52 頁碼](#page-51-0))的所有位置處最 新定義之固定循環程式([請參閱 "加工點表格", 59 頁碼](#page-58-0))。

**2**

#### **使用CYCL CALL POS呼叫一循環程式**

**CYCL CALL POS**功能呼叫了一次最新定義的固定循環程式。循環程 式的起點為在**CYCL CALL POS**單節中您所定義的位置。

TNC使用定位邏輯移動到在**CYCL CALL POS**單節中所定義的位置。

- 如果在刀具軸向上的刀具目前位置大於工件的上表面 (Q203), TNC會先移動刀具到加工平面上的程式編輯之位置, 然 後到刀具軸向上。
- 如果在刀具軸向上的刀具目前位置低於工件的上表面 (Q203),TNC先移動刀具到刀具軸向上程式編輯的位置到淨空高 度,然後在工作平面上到所程式編輯的位置。

三個座標軸必須皆在**CYCL CALL POS** 單節中程式編 輯· 利用刀具軸向上的座標, 您可輕易地改變開始位 置。 其可做為一額外的工件原點偏移。 最新在**CYCL CALL POS** 單節中所定義的進給速率僅適 用於行進到在此單節中所程式編輯的開始位置。 依此原則,TNC即會在無半徑補償(R0)的情況下移動 到在**CYCL CALL POS** 單節中所定義的位置。 如果您使用CYCL CALL POS呼叫一循環程式, 其中定 義了一開始位置(例如循環程式212),然後在循環程式 中所定義的位置即做為在**CYCL CALL POS**單節中所定 義之位置上的額外偏移。 因此您必須永遠將要在循環 程式中設定的開始位置定義為0。

#### **利用M99/89的循環程式呼叫**

**M99** 功能僅在其被程式編輯的單節中啟動,其呼叫最後定義的固定 循環程式一次。您可在一定位單節的結束時程式編輯**M99** 。 TNC移 動到此位置,然後呼叫最後定義的固定循環程式。 如果TNC要在每一定位單節之後自動執行循環程式,請以**M89**來程 式編輯第一循環程式呼叫。

為了取消**M89**程式的效果:

- M99在您移動到最後起點的定位單節中, 或是
- 使用CYCL DEF定義一新的固定循環程式

**2.2 循環程式的程式預設值**

### **2.2 循環程式的程式預設值**

#### **概述**

**2**

所有循環程式20至25以及編號200或以上的加工循環程式都使 用一致的循環參數,像是必須輸入每個循環程式定義的設定淨 空**Q200**。**GLOBAL DEF**功能讓您在程式開始時有一次定義這些循環 程式參數的機會,如此對程式內使用的所有固定循環程式都有效。在 個別固定循環程式內,您只要連結至程式開始時定義的值即可。 其可使用以下GLOBAL DEF功能:

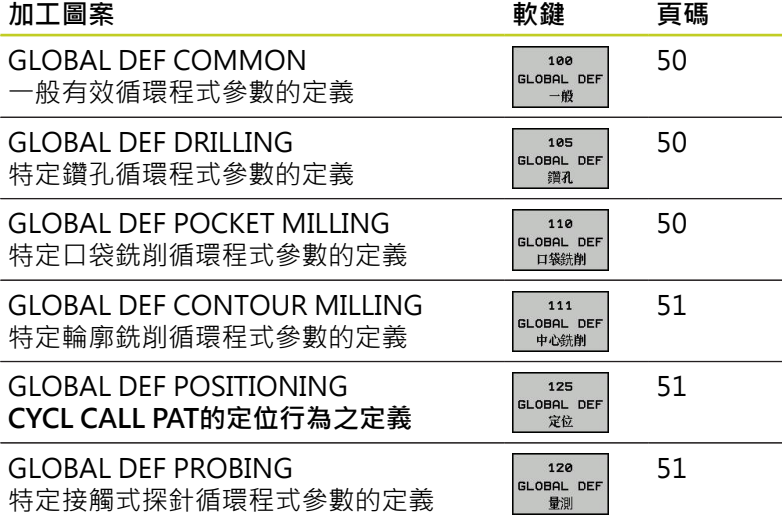

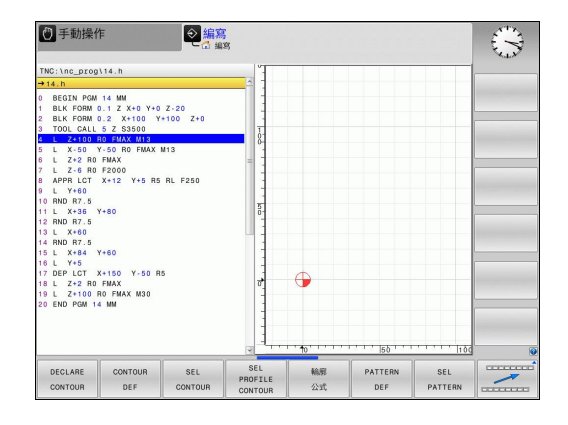

### **輸入GLOBAL DEF**

- $\Leftrightarrow$
- 選擇程式與編輯操作模式
- SPEC<br>FCT

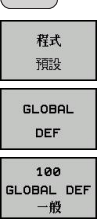

- 按下特殊功能鍵
- 選擇程式編輯預設功能
- **▶ 選擇GLOBAL DEF**功能
- ▶ 選擇所要的 GLOBAL DEF 功能, 例如 GLOBAL **DEF COMMON**
- ▶ 輸入所需的定義,並以 ENT 鍵確認每項輸入

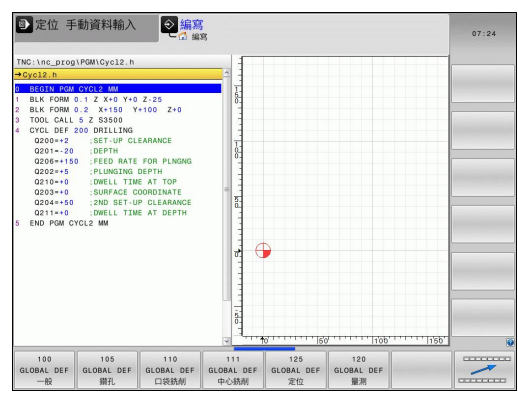

### **使用 GLOBAL DEF 資訊**

若在程式開始時已經輸入對應的GLOBAL DEF功能,則定義任何固定 循環程式時可連結至這些全部有效的值。

進行方式如下:

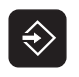

CYCL<br>DEF

鑽孔 螺纹 200  $\mathbb{Z}$ 設定 標準

L

選擇程式與編輯操作模式

- 選擇固定的循環程式
	- ▶ 選擇所要的循環程式群組,例如: 鑽孔循環程式
	- 選擇所要的循環程式,例如**DRILLING**
	- ▶ 若具備共通參數,則TNC會顯示設定標準值軟鍵
	- ▶ 按下設定標準值 軟鍵, TNC 在循環程式定義內輸 入文字 **PREDEF** (預定的)。此時已經建立對程式開 始時所定義的對應**GLOBAL DEF**參數之連結

#### **碰撞的危險!**

請注意到對於程式設定的稍後改變會影響整個加工程 式, 因此可以明顯地改變加工程序。 若您在固定循環內輸入固定值,則**GLOBAL DEF**功能 將不會改變此值。

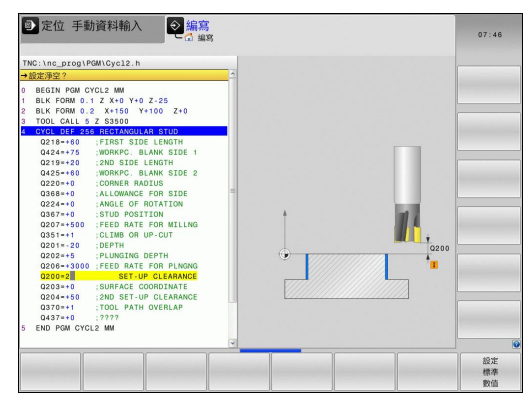

**2**

**2.2 循環程式的程式預設值**

#### <span id="page-49-0"></span>**共通資料在任何地方皆有效**

- ▶ 設定淨空: 刀尖與工件表面之間的距離, 做為在刀具軸向上自動 接近之循環程式開始位置
- **第二設定淨空:**加工步驟結束時 TNC 定位刀具的位置。下一個加 工位置係在加工平面以上的此高度上接近
- **▶ F定位: TNC**在一循環程式內行進刀具之進給速率
- **F退刀**: TNC退刀時的進給速率

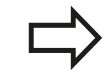

這些參數對於號碼大於2xx的所有固定循環程式都有 效。

#### <span id="page-49-1"></span>**鑽孔作業之共通資料**

- **斷屑退刀速率:**TNC在斷屑時的退刀值
- ▶ 在設定深度處的停留時間: 刀具停留在孔底的時間, 以秒為單位
- ▶ 在**頂部的停留時間**: 刀具停留在設定淨空的時間, 以秒為單位

這些參數適用於鑽孔、攻牙以及螺紋銑削循環程式 200至209、240以及262至267。

#### <span id="page-49-2"></span>**具有口袋加工循環程式25x的銑削作業之共通資料**

- **重疊係數**: 刀徑乘以重疊係數等於橫向級距
- **順銑或逆銑**: 選擇銑削型態
- ▶ 進刀型態: 螺旋地進刀到材料中,可用往復運動或垂直進刀

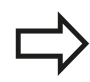

這些參數適用於銑削循環程式251至257。

#### <span id="page-50-0"></span>**具有輪廓加工循環程式的銑削作業之共通資料**

- ▶ 設定淨空: 刀尖與工件表面之間的距離, 做為在刀具軸向上自動 接近之循環程式開始位置
- **淨空高度**: 刀具不會碰撞工件的絕對高度 (使用於中間定位以及 循環程式結束時的退刀)
- **重疊係數**: 刀徑乘以重疊係數等於橫向級距
- **順銑或逆銑**: 選擇銑削型態

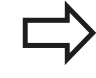

這些參數適用於SL循環程式20、22、23、24以及 25。

#### <span id="page-50-1"></span>**定位行為的共通資料**

**定位行為**: 於加工步驟結束時在刀具軸向上的縮回: 回到第二設 定淨空或是回到於單元開始時的位置

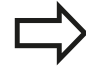

這些參數適用於使用**CYCL CALL PAT**功能呼叫的每一 固定循環程式。

#### <span id="page-50-2"></span>**探測功能的共通資料**

- ▶ 設定淨空: 探針與工件表面之間的距離, 用於探測位置之自動接 近
- ▶ 淨空高度:如果啟用了移動到淨空高度選項,則在接觸式探針軸 向上TNC於測量點之間移動接觸式探針的座標。
- ▶ 移動到淨空高度: 選擇TNC是否要移動接觸式探針到設定淨空或 測量點之間的淨空高度

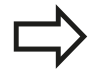

適用於所有接觸式探針循環程式4xx。

**2.3 PATTERN DEF圖案定義**

### <span id="page-51-0"></span>**2.3 PATTERN DEF圖案定義**

### **應用**

**2**

您使用**PATTERN DEF**功能輕鬆定義一般加工圖案,這可用**CYCL** CALL PAT功能呼叫。 針對循環程式定義,說明個別輸入參數的支援 圖形也可用於圖案定義。

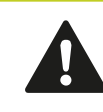

**PATTERN DEF**只用於與刀具軸Z連接。

#### 可以使用以下的加工圖案:

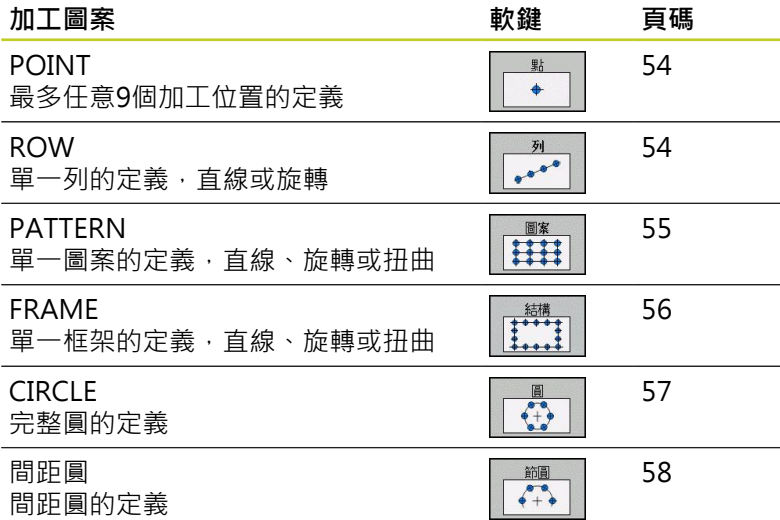

#### **輸入PATTERN DEF**

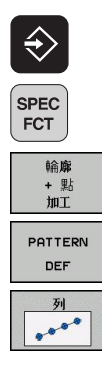

- 選擇程式與編輯操作模式
- 按下特殊功能鍵
- 選擇用於輪廓與點加工的功能
- 開啟**PATTERN DEF**單節
- ▶ 選擇所要的加工圖案, 例如單列
- ▶ 輸入所需的定義,並以 ENT 鍵確認每項輸入

#### **使用 PATTERN DEF**

一旦已經輸入圖案定義,您可用**CYCL CALL PAT**功[能"呼叫循環程](#page-45-0) [式", 46 頁碼呼](#page-45-0)叫此定義。 然後 TNC 在您定義的加工圖案上執行最 近定義的加工循環程式。

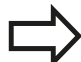

加工圖案會一直維持啟動,直到定義新圖案或用**SEL PATTERN**功能選擇點表格。

您可使用中途程式開啟功能選擇在其上要開始或繼續 加工的任何點(使用「使用手冊,測試執行與程式執 行」章節)。

**2**

**2.3 PATTERN DEF圖案定義**

#### <span id="page-53-0"></span>**定義個別加工位置**

您最多能輸入9個加工位置,請以ENT鍵來確認每項輸 入。 若您已經定義 **Z 內的工件表面**不等於 0,然後此值也會 在加工循環程式內定義的工件表面 **Q203** 上生效。

- 里片  $\rightarrow$
- ▶ 加工位置的 X 座標 (絕對值) : 輸入X座標
- ▶ 加工位置的 Y 座標 (絕對值): 輸入Y座標
- ▶ 工件表面的座標(絕對式): 輸入開始加工的 Z 座標

**11 PATTERN DEF POS1 (X+25 Y+33.5 Z+0) POS2 (X+50 Y+75 Z+0)**

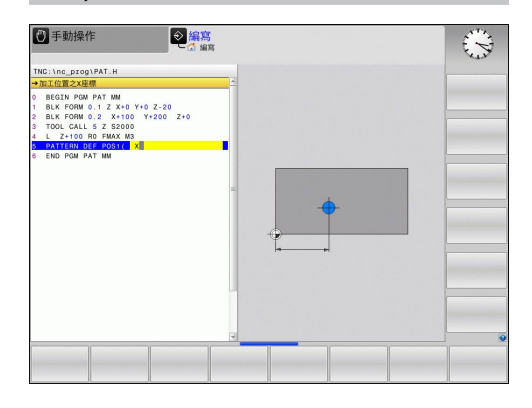

#### <span id="page-53-1"></span>**定義單列**

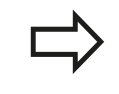

若您已經定義 Z 内的工件表面不等於 0,然後此值也會 在加工循環程式內定義的工件表面 **Q203** 上生效。

- ▶ X 内的開始點 (絕對值): X軸內該列開始點的座標
- ▶ Y 內的開始點 (絕對值) : Y軸內該列開始點的座標。
- **加工位置的間隔(增量式)**: 加工位置之間的距離。 您 可輸入正值或負值
- **重覆次數**: 加工操作的總數
- **完整圖案的旋轉位置(絕對值)**: 環繞所輸入開始點的 旋轉角度。 參考軸向 : 啟用加工平面之參考軸向(例 如刀具軸向Z為X)。您可輸入正值或負值
- ▶ 工件表面的座標(絕對式): 輸入開始加工的 Z 座標

#### **NC單節**

**10 L Z+100 R0 FMAX**

- **11 PATTERN DEF ROW1**
- **(X+25 Y+33.5 D+8 NUM5 ROT+0 Z +0)**

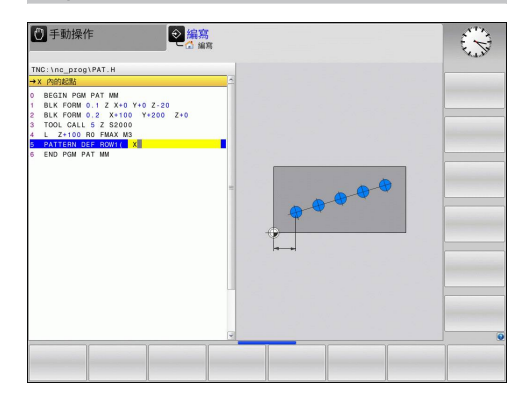

**NC單節 10 L Z+100 R0 FMAX**

#### <span id="page-54-0"></span>**定義單一圖案**

若您已經定義 Z 内的工件表面不等於 0,然後此值也會 在加工循環程式內定義的工件表面 **Q203** 上生效。 **旋轉位置參考軸向**及**旋轉位置次要軸向**參數皆被加入先 前所執行的整個圖案之**旋轉位置**。

- 圖案 **HII**
- ▶ X 內的開始點 (絕對值): X軸內該圖案開始點的座標
- ▶ Y 内的開始點 (絕對值): Y軸內該圖案開始點的座標
- ▶ 加工位置X的間隔(增量式): X 方向內加工位置之間 的距離。您可輸入正值或負值
- **加工位置Y的間隔(增量式)**: Y 方向內加工位置之間 的距離。您可輸入正值或負值
- **欄的數目**: 圖案中欄的總數
- **行的數目**: 圖案中列的總數。
- **完整圖案的旋轉位置(絕對值)**: 整個圖案繞著所輸入 之開始點旋轉之旋轉角度。 參考軸向 : 啟用加工平 面之參考軸向(例如刀具軸向Z為X)。您可輸入正值或 負值
- **旋轉位置參考軸向** : 僅有加工平面之參考軸向環繞 相對於所輸入之開始點而扭曲的旋轉角度。 您可輸入 正值或負值。
- **旋轉位置次要軸向**: 僅有加工平面之次要軸向環繞相 對於所輸入之開始點而扭曲的旋轉角度。您可輸入正 值或負值。
- ▶ 工件表面的座標(絕對式): 輸入開始加工的 Z 座標

#### **NC單節**

**10 L Z+100 R0 FMAX**

**11 PATTERN DEF PAT1 (X+25 Y+33,5 DX+8 DY+10 NUMX5 NUMY4 ROT+0 ROTX+0 ROTY+0 Z+0)**

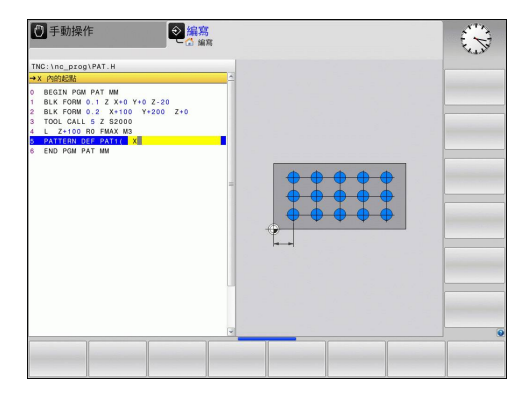

**2.3 PATTERN DEF圖案定義**

#### <span id="page-55-0"></span>**定義個別框架**

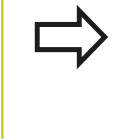

若您已經定義 Z 内的工件表面不等於 0,然後此值也會 在加工循環程式內定義的工件表面 **Q203** 上生效。 **旋轉位置參考軸向**及**旋轉位置次要軸向**參數皆被加入先 前所執行的整個圖案之**旋轉位置**。

- $\begin{tabular}{|c|c|} \hline \quad \quad & \quad \quad & \quad \quad & \quad \quad & \quad \quad \\ \hline \quad \quad & \quad \quad & \quad \quad & \quad \quad & \quad \quad \\ \hline \quad \quad & \quad \quad & \quad \quad & \quad \quad \\ \hline \quad \quad & \quad \quad & \quad \quad & \quad \quad \\ \hline \quad \quad & \quad \quad & \quad \quad & \quad \quad \\ \hline \end{tabular}$
- ▶ X 內的開始點 (絕對值): X軸內該框架開始點的座標
- ▶ Y 内的開始點 (絕對值): Y軸內該框架開始點的座標
- ▶ 加工位置X的間隔(增量式): X 方向内加工位置之間 的距離。您可輸入正值或負值
- **加工位置Y的間隔(增量式)**: Y 方向內加工位置之間 的距離。您可輸入正值或負值
- **欄的數目**: 圖案中欄的總數
- **行的數目**: 圖案中列的總數。
- **完整圖案的旋轉位置(絕對值)**: 整個圖案繞著所輸入 之開始點旋轉之旋轉角度。 參考軸向 : 啟用加工平 面之參考軸向(例如刀具軸向Z為X)。您可輸入正值或 負值
- **旋轉位置參考軸向** : 僅有加工平面之參考軸向環繞 相對於所輸入之開始點而扭曲的旋轉角度。您可輸入 正值或負值
- **旋轉位置次要軸向**: 僅有加工平面之次要軸向環繞相 對於所輸入之開始點而扭曲的旋轉角度。您可輸入正 值或負值。
- ▶ 工件表面的座標(絕對式): 輸入開始加工的 Z 座標

#### **NC單節**

**10 L Z+100 R0 FMAX**

**11 PATTERN DEF FRAME1 (X+25 Y+33.5 DX+8 DY+10 NUMX5 NUMY4 ROT+0 ROTX+0 ROTY+0 Z +0)**

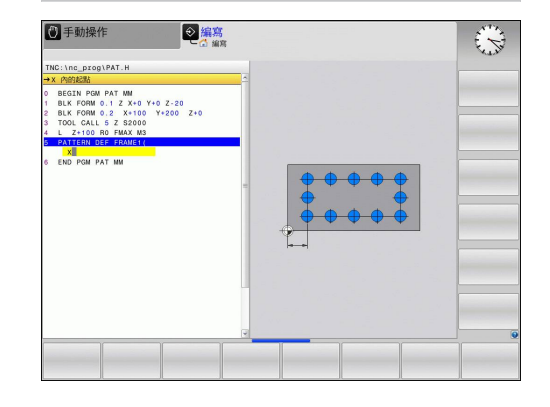

### <span id="page-56-0"></span>**定義完整圓**

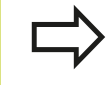

若您已經定義 Z 内的工件表面不等於 0,然後此值也會 在加工循環程式內定義的工件表面 **Q203** 上生效。

- 
- ▶ 栓孔圓心 X (絕對值): X軸內圓心的座標 **栓孔圓心 Y** (絕對值): Y軸內圓心的座標
- **▶ 栓孔圓形直徑**: 栓孔圓形的直徑
- ▶ 開始角度: 第一加工位置之極性角度。 參考軸向: 啟用加工平面之參考軸向(例如刀具軸向Z為X)。您可 輸入正值或負值
- **重覆次數**: 圓上加工位置的總數
- **▶ 工件表面的座標(絕對式): 輸入開始加工的 Z 座標**

#### **NC單節**

**10 L Z+100 R0 FMAX**

**11 PATTERN DEF CIRC1 (X+25 Y+33 D80 START+45 NUM8 Z +0)**

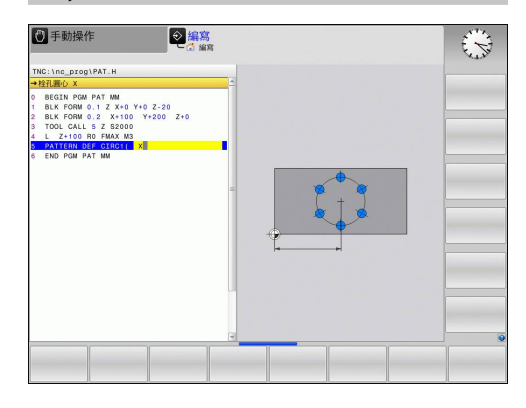

**2.3 PATTERN DEF圖案定義**

#### <span id="page-57-0"></span>**定義間距圓**

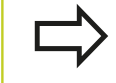

若您已經定義 Z 内的工件表面不等於 0,然後此值也會 在加工循環程式內定義的工件表面 **Q203** 上生效。

- 節圓  $\begin{array}{c} \bullet \rightarrow \\ \bullet + \bullet \end{array}$
- **栓孔圓心 Y** (絕對值): Y軸內圓心的座標

▶ 栓孔圓心 X (絕對值): X軸內圓心的座標

- **▶ 栓孔圓形直徑**: 栓孔圓形的直徑
- ▶ 開始角度: 第一加工位置之極性角度。 參考軸向 : 啟用加工平面之主要軸向(例如刀具軸向Z為X)。您可 輸入正值或負值
- **▶ 步進角度/終止角度:** 兩個加工位置之間的增量式極 性角度。 您可輸入正或負值,另外您也可輸入終止角 度 (透過軟鍵切換)。
- **重覆次數**: 圓上加工位置的總數
- ▶ 工件表面的座標(絕對式): 輸入開始加工的 Z 座標

#### **NC單節**

**10 L Z+100 R0 FMAX**

**11 PATTERN DEF PITCHCIRC1 (X+25 Y+33 D80 START+45 STEP30 NUM8 Z+0)**

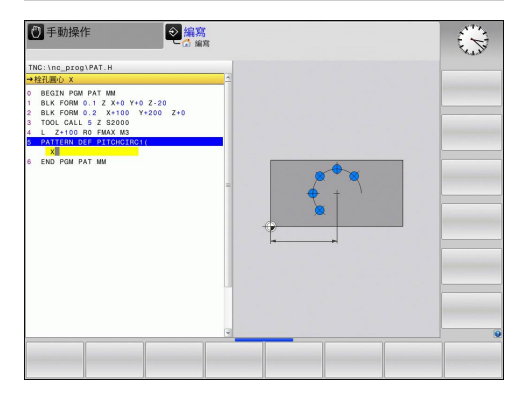

### <span id="page-58-0"></span>**2.4 加工點表格**

#### **應用**

當需要在不規則的位點路徑上執行一個或依序數個循環加工時,而建 立一個加工點表格。

如果使用鑽孔循環程式,加工點表格中的工作平面座標代表在工作平 面上孔的中心點位置, 若使用銑削循環程式, 加工點表格中的工作 平面座標代表個別循環程式中開始點的座標 (例如圓形口袋型的中心 點座標)。主軸的座標相對於工件表面的座標。

#### **建立加工點表格**

選擇**程式與編輯** 的操作模式。

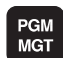

呼叫檔案管理員: 按下 PGM MGT 鍵。

#### **檔案名稱?**

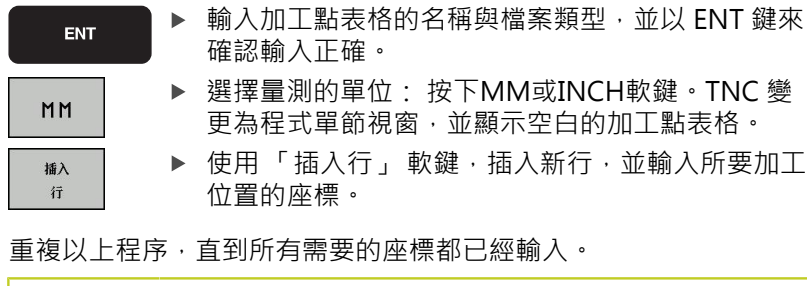

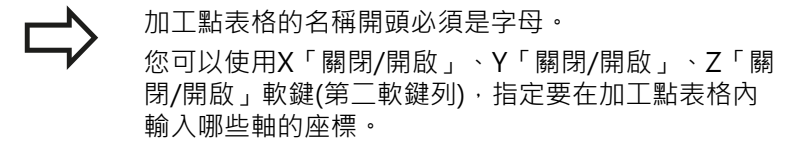

**2.4 加工點表格**

#### **隱藏加工程序中的單一加工點**

在加工點表格的**FADE**欄當中,您可指定所定義的加工點是否要在加 工程序期間被隱藏。

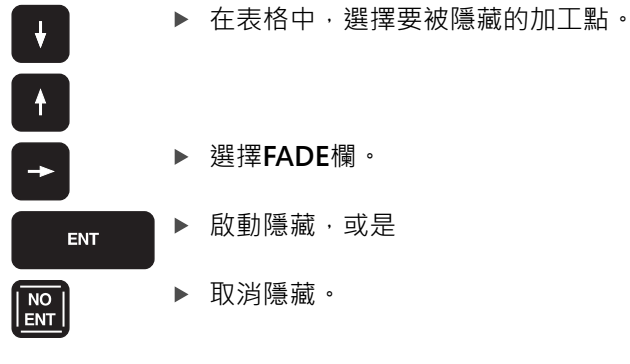

#### **程式中選擇加工點表格**

在**程式與編輯**的操作模式中,選擇您要啟用加工點表格的程式:

▶ 請按下PGM CALL鍵來呼叫選擇加工點表格的功 能。

按下「加工點表格」 軟鍵。

輸入加工點表格的名稱,並以結束鍵來確認輸入正確。 如果加工點 表格不是儲存在與 NC 程式相同的目錄內,您必須輸入完整的路徑。

#### **NC 單節範例**

PGM<br>CALL

點 表

**7 SEL PATTERN "TNC:\DIRKT5\MUST35.PNT"**

#### **呼叫連結有加工點表格的循環程式**

如果使用 CYCL CALL PAT, TNC 會執行您最後一次定 義的加工點表格 (即使您已經在具有 **CALL PGM** 巢狀 結構的程式內定義了加工點表格)。

如果要 TNC 呼叫加工點表格內所定義加工點的最後定義固定循環程 式,請以 **CYCLE CALL PAT** 來編輯循環程式呼叫的程式:

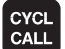

- ▶ 程式編輯循環程式呼叫,請按下CYCL CALL鍵
- ▶ 按下CYCL CALL PAT軟鍵來呼叫加工點表格
- ▶ 輸入TNC從點移動到點的進給速率 (如果您沒 有輸入,TNC會以最後程式編輯的進給速率移 動,**FMAX**無效)
- ▶ 必要時請輸入雜項功能M , 然後按下結束鍵來確認

TNC在開始點之間會退回刀具到安全淨空。 根據那一個值較 大,TNC可使用來自循環程式呼叫的主軸座標值或是來自循環程式 參數Q204之數值來做為淨空高度。

在主軸預先定位時,如果您要以降低的進給速率來移動,請使用雜項 功能M103。

**使用 SL 循環程式與循環程式 12 對於加工點表格的影響**

TNC 將這些點視為附加的工件原點位移。

**使用循環程式 200 至 208、262 至 267 對於加工點表格的影響** TNC 將工作平面上的點視為鑽孔中心的座標。 如果您要使用加工點 表格內為主軸定義的座標,來作為開始點座標,那麼您必須將工件表 面座標 (Q203) 定義為 0。

**2.4 加工點表格**

#### **使用循環程式 210 至 215 對於加工點表格的影響**

TNC 將這些點視為附加的工件原點位移。 如果您要使用加工點表格 內定義的點,來作為開始點座標,那麼您必須將個別銑削循環程式內 的開始點與工件表面座標 (Q203) 定義為 0。

#### **使用循環程式 251 至 254 對於加工點表格的影響**

TNC 將工作平面上的點視為循環程式開始點的座標。 如果您要使用 加工點表格內為主軸定義的座標,來作為開始點座標,那麼您必須將 工件表面座標 (Q203) 定義為 0。

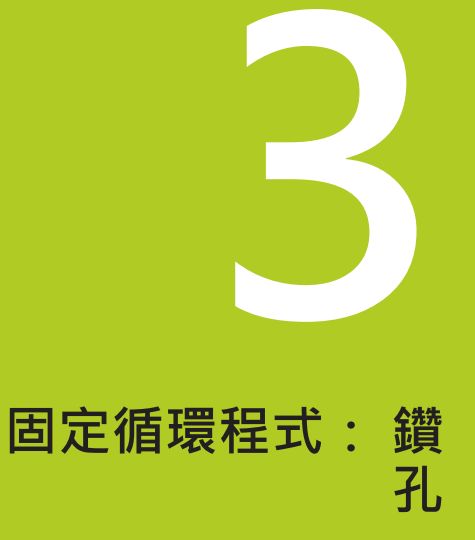

### **固定循環程式: 鑽孔**

**3.1 基本原則**

### **3.1 基本原則**

<span id="page-63-0"></span>**概述**

TNC提供9個循環程式,用於所有類型的鑽孔操作

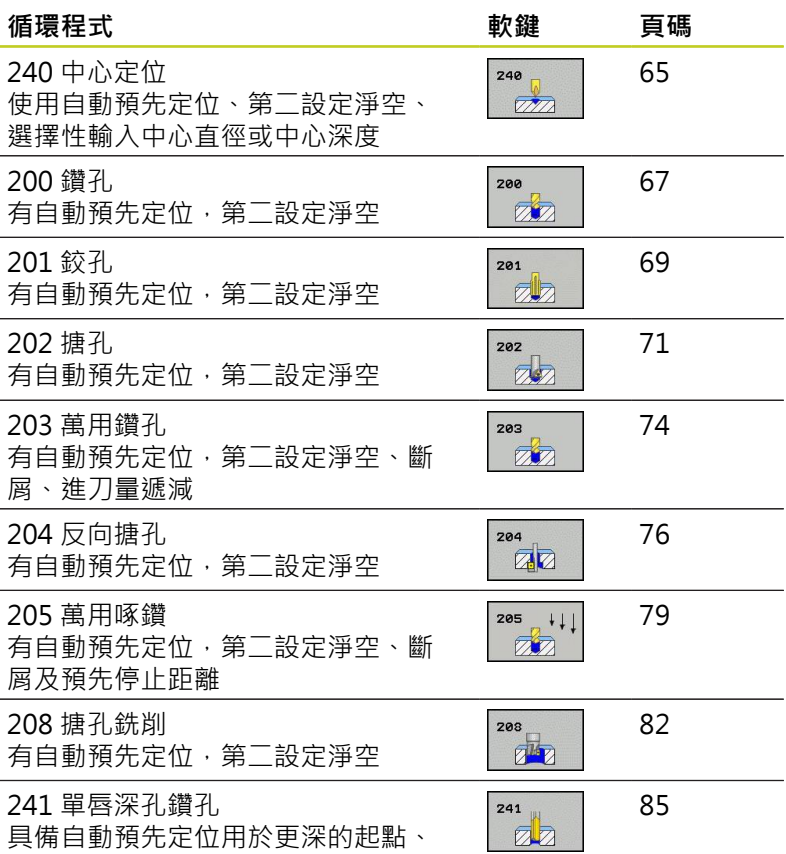

医发育的 轉軸轉速以及冷卻液定義

### <span id="page-64-0"></span>**3.2 中心定位 (循環程式240,DIN/ISO: G240,軟體選項19)**

#### **循環程式執行**

- 1 TNC 在刀具軸上,以快速移動速率 **FMAX** 將刀具定位到工件表 面上的設定淨空處。
- 2 刀具以所程式編輯的進給速率 **F** 將中心定在程式編輯的中心直徑 或是中心深度。
- 3 如果有定義,刀具即維持在中心深度。
- 4 最後,刀具路徑以快速移動速率 FMAX 縮回到設定淨空處,或是 第二設定淨空處 (如果程式有設定的話)。

#### **程式編輯時請注意:**

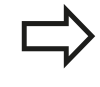

在工作平面上以刀徑補償**R0**先程式編輯一個定位單節 作為開始點 (鑽孔中心)。 循環程式參數**Q344**(直徑)或**Q201**(深度)的代數符號決 定加工的方向。 如果您程式編輯直徑或深度=0,就不 會執行循環程式。

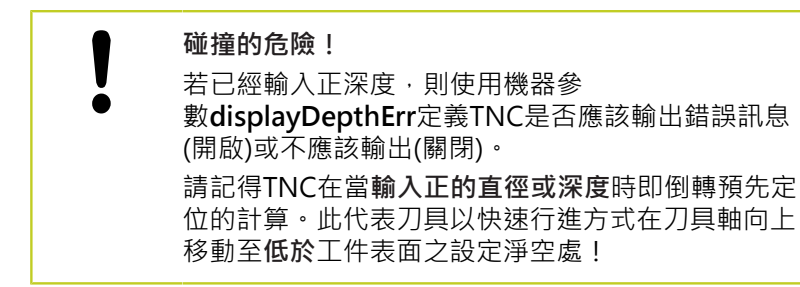

### **固定循環程式: 鑽孔**

3.2 中心定位 (循環程式240, DIN/ISO: G240, 軟體選項19)

#### **循環程式參數**

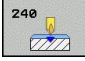

- **設定淨空** Q200 (增量): 刀尖與工件表面之間的距 離。 請輸入正值。 輸入範圍0至99999.9999
- **選擇深度/直徑(0/1)** Q343: 選擇中心定位要基於輸入 的直徑或深度。 若要根據輸入的直徑將TNC定位至中 心,則刀具的刀尖角度必須在刀具表TOOL.T **0**之**T-ANGLE**欄位中定義。 根據輸入的深度 **1**之定位中心: 根據輸入直徑之定位中心
- **深度** Q201 (增量式): 工件表面和中心定位底 (中心 推拔的尖端) 之間的距離。 僅在定義Q343=0時有 效。 輸入範圍-99999.9999至99999.9999
- **直徑(代數符號)** Q344: 中心定位直徑。 僅在定 義Q343=1時有效。 輸入範圍-99999.9999至 99999.9999
- **進刀進給速率**Q206: 刀具在定位中心時的移動速 度,單位是 mm/min。輸入範圍: 0至99999.999; 另外**FAUTO**、**FU**
- ▶ 在深度處的停留時間 Q211: 刀具停留在孔底的時間, 以秒為單位。 輸入範圍0至3600.0000
- ▶ 工件**表面座標 Q203 (**絕對式): 工件表面的座標。 輸 入範圍-99999.9999至99999.9999
- **第二設定淨空** Q204 (增量): 不會造成刀具與工 件(治具)之間的碰撞之主軸的座標。 輸入範圍0至 99999.9999

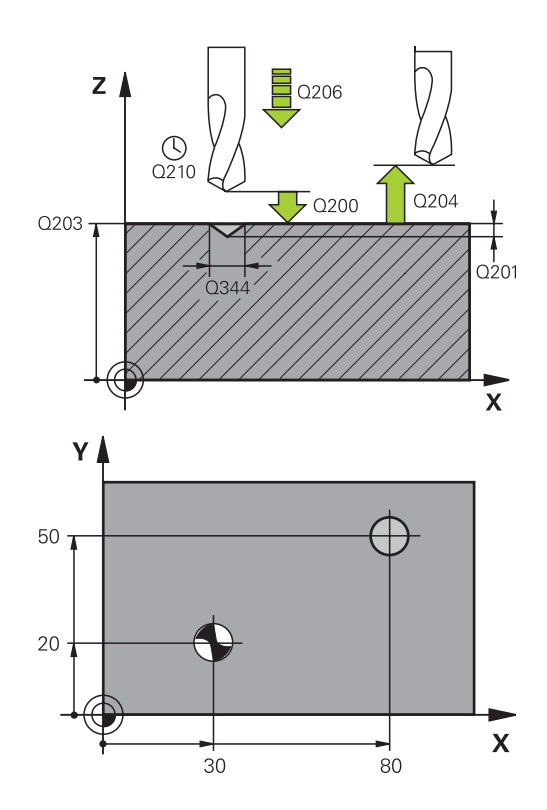

#### **NC單節**

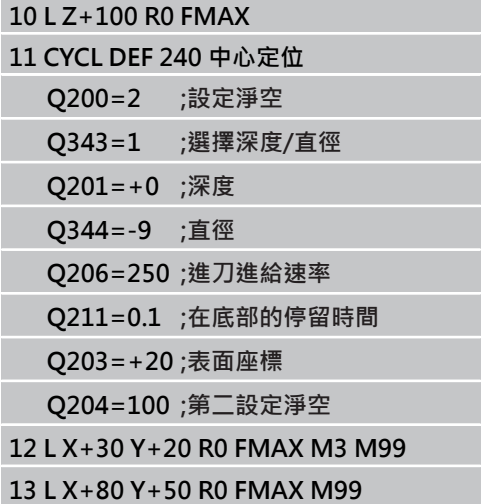

### <span id="page-66-0"></span>**3.3 鑽孔 (循環程式 200)**

### **循環程式執行**

- 1 TNC 在刀具軸上,以快速移動速率 **FMAX** 將刀具定位到工件表 面上的設定淨空處。
- 2 刀具以設定的進給速率 F, 鑽到第一次進刀深度。
- 3 TNC 以 **FMAX** 將刀具退回設定淨空處,在此停止 (如果有輸入停 止時間),然後以 **FMAX** 移動到第一個進刀深度之上的設定淨空 處。
- 4 刀具以設定的進給速率 F, 鑽到較深的進刀深度。
- 5 TNC 重複執行這些程序 (2至4),直到到達程式編輯的鑽孔總深 度。
- 6 最後,刀具路徑以快速移動速率 **FMAX** 從鑽孔底部縮回到設定淨 空處,或是第二設定淨空處 (如果程式有設定的話)。

### **程式編輯時請注意:**

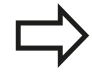

在工作平面上以刀徑補償**R0**先程式編輯一個定位單節 作為開始點 (鑽孔中心)。 循環程式參數DEPTH的代數符號決定加工的方向。 如 果您設定 DEPTH =  $0 \cdot \text{  $\overline{m}$ 不會執行循環。$ 

**碰撞的危險!**

若已經輸入正深度,則使用機器參數displayDepthErr 定義TNC是否應該輸出錯誤訊息(開啟)或不應該輸出 (關閉)。 請記得TNC在當**輸入正深度**時即倒轉預先定位的計

算。此代表刀具以快速行進方式在刀具軸向上移動 至**低於**工件表面之設定淨空處!

### **固定循環程式: 鑽孔**

**3.3 鑽孔 (循環程式 200)**

#### **循環程式參數**

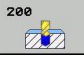

- **設定淨空** Q200 (增量): 刀尖與工件表面之間的距 離。請輸入正值。 輸入範圍0至99999.9999
- ▶ 深度 O201 (增量式): 工件表面和孔底 (鑽頭推拔 的尖端) 之間的距離。 輸入範圍-99999.9999至 99999.9999
- ▶ **進刀進給速率Q206:** 刀具在鑽孔時的移動速度, 單位是 mm/min。輸入範圍:0至99999.999;另 外**FAUTO**、**FU**
- ▶ 進刀深度 Q202 (增量式): 每次切削的螺旋進給 · 輸 入範圍:0至99999.9999。 鑽孔的總深度不一定是進 刀深度的整倍數。 在下列狀況下,TNC 將一次鑽到 孔的總深度:
	- 進刀深度等於鑽孔的總深度
	- 進刀深度大於鑽孔的總深度
- ▶ 在頂部的停留時間 Q210: 斷屑時間, 刀具由孔中退 出後,在設定淨空位置停留的時間,以秒為單位。 輸 入範圍0至3600.0000
- ▶ 工件表面座標 Q203 (絕對式): 工件表面的座標。 輸 入範圍-99999.9999至99999.9999
- **第二設定淨空** Q204 (增量): 不會造成刀具與工 件(治具)之間的碰撞之主軸的座標。 輸入範圍0至 99999.9999
- ▶ 在深度處的停留時間 Q211: 刀具停留在孔底的時間, 以秒為單位。 輸入範圍0至3600.0000 **NC單節**

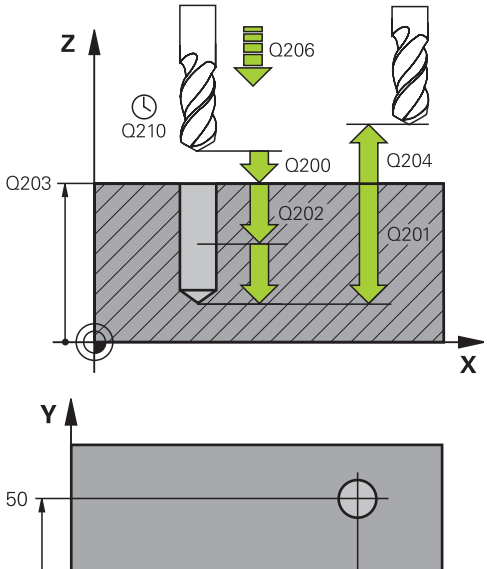

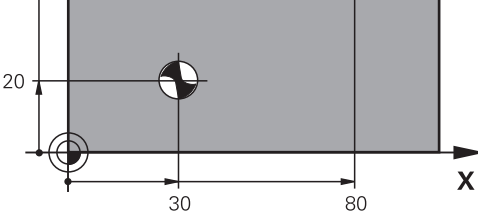

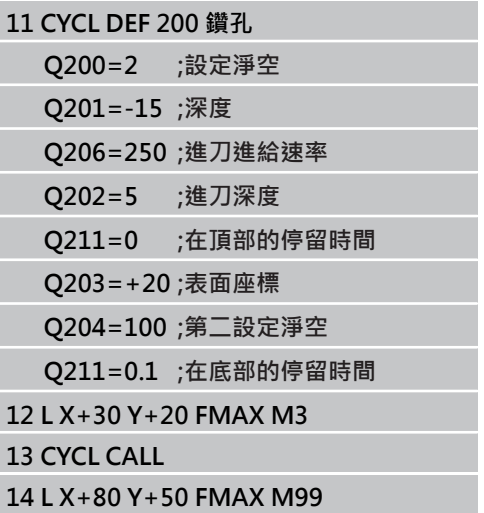

### <span id="page-68-0"></span>**3.4 鉸孔 (循環程式 201, DIN/ISO: G201, 軟體選項19)**

#### **循環程式執行**

- 1 TNC 在刀具軸上,以快速移動速率 **FMAX** 將刀具定位到工件表 面之上所輸入的設定淨空處。
- 2 刀具以設定的進給速率**F**,鉸到所輸入的深度。
- 3 如果程式有設定的話,刀具會在孔底停留輸入的停止時間。
- 4 刀具以進給速率 F 退回設定淨空處, 或以 FMAX 退回第二設定淨 空處 (如果程式有設定的話)。

#### **程式編輯時請注意:**

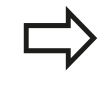

在工作平面上以刀徑補償**R0**先程式編輯一個定位單節 作為開始點 (鑽孔中心)。 循環程式參數DEPTH的代數符號決定加工的方向。 如 果您設定 DEPTH =  $0 \cdot \hat{\mathbb{R}}$ 不會執行循環。

١

#### **碰撞的危險!**

若已經輸入正深度,則使用機器參數displayDepthErr 定義TNC是否應該輸出錯誤訊息(開啟)或不應該輸出 (關閉)。 請記得TNC在當**輸入正深度**時即倒轉預先定位的計

算。此代表刀具以快速行進方式在刀具軸向上移動 至**低於**工件表面之設定淨空處!

### **固定循環程式: 鑽孔**

3.4 鉸孔 (循環程式 201, DIN/ISO: G201, 軟體選項19)

#### **循環程式參數**

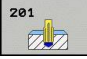

- **設定淨空** Q200 (增量): 刀尖與工件表面之間的距 離。 輸入範圍0至99999.9999
- ▶ 深度 Q201 (增量式): 工件表面和孔底之間的距離。 輸入範圍-99999.9999至99999.9999
- ▶ 進刀進給速率Q206: 刀具在鉸孔時的移動速度, 單位是 mm/min。輸入範圍:0至99999.999;另 外**FAUTO**、**FU**
- ▶ 在深度處的停留時間 Q211: 刀具停留在孔底的時間, 以秒為單位。 輸入範圍0至3600.0000
- ▶ **退回進給速率 Q208**: 刀具由孔退回的移動速率, 單 位是 mm/min · 如果您輸入  $Q$ 208 = 0 · 刀具會以鉸 孔的進給速率退回。 輸入範圍0至99999.999
- ▶ 工件表面座標 Q203 (絕對式): 工件表面的座標。 輸 入範圍0至99999.9999
- **第二設定淨空** Q204 (增量): 不會造成刀具與工 件(治具)之間的碰撞之主軸的座標。 輸入範圍0至 99999.9999

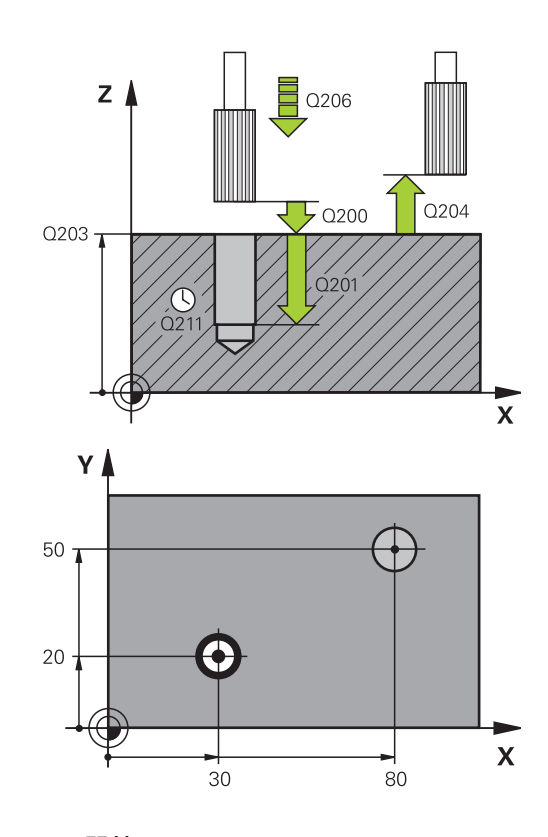

#### **NC單節**

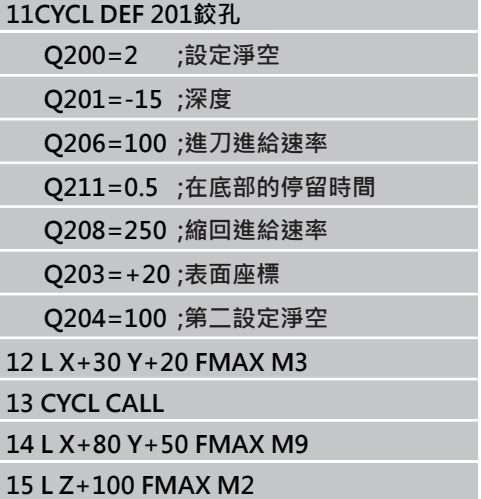

**3**

### <span id="page-70-0"></span>**3.5 搪孔 (循環程式202,DIN/ISO: G202, 軟體選項19)**

#### **循環程式執行**

- 1 TNC 在刀具軸上, 以快速移動速率 FMAX 將刀具定位到工件表 面上的設定淨空處。
- 2 刀具以進刀進給速率,鑽到設定的深度。
- 3 如果程式有設定的話,刀具會在孔底停留輸入的停止時間,並保 持主軸旋轉做完全切削。
- 4 然後TNC定向主軸到參數Q336中所定義的位置。
- 5 如果選擇退刀, 刀具會沿著設定的方向退回 0.2 mm (固定值) ·
- 6 刀具以退回速率退回設定淨空處,或以 **FMAX** 退回第二設定淨空 處 (如果程式有設定的話) · 如果 Q214=0, 刀尖仍然會停留在孔 壁上。

### **固定循環程式: 鑽孔**

**3.5 搪孔 (循環程式202,DIN/ISO: G202,軟體選項19)**

#### **程式編輯時請注意:**

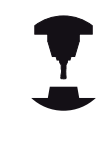

機械與TNC必須由工具機製造商特別準備,才能使用 這個循環程式。 此循環程式僅在使用受伺服控制的主軸進行加工時才 有效。

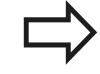

在工作平面上以刀徑補償**R0**先程式編輯一個定位單節 作為開始點 (鑽孔中心)。 循環程式參數DEPTH的代數符號決定加工的方向。 如 果您設定 DEPTH =  $0 \cdot \Re \sqrt{m}$ 會執行循環。 循環程式完成之後,TNC 會將冷卻液與主軸恢復到循 環程式呼叫之前的狀態。

**碰撞的危險!** 若已經輸入正深度,則使用機器參數displayDepthErr 定義TNC是否應該輸出錯誤訊息(開啟)或不應該輸出 (關閉)。 請記得TNC在當**輸入正深度**時即倒轉預先定位的計 算。此代表刀具以快速行進方式在刀具軸向上移動 至**低於**工件表面之設定淨空處! 選擇一個脫離方向,使刀具從孔的邊緣離開。 當您程式編輯主軸定位到在 Q336 中輸入的角度時 (例 如在 MDI(手動資料輸入)操作模式中定位時),請檢查 刀尖的位置。 設定的角度要使刀尖平行於座標軸。 在退刀期間,TNC自動地考慮到座標系統的啟動旋 轉。

**3**
### **循環程式參數**

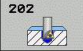

- **設定淨空** Q200 (增量): 刀尖與工件表面之間的距 離。 輸入範圍0至99999.9999
- ▶ 深度 Q201 (增量式): 工件表面和孔底之間的距離。 輸入範圍-99999.9999至99999.9999
- ▶ 進刀進給速率Q206: 刀具在搪孔時的移動速度, 單位是 mm/min。輸入範圍:0至99999.999;另 外**FAUTO**、**FU**
- ▶ 在深度處的停留時間 O211: 刀具停留在孔底的時間, 以秒為單位。 輸入範圍0至3600.0000
- ▶ **退回進給速率 Q208**: 刀具由孔退回的移動速率, 單 位是 mm/min。 如果您輸入 Q208 = 0, 退刀速率和 進刀的進給速率相同。輸入範圍:0至99999.999; 另外**FMAX**、**FAUTO**
- ▶ 工件**表面座標 Q203 (絕對式)**: 工件表面的座標。 輸 入範圍-99999.9999至99999.9999
- **第二設定淨空** Q204 (增量): 不會造成刀具與工 件(治具)之間的碰撞之主軸的座標。 輸入範圍0至 99999.999
- **脫離方向 (0/1/2/3/4)** Q214: 決定 TNC 在孔底 退刀的方向 (在主軸定位之後)
	- **0**。 不退刀
	- **1**: 在主要軸負向內退刀
	- **2**: 在次要軸負向內退刀
	- **3**: 在主要軸正向內退刀
	- **4**: 在次要軸正向內退刀
- **主軸方向之角度** Q336 (絕對式): TNC 在退刀前定位 刀具的角度。 輸入範圍-360.000至360.000

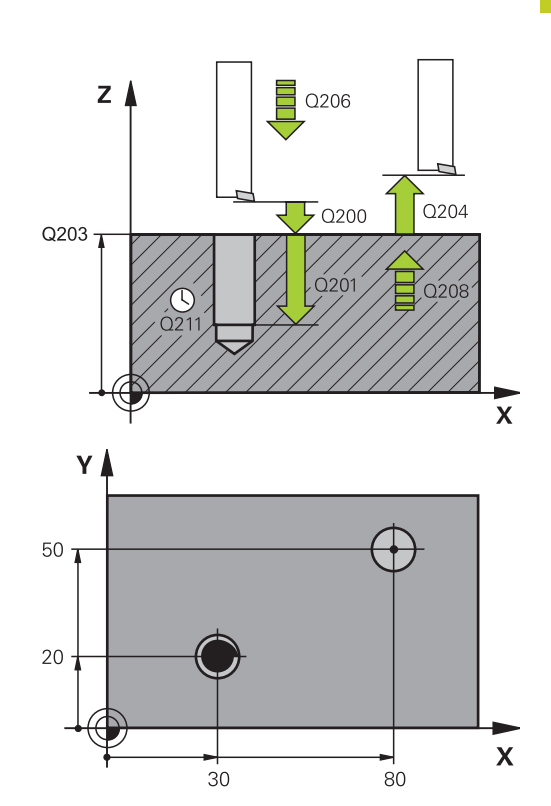

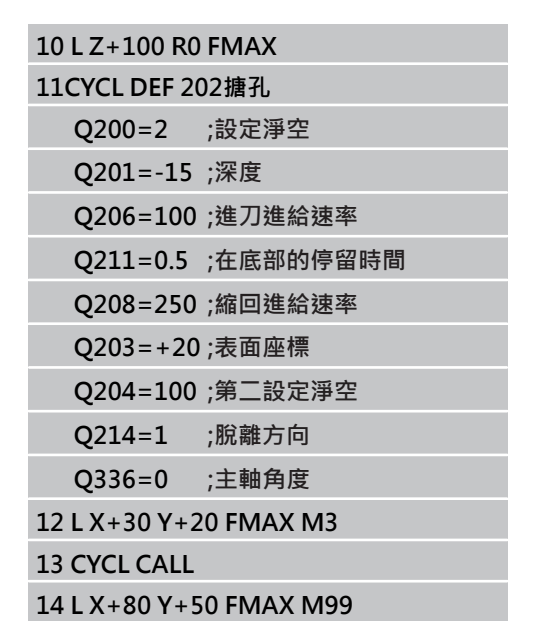

**3.6 萬用鑽孔 (循環程式 203,DIN/ISO: G203,軟體選項19)**

## 3.6 萬用鑽孔 (循環程式 203, DIN/ISO: **G203,軟體選項19)**

### **循環程式執行**

- 1 TNC 在刀具軸上,以快速移動速率 **FMAX** 將刀具定位到工件表 面之上所輸入的設定淨空處。
- 2 刀具以輸入的進給速率 F, 鑽到第一次進刀深度。
- 3 如果程式編輯了斷層,刀具會依據輸入的狠回數值來狠回。如果 不做斷屑,刀具會以退刀進給速率退回設定淨空處,停留輸入的 停留時間 (如果程式有設定的話),然後再一次以**FMAX**前進到第 一「進刀深度」之上的設定淨空處。
- 4 接著刀具以程式編輯的進給速率前進到下一個螺旋進給深度。如 果程式有設定遞減量,每次螺旋進給的進刀深度都會減少輸入的 遞減量。
- 5 TNC 重複執行這些程序 (2 至 4), 直到到達程式編輯的鑽孔總深 度。
- 6 如果程式有輸入停止時間,刀具會在孔底停留輸入的時間,進行 完全的切削,然後以退刀進給速率退回設定淨空處。 如果程式有 設定,刀具會以 **FMAX** 移動到第二設定淨空處。

#### **程式編輯時請注意:**

在工作平面上以刀徑補償**R0**先程式編輯一個定位單節 作為開始點 (鑽孔中心)。 循環程式參數DEPTH的代數符號決定加工的方向。 如 果您設定 DEPTH =  $0 \cdot \hat{\mathbb{R}}$ 不會執行循環。

**碰撞的危險!**

若已經輸入正深度,則使用機器參數displayDepthErr 定義TNC是否應該輸出錯誤訊息(開啟)或不應該輸出 (關閉)。

請記得TNC在當**輸入正深度**時即倒轉預先定位的計 算。此代表刀具以快速行進方式在刀具軸向上移動 至**低於**工件表面之設定淨空處!

### **循環程式參數**

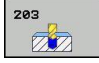

- **設定淨空** Q200 (增量): 刀尖與工件表面之間的距 離。 輸入範圍0至99999.9999
- ▶ 深度 Q201 (增量式): 工件表面和孔底 (鑽頭推拔 的尖端) 之間的距離。 輸入範圍-99999.9999至 99999.9999
- ▶ 進**刀進給速率Q206**: 刀具在鑽孔時的移動速度, 單位是 mm/min。輸入範圍:0至99999.999;另 外**FAUTO**、**FU**
- ▶ 進刀深度 Q202 (增量式): 每次切削的螺旋進給。輸 入範圍:0至99999.9999。鑽孔的總深度不一定是進 刀深度的整倍數。在下列狀況下, TNC 將一次鑽到孔 的總深度:
	- 進刀深度等於鑽孔的總深度
	- 進刀深度大於總深度,並且未定義斷屑
- ▶ 在頂部的停留時間 Q210: 斷屑時間,刀具由孔中退 出後,在設定淨空位置停留的時間,以秒為單位。 輸 入範圍0至3600.0000
- ▶ 工件**表面座標 O203 (**絕對式): 工件表面的座標。 輸 入範圍-99999.9999至99999.9999
- **第二設定淨空** Q204 (增量): 不會造成刀具與工 件(治具)之間的碰撞之主軸的座標。 輸入範圍0至 99999.9999
- **遞減量** Q212 (增量式): TNC 在每次螺旋進給之 後,減少的進刀深度Q202的數值。 輸入範圍0至 99999.9999
- ▶ 退回前的斷屑次數 Q213: TNC 從孔中拉出刀具, 做 排屑前的斷屑次數。 TNC每次做斷屑的退刀值輸入 Q256。 輸入範圍0至99999
- **最小進刀深度** Q205(增量式): 如果輸入了遞減 量,TNC限制了進刀深度在 Q205 的輸入值。 輸入 範圍0至99999.9999
- ▶ 在**深度處的停留時間 Q211: 刀具停留在孔底的時間**, 以秒為單位。 輸入範圍0至3600.0000
- ▶ 退回進給速率 Q208: 刀具由孔退回的移動速率, 單位是 mm/min。 如果您輸入 $O$ 208 = 0, TNC 會 以Q206中的進給速率來退回刀具。輸入範圍:0至 99999.999;另外**FMAX**、**FAUTO**
- **斷屑退回速率** Q256 (增量式): TNC 在斷屑時的退刀 值。 輸入範圍0.1000至99999.9999

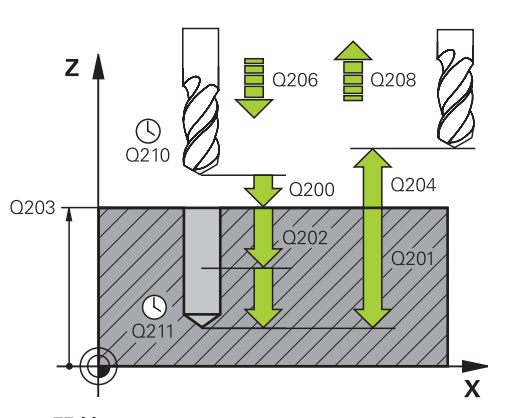

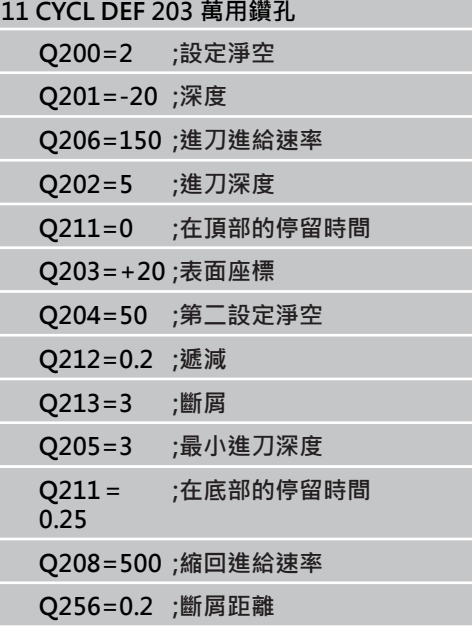

**3.7 反向搪孔 (循環程式204,DIN/ISO: G204,軟體選項19)**

## **3.7 反向搪孔 (循環程式204,DIN/ISO: G204,軟體選項19)**

### **循環程式執行**

這個循環程式可以從工件底部做搪孔。

- 1 TNC 在刀具軸上,以快速移動速率 **FMAX** 將刀具定位到工件表 面上的設定淨空處。
- 2 接著TNC將主軸定位到0°位置,使主軸停止,然後將刀具位移一 個中心偏移量。
- 3 刀具以預先定位的進給速率進刀至已經預搪的孔中,直到刀刃到 達工件底面的設定淨空處為止。
- 4 TNC 將刀具移回原來搪孔的中心位置, 啟動主軸和冷卻水, 以搪 孔進給速率移動,直到到達搪孔深度。
- 5 如果程式有輸入停止時間,刀具會在搪孔的上端停止,然後再從 孔中退刀。TNC 做另一次主軸定位停止, 然後再將刀具位移一個 中心偏移量。
- 6 刀具以預定位進給速率退回設定淨空處,或以 **FMAX** 退回第二設 定淨空處 (如果程式有設定的話)。

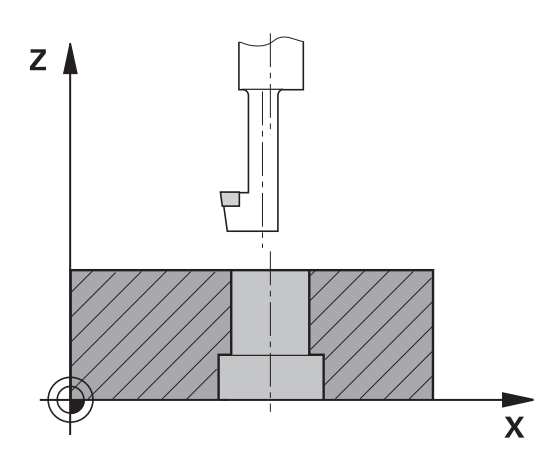

**程式編輯時請注意:**

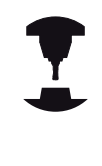

機械與TNC必須由工具機製造商特別準備,才能使用 這個循環程式。 此循環程式僅在使用受伺服控制的主軸進行加工時才 有效。 這個循環程式需要能向上切削的特殊搪孔刀。

在工作平面上以刀徑補償**R0**先程式編輯一個定位單節 作為開始點 (鑽孔中心)。 循環程式參數深度的代數符號決定加工的方向。 注 意: 正號表示往主軸的正向搪孔。 輸入的刀具長度是指到搪孔刀柄末端的總長度,不是 只到刀刃的長度。 計算搪孔的開始點時,TNC會考慮搪孔刀刃的長度與 材料的厚度。

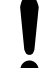

#### **碰撞的危險!**

程式編輯主軸定位到在**Q336**中輸入的角度時 (例如在 手動資料輸入操作模式中定位時),請檢查刀尖的位 置。設定的角度要使刀尖平行於座標軸。選擇一個脫 離方向,使刀具從孔的邊緣離開。

**3.7 反向搪孔 (循環程式204,DIN/ISO: G204,軟體選項19)**

#### **循環程式參數**

204

 $72$ 

- **設定淨空** Q200 (增量): 刀尖與工件表面之間的距 離。 輸入範圍0至99999.9999
- **反向搪孔之深度** Q249 (增量式): 工件底部和孔上端 之間的距離。 正號表示將孔以主軸正向來搪孔。 輸 入範圍-99999.9999至99999.9999
- **材料厚度** Q250 (增量式): 工件的厚度。 輸入範圍 0.0001至99999.9999
- ▶ 中心偏移距離 Q251(增量式): 搪孔刀的中心偏移 距離,數值取自刀具資料表。 輸入範圍0.0001至 99999.9999
- ▶ 刀具邊緣高度 Q252 (增量式): 搪孔刀底部到主要刀 刃的距離,數值取自刀具資料表。 輸入範圍0.0001 至99999.9999
- **預先定位進給速率** Q253: 當進刀至工件或當從工件退 刀時,刀具的移動速率,單位是 mm/min。輸入範 圍:0至99999.999;另外**FMAX**、**FAUTO**
- ▶ 往回搪孔進給速率 O254: 刀具在反向搪孔時 的移動速度,單位是 mm/min。輸入範圍: 0至 99999.999;另外**FAUTO**、**FU**
- ▶ 停留時間 Q255: 刀具在搪孔上端的停留時間, 以秒為 單位。 輸入範圍0至3600.000
- ▶ 工件**表面座標 O203** (絕對式): 工件表面的座標。輸 入範圍-99999.9999至99999.9999
- **第二設定淨空** Q204 (增量): 不會造成刀具與工 件(治具)之間的碰撞之主軸的座標。 輸入範圍0至 99999.9999
- **脫離方向 (1/2/3/4):** Q214: 決定 TNC 將刀具位移 中心偏離距離的方向 (在主軸定位之後);不允許程式 編輯 0
	- **1**: 在主要軸負向內退刀
	- **2**: 在次要軸負向內退刀
	- **3**: 在主要軸正向內退刀
	- **4**: 在次要軸正向內退刀
- **主軸方向之角度** Q336 (絕對式): TNC 在從塘孔進 刀或退刀前定位刀具的角度。 輸入範圍-360.0000至 360.0000

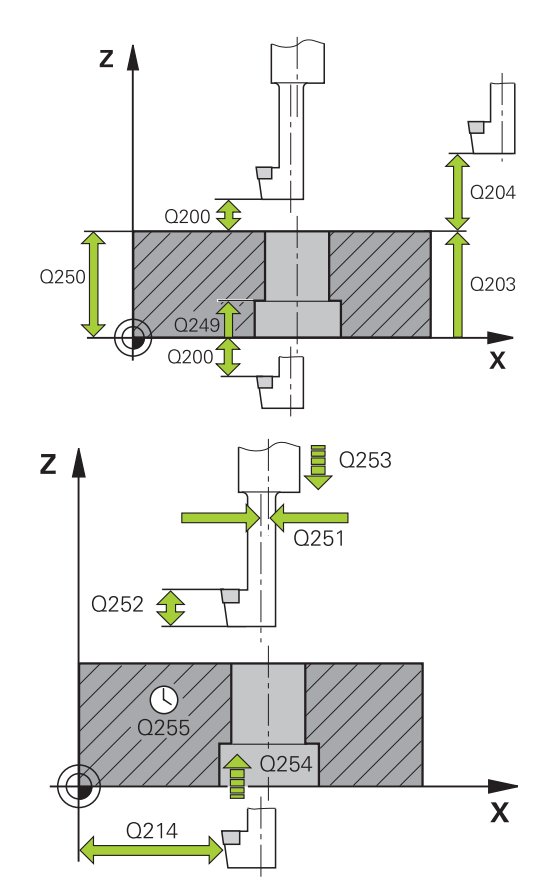

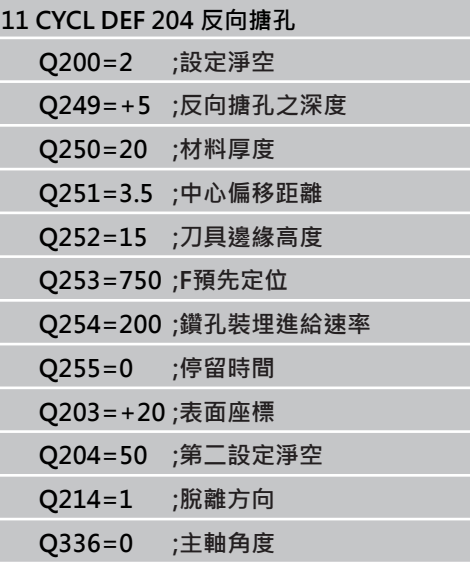

## **3.8 萬用啄鑽 (循環程式205,DIN/ISO: G205,軟體選項19)**

### **循環程式執行**

- 1 TNC 在刀具軸上,以快速移動速率 **FMAX** 將刀具定位到工件表 面之上所輸入的設定淨空處。
- 2 如果您輸入一加深的開始點, TNC以所定義的定位進給速率移動 到在加深開始點之上的設定淨空。
- 3 刀具以輸入的進給速率 F·鑽到第一次進刀深度。
- 4 如果程式編輯了斷屑,刀具會依據輸入的退回數值來退回。 如果不做斷屑,刀具會以快速行進移動到設定淨空處,然後 以**FMAX**前進到第一進刀深度之上輸入的開始位置。
- 5 接著刀具以程式編輯的進給速率前進到下一個螺旋進給深度。如 果程式有設定遞減量,每次螺旋進給的進刀深度都會減少輸入的 遞減量。
- 6 TNC 重複執行這些程序 (2 至 4), 直到到達程式編輯的鑽孔總深 度。
- 7 如果程式有輸入停止時間,刀具會在孔底停留輸入的時間,進行 完全的切削,然後以退刀進給速率退回設定淨空處。 如果程式有 設定,刀具會以 **FMAX** 移動到第二設定淨空處。

**3**

3.8 萬用啄鑽 (循環程式205, DIN/ISO: G205, 軟體選項19)

### **程式編輯時請注意:**

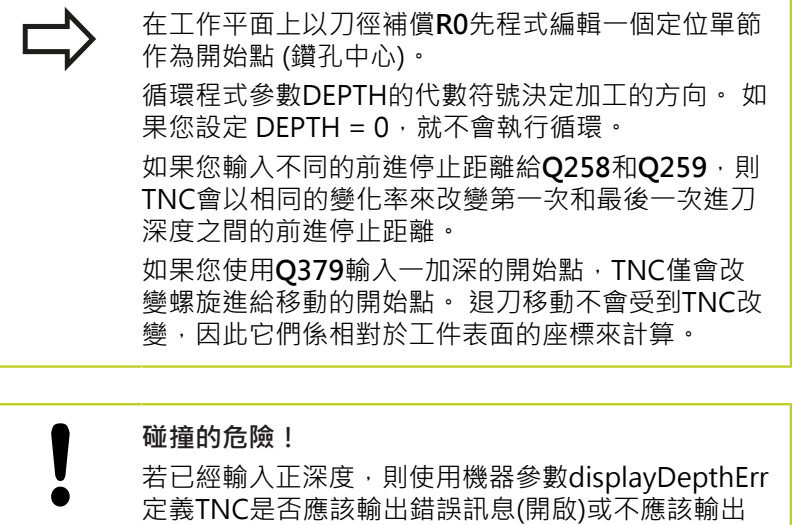

(關閉)。 請記得TNC在當**輸入正深度**時即倒轉預先定位的計 算。此代表刀具以快速行進方式在刀具軸向上移動 至**低於**工件表面之設定淨空處!

### **循環程式參數**

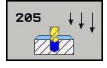

- **設定淨空** Q200 (增量): 刀尖與工件表面之間的距 離。 輸入範圍0至99999.9999
- ▶ 深度 Q201 (增量式): 工件表面和孔底 (鑽頭推拔 的尖端) 之間的距離。 輸入範圍-99999.9999至 99999.9999
- ▶ 進**刀進給速率Q206**: 刀具在鑽孔時的移動速度, 單位是 mm/min。輸入範圍:0至99999.999;另 外**FAUTO**、**FU**
- ▶ 進刀深度 Q202 (增量式): 每次切削的螺旋進給。輸 入範圍:0至99999.9999。鑽孔的總深度不一定是進 刀深度的整倍數。在下列狀況下,TNC 將一次鑽到孔 的總深度:
	- 進刀深度等於鑽孔的總深度
	- 進刀深度大於鑽孔的總深度
- ▶ 工件表面座標 Q203 (絕對式): 工件表面的座標。 輸 入範圍-99999.9999至99999.9999
- **第二設定淨空** Q204 (增量): 不會造成刀具與工 件(治具)之間的碰撞之主軸的座標。 輸入範圍0至 99999.9999
- **遞減量** Q212 (增量式): TNC 減少的進刀深度 Q202 的值。 輸入範圍0至99999.9999
- **最小進刀深度** Q205(增量式): 如果輸入了遞減 量,TNC限制了進刀深度在 Q205 的輸入值。 輸入 範圍0至99999.9999
- **向上前進停止距離** Q258 (增量式): TNC 由孔中退 刀,再次以快速移動速率將刀具定位到目前進刀深 度之前停止的設定淨空,設定值以第一次進刀深度為 準。 輸入範圍0至99999.9999
- **向下前進停止距離** Q259 (增量式): TNC 由孔中退 刀,再次以快速移動速率將刀具定位到目前進刀深度 之前停止的設定淨空,設定值以最後一次進刀深度為 準。 輸入範圍0至99999.9999
- **斷屑螺旋進給深度** Q257 (增量式): TNC 在斷屑時 的深度。 如果輸入0, 就不做斷屑。 輸入範圍0至 99999.9999
- **斷屑退回速率** Q256 (增量式): TNC 在斷屑時的退刀 值。 TNC以3000 mm/min的進給速率退刀。 輸入範 圍:0.1000至99999.9999。
- ▶ 在**深度處的停留時間 O211:** 刀具停留在孔底的時間, 以秒為單位。 輸入範圍0至3600.0000
- ▶ 加深開始點 Q379 (相對於工件表面的增量值): 如果已 使用一較短的刀具在引導鑽孔到某個深度時的鑽孔開 始位置。TNC在**用於預先定位的進給速率**之下由設定 淨空移動到加深的開始點。 輸入範圍0至99999.9999
- **預先定位進給速率** Q253: 於由設定淨空到一加深的開 始點的定位期間刀具的行進速度,單位為mm/min。 僅在當輸入的Q379數值不等於0時有效。 輸入範 圍:0至99999.999;另外**FMAX**、**FAUTO**

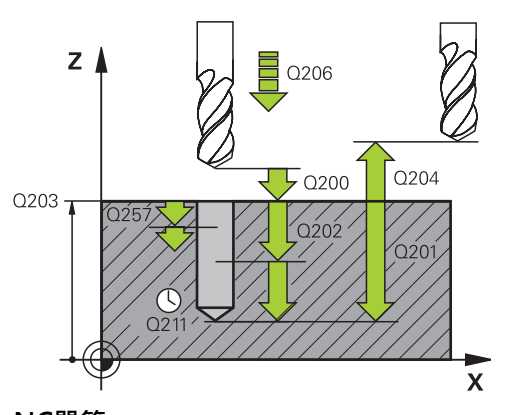

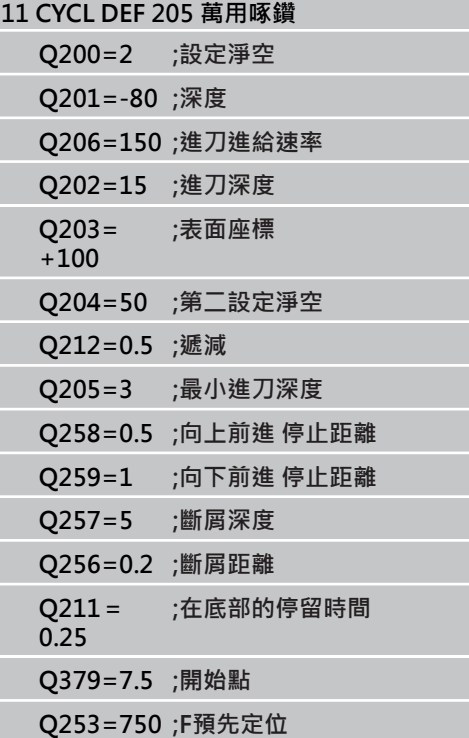

**3.9 搪孔銑削 (循環程式208,軟體選項19)**

### **3.9 搪孔銑削 (循環程式208,軟體選項19)**

### **循環程式執行**

- 1 TNC 在刀具軸上,以快速移動速率 FMAX 將刀具定位到工件表 面之上的程式編輯設定淨空處,然後以圓弧移動刀具到搪孔的圓 周上 (如果有足夠的空間)。
- 2 刀具以設定的進給速率 **F**,從目前位置以螺旋路徑鑽到第一個進 刀深度。
- 3 到達鑽孔深度之後,TNC會再繞圓周一圈,去除垂直進刀殘餘的 材料。
- 4 接著 TNC 再一次將刀具定位到搪孔的中心。
- 5 最後TNC以**FMAX**回到設定淨空處, 如果程式有設定,刀具會以 **FMAX** 移動到第二設定淨空處。

### **程式編輯時請注意:**

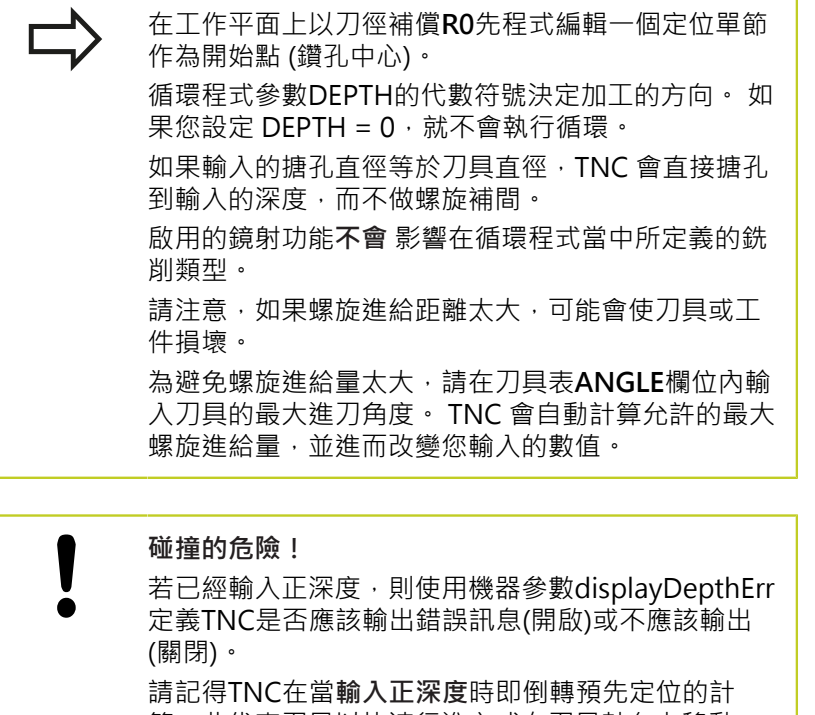

算。此代表刀具以快速行進方式在刀具軸向上移動 至**低於**工件表面之設定淨空處!

**3.9 搪孔銑削 (循環程式208,軟體選項19)**

#### **循環程式參數**

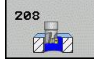

- **設定淨空** Q200 (增量): 刀具較低邊緣與工件表面之 間的距離。 輸入範圍0至99999.9999
- ▶ 深度 Q201 (增量式): 工件表面和孔底之間的距離。 輸入範圍-99999.9999至99999.9999
- ▶ 進刀進給速率Q206: 刀具在螺旋鑽孔時的移動速 度, 單位是 mm/min。輸入範圍 : 0至99999.999 ; 另外**FAUTO**、**FU**、**FZ**
- **▶ 每一螺旋進給量 Q334 (**增量式): 每一螺旋 (=360°) 的刀具進刀深度。 輸入範圍0至99999.9999
- ▶ 工件表面座標 Q203 (絕對式): 工件表面的座標。 輸 入範圍-99999.9999至99999.9999
- **第二設定淨空** Q204 (增量): 不會造成刀具與工 件(治具)之間的碰撞之主軸的座標。 輸入範圍0至 99999.9999
- **標稱直徑** Q335 (絕對值): 搪孔的直徑。 如果輸入的 標稱直徑等於刀具直徑,TNC 會直接搪孔到輸入的深 度,而不做螺旋補間。 輸入範圍0至99999.9999
- **粗銑直徑** Q342 (絕對式): 您如果在 Q342 內輸入大 於 0 的數值,TNC 就不會再檢查標稱直徑與刀具直 徑的比例。 如此能將直徑大於刀具直徑的兩倍的鑽孔 進行粗銑面加工。 輸入範圍0至99999.9999
- **順銑或逆銑** Q351: 使用 M3 的銑削操作類型 **+1**= 順銑 **–1**= 逆銑

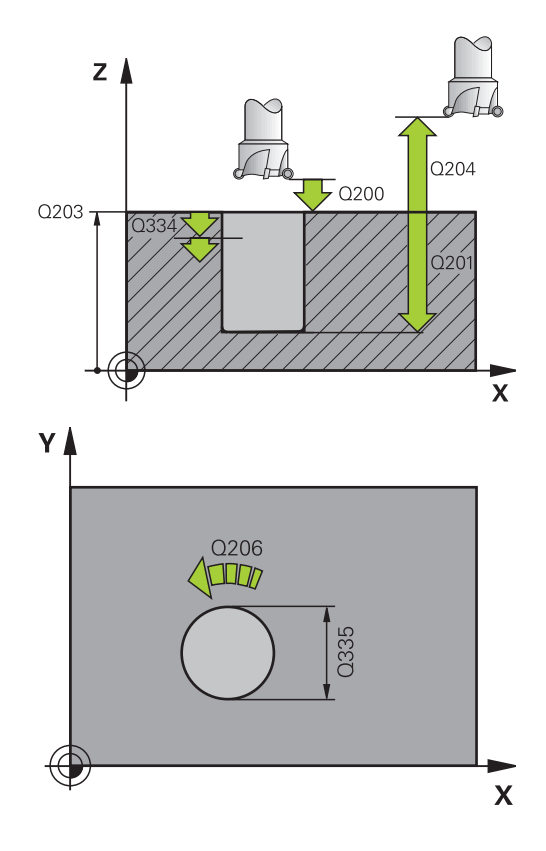

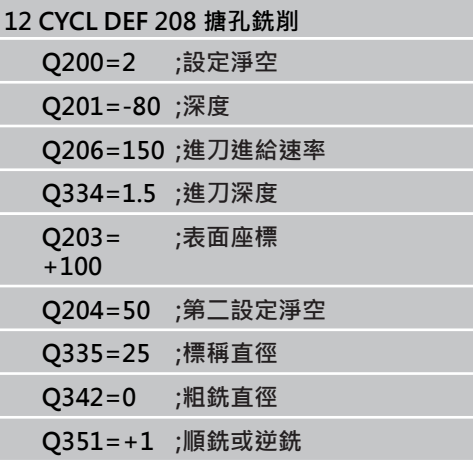

## **3.10 單唇深孔鑽孔 (循環程式241,DIN/ISO: G241,軟體選項19)**

### **循環程式執行**

- 1 TNC 在刀具軸上,以快速移動速率 **FMAX** 將刀具定位到工件表 面之上所輸入的設定淨空處。
- 2 然後TNC以定義的定位進給速率將刀具移動到更深起點上的設定 淨空處,並且啟動鑽孔轉速(**M3**)和冷卻液。 TNC往循環程式內定 義的旋轉方向,使用順時鐘、逆時鐘或靜止主軸,來執行接近動 作。
- 3 刀具以設定的進給速率F,鑽到所輸入的鑽孔深度。
- 4 如果程式有設定的話,刀具會在孔底停留進行斷屑。 然後TNC關 閉冷卻液並重置鑽孔轉速至定義用於退刀的值。
- 5 在鑽孔底部停留一段時間之後,刀具即以退刀進給速率退回到設 定淨空處。 如果程式有設定,刀具會以 **FMAX** 移動到第二設定 淨空處。

### **程式編輯時請注意:**

在工作平面上以刀徑補償**R0**先程式編輯一個定位單節 作為開始點 (鑽孔中心)。 循環程式參數DEPTH的代數符號決定加工的方向。 如 果您設定 DEPTH =  $0 \cdot \hat{\mathbb{R}}$ 不會執行循環。

**碰撞的危險!**

若已經輸入正深度,則使用機器參數displayDepthErr 定義TNC是否應該輸出錯誤訊息(開啟)或不應該輸出 (關閉)。 請記得TNC在當**輸入正深度**時即倒轉預先定位的計

算。此代表刀具以快速行進方式在刀具軸向上移動 至**低於**工件表面之設定淨空處!

**3.10 單唇深孔鑽孔 (循環程式241,DIN/ISO: G241,軟體選項19)**

#### **循環程式參數**

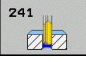

- **設定淨空** Q200 (增量): 刀尖與工件表面之間的距 離。 輸入範圍0至99999.9999
- ▶ 深度 Q201 (增量式): 工件表面和孔底之間的距離。 輸入範圍-99999.9999至99999.9999
- ▶ 進刀進給速率Q206: 刀具在鑽孔時的移動速度, 單位是 mm/min。輸入範圍:0至99999.999;另 外**FAUTO**、**FU**
- ▶ 在**深度處的停留時間 O211: 刀具停留在孔底的時間**, 以秒為單位。 輸入範圍0至3600.0000
- ▶ 工件表面座標 Q203 (絕對式): 工件表面的座標。 輸 入範圍-99999.9999至99999.9999
- **第二設定淨空** Q204 (增量): 不會造成刀具與工 件(治具)之間的碰撞之主軸的座標。 輸入範圍0至 99999.9999
- **加深開始點** Q379 (相對於工件表面的增量值): 實際 鑽孔操作的開始位置,TNC在**用於預先定位的進給速 率**之下由設定淨空移動到加深的開始點。 輸入範圍0 至99999.9999
- **預先定位進給速率** Q253: 於由設定淨空到一加深的開 始點的定位期間刀具的行進速度,單位為mm/min。 僅在當輸入的Q379數值不等於0時有效。 輸入範 圍:0至99999.999;另外**FMAX**、**FAUTO**
- ▶ **退回進給速率 Q208**: 刀具由孔退回的移動速率, 單位是 mm/min。如果您輸入Q208 = 0, TNC 會 以Q206中的進給速率來退回刀具。輸入範圍:0至 99999.999;另外**FMAX**、**FAUTO**
- **▶ 輸入/退出的旋轉方向(3/4/5) Q426: 刀具移入鑽孔** 內然後退刀時主軸所要的旋轉方向。 輸入:
	- **3**:主軸使用M3旋轉
	- **4**: 主軸使用M4旋轉
	- **5**: 使用靜止主軸移動
- **輸入/退出的主軸轉速** Q427: 當刀具進入和退出鑽 孔時所要的主軸轉速, 輸入範圍0至99999
- ▶ 鑽孔轉速 Q428 : 所要的鑽孔轉速, 輸入範圍0至 99999
- ▶ 冷卻液的 M 功能開啟 ? Q429 : 開啟冷卻液的M功 能。 若刀具在鑽孔中的加深起點上,TNC開啟冷卻 液, 輸入範圍0至999
- ▶ 冷卻液的 M 功能關閉 ? 0430 : 關閉冷卻液的M功 能。 若刀具在鑽孔深度上,TNC關閉冷卻液, 輸入 範圍0至999

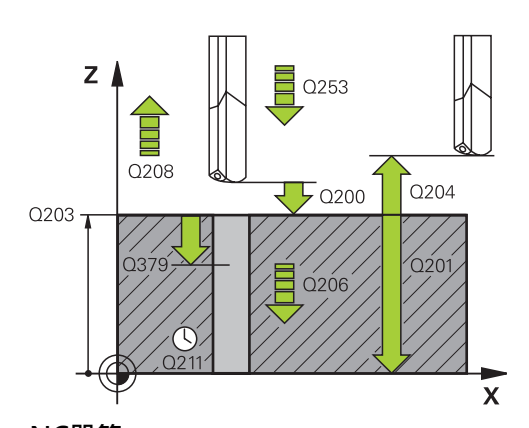

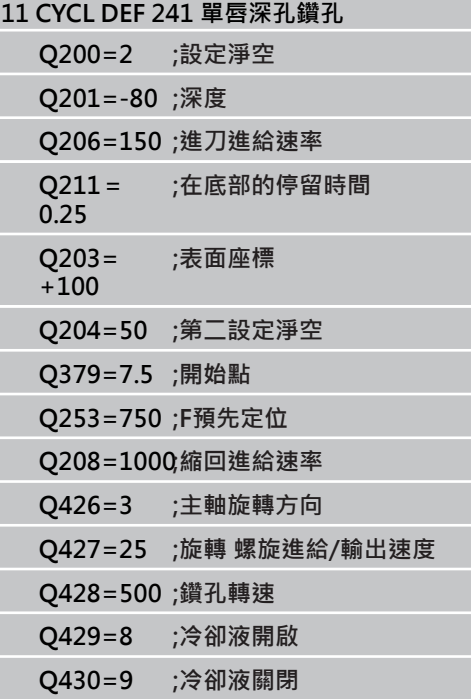

# **3.11 程式編輯範例**

## **範例: 鑽孔循環程式**

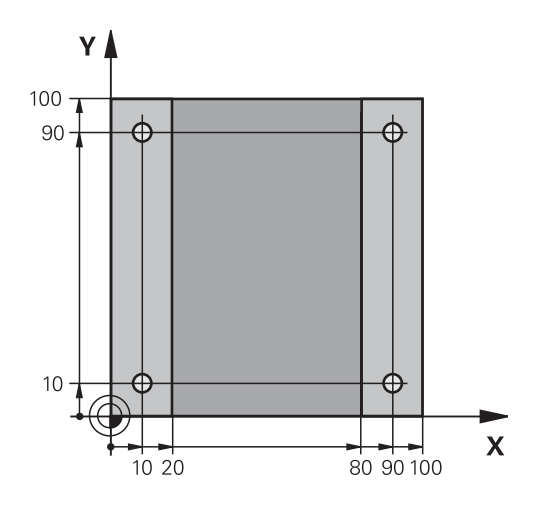

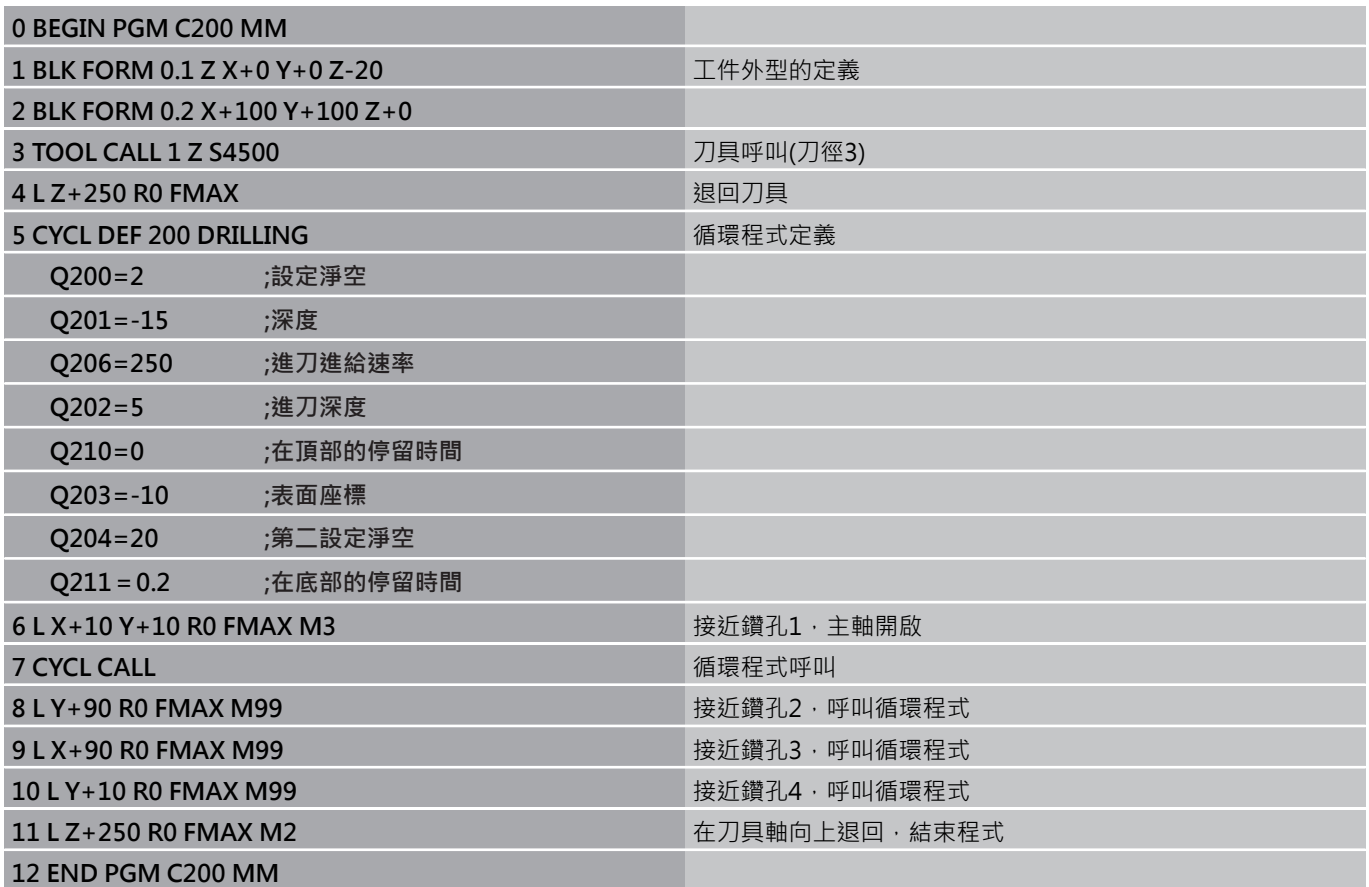

**3.11 程式編輯範例**

### **範例: 使用與PATTERN DEF連結的鑽孔循環程式**

鑽孔座標儲存在圖案定義參數PATTERN DEF POS中,並 由TNC使用CYCL CALL PAT呼叫: 所選擇的刀徑使得所有的加工步驟皆可在測試繪圖中看 出。

### **程式順序**

- 中心定位(刀徑4)
- 鑽孔(刀徑2、4)
- 攻牙(刀徑3)

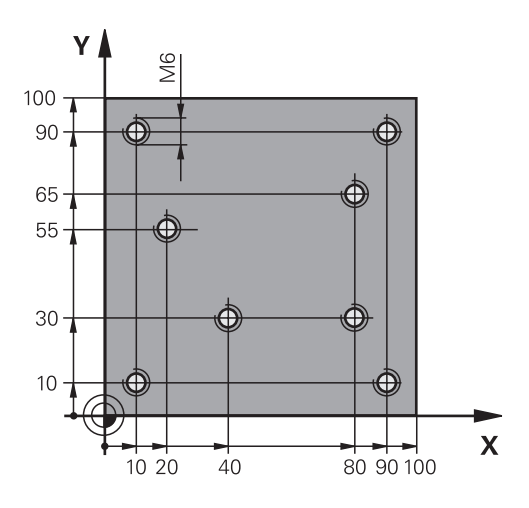

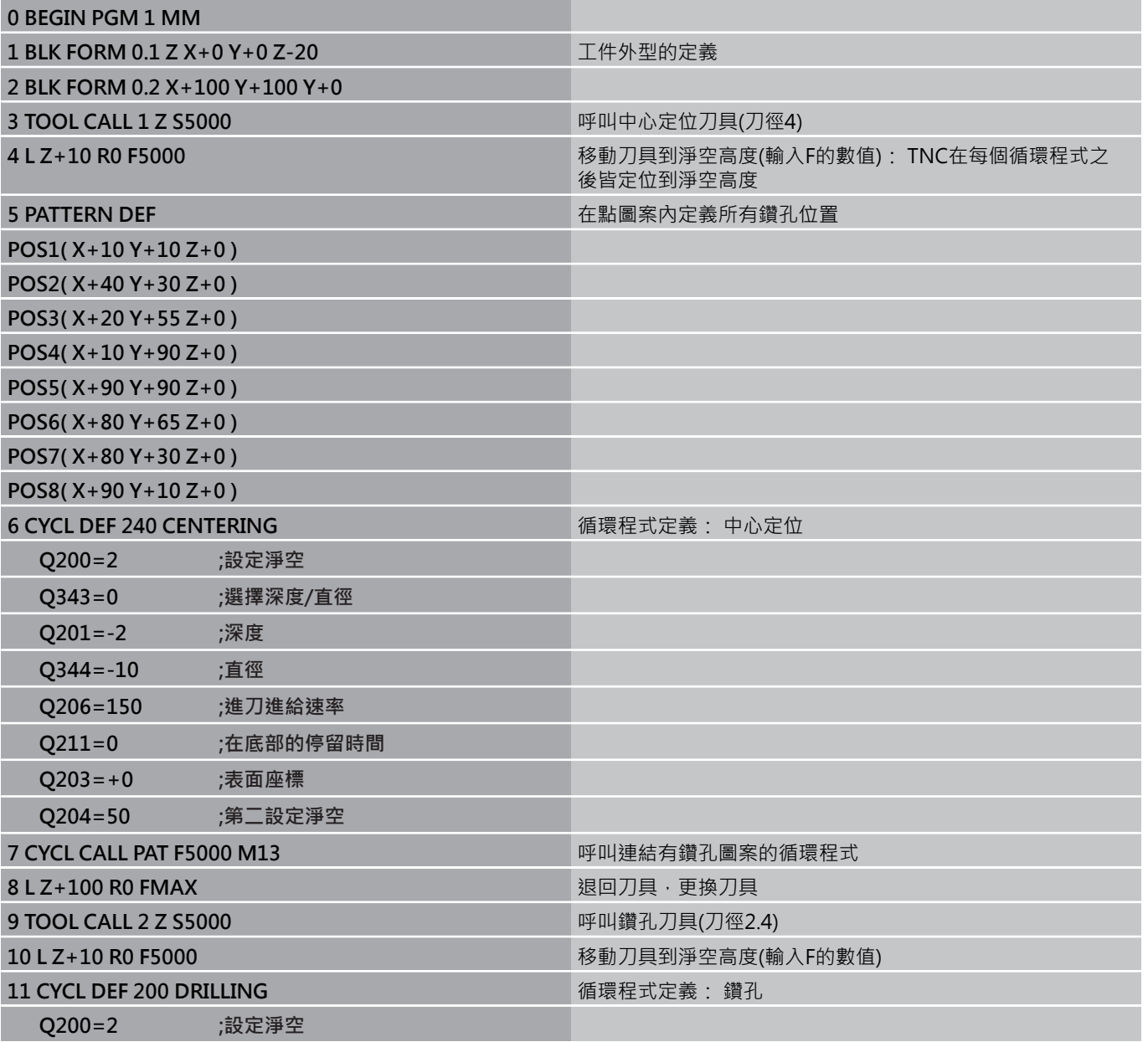

**3**

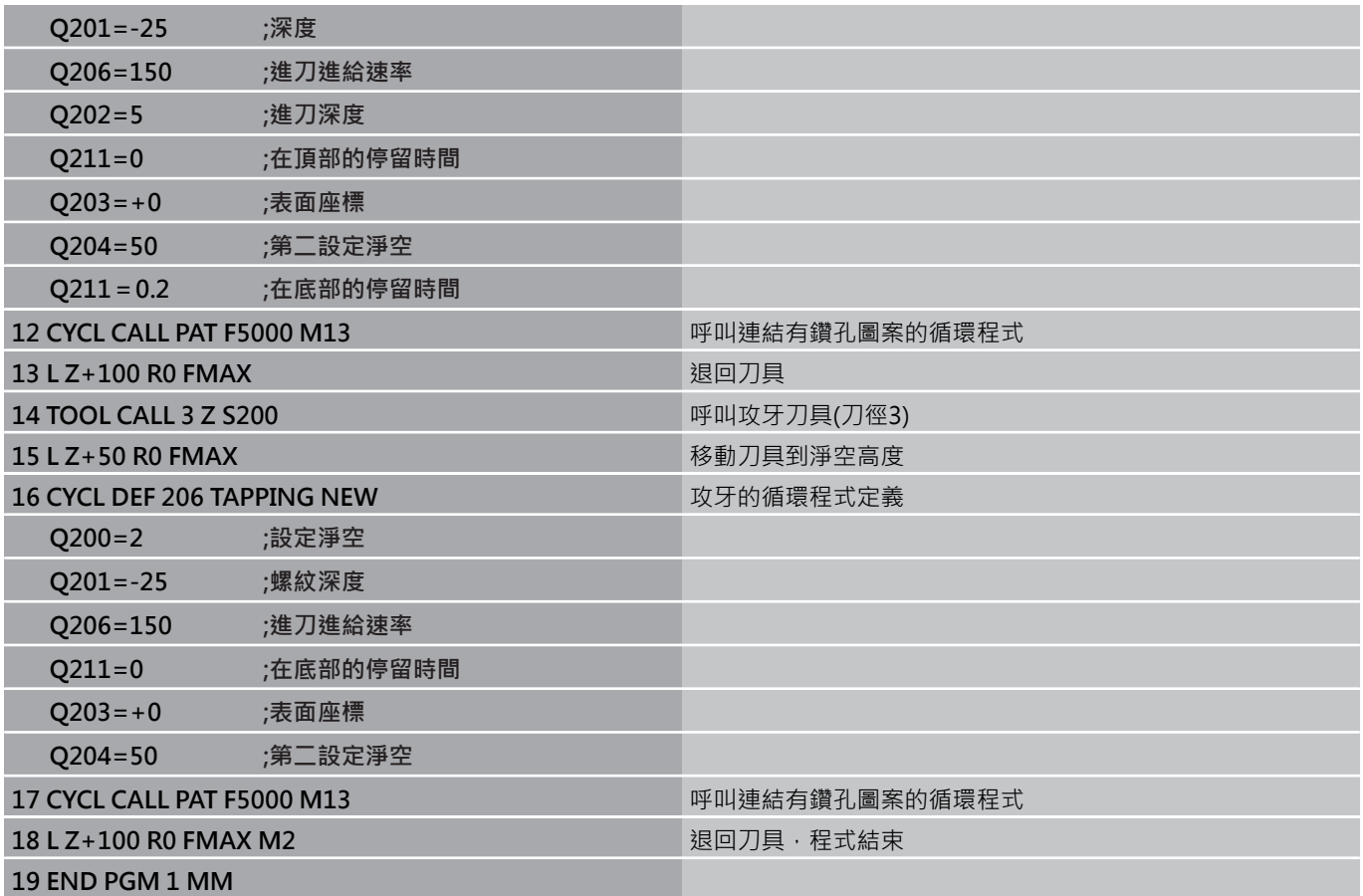

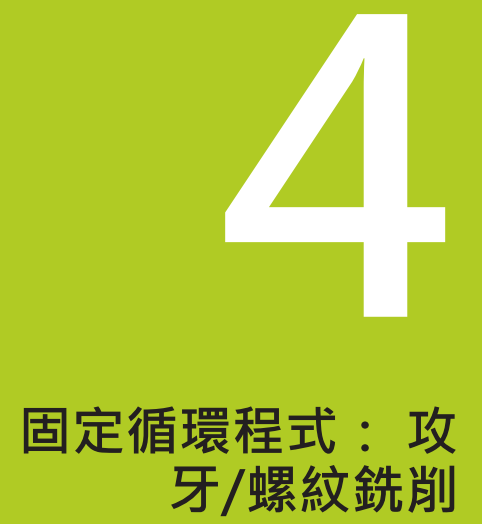

**4.1 基本原則**

## **4.1 基本原則**

### **概述**

**4**

TNC對於所有螺紋加工作業的型態提供了8種循環程式:

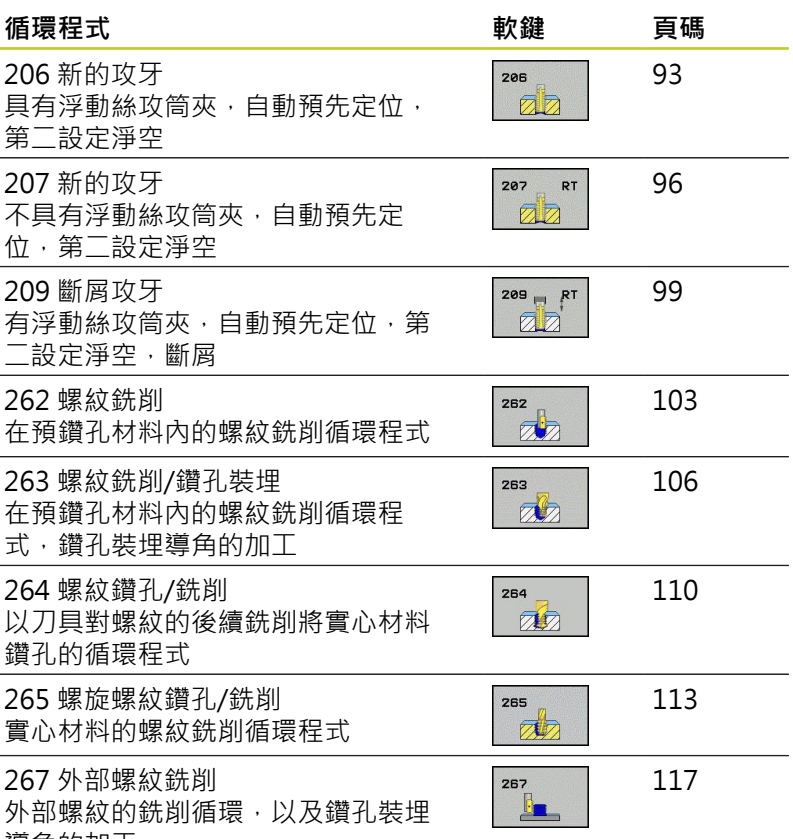

導角的加工

## <span id="page-92-0"></span>**4.2 新攻牙使用浮動絲攻筒夾 (循環程式 206,DIN/ISO: G206)**

### **循環程式執行**

- 1 TNC 在刀具軸上, 以快速移動速率 FMAX 將刀具定位到工件表 面之上所輸入的設定淨空處。
- 2 刀具將一次鑽到孔的總深度。
- 3 一旦刀具已經到達整個鑽孔深度,主軸旋轉的方向即倒轉,且刀 具在停留時間結束時退回到設定淨空。 如果程式有設定,刀具會 以 **FMAX** 移動到第二設定淨空處。
- 4 在設定淨空處,主軸旋轉方向再次倒轉。

## **4.2 新攻牙使用浮動絲攻筒夾 (循環程式206,DIN/ISO: G206)**

### **程式編輯時請注意:**

在工作平面上以刀徑補償**R0**先程式編輯一個定位單節 作為開始點 (鑽孔中心)。 循環程式參數DEPTH的代數符號決定加工的方向。 如 果您設定 DEPTH =  $0 \cdot \hat{\mathbb{R}}$ 不會執行循環。 必須使用浮動絲攻筒夾來攻牙。 浮動絲攻筒夾必須能 補償攻牙進行中的進給速率與主軸轉速間的誤差。 執行某一循環程式時,主軸轉速優先旋鈕沒有作用。 進給速率優先旋鈕在限制的範圍內有效,這個範圍是 由工具機製造商來定義 (請參閱工具機手冊)。 攻右手螺牙時,以M3來啟動主軸;如果是攻左手螺牙 時,請使用**M4**。

**碰撞的危險!**

若已經輸入正深度,則使用機器參數displayDepthErr 定義TNC是否應該輸出錯誤訊息(開啟)或不應該輸出 (關閉)。 請記得TNC在當**輸入正深度**時即倒轉預先定位的計 算。此代表刀具以快速行進方式在刀具軸向上移動

至**低於**工件表面之設定淨空處!

**4**

### **循環程式參數**

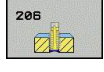

- **設定淨空** Q200 (增量): 刀尖與工件表面之間的距 離。 輸入範圍0至99999.9999 引導值: 4x 間距。
- ▶ 螺紋深度 Q201(增量式): 工件表面和螺紋牙底之間 的距離。 輸入範圍-99999.9999至99999.9999
- ▶ 進給速率 F Q206: 刀具在攻牙時的移動速度。 輸入 範圍0至99999.999 另外為**FAUTO**
- ▶ 底部停留時間 Q211: 輸入介於0和0.5秒鐘之間 的數值,避免刀具在退刀時斷裂。 輸入範圍0至 3600.0000
- ▶ 工件表面座標 Q203 (絕對式): 工件表面的座標。 輸 入範圍-99999.9999至99999.9999
- **第二設定淨空** Q204 (增量): 不會造成刀具與工 件(治具)之間的碰撞之主軸的座標。 輸入範圍0至 99999.9999

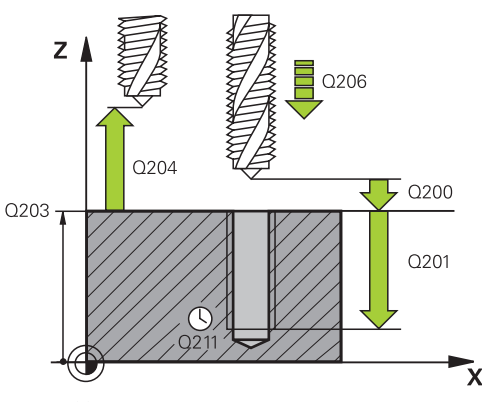

### **NC單節**

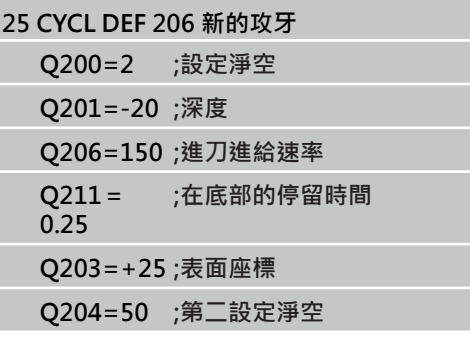

#### **進給速率的計算如下: F = S x p**

- **F:**進給速率 (mm/min)
- **S:**主軸轉速 (rpm)
- **p:** 螺距 (mm)

#### **程式中斷之後的退刀**

在攻牙時如果按下機械停止按鈕來中斷程式的執行,TNC 就會顯示 一個軟鍵,按此軟鍵可以做退刀動作。

4.3 不使用浮動絲攻筒夾的新剛性攻牙(循環程式207, DIN/ISO: G207)

## <span id="page-95-0"></span>**4.3 不使用浮動絲攻筒夾的新剛性攻牙(循環程** 式207 · DIN/ISO: G207)

### **循環程式執行**

TNC 可以一次或分多次切削螺紋,而不使用浮動絲攻筒夾。

- 1 TNC 在刀具軸上,以快速移動速率 **FMAX** 將刀具定位到工件表 面之上所輸入的設定淨空處。
- 2 刀具將一次鑽到孔的總深度。
- 3 一旦刀具已經到達整個鑽孔深度,主軸旋轉的方向即倒轉,且刀 具在停留時間結束時退回到設定淨空。 如果程式有設定,刀具會 以 **FMAX** 移動到第二設定淨空處。
- 4 TNC 在設定淨空處停止主軸的旋轉

**4**

### **程式編輯時請注意:**

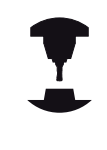

機械與TNC必須由工具機製造商特別準備,才能使用 這個循環程式。 此循環程式僅在使用受伺服控制的主軸進行加工時才 有效。

在工作平面上以刀徑補償**R0**先程式編輯一個定位單節 作為開始點 (鑽孔中心)。 循環程式參數DEPTH的代數符號決定加工的方向。 如 果您設定 DEPTH =  $0 \cdot \hat{\mathbb{m}}$ 不會執行循環。 TNC 從主軸轉速計算進給速率。 如果在攻牙時使用進 給速率優先功能,TNC就會自動調整進給速率。 進給速率優先旋鈕沒有作用。 主軸在循環程式結束時會停止旋轉。 在進行下一個操 作之前,以 **M3** (或 **M4**) 來重新啟動主軸。

**碰撞的危險!**

若已經輸入正深度,則使用機器參數displayDepthErr 定義TNC是否應該輸出錯誤訊息(開啟)或不應該輸出 (關閉)。 請記得TNC在當**輸入正深度**時即倒轉預先定位的計

算。此代表刀具以快速行進方式在刀具軸向上移動 至**低於**工件表面之設定淨空處!

4.3 不使用浮動絲攻筒夾的新剛性攻牙(循環程式207, DIN/ISO: G207)

#### **循環程式參數**

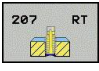

- **設定淨空** Q200 (增量): 刀尖與工件表面之間的距 離。 輸入範圍0至99999.9999
- **螺紋深度** Q201(增量式): 工件表面和螺紋牙底之間 的距離。 輸入範圍-99999.9999至99999.9999
- ▶ 螺紋間距 Q239: 螺紋的螺距。代數符號區別了右手 及左手螺紋:
	- **+**= 右手螺紋

**-**= 左手螺紋 輸入範圍-99.9999至99.9999

- ▶ 工件表面座標 Q203 (絕對式): 工件表面的座標。 輸 入範圍-99999.9999至99999.9999
- **第二設定淨空** Q204 (增量): 不會造成刀具與工 件(治具)之間的碰撞之主軸的座標。 輸入範圍0至 99999.9999

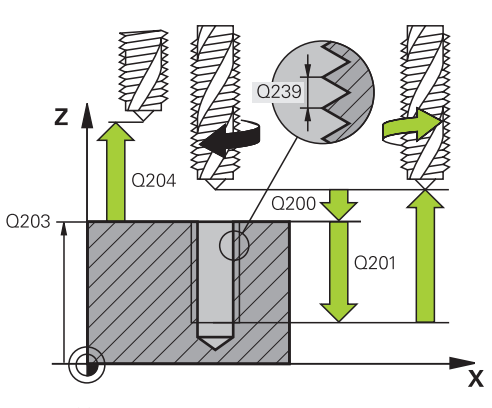

### **NC單節**

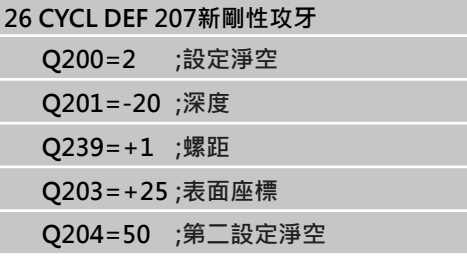

#### **程式中斷之後的退刀**

在螺紋切削時如果按下機械停止按鈕來中斷程式的執行, TNC 就會 顯示手動操作軟鍵。若按下手動操作,即可在程式控制之下退回刀 具。 只要按下使用中主軸的正向軸向按鈕。

## <span id="page-98-0"></span>**4.4 斷屑攻牙 (循環程式209,DIN/ISO: G209,軟體選項19)**

### **循環程式執行**

TNC分多次對螺紋加工,以到達程式編輯的深度。 您可以在參數內 定義,是否要從鑽孔中完全退刀,以便斷屑。

- 1 TNC 在刀具軸上, 以快速移動速率 FMAX 將刀具定位到程式編 輯的工件表面上之設定淨空處。接著執行定位主軸停止。
- 2 刀具到達設定的螺旋進給深度,主軸會逆轉,刀具會依據定義, 退回特定距離,或完全退刀來排屑。 如果已經定義一係數來增加 主軸轉速,TNC即以相對應的速率由鑽孔退回。
- 3 主軸再一次逆轉,前進到下一個螺旋進給深度。
- 4 TNC 重複執行這些程序 (2至3), 直到到達設定的螺紋深度。
- 5 接著刀具退回到設定淨空處。 如果程式有設定, 刀具會以 FMAX 移動到第二設定淨空處。
- 6 TNC 在設定淨空處停止主軸的旋轉

4.4 斷屑攻牙 (循環程式209, DIN/ISO: G209, 軟體選項19)

### **程式編輯時請注意:**

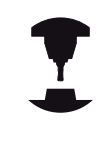

機械與TNC必須由工具機製造商特別準備,才能使用 這個循環程式。 此循環程式僅在使用受伺服控制的主軸進行加工時才 有效。

在工作平面上以刀徑補償**R0**先程式編輯一個定位單節 作為開始點 (鑽孔中心)。 循環程式參數「螺紋深度」的代數符號決定加工的方

向。 TNC 從主軸轉速計算進給速率。 如果在攻牙時使用進 給速率優先功能,TNC就會自動調整進給速率。 進給速率優先旋鈕沒有作用。

若已在循環參數Q403內定義快速退刀的rpm係數,則 TNC將轉速限制為現用齒輪範圍的最高轉速。

主軸在循環程式結束時會停止旋轉。 在進行下一個操 作之前,以 **M3** (或 **M4**) 來重新啟動主軸。

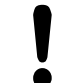

#### **碰撞的危險!**

若已經輸入正深度,則使用機器參數displayDepthErr 定義TNC是否應該輸出錯誤訊息(開啟)或不應該輸出 (關閉)。 請記得TNC在當**輸入正深度**時即倒轉預先定位的計

算。此代表刀具以快速行進方式在刀具軸向上移動 至**低於**工件表面之設定淨空處!

### **循環程式參數**

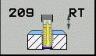

- **設定淨空** Q200 (增量): 刀尖與工件表面之間的距 離。 輸入範圍0至99999.9999
- ▶ 螺紋深度 O201(增量式): 工件表面和螺紋牙底之間 的距離。 輸入範圍-99999.9999至99999.9999
- ▶ 螺紋間距 Q239: 螺紋的螺距。代數符號區別了右手 及左手螺紋: **+**= 右手螺紋

**-**= 左手螺紋 輸入範圍-99.9999至99.9999

- ▶ 工件表面座標 Q203 (絕對式): 工件表面的座標。 輸 入範圍-99999.9999至99999.9999
- **第二設定淨空** Q204 (增量): 不會造成刀具與工 件(治具)之間的碰撞之主軸的座標。 輸入範圍0至 99999.9999
- **斷屑螺旋進給深度** Q257 (增量式): TNC 在斷屑時 的深度。 如果輸入0,就不做斷屑。 輸入範圍0至 99999.9999
- ▶ 斷屑退回速率 Q256: TNC 在斷屑時, 將螺距 Q239 乘上程式編輯的數值,並將刀具退回計算所得的數 值。 如果您輸入 Q256 = 0, TNC 從孔中完全退 刀 (至設定淨空處),進行斷屑。 輸入範圍0.1000至 99999.9999
- ▶ 主軸方向之角度 Q336 (絕對式): TNC 在螺紋加工前 定位刀具的角度。 如此能在必要時再次切削螺紋。 輸入範圍-360.0000至360.0000
- ▶ 退回的RPM係數 O403: TNC增加主軸速率之係 數,因此亦為當由鑽孔縮回時的縮回進給速率。 輸入 範圍0.0001至10 最快遞增至現用齒輪範圍的最高轉 速

#### **程式中斷之後的退刀**

在螺紋切削時如果按下機械停止按鈕來中斷程式的執行, TNC 就會 顯示手動操作軟鍵。 若按下手動操作 鍵,即可在程式控制之下退回 刀具。只要按下使用中主軸的正向軸向按鈕。

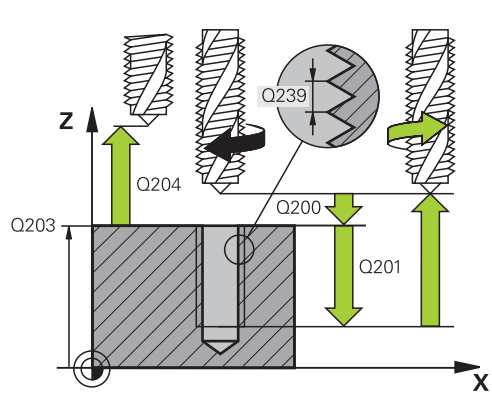

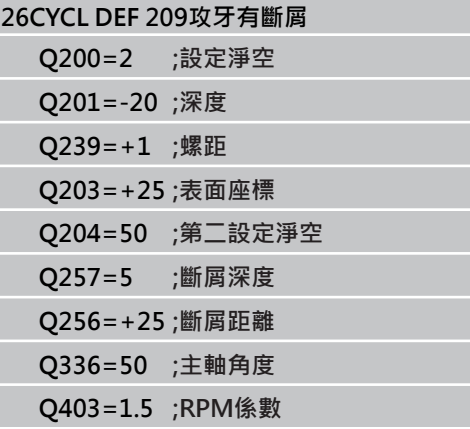

**4.5 螺紋銑削的基本原則**

### **4.5 螺紋銑削的基本原則**

**先決條件**

**4**

- 您的工具機應具備主軸中心出水冷卻功能(冷卻潤滑液至少 30bar,壓縮空氣供應至少6bar)。
- 螺紋銑削經常導致螺紋側面變形。 為了補正這種影響, 您需要特 定的刀具補償數值,這些數值請參閱刀具型錄,或向刀具製造商 詢問。您用**TOOL CALL**內的刀具半徑**DR**之誤差值來程式編輯補 償。
- 循環程式 262、263、264、與 267 僅能使用於右旋刀具。 如果 是循環程式 265,右旋及左旋刀具都可使用。
- 加工方向是由下列輸入參數來決定: 代數符號 Q239 (+ = 右 手螺紋 /- = 左手螺紋), 與銑削方法 Q351 (+1 = 順銑 /-1 = 逆 銑)。 下表顯示右旋刀具個別輸入參數之間的相互關係。

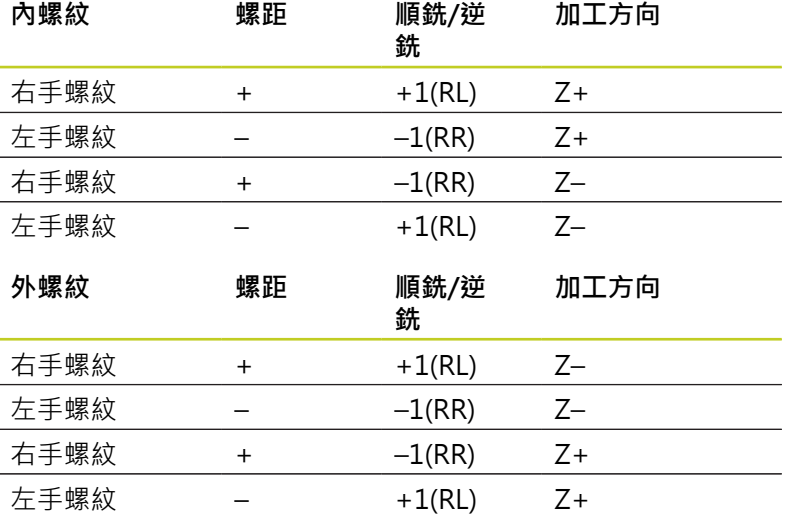

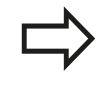

TNC 在螺紋銑削時將程式編輯的進給速率參照至刀具 的切削邊緣。 因為 TNC總是顯示相對於刀尖路徑的進 給速率,所以顯示的數值並不符程式編輯的數值。 如果您執行與只在單軸的循環程式 8 鏡射影像有關的 螺紋銑削循環程式時,螺紋的加工方向會改變。

### **碰撞的危險!**

請固定將螺旋進給程式編輯為相同的代數符號: 循環 程式內含數個彼此獨立的操作程序。 用來決定加工方 向的優先順序,是以個別的循環程式來說明。 例如, 如您想重覆循環程式之鑽孔裝埋過程,輸入螺紋深度 為零。 接著將從鑽孔裝埋的深度來決定加工的方向。 **刀具斷裂時的處理程序** 萬一刀具在螺紋切削過程中斷裂,請中斷程式的執 行,改變為 MDI 操作模式的定位功能,並以線性路徑 將刀具移動到鑽孔中央。 接著您可以用螺旋進給軸的

## <span id="page-102-0"></span>**4.6 螺紋銑削 (循環程式 262,DIN/ISO: G262,軟體選項19)**

### **循環程式執行**

- 1 TNC 在刀具軸上,以快速移動速率 **FMAX** 將刀具定位到工件表 面之上所輸入的設定淨空處。
- 2 刀具以程式編輯的的預先定位進給速率,移動到開始面。開始面 是從螺距的代數符號、銑削方法 (順銑或逆銑)、每一步驟的螺紋 數量來產生。
- 3 然後刀具在螺旋路徑上正切移動至螺紋主要直徑。在螺旋接近之 前,執行刀具軸的補償動作,以便在程式編輯的開始工作面開始 螺紋的路徑。
- 4 依據螺紋數量參數的設定,刀具以一種螺旋動作、數種偏移螺旋 動作或一個持續螺旋動作來銑削螺紋。
- 5 在此之後,刀具依切線方向離開輪廓,然後回到工作平面的起始 點。
- 6 在循環程式的結尾,TNC以快速移動退刀至設定淨空處;如果程 式有設定,則退刀至第二設定淨空處。

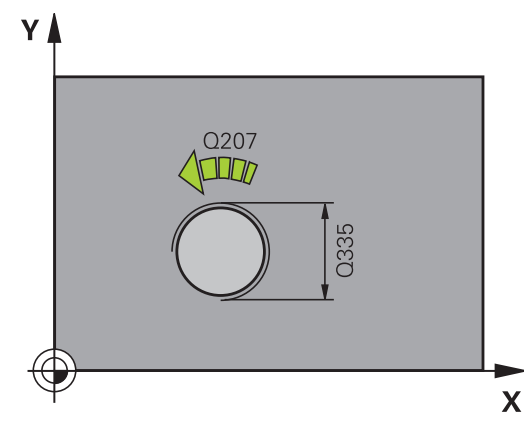

# 4.6 螺紋銑削 (循環程式 262, DIN/ISO: G262, 軟體選項19)

### **程式編輯時請注意:**

 $\bullet$ 

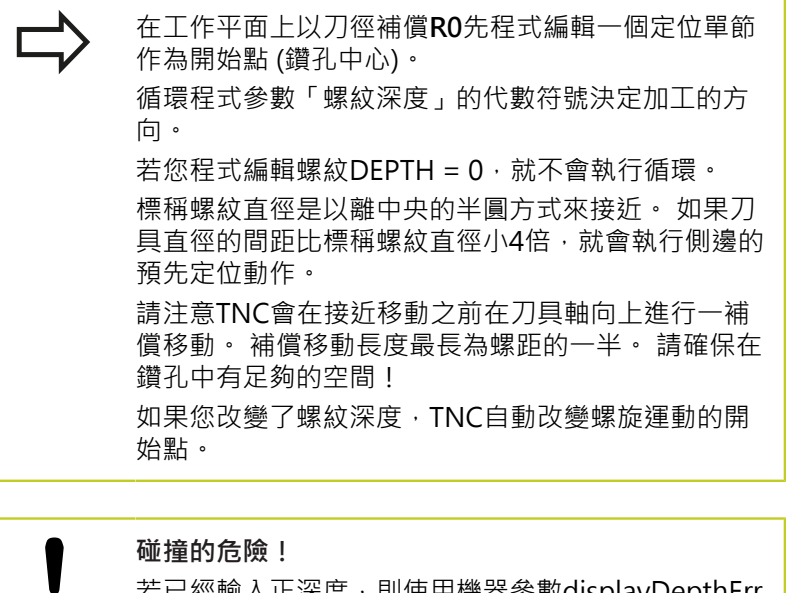

若已經輸入正深度,則使用機器參數displayDepthErr 定義TNC是否應該輸出錯誤訊息(開啟)或不應該輸出 (關閉)。 請記得TNC在當**輸入正深度**時即倒轉預先定位的計

算。此代表刀具以快速行進方式在刀具軸向上移動 至**低於**工件表面之設定淨空處!

### **循環程式參數**

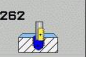

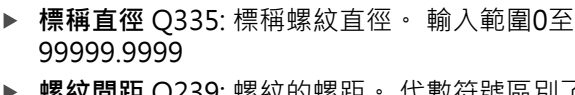

- **螺紋間距** Q239: 螺紋的螺距。 代數符號區別了右手 及左手螺紋: **+**= 右手螺紋
	- **-**= 左手螺紋 輸入範圍-99.9999至99.9999
- **螺紋深度** Q201(增量式): 工件表面和螺紋牙底之間 的距離。 輸入範圍-99999.9999至99999.9999
- ▶ 每步驟螺紋量 Q355: 刀具置換的螺紋開始數量: **0** = 到達螺紋深度的一個螺旋 **1** =完整螺紋長度上的連續螺旋 **>1** =具有接近與離開的數個螺旋路徑;其間 TNC 以 Q355 乘上間距來設定刀具。 輸入範圍0至99999
- **預先定位進給速率** Q253: 刀具進入和離開工件 時的移動速率,單位是 mm/min。 輸入範圍0至 99999.9999 另外為**FMAX**、**FAUTO**
- **順銑或逆銑** Q351: 使用 M3 的銑削操作類型 **+1**= 順銑
	- **–1**= 逆銑
- **設定淨空** Q200 (增量): 刀尖與工件表面之間的距 離。 輸入範圍0至99999.9999
- ▶ 工件表面座標 Q203 (絕對式): 工件表面的座標。 輸 入範圍-99999.9999至99999.9999
- **第二設定淨空** Q204 (增量): 不會造成刀具與工 件(治具)之間的碰撞之主軸的座標。 輸入範圍0至 99999.9999
- ▶ 銑削進給速率Q207: 刀具在銑削時的行進速度, 單位是 mm/min。 輸入範圍0至99999.999 另外 為**FAUTO**

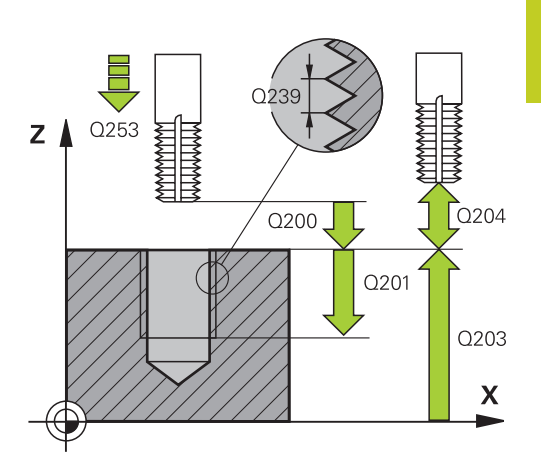

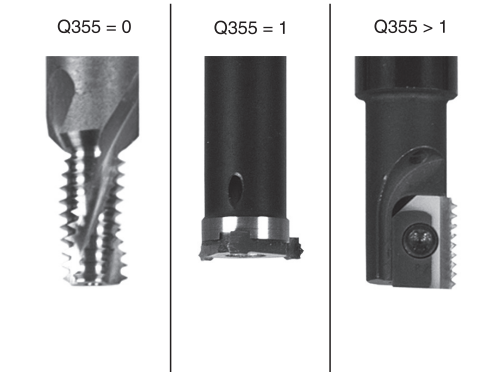

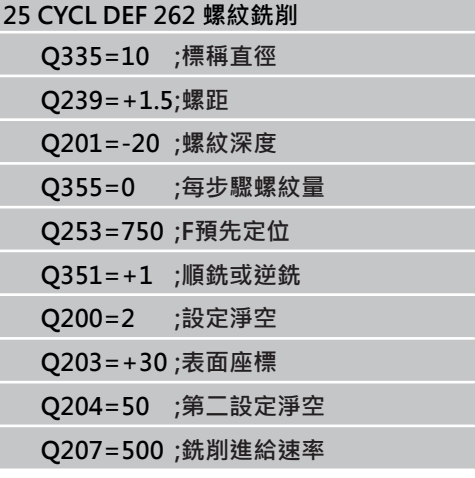

**4.7 螺紋銑削/鑽孔裝埋 (循環程式263,DIN/ISO:G263,軟體選項19)**

### <span id="page-105-0"></span>4.7 螺紋銑削/鑽孔裝埋 (循環程式263, DIN/ **ISO:G263,軟體選項19)**

### **循環程式執行**

1 TNC 在刀具軸上,以快速移動速率 **FMAX** 將刀具定位到工件表 面之上所輸入的設定淨空處。

#### **鑽孔裝埋**

**4**

- 2 刀具以預先定位進給速率移動到鑽孔裝埋深度減去設定淨空,接 著以鑽孔裝埋進給速率移動到鑽孔裝埋的深度。
- 3 如果已經輸入側邊的安全淨空,TNC 立即以預先定位進給速率將 刀具定位到鑽孔裝埋的深度。
- 4 接著 TNC 取決於可用的空間, 依切線方向接近核心直徑, 可能 從中央依切線方向,或以預先定位移動到側邊,然後依照圓形路 徑。

#### **正面的鑽孔裝埋**

- 5 刀具以預先定位進給速率,移動到正面的裝埋深度。
- 6 TNC 將刀具定位時,沒有從半圓中心補償正面的偏移量,接著以 鑽孔裝埋的進給速率依循圓形路徑。
- 7 接著刀具以半圓方式移動到鑽孔中央。

#### **螺紋銑削**

- 8 TNC以程式編輯的預先定位進給速率,移動刀具到螺紋的開始 面。開始面是從螺距,以及銑削類型 (順銑或逆銑) 來決定。
- 9 刀具依切線方向, 在螺旋路徑上移動到螺紋直徑, 並以 360° 螺 旋動作來銑削螺紋。
- 10 在此之後,刀具依切線方向離開輪廓,然後回到工作平面的開始 點。
- 11 在循環程式的結尾, TNC 以快速移動退刀至設定淨空處; 如果程 式有設定,則退刀至第二設定淨空處。

### **程式編輯時請注意:**

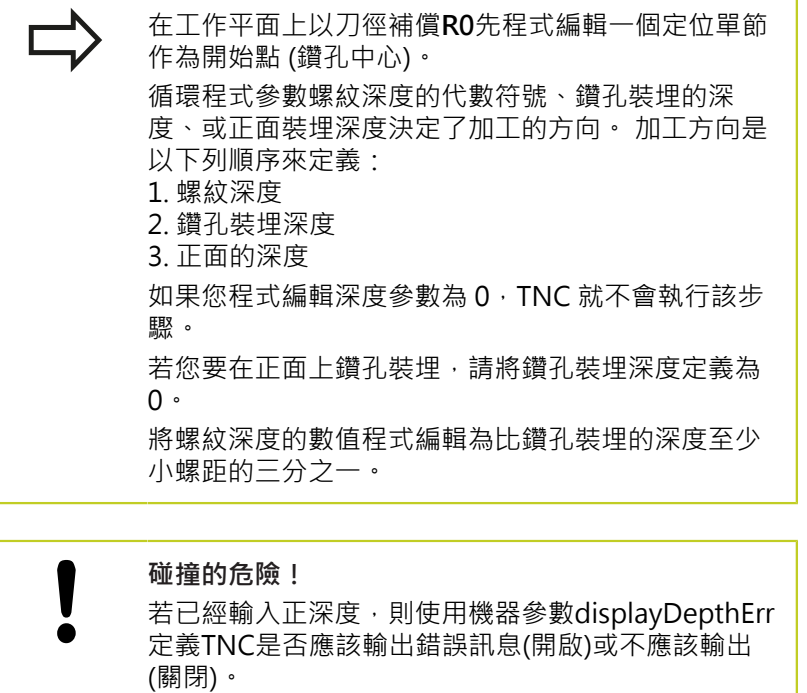

請記得TNC在當**輸入正深度**時即倒轉預先定位的計 算。此代表刀具以快速行進方式在刀具軸向上移動 至**低於**工件表面之設定淨空處!

**4.7 螺紋銑削/鑽孔裝埋 (循環程式263,DIN/ISO:G263,軟體選項19)**

#### **循環程式參數**

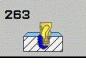

**4**

- **標稱直徑** Q335: 標稱螺紋直徑。 輸入範圍0至 99999.9999
- ▶ 螺紋間距 O239: 螺紋的螺距。代數符號區別了右手 及左手螺紋: **+**= 右手螺紋
	- **-**= 左手螺紋 輸入範圍-99.9999至99.9999
- **螺紋深度** Q201(增量式): 工件表面和螺紋牙底之間 的距離。 輸入範圍-99999.9999至99999.9999
- **▶ 鑽孔裝埋深度 Q356 (增量式): 刀尖和工件上表面之** 間的距離。 輸入範圍-99999.9999至99999.9999
- **▶ 預先定位進給速率 O253: 刀具**進入和離開工件 時的移動速率,單位是 mm/min。 輸入範圍0至 99999.9999 另外為**FMAX**、**FAUTO**
- **順銑或逆銑** Q351: 使用 M3 的銑削操作類型 **+1**= 順銑 **–1**= 逆銑
- **設定淨空** Q200 (增量): 刀尖與工件表面之間的距 離。 輸入範圍0至99999.9999
- **設定側面淨空** Q357 (增量): 刀刃與鑽孔壁之間的距 離。 輸入範圍0至99999.9999
- **正面深度** Q358 (增量式): 刀尖和工件上表面之間用 於在正面上鑽孔裝埋的距離。 輸入範圍-99999.9999 至99999.9999
- **正面鑽孔裝埋偏移** Q359 (增量式): TNC 將刀具 中央從鑽孔中央移動出去的距離。 輸入範圍0至 99999.9999
- ▶ 工件表面座標 Q203 (絕對式): 工件表面的座標。 輸 入範圍-99999.9999至99999.9999
- **第二設定淨空** Q204 (增量): 不會造成刀具與工 件(治具)之間的碰撞之主軸的座標。 輸入範圍0至 99999.9999
- **鑽孔裝埋進給速率** Q254: 鑽孔裝埋時的刀具行進速 率,單位是 mm/min。 輸入範圍0至99999.9999 另 外為**FAUTO**、**FU**
- ▶ 銑削進給速率Q207: 刀具在銑削時的行進速度, 單位是 mm/min。 輸入範圍0至99999.999 另外 為**FAUTO**

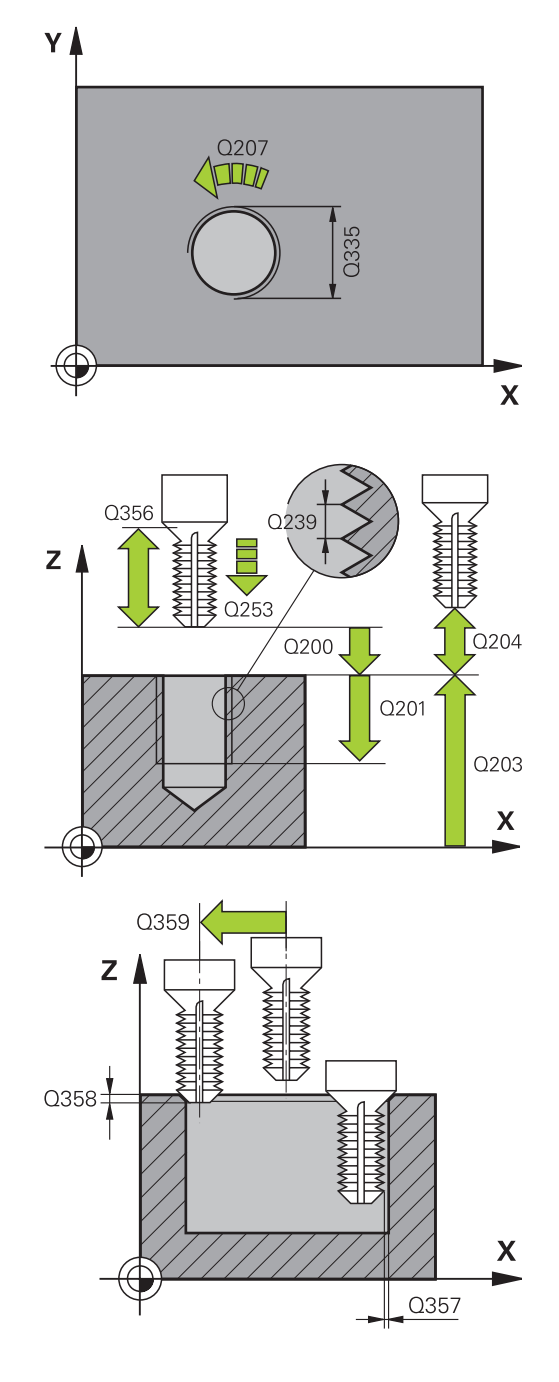
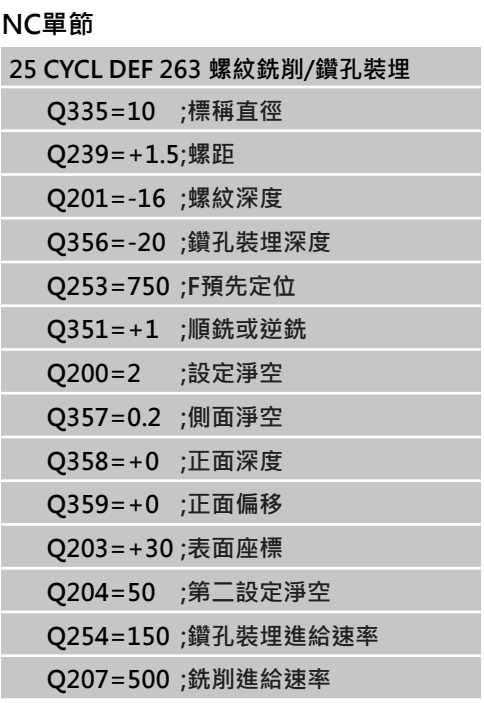

**4.8 螺紋鑽孔/銑削 (循環程式264,DIN/ISO: G264,軟體選項19)**

# 4.8 螺紋鑽孔/銑削 (循環程式264, DIN/ **ISO: G264,軟體選項19)**

### **循環程式執行**

1 TNC 在刀具軸上,以快速移動速率 **FMAX** 將刀具定位到工件表 面之上所輸入的設定淨空處。

### **鑽孔**

**4**

- 2 刀具以程式編輯的進刀進給速率,鑽孔到第一個進刀深度。
- 3 如果程式編輯了斷屑,刀具會依據輸入的退回數值來退回。 如果不做斷屑,刀具會以快速行進移動到設定淨空處,然後 以**FMAX**前進到第一進刀深度之上輸入的開始位置。
- 4 接著刀具以程式編輯的進給速率前進到下一個螺旋進給深度。
- 5 TNC 重複執行這些程序 (2 至 4), 直到到達程式編輯的鑽孔總深 度。

#### **正面的鑽孔裝埋**

- 6 刀具以預先定位進給速率,移動到正面的裝埋深度。
- 7 TNC 將刀具定位時,沒有從半圓中心補償正面的偏移量,接著以 鑽孔裝埋的進給速率依循圓形路徑。
- 8 接著刀具以半圓方式移動到鑽孔中央。

#### **螺紋銑削**

- 9 TNC以程式編輯的預先定位進給速率,移動刀具到螺紋的開始 面。開始面是從螺距,以及銑削類型 (順銑或逆銑) 來決定。
- 10 刀具依切線方向, 在螺旋路徑上移動到螺紋直徑, 並以 360° 螺 旋動作來銑削螺紋。
- 11 在此之後,刀具依切線方向離開輪廓,然後回到工作平面的開始 點。
- 12 在循環程式的結尾, TNC 以快速移動退刀至設定淨空處; 如果程 式有設定,則退刀至第二設定淨空處。

**程式編輯時請注意:**

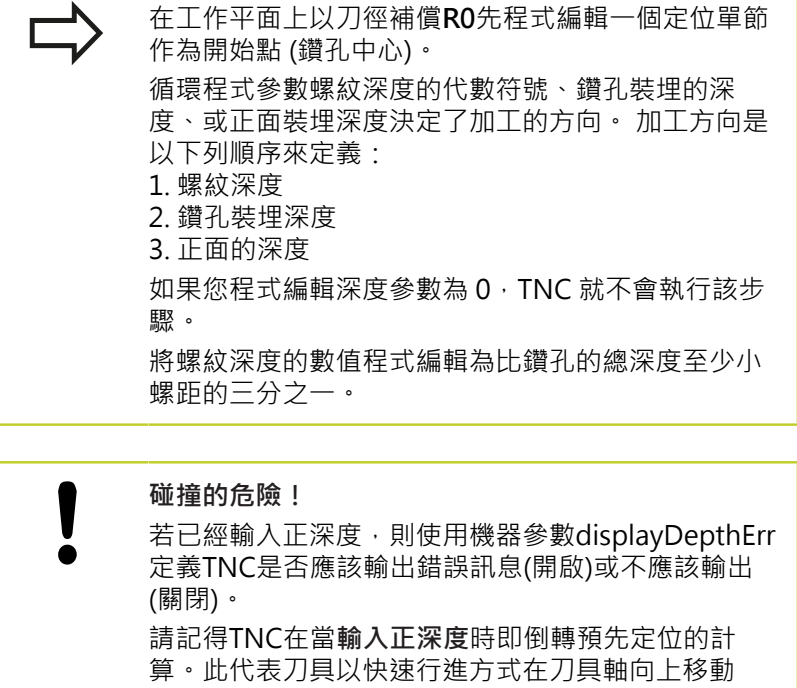

至**低於**工件表面之設定淨空處!

**4**

**4.8 螺紋鑽孔/銑削 (循環程式264,DIN/ISO: G264,軟體選項19)**

#### **循環程式參數**

264

 $\mathbb{Z}$ 

**4**

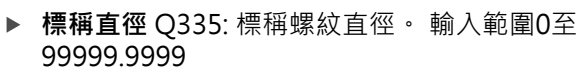

- ▶ 螺紋間距 O239: 螺紋的螺距。代數符號區別了右手 及左手螺紋: **+**= 右手螺紋
	- **-**= 左手螺紋 輸入範圍-99.9999至99.9999
- **螺紋深度** Q201(增量式): 工件表面和螺紋牙底之間 的距離。 輸入範圍-99999.9999至99999.9999
- **▶ 鑽孔之總深度 Q356 (增量式): 工件表面和孔底之間** 的距離。 輸入範圍-99999.9999至99999.9999
- **預先定位進給速率** Q253: 刀具進入和離開工件 時的移動速率,單位是 mm/min。 輸入範圍0至 99999.9999 另外為**FMAX**、**FAUTO**
- **順銑或逆銑** Q351: 使用 M3 的銑削操作類型 **+1**= 順銑 **–1**= 逆銑
- **進刀深度** Q202 (增量式): 每次切削的螺旋進給。 鑽 孔的總深度不一定是進刀深度的整倍數。 輸入範圍0 至99999.9999
	- 在下列狀況下,TNC 將一次鑽到孔的總深度:
	- 進刀深度等於鑽孔的總深度
	- 進刀深度大於鑽孔的總深度
- **向上前進停止距離** Q258 (增量式): TNC 由孔中退 刀,再次以快速移動速率將刀具定位到目前進刀深度 之前停止的設定淨空處。 輸入範圍0至99999.9999
- **斷屑螺旋進給深度** Q257 (增量式): TNC 在斷屑時 的深度。 如果輸入0, 就不做斷屑。 輸入範圍0至 99999.9999
- **斷屑退回速率** Q256 (增量式): TNC 在斷屑時的退刀 值。 輸入範圍0.1000至99999.9999
- **正面深度** Q358 (增量式): 刀尖和工件上表面之間用 於在正面上鑽孔裝埋的距離。 輸入範圍-99999.9999 至99999.9999
- **正面鑽孔裝埋偏移** Q359 (增量式): TNC 將刀具 中央從鑽孔中央移動出去的距離。 輸入範圍0至 99999.9999
- **設定淨空** Q200 (增量): 刀尖與工件表面之間的距 離。 輸入範圍0至99999.9999
- ▶ 工件**表面座標 Q203** (絕對式): 工件表面的座標。 輸 入範圍-99999.9999至99999.9999
- **第二設定淨空** Q204 (增量): 不會造成刀具與工 件(治具)之間的碰撞之主軸的座標。 輸入範圍0至 99999.9999
- **進刀進給速率**Q206: 刀具在移動進入工件內的行進 速率,單位是 mm/min。 輸入範圍0至99999.999 另 外為**FAUTO**、**FU**
- ▶ 銑**削進給速率Q207: 刀**具在銑削時的行進速度, 單位是 mm/min。 輸入範圍0至99999.999 另外 為**FAUTO**

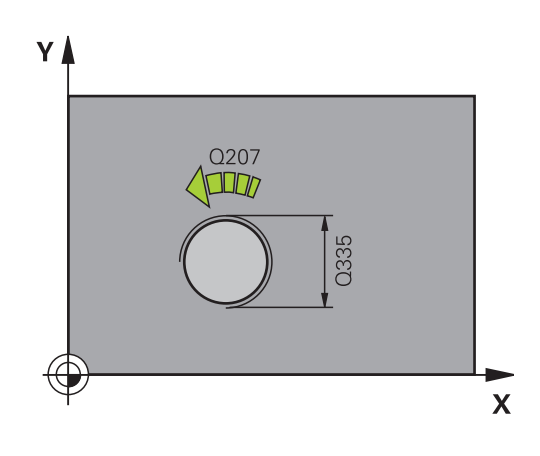

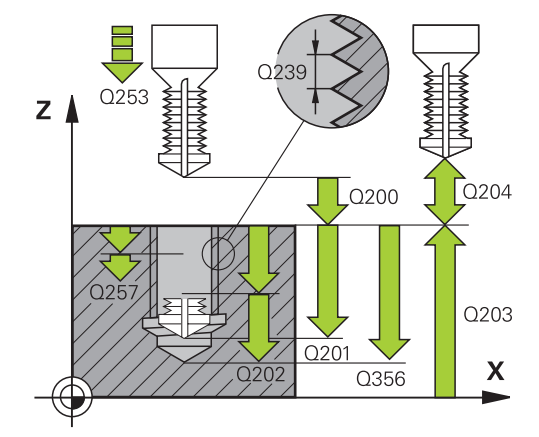

**NC單節**

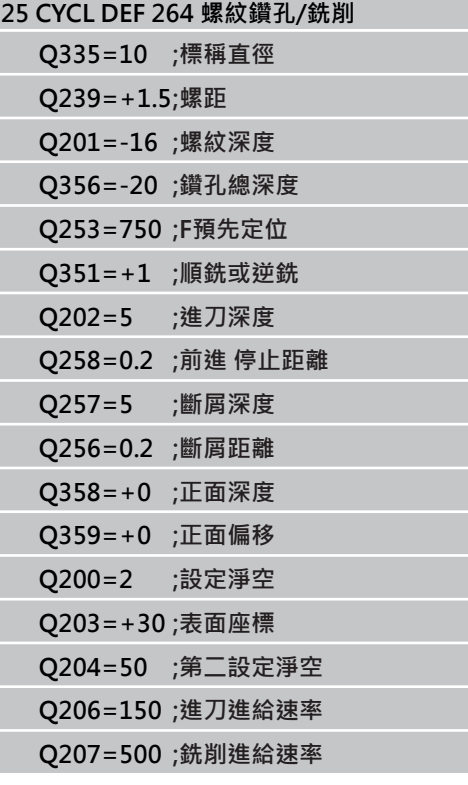

## 4.9 螺旋螺紋鑽孔/銑削 (循環程式265, DIN/ **ISO: G265,軟體選項19)**

### **循環程式執行**

1 TNC 在刀具軸上,以快速移動速率 **FMAX** 將刀具定位到工件表 面之上所輸入的設定淨空處。

#### **正面的鑽孔裝埋**

- 2 如果鑽孔裝埋是在螺紋銑削之前進行,刀具以鑽孔裝埋的進給速 率,移動到正面的裝埋深度。 如果鑽孔裝埋是在螺紋銑削之後 進行,TNC會以預先定位的進給速率將刀具移動到鑽孔裝埋的深 度。
- 3 TNC 將刀具定位時,沒有從半圓中心補償正面的偏移量,接著以 鑽孔裝埋的進給速率依循圓形路徑。
- 4 接著刀具以半圓方式移動到鑽孔中央。

#### **螺紋銑削**

- 5 刀具以程式編輯的預先定位進給速率,移動到螺紋的開始面。
- 6 接著刀具以螺旋方式,依切線方向接近螺紋直徑。
- 7 刀具依持續螺旋向下的路徑移動,直到到達螺紋的深度。
- 8 在此之後,刀具依切線方向離開輪廓,然後回到工作平面的開始 點。
- 9 在循環程式的結尾,TNC以快速移動退刀至設定淨空處;如果程 式有設定,則退刀至第二設定淨空處。

**4.9 螺旋螺紋鑽孔/銑削 (循環程式265,DIN/ISO: G265,軟體選項19)**

### **程式編輯時請注意:**

**4**

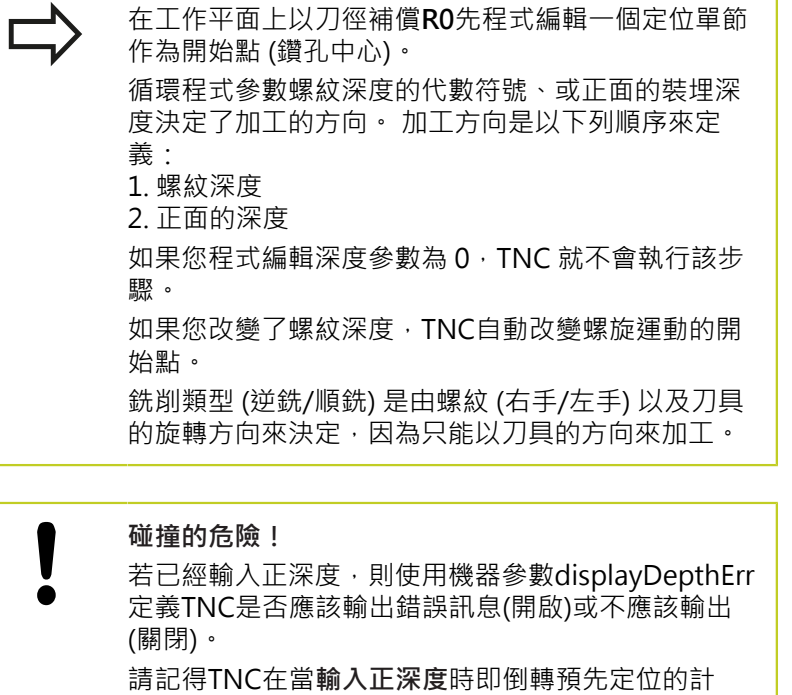

算。此代表刀具以快速行進方式在刀具軸向上移動 至**低於**工件表面之設定淨空處!

**114** TNC 620 | 循環程式編輯使用手冊 | 8/2014

### **循環程式參數**

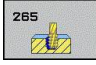

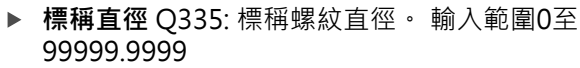

- ▶ 螺紋間距 O239: 螺紋的螺距。代數符號區別了右手 及左手螺紋: **+**= 右手螺紋
	- **-**= 左手螺紋 輸入範圍-99.9999至99.9999
- **螺紋深度** Q201(增量式): 工件表面和螺紋牙底之間 的距離。 輸入範圍-99999.9999至99999.9999
- **預先定位進給速率** Q253: 刀具進入和離開工件 時的移動速率,單位是 mm/min。 輸入範圍0至 99999.9999 另外為**FMAX**、**FAUTO**
- **▶ 正面深度 Q358 (增量式): 刀尖和工件上表面之間用** 於在正面上鑽孔裝埋的距離。 輸入範圍-99999.9999 至99999.9999
- **正面鑽孔裝埋偏移** Q359 (增量式): TNC 將刀具 中央從鑽孔中央移動出去的距離。 輸入範圍0至 99999.9999
- ▶ 鑽孔裝埋 O360: 執行導角 **0** = 螺紋銑削之前 **1** = 螺紋銑削之後
- **設定淨空** Q200 (增量): 刀尖與工件表面之間的距 離。 輸入範圍0至99999.9999
- ▶ 工件表面座標 Q203 (絕對式): 工件表面的座標。輸 入範圍-99999.9999至99999.9999
- **第二設定淨空** Q204 (增量): 不會造成刀具與工 件(治具)之間的碰撞之主軸的座標。 輸入範圍0至 99999.9999

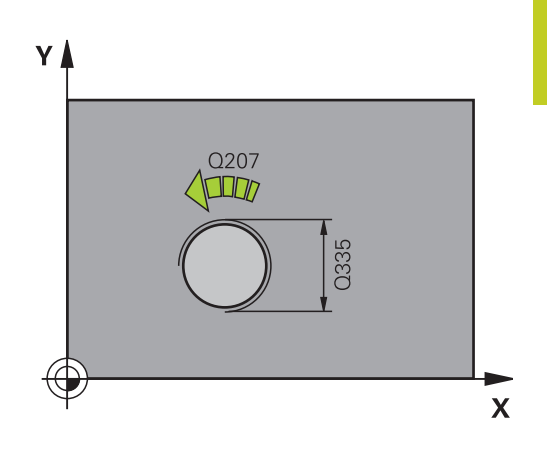

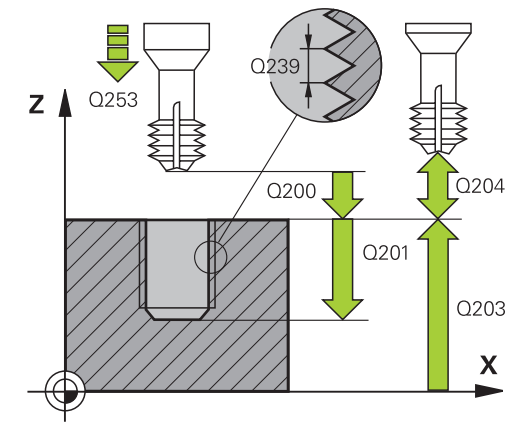

**4**

**4.9 螺旋螺紋鑽孔/銑削 (循環程式265,DIN/ISO: G265,軟體選項19)**

- ▶ 鑽孔裝埋進給速率 Q254: 鑽孔裝埋時的刀具行進速 率,單位是 mm/min。 輸入範圍0至99999.9999 另 外為**FAUTO**、**FU**
- ▶ 銑削進給速率Q207: 刀具在銑削時的行進速度, 單位是 mm/min。 輸入範圍0至99999.999 另外 為**FAUTO**

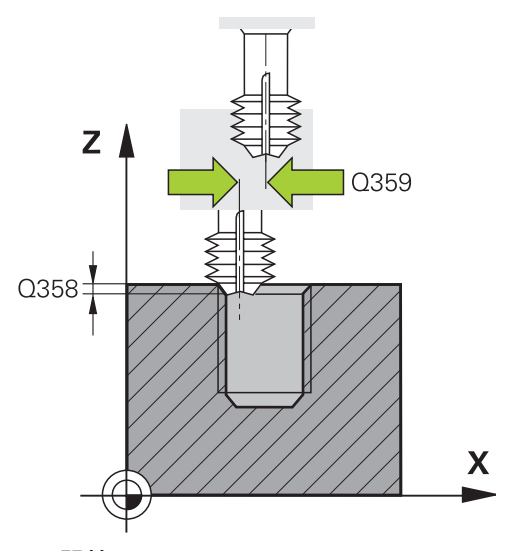

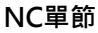

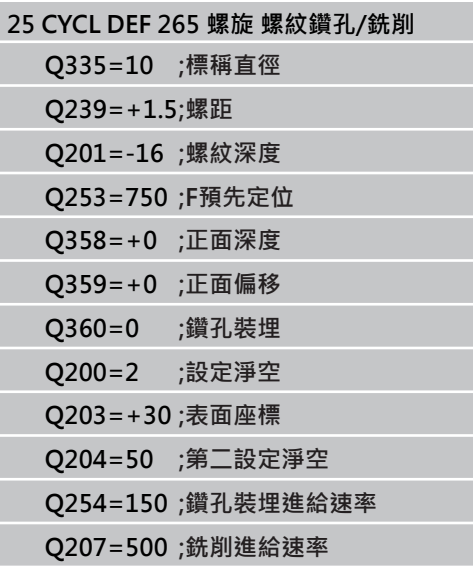

# **4.10 外螺紋銑削 (循環程式267,DIN/ISO: G267,軟體選項19)**

### **循環程式執行**

1 TNC 在刀具軸上,以快速移動速率 **FMAX** 將刀具定位到工件表 面之上所輸入的設定淨空處。

#### **正面的鑽孔裝埋**

- 2 TNC 在工作平面的參考軸上,從立柱中央移動到正面鑽孔裝埋的 開始點。 開始點的位置是由螺紋半徑、刀具半徑與間距來決定。
- 3 刀具以預先定位進給速率,移動到正面的裝埋深度。
- 4 TNC 將刀具定位時,沒有從半圓中心補償正面的偏移量,接著以 鑽孔裝埋的進給速率依循圓形路徑。
- 5 接著刀具以半圓方式移動到開始點。

#### **螺紋銑削**

- 6 如果正面先前沒有裝埋,TNC會將刀具定位到開始點。螺紋銑削 的開始點 = 正面裝埋的開始點。
- 7 刀具以程式編輯的的預先定位進給速率,移動到開始面。開始面 是從螺距的代數符號、銑削方法 (順銑或逆銑)、每一步驟的螺紋 數量來產生。
- 8 接著刀具以螺旋方式,依切線方向接近螺紋直徑。
- 9 依據螺紋數量參數的設定,刀具以一種螺旋動作、數種偏移螺旋 動作或一個持續螺旋動作來銑削螺紋。
- 10 在此之後, 刀具依切線方向離開輪廓, 然後回到工作平面的開始 點。
- 11 在循環程式的結尾, TNC 以快速移動退刀至設定淨空處; 如果程 式有設定,則退刀至第二設定淨空處。

**4.10 外螺紋銑削 (循環程式267,DIN/ISO: G267,軟體選項19)**

### **程式編輯時請注意:**

١

**4**

在工作平面上以刀徑補償 **R0** 先程式編輯一個定位單 節作為開始點 (立柱中心)。 在正面鑽孔裝埋之前需要的偏移量,應提前決定。 您 必須輸入立柱中心到刀具中心的距離值 (沒有修正過的 數值)。 循環程式參數螺紋深度的代數符號、或正面的裝埋深 度決定了加工的方向。 加工方向是以下列順序來定 義: 1. 螺紋深度 2. 正面的深度 如果您程式編輯深度參數為 0,TNC 就不會執行該步 驟。 循環程式參數「螺紋深度」的代數符號決定加工的方 向。

**碰撞的危險!** 若已經輸入正深度,則使用機器參數displayDepthErr 定義TNC是否應該輸出錯誤訊息(開啟)或不應該輸出 (關閉)。 請記得TNC在當**輸入正深度**時即倒轉預先定位的計 算。此代表刀具以快速行進方式在刀具軸向上移動 至**低於**工件表面之設定淨空處!

### **循環程式參數**

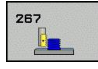

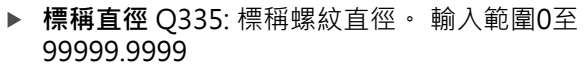

- ▶ 螺紋間距 O239: 螺紋的螺距。代數符號區別了右手 及左手螺紋: **+**= 右手螺紋
	- **-**= 左手螺紋 輸入範圍-99.9999至99.9999
- **螺紋深度** Q201(增量式): 工件表面和螺紋牙底之間 的距離。 輸入範圍-99999.9999至99999.9999
- ▶ 每步驟螺紋量 Q355: 刀具置換的螺紋開始數量: **0** = 到達螺紋深度的一個螺旋 **1** =完整螺紋長度上的連續螺旋 **>1** =具有接近與離開的數個螺旋路徑;其間 TNC 以 Q355 乘上間距來設定刀具。 輸入範圍0至99999
- **預先定位進給速率** Q253: 刀具進入和離開工件 時的移動速率,單位是 mm/min。 輸入範圍0至 99999.9999 另外為**FMAX**、**FAUTO**
- **順銑或逆銑** Q351: 使用 M3 的銑削操作類型 **+1**= 順銑
	- **–1**= 逆銑
- **設定淨空** Q200 (增量): 刀尖與工件表面之間的距 離。 輸入範圍0至99999.9999
- ▶ 正面深度 Q358 (增量式): 刀尖和工件上表面之間用 於在正面上鑽孔裝埋的距離。 輸入範圍-99999.9999 至99999.9999
- **正面鑽孔裝埋偏移** Q359 (增量式): TNC 將刀具 中央從鑽孔中央移動出去的距離。 輸入範圍0至 99999.9999
- ▶ 工件表面座標 Q203 (絕對式): 工件表面的座標。 輸 入範圍-99999.9999至99999.9999
- **第二設定淨空** Q204 (增量): 不會造成刀具與工 件(治具)之間的碰撞之主軸的座標。 輸入範圍0至 99999.9999
- ▶ 鑽孔裝埋進給速率 O254: 鑽孔裝埋時的刀具行進速 率,單位是 mm/min。 輸入範圍0至99999.9999 另 外為**FAUTO**、**FU**
- ▶ 銑**削進給速率Q207**: 刀具在銑削時的行進速度, 單位是 mm/min。 輸入範圍0至99999.999 另外 為**FAUTO**

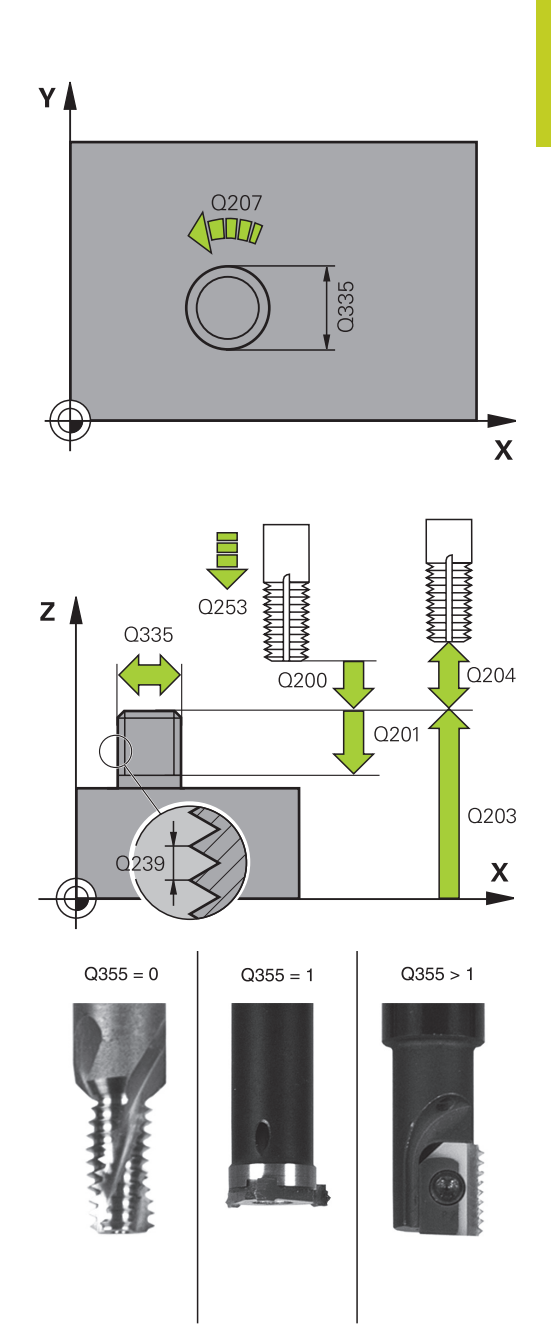

4.10 外螺紋銑削 (循環程式267, DIN/ISO: G267, 軟體選項19)

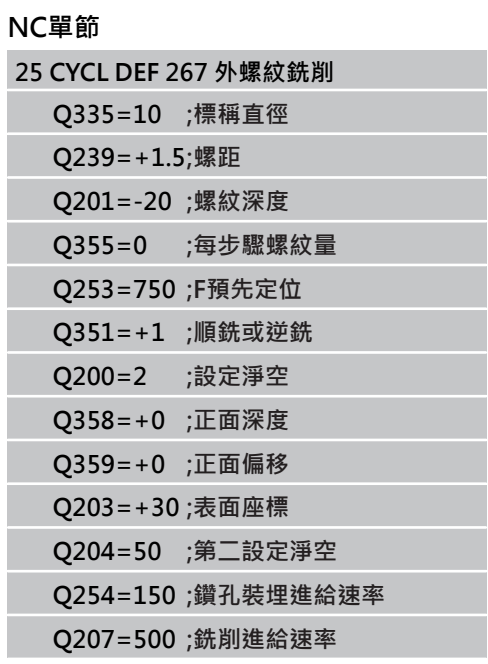

# **4.11 程式編輯範例**

# **範例: 螺紋銑削**

鑽孔座標儲存在加工點表格TAB1.PNT當中,並由TNC使 用**CYCL CALL PAT**呼叫。

所選擇的刀徑使得所有的加工步驟皆可在測試繪圖中看 出。

### **程式順序**

- 中心定位
- 鑽孔
- 攻牙

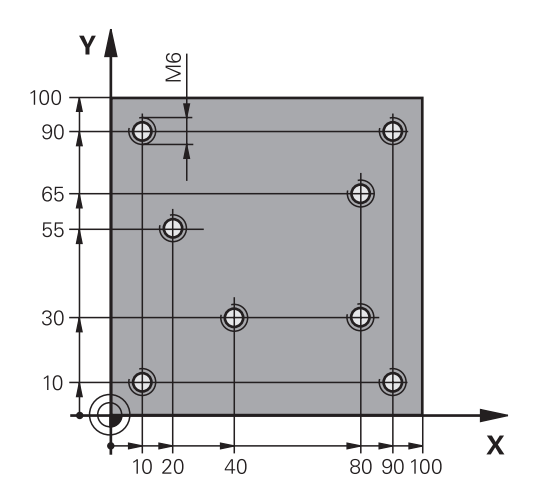

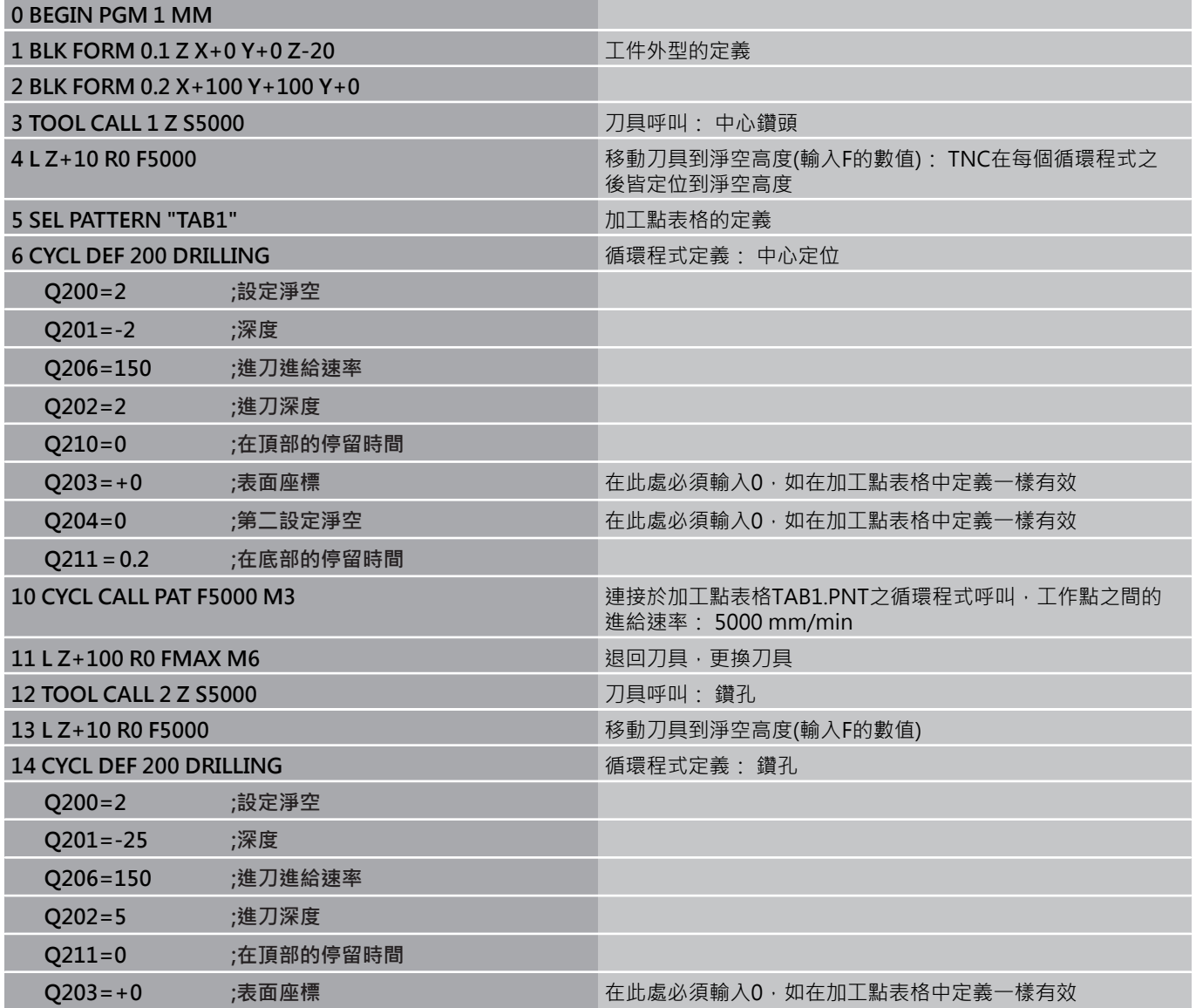

**4.11 程式編輯範例**

**4**

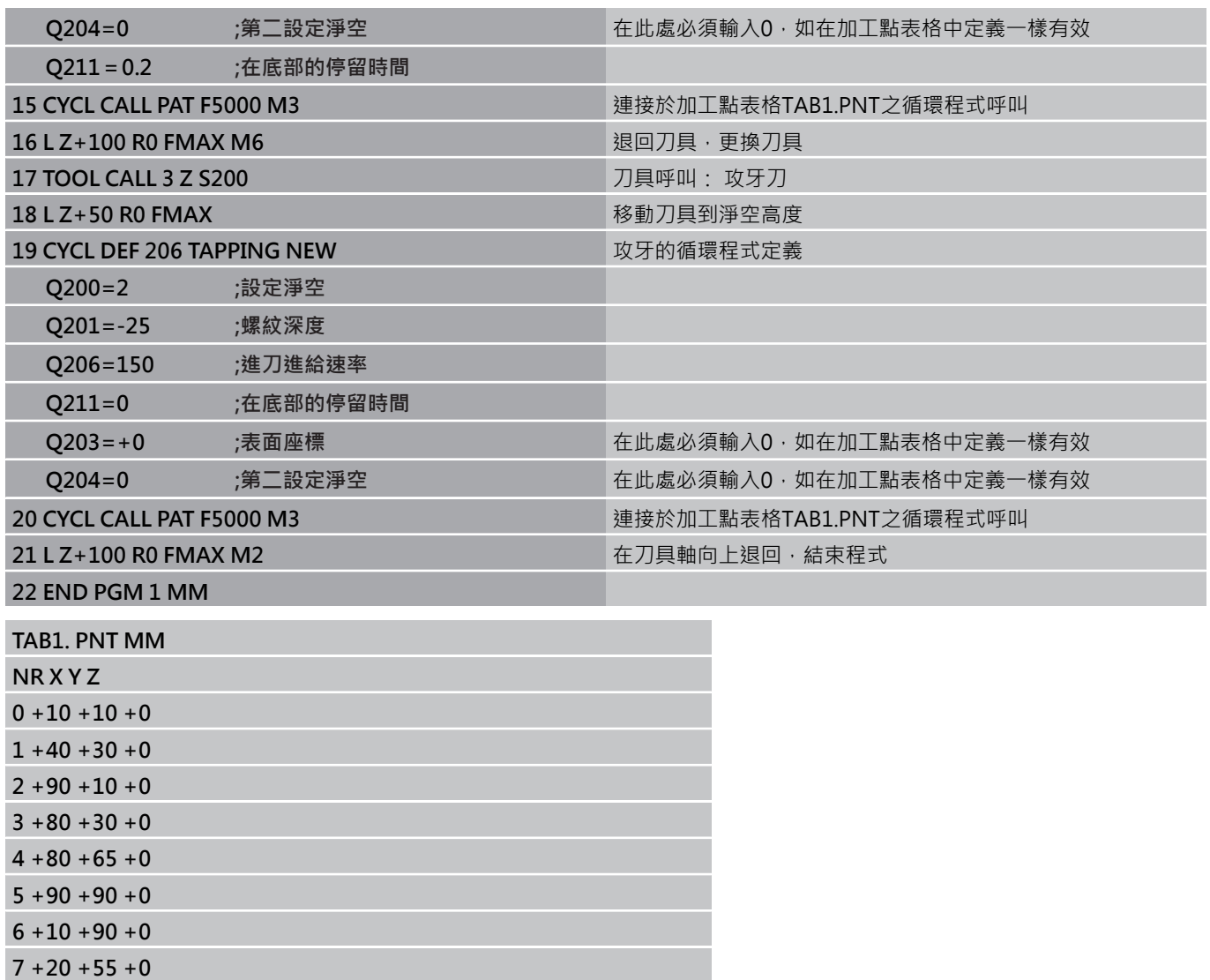

**[END]**

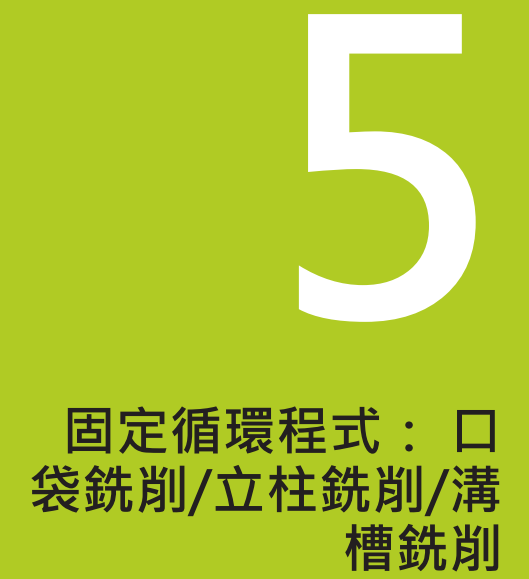

**5.1 基本原則**

# **5.1 基本原則**

## **概述**

**5**

TNC提供6種用於加工口袋、立柱和溝槽的循環程式:

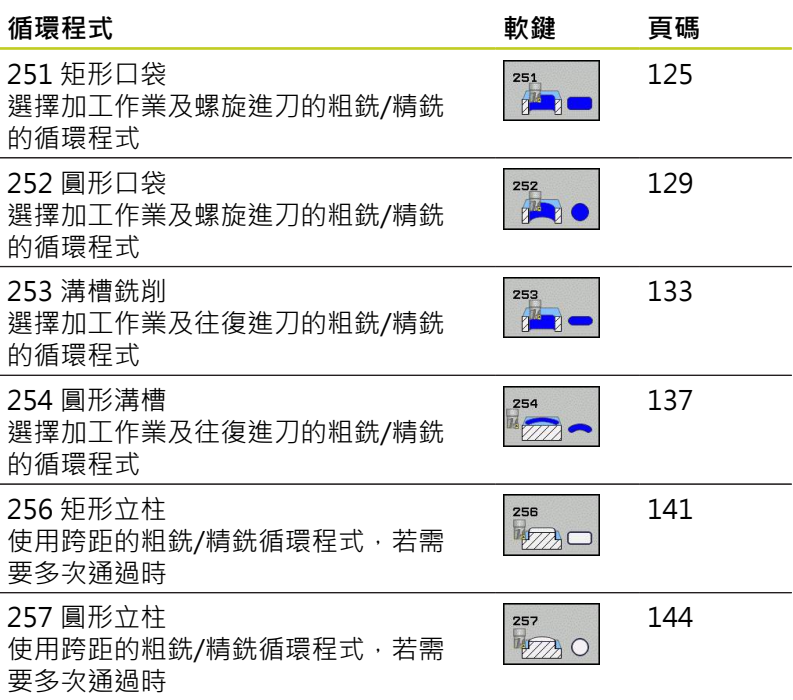

# <span id="page-124-0"></span>**5.2 矩形口袋 (循環程式251,DIN/ISO: G251,軟體選項19)**

### **循環程式執行**

使用循環程式251 矩形口袋來完全地加工矩形口袋。 根據循環程式 的參數,可使用以下的加工方案:

- 完整加工: 粗銑、底面精銑、側面精銑
- 只有粗銑
- 僅有底面精銑及側面精銑
- 僅有底面精銑
- 僅有側邊精銑

#### **粗銑**

- 1 刀具在口袋中心處進刀到工件,並前進到第一進刀深度。 使用參 數Q366指定進刀策略。
- 2 TNC會由裡到外粗銑口袋,並考慮到重疊係數(參數Q370),以及 精銑預留量(參數Q368及Q369)。
- 3 在粗銑作業結束時,TNC由口袋壁面切線地移動刀具離開,然後 在目前啄鑽深度之上的設定淨空移動,並以快速行進由該處回到 口袋中心。
- 4 這些程序會重複執行,直到到達程式編輯的口袋深度。

**精銑**

- 5 由於定義了精銑的預留量, TNC即精銑了口袋壁面, 如果有指定 的話則以多重螺旋進刀方式進行。口袋壁面係由切線方向接近。
- 6 然後TNC由裡到外精銑口袋的底面。口袋壁面係由切線方向接 近。

**5.2 矩形口袋 (循環程式251,DIN/ISO: G251,軟體選項19)**

### **程式編輯時請注意:**

若使用一閒置的刀具表,因為您不能夠定義一進刀角 度,您必須皆要垂直地進刀(Q366=0)。 預先定位刀具在加工平面上到開始的位置,其半徑補 償為**R0**。 請注意參數Q367 (位置)。 TNC 自動將刀具在刀具軸上預先定位。請注意參數 Q204 (第二設定淨空)。 循環程式參數DEPTH的代數符號決定加工的方向。 如 果您設定 DEPTH =  $0 \cdot \hat{\mathbb{R}}$ 不會執行循環。 在循環程式結束時,TNC返回刀具到開始位置。 在一粗銑作業結束時,TNC以快速行進來將刀具退 刀至口袋中心。刀具在目前啄鑽深度以上的設定淨空 處。輸入設定淨空,使得刀具不會因為刀屑而塞住。 若螺旋的內部計算直徑小於刀具直徑的兩倍,則TNC 在螺旋進刀期間輸出錯誤訊息。若您使用有中心刀刃 的刀具,可透過**suppressPlungeErr**機器參數關閉此 監視功能。 若刀長短於循環程式內程式編輯的Q202螺旋進給深 度,則TNC將螺旋進給深度減少為刀具表內所定義的 LCUTS刀長。

#### **碰撞的危險!**

若已經輸入正深度,則使用機器參數displayDepthErr 定義TNC是否應該輸出錯誤訊息(開啟)或不應該輸出 (關閉)。 請記得TNC在當**輸入正深度**時即倒轉預先定位的計 算。此代表刀具以快速行進方式在刀具軸向上移動 至**低於**工件表面之設定淨空處! 若您用加工操作2呼叫循環程式(只有精銑),則TNC 以快速行進將位於口袋中央的刀具定位至第一進刀深

度。

#### **循環程式參數**

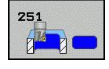

**加工操作 (0/1/2)** Q215: 定義加工操作: **0**:粗銑與精銑 **1**:只有粗銑 **2**:只有精銑

側面精銑及底面精銑僅在當定義了特定預留量 (Q368,Q369)時才會執行。

- ▶ 第一側面長度 Q218 (增量式): 口袋長度,平行於工 作平面的參考軸向。 輸入範圍0至99999.9999
- ▶ 第二側面長度 Q219 (增量式) : 口袋長度,平行於工 作平面的次要軸向。 輸入範圍0至99999.9999
- **轉角半徑** Q220: 口袋轉角的半徑。 如果您在此輸入 0,則TNC會假定轉角半徑等於刀徑。 輸入範圍0至 99999.9999
- **側面精銑預留量** Q368 (增量式): 工作平面的精銑預 留量。 輸入範圍0至99999.9999
- ▶ 旋轉角度 Q224 (絕對值) : 整個加工旋轉的角度。 旋 轉中心為當呼叫循環程式時刀具所在的位置。 輸入範 圍-360.0000至360.0000
- ▶ 口袋位置 O367: 口袋的位置係參考到呼叫循環程式時 刀具的位置。
	- **0**:刀具位置 = 口袋中心
	- **1**:刀具位置 = 左下角
	- **2**:刀具位置 = 右下角
	- **3**:刀具位置 = 右上角
	- **4**:刀具位置 = 左上角
- ▶ 銑**削進給速率Q207: 刀**具在銑削時的行進速度, 單位是 mm/min。 輸入範圍0至99999.999 另外 為**FAUTO**、**FU**、**FZ**
- **順銑或逆銑** Q351: 使用 M3 的銑削操作類型 **+1**= 順銑 **–1**= 逆銑

**PREDEF**: TNC使用來自GLOBAL DEF單節之值

- ▶ 深度 O201 (增量式): 工件表面和口袋底之間的距 離。 輸入範圍-99999.9999至99999.9999
- **進刀深度** Q202 (增量式): 每次切削的螺旋進給。 請 輸入大於 0 的數值。 輸入範圍0至99999.9999
- **底面精銑預留量** Q369 (增量值): 刀具軸的精銑預留 量。 輸入範圍0至99999.9999
- ▶ 進刀進給速率Q206: 刀具移動至深度時的移動速 度, 單位是 mm/min。輸入範圍: 0至99999.999; 另外**FAUTO**、**FU**、**FZ**
- **精銑螺旋進給** Q338 (增量式): 每次切削的螺旋進 給。 Q338=0: 一次螺旋進給完成精銑。 輸入範圍0 至99999.9999
- **設定淨空** Q200 (增量): 刀尖與工件表面之間的距 離。輸入範圍:0至99999.9999;另外**PREDEF**
- ▶ 工件**表面座標 O203** (絕對式): 工件表面的座標。 輸 入範圍-99999.9999至99999.9999
- **第二次設定淨空** Q204 (增量): 不會造成刀具與工 件(治具)之間的碰撞之主軸的座標。輸入範圍:0至 99999.9999;另外**PREDEF**

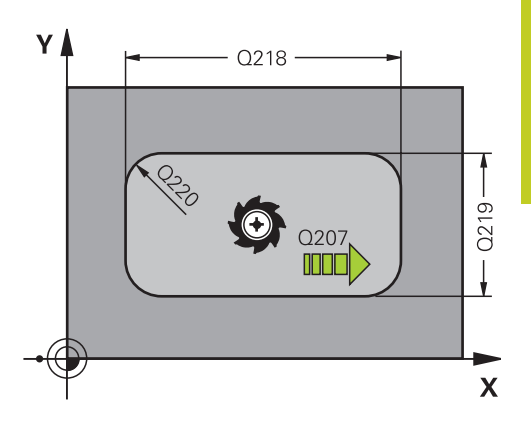

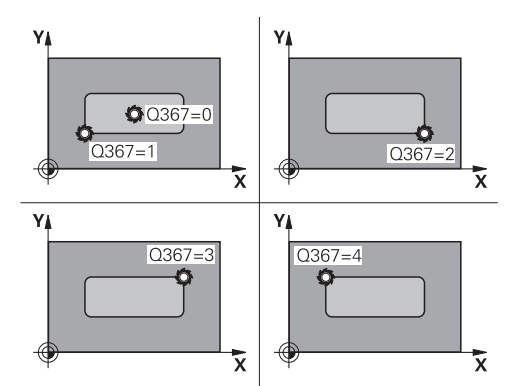

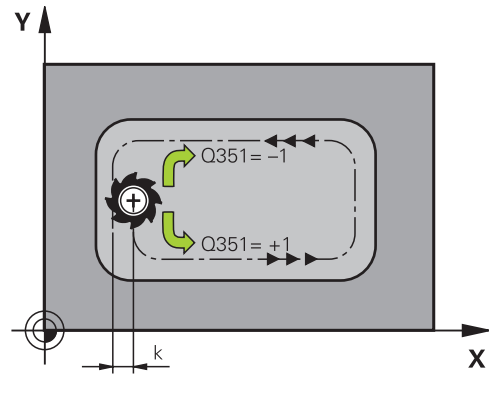

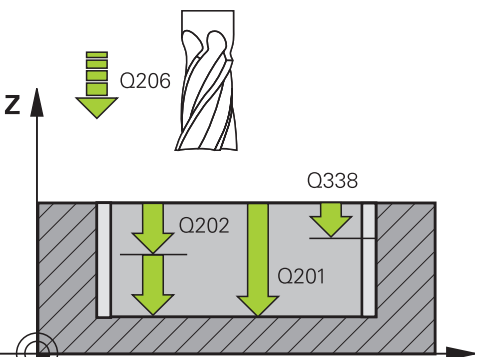

 $\overline{\mathsf{x}}$ 

**5**

5.2 矩形口袋 (循環程式251, DIN/ISO: G251, 軟體選項19)

- ▶ 路徑重疊係數 Q370: Q370 x 刀徑 = 跨距係數k。 輸入範圍: 0.1至1.9999;另外**PREDEF**。
- ▶ 進刀策略 Q366: 進刀策略的類型: **0**:垂直進刀。 TNC垂直進刀,不管在刀具表中定義 的進刀角度**ANGLE 1**:螺旋進刀。 在刀具表中,啟動刀具的進刀角 度**ANGLE** 必須定義不為0。 否則TNC即產生一錯誤 訊息 **2**:往復進刀。 在刀具表中,啟動刀具的進刀角 度**ANGLE** 必須定義不為0。 否則TNC即產生一錯誤 訊息。 往復長度根據進刀角度而定。 TNC使用兩次 最小值做為刀徑

**PREDEF**: TNC使用來自GLOBAL DEF單節之值

▶ 精銑進給速率 Q385: 刀具在側面與底面精銑時 的移動速度,單位是 mm/min。輸入範圍:0至 99999.999;另外**FAUTO**、**FU**、**FZ**

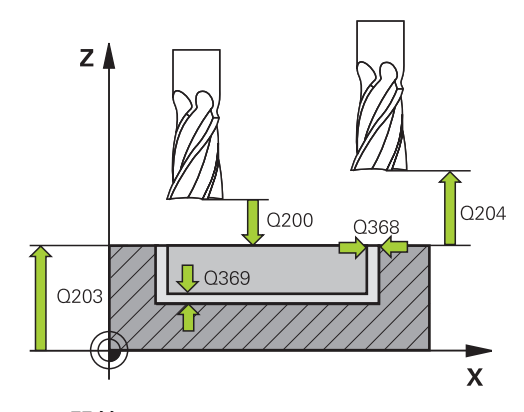

### **NC單節**

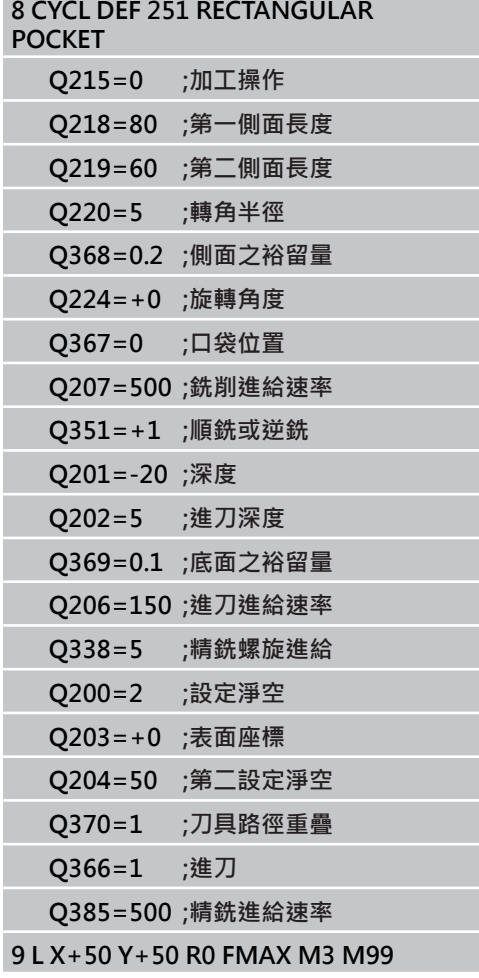

# <span id="page-128-0"></span>**5.3 圓形口袋 (循環程式252,DIN/ISO: G252,軟體選項19)**

### **循環程式執行**

使用循環程式252 圓形口袋來完全地加工圓形口袋。 根據循環程式 的參數,可使用以下的加工方案:

- 完整加工: 粗銑、底面精銑、側面精銑
- 只有粗銑
- 僅有底面精銑及側面精銑
- 僅有底面精銑
- 僅有側面精銑

#### **粗銑**

- 1 刀具在口袋中心處進刀到工件,並前進到第一進刀深度。 使用參 數Q366指定進刀策略。
- 2 TNC會由裡到外粗銑口袋,並考慮到重疊係數(參數Q370),以及 精銑預留量(參數Q368及Q369)。
- 3 在粗銑作業結束時,TNC由口袋壁面切線地移動刀具離開,然後 在目前啄鑽深度之上的設定淨空移動,並以快速行進由該處回到 口袋中心。
- 4 這些程序會重複執行,直到到達程式編輯的口袋深度。

#### **精銑**

- 1 由於定義了精銑的預留量, TNC即精銑了口袋壁面, 如果有指定 的話則以多重螺旋進刀方式進行。口袋壁面係由切線方向接近。
- 2 然後TNC由裡到外精銑口袋的底面。口袋底面係由切線方向接 近。

5.3 圓形口袋 (循環程式252, DIN/ISO: G252, 軟體選項19)

### **程式編輯時請注意:**

若使用一閒置的刀具表,因為您不能夠定義一進刀角 度,您必須皆要垂直地進刀(Q366=0)。 預先定位刀具在加工平面上到開始的位置(圓心), 其半 徑補償為**R0**。 TNC 自動將刀具在刀具軸上預先定位。請注意參數 Q204 (第二設定淨空)。 循環程式參數DEPTH的代數符號決定加工的方向。 如 果您設定 DEPTH =  $0 \cdot \hat{\mathbb{R}}$ 不會執行循環。 在循環程式結束時,TNC返回刀具到開始位置。 在一粗銑作業結束時,TNC以快速行進來將刀具退 刀至口袋中心。刀具在目前啄鑽深度以上的設定淨空 處。輸入設定淨空,使得刀具不會因為刀屑而塞住。 若螺旋的內部計算直徑小於刀具直徑的兩倍,則TNC 在螺旋進刀期間輸出錯誤訊息。若您使用有中心刀刃 的刀具,可透過**suppressPlungeErr**機器參數關閉此 監視功能。 若刀長短於循環程式內程式編輯的Q202螺旋進給深 度,則TNC將螺旋進給深度減少為刀具表內所定義的 LCUTS刀長。

#### **碰撞的危險!**

若已經輸入正深度,則使用機器參數displayDepthErr 定義TNC是否應該輸出錯誤訊息(開啟)或不應該輸出 (關閉)。 請記得TNC在當**輸入正深度**時即倒轉預先定位的計 算。此代表刀具以快速行進方式在刀具軸向上移動 至**低於**工件表面之設定淨空處! 若您用加工操作2呼叫循環程式(只有精銑),則TNC

以快速行進將位於口袋中央的刀具定位至第一進刀深 度。

#### **循環程式參數**

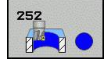

**▶ 加工操作 (0/1/2) Q215: 定義加工操作: 0**:粗銑與精銑 **1**:只有粗銑 **2**:只有精銑

側面精銑及底面精銑僅在當定義了特定預留量 (Q368,Q369)時才會執行。

- **圓直徑** Q223: 精銑後的口袋直徑。 輸入範圍0至 99999.9999
- **側面精銑預留量** Q368 (增量式): 工作平面的精銑預 留量。 輸入範圍0至99999.9999
- ▶ 銑**削進給速率O207: 刀**具在銑削時的行進速度, 單位是 mm/min。 輸入範圍0至99999.999 另外 為**FAUTO**、**FU**、**FZ**
- **順銑或逆銑** Q351: 使用 M3 的銑削操作類型 **+1**= 順銑 **–1**= 逆銑
	- **PREDEF**: TNC使用來自GLOBAL DEF單節之值
- ▶ 深度 Q201 (增量式): 工件表面和口袋底之間的距 離。 輸入範圍-99999.9999至99999.9999
- ▶ 進刀深度 Q202 (增量式): 每次切削的螺旋進給。 請 輸入大於 0 的數值。 輸入範圍0至99999.9999
- **底面精銑預留量** Q369 (增量值): 刀具軸的精銑預留 量。 輸入範圍0至99999.9999
- ▶ **進刀進給速率O206: 刀具**移動至深度時的移動速 度,單位是 mm/min。輸入範圍: 0至99999.999; 另外**FAUTO**、**FU**、**FZ**
- **精銑螺旋進給** Q338 (增量式): 每次切削的螺旋進 給。 Q338=0: 一次螺旋進給完成精銑。 輸入範圍0 至99999.9999
- **設定淨空** Q200 (增量): 刀尖與工件表面之間的距 離。輸入範圍:0至99999.9999;另外**PREDEF**
- ▶ 工件表面座標 Q203 (絕對式): 工件表面的座標。 輸 入範圍-99999.9999至99999.9999
- **第二次設定淨空** Q204 (增量): 不會造成刀具與工 件(治具)之間的碰撞之主軸的座標。輸入範圍:0至 99999.9999;另外**PREDEF**

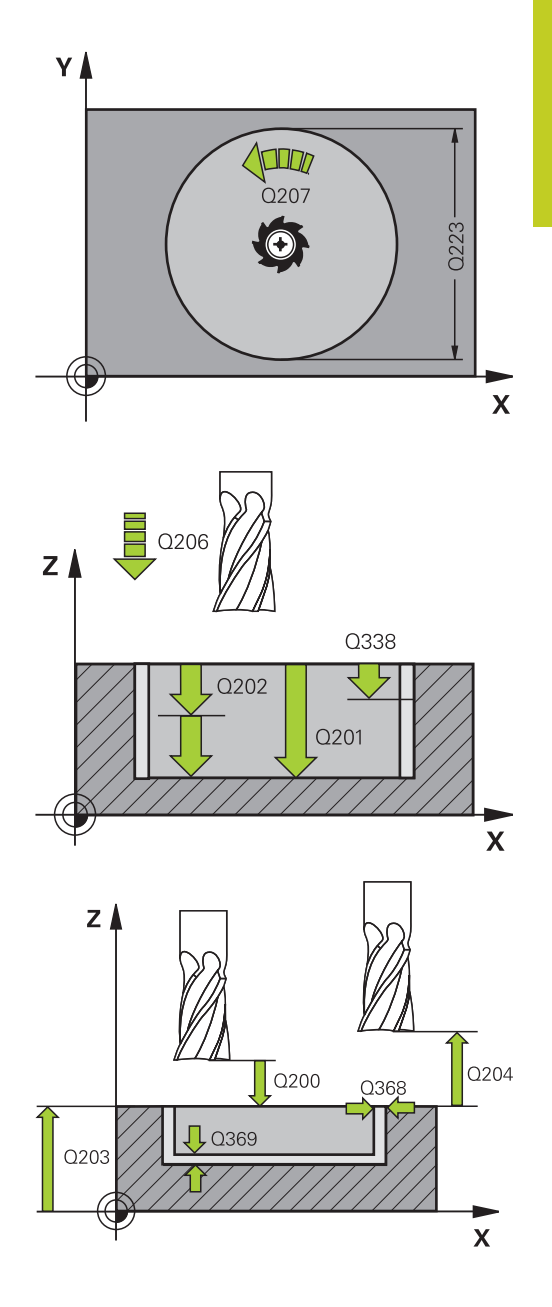

5.3 圓形口袋 (循環程式252, DIN/ISO: G252, 軟體選項19)

- **路徑重疊係數** Q370: Q370 x 刀徑 = 跨距係數k。 輸入範圍: 0.1至1.9999;另外**PREDEF**。
- ▶ 進刀策略 Q366: 進刀策略的類型:
	- 0 = 垂直進刀。 在刀具表中, 啟動刀具的進刀角 度**ANGLE**必須定義為0或90。 否則TNC將會顯示 一錯誤訊息。
	- 1= 螺旋進刀・在刀具表中,啟動刀具的進刀角 度**ANGLE** 必須定義不為0。否則TNC即顯示一錯 誤訊息。
	- 另外: **PREDEF**
- **精銑進給速率** Q385: 刀具在側面與底面精銑時 的移動速度,單位是 mm/min。輸入範圍: 0至 99999.999;另外**FAUTO**、**FU**、**FZ**

**NC單節**

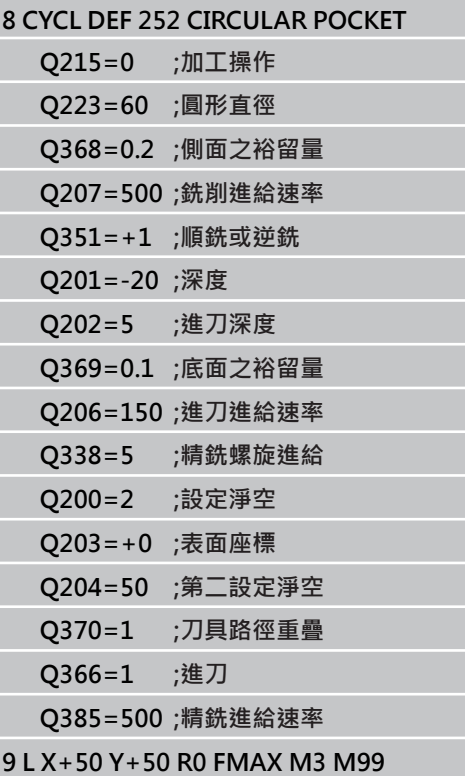

# <span id="page-132-0"></span>**5.4 溝槽銑削 (循環程式253,DIN/ISO: G253,軟體選項19)**

### **循環程式執行**

使用循環程式253來完整地加工一溝槽。 根據循環程式的參數,可使 用以下的加工方案:

- 完整加工: 粗銑、底面精銑、側面精銑
- 只有粗銑
- 僅有底面精銑及側面精銑
- 僅有底面精銑
- 僅有側面精銑

#### **粗銑**

- 1 由左方溝槽圓弧中心開始,刀具在刀具表中所定義的進刀角度以 往復運動方式移動到第一螺旋進給深度。 使用參數Q366指定進 刀策略。
- 2 TNC由裡到外粗銑掉溝槽,並考慮到精銑預留量(參數Q368)。
- 3 此程序會重複執行,直到到達程式編輯的溝槽深度。

#### **精銑**

- 4 由於定義了精銑的預留量, TNC即精銑了溝槽壁面, 如果有指定 的話則以多重螺旋進刀方式進行。 溝槽側面係由左溝槽弧的切線 方向接近。
- 5 然後TNC由裡到外精銑溝槽的底面。

**5.4 溝槽銑削 (循環程式253,DIN/ISO: G253,軟體選項19)**

#### **程式編輯時請注意:**

若使用一閒置的刀具表,因為您不能夠定義一進刀角 度,您必須皆要垂直地進刀(Q366=0)。 預先定位刀具在加工平面上到開始的位置,其半徑補 償為**R0**。 請注意參數Q367 (位置)。 TNC 自動將刀具在刀具軸上預先定位。請注意參數 Q204 (第二設定淨空)。 循環程式結束時,TNC只移動工作平面內的刀具回到 溝槽中央;在其他工作平面軸向內,TNC不進行任何 定位。若您定義溝槽位置不為0,則TNC只將刀具軸向 上的刀具定位至第二設定淨空處。呼叫新循環程式之 前,將刀具移回開始位置,或在循環程式呼叫之後程 式總是執行絕對前進動作。 循環程式參數DEPTH的代數符號決定加工的方向。 如 果您設定 DEPTH =  $0 \cdot \hat{\mathbb{R}}$ 不會執行循環。 如果溝槽寬度大於刀具直徑的兩倍,TNC即相對應地 由內到外粗銑溝槽。 因此您亦能夠使用小刀具來銑削 任何的溝槽。 若刀長短於循環程式內程式編輯的Q202螺旋進給深 度,則TNC將螺旋進給深度減少為刀具表內所定義的 LCUTS刀長。

**碰撞的危險!**

若已經輸入正深度,則使用機器參數displayDepthErr 定義TNC是否應該輸出錯誤訊息(開啟)或不應該輸出 (關閉)。 請記得TNC在當**輸入正深度**時即倒轉預先定位的計

算。此代表刀具以快速行進方式在刀具軸向上移動 至**低於**工件表面之設定淨空處! 若您用加工操作2呼叫循環程式(只有精銑),則TNC以 快速行進將刀具定位至第一進刀深度。

#### **循環程式參數**

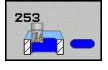

**加工操作 (0/1/2)** Q215: 定義加工操作: **0**:粗銑與精銑 **1**:只有粗銑 **2**:只有精銑 側面精銑及底面精銑僅在當定義了特定預留量 (Q368,Q369)時才會執行。

- ▶ 溝槽長度 Q218 (平行於工作平面參考軸的數值): 輸 入溝槽的長度。 輸入範圍0至99999.9999
- ▶ 溝槽寬度 Q219 (平行於工作平面次要軸的數值): 輸入溝槽寬度。 如果您輸入的溝槽寬度等於刀具 直徑,TNC只會執行粗銑程序(溝槽銑削)。 粗銑 的最大溝槽寬度: 刀具直徑的兩倍 輸入範圍0至 99999.9999
- **側面精銑預留量** Q368 (增量式): 工作平面的精銑預 留量。 輸入範圍0至99999.9999
- ▶ 旋轉角度 Q374 (絕對值): 整個溝槽旋轉的角度。旋 轉中心為當呼叫循環程式時刀具所在的位置。 輸入範 圍-360.000至360.000
- **▶ 溝槽位置 (0/1/2/3/4) Q367: 溝槽的位置係參考到呼** 叫循環程式時刀具的位置:
	- **0**:刀具位置 = 溝槽中心
	- **1**:刀具位置 = 溝槽的左端
	- **2**:刀具位置 = 左溝槽的圓弧中心
	- **3**:刀具位置 = 右溝槽的圓弧中心
	- **4**:刀具位置 = 溝槽的右端
- ▶ 銑削進給速率Q207: 刀具在銑削時的行進速度, 單位是 mm/min。 輸入範圍0至99999.999 另外 為**FAUTO**、**FU**、**FZ**
- **順銑或逆銑** Q351: 使用 M3 的銑削操作類型 **+1**= 順銑

**–1**= 逆銑

**PREDEF**: TNC使用來自GLOBAL DEF單節之值

- ▶ 深度 O201 (增量式): 工件表面和溝槽底之間的距 離。 輸入範圍-99999.9999至99999.9999
- ▶ 進刀深度 Q202 (增量式): 每次切削的螺旋進給。 請 輸入大於 0 的數值。 輸入範圍0至99999.9999
- **底面精銑預留量** Q369 (增量值): 刀具軸的精銑預留 量。 輸入範圍0至99999.9999
- **進刀進給速率**Q206: 刀具移動至深度時的移動速 度,單位是 mm/min。輸入範圍: 0至99999.999; 另外**FAUTO**、**FU**、**FZ**
- **精銑螺旋進給** Q338 (增量式): 每次切削的螺旋進 給。 Q338=0: 一次螺旋進給完成精銑。 輸入範圍0 至99999.9999
- **設定淨空** Q200 (增量): 刀尖與工件表面之間的距 離。輸入範圍:0至99999.9999;另外**PREDEF**
- ▶ 工件**表面座標 O203** (絕對式): 工件表面的座標。 輸 入範圍-99999.9999至99999.9999

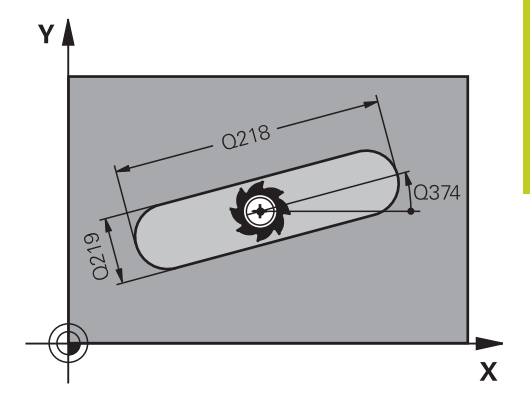

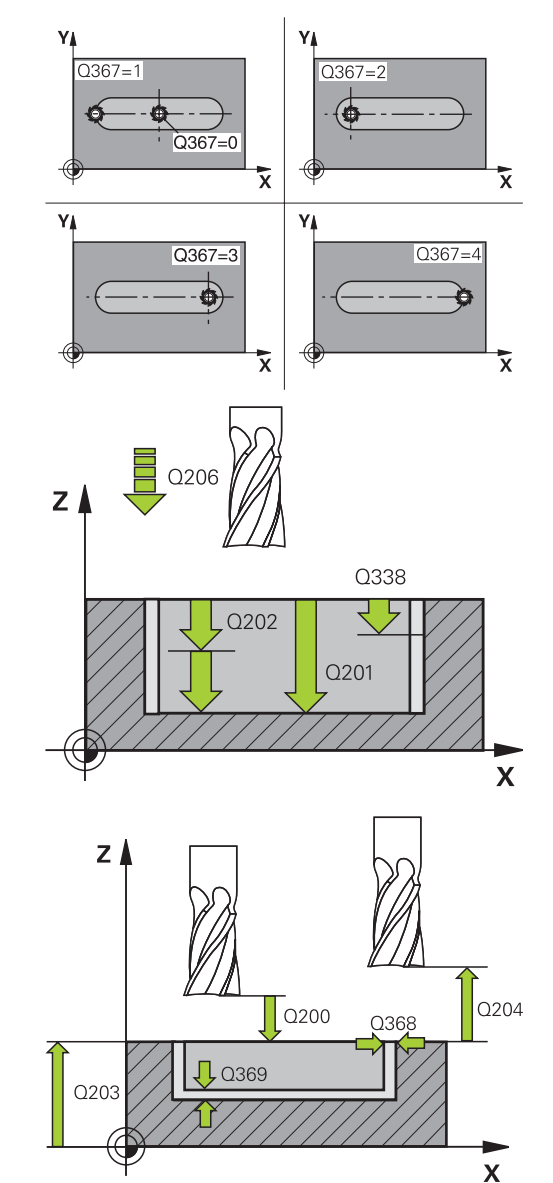

**5**

5.4 **蒲槽銑削 (循環程式253, DIN/ISO: G253, 軟體選項19)** 

- **第二次設定淨空** Q204 (增量): 不會造成刀具與工 件(治具)之間的碰撞之主軸的座標。輸入範圍:0至 99999.9999;另外**PREDEF**
- ▶ 進刀策略 Q366: 進刀策略的類型:
	- 0 = 垂直進刀。 刀具表内的進刀角度(ANGLE)並 未經過評估。
	- 1,2=往復進刀。在刀具表中,啟動刀具的進刀 角度**ANGLE** 必須定義不為0。否則TNC即顯示一 錯誤訊息。
	- 另外: **PREDEF**
- **精銑進給速率** Q385: 刀具在側面與底面精銑時 的移動速度,單位是 mm/min。輸入範圍: 0至 99999.999;另外**FAUTO**、**FU**、**FZ**

**NC單節**

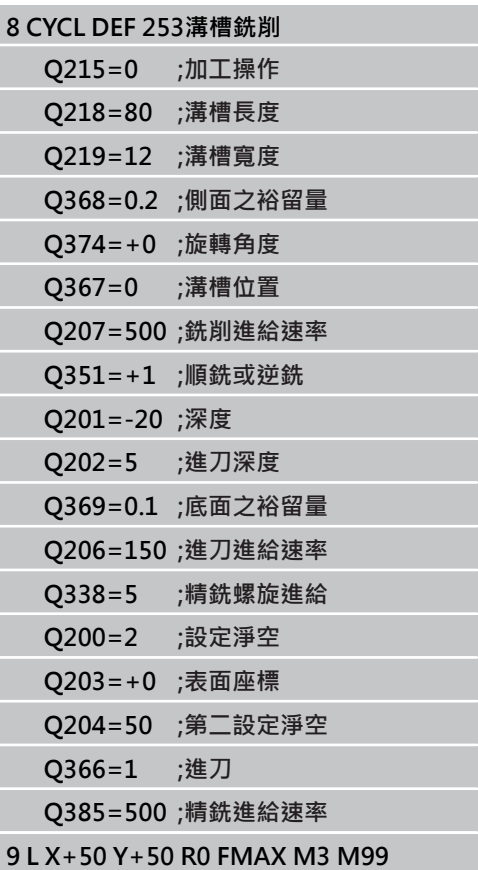

# <span id="page-136-0"></span>**5.5 圓形溝槽 (循環程式254,DIN/ISO: G254,軟體選項19)**

### **循環程式執行**

使用循環程式254來完整地加工一圓形溝槽。 根據循環程式的參數, 可使用以下的加工方案:

- 完整加工: 粗銑、底面精銑、側面精銑
- 只有粗銑
- 僅有底面精銑及側面精銑
- 僅有底面精銑
- 僅有側面精銑

#### **粗銑**

- 1 刀具在刀具表中所定義的進刀角度以往復運動方式在溝槽中心移 動到第一螺旋進給深度。 使用參數Q366指定進刀策略。
- 2 TNC由裡到外粗銑掉溝槽,並考慮到精銑預留量(參數Q368)。
- 3 此程序會重複執行,直到到達程式編輯的溝槽深度。

#### **精銑**

- 4 由於定義了精銑的預留量, TNC即精銑了溝槽壁面, 如果有指定 的話則以多重螺旋進刀方式進行。溝槽側面係由切線方向接近。
- 5 然後TNC由裡到外精銑溝槽的底面。

**5.5 圓形溝槽 (循環程式254,DIN/ISO: G254,軟體選項19)**

#### **程式編輯時請注意:**

若使用一閒置的刀具表,因為您不能夠定義一進刀角 度,您必須皆要垂直地進刀(Q366=0)。 預先定位刀具在加工平面上到開始的位置,其半徑補 償為**R0**。 請注意參數Q367 (位置)。 TNC 自動將刀具在刀具軸上預先定位。請注意參數 Q204 (第二設定淨空)。 在循環程式結束時,TNC返回刀具到工作平面內的開 始點(間距圓中心)。 例外: 若您定義溝槽位置不為 0,則TNC只將刀具軸向上的刀具定位至第二設定淨空 處。 在這些情況下,總是在循環程式呼叫之後執行程 式絕對橫移。 循環程式參數DEPTH的代數符號決定加工的方向。 如 果您設定 DEPTH =  $0 \cdot \hat{\mathbb{R}}$ 不會執行循環。 如果溝槽寬度大於刀具直徑的兩倍,TNC即相對應地 由內到外粗銑溝槽。 因此您亦能夠使用小刀具來銑削 任何的溝槽。 如果一起使用循環程式 254 圓形溝槽與循環程式 221 時,即不允許溝槽位置 0。 若刀長短於循環程式內程式編輯的Q202螺旋進給深 度,則TNC將螺旋進給深度減少為刀具表內所定義的 LCUTS刀長。 **碰撞的危險!**

若已經輸入正深度,則使用機器參數displayDepthErr 定義TNC是否應該輸出錯誤訊息(開啟)或不應該輸出 (關閉)。 請記得TNC在當**輸入正深度**時即倒轉預先定位的計

算。此代表刀具以快速行進方式在刀具軸向上移動 至**低於**工件表面之設定淨空處!

若您用加工操作2呼叫循環程式(只有精銑), 則TNC以 快速行進將刀具定位至第一進刀深度。

#### **循環程式參數**

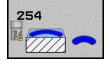

**加工操作 (0/1/2)** Q215: 定義加工操作: **0**:粗銑與精銑 **1**:只有粗銑 **2**:只有精銑 側面精銑及底面精銑僅在當定義了特定預留量

(Q368,Q369)時才會執行。

- ▶ 溝槽寬度 Q219 (平行於工作平面次要軸的數值): 輸入溝槽寬度。 如果您輸入的溝槽寬度等於刀具 直徑,TNC只會執行粗銑程序(溝槽銑削)。 粗銑 的最大溝槽寬度: 刀具直徑的兩倍 輸入範圍0至 99999.9999
- **側面精銑預留量** Q368 (增量式): 工作平面的精銑預 留量。 輸入範圍0至99999.9999
- ▶ 間距圓直徑 O375: 輸入間距圓的直徑。 輸入範圍0 至99999 9999
- **▶ 參考溝槽位置 (0/1/2/3) Q367: 溝槽的位置係參考** 到呼叫循環程式時刀具的位置。 **0**:不考慮刀具位置。 溝槽位置係由所輸入的間距圓 心與開始角度所決定 **1**:刀具位置 = 左溝槽的圓弧中心 開始角度Q376參 考到此位置。 所輸入的間距圓心並未考慮在內 **2**:刀具位置 = 中心線的中心。 開始角度Q376參考 到此位置。 所輸入的間距圓心並未考慮在內 **3**:刀具位置 = 右溝槽的圓弧中心。 開始角度Q376 參考到此位置。 所輸入的間距圓心並未考慮在內。
- **▶ 在第一軸向上的中心 Q216(絕對式): 在工作平面的** 參考軸的間距圓中心。**僅在當Q367 = 0時有效**。 輸 入範圍-99999.9999至99999.9999
- **在第二軸向上的中心** Q217(絕對式): 在工作平面的 次要軸的間距圓中心。**僅在當Q367 = 0時有效**。 輸 入範圍-99999.9999至99999.9999
- ▶ 開始角度 Q376 (絕對式):輸入開始點的極性角度。 輸入範圍-360.000至360.000
- **角度長度** Q248 (增量式): 輸入溝槽的角度長度。 輸 入範圍0至360.000
- **步進角度** Q378 (增量式): 整個溝槽旋轉的角度。 旋轉中心為間距圓的中心處。 輸入範圍-360.000至 360.000
- ▶ 重覆次數 O377: 間距圓上加工操作的次數。 輸入範 圍1至99999
- ▶ 銑**削進給速率Q207**: 刀具在銑削時的行進速度, 單位是 mm/min。 輸入範圍0至99999.999 另外 為**FAUTO**、**FU**、**FZ**
- **順銑或逆銑** Q351: 使用 M3 的銑削操作類型 **+1**= 順銑 **–1**= 逆銑

**PREDEF**: TNC使用來自GLOBAL DEF單節之值

- ▶ 深度 O201 (增量式): 工件表面和溝槽底之間的距 離。 輸入範圍-99999.9999至99999.9999
- **進刀深度** Q202 (增量式): 每次切削的螺旋進給。 請 輸入大於 0 的數值。 輸入範圍0至99999.9999
- **底面精銑預留量** Q369 (增量值): 刀具軸的精銑預留 量。 輸入範圍0至99999.9999

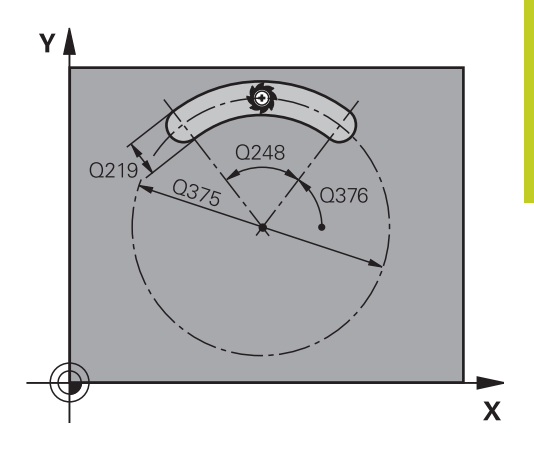

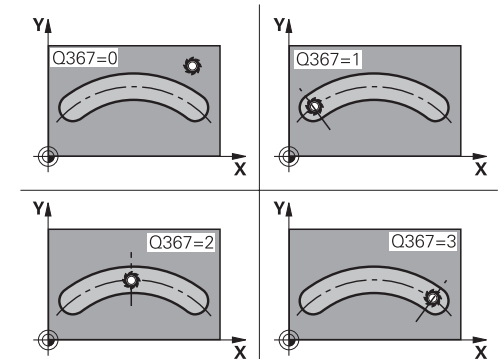

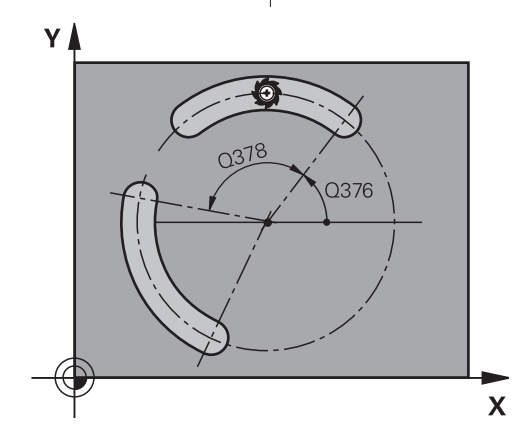

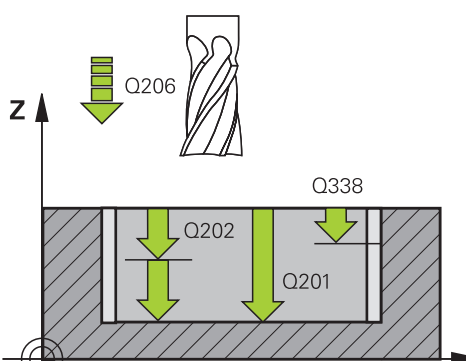

**5**

**5.5 圓形溝槽 (循環程式254,DIN/ISO: G254,軟體選項19)**

- ▶ 進刀進給速率Q206: 刀具移動至深度時的移動速 度,單位是 mm/min。輸入範圍: 0至99999.999; 另外**FAUTO**、**FU**、**FZ**
- **精銑螺旋進給** Q338 (增量式): 每次切削的螺旋進 給。 Q338=0: 一次螺旋進給完成精銑。 輸入範圍0 至99999.9999
- **設定淨空** Q200 (增量): 刀尖與工件表面之間的距 離。輸入範圍:0至99999.9999;另外**PREDEF**
- ▶ 工件表面座標 Q203 (絕對式): 工件表面的座標。 輸 入範圍-99999.9999至99999.9999
- **第二次設定淨空** Q204 (增量): 不會造成刀具與工 件(治具)之間的碰撞之主軸的座標。輸入範圍:0至 99999.9999;另外**PREDEF**

**進刀策略** Q366: 進刀策略的類型: **0**:垂直進刀。 刀套表內的進刀角度(ANGLE)並未經 過評估。 **1、2**:往復進刀。 在刀具表中,啟動刀具的進刀角 度**ANGLE** 必須定義不為0。 否則TNC即產生一錯誤 訊息

**PREDEF**: TNC使用來自GLOBAL DEF單節之值

▶ 精銑進給速率 Q385: 刀具在側面與底面精銑時 的移動速度,單位是 mm/min。輸入範圍:0至 99999.999;另外**FAUTO**、**FU**、**FZ**

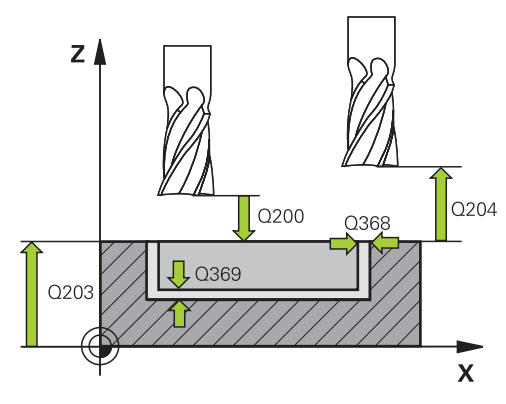

### **NC單節**

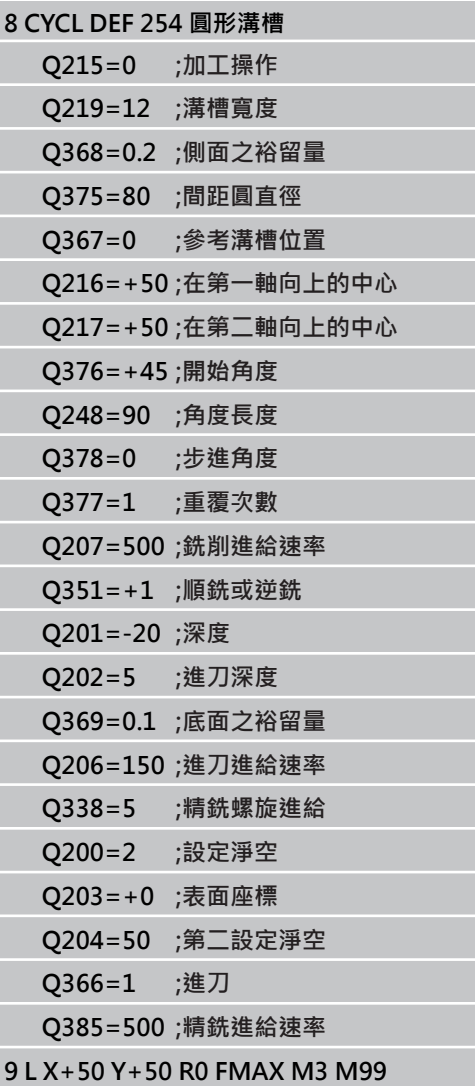

# <span id="page-140-0"></span>**5.6 矩形立柱 (循環程式256,DIN/ISO: G256,軟體選項19)**

#### **循環程式執行**

使用循環程式256來加工矩形立柱, 若工件外形的尺寸大於最大可能 跨距,則TNC執行多重跨距直到已經加工至精銑尺寸。

- 1 刀具從循環程式開始位置(立柱中心)移動至立柱加工的開始位 置。使用參數Q437指定開始位置。 標準設定值(**Q437=0**)與立柱 外型右邊相隔2 mm
- 2 如果刀具位於第二設定淨空處,會以快速移動 **FMAX** 移動到設定 淨空處,接著以進刀的進給速率前進到第一進刀深度。
- 3 接著刀具以切線方式移動到立柱輪廓並且加工一次旋轉。
- 4 若無法用一次旋轉加工至精銑尺寸,則TNC使用目前的係數執行 跨距,並加工另一次旋轉。 TNC會將工件外形尺寸、精銑尺寸以 及許可的跨距列入考量,此程序會重複執行,直到到達定義的精 銑尺寸。 若將起點設定在轉角(Q437不等於0), 則TNC在螺旋路 徑上從起點往內銑削,直到達到完成尺寸為止。
- 5 若需要進一步跨距,則刀具在一切線路徑上離開輪廓,並回到立 柱加工的開始點。
- 6 然後TNC將刀具進刀至下一個進刀深度,並以此深度對立柱進行 加工。
- 7 此程序會重複執行,直到到達程式編輯的立柱深度。
- 8 在循環程式的結尾上,TNC只要將刀具定位在刀具軸內循環程式 中所定義的淨空高度之上。 這表示結束位置與開始位置不同。

### **程式編輯時請注意:**

預先定位刀具在加工平面上到開始的位置,其半徑補 償為**R0**。 請注意參數Q367 (位置)。 TNC 自動將刀具在刀具軸上預先定位。請注意參數 Q204 (第二設定淨空)。 循環程式參數DEPTH的代數符號決定加工的方向。 如 果您設定 DEPTH = 0,就不會執行循環。 若刀長短於循環程式內程式編輯的Q202螺旋進給深 度,則TNC將螺旋進給深度減少為刀具表內所定義的 LCUTS刀長。 **碰撞的危險!** 若已經輸入正深度,則使用機器參數displayDepthErr 定義TNC是否應該輸出錯誤訊息(開啟)或不應該輸出 (關閉)。 請記得TNC在當**輸入正深度**時即倒轉預先定位的計 算。此代表刀具以快速行進方式在刀具軸向上移動 至**低於**工件表面之設定淨空處! 在立柱旁邊留下足夠的空間來進行接近動作。 最少:

刀徑 + 2 mm 在結尾上,TNC將刀具退刀至設定淨空處;如果程式 有設定,則退刀至第二設定淨空處。這表示循環程式

之後刀具的結束位置與開始位置不同。

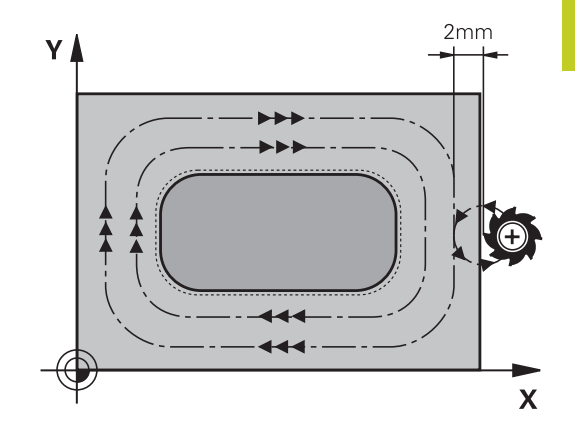

**5.6 矩形立柱 (循環程式256,DIN/ISO: G256,軟體選項19)**

#### **循環程式參數**

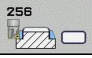

- ▶ 第一側面長度 Q218: 立柱長度,平行於工作平面的參 考軸向。 輸入範圍0至99999.9999
- ▶ 工件外型側面長度1 Q424: 立柱外型的長度,平 行於工作平面的參考軸。輸入**工件外型側面長度1**大 於**第一側面長度**。若外型尺寸1和精銑尺寸1之間的差 異大於允許的跨距(刀徑乘上路徑重疊Q370),則TNC 執行多重跨距。 TNC總是計算恆定跨距。 輸入範圍0 至99999.9999
- ▶ 第二側面長度 Q219: 立柱長度 · 平行於工作平面 的次要軸向。 輸入**工件外型側面長度2**大於**第二側 面長度**。若外型尺寸2和精銑尺寸2之間的差異大於 允許的跨距(刀徑乘上路徑重疊Q370),則TNC執行 多重跨距。TNC總是計算恆定跨距。 輸入範圍0至 99999.9999
- ▶ 工件外型側面長度2 O425: 立柱外型的長度,平行 於工作平面的次要軸。 輸入範圍0至99999.9999
- **▶ 轉角半徑 Q220**: 立柱轉角的半徑。 輸入範圍0至 99999.9999
- **側面精銑預留量** Q368 (增量式): 在加工之後留下工 作平面的精銑預留量。 輸入範圍0至99999.9999
- **旋轉角度** Q224 (絕對值): 整個加工旋轉的角度。 旋 轉中心為當呼叫循環程式時刀具所在的位置。 輸入範 圍-360.0000至360.0000
- ▶ 立柱位置 Q367: 立柱的位置係參考到呼叫循環程式 時刀具的位置。
	- **0**:刀具位置 = 立柱中心
	- **1**:刀具位置 = 左下角
	- **2**:刀具位置 = 右下角
	- **3**:刀具位置 = 右上角
	- **4**:刀具位置 = 左上角
- ▶ 銑**削進給速率O207: 刀**具在銑削時的行進速度, 單位是 mm/min。 輸入範圍0至99999.999 另外 為**FAUTO**、**FU**、**FZ**
- **順銑或逆銑** Q351: 使用 M3 的銑削操作類型 **+1**= 順銑 **–1**= 逆銑
	- **PREDEF**: TNC使用來自GLOBAL DEF單節之值
- ▶ 深度 O201 (增量式): 工件表面和立柱底之間的距 離。 輸入範圍-99999.9999至99999.9999
- ▶ 進刀深度 Q202 (增量式): 每次切削的螺旋進給。 請 輸入大於 0 的數值。 輸入範圍0至99999.9999
- ▶ 進刀進給速率Q206: 刀具移動至深度時的移動速 度,單位是 mm/min。輸入範圍: 0至99999.999; 另外**FMAX**、**FAUTO**、**FU**、**FZ**
- **設定淨空** Q200 (增量): 刀尖與工件表面之間的距 離。輸入範圍:0至99999.9999;另外**PREDEF**
- ▶ 工件**表面座標 O203** (絕對式): 工件表面的座標。 輸 入範圍-99999.9999至99999.9999

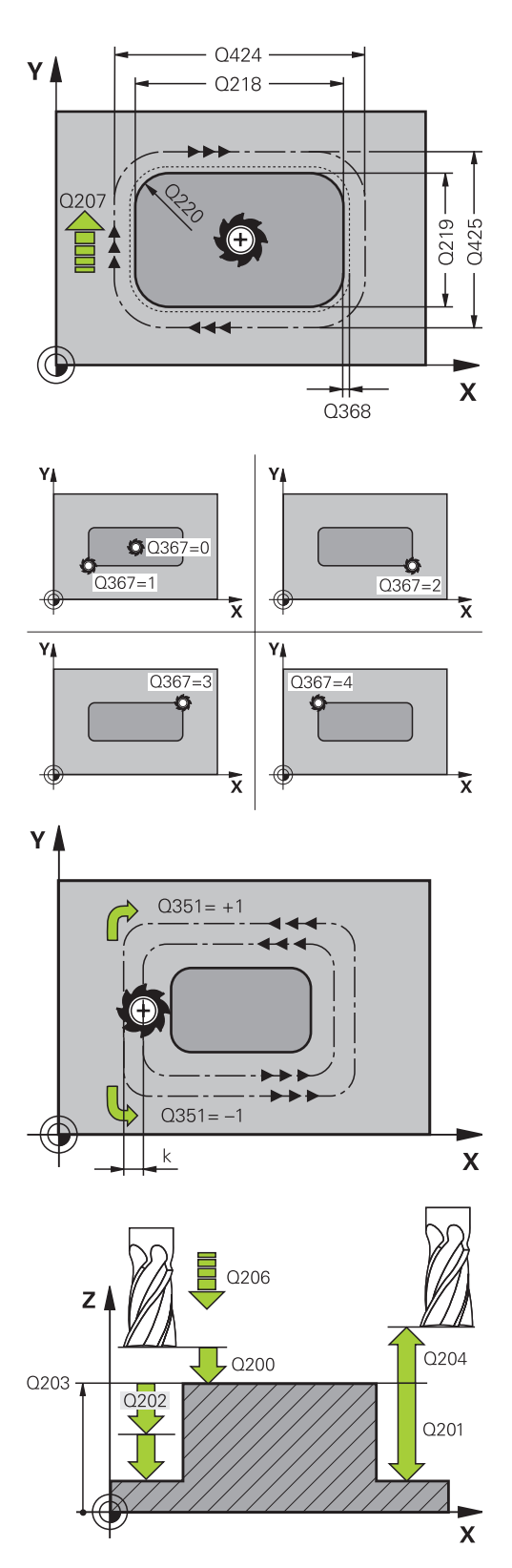

- **第二次設定淨空** Q204 (增量): 不會造成刀具與工 件(治具)之間的碰撞之主軸的座標。輸入範圍:0至 99999.9999;另外**PREDEF**
- ▶ 路徑重疊係數 Q370: Q370 x 刀徑 = 跨距係數k。 輸入範圍:0.1至1.414;另外**PREDEF**
- ▶ 接近位置(0...4) Q437 定義刀具的靠近策略:
	- **0**:立柱右邊(預設設定值)
	- **1**:左下角
	- **2**:右下角 **3**:右上角
	- **4**:左上角。 若立柱表面上的靠近標記由設定值 Q437=0所造成,則指定另一個靠近位置。

**NC單節**

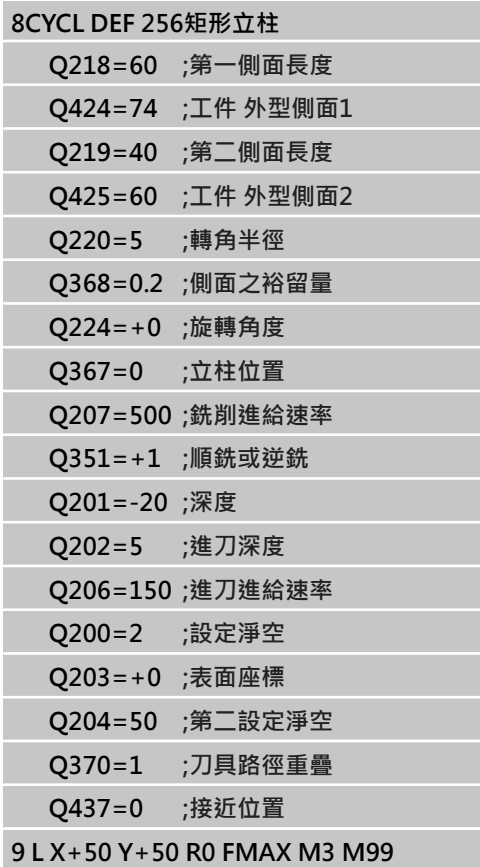

**5.7 圓形立柱 (循環程式257,DIN/ISO: G257,軟體選項19)**

# <span id="page-143-0"></span>**5.7 圓形立柱 (循環程式257,DIN/ISO: G257,軟體選項19)**

### **循環程式執行**

**5**

使用循環程式257來加工圓柱, 若工件外形的直徑大於最大可能跨 距,則TNC執行多重跨距直到已經加工至精銑直徑。

- 1 刀具從循環程式開始位置(立柱中心)移動至立柱加工的開始位 置。 運用極性角度,使用參數Q376指定有關立柱中心的開始位 置。
- 2 如果刀具位於第二設定淨空處,會以快速移動 **FMAX** 移動到設定 淨空處,接著以進刀的進給速率前進到第一進刀深度。
- 3 接著刀具以螺旋路徑上切線方式移動到立柱輪廓並且加工一次旋 轉。
- 4 若無法用一次旋轉加工至精銑直徑,則TNC執行螺旋進給移動, 直到達到精銑直徑。 TNC會將工件外形直徑尺寸、精銑直徑以及 許可的跨距列入考量,
- 5 TNC從輪廓以螺旋路徑縮回刀具。
- 6 若需要多次進刀移動,則在離開移動旁邊的加工點上重複進刀移 動。
- 7 此程序會重複執行,直到到達程式編輯的立柱深度。
- 8 在循環的結尾,TNC在螺旋離開移動之後,將刀具軸上的刀具定 位至循環程式內定義的第二設定淨空處,最後移動到立柱中心。

### **程式編輯時請注意:**

預先定位刀具在加工平面上到開始的位置(立柱中心), 其半徑補償為**R0**。 TNC 自動將刀具在刀具軸上預先定位。請注意參數 Q204 (第二設定淨空)。 循環程式參數DEPTH的代數符號決定加工的方向。 如 果您設定 DEPTH =  $0 \cdot \hat{\mathbb{R}}$ 不會執行循環。 在循環程式結束時,TNC返回刀具到開始位置。 若刀長短於循環程式內程式編輯的Q202螺旋進給深 度,則TNC將螺旋進給深度減少為刀具表內所定義的 LCUTS刀長。 **碰撞的危險!** 若已經輸入正深度,則使用機器參數displayDepthErr 定義TNC是否應該輸出錯誤訊息(開啟)或不應該輸出 (關閉)。 請記得TNC在當**輸入正深度**時即倒轉預先定位的計 算。此代表刀具以快速行進方式在刀具軸向上移動 至**低於**工件表面之設定淨空處! 在立柱旁邊留下足夠的空間來進行接近動作。 最少: 刀徑 + 2 mm 在結尾上,TNC將刀具退刀至設定淨空處;如果程式 有設定,則退刀至第二設定淨空處。這表示循環程式 之後刀具的結束位置與開始位置不同。

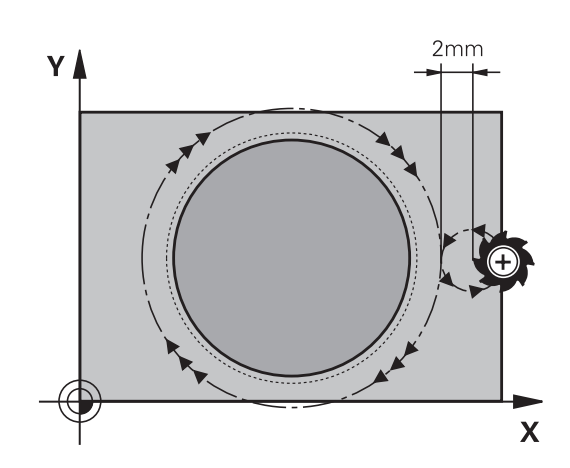
#### **循環程式參數**

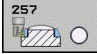

- **▶ 完成部份直徑 Q223: 完**整加工後的立柱直徑。 輸入 範圍0至99999.9999
- **工件外型直徑** Q222: 工件外型的直徑。 輸入的 工件外型直徑大於精銑直徑。若工件外型直徑和精 銑直徑之間的差異大於允許的跨距(刀徑乘上路徑重 疊**Q370**),則TNC執行多重跨距。TNC總是計算恆定 跨距。 輸入範圍0至99999.9999
- **側面精銑預留量** Q368 (增量式): 工作平面的精銑預 留量。 輸入範圍0至99999.9999
- ▶ 銑削進給速率Q207: 刀具在銑削時的行進速度, 單位是 mm/min。 輸入範圍0至99999.999 另外 為**FAUTO**、**FU**、**FZ**
- **順銑或逆銑** Q351: 使用 M3 的銑削操作類型 **+1**= 順銑 **–1**= 逆銑
	- **PREDEF**: TNC使用來自GLOBAL DEF單節之值
- **▶ 深度 Q201 (增量式): 工件表面和立柱底之間的距** 離。 輸入範圍-99999.9999至99999.9999
- ▶ 進刀深度 Q202 (增量式) : 每次切削的螺旋進給。 請 輸入大於 0 的數值。 輸入範圍0至99999.9999
- ▶ 進刀進給速率Q206: 刀具移動至深度時的移動速 度, 單位是 mm/min。輸入範圍: 0至99999.999; 另外**FMAX**、**FAUTO**、**FU**、**FZ**
- **設定淨空** Q200 (增量): 刀尖與工件表面之間的距 離。輸入範圍:0至99999.9999;另外**PREDEF**
- ▶ 工件表面座標 Q203 (絕對式): 工件表面的座標。 輸 入範圍-99999.9999至99999.9999
- **第二次設定淨空** Q204 (增量): 不會造成刀具與工 件(治具)之間的碰撞之主軸的座標。輸入範圍:0至 99999.9999;另外**PREDEF**
- **路徑重疊係數** Q370: Q370 x 刀徑 = 跨距係數k。 輸入範圍:0.1至1.414;另外**PREDEF**
- ▶ 開始角度Q376: 相對於刀具接近立柱時立柱中心的 極角度,輸入範圍0至359°

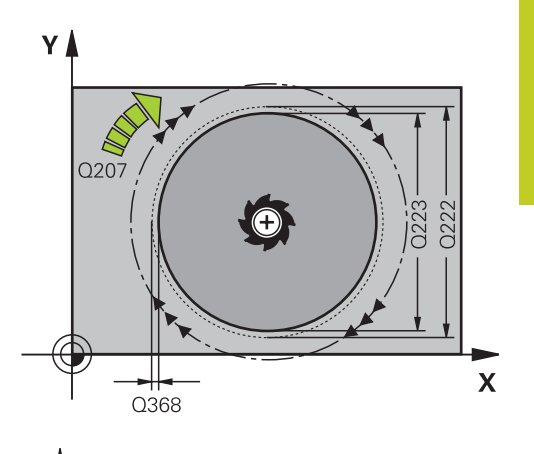

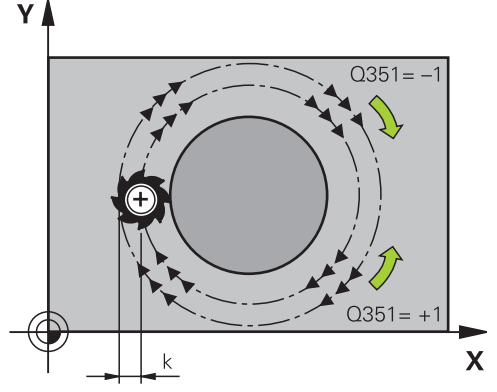

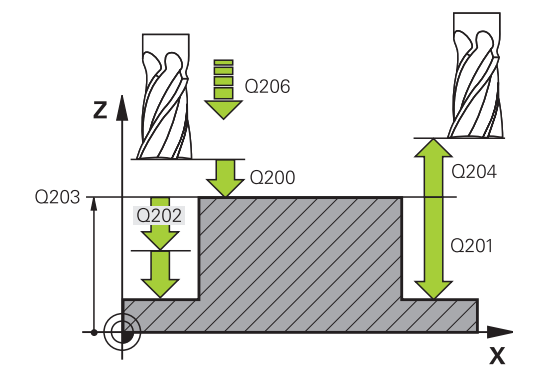

## **固定循環程式: 口袋銑削/立柱銑削/溝槽銑削**

**5**

5.7 圓形立柱 (循環程式257, DIN/ISO: G257, 軟體選項19)

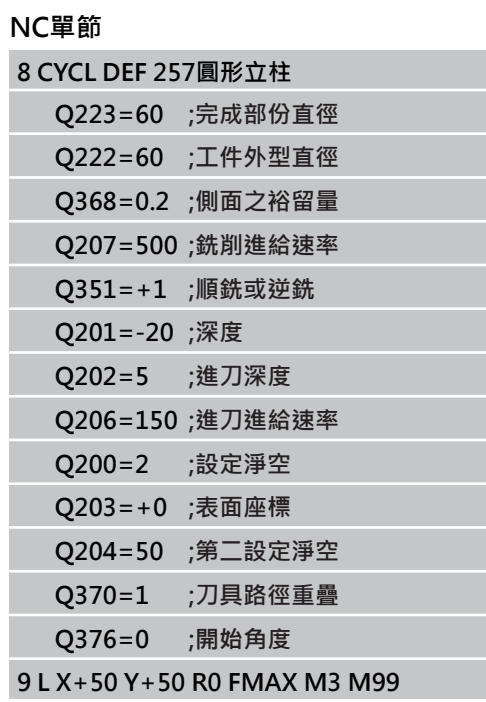

# **5.8 程式編輯範例**

## **範例: 口袋銑削、立柱銑削、溝槽銑削**

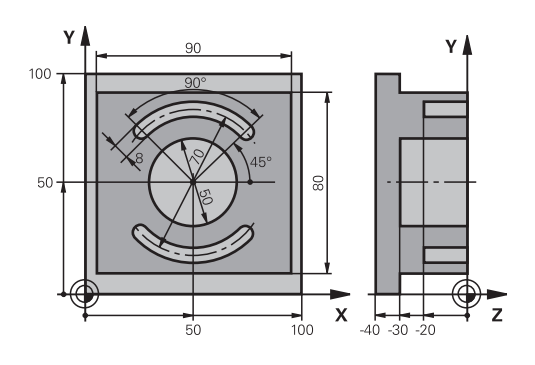

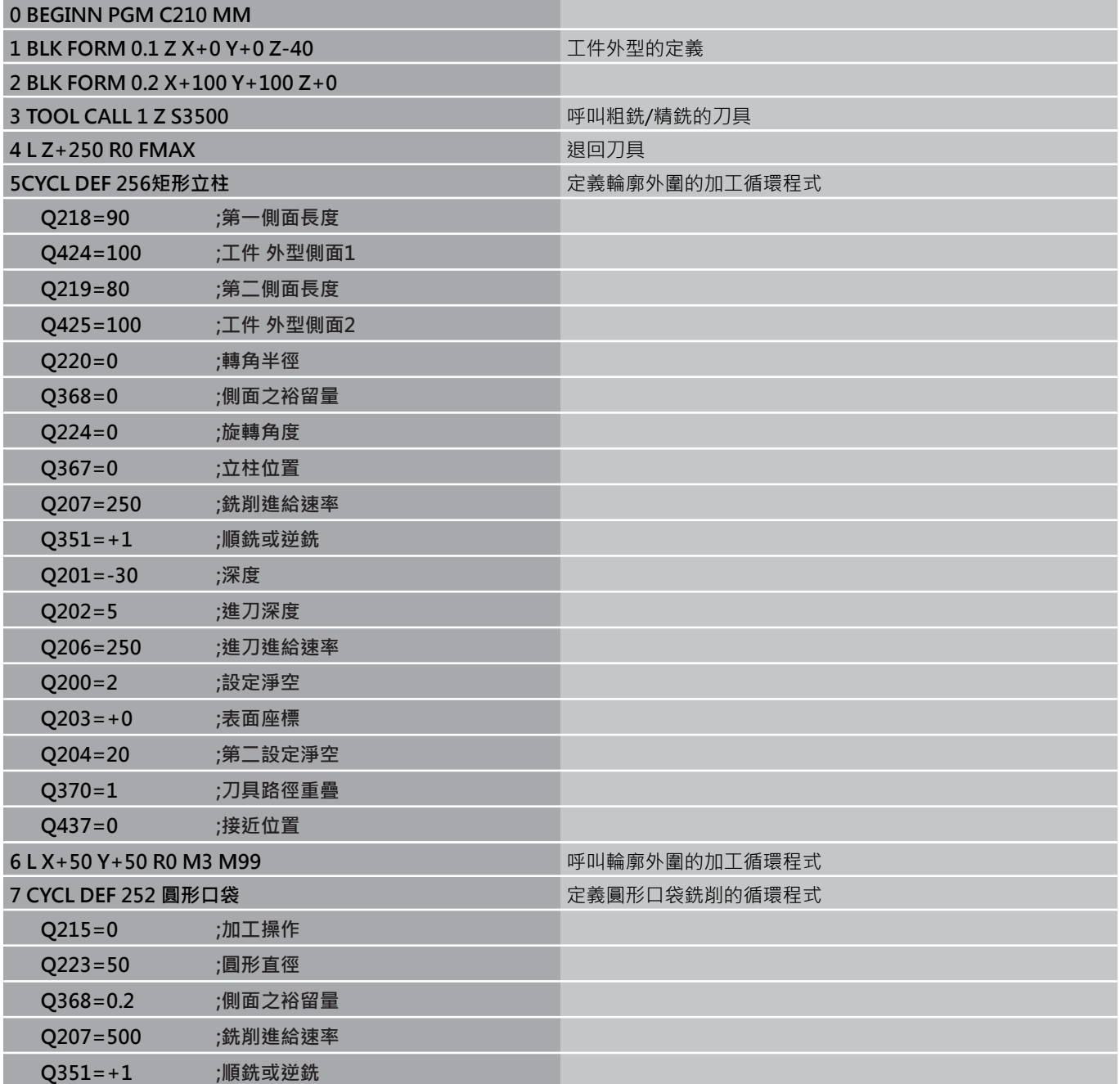

**5.8 程式編輯範例**

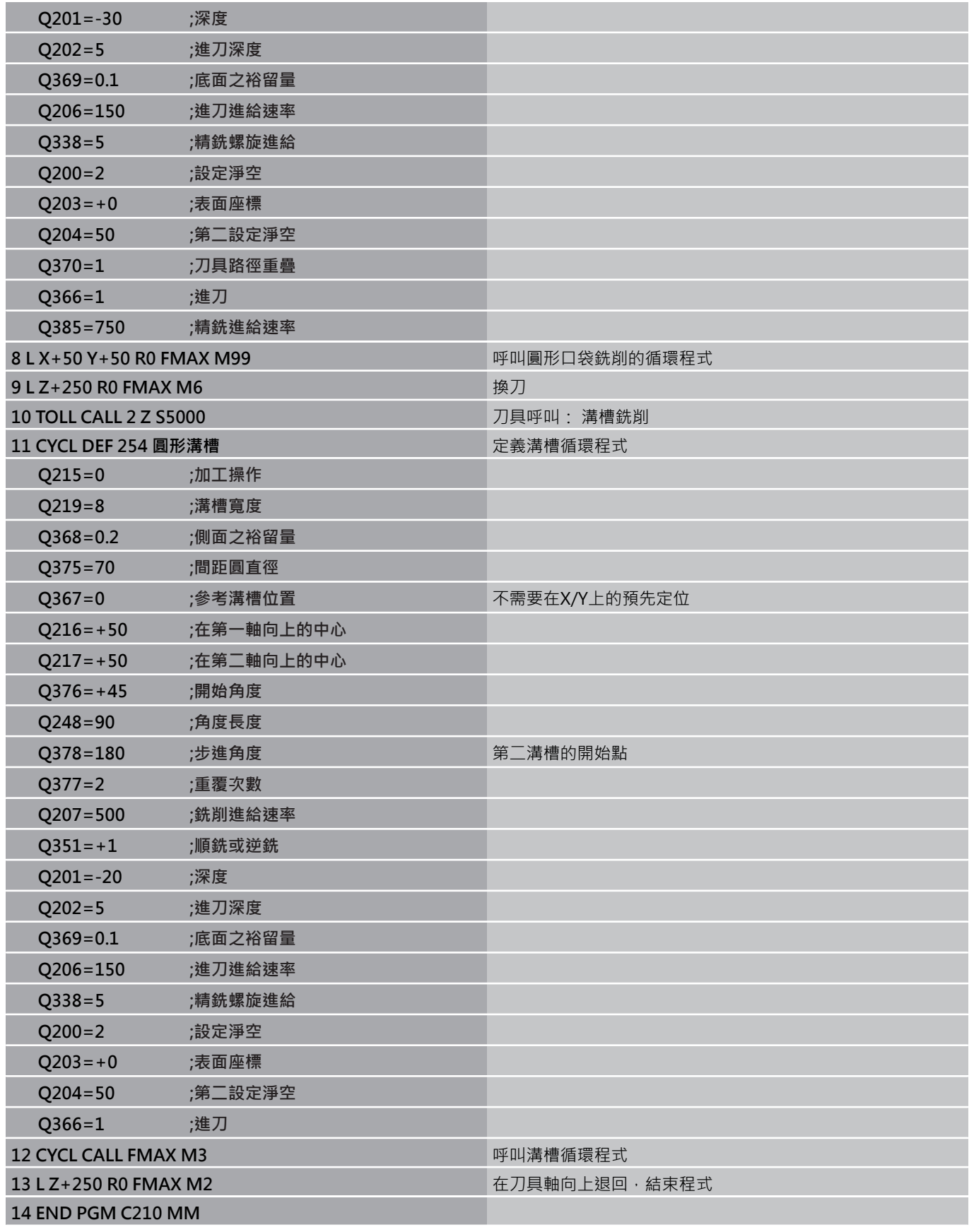

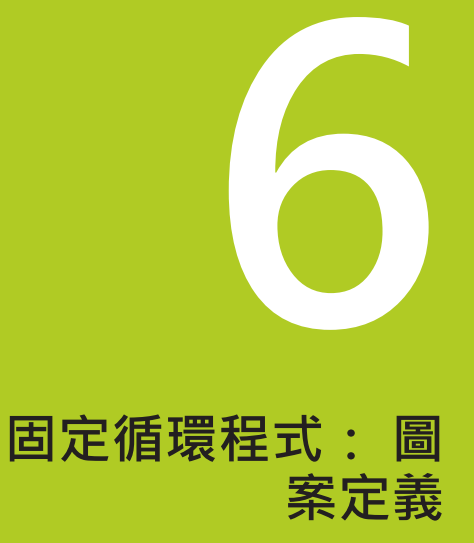

### **固定循環程式: 圖案定義**

**6.1 基本原則**

### **6.1 基本原則**

**概述**

**6**

TNC 直接提供了兩種加工點圖案的循環程式:

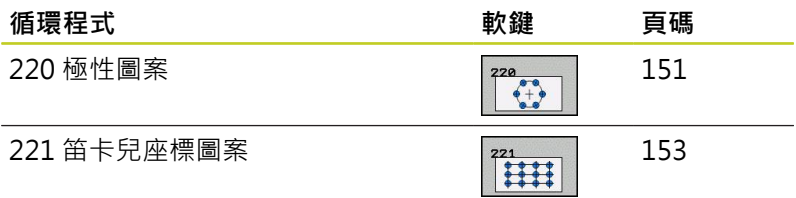

您可以把循環程式 220、循環程式 221與下列固定循環程式相結合:

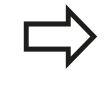

如果您要加工不規則的點圖案,請使用 **CYCL CALL PAT**[\(請參閱 "加工點表格", 59 頁碼\)](#page-58-0)來建立點表格。 使用**PATTERN DEF**功能([請參閱 "PATTERN DEF圖案](#page-51-0) [定義", 52 頁碼](#page-51-0))可獲得更多規則的點圖案。

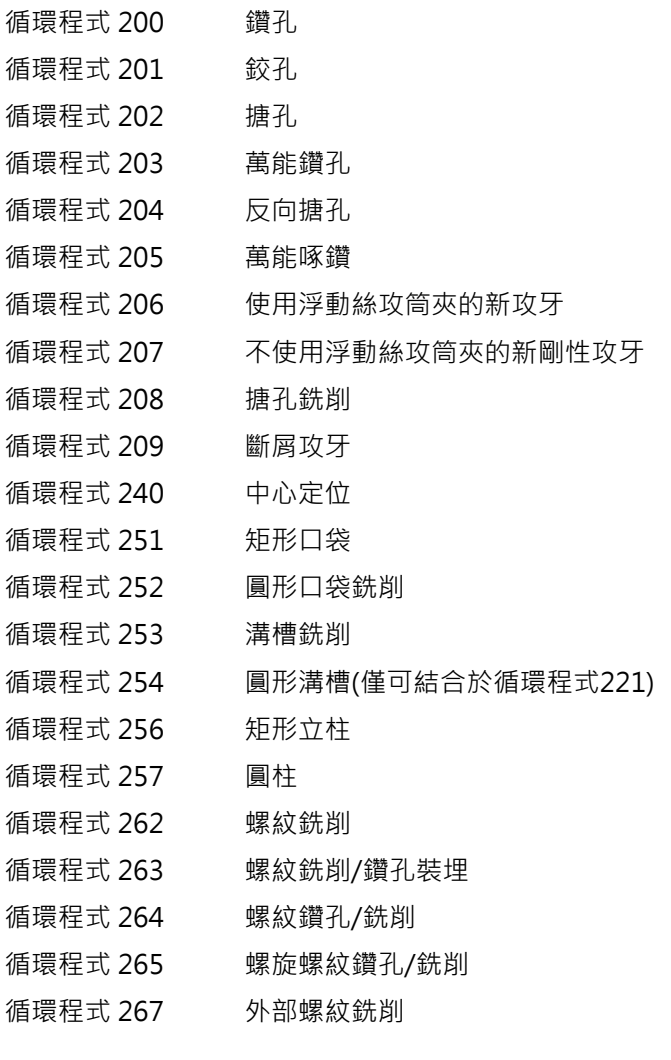

### <span id="page-150-0"></span>**6.2** 圓形圖案 (循環程式220, DIN/ISO: **G220,軟體選項19)**

#### **循環程式執行**

1 TNC 以快速移動,將刀具從目前位置移動到第一項加工操作的開 始點。

操作順序:

- 2. 移動到第二設定淨空處(主軸)。
- 以主軸接近開始點。
- 移動到工件表面之上的設定淨空處 (主軸)。
- 2 TNC 從這個位置執行最後定義的固定循環程式。
- 3 然後刀具在一直線或圓弧上接近到下一個加工操作的開始點。 刀 具停止在設定淨空(或第二設定淨空)。
- 4 這些程序 (1至3)會重複執行,直到所有的加工操作都執行完 成。

#### **程式編輯時請注意:**

循環程式 220 是 DEF後即生效, 亦即循環程式 220 會 自動呼叫最後定義的固定循環程式。 如果您將循環程式 220 結合固定循環程式 200 至 209 以及 251 至 267 之中的一個循環程式,您在循環程 式220 內定義的設定淨空、工件表面以及第二設定淨 空,會對選定的固定循環程式生效。

### **固定循環程式: 圖案定義**

6.2 圓形圖案 (循環程式220, DIN/ISO: G220, 軟體選項19)

#### **循環程式參數**

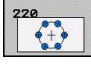

**6**

- **在第一軸向上的中心** Q216(絕對式): 在工作平面的 參考軸的間距圓中心。 輸入範圍-99999.9999至 99999.9999
- **在第二軸向上的中心** Q217(絕對式): 在工作平面 的次要軸的間距圓中心。 輸入範圍-99999.9999至 99999.9999
- **間距圓直徑** Q244: 間距圓的直徑。 輸入範圍0至 99999.9999
- **▶ 開始角度 Q245 (絕對式): 工作平面參考軸與間距** 圓上第一個加工操作開始點之間的角度。 輸入範 圍-360.000至360.000
- ▶ 停止角度 Q246 (絕對式): 工作平面參考軸與間距圓 (不適用於完整的圓) 上最後一個加工操作開始點之間 的角度。 請勿輸入相同的停角度與開始角數值。 如 果輸入的停止角度大於開始角度,會以逆時針方向加 工;否則會以順時針方向加工。 輸入範圍-360.000 至360.000
- **步進角度** Q247 (增量式): 兩個加工操作在間距圓上 之間的角度。 如果您輸入 0 的步進角度,TNC 會以 開始角度與停止角度,還有圖案重複數來計算步進角 度。如果您輸入的值不是 0, TNC 就不會考慮停止 角度。 步進角度的符號決定了加工的方向 (負 = 順時 針)。 輸入範圍-360.000至360.000
- ▶ 重覆次數 Q241: 間距圓上加工操作的次數。 輸入範 圍1至99999
- **設定淨空** Q200 (增量): 刀尖與工件表面之間的距 離。 輸入範圍0至99999.9999
- ▶ 工件**表面座標 Q203** (絕對式): 工件表面的座標。 輸 入範圍-99999.9999至99999.9999
- **第二設定淨空** Q204 (增量): 不會造成刀具與工 件(治具)之間的碰撞之主軸的座標。 輸入範圍0至 99999.9999
- ▶ 行進到淨空高度 Q301: 定義接觸式探針如何在加工 操作之間移動: **0**:在加工操作之間的設定淨空上移動 **1**:在加工操作之間的第二設定淨空上移動
- ▶ 行進類型? 直線=0/圓弧=1 Q365: 刀具在加工操作 之間移動的路徑功能之定義: **0**:在加工操作之間一直線上移動
	- **1**:在加工操作之間一間距圓直徑上的圓弧內移動

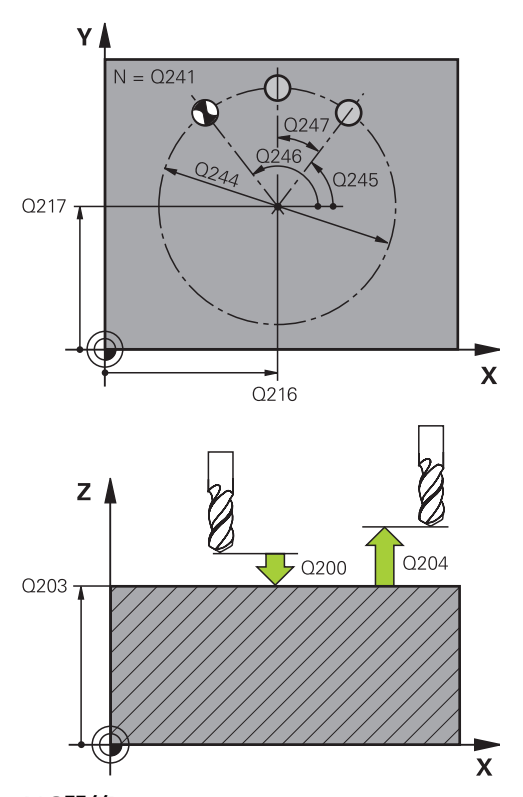

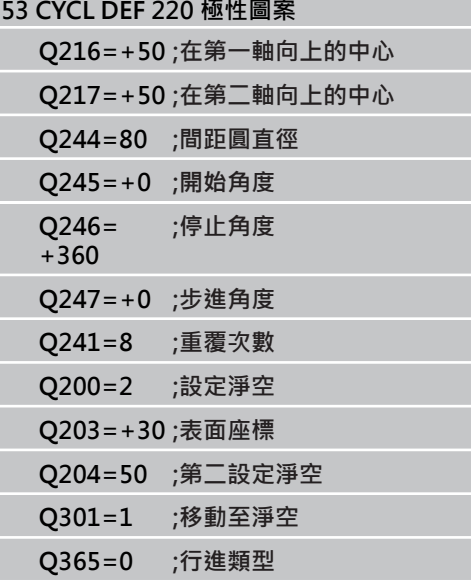

### <span id="page-152-0"></span>**6.3 直線圖案 (循環程式221,DIN/ISO: G221,軟體選項19)**

#### **循環程式執行**

- 1 TNC 自動將刀具從目前位置移動到第一項加工操作的開始點。 操作順序:
	- 2. 移動到設定淨空處 (主軸)
	- 接近加工平面內的開始點
	- 移動到工件表面之上的設定淨空處 (主軸)
- 2 TNC 從這個位置執行最後定義的固定循環程式。
- 3 刀具在設定淨空 (或第二設定淨空),沿參考軸的正向接近下一個 加工操作的開始點。
- 4 這些程序 (1至3)會重複執行,直到第一行所有的加工操作都執 行完成。刀具位於第一行最後一點之上。
- 5 TNC 接著將刀具移動到第二行的最後一點,執行加工操作。
- 6 刀具從這個位置,沿著參考軸的負向接近下一個加工操作的開始 點。
- 7 這個程序 (6) 會重複執行, 直到第二行所有的加工操作都執行完 成。
- 8 接著刀具移動到下一行的開始點。
- 9 所有後續行都以往復的動作處理。

#### **程式編輯時請注意:**

循環程式 221 是 DEF後即生效, 亦即循環程式 221 會 自動呼叫最後定義的固定循環程式。 如果您將循環程式 221 結合固定循環程式 200 至 209 以及 251 至 267 之中的一個循環程式,您在循環程式 221 內定義的設定淨空、工件表面、第二設定淨空以 及旋轉位置,會對選定的固定循環程式生效。 如果一起使用循環程式 254 圓形溝槽與循環程式 221 時,即不允許溝槽位置 0。

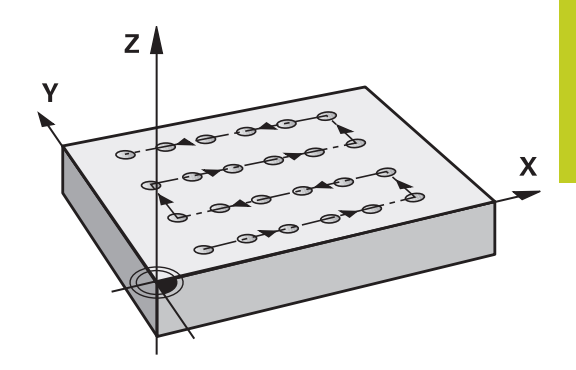

### **固定循環程式: 圖案定義**

**6.3 直線圖案 (循環程式221,DIN/ISO: G221,軟體選項19)**

#### **循環程式參數**

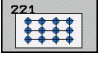

**第一軸向上開始點**Q225(絕對式): 工作平面的參考 軸的開始點座標。

- ▶ 第二軸上開始點 Q226 (絕對式): 加工平面的次要軸 的開始點座標。
- **▶ 在第一軸向上的間隔 Q237(增量式): 行內各點間之間** 隔
- **在第二軸向上的間隔** Q238(增量式): 各行間之間隔
- **欄的次數** Q242: 行內加工操作的次數
- **行的數量** Q243: 行數
- ▶ 旋轉角度 Q224 (絕對值): 整個圖案旋轉的角度。 旋 轉的中心就是開始點
- **設定淨空** Q200 (增量): 刀尖與工件表面之間的距 離。 輸入範圍0至99999.9999
- ▶ 工件**表面座標 O203** (絕對式): 工件表面的座標。 輸 入範圍-99999.9999至99999.9999
- **第二設定淨空** Q204 (增量): 不會造成刀具與工 件(治具)之間的碰撞之主軸的座標。 輸入範圍0至 99999.9999
- ▶ 行進到淨空高度 Q301: 定義接觸式探針如何在加工 操作之間移動: **0**:在加工操作之間的設定淨空上移動
	- **1**:在加工操作之間的第二設定淨空上移動

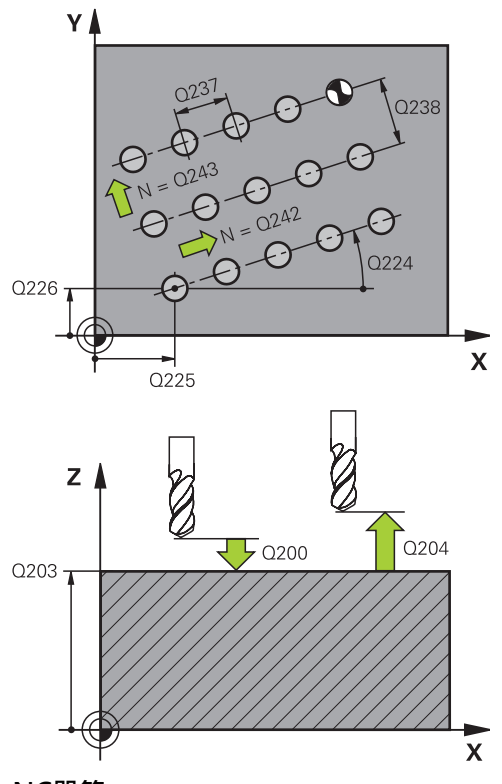

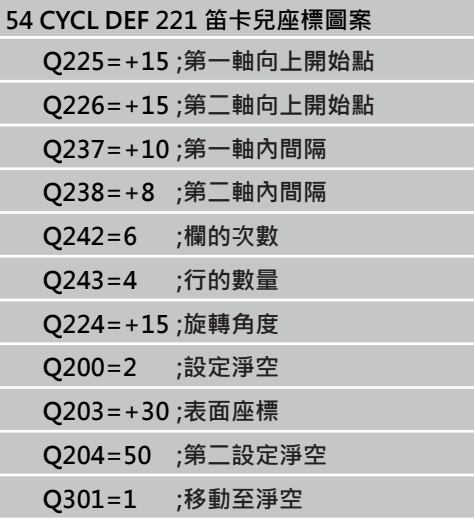

**程式編輯範例 6.4**

## **6.4 程式編輯範例**

### **範例: 極性鑽孔圖案**

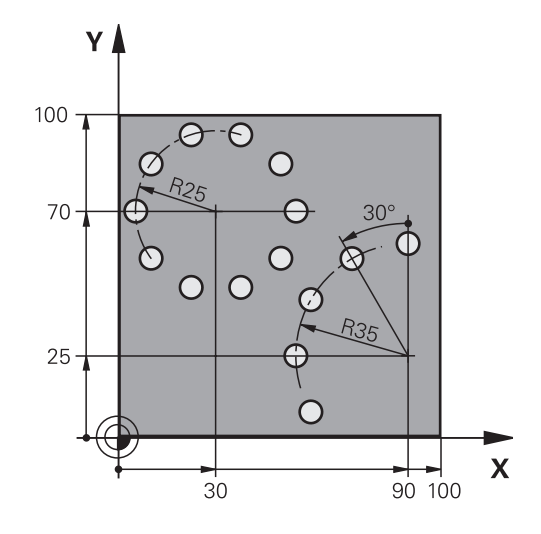

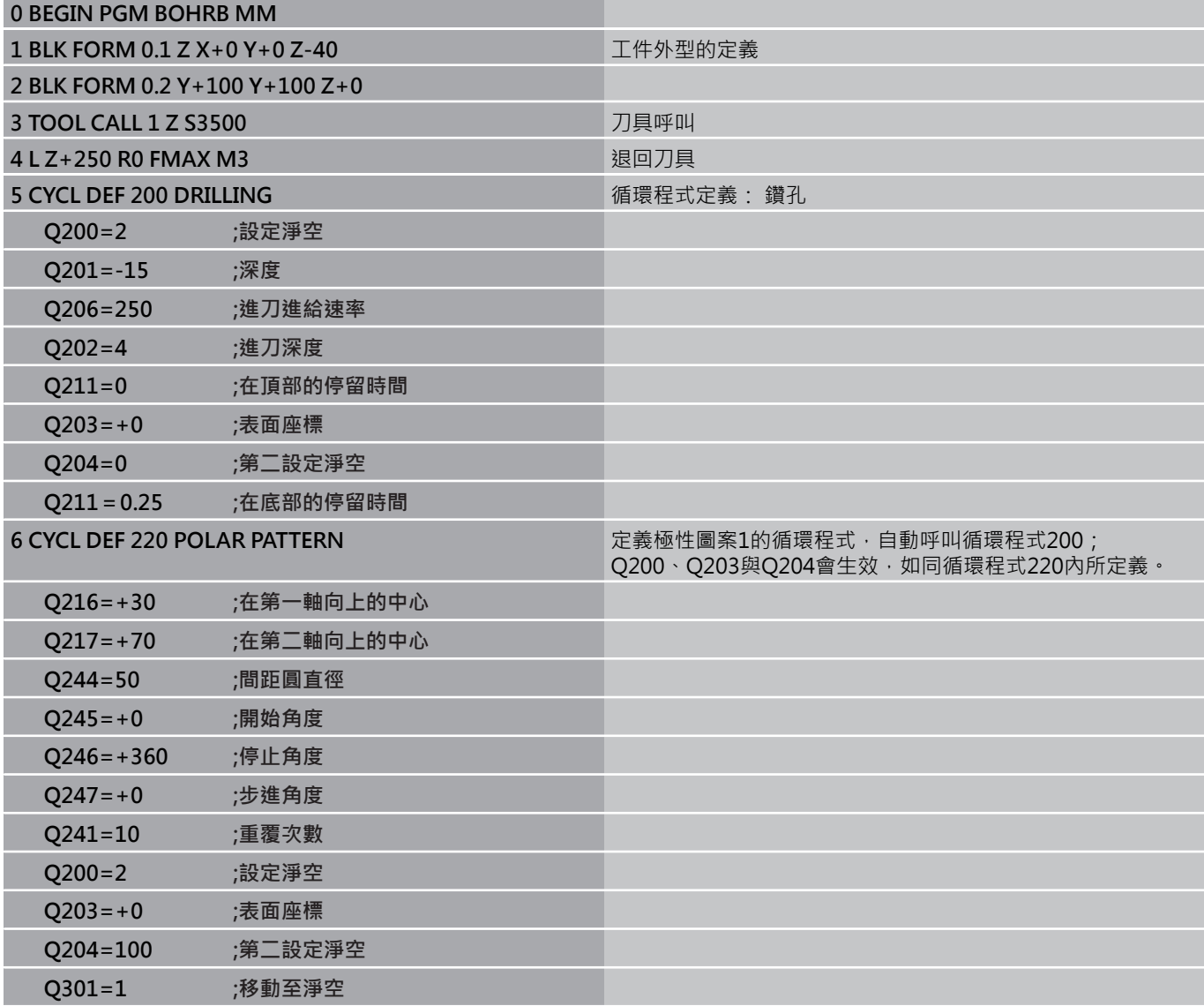

# **固定循環程式: 圖案定義**

**6.4 程式編輯範例**

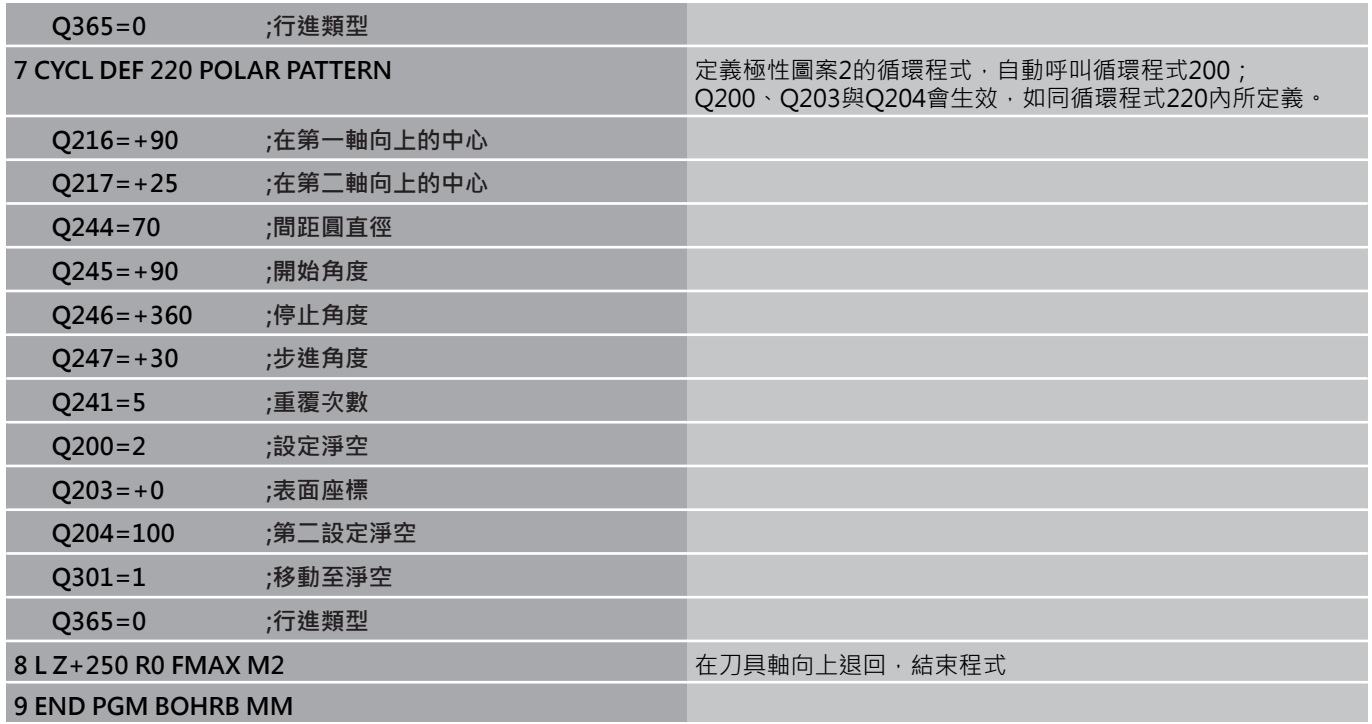

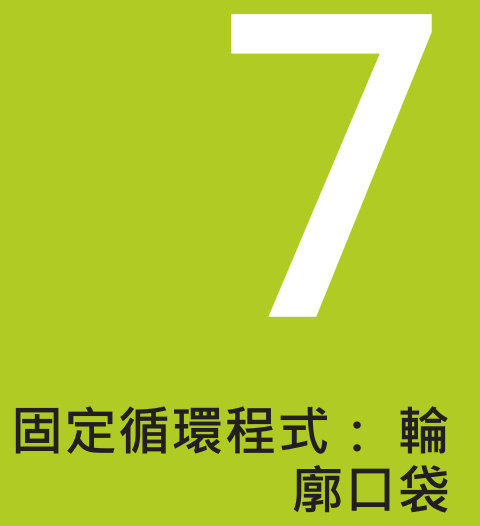

**7.1 SL 循環程式**

### **7.1 SL 循環程式**

#### **基本原則**

SL循環程式能讓您最多結合12個子輪廓(口袋形或島嶼狀),來構成複雜 的輪廓。 您以子程式來定義個別的子輪廓。 TNC 從在 循環程式 14 輪 廓幾何內輸入的子輪廓 (子程式號碼) 來計算總輪廓。

> 程式編輯SL循環程式時的記憶體容量有限。 您在一個SL 循環程式中最多程式編輯到16384個輪廓元件。 SL循環程式進行廣泛及複雜的內部計算,以及所得到的 加工操作。 為了安全性的理由,您必須在加工之前執行 一繪圖程式測試! 此為一種簡單的方法來找出是否TNC 所計算的程式將可提供所想要的結果。 在輪廓子程式內使用本機Q參數**QL**時,也必須在輪廓子 程式內指派或計算這些參數

#### **子程式的特性**

- 允許座標轉換。 如果是在子輪廓內程式編輯, 則在後續的子程式內 也有效,但是在循環程式呼叫之後不需要重設。
- 刀具路徑在輪廓內時,TNC 認為是口袋形切削,例如以刀徑補償 RR,順時針方向對輪廓加工。
- 刀具路徑在輪廓外時,TNC 認為是島嶼狀切削,例如以刀徑補償 RL,順時針方向對輪廓加工。
- 子程式不能含有主軸座標。
- 總是程式編輯子程式第一單節中的兩個軸向。
- 如果您使用O參數,則僅在受到影響的輪廓子程式中執行計算及指 定。

**程式結構: 使用SL循環程式加工**

**0 BEGIN PGM SL2 MM**

**12 CYCL DEF 14 CONTOUR... 13 CYCL DEF 20 CONTOUR DATA...**

**16 CYCL DEF 21 PILOT DRILLING... 17 CYCL CALL**

**18 CYCL DEF 22 ROUGH-OUT... 19 CYCL CALL**

**...**

**...**

**...**

**...**

**22 CYCL DEF 23 FLOOR FINISHING... 23 CYCL CALL**

**...**

**26 CYCL DEF 24 SIDE FINISHING 27 CYCL CALL**

**50 L Z+250 R0 FMAX M2**

**51 LBL 1**

**...**

**...**

#### **固定循環程式的特性**

- 循環開始前, TNC 自動將刀具定位到設定淨空處。
- 因為銑刀是繞著而非跨越島部來銑削,所以每一層螺旋進給深度的 銑削不被中斷。
- 可程式編輯「內側轉角」的半徑,刀具會持續移動,避免內側轉角 的表面損傷 (適用於粗切削和側邊精銑循環時最外邊的路徑)。
- 側邊精銑時,刀具以圓弧切線接近輪廓。
- 底面精銑時,刀具再一次以圓弧切線接近工件 (例如主軸是Z軸時, 圓弧會落在Z/X平面)。
- 整個輪廓會以順銑或逆銑徹底加工。

加工資料 (例如銑削深度、精銑預留量、設定淨空) 是作為輪廓資料來 輸入循環程式 20。

#### **概述**

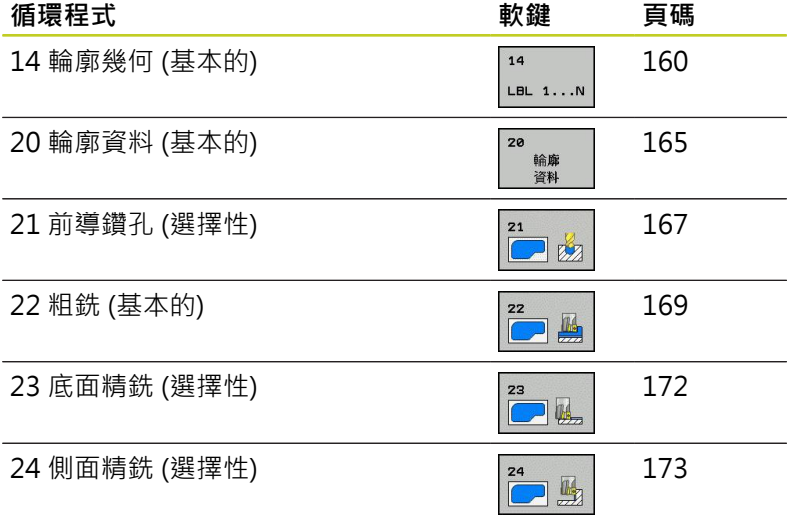

#### **擴充的循環程式:**

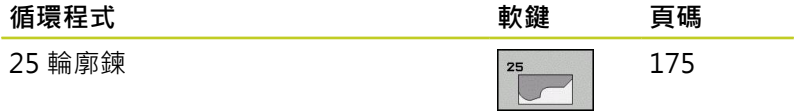

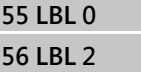

**...**

**60 LBL 0**

**...**

**99 END PGM SL2 MM**

**7.2 輪廓 (循環程式14,DIN/ISO: G37)**

### <span id="page-159-0"></span>**7.2 輪廓 (循環程式14,DIN/ISO: G37)**

### **程式編輯時請注意:**

用來定義輪廓的所有子程式,列於循環程式14輪廓幾何內。

循環程式 14 是 DEF後即生效,亦即在加工程式內定 義完成之後,就會生效。 您在循環程式 14 內最多能列出 12 個子程式 (子輪 廓)。

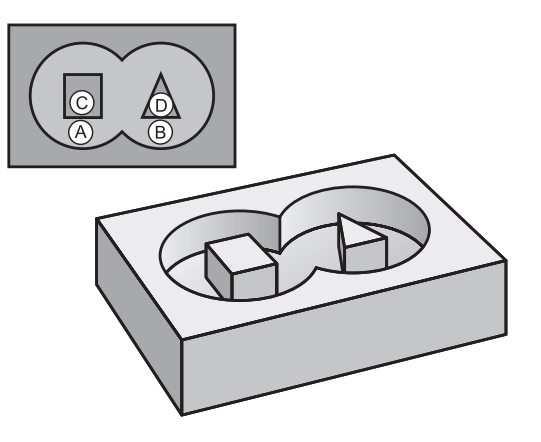

#### **循環程式參數**

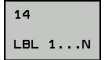

▶ 輪廓的標籤號碼: 請輸入所有個別子程式的標籤號 碼,這些子程式用來定義輪廓。 請以 ENT 鍵來確 認每一個標籤號碼正確。 您輸入所有號碼之後,請 以 END 鍵來結束輸入。 最多12個子程式編號1至 254的記錄。

### **7.3 重疊輪廓**

### **基本原則**

口袋形與島嶼狀可以重疊來形成新輪廓。 如此可以用另一個口袋來擴 大口袋的範圍,或以島嶼來縮小口袋的範圍。

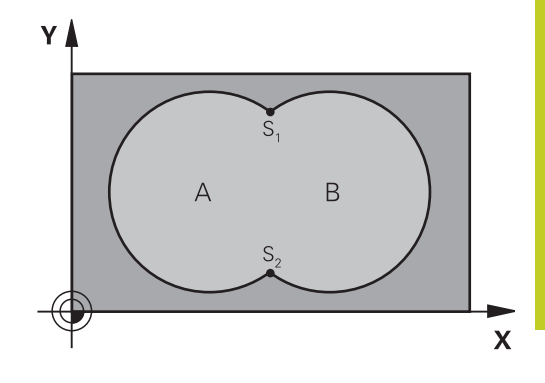

#### **NC單節**

**12 CYCL DEF 14.0 CONTOUR 13 CYCL DEF 14.1 CONTOUR LABEL 1 /2 /3 /4**

**子程式: 重疊口袋**

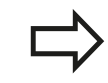

以下的程式範例是在主程式內,以循環程式 14輪廓幾 何來呼叫的輪廓子程式。

口袋 A 與 B 重疊。

TNC 會計算交叉點 S1 與 S2 (交叉點不需要程式編輯)。 口袋形是以完整圓來程式編輯的。

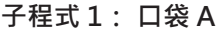

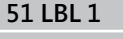

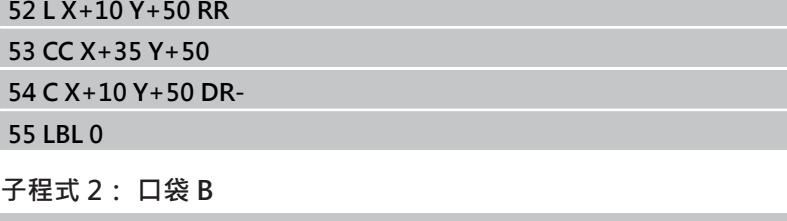

**56 LBL 2**

**57 L X+90 Y+50 RR 58 CC X+65 Y+50**

**59 C X+90 Y+50 DR-**

**7.3 重疊輪廓**

**包括的範圍**

表面 A 與 B 都必須加工, 包括互相重疊的範圍:

- 表面A與B必須為口袋形#。
- 第一個口袋 (在循環程式 14 內) 必須由第二個口袋的外面開始。

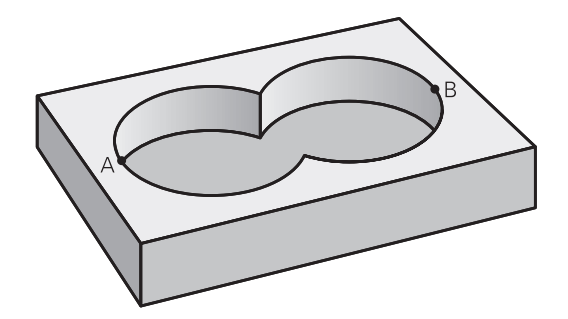

#### **表面 A:**

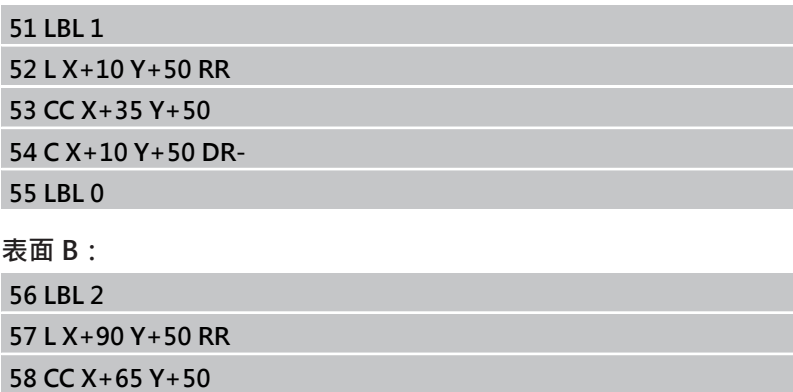

**59 C X+90 Y+50 DR-**

### **不包括的範圍**

- 表面 A 要加工,但是不包括由 B 重疊的部分:
- 表面 A 必須是口袋形, B 必須是島嶼狀。
- A 必須從 B 的外面開始。
- B必須在A之內開始。

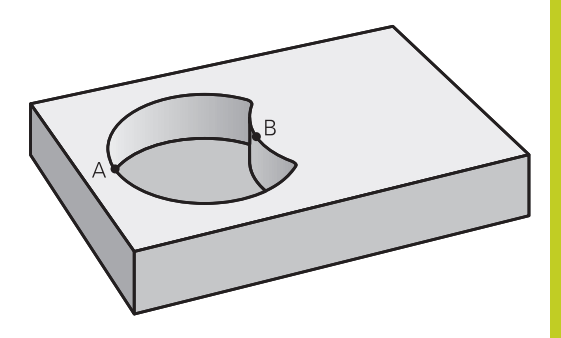

### **表面 A:**

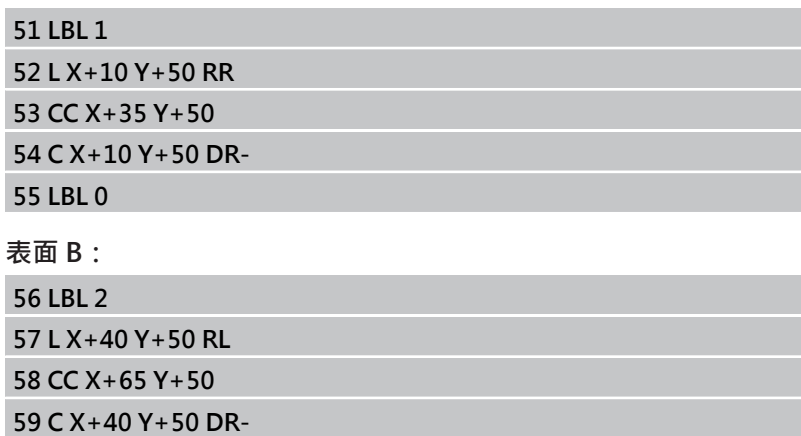

**7.3 重疊輪廓**

### **交叉的範圍**

只需要加工 A 與 B 相重疊的區域。 (只由 A 或 B 覆蓋的區域不需要 加工。)

- A 與 B 必須是口袋形。
- A 必須從 B 的裡面開始。

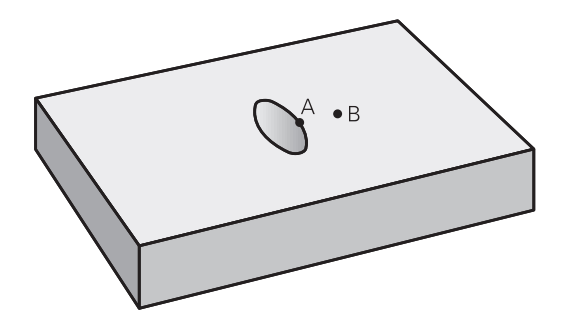

### **表面 A:**

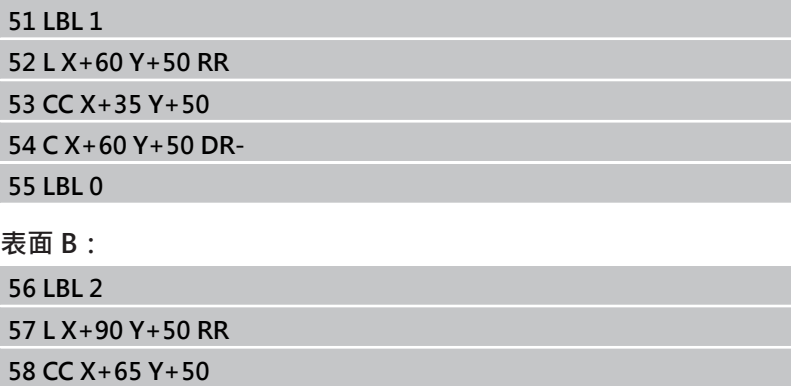

**59 C X+90 Y+50 DR-**

### <span id="page-164-0"></span>**7.4 輪廓資料 (循環程式20,DIN/ISO: G120,軟體選項19)**

#### **程式編輯時請注意:**

子程式中描述子輪廓的加工資料是在循環程式 20 內輸入。

循環程式20為DEF生效狀態,亦即在加工程式內定義 完成之後就會生效。 在循環程式20內輸入的加工資料對於循環程式21至24 也有效。 循環程式參數DEPTH的代數符號決定加工的方向。 如 果您設定 DEPTH =  $0 \cdot \hat{\mathbb{R}}$ 不會執行循環。 如果您在 Q 參數程式內使用 SL 循環程式,則循環參 數 Q1 至 Q20 不能作為程式參數。

**7.4 輪廓資料 (循環程式20,DIN/ISO: G120,軟體選項19)**

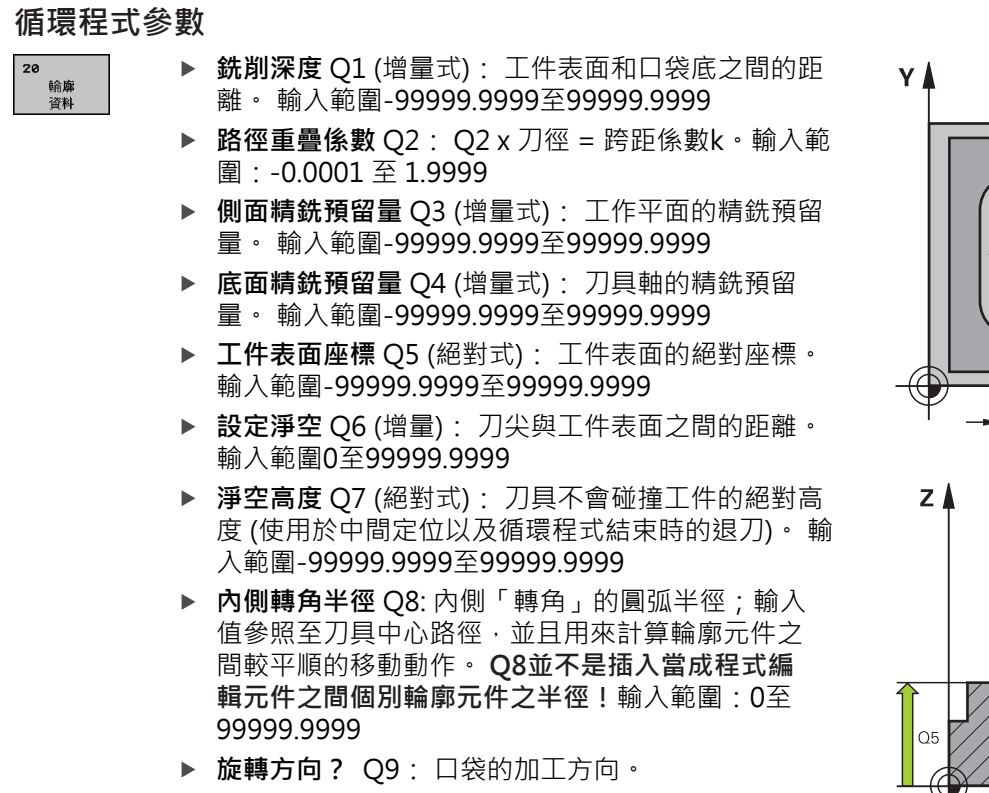

- Q9 = -1 口袋及島嶼逆銑
- Q9 = +1 口袋及島嶼順銑

您可以在程式中斷時檢查加工的參數,必要時可以覆寫這些參數。

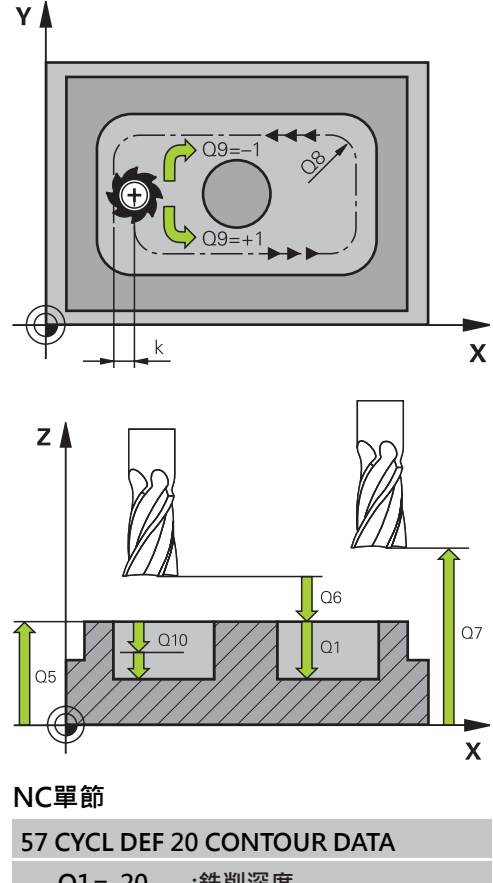

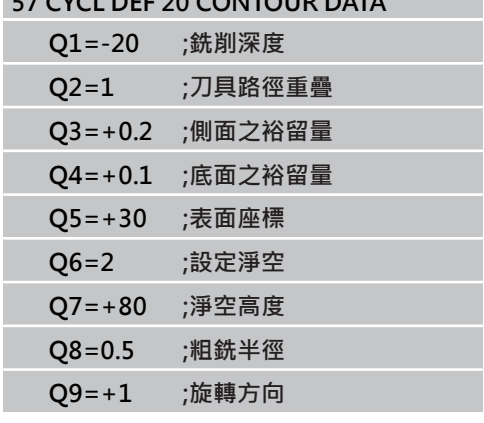

### <span id="page-166-0"></span>**7.5 前導鑽孔 (循環程式21,DIN/ISO: G121,軟體選項19)**

#### **循環程式執行**

- 1 刀具以程式編輯的進給速率 **F**,從目前位置鑽入到第一進刀深 度。
- 2 當它到達第一進刀深度時,刀具以快速行進**FMAX**退回到開始位 置,並再次前進到第一進刀深度減去已前進的停止距離 t。
- 3 已前進的停止距離會自動地由控制器計算:
	- 整個鑽孔深度最高到30 mm: t = 0.6 mm
	- 整個鑽孔深度超過30 mm : t = 鑽孔深度 / 50
	- 最高前進的停止距離: 7 mm
- 4 然後刀具以程式編輯的進給速率前進到下一個螺旋進給深度。
- 5 TNC 重複執行這些程序 (1 至 4), 直到到達設定的鑽孔總深度。
- 6 在鑽孔底部一段停止時間之後,刀具即以快速行進**FMAX**回到開 始位置進行斷屑。

#### **應用**

循環程式 21 是為了在銑刀切入點做前導鑽孔用的, 會考慮側面和口 袋底面的預留量,以及粗銑刀具的半徑, 銑刀切入點也是粗銑加工 的開始點。

#### **程式編輯時請注意:**

在計算切入點時,TNC 並不考慮在 **TOOL CALL** 單節 內程式編輯的誤差值 **DR**。 TNC 在狹窄的範圍內,不一定能以大於粗銑刀具的刀 具來進行前導鑽孔。

**7**

**7.5 前導鑽孔 (循環程式21,DIN/ISO: G121,軟體選項19)**

#### **循環程式參數**

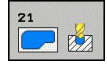

- **進刀深度** Q10 (增量式): 每次螺旋進給刀具 鑽入的尺寸 (負號代表負的加工方向)。 輸入範 圍-99999.9999至99999.9999
- ▶ 進刀進給速率Q11: 刀具進刀至工件內的行進速率, 單位是 mm/min。 輸入範圍: 0至99999.9999;另 外**FAUTO**、**FU**、**FZ**
- ▶ 粗銑刀號/刀名 Q13或QS13: 粗銑刀具的號碼或名 稱。 若輸入號碼時輸入範圍0至32767.9;若輸入名 稱時最長16個字元。

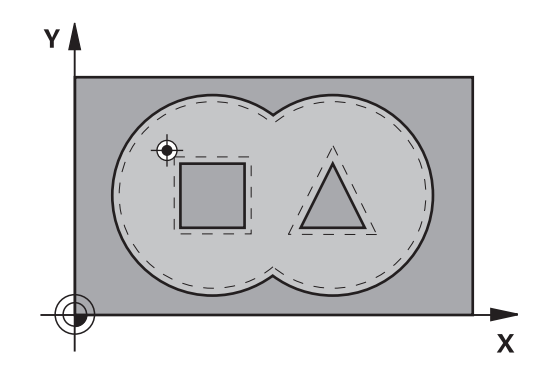

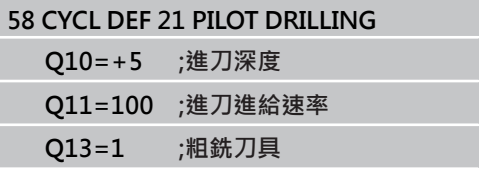

### <span id="page-168-0"></span>**7.6 粗銑(循環程式22,DIN/ISO: G122,軟 體選項19)**

#### **循環程式執行**

- 1 TNC 一邊考慮側面的預留量,同時將刀具定位到銑刀切入點。
- 2 以第一個進給深度,刀具以銑削進給速率由內向外銑削輪廓路 徑。
- 3 首先島形輪廓(在圖面右方的C及D)為粗切削,直到接近口袋輪廓 (A, B)。
- 4 在下一步驟中,TNC移動刀具到下一個縱向進刀深度,並重複粗 銑程序,直到到達程式編輯的深度。
- 5 最後,TNC退回刀具到淨空高度。

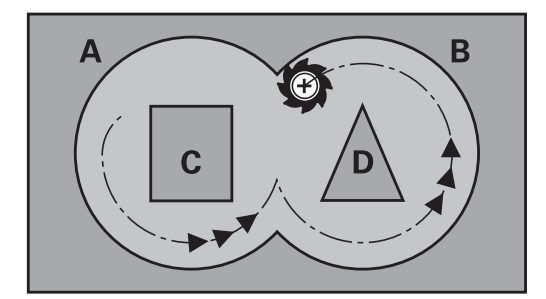

**7.6 粗銑(循環程式22,DIN/ISO: G122,軟體選項19)**

#### **程式編輯時請注意:**

這個循環需要有中心刀刃的端銑刀 (ISO 1641), 或以 循環程式 21 來前導鑽孔。 您使用參數Q19及在刀具表中的**ANGLE**及**LCUTS**欄位 定義循環程式22的進刀行為: ■ 如果定義Q19 = 0, TNC皆會垂直進刀, 即使對於 啟動的刀具定義進刀角度(**ANGLE**)。 ■ 如果您定義ANGLE=90度, TNC會垂直進刀。 往 復進給速率Q19係做為進刀進給速率。 ■ 如果在循環程式22中定義一往復進給速率Q19, 且 在刀具表中**ANGLE**定義在0.1及89.999之間,TNC 即以所定義的**ANGLE**螺旋進刀。 ■ 如果在循環程式22中定義往復進給且在刀具表中 無**ANGLE**,TNC即顯示錯誤訊息。 ■ 如果幾何條件不允許螺旋進刀(溝槽幾何), TNC即 嘗試一往復進刀。往復長度由**LCUTS**及**ANGLE**計 算(往復長度 = **LCUTS**/ tan **ANGLE**)。 若清除鋭内角並使用大於1的重疊係數,則某些材料 會留下。 請特別檢查程式執行圖內的最內側路徑,若 有需要則稍微改變重疊係數。 這允許進行其他切削, 如此通常會產生所要的結果。 在細粗銑期間,TNC不會將粗粗銑刀具的定義磨耗 值**DR**列入考量。

**碰撞的危險!** 執行SL循環程式之後,必須使用座標資料,例 如**L X+80 Y+0 R0 FMAX**,在工作平面內程式編輯第 一次橫向動作。

#### **循環程式參數**

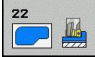

- ▶ 進刀深度 Q10 (增量式): 每次切削的螺旋進給。 輸 入範圍-99999.9999至99999.9999
- **進刀進給速率**Q11: 刀具在主軸內的移動速度。輸入 範圍: 0至99999.9999;另外**FAUTO**、**FU**、**FZ**。
- **銑削進給速率**Q12: 刀具在工作平面的移動速度。輸 入範圍: 0至99999.9999;另外**FAUTO**、**FU**、**FZ**。
- ▶ 粗粗銑刀具 O18 或 OS18: TNC 用來完成輪廓粗粗 銑的刀具的號碼或名稱。按下「刀具名稱」軟鍵切 換至名稱輸入。在您退出輸入欄位時,TNC自動插 入封閉引號記號。 如果粗略粗銑還沒有完成,請輸 入「0」;如果您輸入一個號碼或名稱,TNC 只會 粗銑用粗略粗銑刀具無法加工的部分。如果要粗銑 的部份不能夠由側面接近,TNC將會以往復式進刀 方式銑削。因此,您在刀具表TOO.L中必須輸入刀 具長度**LCUTS**,並定義刀具的最大進刀**ANGLE**。 否 則 TNC 會產生錯誤訊息。若輸入號碼時輸入範圍0至 32767.9;若輸入名稱時最長16個字元。
- ▶ 往**復進給速率 Q19**: 刀具在往復進刀切入時 的移動速度,單位是 mm/min。輸入範圍: 0至 99999.9999;另外**FAUTO**、**FU**、**FZ**
- ▶ **退回進給速率 Q208**: 當在加工之後退刀時,刀具 行進速率,單位是 mm/min。 如果您輸入Q208 = 0,TNC 會以Q12中的進給速率來退回刀具。 輸入範 圍:0至99999.9999;另外**FMAX**、**FAUTO**

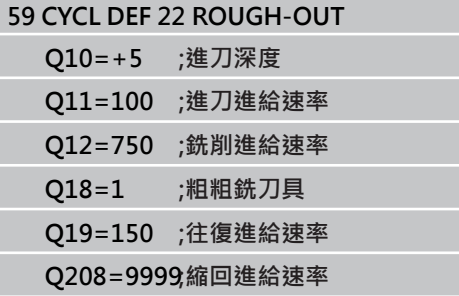

**7.7 底面精銑 (循環程式23,DIN/ISO: G123,軟體選項19)**

### <span id="page-171-0"></span>**7.7 底面精銑 (循環程式23,DIN/ISO: G123,軟體選項19)**

#### **循環程式執行**

**7**

如果有足夠空間的話,刀具即平順地接近加工平面(在垂直切弧上)。 如果沒有足夠空間的話,TNC即垂直地移動刀具到深度。 然後刀具 銑掉粗銑時留下的精銑預留量。

### **程式編輯時請注意:**

TNC 會自動計算精銑的開始點。 開始點取決於口袋裡 的可用空間。 永久定義預先定位至最終深度的接近半徑,並與刀具 的進刀角度無關。

**碰撞的危險!**

執行SL循環程式之後,必須使用座標資料,例 如L X+80 Y+0 R0 FMAX, 在工作平面內程式編輯第 一次橫向動作。

#### **循環程式參數**

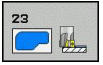

- ▶ 進刀進給速率Q11: 刀具進刀至工件內的行進速率, 單位是 mm/min。 輸入範圍: 0至99999.9999;另 外**FAUTO**、**FU**、**FZ**
- **銑削進給速率**Q12: 刀具在工作平面的移動速度。輸 入範圍: 0至99999.9999;另外**FAUTO**、**FU**、**FZ**。
- ▶ 退回進給速率 Q208: 當在加工之後退刀時, 刀具 行進速率,單位是 mm/min。 如果您輸入Q208 = 0,TNC 會以Q12中的進給速率來退回刀具。 輸入範 圍:0至99999.9999;另外**FMAX**、**FAUTO**

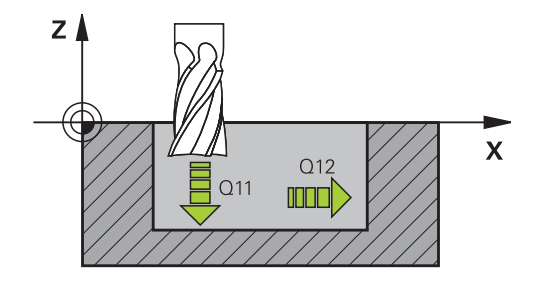

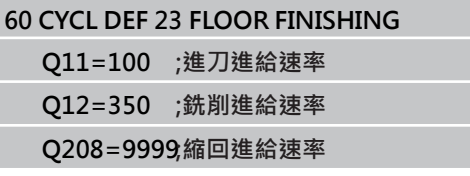

### <span id="page-172-0"></span>**7.8 側面精銑 (循環程式24,DIN/ISO: G124,軟體選項19)**

### **循環程式執行**

刀具以切線圓弧接近或離開子輪廓。 每一子輪廓都會分開精銑。

### **程式編輯時請注意:**

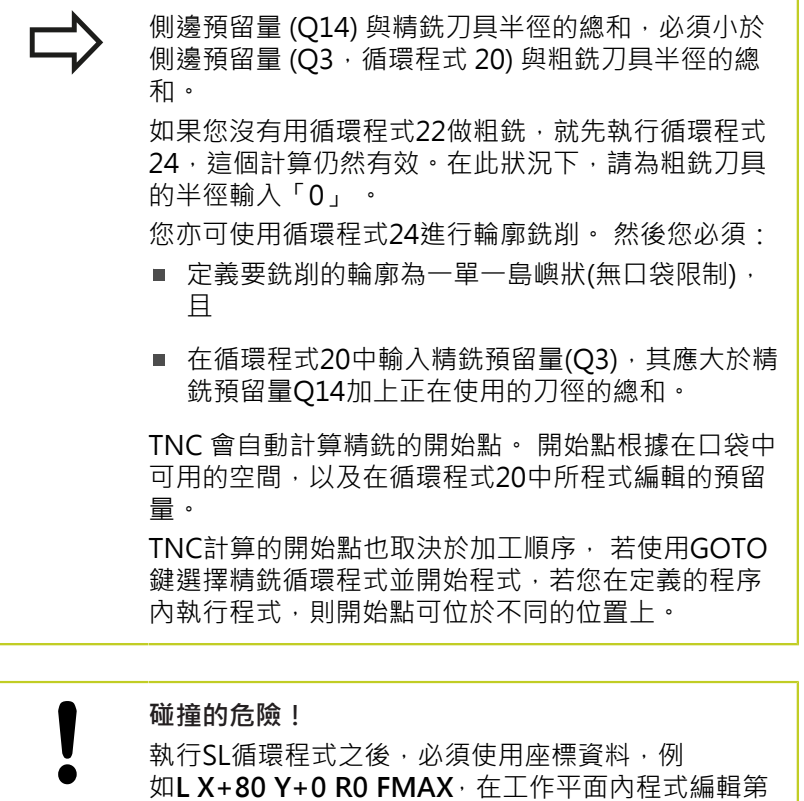

一次橫向動作。

**7.8 側面精銑 (循環程式24,DIN/ISO: G124,軟體選項19)**

### **循環程式參數**

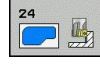

- ▶ 旋轉方向Q9: 加工方向: **+1**: 逆時鐘旋轉 **-1**: 順時鐘旋轉
- ▶ 進刀深度 Q10 (增量式): 每次切削的螺旋進給。 輸 入範圍-99999.9999至99999.9999
- ▶ 進刀進給速率Q11: 刀具進刀至工件內的行進速率, 單位是 mm/min。 輸入範圍: 0至99999.9999;另 外**FAUTO**、**FU**、**FZ**
- **銑削進給速率**Q12: 刀具在工作平面的移動速度。輸 入範圍: 0至99999.9999;另外**FAUTO**、**FU**、**FZ**。
- **側面精銑預留量** Q14 (增量式): 輸入數次精銑操 作的材料預留量, 如果您輸入 Q14 =  $0 \cdot$  就會清 除剩餘的精銑預留量。 輸入範圍-99999.9999至 99999.9999

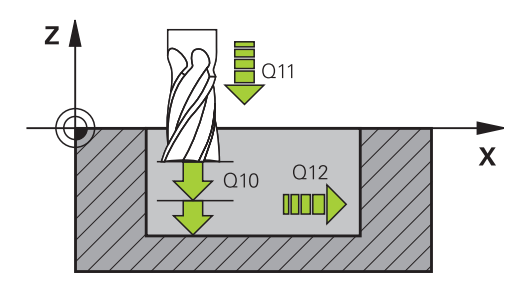

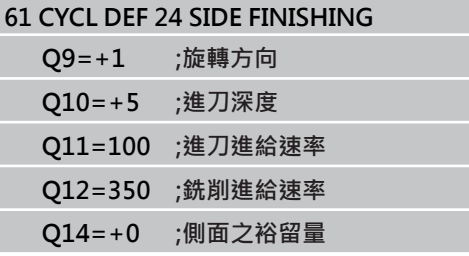

### <span id="page-174-0"></span>**7.9 輪廓鍊 (循環程式25,DIN/ISO: G125, 軟體選項19)**

#### **循環程式執行**

在與循環程式14輪廓外型結合之下,此循環程式幫助開放式與封閉 式輪廓的加工。

如果使用定位單節來加工一個輪廓時, 循環程式25輪廓鍊提供了很 大的優點:

- TNC 會監控使用者的操作, 防止過切與表面損傷。我們建議您在 執行程式之前,先執行一次輪廓圖形模擬。
- 如果選擇的刀徑過大,輪廓的轉角處可能需要重新加工。
- 輪廓可以用逆銑或順銑徹底加工。 當輪廓鏡射時, 銑削的類型將 繼續有效。
- 刀具可以前後移動, 以多種螺旋進給來銑削: 因此可以加速加 工。
- 可以輸入預留量值,以便執行粗銑與精銑的重複操作。

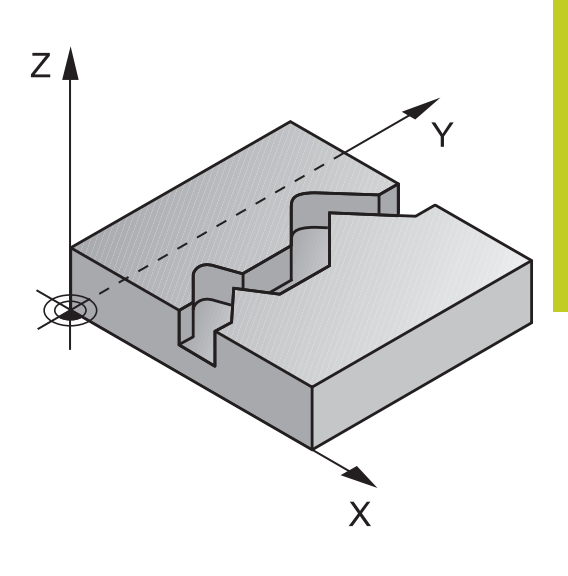

#### **程式編輯時請注意:**

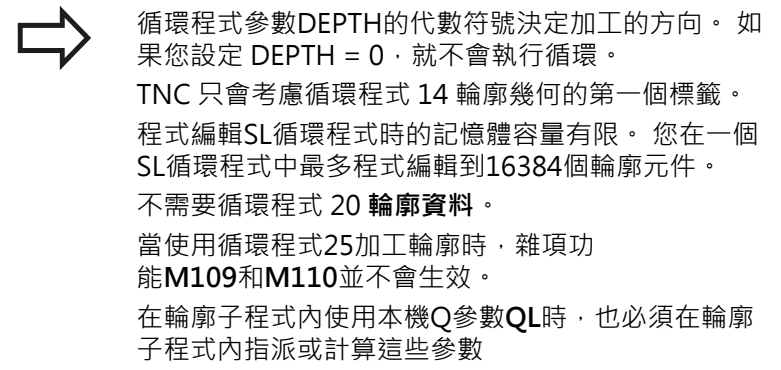

**7.9 輪廓鍊 (循環程式25,DIN/ISO: G125,軟體選項19)**

**7**

**碰撞的危險!**

為了避免碰撞, ■ 不要在循環程式 25 之後立即以增量尺寸程式編輯 位置,因為它們係參考到循環程式結束時刀具的位 置。

■ 移動刀具到所有主要軸向上所定義(絕對)的位置, 因為在循環程式結束時刀具的位置並不相同於在循 環程式開始時刀具的位置。

#### **循環程式參數**

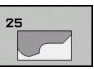

- **銑削深度** Q1 (增量式): 工件表面和輪廓底面之間的 距離。 輸入範圍-99999.9999至99999.9999
- **側面精銑預留量** Q3 (增量式): 工作平面的精銑預留 量。 輸入範圍-99999.9999至99999.9999
- ▶ 工件**表面座標 O5** (絕對式): 工件表面的絕對座標。 輸入範圍-99999.9999至99999.9999
- ▶ 淨空高度 Q7 (絕對式): 刀具不會碰撞工件的絕對高 度 (使用於中間定位以及循環程式結束時的退刀)。 輸 入範圍-99999.9999至99999.9999
- ▶ 進刀深度 Q10 (增量式): 每次切削的螺旋進給。 輸 入範圍-99999.9999至99999.9999
- ▶ **進刀進給速率Q11**: 刀具在主軸內的移動速度。輸入 範圍: 0至99999.9999;另外**FAUTO**、**FU**、**FZ**。
- **銑削進給速率**Q12: 刀具在工作平面的移動速度。輸 入範圍: 0至99999.9999;另外**FAUTO**、**FU**、**FZ**。
- **順銑或逆銑** Q15: 順銑: 輸入值 = +1 傳統逆銑: 輸入值 = -1 在多次螺旋進給內交互進行順銑與逆銑: 輸入值 = 0

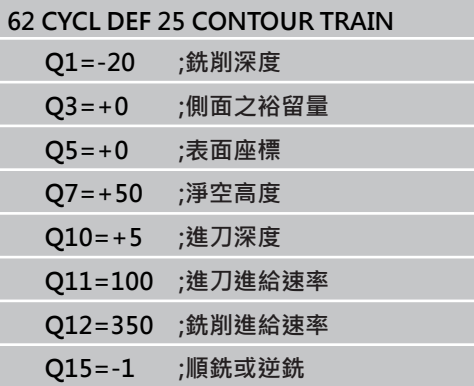

# **7.10 程式編輯範例**

### **範例: 口袋形的粗銑與細粗銑**

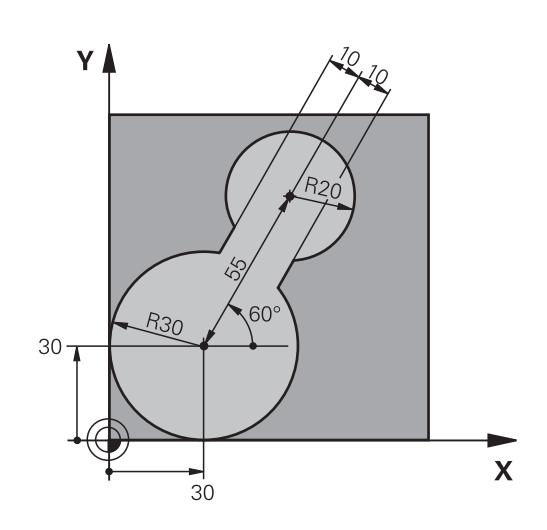

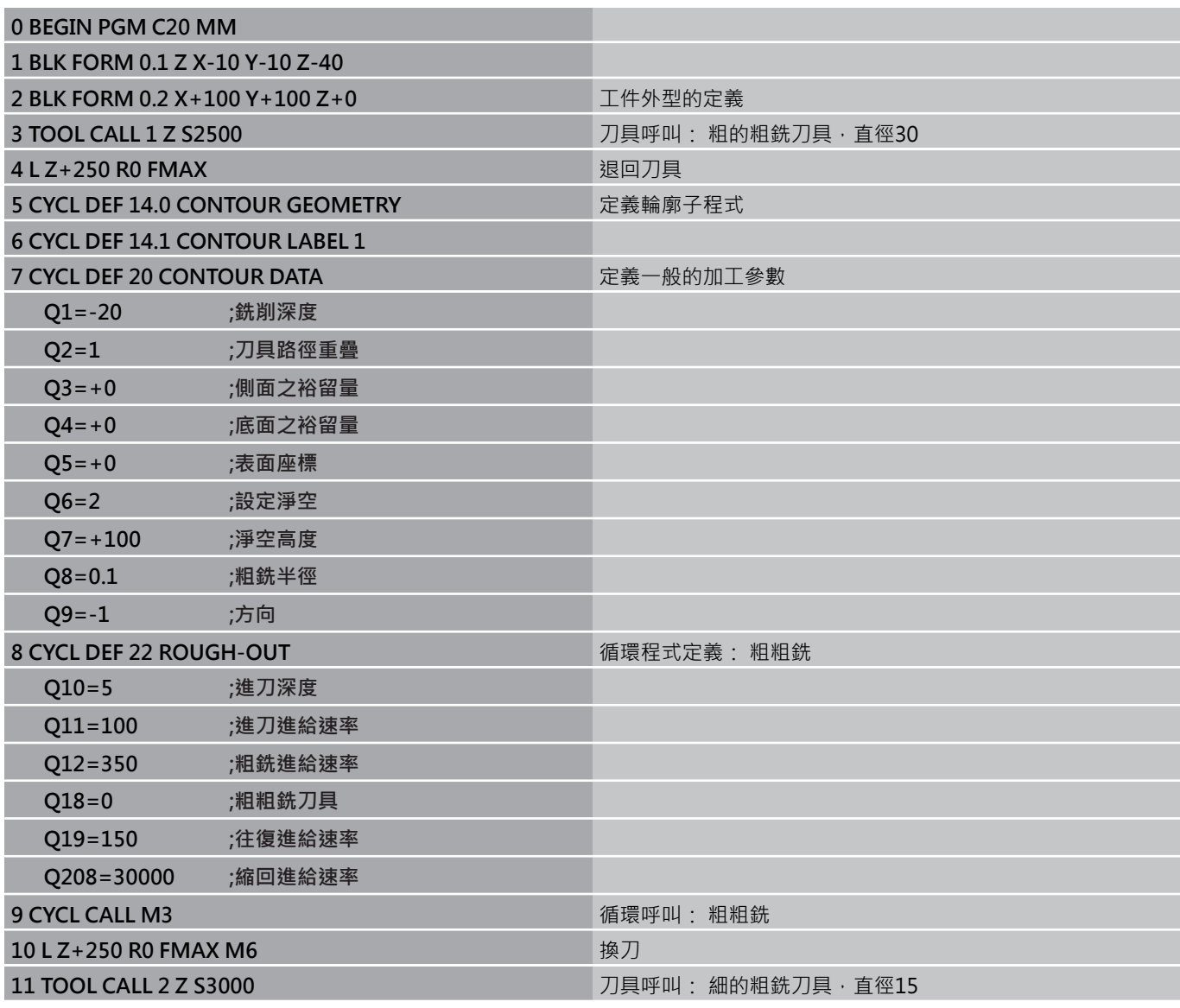

**7.10 程式編輯範例**

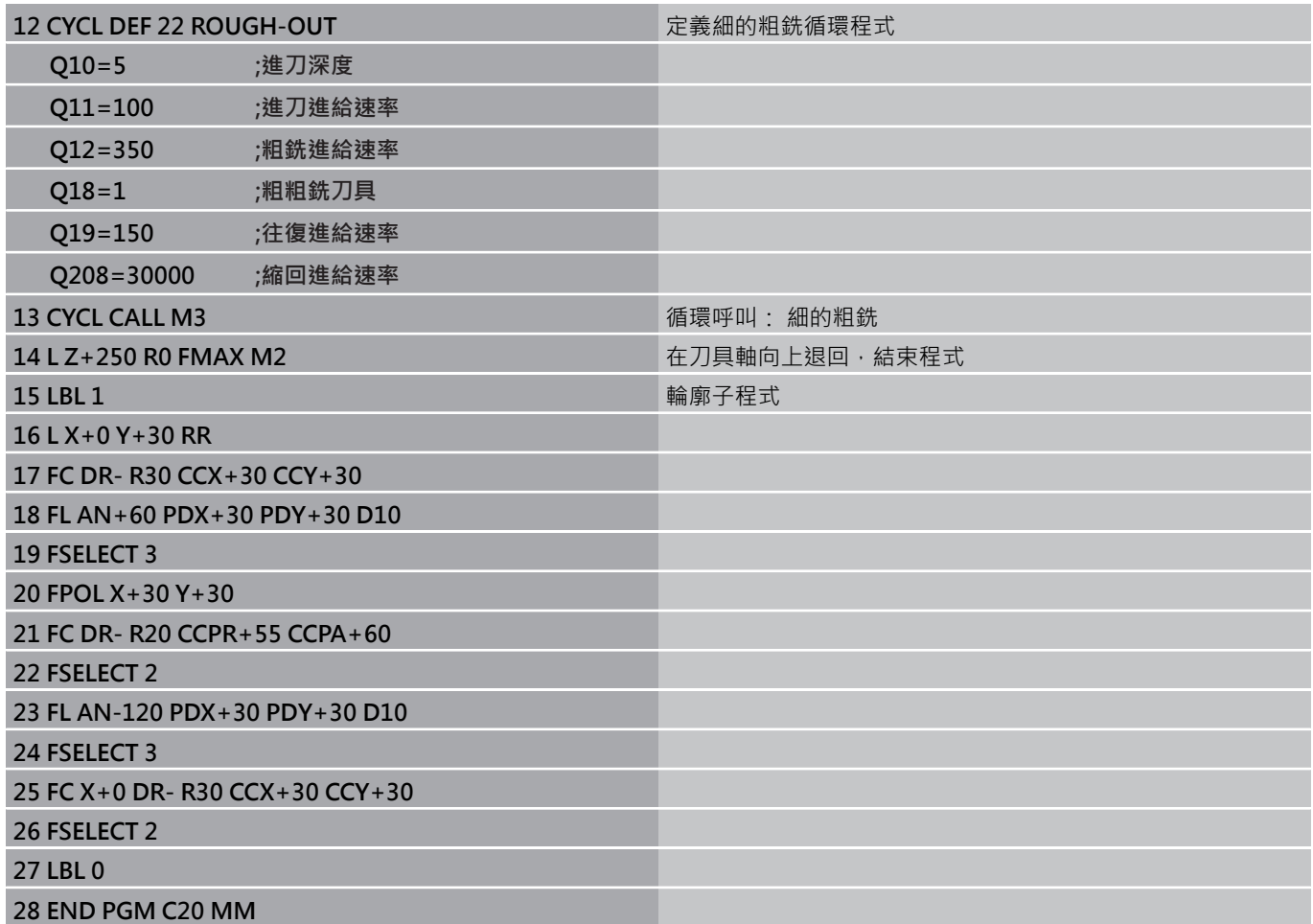

### **範例: 重疊輪廓的前導鑽孔、粗銑與精銑**

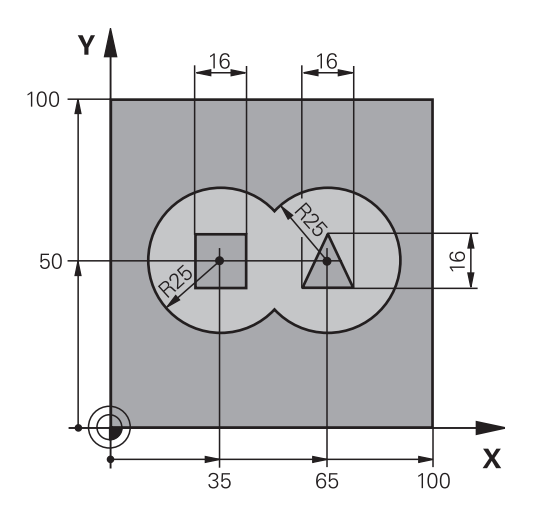

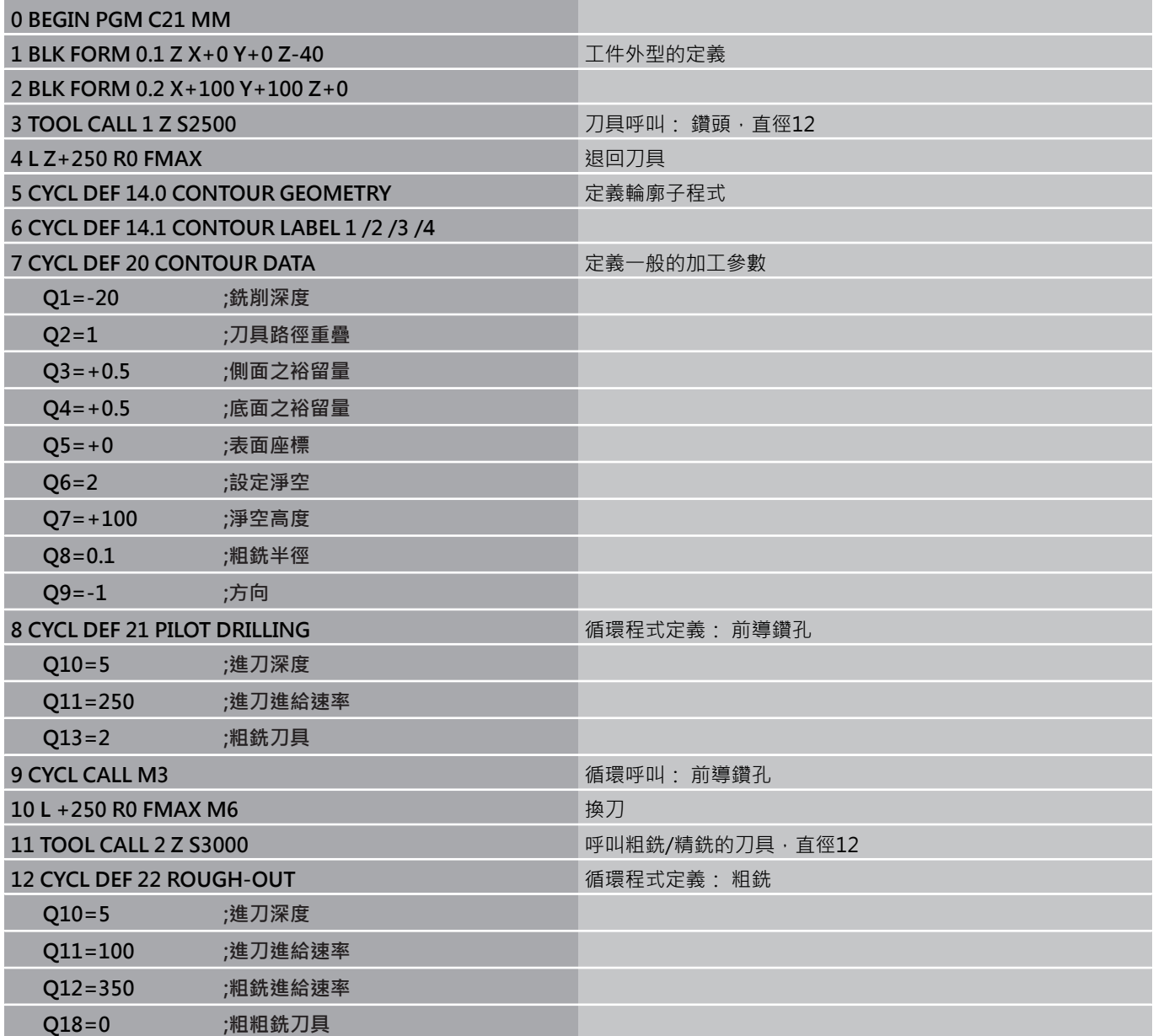

**7.10 程式編輯範例**

**7**

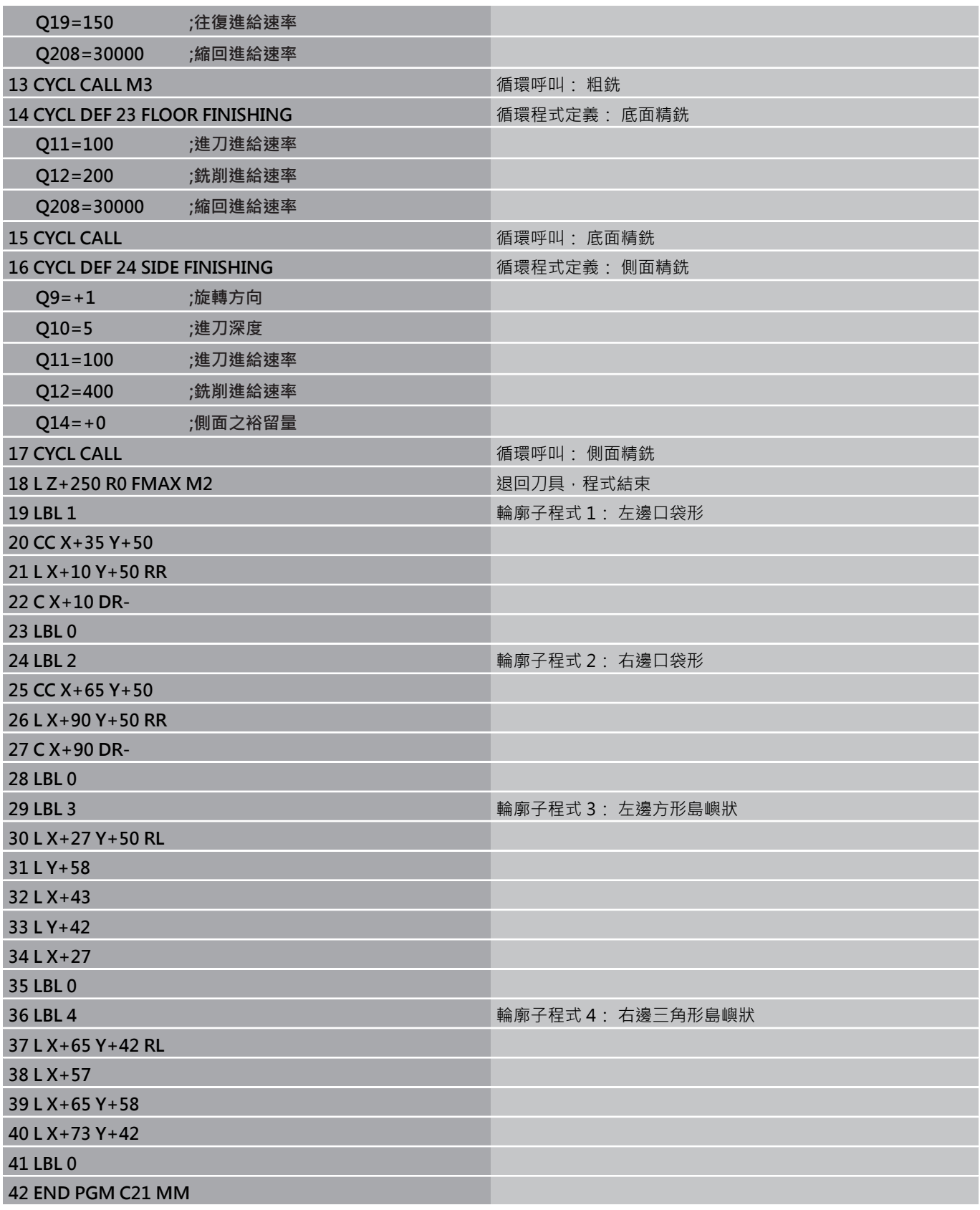
**範例: 輪廓鍊**

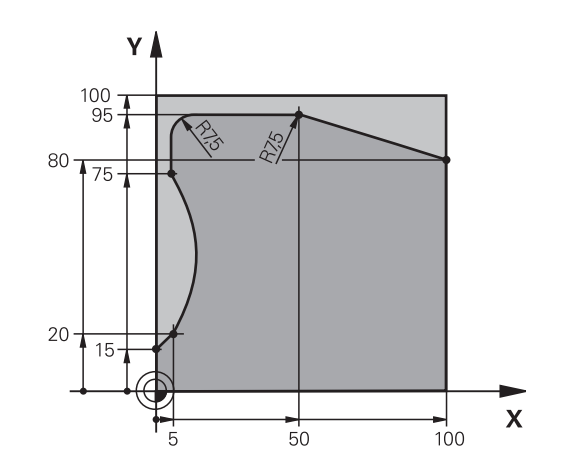

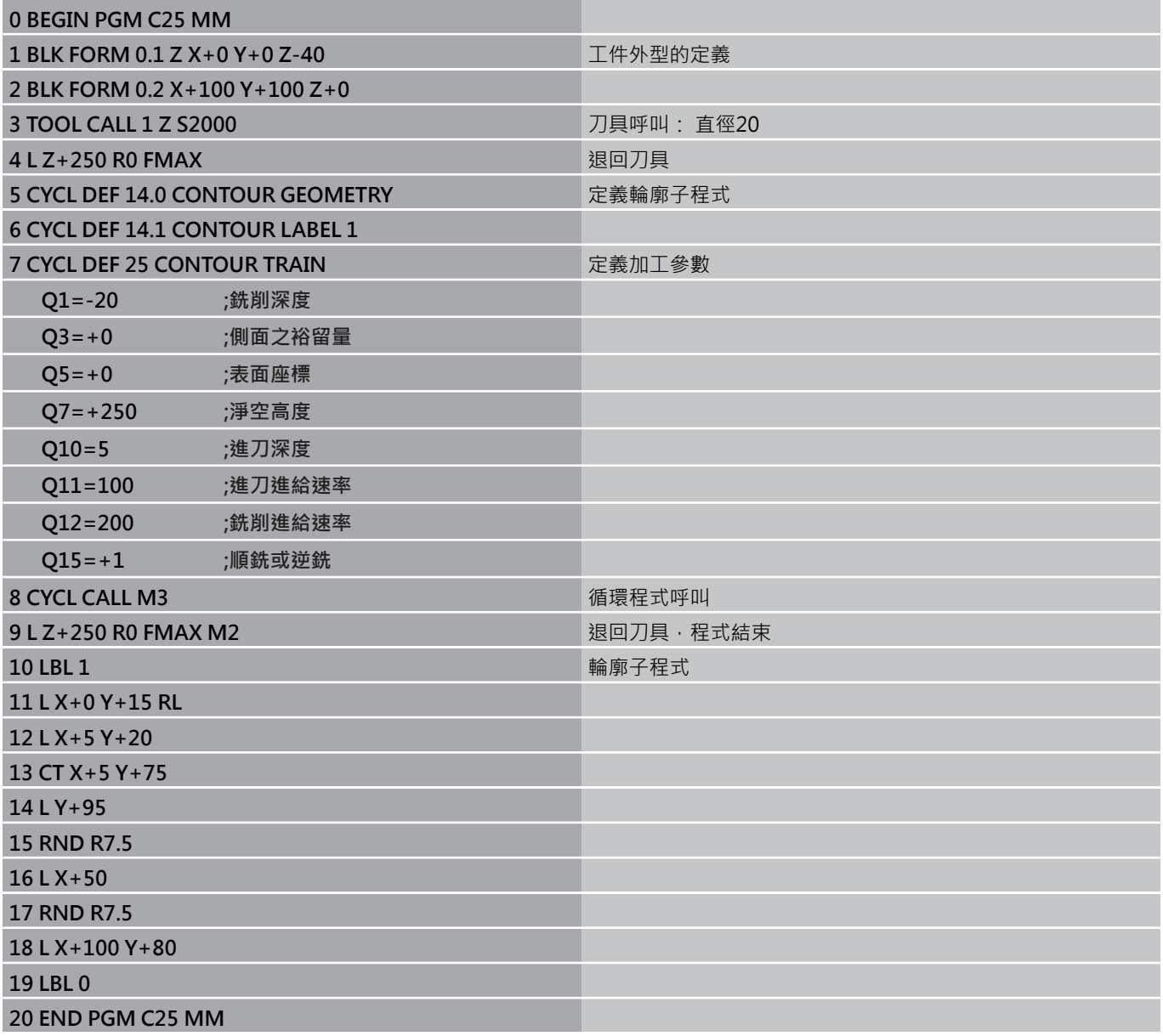

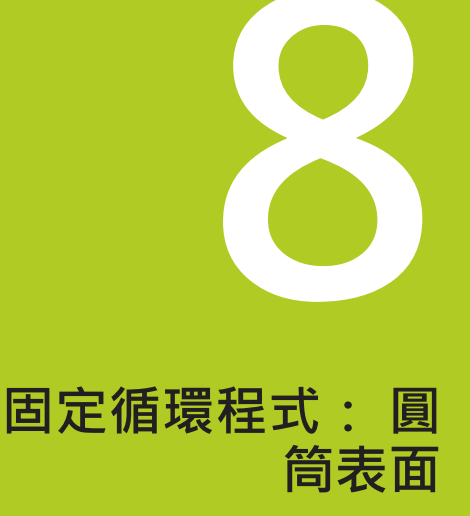

## **固定循環程式: 圓筒表面**

**8.1 基本原則**

## **8.1 基本原則**

### **圓筒表面循環程式概述**

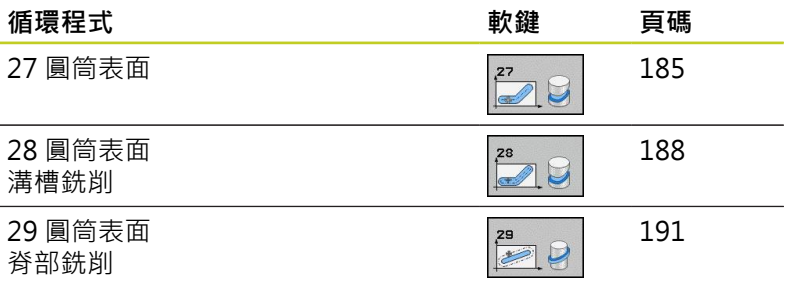

## **8.2 圓筒表面 (循環程式27,DIN/ISO: G127,軟體選項1)**

#### <span id="page-184-0"></span>**循環程式呼叫**

這個循環程式使您可以在二維平面程式編輯輪廓程式,然後再轉移到 圓筒表面進行三維加工。 若您要在圓筒上銑削導軌時,請使用循環 程式 28。

切削的輪廓是由循環程式 14 輪廓幾何指定的子程式來描述。 在子程式內,使用座標X和Y來描述輪廓,而不管工具機上有哪 個旋轉軸。 這表示輪廓描述與工具機組態無關。可用的路徑功 能**L**、**CHF**、**CR**、**RND**以及**CT**。

旋轉軸(X座標)上的尺寸可以視需要使用度、mm (或英吋)來輸入, 用循環程式定義內的Q17來指定。

- 1 TNC 一邊考慮側面的預留量,同時將刀具定位到銑刀切入點。
- 2 以第一個進刀深度,刀具以銑削進給速率 Q12 沿著設定的輪廓來 進行銑削。
- 3 在輪廓的結尾, TNC 退刀至設定淨空處, 然後回到切入工件的 點。
- 4 步驟 1 至 3 會重複執行, 直到到達設定的銑削深度 Q1。
- 5 接著刀具退回到設定淨空處。

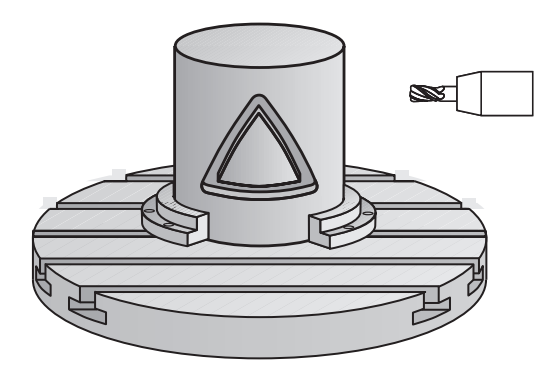

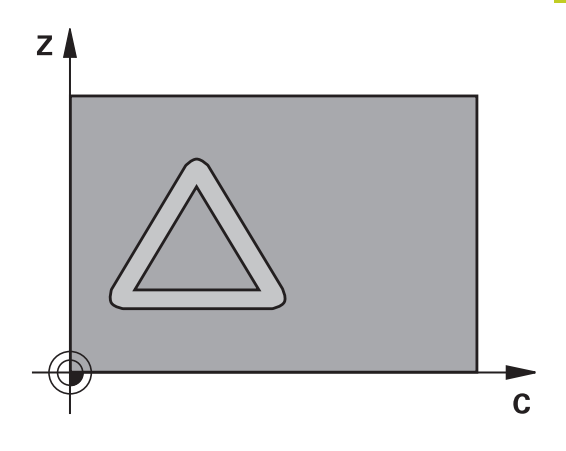

**8.2 圓筒表面 (循環程式27,DIN/ISO: G127,軟體選項1)**

**程式編輯時請注意:**

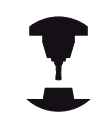

工具機與TNC必須由工具機製造商準備用於圓筒表面 補間。

請參考您的工具機手冊。

在輪廓程式的第一個NC單節中,皆要同時程式編輯圓 筒表面座標。 程式編輯SL循環程式時的記憶體容量有限。 您在一個 SL循環程式中最多程式編輯到16384個輪廓元件。 循環程式參數DEPTH的代數符號決定加工的方向。 如 果您設定 DEPTH =  $0 \cdot \text{  $\bar{x}$   $\bar{y}$   $\bar{z}$   $\bar{z}$   $\bar{z}$$ 這個循環程式需要有中心刀刃的端銑刀(ISO 1641)。 圓筒必須放置於旋轉工作台的中央。 設定至旋轉工作 台中央的參考點。 在呼叫循環程式時主軸必須與旋轉工作台軸垂直;若 非此情況,TNC將產生一錯誤訊息。 可能需要切換座 標結構配置。 這個循環程式也能使用於傾斜的工作平面。 設定淨空必須大於刀具半徑。 若輪廓由許多非正切輪廓元件組成,則會增加加工時 間。 在輪廓子程式內使用本機Q參數**QL**時,也必須在輪廓 子程式內指派或計算這些參數

#### **循環程式參數**

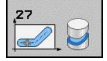

- **銑削深度** Q1 (增量式): 圓筒表面和輪廓底面之間的 距離。 輸入範圍-99999.9999至99999.9999
- **側面精銑預留量** Q3 (增量式): 未滾動圓筒表面的 展開平面上的精銑預留量。 這個預留量會在刀具 的半徑補償方向有效。 輸入範圍-99999.9999至 99999.9999
- ▶ 設定淨空 Q6 (增量): 刀尖與圓筒表面之間的距離。 輸入範圍0至99999.9999
- ▶ 進刀深度 Q10 (增量式): 每次切削的螺旋進給。 輸 入範圍-99999.9999至99999.9999
- ▶ 進刀進給速率Q11: 刀具在主軸內的移動速度。輸入 範圍: 0至99999.9999;另外**FAUTO**、**FU**、**FZ**。
- **銑削進給速率**Q12: 刀具在工作平面的移動速度。輸 入範圍: 0至99999.9999;另外**FAUTO**、**FU**、**FZ**。
- ▶ 圓筒半徑 Q16: 加工輪廓所在的圓筒的半徑。 輸入 範圍0至99999.9999
- ▶ 尺寸類型 ? deg=0 MM/INCH=1Q17 : 子程式中旋 轉軸的座標是以度 (0) 或 mm/inches (1) 為單位。

#### **NC單節**

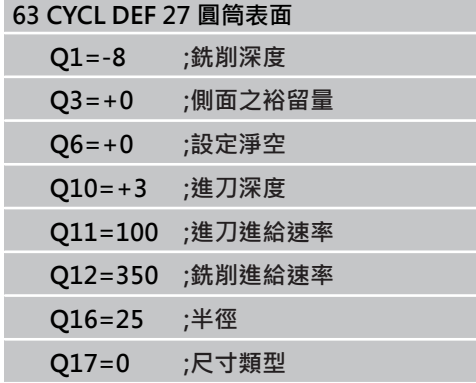

## **固定循環程式: 圓筒表面**

**8.3 圓筒表面溝槽銑削 (循環程式28,DIN/ISO: G128,軟體選項1)**

## <span id="page-187-0"></span>8.3 圓筒表面溝槽銑削 (循環程式28, DIN/ **ISO: G128, 軟體選項1)**

### **循環程式執行**

**8**

這個循環程式使您可以在二維平面程式編輯導槽切削程式,然後再轉 移到圓筒表面。 和循環程式 27 不同的是,利用此循環程式TNC 會 在半徑補償有效的情形下調整刀具,使得溝槽的壁面永遠近乎平行。 您可藉由使用實際上與溝槽相同寬度的刀具來加工實際上平行的壁 面。

刀具相對於溝槽寬度愈小的話,在圓弧上及橢圓線段上的扭曲愈大。 為了最小化此程序相關的扭曲,您可在參數Q21中定義公差,TNC 即可用來加工溝槽以盡可能類似於使用與溝槽相同寬度刀具所加工的 溝槽。

配合使用刀徑補正來程式編輯輪廓的中間點路徑。 利用半徑補償, 您可指定TNC使用順銑或逆銑來切削溝槽。

- 1 TNC 將刀具定位到銑刀切入點。
- 2 以第一個進刀深度,刀具以銑削進給速率 Q12 沿著設定的溝槽側 壁來進行銑削,同時保留側面的切削預留量。
- 3 在輪廓的結尾, TNC 將刀具移動到溝槽的相反側, 然後回到切入 工件的點。
- 4 步驟 2 至 3 會重複執行, 直到到達設定的銑削深度 Q1。
- 5 如果您在O21中已經定義公差,則TNC會重新加工溝槽壁面使其 儘可能地平行。
- 6 最後,刀具在刀具軸向上退回到淨空高度,或是到達循環程式之 前所程式編輯的最後位置。

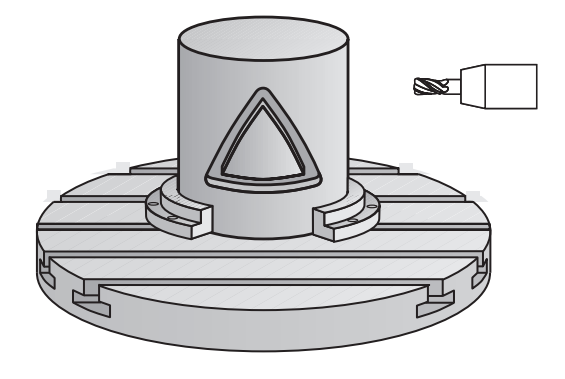

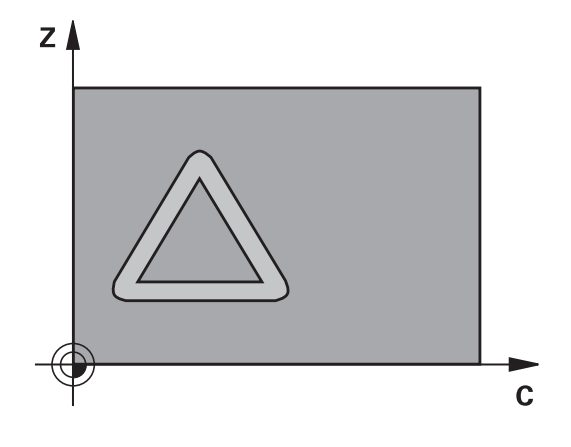

**程式編輯時請注意:**

工具機與TNC必須由工具機製造商準備用於圓筒表面 補間。

請參考您的工具機手冊。

在輪廓程式的第一個NC單節中,皆要同時程式編輯圓 筒表面座標。 程式編輯SL循環程式時的記憶體容量有限。 您在一個 SL循環程式中最多程式編輯到16384個輪廓元件。 循環程式參數DEPTH的代數符號決定加工的方向。 如 果您設定 DEPTH =  $0 \cdot \text{  $\bar{x}$   $\bar{y}$   $\bar{z}$   $\bar{z}$   $\bar{z}$$ 這個循環程式需要有中心刀刃的端銑刀(ISO 1641)。 圓筒必須放置於旋轉工作台的中央。 設定至旋轉工作 台中央的參考點。 在呼叫循環程式時主軸必須與旋轉工作台軸垂直;若 非此情況,TNC將產生一錯誤訊息。 可能需要切換座 標結構配置。 這個循環程式也能使用於傾斜的工作平面。 設定淨空必須大於刀具半徑。 若輪廓由許多非正切輪廓元件組成,則會增加加工時 間。 在輪廓子程式內使用本機Q參數**QL**時,也必須在輪廓 子程式內指派或計算這些參數

**8.3 圓筒表面溝槽銑削 (循環程式28,DIN/ISO: G128,軟體選項1)**

#### **循環程式參數**

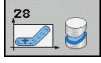

- ▶ 銑削深度 O1 (增量式): 圓筒表面和輪廓底面之間的 距離。 輸入範圍-99999.9999至99999.9999
- **側面精銑預留量** Q3 (增量式): 在溝槽壁面上的精銑 預留量。 精銑預留量會根據輸入值的兩倍而縮減溝槽 寬度。 輸入範圍-99999.9999至99999.9999
- **設定淨空** Q6 (增量): 刀尖與圓筒表面之間的距離。 輸入範圍0至99999.9999
- ▶ 進刀深度 O10 (增量式): 每次切削的螺旋進給。 輸 入範圍-99999.9999至99999.9999
- **▶ 進刀進給速率Q11: 刀具**在主軸內的移動速度。輸入 範圍: 0至99999.9999;另外**FAUTO**、**FU**、**FZ**。
- ▶ 銑削進給速率Q12: 刀具在工作平面的移動速度。輸 入範圍: 0至99999.9999;另外**FAUTO**、**FU**、**FZ**。
- ▶ 圓筒半徑 O16 : 加工輪廓所在的圓筒的半徑。 輸入 範圍0至99999.9999
- ▶ 尺寸類型 ? deg=0 MM/INCH=1Q17 : 子程式中旋 轉軸的座標是以度 (0) 或 mm/inches (1) 為單位。
- **溝槽寬度** Q20: 所要加工的溝槽的寬度。 輸入範 圍-99999.9999至99999.9999
- ▶ 公差 Q21: 如果您使用的刀具小於所程式編輯的溝 槽寬度Q20,程序相關的扭曲即會在溝槽壁面上發 生,不論溝槽是根據圓弧或橢圓線的路徑。 如果您定 義了公差Q21,TNC即加入一後續的銑削操作來保證 溝槽尺寸會儘可能地接近一已經由與溝槽同寬的刀具 所銑削出來的溝槽。 利用O21,您可由此理想的溝槽 定義可允許的差異量。 後續銑削操作的數目會根據圓 筒半徑、所使用的刀具以及溝槽深度而定。 所定義的 公差愈小,溝槽即愈準確,且重新加工的時間較長。 輸入範圍0至9.9999 **建議**: 使用公差為0.02 mm。 **關閉功能**: 輸入 0 (預設設定)

**NC單節**

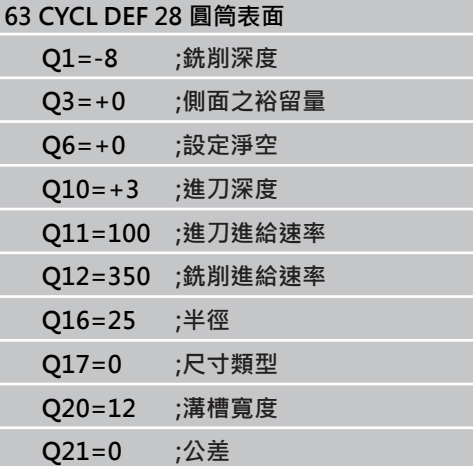

## <span id="page-190-0"></span>8.4 圓筒表面脊部銑削 (循環程式29, DIN/ **ISO: G129,軟體選項1)**

### **循環程式執行**

這個循環程式使您可以在二維平面程式編輯脊部切削程式,然後再轉 移到圓筒表面。 利用此循環程式, TNC 會在半徑補償有效的情形下 調整刀具,使得溝槽的壁面永遠保持平行。 配合使用刀徑補償來程 式編輯脊部的中間點路徑。 利用半徑補償, 您可指定TNC使用順銑 或逆銑來切削脊部。

在脊部的末端,TNC皆會加入一半圓,其半徑為脊部寬度的一半。

- 1 TNC定位刀具高於加工的開始點。 TNC由脊部寬度及刀具直徑計 算開始點。 其係位於在輪廓子程式中所定義的第一加工點旁,偏 移了一半脊部寬度及刀具直徑。半徑補償決定了加工由左方開始 (**1**, RL = 順銑) 或是由脊部右方開始(**2**, RR = 逆銑)。
- 2 在TNC已經定位到第一進刀深度之後,刀具即以銑削進給速率 Q12切線於脊部壁面以一圓弧移動。如果是這樣程式編輯的話, 它將會留下金屬給精銑的預留量。
- 3 在第一進刀深度處,刀具以銑削進給速率 Q12 沿著程式編輯的脊 部壁面來進行銑削,直到完成立柱。
- 4 然後刀具在一切線路徑上離開脊部壁面,並回到加工的開始點。
- 5 步驟 2 至 4 會重複執行, 直到到達設定的銑削深度 Q1。
- 6 最後,刀具在刀具軸向上退回到淨空高度,或是到達循環程式之 前所程式編輯的最後位置。

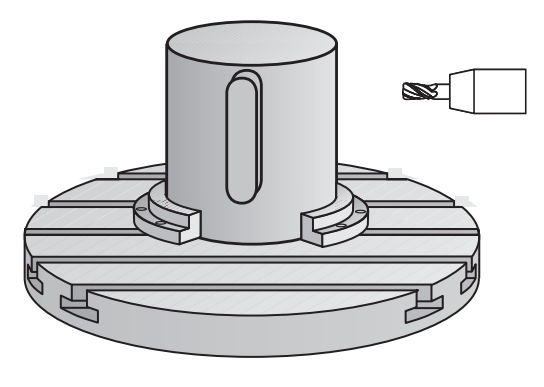

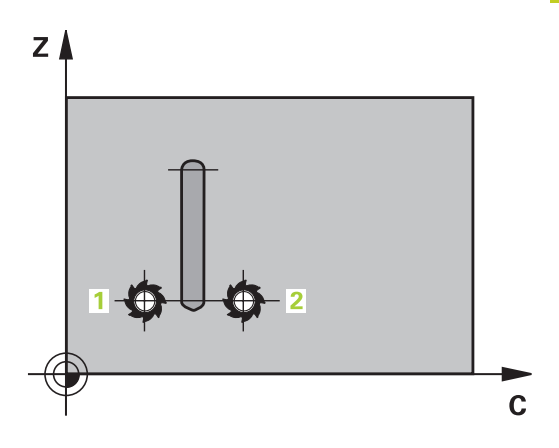

**8.4 圓筒表面脊部銑削 (循環程式29,DIN/ISO: G129,軟體選項1)**

**程式編輯時請注意:**

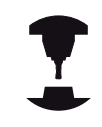

**8**

工具機與TNC必須由工具機製造商準備用於圓筒表面 補間。

請參考您的工具機手冊。

在輪廓程式的第一個NC單節中,皆要同時程式編輯圓 筒表面座標。 程式編輯SL循環程式時的記憶體容量有限。 您在一個 SL循環程式中最多程式編輯到16384個輪廓元件。 循環程式參數DEPTH的代數符號決定加工的方向。 如 果您設定 DEPTH =  $0 \cdot \text{  $\bar{x}$   $\bar{y}$   $\bar{z}$   $\bar{z}$   $\bar{z}$$ 這個循環程式需要有中心刀刃的端銑刀(ISO 1641)。 圓筒必須放置於旋轉工作台的中央。 設定至旋轉工作 台中央的參考點。 在呼叫循環程式時主軸必須與旋轉工作台軸垂直;若 非此情況, TNC將產生一錯誤訊息。 可能需要切換座 標結構配置。 這個循環程式也能使用於傾斜的工作平面。 設定淨空必須大於刀具半徑。 若輪廓由許多非正切輪廓元件組成,則會增加加工時 間。 在輪廓子程式內使用本機Q參數**QL**時,也必須在輪廓 子程式內指派或計算這些參數

### **循環程式參數**

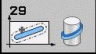

- ▶ 銑削深度 Q1 (增量式): 圓筒表面和輪廓底面之間的 距離。 輸入範圍-99999.9999至99999.9999
- **側面精銑預留量** Q3 (增量式): 脊部壁面的精銑預留 量。 精銑預留量會比所輸入的數值增加兩倍的脊部寬 度。 輸入範圍-99999.9999至99999.9999
- ▶ 設定淨空 Q6 (增量): 刀尖與圓筒表面之間的距離。 輸入範圍0至99999.9999
- ▶ 進刀深度 Q10 (增量式): 每次切削的螺旋進給。 輸 入範圍-99999.9999至99999.9999
- **▶ 進刀進給速率Q11: 刀具**在主軸內的移動速度。輸入 範圍: 0至99999.9999;另外**FAUTO**、**FU**、**FZ**。
- **銑削進給速率**Q12: 刀具在工作平面的移動速度。輸 入範圍: 0至99999.9999;另外**FAUTO**、**FU**、**FZ**。
- ▶ 圓筒半徑 O16: 加工輪廓所在的圓筒的半徑。 輸入 範圍0至99999.9999
- ▶ 尺寸類型 ? deg=0 MM/INCH=1Q17 : 子程式中旋 轉軸的座標是以度 (0) 或 mm/inches (1) 為單位。
- ▶ 脊部寬度 O20: 所要加工的脊部的寬度。 輸入範 圍-99999.9999至99999.9999

**NC單節**

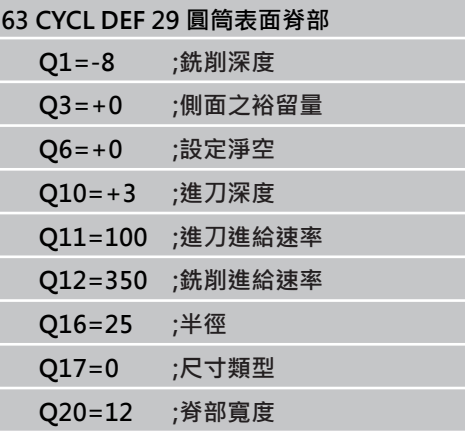

## **固定循環程式: 圓筒表面**

**8.5 程式編輯範例**

## **8.5 程式編輯範例**

### **範例: 圓筒表面,使用循環程式27**

- 
- 具有B旋座頭和C旋轉工作台的工具機
- 圓筒位於旋轉工作台中央
	- 工件原點位於底側, 旋轉工作台的中心 內

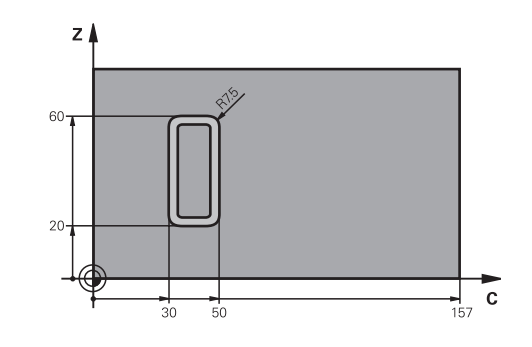

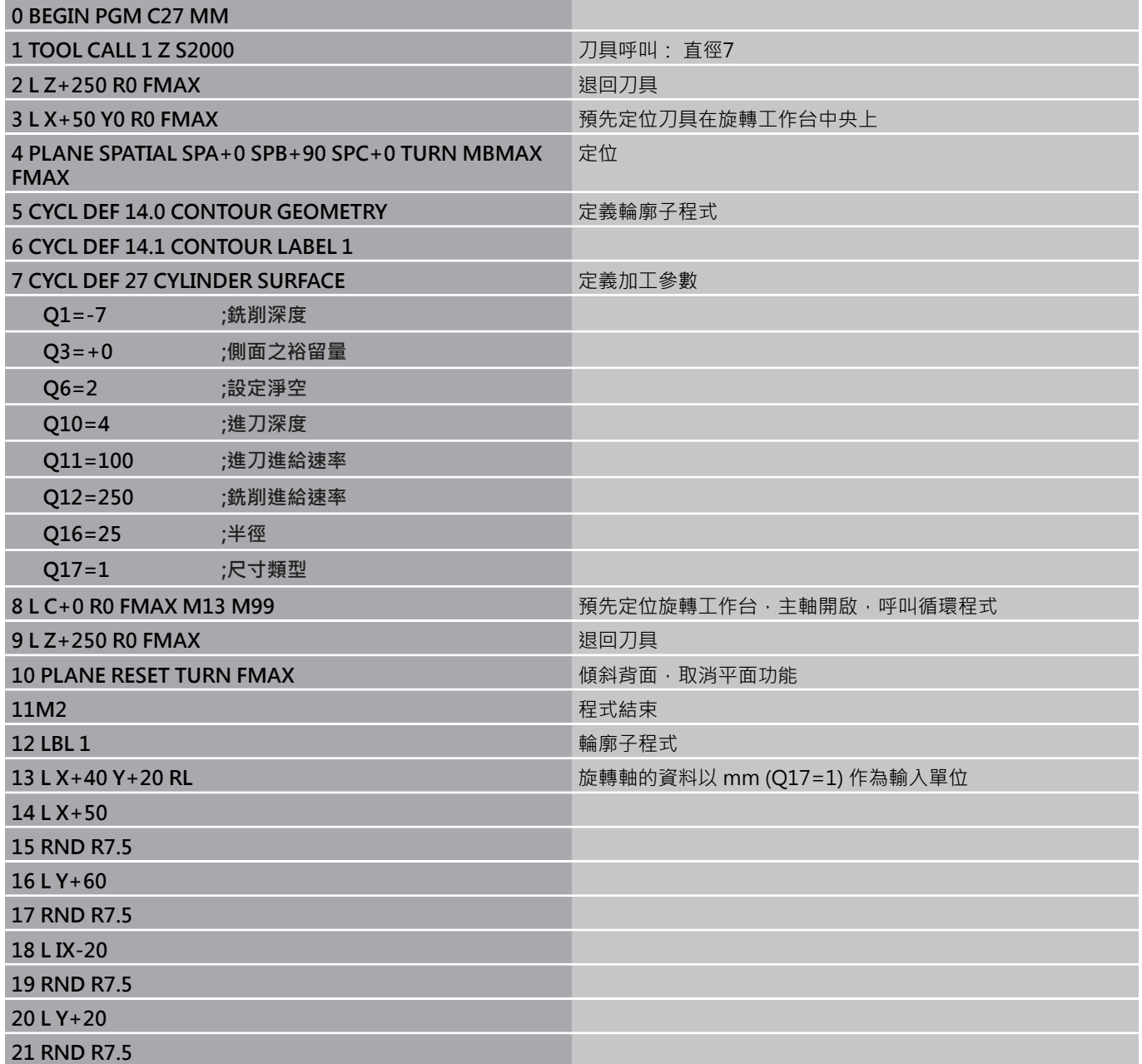

**22 L X+50**

**23 LBL 0**

**24 END PGM C27 MM**

## **固定循環程式: 圓筒表面**

**8.5 程式編輯範例**

**範例: 圓筒表面,使用循環程式28**

■ 圓筒位於旋轉工作台中央

- 具有B旋座頭和C旋轉工作台的工具機
- 工件原點位於旋轉工作台中央
- 在輪廓子程式當中中間點路徑的描述

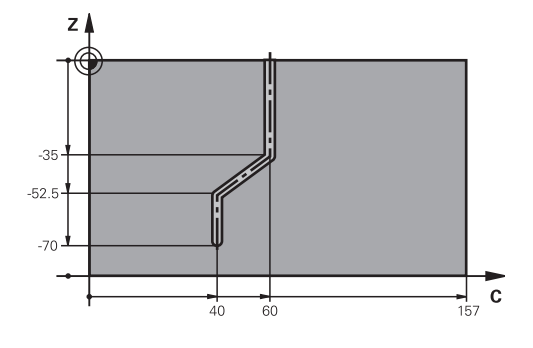

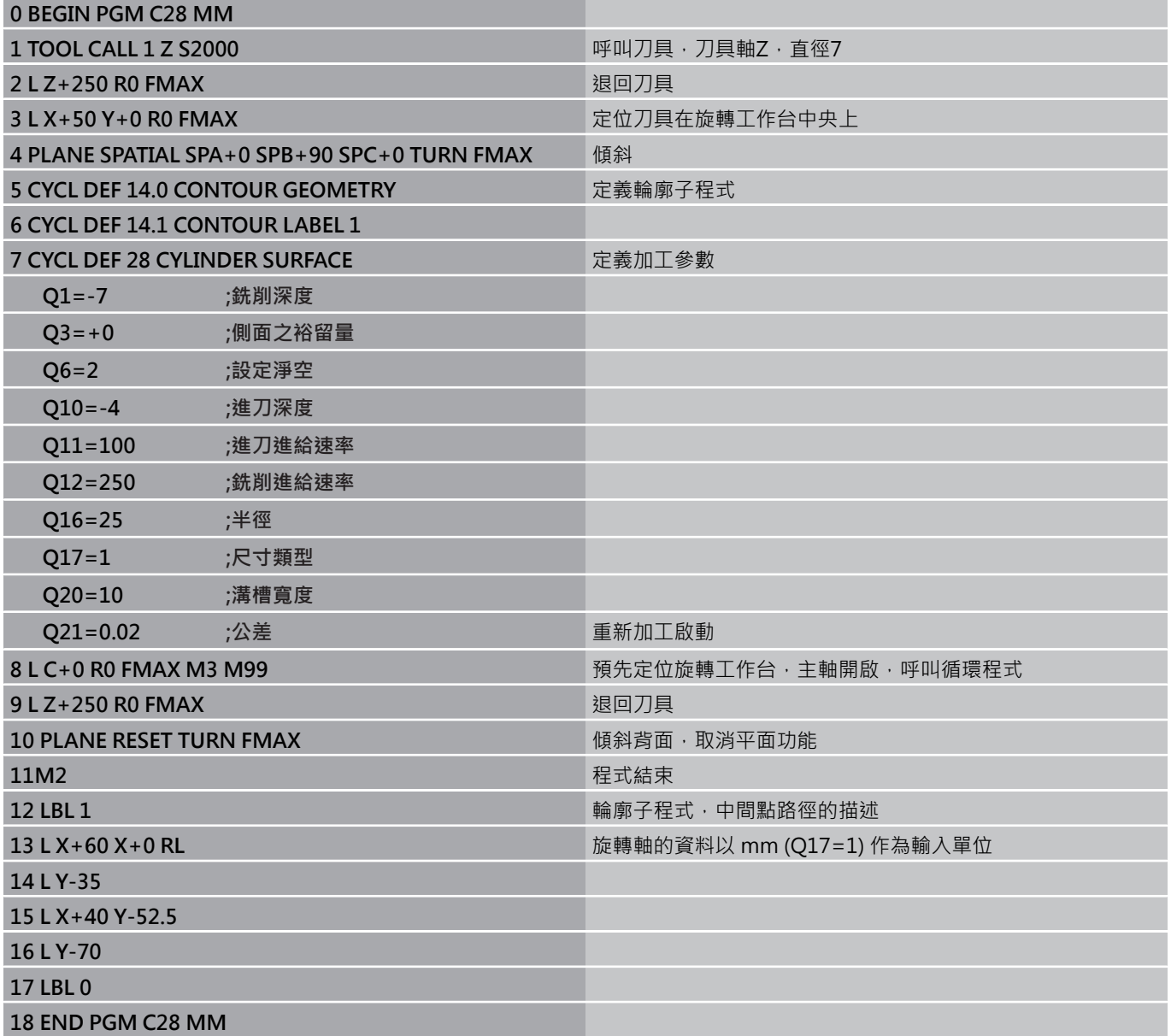

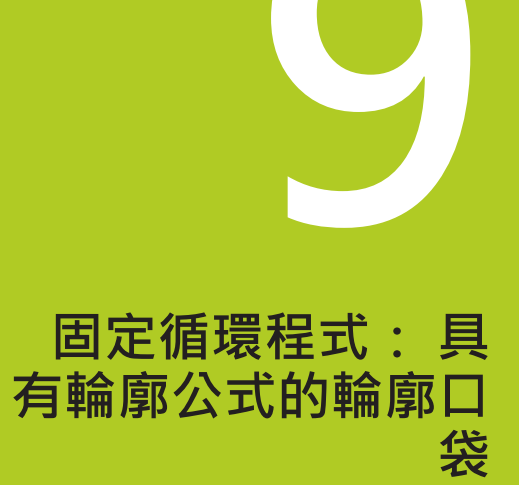

**9.1 具有複雜輪廓公式的SL循環程式**

## **9.1 具有複雜輪廓公式的SL循環程式**

#### **基本原則**

SL 循環程式與複雜輪廓公式能讓您結合子輪廓 (口袋形或島嶼狀), 來 構成複雜的輪廓。 您將個別的子輪廓(幾何資料)定義為個別的程式。 您可以用這種方式,任意多次使用任何子輪廓。 TNC 從選定的子輪廓 來計算完整輪廓,而透過輪廓公式來結合這些子輪廓。

> 程式編輯 SL 循環程式 (全部的輪廓描述程式) 時的記憶 體容量,限於 **128個輪廓。**可能的輪廓元件的數量取 決於輪廓的類型(內部或外部輪廓),以及輪廓描述的數 量。您可最多程式編輯**16384**個元件。

具有輪廓公式的 SL 循環程式預先提供結構化的程式配 置,讓您將經常使用的輪廓儲存在個別的程式內。 您可 以使用輪廓公式,將子輪廓連接到完整的輪廓,並定義 完整的輪廓適用於口袋形或島嶼狀。

在目前的形態中,「輪廓公式的SL循環」功能需要在 TNC 使用者介面內的數個區域輸入資料。這種功能是作 為進一步開發的基礎。

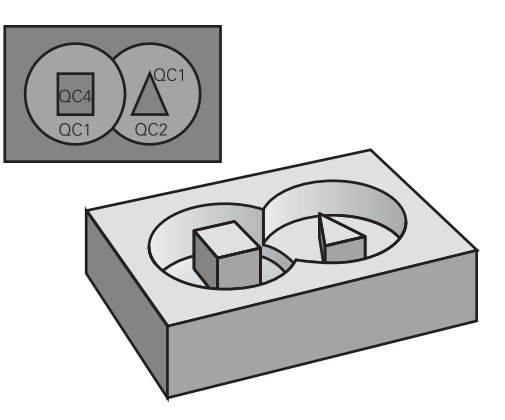

**程式結構: 以 SL 循環程式及複雜輪廓公 式來加工**

**0 BEGIN PGM CONTOUR MM**

**5 SEL CONTOUR "MODEL"**

**6 CYCL DEF 20 CONTOUR DATA...**

**8 CYCL DEF 22 ROUGH-OUT...**

**9 CYCL CALL**

### **...**

**...**

**12 CYCL DEF 23 FLOOR FINISHING... 13 CYCL CALL**

**...**

**16 CYCL DEF 24 SIDE FINISHING 17 CYCL CALL**

**63 L Z+250 R0 FMAX M2**

**64 END PGM CONTOUR MM**

#### **子輪廓的特性**

- TNC 預設輪廓是口袋形, 請勿設定刀徑補正。
- TNC忽略進給速率F與雜項功能M。
- 允許座標轉換。 如果是在子輪廓內程式編輯,則在後續的子程式內 也有效,但是在循環程式呼叫之後不需要重設。
- 雖然子程式能包含主軸的座標,但是這種座標會遭忽略。
- 工作平面是在子程式的第一個座標單節內加以定義。
- 您可依照需求定義具有許多深度的子輪廓

#### **固定循環程式的特性**

- 循環開始前, TNC 自動將刀具定位到設定淨空處。
- 因為銑刀是繞著而非跨越島部來銑削,所以每一層螺旋進給深度的 銑削不被中斷。
- 可程式編輯「內側轉角」的半徑,刀具會持續移動,避免內側轉角 的表面損傷 (適用於粗切削和側邊精銑循環時最外邊的路徑)。
- 側邊精銑時,刀具以圓弧切線接近輪廓。
- 底面精銑時,刀具再一次以圓弧切線接近工件 (例如主軸是Z軸時, 圓弧會落在Z/X平面)。
- 整個輪廓會以順銑或逆銑徹底加工。

加工資料 (例如銑削深度、精銑預留量、設定淨空) 是作為輪廓資料來 輸入循環程式 20。

**程式結構: 以輪廓公式計算子輪廓**

**0 BEGIN PGM MODEL MM**

- **1 DECLARE CONTOUR QC1 = "CIRCLE1"**
- **2 DECLARE CONTOUR QC2 = "CIRCLEXY" DEPTH15**

**3 DECLARE CONTOUR QC3 = "TRIANGLE" DEPTH10**

**4 DECLARE CONTOUR QC4 = "SQUARE" DEPTH5**

**5 QC10 = ( QC1 | QC3 | QC4 ) \ QC2**

**6 END PGM MODEL MM**

**0 BEGIN PGM CIRCLE 1 MM**

**1 CC X+75 Y+50**

**2 LP PR+45 PA+0**

**3 CP IPA+360 DR+**

**... ...**

**4 END PGM CIRCLE 1 MM**

**0 BEGIN PGM CIRCLE31XY MM**

**9.1 具有複雜輪廓公式的SL循環程式**

### **選擇具有輪廓定義的程式**

您可以使用 SEL CONTOUR 功能, 來選擇具有輪廓定義的程式, 而 TNC 從這些定義中獲得輪廓的描述:

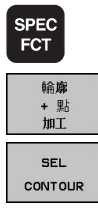

- 顯示具有特殊功能的軟鍵列
- 選擇用於輪廓與點加工的功能表
	- ▶ 按下SEL CONTOUR軟鍵。
	- ▶ 輸入具有輪廓定義的程式完整名稱,並以 結束 鍵來 確認輸入正確。

在 SL 循環程式之前程式編輯 **SEL CONTOUR** 單節。 如果您使用SEL CONTOUR,就不再需要循環程式14 **輪廓幾何**。

### **定義輪廓描述**

您可以使用 DECLARE CONTOUR 功能, 在程式内輸入程式路徑, 而 TNC 從這些程式中獲得輪廓的描述。 此外, 您可選擇此輪廓描述 的一獨立深度(FCL 2功能):

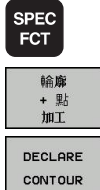

- 顯示具有特殊功能的軟鍵列
- 選擇用於輪廓與點加工的功能表
- ▶ 按下DECLARE CONTOUR軟鍵。
- ▶ 輸入輪廓指定號碼 QC, · 並以 ENT 鍵來確認輸入正 確。
- ▶ 輸入具有輪廓描述的程式完整名稱,並以 結束 鍵來 確認輸入正確,或視需要
- 對於所選擇的輪廓定義一獨立深度。

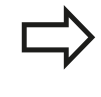

藉著輸入的輪廓指定**QC**,您可以包括輪廓公式內的多 種輪廓。 如果您對於輪廓程式編輯獨立的深度,則您必須指定 到所有的子輪廓之一深度(如果需要的話指定深度為

0)。

### **輸入複雜輪廓公式**

您可以使用軟鍵來連結數學公式內的多種輪廓。

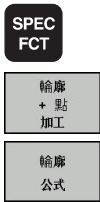

選擇用於輪廓與點加工的功能表

顯示具有特殊功能的軟鍵列

▶ 按下輪廓公式軟鍵。 然後, TNC 顯示以下軟鍵:

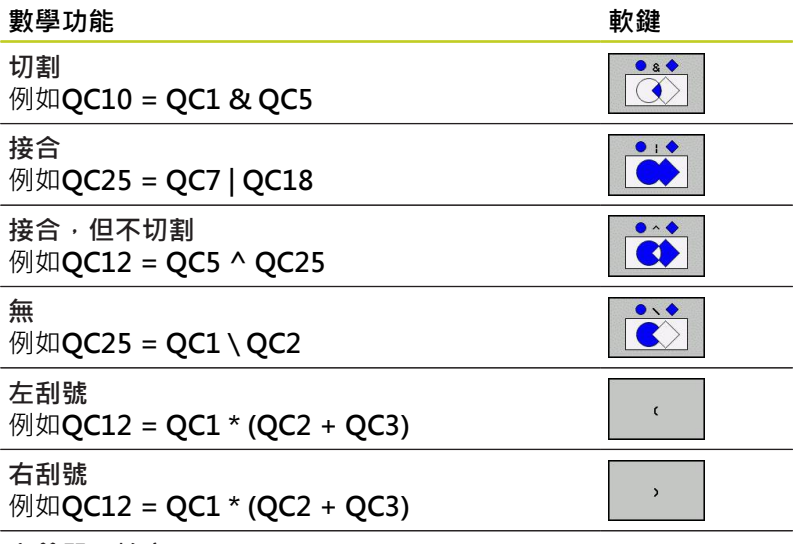

**定義單一輪廓**

例如**QC12 = QC1**

**9.1 具有複雜輪廓公式的SL循環程式**

### **重疊輪廓**

**9**

TNC 預設程式編輯的輪廓是口袋形, 您可以使用輪廓公式功能, 將 口袋形輪廓轉換為島嶼狀輪廓。

口袋形與島嶼狀可以重疊來形成新輪廓。 如此可以用另一個口袋來 擴大口袋的範圍,或以島嶼來縮小口袋的範圍。

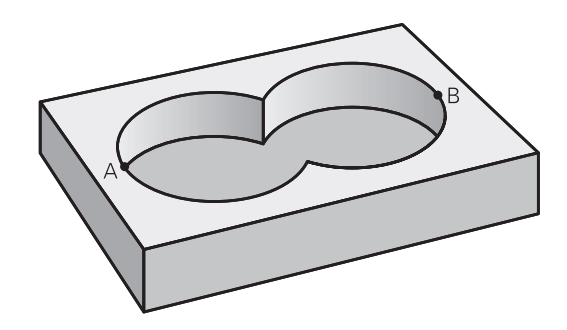

#### **子程式: 重疊口袋**

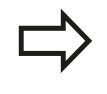

以下的程式編輯範例是輪廓描述程式,這個程式是在 輪廓定義程式當中加以定義。輪廓定義程式是透過實 際主程式內的 **SEL CONTOUR** 功能來呼叫。

口袋 A 與 B 重疊。

TNC 會計算交叉點 S1 與 S2 (交叉點不需要程式編輯)。 口袋形是以完整圓來程式編輯的。

**輪廓描述程式 1: 口袋 A**

**0 BEGIN PGM POCKET\_A MM**

**1 L X+10 Y+50 R0**

**2 CC X+35 Y+50**

**3 C X+10 Y+50 DR-**

**4 END PGM POCKET\_A MM**

**輪廓描述程式 2: 口袋 B**

**0 BEGIN PGM POCKET\_B MM**

**1 L X+90 Y+50 R0**

**2 CC X+65 Y+50**

**3 C X+90 Y+50 DR-**

**4 END PGM POCKET\_B MM**

**包括的範圍**

區域A與B都必須加工,包括互相重疊的範圍:

- 區域A與B必須在個別的程式當中輸入,沒有半徑補償。
- 在輪廓公式內,區域A與B是以「結合」功能來處理。

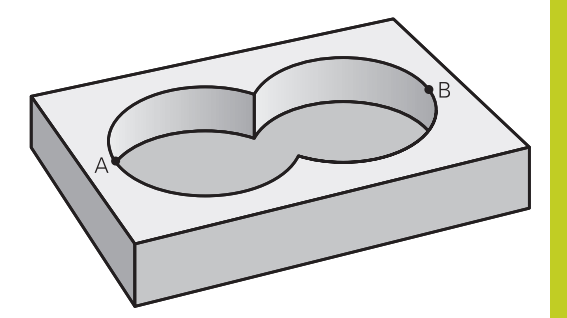

**輪廓定義程式:**

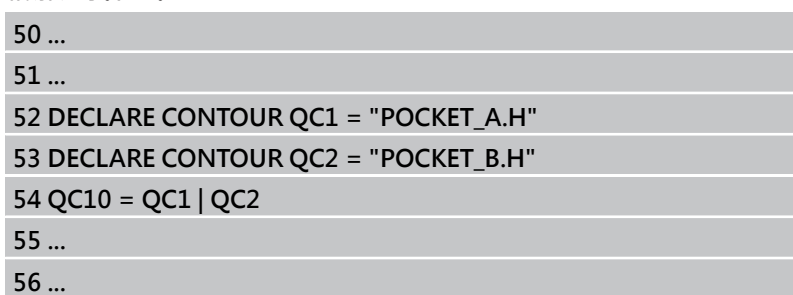

### **不包括的範圍**

區域A要加工,但是不包括由B重疊的部分:

- 區域A與B必須在個別的程式當中輸入,沒有半徑補償。
- 在輪廓公式中,使用不含功能將區域A減去區域B。

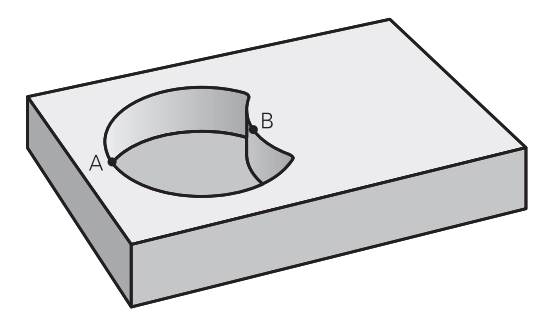

#### **輪廓定義程式:**

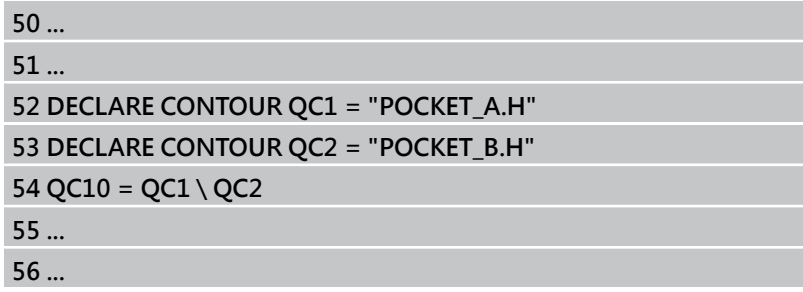

**9.1 具有複雜輪廓公式的SL循環程式**

### **交叉的範圍**

**9**

只需要加工 A 與 B 相重疊的區域。 (只由 A 或 B 覆蓋的區域不需要 加工。)

- 區域A與B必須在個別的程式當中輸入,沒有半徑補償。
- 在輪廓公式內,使用「交會」功能來處理區域A與B。

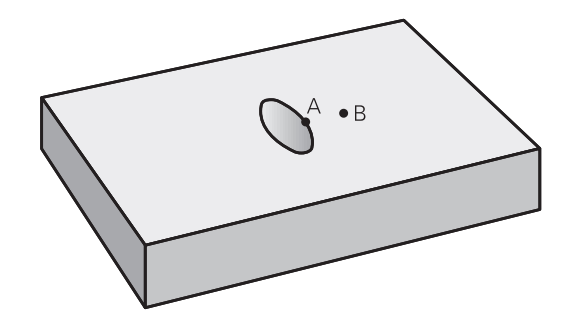

#### **輪廓定義程式:**

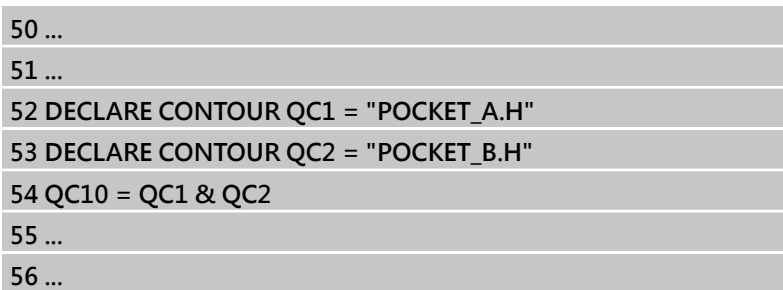

#### **以 SL 循環程式來為輪廓加工**

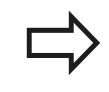

完整的輪廓是以SL循環程式20-24來加工[\(請參閱 "概](#page-158-0) [述", 159 頁碼](#page-158-0))。

**範例: 以輪廓公式將重疊輪廓粗銑與精銑**

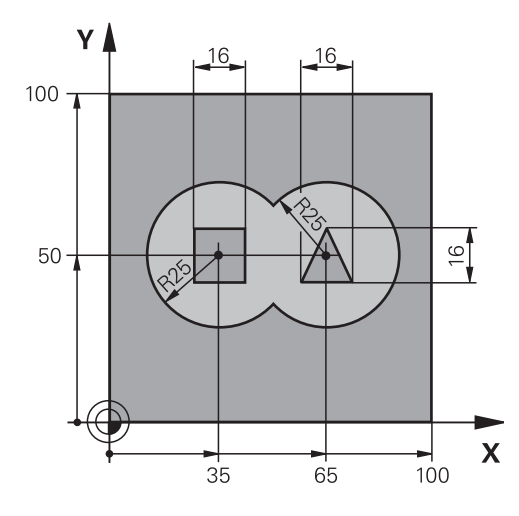

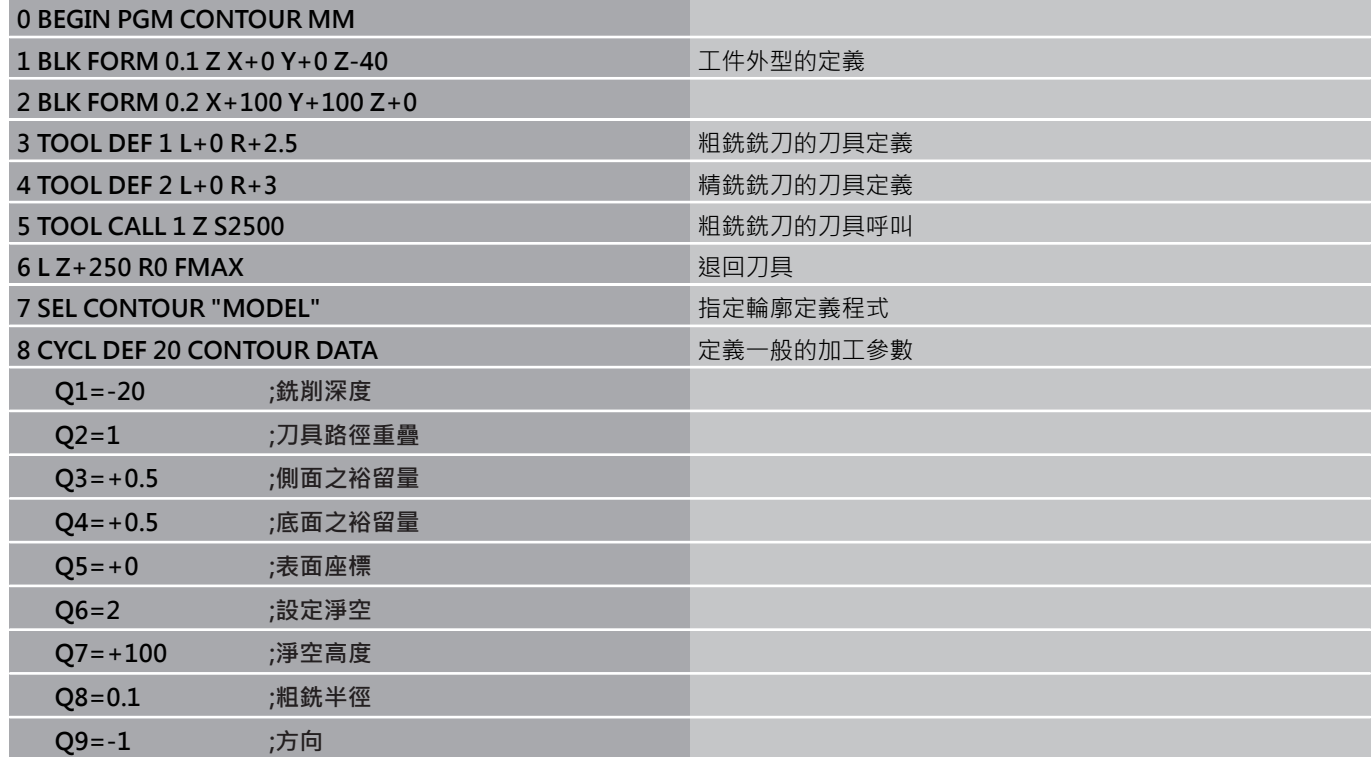

**9**

**9.1 具有複雜輪廓公式的SL循環程式**

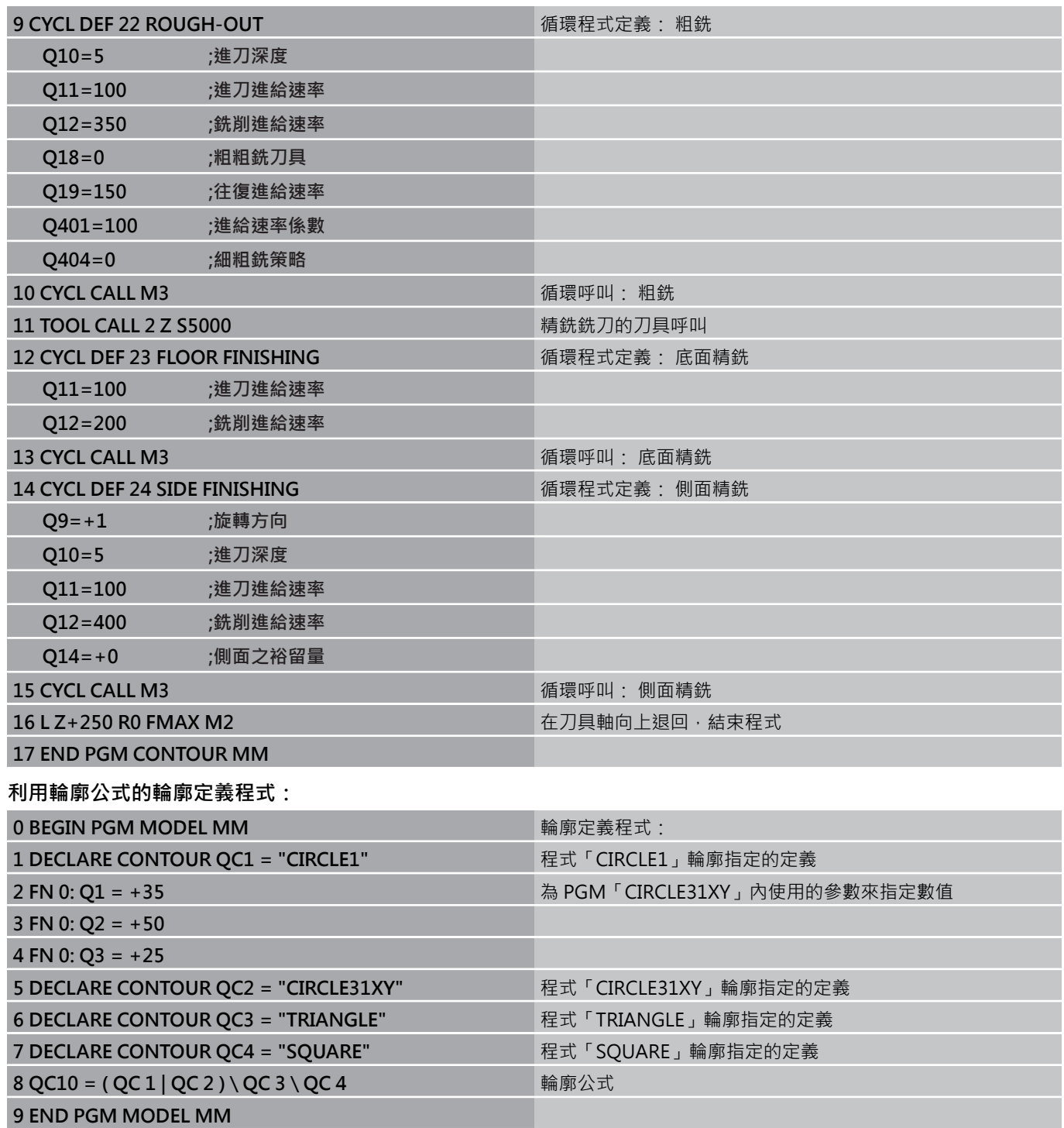

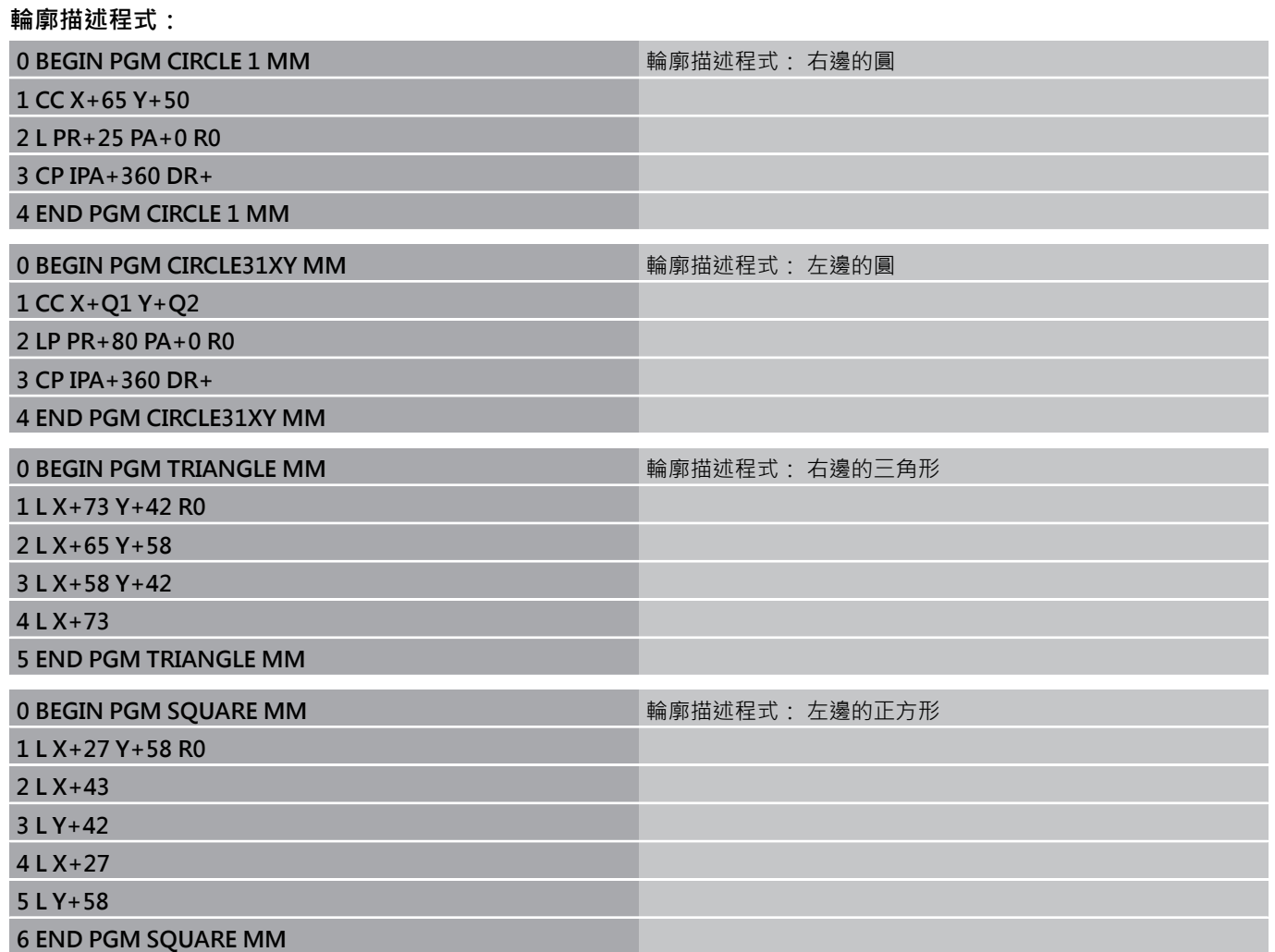

**9.2 具有簡單輪廓公式的SL循環程式**

## **9.2 具有簡單輪廓公式的SL循環程式**

#### **基本原則**

**9**

SL 循環程式與簡單輪廓公式能讓您以簡單方式利用最多結合 9 個子輪 廓 (口袋形或島嶼狀)來構成輪廓。您將個別的子輪廓(幾何資料)定義為 個別的程式。您可以用這種方式,任意多次使用任何子輪廓。TNC 從 選取的子輪廓計算輪廓。

程式編輯 SL 循環程式 (全部的輪廓描述程式) 時的記憶 體容量,限於 **128個輪廓。**可能的輪廓元件的數量取 決於輪廓的類型(內部或外部輪廓),以及輪廓描述的數 量。您可最多程式編輯**16384**個元件。

**程式結構: 以 SL 循環程式及複雜輪廓公 式來加工**

**0 BEGIN PGM CONTDEF MM**

**5 CONTOUR DEF P1= "POCK1.H" I2 = "ISLE2.H" DEPTH5 I3 "ISLE3.H" DEPTH7.5**

**6 CYCL DEF 20 CONTOUR DATA...**

**8 CYCL DEF 22 ROUGH-OUT...**

**9 CYCL CALL**

**...**

**...**

**12 CYCL DEF 23 FLOOR FINISHING... 13 CYCL CALL**

**...**

**16 CYCL DEF 24 SIDE FINISHING 17 CYCL CALL**

**63 L Z+250 R0 FMAX M2**

**64 END PGM CONTDEF MM**

#### **子輪廓的特性**

- 請勿設定刀徑補正。
- TNC忽略進給速率F與雜項功能M。
- 允許座標轉換。 如果是在子輪廓內程式編輯,則在後續的子程式 內也有效,但是在循環程式呼叫之後不需要重設。
- 雖然子程式能包含主軸的座標,但是這種座標會遭忽略。
- 工作平面是在子程式的第一個座標單節內加以定義。

#### **固定循環程式的特性**

- 循環開始前, TNC 自動將刀具定位到設定淨空處。
- 因為銑刀是繞著而非跨越島部來銑削, 所以每一層螺旋進給深度 的銑削不被中斷。
- 可程式編輯「內側轉角」的半徑,刀具會持續移動,避免內側轉 角的表面損傷 (適用於粗切削和側邊精銑循環時最外邊的路徑)。
- 側邊精銑時,刀具以圓弧切線接近輪廓。
- 底面精銑時,刀具再一次以圓弧切線接近工件 (例如主軸是Z軸 時, 圓弧會落在Z/X平面)。
- 整個輪廓會以順銑或逆銑徹底加工。

加工資料 (例如銑削深度、精銑預留量、設定淨空) 是作為輪廓資料 來輸入循環程式 20。

**9.2 具有簡單輪廓公式的SL循環程式**

### **輸入簡單輪廓公式**

 $\mathbf{r}$ 

您可以使用軟鍵來連結數學公式內的多種輪廓。

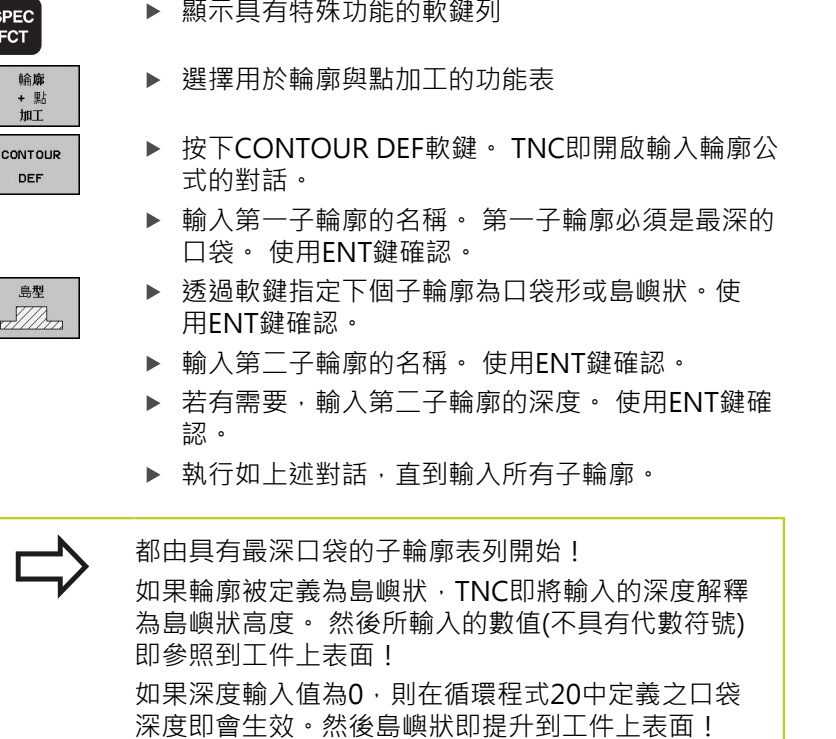

### **以 SL 循環程式來為輪廓加工**

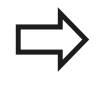

完整的輪廓是以SL循環程式20-24來加工[\(請參閱 "概](#page-158-0) [述", 159 頁碼](#page-158-0))。

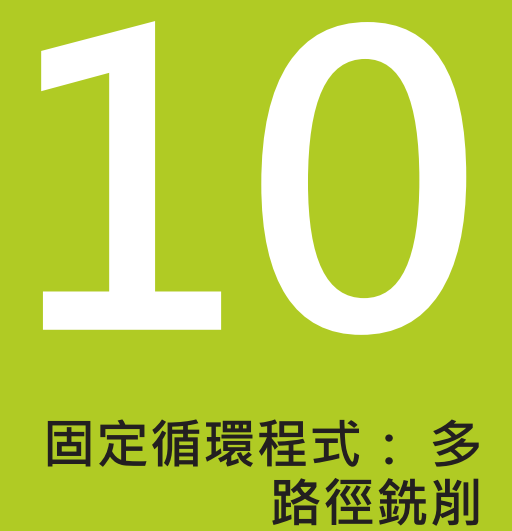

#### **固定循環程式: 多路徑銑削 10**

**10.1 基本原則**

## **10.1 基本原則**

### **概述**

TNC使用以下的特性來提供加工表面的三個循環程式:

- 平面的矩形表面
- 平面的斜角表面
- 以任何方式傾斜的表面
- 扭轉的表面

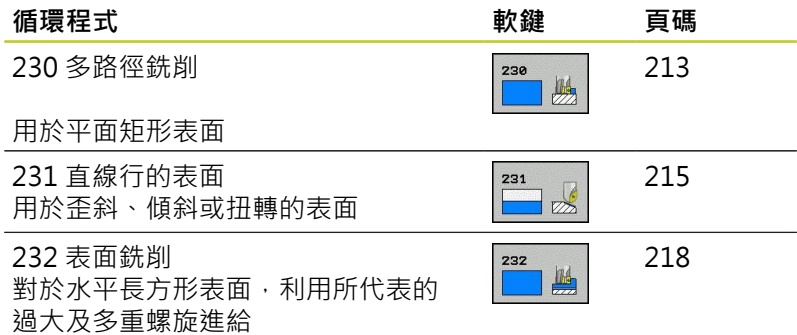

**212** TNC 620 | 循環程式編輯使用手冊 | 8/2014

## <span id="page-212-0"></span>10.2 多路徑銑削(循環程式230, DIN/ISO: **G230,軟體選項19)**

### **循環程式執行**

- 1 TNC以快速移動速率FMAX,將刀具從工作平面的目前位置移動 到開始點**1**;TNC也將刀具向上及向左移動刀徑距離。
- 2 接著刀具在主軸以**FMAX**移動到設定淨空處。 然後從此位置以進 刀的進給速率接近主軸內之程式編輯開始位置。
- 3 接著刀具以程式編輯的銑削進給速率前進到終點**2**。 TNC 從程式 編輯的開始點、程式編輯長度以及刀徑,來計算終點。
- 4 TNC 以跨距的進給速率將刀具偏移到下一個路徑的開始點。偏移 量是由程式定義的寬度及銑削次數計算得到的。
- 5 接著刀具沿第一軸的負方向退刀。
- 6 多路徑銑削會重複執行,一直到程式定義的表面銑削完成為止。
- 7 在循環程式結束時,刀具會以 **FMAX** 退回設定淨空處。

### **程式編輯時請注意:**

TNC 從目前位置,將刀具定位在開始點,首先是移動 工作平面,接著是主軸到定點。 刀具的預先定位要使刀具和治具不會發生碰撞。

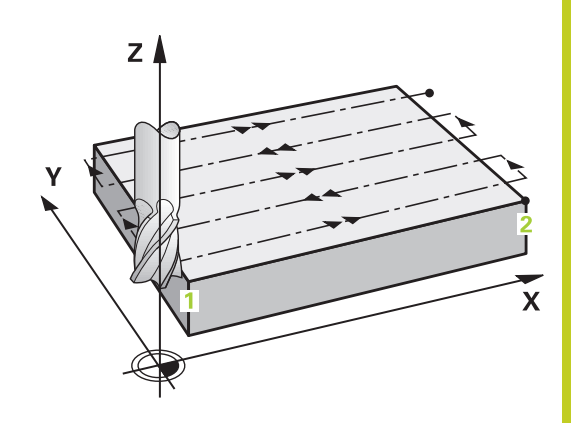

#### **固定循環程式: 多路徑銑削 10**

10.2 多路徑銑削(循環程式230,DIN/ISO:G230,軟體選項19)

#### **循環程式參數**

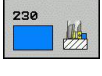

- ▶ 第一軸向上開始點O225(絕對式): 在工作平面 的參考軸上,要加工表面的開始點座標。 輸入範 圍-99999.9999至99999.9999
- ▶ 在第二軸向上開始點Q226(絕對式): 在工作平面 的次要軸上,要加工表面的開始點座標。 輸入範 圍-99999.9999至99999.9999
- ▶ 第**三軸向上的開始點 Q227** (絕對式) : 在主軸上執 行多路徑銑削的高度。 輸入範圍-99999.9999至 99999.9999
- ▶ 第一側面長度 Q218 (增量式): 在工作平面的參考軸 上,多路徑銑削表面的長度,以第一軸上的開始點為 參考點。 輸入範圍0至99999.9999
- ▶ 第二側面長度 O219 (增量式): 在工作平面的次要軸 上,多路徑銑削表面的長度,以第二軸上的開始點為 參考點。 輸入範圍0至99999.9999
- ▶ 切削次數 Q240: 在整個寬度上的銑削路徑的次數。 輸入範圍0至99999
- ▶ 進刀進給速率Q206: 刀具移動至深度時的移動速 度,單位是 mm/min。輸入範圍:0至99999.999; 另外**FAUTO**、**FU**、**FZ**
- ▶ 銑**削進給速率Q207**:刀具在銑削時的行進速度, 單位是 mm/min。 輸入範圍0至99999.999 另外 為**FAUTO**、**FU**、**FZ**
- ▶ 跨距**進給速率 O209: 刀具移動到下一個銑削路徑時的** 的移動速率,單位是 mm/min。 如果在材料中跨越 式移動刀具,輸入的 Q209 要小於 Q207。 如果刀具 在開口跨越式移動,輸入的 Q209 可以大於 Q207。 輸入範圍: 0至99999.9999;另外**FAUTO**、**FU**、**FZ**。
- **設定淨空** Q200 (增量): 刀尖和銑削深度之間的距 離,作為循環程式開始與結束時的定位之用。 輸入範 圍0至99999.9999

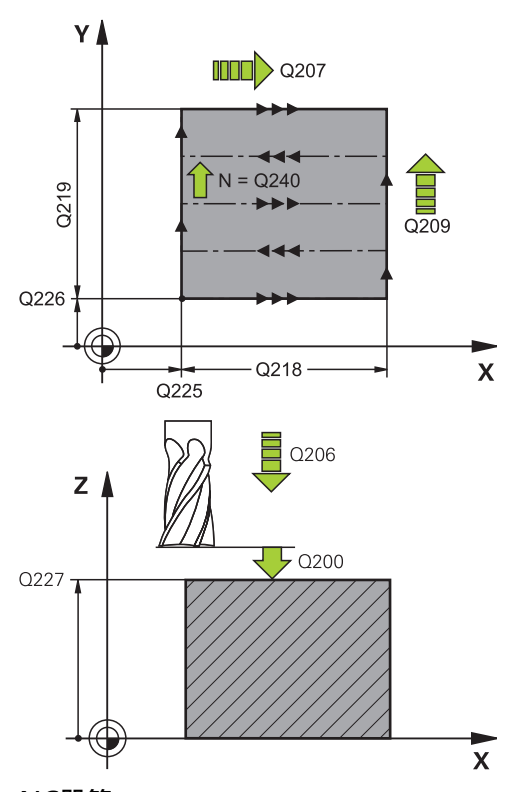

### **NC單節**

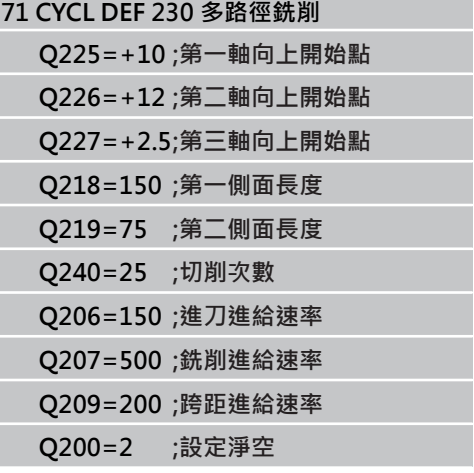

## <span id="page-214-0"></span>10.3 直線行的表面 (循環程式231, DIN/ISO: **G231,軟體選項19)**

### **循環程式執行**

- 1 TNC從目前位置,以三維直線移動將刀具定位到開始點**1**。
- 2 接著刀具以銑削進給速率前進到停止點 **2**。
- 3 TNC 從這個點,以快速移動速率 **FMAX** 在刀具軸正向移動刀具 直徑的距離,然後回到開始點 **1**。
- 4 TNC 在開始點 1,將刀具移回最後的 Z 值。
- 5 TNC 在三個軸向上將刀具從點 **1** 朝向點 **4** 移動到下一個直線。
- 6 刀具從這個點移動到這個路徑的停止點, TNC利用點**2**和朝向 點**3**方向上的移動量來計算停止點。
- 7 多路徑銑削會重複執行,一直到程式定義的表面銑削完成為止。
- 8 接著循環程式結束時,刀具會定位到在主軸軸向上比程式定義的 最高點還高一個直徑的位置。

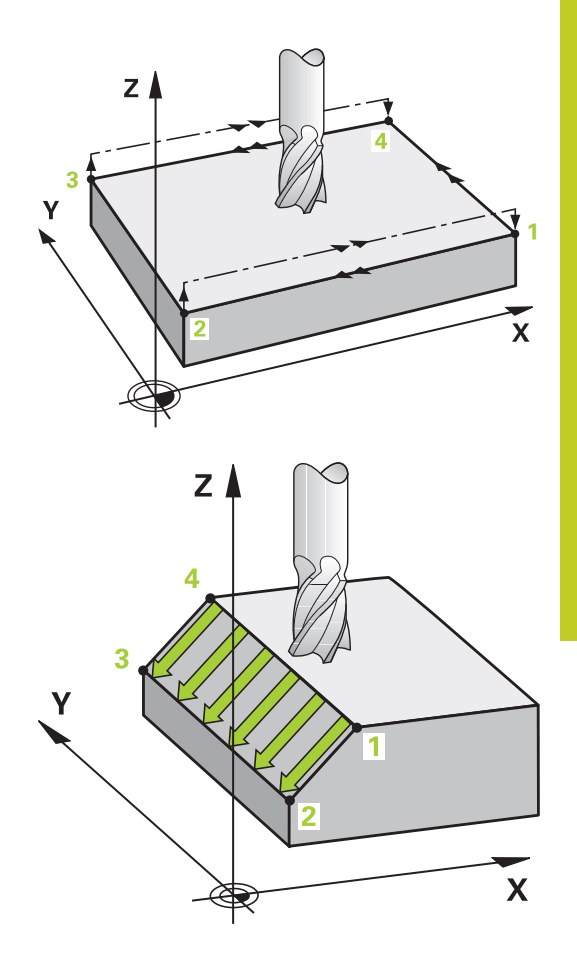

**10**

#### **固定循環程式: 多路徑銑削 10**

10.3 直線行的表面 (循環程式231, DIN/ISO: G231, 軟體選項19)

#### **切削動作**

因為TNC總是從點**1**移動到點**2**,並且總移動從點**1** / **2**到點**3** / **4**,因 此可選擇開始點以及銑削方向。您可以將點**1**程式編輯在要加工表面 的任何角落。

如果您使用端銑刀來加工,可以用下列方式獲得最好的精銑表面。

- 輕微的傾斜面用向下斜銑 (點1的主軸座標大於點2的主軸座標)。
- 陡峭的傾斜面用向下斜銑 (點1的主軸座標小於點2的主軸座標)。
- 銑削扭轉面時,必須使主要切削方向(從點1到點2)平行於較陡峭 的傾斜面。

如果您使用圓球銑刀來加工,可以用下列方式獲得最好的精銑表面:

■ 銑削扭轉面時,必須使主要切削方向(從點1到點2)垂直最陡峭的 傾斜面。

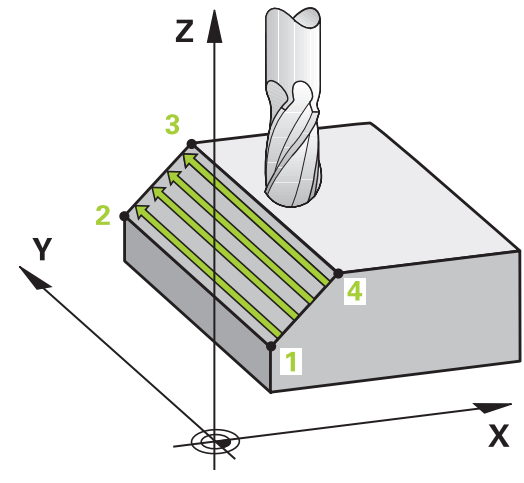

### **程式編輯時請注意:**

TNC從目前位置,以三維直線移動將刀具定位到開始 點**1**。刀具的預先定位要使刀具和治具不會發生碰撞。 TNC 以刀徑補償 R0,將刀具移動到程式編輯的位 置。

這個循環需要有中心刀刃的端銑刀 (ISO 1641), 或以 循環程式 21 來前導鑽孔。
### **循環程式參數**

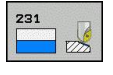

- ▶ 第一軸向上開始點O225(絕對式): 在工作平面 的參考軸上,要加工表面的開始點座標。 輸入範 圍-99999.9999至99999.9999
- **在第二軸向上開始點**Q226(絕對式): 在工作平面 的次要軸上,要加工表面的開始點座標。 輸入範 圍-99999.9999至99999.9999
- **第三軸向上的開始點** Q227 (絕對式): 在刀具軸的多 路徑銑削表面的開始點座標。 輸入範圍-99999.9999 至99999.9999
- **▶ 第一軸向上第二點 Q228 (絕對式): 在工作平面的** 參考軸上,多路徑銑削表面的端點座標。 輸入範 圍-99999.9999至99999.9999
- **▶ 第二軸向上的第二點 Q229 (絕對式): 在工作平面** 的次要軸上,多路徑銑削表面的端點座標。 輸入範 圍-99999.9999至99999.9999
- ▶ 第**三軸向上的第二點 Q230** (絕對式): 在主軸的多路 徑銑削表面的端點座標。 輸入範圍-99999.9999至 99999.9999
- **第一軸向上的第三點** Q231 (絕對式): 工作平面的 參考軸上點 **3** 的座標。 輸入範圍-99999.9999至 99999.9999
- ▶ 第二軸向上的第三點 Q232 (絕對式): 工作平面的 次要軸上點 **3** 的座標。 輸入範圍-99999.9999至 99999.9999
- **第三軸向上的第三點** Q233 (絕對式): 主軸上點**3**的 座標。 輸入範圍-99999.9999至99999.9999
- **▶ 第一軸向上的第四點 Q234 (絕對式): 工作平面的** 參考軸上點 **4** 的座標。 輸入範圍-99999.9999至 99999.9999
- ▶ 第二軸向上的第四點 Q235 (絕對式): 工作平面的 次要軸上點 **4** 的座標。 輸入範圍-99999.9999至 99999.9999
- **第三軸向上的第四點** Q236 (絕對式): 主軸上點**4**的 座標。 輸入範圍-99999.9999至99999.9999
- **切削次數** Q240: 點 **1** 和點 **4**;點 **2** 和點 **3** 之間切削 路徑的數量。 輸入範圍0至99999
- ▶ 銑削進給速率Q207: 刀具在銑削時的行進速度, 單 位是 mm/min。 TNC 以程式編輯的進給速率的一 半來執行第一步驟。輸入範圍: 0至99999.999;另 外**FAUTO**、**FU**、**FZ**。

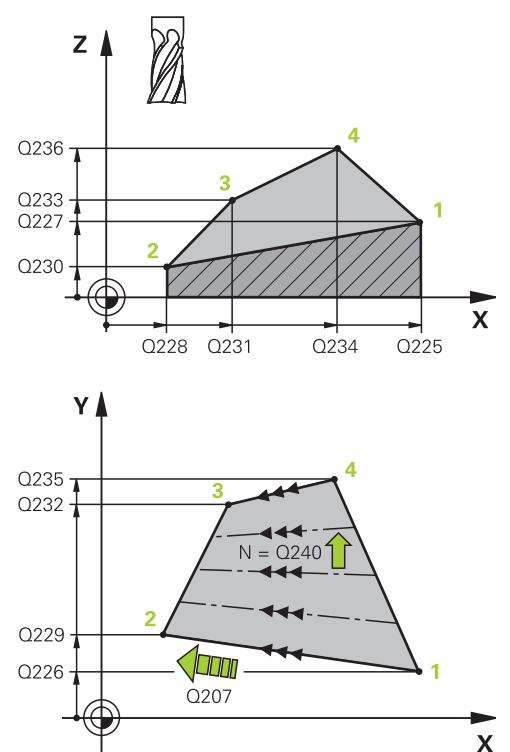

#### **NC單節**

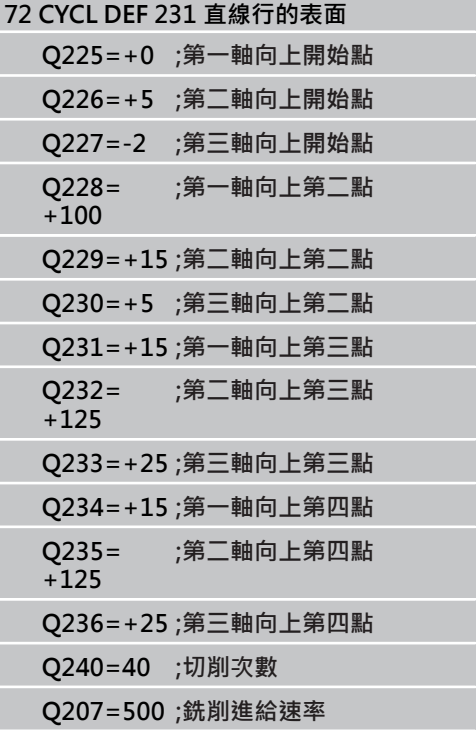

**10**

10.4 面銑 (循環程式232, DIN/ISO: G232, 軟體選項19)

# 10.4 面銑 (循環程式232, DIN/ISO: G232, **軟體選項19)**

### **循環程式執行**

循環程式232係用於在當考慮到精銑預留量時,在數次螺旋進給當中 面銑一水平表面。 可使用三種加工策略:

- 策略 Q389=0: 迂迴加工, 在正在加工的表面之外跨距
- 策略 Q389=1: 迂迴加工, 在正在加工的表面之内跨距
- 策略 Q389=2: 逐線加工, 以定位進給速率退回及跨距
- 1 從目前的位置,TNC使用定位邏輯1,以快速移動FMAX速率定位 刀具到開始位置: 如果在主軸軸向上的目前位置大於第二設定淨 空,控制器會先定位刀具在加工平面上,然後在主軸軸向上。 否 則其先移動到第二設定淨空,然後在加工平面上。在加工平面上 的開始點由工件邊緣對於側邊偏移了刀具半徑及安全淨空。
- 2 然後刀具以定位進給速率在主軸軸向上移動由控制器所計算的第 一進刀深度。

#### **策略 Q389=0**

- 3 接著刀具以銑削的程式編輯進給速率前進到停止點 **2**。終點位在 表面的**外側**。控制器由所程式編輯的開始點、程式編輯的長度及 程式編輯的安全淨空到側邊及刀具半徑來計算終點。
- 4 TNC以預先定位進給速率在下一個路徑中偏移刀具到開始點。 偏移是由所程式編輯的寬度、刀具半徑及最大路徑重疊係數來計 算。
- 5 然後刀具在開始點的方向上移回**1**。
- 6 程序會重複執行,一直到完成程式編輯的表面為止。 在最後一個 路徑結束時,刀具即進刀到下一個加工深度。
- 7 為了避免無生產力的動作,表面即以反向加工。
- 8 此程序會重覆到所有的螺旋進給皆完成加工。在最後一次螺旋進 給當中,所輸入的精銑預留僅會以精銑進給速率銑削。
- 9 在循環程式結束時,刀具會以 **FMAX** 退回到第二設定淨空處。

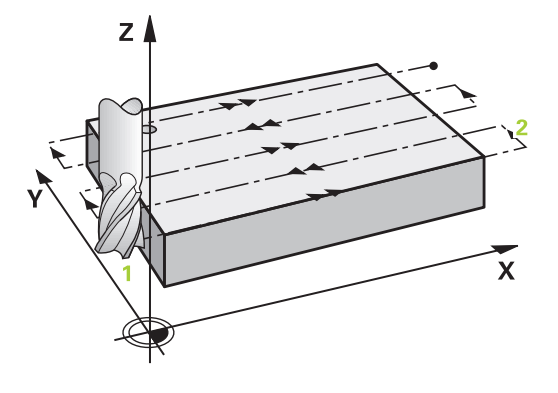

#### **策略 Q389=1**

- 3 接著刀具以銑削的程式編輯進給速率前進到停止點 **2**。終點位在 表面**之內**。控制器從程式編輯的開始點、程式編輯的長度與刀徑 來計算終點。
- 4 TNC以預先定位進給速率在下一個路徑中偏移刀具到開始點。 偏移是由所程式編輯的寬度、刀具半徑及最大路徑重疊係數來計 算。
- 5 然後刀具在開始點的方向上移回**1**。在下一條線的移動係發生在 工件邊界之內。
- 6 程序會重複執行,一直到完成程式編輯的表面為止。 在最後一個 路徑結束時,刀具即進刀到下一個加工深度。
- 7 為了避免無生產力的動作,表面即以反向加工。
- 8 此程序會重覆到所有的螺旋進給皆完成加工。在最後一次螺旋進 給當中,所輸入的精銑預留僅會以精銑進給速率銑削。
- 9 在循環程式結束時,刀具會以 **FMAX** 退回到第二設定淨空處。

#### **策略 Q389=2**

- 3 接著刀具以銑削的程式編輯進給速率前進到停止點 **2**。 終點位在 表面的外側 。控制器由所程式編輯的開始點、程式編輯的長度及 程式編輯的安全淨空到側邊及刀具半徑來計算終點。
- 4 TNC定位在主軸軸向上的刀具到超過目前螺旋進給深度的設定 淨空,然後以預先定位進給速率直接移動回到下一條線上的開始 點。TNC是由所程式編輯的寬度、刀具半徑及最大路徑重疊係數 來計算偏移值。
- 5 然後刀具回到目前螺旋進給深度,並在下一個終點的方向上移 動**2**。
- 6 多重路徑程序會重複執行,一直到完成程式編輯的表面為止。 在 最後一個路徑結束時,刀具即進刀到下一個加工深度。
- 7 為了避免無生產力的動作,表面即以反向加工。
- 8 此程序會重覆到所有的螺旋進給皆完成加工。在最後一次螺旋進 給當中,所輸入的精銑預留僅會以精銑進給速率銑削。
- 9 在循環程式結束時,刀具會以 **FMAX** 退回到第二設定淨空處。

### **程式編輯時請注意:**

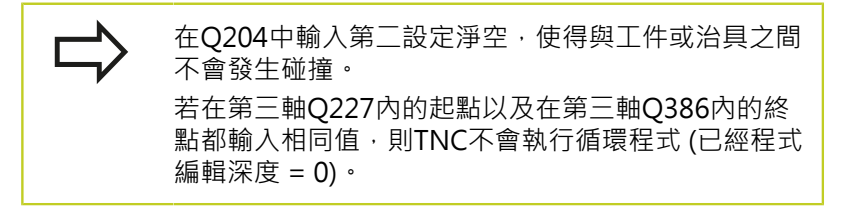

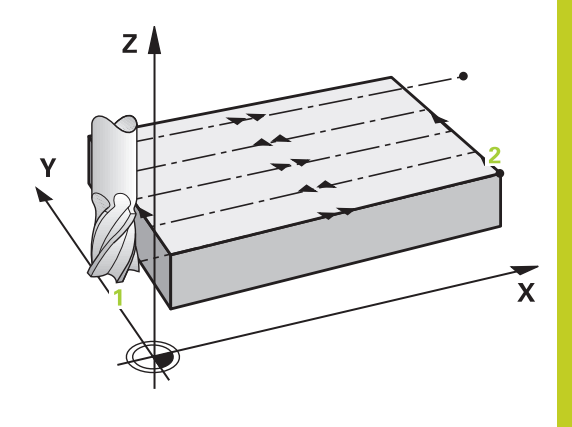

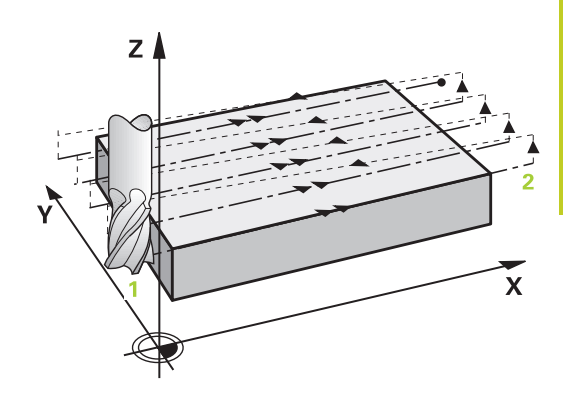

#### **固定循環程式: 多路徑銑削 10**

**10.4 面銑 (循環程式232,DIN/ISO: G232,軟體選項19)**

#### **循環程式參數**

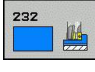

▶ 加工策略 (0/1/2) Q389: 指定TNC要如何加工表面: **0**: 迂迴加工,在要加工的表面之外以定位進給速率 跨距

**1**: 迂迴加工,在要加工的表面內以銑削進給速率跨 距

- 2: 逐線加工, 以定位進給速率退回及跨距
- ▶ 第一軸向上開始點Q225(絕對式): 在工作平面 的參考軸上,要加工表面的開始點座標。 輸入範 圍-99999.9999至99999.9999
- **在第二軸向上開始點**Q226(絕對式): 在工作平面 的次要軸上,要加工表面的開始點座標。 輸入範 圍-99999.9999至99999.9999
- **▶ 第三軸向上的開始點 O227 (絕對式): 使用工件表** 面的座標計算螺旋進給。 輸入範圍-99999.9999至 99999.9999
- **▶ 第三軸向上的終點 Q386 (絕對式): 表面所要面銑** 的主軸軸向上的座標。 輸入範圍-99999.9999至 99999.9999
- ▶ 第一側面長度 Q218 (增量值): 在工作平面的參考軸 上,要做加工的表面長度。使用代數符號來指定第一 銑削路徑的方向,其係參照到**第一軸向之開始點**。 輸 入範圍-99999.9999至99999.9999
- **第二側面長度** Q219 (增量值): 在工作平面的次要軸 上,要做加工的表面長度。使用代數符號來指定第一 跨距的方向,其係參照到**第二軸向之開始點**。 輸入範 圍-99999.9999至99999.9999
- **最大進刀深度** Q202(增量值): **最大** 值為每次刀具 前進的最大距離。 TNC由刀具軸向的終點與開始點 之間的差異計算出實際的進刀深度(考慮到精銑預留 量),如此每次皆使用均勻的進刀深度。 輸入範圍0至 99999.9999
- **▶ 底面預留量 O369 (增量式): 最後螺旋進給使用的距** 離。 輸入範圍0至99999.9999
- **最大路徑重疊係數** Q370: **最大** 跨距係數k。TNC由第  $\Box$ 側面長度(Q219)及刀具半徑計算實際的跨距,如此 使用固定的跨距進行加工。 如果您在工具表中已經輸 入一半徑R2(例如使用一面銑刀的刀齒半徑), TNC即 會依此減少跨距。 輸入範圍0.1至1.9999
- ▶ 銑削進給速率O207: 刀具在銑削時的行進速度, 單位是 mm/min。 輸入範圍0至99999.999 另外 為**FAUTO**、**FU**、**FZ**
- **▶ 精銑進給速率 Q385: 刀具在銑削最後的螺旋進給** 時的行進速度,單位是 mm/min。輸入範圍: 0至 99999.9999;另外**FAUTO**、**FU**、**FZ**。

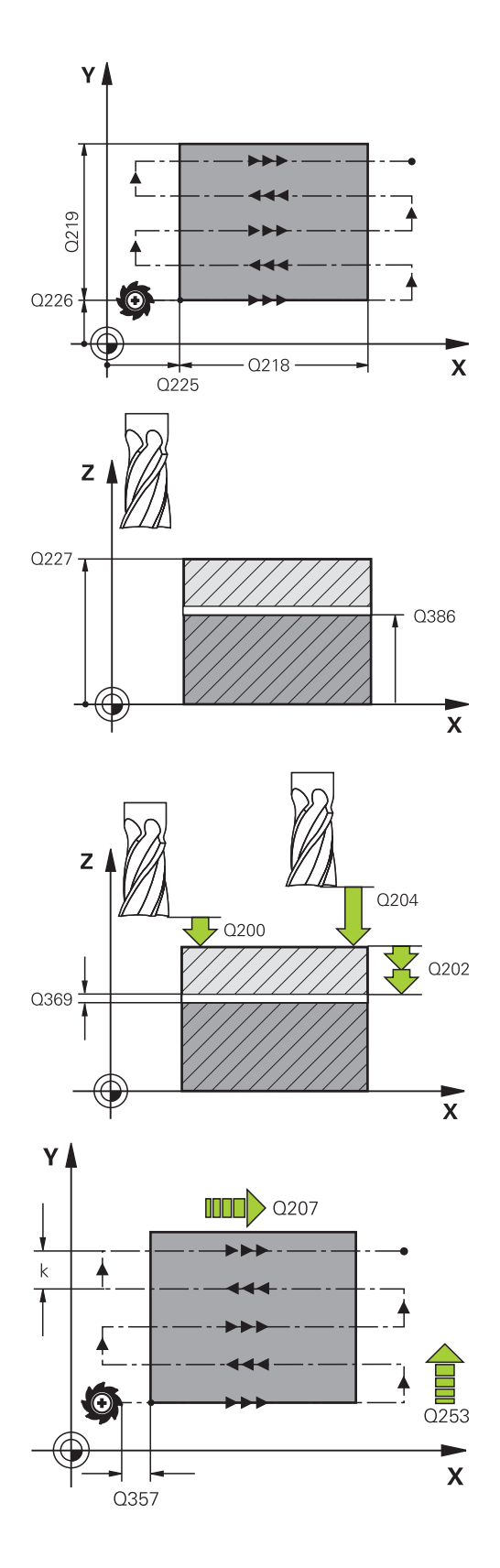

- ▶ 預先定位進給速率 Q253: 當刀具接近開始位置, 並當移動到下一個銑削路徑時的的行進速率,單 位是 mm/min。 如果您正在行進式地移動刀具 到材料(Q389=1), TNC以進給速率移動刀具進 行銑削Q207。輸入範圍:0至99999.9999;另 外**FMAX**、**FAUTO**
- **設定淨空** Q200 (增量): 刀尖與工具軸上的開始位 置之間的距離。 如果您使用加工策略Q389=2進行 銑削,TNC以目前縱向進刀深度之上的設定淨空處 移動刀具到下一個銑削路徑的開始點。 輸入範圍0至 99999.9999
- **側面淨空** Q357 (增量式): 當刀具接近到第一進刀深 度時,對於工件側邊的安全淨空,以及若使用加工策 略Q389=0或Q389=2時發生跨距的距離。 輸入範圍 0至99999.9999
- **第二次設定淨空** Q204 (增量): 不會造成刀具與工 件(治具)之間的碰撞之主軸的座標。輸入範圍:0至 99999.9999;另外**PREDEF**

**NC單節**

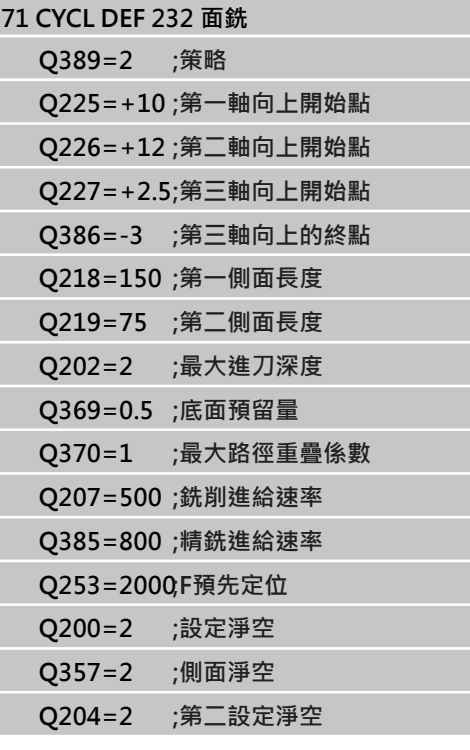

# **固定循環程式: 多路徑銑削 10**

**10.5 程式編輯範例**

# **10.5 程式編輯範例**

# **範例: 多路徑銑削**

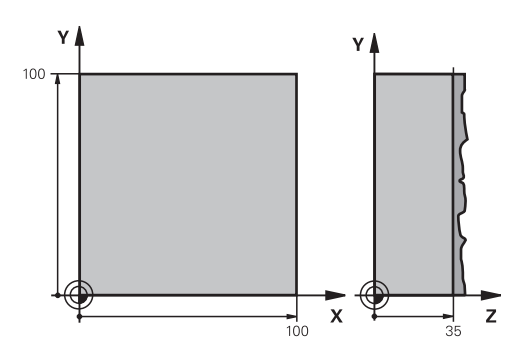

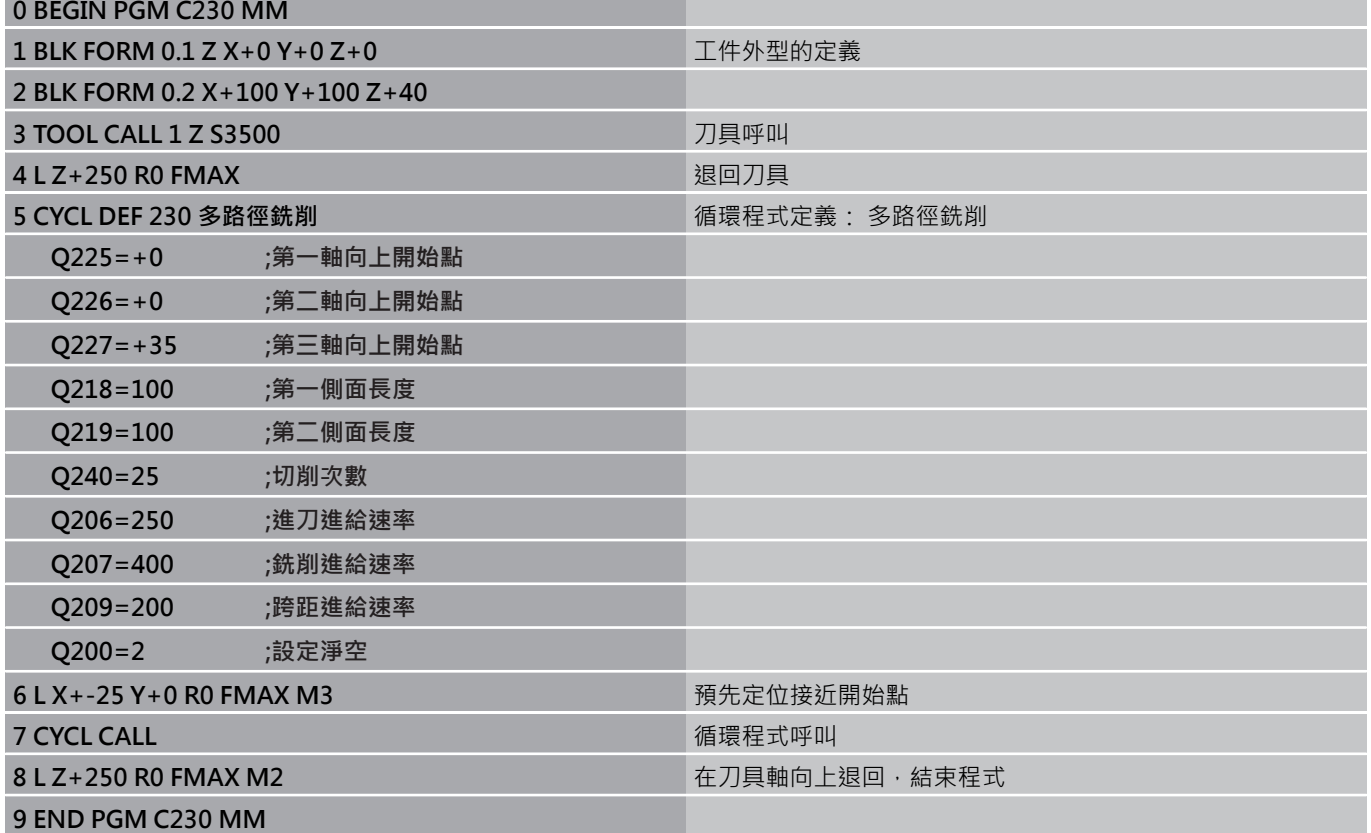

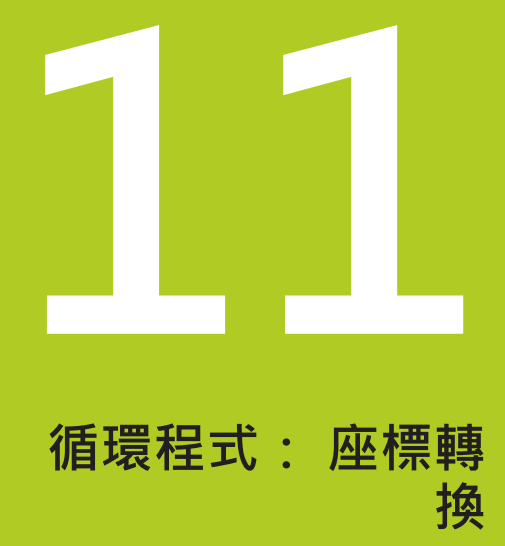

**11.1 基本原則**

# **11.1 基本原則**

## **概述**

一旦輪廓程式編集完成之後,您可以使用座標轉換,將這個輪廓路徑 以不同的尺寸放置在工件上不同的地方, TNC 提供了下列座標轉換 循環程式:

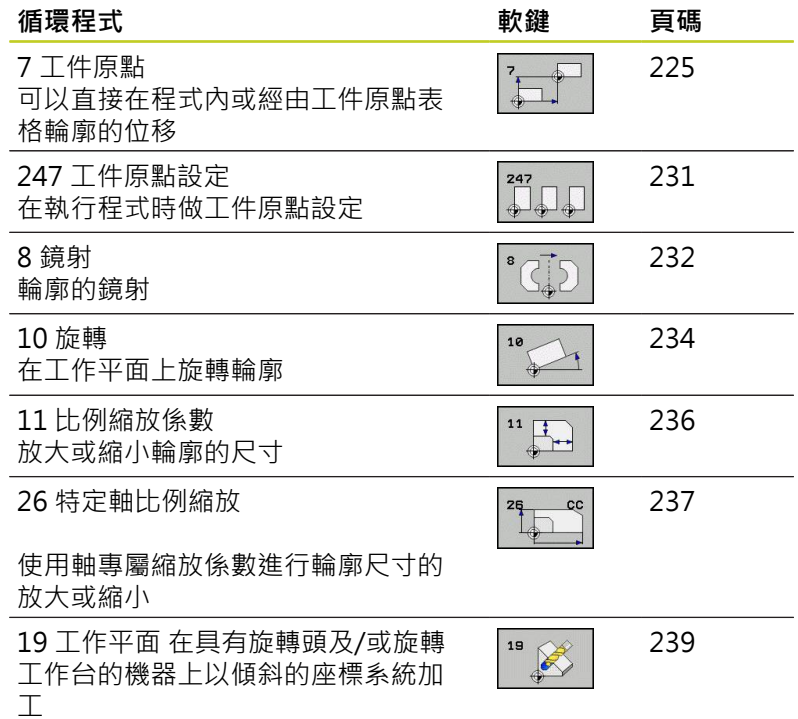

### **座標轉換的效果**

作用開始: 座標轉換在定義後立刻生效, 不必經過呼叫。 座標轉換 將繼續有效,直到改變或取消。

### **如果要取消座標轉換:**

- 以新數值來定義基本模式的循環程式;例如比例縮放係數 1.0
- 執行雜項功能M2、M30或END PGM單節 (取決於機器參 數**clearMode**)。
- 選擇新程式

# <span id="page-224-0"></span>**11.2 工件原點位移 (循環程式7,DIN/ISO: G54)**

# **作用**

工件原點位移可以讓同樣的加工,在工件上的不同位置重複執行。 定義了工件原點位移循環之後,所有座標資料將依據新的工件原點。 TNC 會在附加的狀態顯示畫面中,顯示個別軸的工件原點位移量, 旋轉軸也可以輸入。

#### **重置**

- 直接從循環程式定義中程式編輯一個工件原點位移到座標 X=0、Y=0 等。
- 從工件原點表呼叫一個工件原點位移到座標 X=0 ; Y=0 等。

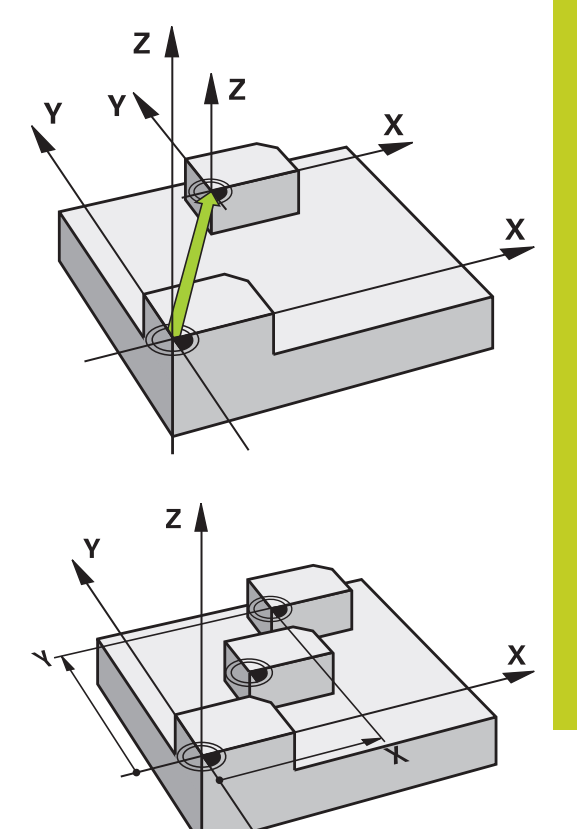

**11**

### **循環程式參數**

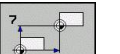

**工件原點位移**: 輸入新工件原點的座標。 絕對值是 以手動設定的工件原點為基準, 增量值永遠是以最 後有效的工件原點為基準,這個工件原點可以是已 經位移過的。 輸入範圍: 最多六個NC軸, 每一都 從-99999.9999至99999.9999

# **NC單節**

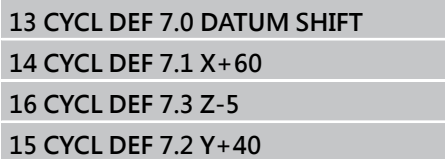

11.3 使用工件原點表的工件原點位移 (循環程式 7, DIN/ISO: G53)

# **11.3 使用工件原點表的工件原點位移 (循環程** 式 7 · DIN/ISO: G53)

**作用**

工件原點表用在:

- 在工件不同位置上經常重複的加工程序。
- 經常使用同樣的工件原點位移。

在程式裡面,您可以在循環程式定義中直接程式編輯工件原點,或從 工件原點表中呼叫。

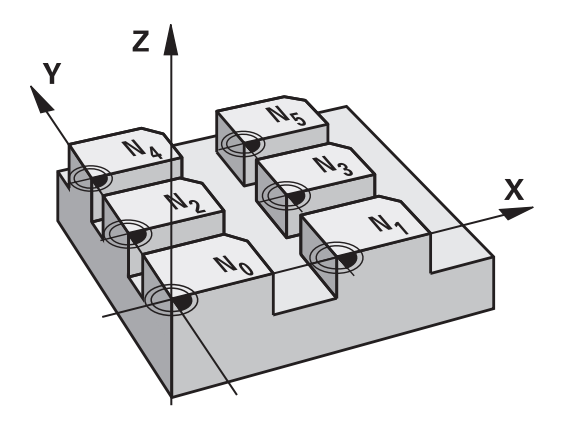

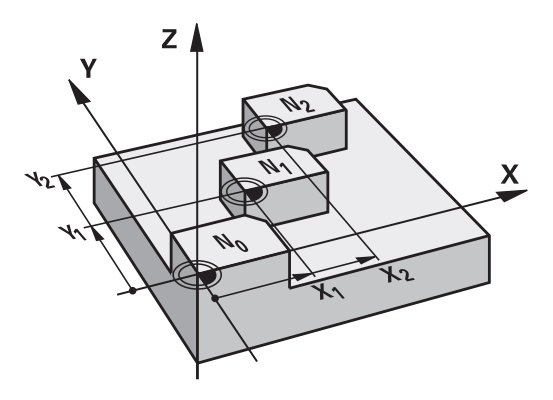

#### **重置**

- 從工件原點表呼叫一個工件原點位移到座標 X=0 : Y=0 等。
- 直接從循環程式定義中執行一個工件原點位移到座標 X=0、Y=0 等

### **狀態顯示:**

在額外的狀態顯示中,來自工件原點表之以下的資料即會顯示出來:

- 啟動的工件原點表之名稱及路徑
- 啟動的工件原點編號
- 來自啟動工件原點編號之DOC欄位的註解

**程式編輯時請注意:**

**碰撞的危險!**

工件原點表中的工件原點**總是及專門**以目前工件原點 為基準(預設)。

如果您使用具有工件原點表的工件原點位移,那麼請 使用 **SEL TABLE** 功能從 NC 程式啟動所要的工件原點 表。

如果您沒有使用 **SEL TABLE**,那麼您必須在程式模擬 或程式執行之前,啟動所要的工件原點表。 (這也適用 於程式編輯的圖形)。

- 請使用檔案管理功能, 選擇所要的工件原點表, 以 便在 **程式模擬** 操作模式內進行程式模擬: 工件原 點表接收狀態 S。
- 在程式執行模式中使用檔案管理功能, 選擇所要的 工件原點表,以便執行程式: 工件原點表接收狀態 M。

工件原點表中的座標值只在絕對座標值時有效。 新的行只能插在工件原點表的最後面。 若建立工件原點表,則檔名開頭必須為字母。

# **循環程式參數**

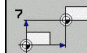

▶ 工件原點位移:輸入工件原點表中的工件原點號碼, 或輸入一個 Q 參數。 如果輸入 Q 參數, TNC 會使 Q 參數中的工件原點號碼生效。 輸入範圍:0至9999

**NC單節**

**77 CYCL DEF 7.0 DATUM SHIFT 78 CYCL DEF 7.1 #5**

11.3 使用工件原點表的工件原點位移 (循環程式 7, DIN/ISO: G53)

### **選擇加工程式內的工件原點表**

您可以使用**SEL TABLE**功能,來選擇TNC取得工件原點的工件原點 表:

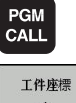

- ▶ 選擇程式編輯呼叫功能: 按下PGM CALL鍵
- 表
- 按下工件原點表軟鍵
- ▶ 使用選擇軟鍵選擇工件原點表或檔案的完整路徑名 稱,並以結束鍵來確認輸入

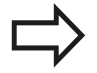

在循環程式7工件原點位移之前,程式編輯一個**SEL TABLE**單節。 以SEL TABLE選定的工件原點表將持續有效,直到您 以**SEL TABLE**或透過PGM MGT來選擇另一個工件原點 表。

## **在程式與編輯操作模式中編輯工件原點表**

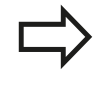

在您已經改變了工件原點表中的一個數值之後,您必 須以ENT 鍵儲存這些改變。 否則在程式執行期間不會 包含這個改變。

在**程式與編輯**操作模式中選擇工件原點表

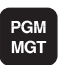

- 呼叫檔案管理員: 按下PGM MGT鍵
- ▶ 顯示工件原點表: 請按下選擇類型及SHOW.D軟 鍵
- ▶ 選擇所要的工件原點表,或輸入新的檔案名稱。
- 編輯檔案。 軟鍵列包含下列編輯功能:

# **使用工件原點表的工件原點位移 (循環程式 7,DIN/ISO: G53) 11.3**

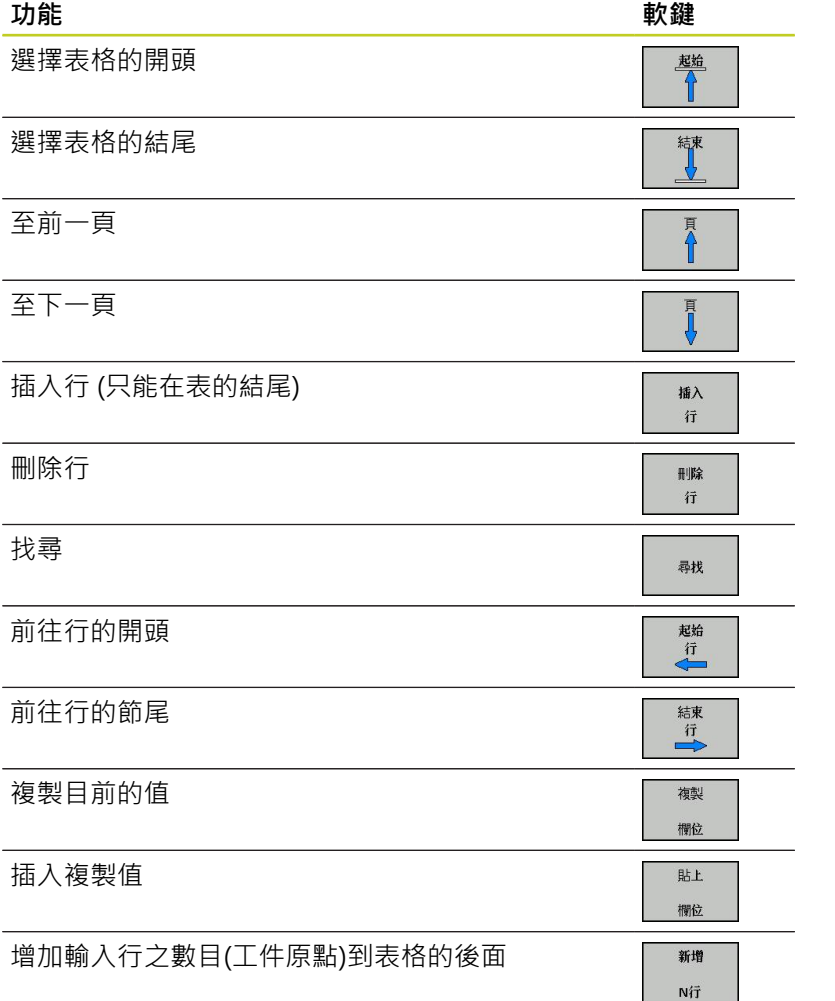

**11**

11.3 使用工件原點表的工件原點位移 (循環程式 7, DIN/ISO: G53)

### **規劃工件原點表**

如果您不希望為使用中的軸定義工件原點表,請按下DEL鍵。 然後 TNC清除對應輸入欄位內的數值。

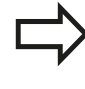

您可變更表格的屬性, 在MOD選單內輸入密碼 555343。 然後若已經選取表格,則TNC提供「編輯 格式」軟鍵。 當按下此軟鍵時,TNC開啟突現式視 窗,其中顯示所選表格中每一欄的屬性。 所做的任何 變更都只影響開啟的表格。

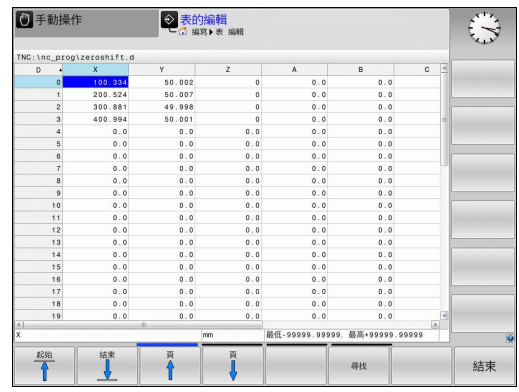

# **離開工件原點表**

在檔案管理中選擇不同的檔案類型,並選擇所要的檔案。

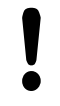

在您已經改變了工件原點表中的一個數值之後,您必 須以ENT 鍵儲存這些改變。 否則在程式執行期間不會 包含這個改變。

## **狀態顯示:**

在其他狀態顯示中,TNC顯示了現用工件原點位移之值。

# <span id="page-230-0"></span>11.4 工件原點設定 (循環程式247, DIN/ISO: **G247)**

## **作用**

您可以使用工件原點設定循環程式,將預設座標資料表內定義的預設 作為新工件原點來啟用。

在工件原點設定循環程式定義之後,所有的座標輸入及工件原點偏移 (絕對及增量)皆參照到新的預設值。

#### **狀態顯示**

在狀態顯示中,TNC顯示了工件原點符號之後的啟動預設值編號。

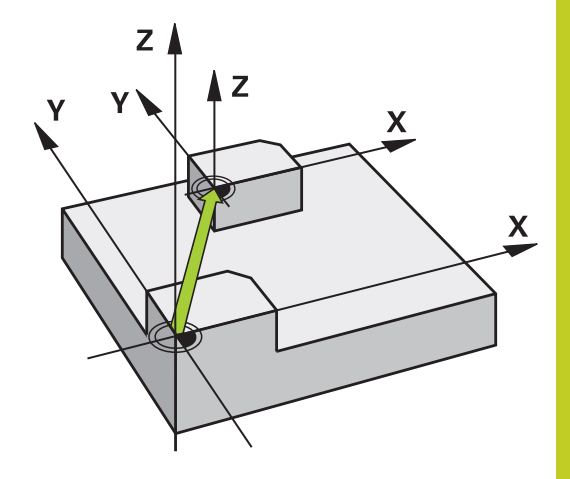

**程式編輯之前請注意:**

當啟動來自預設座標資料表之工件原點時,TNC即重 設工件原點位移、鏡射、旋轉、比例縮放係數以及軸 專屬比例縮放係數。 如果您啟動預設值編號0(行0),則您可在手動操作模 式中啟動您最後手動設定的工件原點。 循環程式 247 在程式模擬模式內沒有作用。

## **循環程式參數**

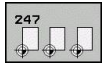

▶ 工件**原點數目?**: 由預設座標資料表中輸入要啟動的 工件原點編號。 輸入範圍:0至65535

**NC單節**

**13 CYCL DEF 247 DATUM SETTING Q339=4 ;工件原點號碼**

# **狀態顯示:**

在其他狀態顯示中(POS. DISP. STATUS), TNC顯示在工件原點對話 之後的現用預設值編號。

11.5 鏡射 (循環程式 8, DIN/ISO: G28)

# <span id="page-231-0"></span>11.5 鏡射 (循環程式 8, DIN/ISO: G28)

# **作用**

TNC 可在工作平面上加工一個輪廓的鏡射影像。 鏡射循環程式在程式中定義後立刻生效。 在MDI操作模式內的定位 也有效。 使用的鏡射軸會顯示在附加的狀態顯示畫面內。

- 如果只鏡射一軸,刀具的加工方向會相反(除了在SL循環程式當 中)。
- 如果鏡射兩軸,加工方向仍然相同。

鏡射結果取決於工件原點的位置:

- 如果工件原點位於要鏡射的輪廓上,元件只作單純的翻轉。
- 如果工件原點位於要鏡射的輪廓之外,元件會「跳」到另一個位 置。

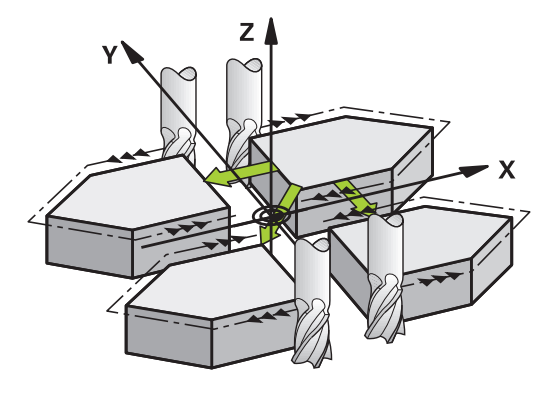

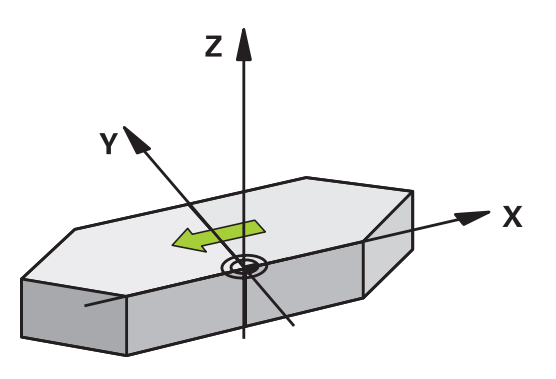

### **重置**

以NO ENT鍵再次程式編輯鏡射影像循環程式。

## **程式編輯時請注意:**

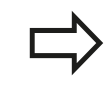

如果您僅鏡射一個軸向,加工方向對於銑削循環程式 即會倒轉(循環程式 2xx)。 例外: 循環程式208, 其中 應用在循環程式中定義的方向。

### **循環程式參數**

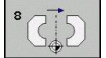

▶ 鏡射軸?: 輸入要鏡射的軸。 您可鏡射主軸以外的 所有軸向(包括旋轉軸),除了主軸軸向與其相關的次 要軸向之外。 您最多能輸入 3 軸。 輸入範圍: 最多 三個NC軸**X**、**Y**、**Z**、**U**、**V**、**W**、**A**、**B**、**C**

**NC單節**

**79 CYCL DEF 8.0 MIRROR IMAGE 80 CYCL DEF 8.1 X Y Z**

# $\overline{\phantom{a}1}1$  循環程式: 座標轉換

11.6 旋轉 (循環程式10, DIN/ISO: G73)

# <span id="page-233-0"></span>11.6 旋轉 (循環程式10, DIN/ISO: G73)

# **作用**

TNC 在程式當中能在工作平面上,以有效的工件原點為中心來旋轉 座標系統。

旋轉循環程式在程式中定義後立刻生效。在MDI操作模式內的定位 也有效。 使用的旋轉角度會顯示在附加的狀態顯示畫面內。

### **旋轉角度的參考軸:**

- X/Y平面: X軸
- Y/Z平面: Y軸
- Z/X平面: Z軸

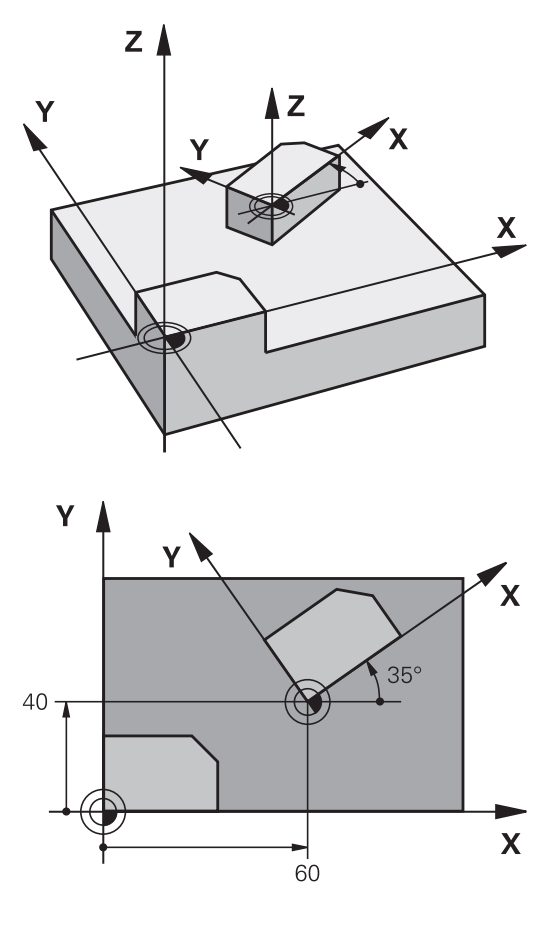

### **重置**

以旋轉角度0°來再次程式編輯旋轉循環程式。

# **程式編輯時請注意:**

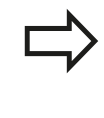

使用中的半徑補償會在定義循環程式 10 之後遭取消, 因此必要時必須重新程式編輯。 在定義循環程式 10 之後,您必須移動工作平面的兩個 軸,來啟動所有軸的旋轉。

### **循環程式參數**

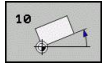

▶ 旋轉:輸入以角度(°)為單位的旋轉角度。輸入範 圍:-360.000°至+360.000° (絕對式或增量式)

**NC單節**

**12 CALL LBL 1 13 CYCL DEF 7.0 DATUM SHIFT 14 CYCL DEF 7.1 X+60 15 CYCL DEF 7.2 Y+40 16 CYCL DEF 10.0 ROTATION 17 CYCL DEF 10.1 ROT+35 18 CALL LBL 1**

11.7 縮放(循環程式11, DIN/ISO: G72)

# <span id="page-235-0"></span>11.7 縮放(循環程式11,DIN/ISO: G72)

# **作用**

TNC 在程式內能增加或縮小輪廓的大小,使您能程式編輯縮小和放 大的預留量。

縮放在程式中定義後立刻生效。在MDI操作模式內的定位也有效。 使用的比例縮放係數會顯示在附加的狀態顯示畫面內。 比例縮放係數的效果在

- 同時作用於所有三個座標軸
- 
- 循環程式中的尺寸

### **先決條件**

一般建議,在放大或縮小輪廓之前,將工件原點設定在輪廓的邊緣或 角落。

放大: SCL 大於 1 (最大到 99.999 999)

縮小: SCL 小於 1 (小到 0.000 001)

### **重置**

以縮放係數1來再次程式編輯縮放循環程式。

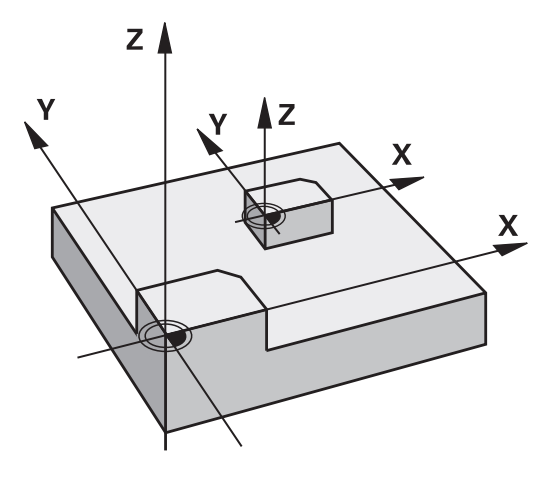

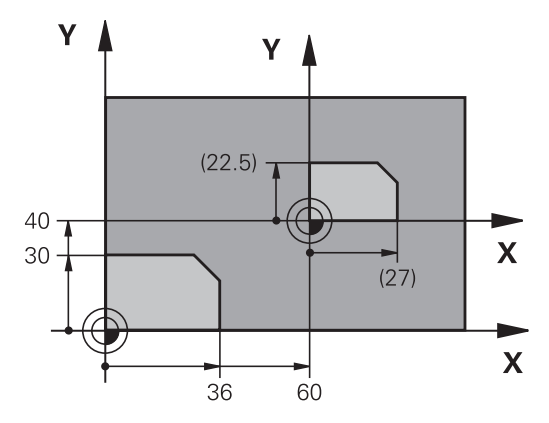

### **循環程式參數**

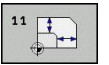

**縮放係數?**: 輸入縮放係數 SCL。 TNC會將座標與半 徑乘上 SCL 係數 (就如上述「效果」所述)。 輸入範 圍:0.000000至99.999999

#### **NC單節**

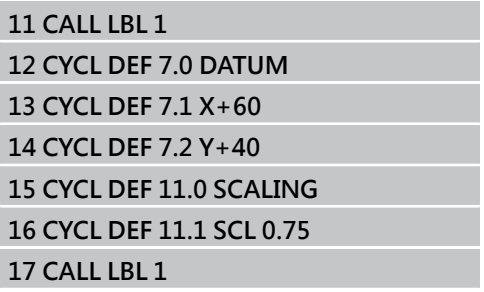

# <span id="page-236-0"></span>**11.8 特定軸縮放係數 (循環程式 26)**

# **作用**

您可利用循環程式26負責每個軸向的收縮及過大係數。 比例縮放在程式中定義後立刻生效。在MDI操作模式內的定位也有 效。使用的比例縮放係數會顯示在附加的狀態顯示畫面內。 **重置**

以縮放係數1,再次為相同的軸程式編輯縮放循環程式。

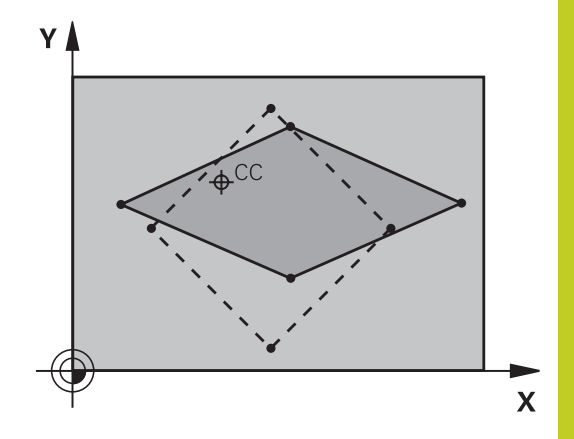

# **程式編輯時請注意:**

分享共同的圓弧座標的座標軸必須以相同的係數來放 大或縮小。 您可以用特定軸的縮放係數來程式編輯每一座標軸。 此外,您可以輸入所有縮放係數的中心座標。 輪廓尺寸的放大或縮小是以這個中心為基準,而不一 定要參考有效的工件原點 (就如同循環程式 11縮放)。 **11.8 特定軸縮放係數 (循環程式 26)**

### **循環程式參數**

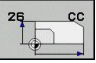

- **軸與縮放係數**: 利用軟鍵選擇座標軸並輸入和縮放有 關的係數。輸入範圍:0.000000至99.999999
- ▶ 中**心座標**: 輸入特定軸放大或縮小的中心。 輸入範 圍-99999.9999至99999.9999

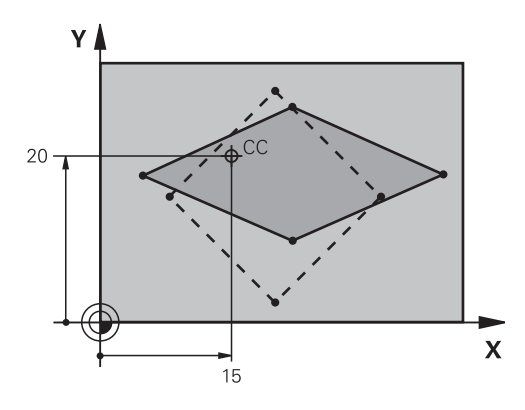

# **NC單節**

**25 CALL LBL 1 26CYCL DEF 26.0特定軸縮放 27 CYCL DEF 26.1 X 1.4 Y 0.6 CCX+15 CCY+20**

**28 CALL LBL 1**

# <span id="page-238-0"></span>11.9 工作平面 (循環程式19, DIN/ISO: **G80,軟體選項1)**

# **作用**

您在循環程式19內定義工作平面的位置;例如藉由輸入傾斜角度來 定位以機械座標系統為基準的刀具軸位置。 有兩種方式可以決定工 作平面的位置:

- 直接輸入旋轉軸的位置。
- 在**固定機械**的座標系統上,使用最多 3 個旋轉 (空間角度) 來描述 工作平面的位置。 通過傾斜的工作平面來切削一條垂直線,並想 像您要繞著這條直線傾斜工作平面,來計算所要的空間角度。 使 用這兩個空間角度,空間中每一刀具的位置都可以正確定義。

請注意,傾斜座標系統的位置以及傾斜系統內的所有 動作,都取決於您對傾斜面的說明。

如果您透過空間角度來程式編輯工作平面的位置,TNC 會自動計算 傾斜軸所要的角度位置,並將這些資料儲存在參數 Q120 (A 軸) 至 Q122 (C 軸)。 如果有兩種可能的路徑,TNC 會選擇比較接近旋轉軸 零點的路徑。

計算平面的傾斜時,所有的軸都以相同的順序旋轉: TNC 先旋轉 A 軸,接著 B 軸,最後是 C 軸。

循環程式 19 在程式中定義後立刻生效。 只要在傾斜的系統中移動一 個軸,這個特定軸的補償就會生效。 您必須移動所有的軸,才能使 所有軸的補償生效。

如果您在手動操作模式內,設定功能**傾斜在程式執行**時**有效**,在這個 功能表內輸入的角度數值會由循環程式19工作平面來覆寫。

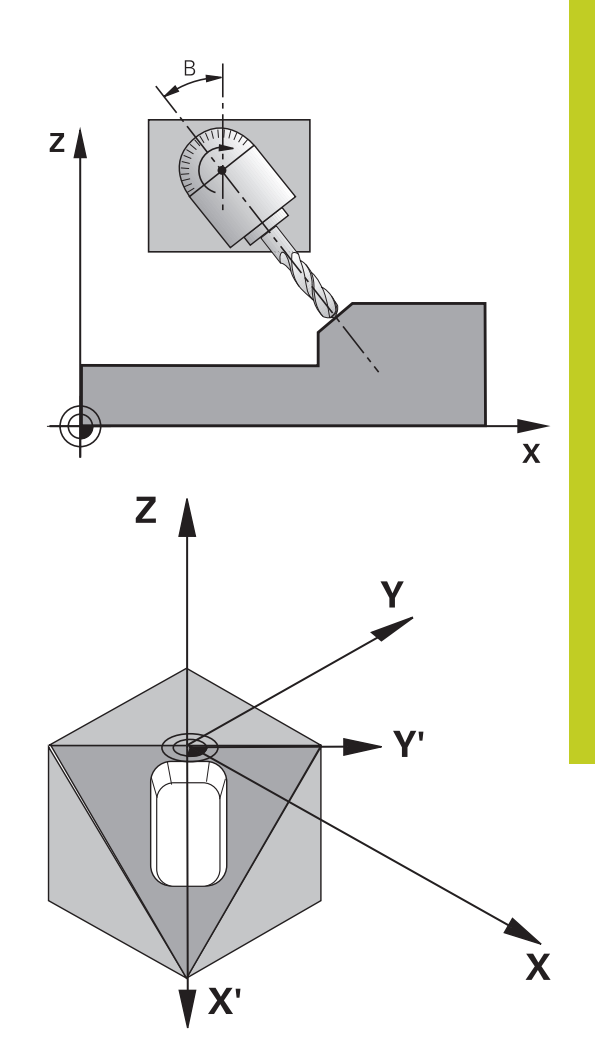

**11**

11.9 工作平面 (循環程式19, DIN/ISO: G80, 軟體選項1)

# **程式編輯時請注意:**

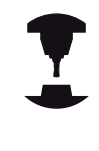

傾斜工作平面的功能係藉由工具機製造商來介接TNC 及工具機。 藉由使用旋座頭及傾斜工作台,工具機製 造商即決定輸入的角度要解譯為傾斜軸的座標或為傾 斜平面的角度成份。 請參考您的工具機手冊。

因為未程式編輯的旋轉軸數值被解譯成未改變,您必 須定義所有三個空間角度,即使一或多個角度為零。 工作平面永遠繞著有效工件原點來傾斜。 如果您在當啟動M120時使用循環程式19,TNC自動 地取消半徑補償,其亦會取消M120功能。

### **循環程式參數**

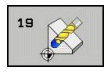

▶ 旋轉軸與傾斜角?: 輸入旋轉的軸和相關的傾斜角 度。 旋轉軸 A、B、與 C 是以軟鍵來程式編輯。 輸 入範圍-360.000至360.000

如果 TNC 自動定位旋轉軸, 您可以輸入下列參數:

- ▶ 進給速率? F=: 自動定位時旋轉軸的移動速度。 輸入範圍:0至99999.999
- ▶ 設定淨空? (增量值): TNC 定位傾斜頭, 使設定淨 空延伸的刀具位置和工件之間的相對位置保持不 變。 輸入範圍:0至99999.9999

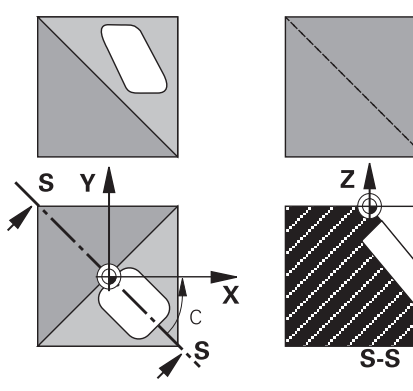

 $\overline{\mathbf{x}}$ 

# **重置**

如果要取消傾斜角,請重新定義工作平面循環程式,並為所有旋轉 軸輸入0°的角度數值。然後必須再次程式編輯工作平面循環程式,並 以NO ENT鍵回答對話問題來取消功能。

### **定位旋轉軸**

工具機製造商決定循環程式19是否會自動將旋轉軸定 位,或必須在程式內手動定位。 請參考您的工具機手 冊。

#### **手動定位旋轉軸**

若旋轉軸在循環程式19內並未自動定位,則必須在循環程式定義之 後在個別L單節內加以定位。

若您使用軸角度,則可在L單節內定義軸值。若您使用空間角度,則 使用Q參數**Q120** (A軸值)、**Q121** (B軸值)和**Q122** (C軸值),這描述 於循環程式19當中。

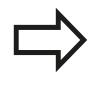

有關手動定位,總是使用儲存在Q參數Q120至Q122 內的旋轉軸位置。

避免使用像是M94 (模組旋轉軸)這類功能, 以避免多 個定義內旋轉軸的實際與標稱位置之間產生矛盾。

#### **範例性NC單節:**

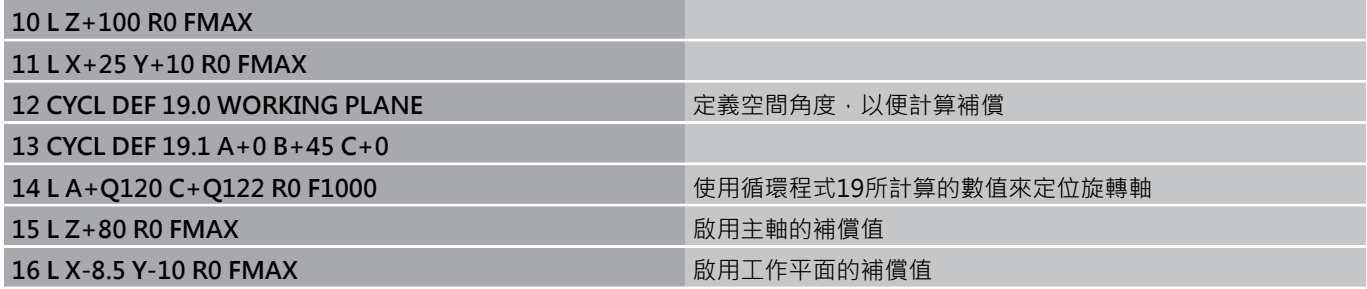

11.9 工作平面 (循環程式19, DIN/ISO: G80, 軟體選項1)

### **自動定位旋轉軸**

如果旋轉軸在循環程式 19 內自動定位:

- TNC 僅能將控制的軸定位。
- 為了定位傾斜軸, 在循環定義時除了傾斜角度之外, 還要輸入一 個進給速度和設定淨空。
- 只使用預設刀具(必須定義完整刀具長度)。
- 在傾斜之後,相對於工件表面的刀尖位置幾乎保持不變
- TNC以最後程式編輯的進給速率來執行傾斜。 可以到達的最大進 給速率取決於旋轉頭或傾斜台的複雜程度。

#### **範例性NC單節:**

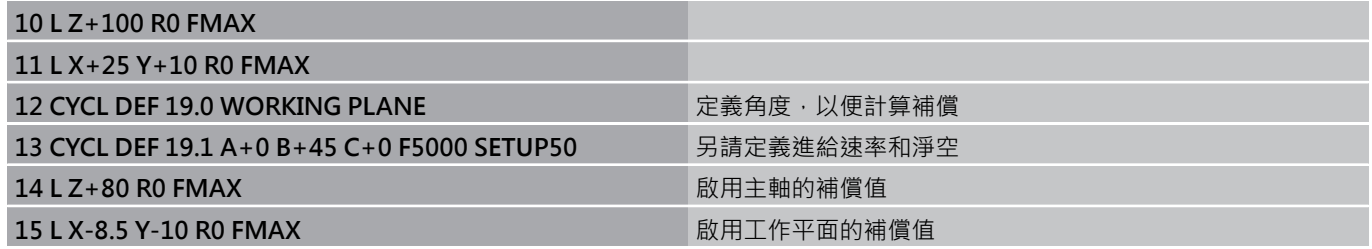

### **傾斜系統內的位置顯示**

啟動循環程式 19 時,顯示的位置(**ACTL** 與 **NOML**) 以及附加的狀態 **顯示幕中顯示的工件原點,是以傾斜的座標系統為基準**。 在循環程 式定義後的位置顯示,也許和循環程式19之前最後程式編輯的位置 座標不同。

### **工作空間監控**

TNC 僅監控傾斜座標系統內有移動的軸。 必要時 TNC 會輸出錯誤 訊息。

### **傾斜座標系統內的定位**

在座標系統傾斜時,您可以使用雜項功能M130將刀具移動到以非傾 斜座標系統為基準的位置。

具有直線的定位動作;而直線是以機械座標系統為基準 (具有 M91 或 M92 的單節);這種動作可以在傾斜的工作平面上執行。 限制:

- 沒有長度補償的定位。
- 沒有機械幾何補償的定位。
- 不允許刀徑補償。

### **結合座標轉換循環程式**

結合座標轉換循環程式時,請務必要確定工作平面繞著有效工件原 點來旋轉。 您可以程式編輯在啟動循環程式 19 之前進行工件原點位 移。 在此狀況下, 您將「以機械為準的座標系統」加以位移。 如果您程式編輯在啟動循環程式 19 之後進行工件原點位移, 您將 「傾斜座標系統」加以位移。

重要事項: 當重設循環程式時,請使用與定義時相反的順序:

- 1. 第一: 啟動工件原點位移
- 2. 啟動傾斜功能。
- 3. 啟動旋轉

工件加工

...

- ... 1. 重設旋轉
- 2. 重設傾斜功能。
- 3. 重設工件原點位移

**11**

11.9 工作平面 (循環程式19, DIN/ISO: G80, 軟體選項1)

### **以循環程式 19 工作平面來加工的程序**

#### **1 編寫程式**

- ▶ 定義刀具 (如果 TOOL.T 在使用中,則不需要定義),並輸入刀具 全長。
- ▶ 呼叫刀具。
- ▶ 將刀具沿著刀具軸退回安全位置, 使得在傾斜工作平面時, 刀具 不會和工件或夾治具發生碰撞。
- ▶ 必要時請以 L 單節將旋轉軸定位到適當的角度值 (取決於機械參 數)。
- 必要時啟動工件原點位移。
- ▶ 定義循環程式19工作平面,輸入傾斜軸的角度數值
- ▶ 移動所有主要軸 (X、Y、Z), 使補償生效。
- ▶ 將加丁程序當作是在沒有傾斜的平面上執行來編寫程式。
- ▶ 必要時以其他角度數值來定義循環程式19工作平面, 以便在不同 的軸位置進行加工。 在此狀況下,不需要重設循環程式19。 您 可以直接定義新的角度數值。
- ▶ 重設循環程式 19 工作平面;將所有傾斜軸設定 0°。
- ▶ 關閉工作平面功能;重新定義循環程式 19,並以 NO ENT 鍵來 回答對話問題。
- 必要時重設工件原點位移。
- ▶ 必要時將傾斜軸定位於 0° 位置。
- **2 夾持工件**
- **3 工件原點設定**
- 手動觸發
- 使用海德漢3-D接觸式探針來控制 (請參閱「接觸式探針循環程式 使用手冊」,第2章)。
- 使用海德漢3-D接觸式探針來自動設定 (請參閱「接觸式探針循環 程式使用手冊」,第3章)。

**4 以程式執行,全完整操作模式來開始執行加工程式。**

#### **5 手動操作模式**

使用「3-D旋轉」軟鍵使傾斜工作平面功能失效。 為功能表內的每 一旋轉軸輸入0°的角度數值。

# **11.10 程式編輯範例**

# **範例: 座標轉換循環程式**

# **程式順序**

- 在主程式內程式編輯座標轉換
- 在子程式中加工

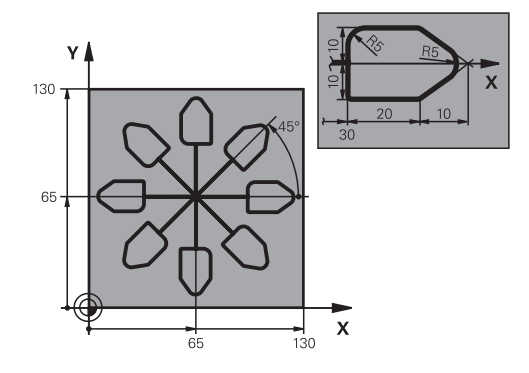

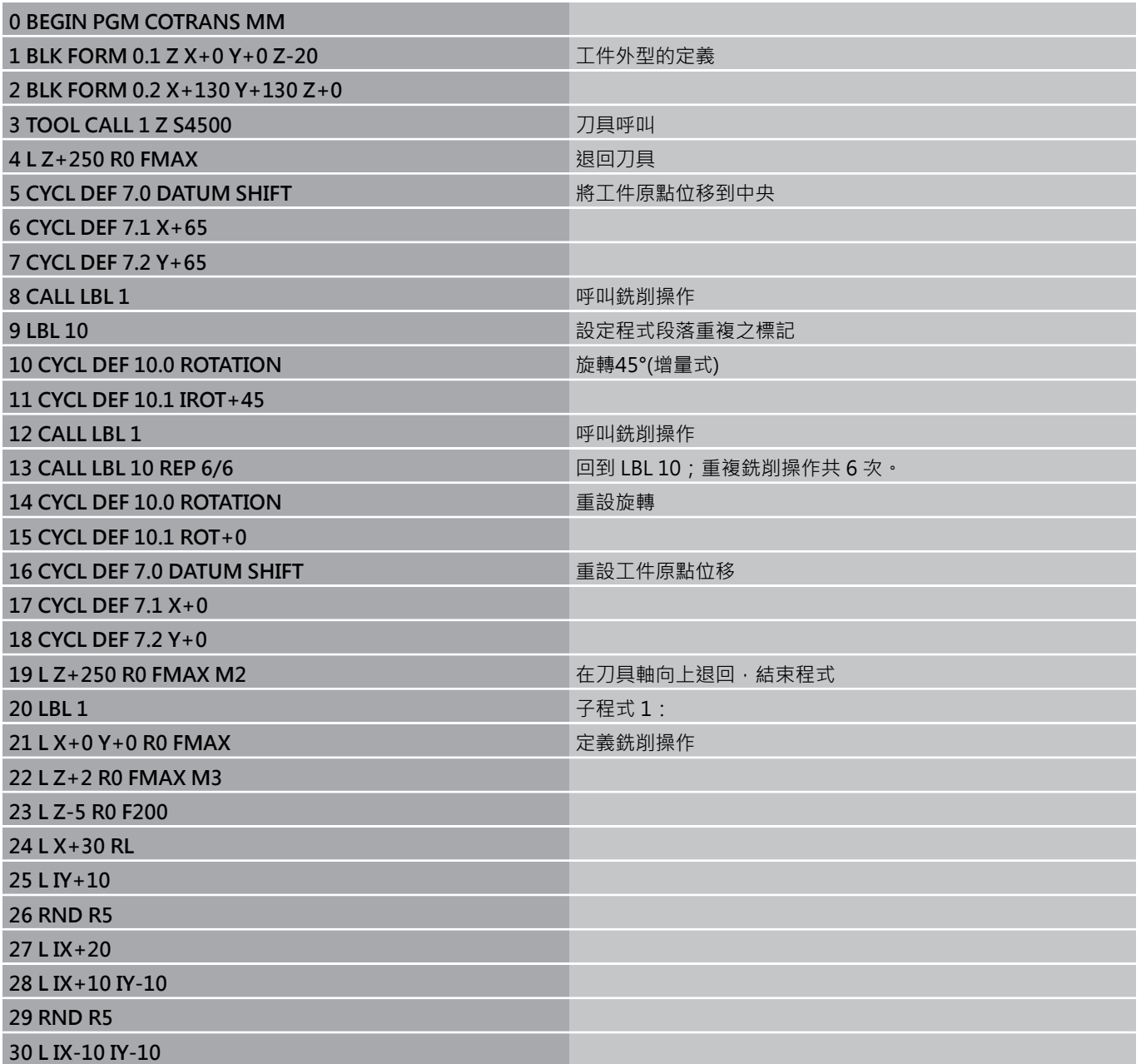

# $\overline{\phantom{a}1}1$  循環程式: 座標轉換

**11.10 程式編輯範例**

**31 L IX-20**

**32 L IY+10**

**33 L X+0 Y+0 R0 F5000**

**34 L Z+20 R0 FMAX**

**35 LBL 0**

**36 END PGM COTRANS MM**

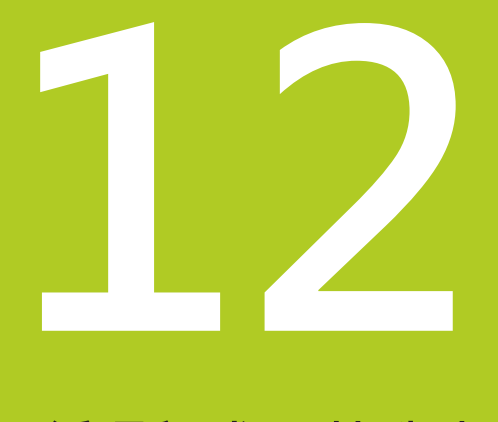

**循環程式: 特殊功 能**

# **循環程式: 特殊功能 12**

**12.1 基本原則**

# **12.1 基本原則**

# **概述**

TNC提供五種循環程式給以下的特殊用途:

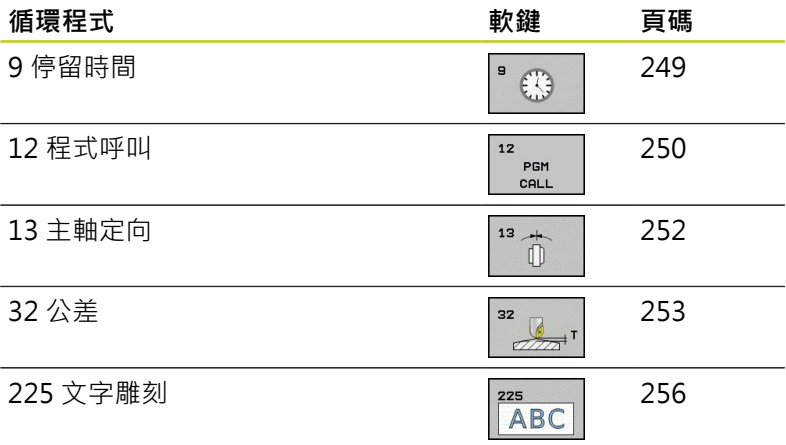

# <span id="page-248-0"></span>12.2 停留時間 (循環程式9, DIN/ISO: G04)

### **功能**

在程式執行中,這個循環程式會使下一個單節的執行延遲程式編輯的 停留時間。 停留時間可以用在斷屑等目的。

循環程式在程式中定義後立刻生效。持續有效的狀況並不受影響,例 如主軸旋轉。

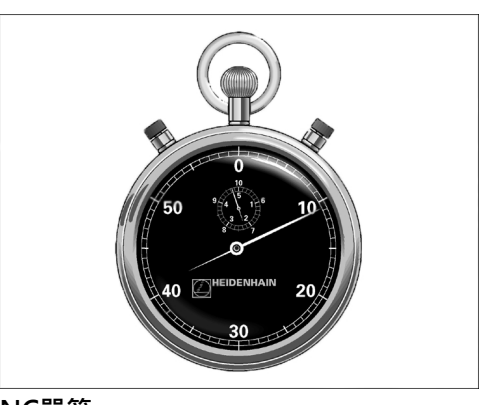

**NC單節**

**89CYCL DEF 9.0停留時間 90CYCL DEF 9.1停留 1.5**

# **循環程式參數**

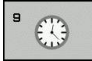

▶ 以秒為單位的停留時間: 輸入以秒為單位的停留時 間。 輸入範圍: 從 0 至 3600 s (1 小時), 最小步進 單位是 0.001 秒。

#### **循環程式: 特殊功能 12**

12.3 程式呼叫 (循環程式 12, DIN/ISO: G39)

# <span id="page-249-0"></span>12.3 程式呼叫 (循環程式 12, DIN/ISO: G39)

### **循環功能**

已經程式編輯的程式程序 (例如特別的鑽孔循環程式或幾何模組) 可 以寫成主程式,然後像固定循環程式一樣呼叫。

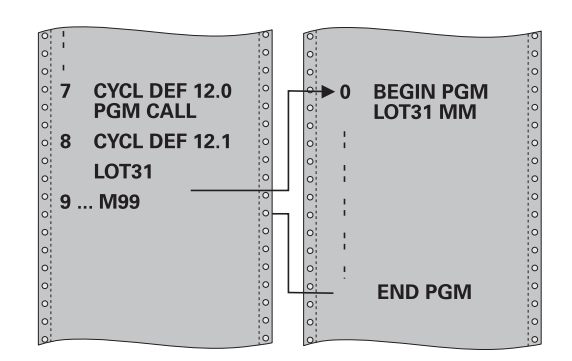

### **程式編輯時請注意:**

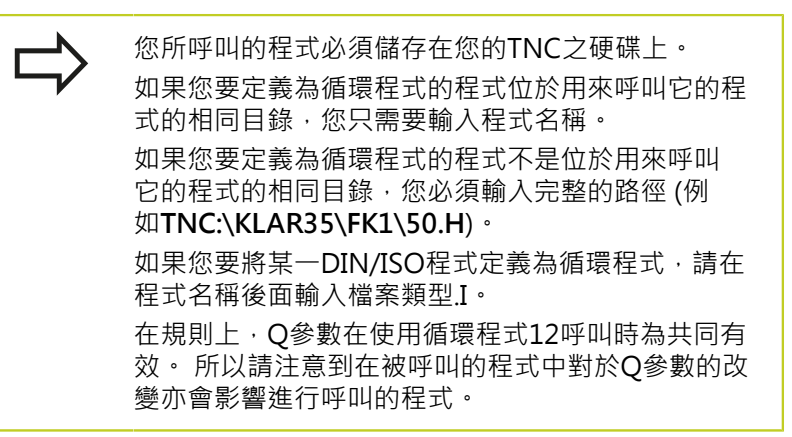

# **循環程式參數**

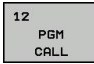

- ▶ 程式名稱: 輸入您要呼叫的程式的名稱, 必要時連同 所在的目錄, 或
- 使用選擇軟鍵啟動檔案選擇對話,並選擇要呼叫的程 式

以下列方式呼叫程式:

- CYCL CALL(個別單節)或
- M99(單節式)或
- M89(在每一定位單節後執行)

**將程式50指定為循環程式,並用M99呼 叫之**

**55 CYCL DEF 12.0 PGM CALL**

**56 CYCL DEF 12.1 PGM TNC: \KLAR35\FK1\50.H**

**57 L X+20 Y+50 FMAX M99**

12.4 主軸定向(循環程式 13, DIN/ISO: G36)

# <span id="page-251-0"></span>12.4 主軸定向(循環程式 13, DIN/ISO: G36)

### **循環功能**

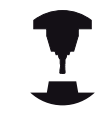

機械與TNC必須由工具機製造商特別準備,才能使用這 個循環程式。

TNC能夠控制工具機主軸,並將主軸旋轉到特定的角度位置。 下列狀況需要主軸定位停止

- 具有定義換刀位置的換刀系統。
- 紅外線傳輸的海德漢 3-D 接觸式探針的傳輸/接收窗進行定位。

這個循環中的定位角度是經由輸入 M19 或 M20 (取決於機械) 來定 位。

如果沒有定義循環程式 13 而在程式編輯 M19 或 M20, TNC 會按照 工具機製造商設定的角度,將工具機主軸定位 (請參閱您的工具機手 冊)。

**程式編輯時請注意:**

循環程式13是在內部配合循環程式202、204與209使 用。 請注意,如果必要時,您必須在上述加工循環程 式之一後在NC程式內再次程式編輯循環程式13。

### **循環程式參數**

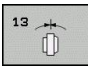

▶ 定位角度: 依據工作平面的參考軸來輸入角度 · 輸 入範圍: 0.0000°至360.0000°

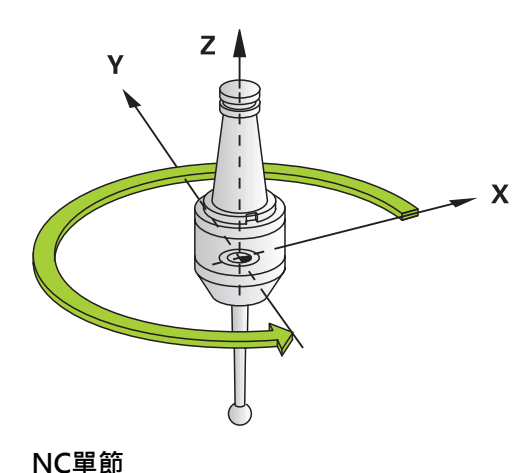

**93CYCL DEF 13.0方向 94CYCL DEF 13.1角度 180**
# 12.5 公差 (循環程式32, DIN/ISO: G62)

### **循環功能**

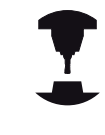

機械與TNC必須由工具機製造商特別準備,才能使用 這個循環程式。

利用循環程式32中的輸入項,您可以在準確性、表面定義及速率方 面影響到HSC加工的結果,因此TNC已經可以適應到機器的特性。 TNC 在兩個路徑元件之間,會自動作輪廓的平滑處理 (無論補償與 否)。 刀具會固定接觸到工件表面,因此可降低工具機上的磨耗。 在 循環程式中定義的公差亦會影響圓弧上的行進路徑。

必要時,TNC會自動降低程式編輯的進給速率,以便程式能以最 快的速度來加工,而不會為了運算而暫停。 **即使TNC並不會以降** 低的速率移動,皆能夠符合您所定義的公差。 您所定義的公差愈 大,TNC會以愈快的速率移動軸向。

將輪廓平滑化即會造成與輪廓的某種程度之差異。機械製造商把這個 輪廓誤差大小(**公差值**)設定在機械參數內。您可以使用循環程式**32**來 改變預設的公差值,並選擇不同的過濾器設定,前提是工具機製造商 有實施這些特性。

## **在CAM系統中幾何結構定義之影響**

在離線產生NC程式當中之影響的最重要因素為在CAM系統中所定義 的弦長誤差S。 在後處理器(PP)中產生的NC程式之最大點間隔係透 過弦長誤差所定義。如果弦長誤差小於或等於在循環程式32中所定 義的公差值T, TNC即可平滑化輪廓點,除非任何特殊的機器設定限 制了所程式編輯的進給速率。

如果在循環程式32中選擇了CAM弦長誤差的110%與200%間之公差 值,即可達到最佳的平滑化。

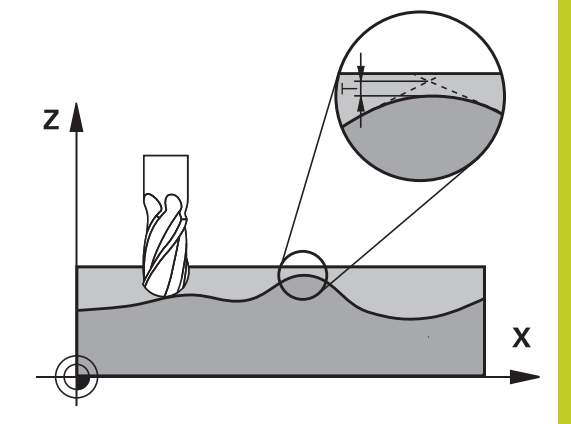

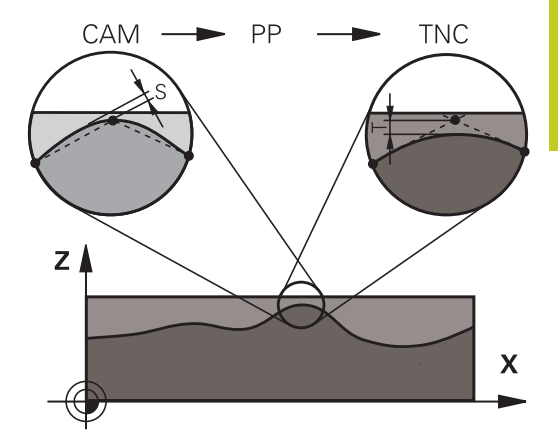

#### **循環程式: 特殊功能 12**

12.5 公差 (循環程式32, DIN/ISO: G62)

## **程式編輯時請注意:**

若是設定很小的公差值,機器將不能夠切削出輪廓而 沒有抖動。 這些抖動動作並非由TNC的不良處理能 力所造成,事實上係為了非常準確地加工輪廓元件轉 換,TNC必須徹底地降低速率。 循環程式 32 是 DEF後即生效, 亦即在加工程式内定 義完成之後,就會生效。 如有以下狀況,TNC將重設循環程式32: ■ 重新定義它,並以NO ENT來確認公差值的對話問 題 ■ 以 PGM MGT 鍵來選擇新程式時。 在已經重設循環程式32之後,TNC會重新啟用由機器 參數所預先定義的公差。 在使用公釐為測量單位的程式中,TNC將以公釐解譯 所輸入的公差值。在英吋程式中,將其解譯為英吋。 如果您轉移使用循環程式32的程式,其中僅包含有循 環程式參數**公差值** T,控制器即會在需要時插入兩個 數值為0的剩餘參數。 當公差值增加時, 圓形運動的直徑通常會降低。 如果 在您的機器上啟動HSC過濾器(如果需要的話請詢問您 的工具機製造商), 圓亦會變得較大。 若已啟動循環程式32,則TNC在額外狀態顯示營幕 的**CYC**標籤上顯示定義給循環程式32的參數。

### **循環程式參數**

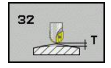

- ▶ 公差值T: 容許的輪廓誤差, 以mm為單位 (或對於英 吋程式為英吋)。 輸入範圍0至99999.9999
- ▶ HSC模式, 精銑=0, 粗銑=1: 啟動過濾器:
	- 輸入值 0: **使用增加的輪廓準確性來銑削**。 TNC 使用內部定義的精銑過濾器設定
	- 輸入值1: 以增加的進給速率銑削。 TNC使用內 部定義的粗銑過濾器設定
- ▶ 旋轉軸公差TA: 當啟動M128時旋轉軸之可允許的 位置誤差, 以角度計算(FUNCTION TCPM) · TNC皆 會降低進給速率,使得如果有超過一個軸有行進時, 最慢的軸會以其最大進給速率移動。 旋轉軸通常會 比線性軸慢得多。 您可藉由輸入一較大的公差值(例 如10\*)來顯著地降低有超過一個軸以上的程式之加工 時間,因為TNC皆不會移動旋轉軸到所給定的標稱位 置。 輪廓將不會因為輸入一旋轉軸公差值而受損。 僅有相對於工件表面之旋轉軸的位置將會改變。 輸入 範圍0至179.9999

#### **NC單節**

**95 CYCL DEF 32.0 TOLERANCE 96 CYCL DEF 32.1 T0.05**

**97 CYCL DEF 32.2 HSC-MODE:1 TA5**

#### **循環程式: 特殊功能 12**

12.6 雕刻 (循環程式225, DIN/ISO: G225)

# 12.6 雕刻 (循環程式225, DIN/ISO: G225)

## **循環程式執行**

此循環程式用於在工件的平坦表面上雕刻文字,這些文字可為直線或 圓弧排列。

- 1 TNC將工作平面內的刀具定位在第一字元的起點。
- 2 刀具垂直進刀至雕刻面並銑削字元,TNC在需要時會於字元之間 將刀具退回至設定淨空。 刀具在字元結尾處將回到工件表面之上 的設定淨空處。
- 3 此程序會重覆到雕刻完所有字元。
- 4 最後,TNC退回刀具到第二設定淨空。

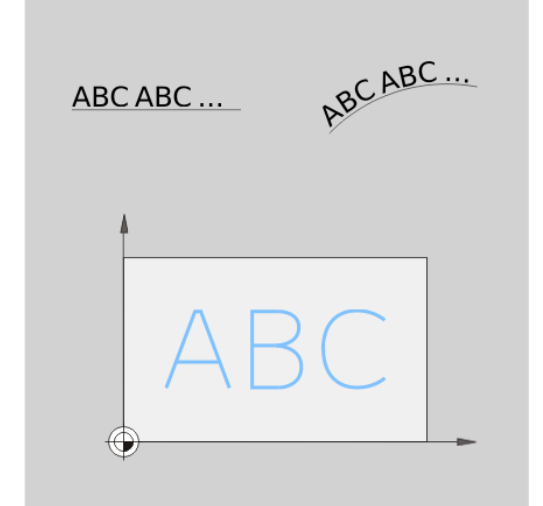

### **程式編輯時請注意:**

循環程式參數DEPTH的代數符號決定加工的方向。 如 果您設定 DEPTH =  $0 \cdot \hat{\mathbb{R}}$ 不會執行循環。 若在直線內雕刻文字(**Q516=0**),第一字元的起點由呼 叫循環程式時的刀具位置所決定。 若沿著圓弧雕刻文字(Q516=1), 圓弧的中心由呼叫循 環程式時的刀具位置所決定。 要雕刻的文字也可用字串變數轉換(**QS**)。

### **循環程式參數**

- 225 ABC
- ▶ 雕刻文字OS500: 引號內要雕刻的文字。透過數字 鍵盤的Q鍵指派字串變數, ASCI鍵盤上的Q鍵代表正 常文字輸入。 容許輸入的字元: [請參閱 "雕刻系統變](#page-257-0) [數", 258 頁碼](#page-257-0)
- ▶ 字元高度Q513 (絕對式): 要雕刻的字元高度, 單位 公釐;輸入範圍:0至99999.9999
- ▶ 空間係數Q514: 所使用的字型為比例字型。 若程式 編輯Q514=0,則每一字元都有自己的寬度,由TNC 據此雕刻。 若Q514不等於0,則TNC比例縮放字元 之間的空間。 輸入範圍0至9.9999
- ▶ 字型Q515: 目前無作用
- **直線內/圓弧上的文字(0/1)** Q516: 在直線內雕刻文字: 輸入 = 0 在圓弧上雕刻文字: 輸入 = 1
- ▶ 旋轉角度Q374: 文字要排列在圓弧上的中央角度; 輸入範圍-360.0000至+360.0000°
- **圓弧上的文字半徑**Q517 (絕對式): TNC要排列文字 的圓弧半徑,單位公釐; 輸入範圍0至99999.9999
- ▶ 銑削進給速率Q207: 刀具在銑削時的行進速度, 單位是 mm/min。 輸入範圍0至99999.999 另外 為**FAUTO**、**FU**、**FZ**
- ▶ 深度 O201 (增量值): 工件表面和雕刻底面之間的距 離。
- ▶ 進刀進給速率Q206: 刀具在移動進入工件内的行進 速率,單位是 mm/min。 輸入範圍0至99999.999 另 外為**FAUTO**、**FU**
- **設定淨空** Q200 (增量): 刀尖與工件表面之間的距 離。輸入範圍:0至99999.9999;另外**PREDEF**
- ▶ 工件表面座標 Q203 (絕對式): 工件表面的座標。 輸 入範圍-99999.9999至99999.9999
- **第二次設定淨空** Q204 (增量): 不會造成刀具與工 件(治具)之間的碰撞之主軸的座標。輸入範圍:0至 99999.9999;另外**PREDEF**

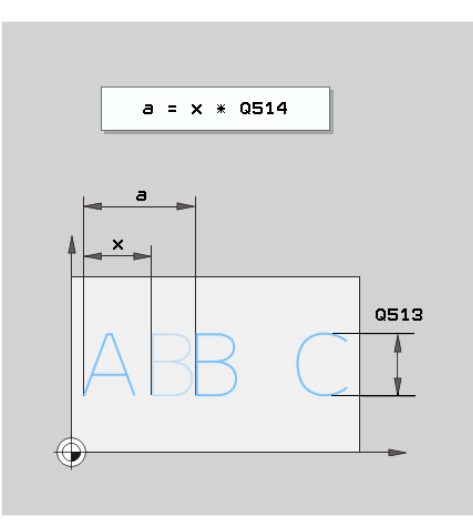

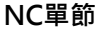

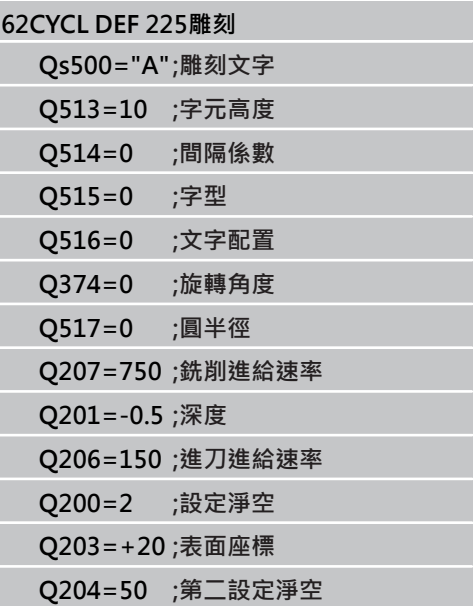

#### **循環程式: 特殊功能 12**

12.6 雕刻 (循環程式225, DIN/ISO: G225)

### **容許雕刻的字元**

除了小寫字母、大寫字母以及數字以外,容許輸入下列特殊字元:  $!$  # \$ % & '()\* + , - ./:; < = > ? @ [\]

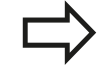

TNC使用特殊字元**%**和**\**用於特殊功能,若要雕刻這些 字元,則在要雕刻的文字內輸入兩次(例如**%%**)。

### **無法列印的字元**

除了文字之外,也可為了格式化而定義特定不可列印字元。請在不可 列印字元之前輸入特殊字元**\**。 以下為可使用的格式化可能性:

- \n: 換行
- \t: 水平標籤(標籤寬度永久設定為8字元)
- <span id="page-257-0"></span>■ **\t**: 垂直標籤(標籤寬度永久設定為一行)

### **雕刻系統變數**

除了標準字元以外,還可以雕刻特定系統變數的內容。請在系統變數 之前輸入特殊字元**%**。

您亦可雕刻當前的日期。 輸入**%time<x>**。 **<x>**定義日期格式, 其含意與**SYSSTR ID332**功能一致(請參閱「對談式程式編輯使用手 冊」,「Q參數程式編輯」章節,「複製系統資料至字串」小節)。

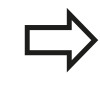

請記住,輸入日期格式1至9時要在前面加上0,例 如**time08**。

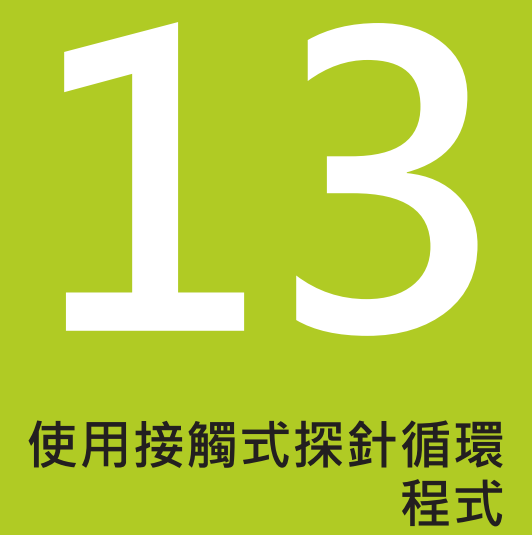

#### **使用接觸式探針循環程式 13**

**13.1 有關接觸式探針循環程式的一般資訊**

# **13.1 有關接觸式探針循環程式的一般資訊**

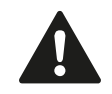

海德漢只針對使用海德漢接觸式探針的探測循環程式功 能提供保固。

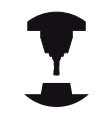

TNC必須由工具機製造商特別預備才能使用3-D接觸式 探針。 請參考您的工具機手冊。

## **功能方法**

每當TNC執行一接觸式探針循環程式時,3-D接觸式探針在一線性軸 上接近工件。 在一啟動基本旋轉或具有一傾斜的工作平面時亦是如 此。 機器製造商決定了機器參數中的探測進給速率(請參見稍後在此 章節中的「開始接觸式探針循環工作之前」)。

當探針尖端接觸工件時,

- 3-D接觸式探針傳送一信號到TNC : 探測位置之座標已儲存,
- 接觸式探針停止移動,及
- 以快速行進回到其開始位置。

如果探針未在預定距離內偏轉,則TNC顯示錯誤訊息 (距離: **DIST**來自接觸式探針表)。

## **考慮手動操作模式中的基本旋轉**

在探測期間,TNC考慮現用基本旋轉並且從斜面靠近工件。

## **手動及El內的循環程式。 手輪模式**

在手動操作及El中。 在手輪模式中,TNC提供的接觸式探針循環程 式可允許:

- 校準接觸式探針
- 補償工件失準
- 設定工件原點

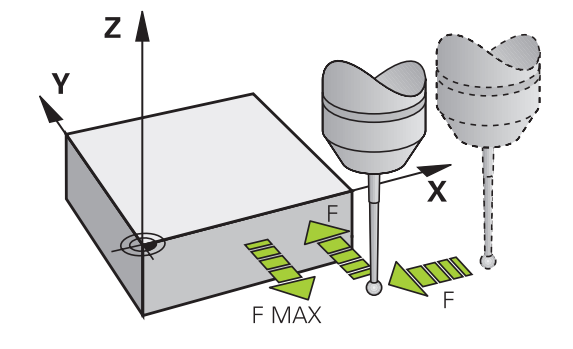

## **用於自動操作的接觸式探針循環程式**

除了接觸式探針循環程式以外,可在手動及El當中使用的模式。 手輪 模式,TNC提供用於自動模式內各種應用的許多循環程式:

- 校準接觸式觸發探針
- 補償工件失準
- 工件原點設定
- 自動工件檢測
- 自動刀具測量

您可透過接觸式探針鍵程式編輯在程式及編輯操作模式中的接觸式探 針循環程式。 像是最新的固定循環程式, 編號大於400的接觸式探針 循環程式使用Q參數做為轉換參數。 具有特殊功能,而且數個循環程 式會用到的參數,都具有相同的號碼: 例如, Q260永遠被指定為淨空 高度,Q261則為測量高度等。

為了簡化程式編輯,TNC在循環程式定義期間顯示一圖例。 圖形顯示 需要輸入的參數(請參考右圖)。

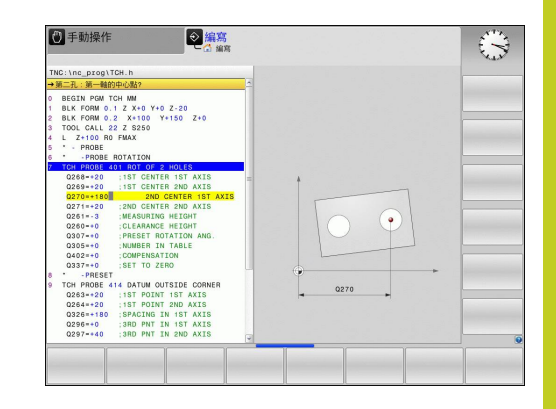

#### **使用接觸式探針循環程式 13**

Г

# **13.1 有關接觸式探針循環程式的一般資訊**

### **在操作的程式及編輯模式中定義接觸式探針循環**

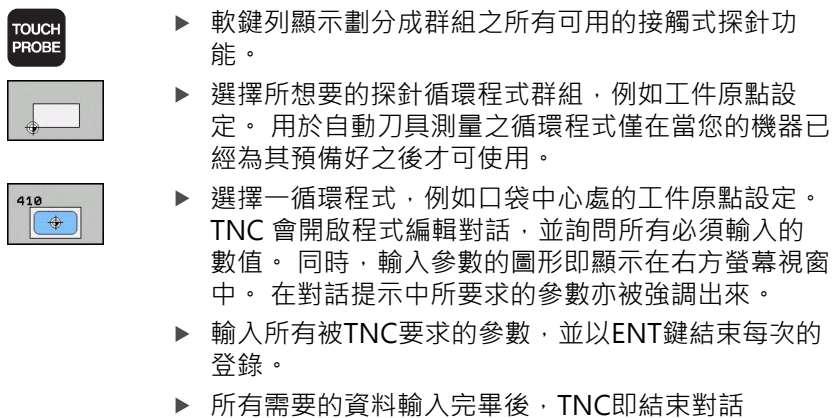

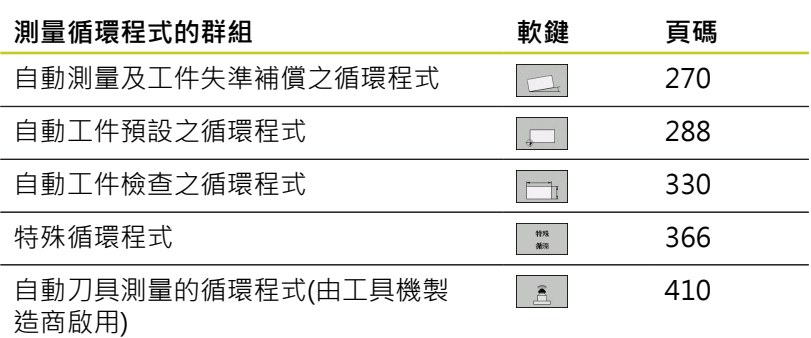

### **NC單節**

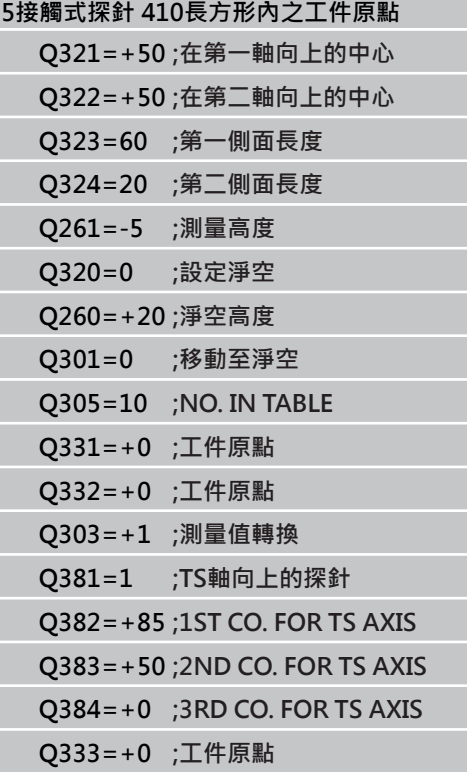

Z A

Υ

**13**

X

**DIST** 

# **13.2 在您開始進行接觸式探針循環程式之前**

為使其有可能涵蓋所可能最廣泛範圍之應用,機器參數可使您決定所 有接觸式探針循環程式所共用的行為。

## **到接觸點之最大行進: 接觸式探針表內的DIST**

如果探針並未在**DIST**中所義的路徑內轉向時,TNC即輸出一錯誤訊 息。

## **到接觸點之設定淨空: 接觸式探針表內的SET\_UP**

在**SET\_UP**中,您可定義TNC與所定義(或計算出來)的接觸點距離有 多遠,以預先定位接觸式探針。 您所輸入的數值愈小, 您定義接觸 點位置就必須更為精確。在許多接觸式探針循環程式中,您也可定義 加入至**SET\_UP**的設定淨空。

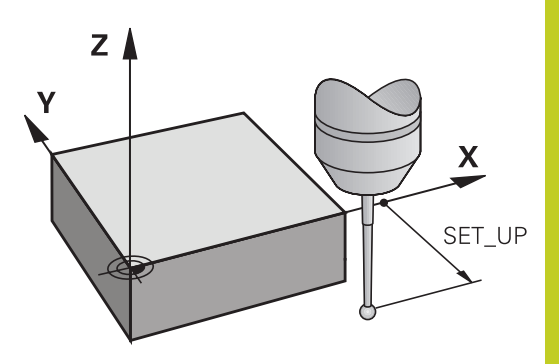

## **定向紅外線接觸式探針到程式編輯的探測方向: 接觸式探 針表內的TRACK**

為了增加測量正確性,您可使用**TRACK = ON**來使得一紅外線接觸 式探針在每一個探測程序之前定向在所程式編輯的探測方向上。 依 此方式,探針永遠在相同方向上轉向。

如果您改變了TRACK = ON, 您必須重新校準接觸式 探針。

**13.2 在您開始進行接觸式探針循環程式之前**

**接觸式觸發探針,探測進給速率: 接觸式探針表內的F** 在**F**內,定義TNC探測工件的進給速率。

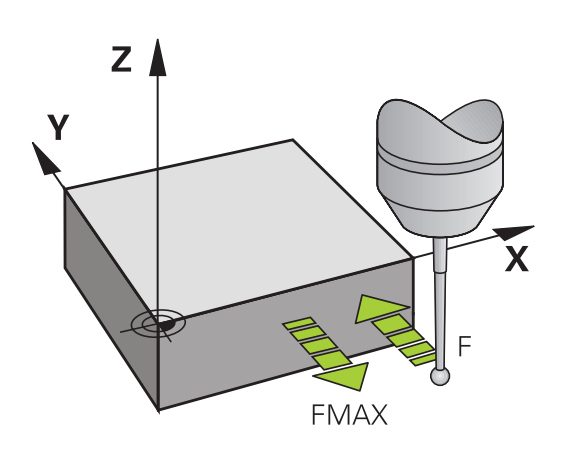

## **接觸式觸發探針,定位的快速行進: FMAX**

在**FMAX**中,您定義TNC預先定位接觸式探針或是在測量點之間將其 定位之進給速率。

## **接觸式觸發探針,定位的快速行進: 接觸式探針表內的 F\_PREPOS**

在**F\_PREPOS**中,您定義TNC係利用FMAX中所定義的進給速率或是 以快速行進來定位接觸式探針。

- 輸入值 = FMAX PROBE: 定位在來自FMAX的進給速率上
- 輸入值 = FMAX\_MACHINE: 以快速行進的預先定位

## **多重量測**

為了增加測量確定性,TNC可依序執行每個探測程序最多三次。 在機器參數**ProbeSettings** > **探針行為的組態** > **自動模式:使用 探測功能的多重量測**定義量測次數。如果所測量的位置數值偏差過 大,TNC即輸出錯誤訊息 (限制值定義在**多重量測的信賴區間**內)。 利用多重量測,即有可能偵測隨機誤差,例如由於污染造成。 如果所測量的數值在信賴區間內,TNC即儲存所測量位置之平均 值。

### **多重量測之信賴區間**

當您執行多重量測,則將量測值可能改變的值儲存在**ProbeSettings** > **探針行為的組態** > **自動模式:多重量測的信賴區間**內。 如果在量 測數值中的差異超過了所定義的數值時,TNC輸出錯誤訊息。

**13.2 在您開始進行接觸式探針循環程式之前**

## <span id="page-265-0"></span>**執行接觸式探針循環程式**

所有接觸式探針循環程式皆為DEF啟用。 此代表TNC只要TNC執行 在程式執行中的循環程式定義即會自動地執行循環程式。

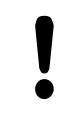

**碰撞的危險!**

當執行接觸式探針循環程式時,座標轉換並不需要啟 動循環程式 (循環程式7工件原點、循環程式8鏡射影 像、循環程式10旋轉以及循環程式11和26縮放)。

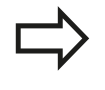

您亦可在啟用基本旋轉期間執行接觸式探針循環程式 408到419。 但是請確定基本旋轉角度在當測量循環 程式之後您利用工件原點表使用循環程式7之工件原點 位移時,基本旋轉角度並未改變。

超過400的數目之接觸式探針循環程式,根據一定位邏輯定位接觸式 探針:

- 如果探針之底部的目前座標小於淨空高度(在循環程式中定義)之 座標,TNC即在探針軸上退回接觸式探針到淨空高度,然後在工 作平面上將其定位到第一個開始位置。
- 若探針底部目前的座標大於淨空高度的座標,則TNC先將接觸式 探針定位至工作平面內的第一探測點,然後定位在接觸式探針軸 內指向量測高度。

# **13.3 接觸式探針表**

# **一般資訊**

許多資料都儲存在接觸式探針表內,定義出探針處理期間的探針行 為。 若您在工具機上執行許多接觸式探針,則可個別儲存每一接觸 式探針的資料。

# **編輯接觸式探針表**

若要編輯接觸式探針表,方式如下:

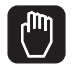

選擇手動操作模式。

- 接觸式 精 接觸探針 春 編輯 |開閉| 開放
- ▶ 藉由按下TOUCH PROBE軟鍵選擇接觸式探針功 能。 TNC顯示其他軟鍵: 請參閱上表
- 選擇接觸式探針表: 按下接觸式探針表軟鍵
- ▶ 將編輯軟鍵設定為ON
- ▶ 使用方向鍵, 選擇所要的設定。
- 執行所要的變更。
- 離開接觸式探針表: 按下結束軟鍵

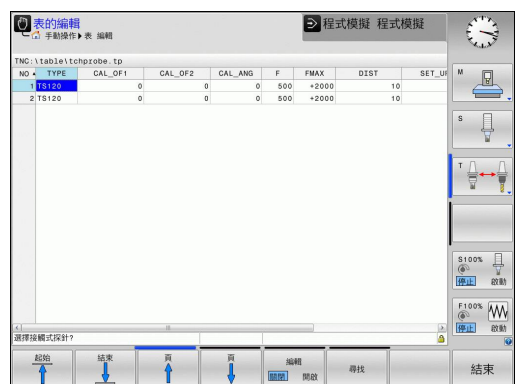

# $\overline{{\bf 1}}$ 3 使用接觸式探針循環程式

**13.3 接觸式探針表**

# **接觸式探針資料**

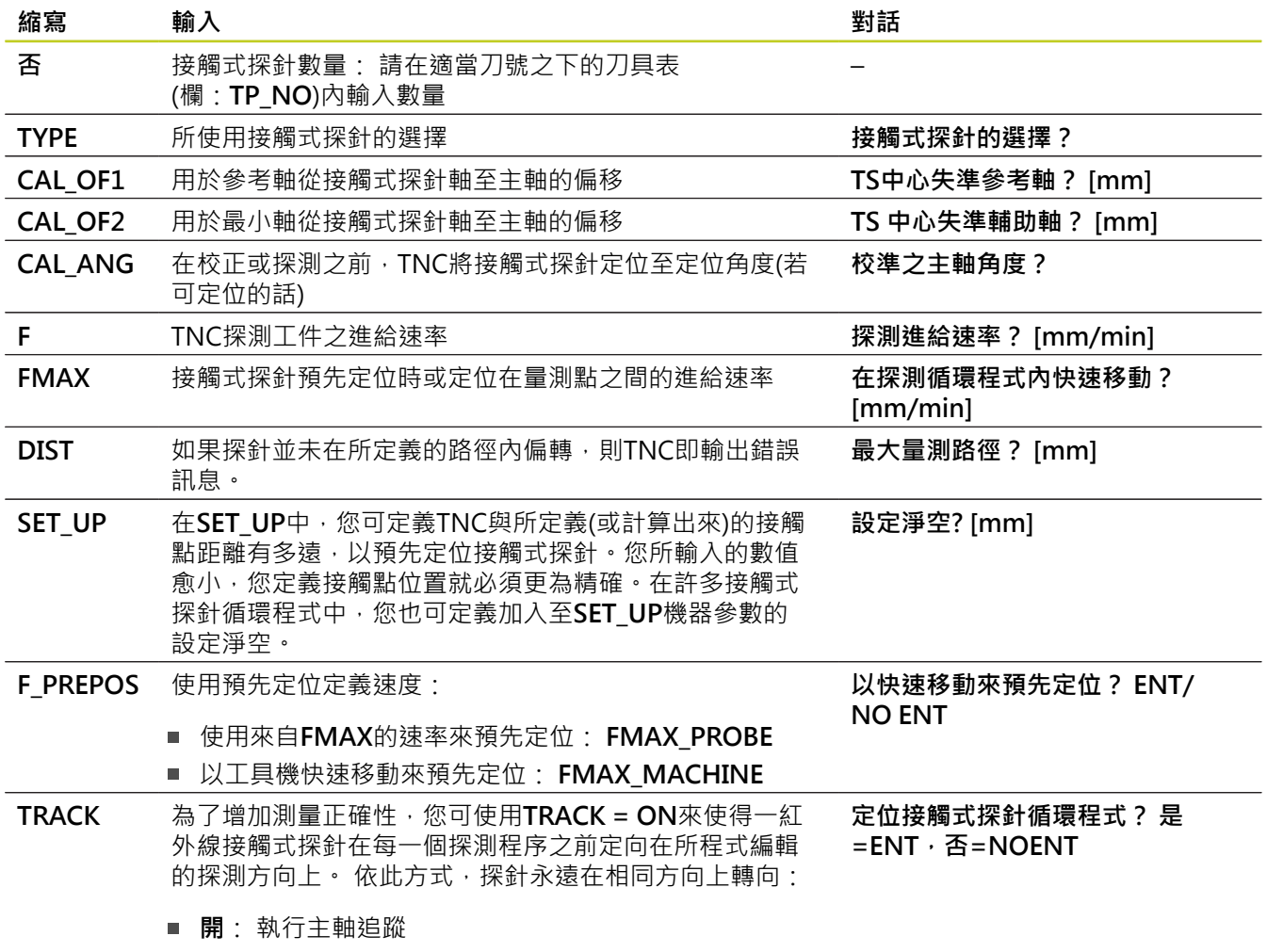

**關**: 不執行主軸追蹤

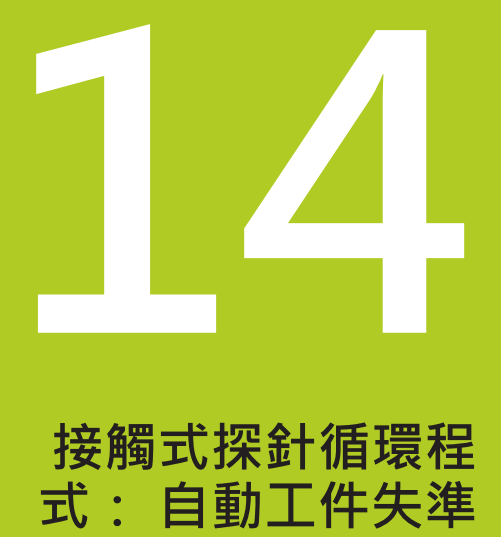

**量測**

**14.1 基本原則**

# <span id="page-269-0"></span>**14.1 基本原則**

## **概述**

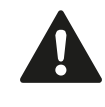

執行接觸式探針循環程式時,不可啟動循環程式8鏡射 影像、循環程式11縮放以及循環程式26軸特定縮放。 海德漢只針對使用海德漢接觸式探針的探測循環程式 功能提供保固。

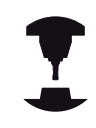

TNC必須由工具機製造商特別預備才能使用3-D接觸 式探針。 請參考您的工具機手冊。

TNC提供五個循環程式,可使您測量及補償工件失準。 此外,您可 利用循環程式404重置一基本旋轉:

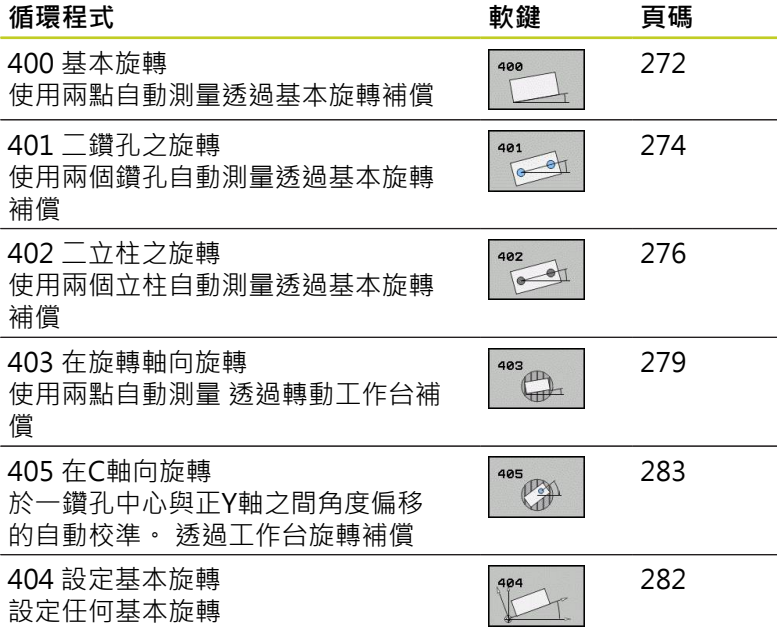

# **所有用於測量工件失準之接觸式探針循環程式的符號**

對於循環程式400、401及402,您可經由參數Q307定義**基本旋轉的 預設設定**是否測量結果要修正一已知的角度α(請參考右圖)。此可使 得您可以對於工件的任何直線上**1**測量基本旋轉,並建立基準到實際 0°方向**2**。

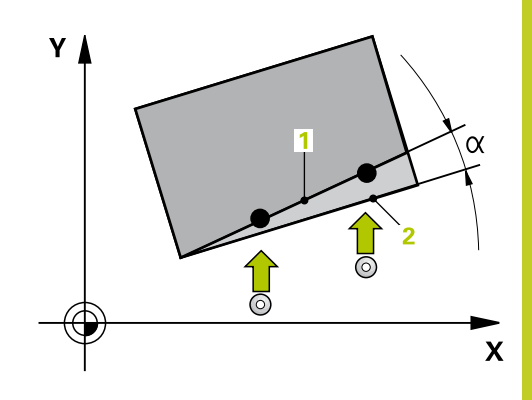

14.2 基本旋轉(循環程式400, DIN/ISO: G400, 軟體選項17)

# <span id="page-271-0"></span>14.2 基本旋轉(循環程式400, DIN/ISO: **G400,軟體選項17)**

### **循環程式執行**

接觸式探針循環程式400藉由測量兩個點決定一工件失準,其必須位 在一平直表面上。 利用基本旋轉功能, TNC可補償測量的數值。

- 1 TNC以快速行進(值來自**FMAX**欄)遵照定位邏輯([請參閱 "執行接觸](#page-265-0) [式探針循環程式", 266 頁碼\)](#page-265-0)將接觸式探針定位至開始點**1**。 TNC 在相對於所定義的行進方向上偏移接觸式探針一安全淨空。
- 2 然後接觸式探針移動到所輸入的測量高度,並以探測進給速率 (欄**F**)執行第一探測處理。
- 3 然後接觸式探針移動到下一個開始位置**2**,並探測第二位置。
- 4 TNC將接觸式探針返回到淨空高度,並執行基本旋轉。

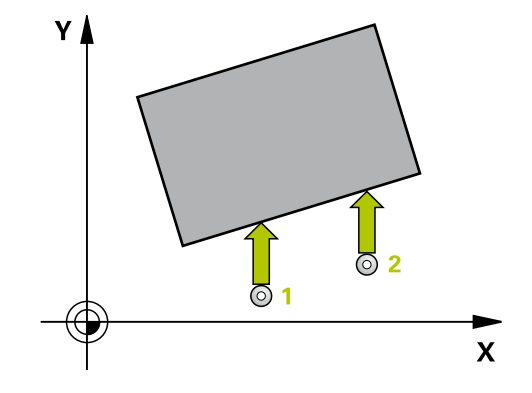

## **程式編輯時請注意:**

在循環程式定義之前,您必須已經程式編輯一刀具呼 叫,以定義接觸式探針軸向。

TNC將在循環程式開始時重置已啟動的基本旋轉。

### **循環程式參數**

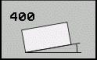

- **第一軸向上第一量測點** Q263 (絕對式): 工作  $\blacktriangleright$ 平面之參考軸向上第一接觸點之座標。 輸入範 圍-99999.9999至99999.9999
- **第二軸向上第一量測點** Q264 (絕對式): 工作 平面之次要軸向上第一接觸點之座標。 輸入範 圍-99999.9999至99999.9999
- **第一軸向上第二量測點** Q265 (絕對式): 工作 平面之參考軸向上第二接觸點之座標。 輸入範 圍-99999.9999至99999.9999
- **▶ 第二軸向上第二量測點 Q266 (絕對式): 工作** 平面之次要軸向上第二接觸點之座標。 輸入範 圍-99999.9999至99999.9999
- **▶ 測量軸向 O272: 要進行測量之工作平面上的軸向: 1**: 主要軸 = 測量軸 **2**: 次要軸 = 測量軸
- ▶ **行進方向 1 Q267**: 探針接近工件的方向: **-1**: 負行進方向 **+1**: 正行進方向
- **測量接觸式探針軸向上的高度**Q261(絕對式): 要進 行測量之接觸式探針軸向上球尖端中心(=接觸點)之 座標。 輸入範圍-99999.9999至99999.9999
- **設定淨空** Q320 (增量): 測量點與球尖端之間的額外 距離。Q320加入至**SET\_UP** (接觸式探針表)。 輸入範 圍0至99999.9999
- **淨空高度** Q260 (絕對式): 不會造成接觸式探針與工 件(治具)之間的碰撞之接觸式探針軸向上的座標。 輸 入範圍-99999.9999至99999.9999
- **行進到淨空高度** Q301: 定義接觸式探針如何在測量 點之間移動: **0**:在量測高度上於量測點之間移動 **1**: 在淨空高度上於測量點之間移動
- **旋轉角度的預設值**Q307 (絕對式): 如果失準要對一 直線而非參考軸向做測量時,輸入此參考線之角度。 然後TNC將會計算所測量的數值與基本旋轉之參考線 的角度之間的差異。 輸入範圍-360.000至360.000
- **▶ 預設座標資料表中的數目 Q305:** 輸入資料表中的 預設座標數目,其中TNC儲存了所決定的基本旋轉。 如果您輸入O305=0, TNC自動地放置所決定的基本 旋轉在手動操作模式之ROT功能表中。 輸入範圍0至 2999

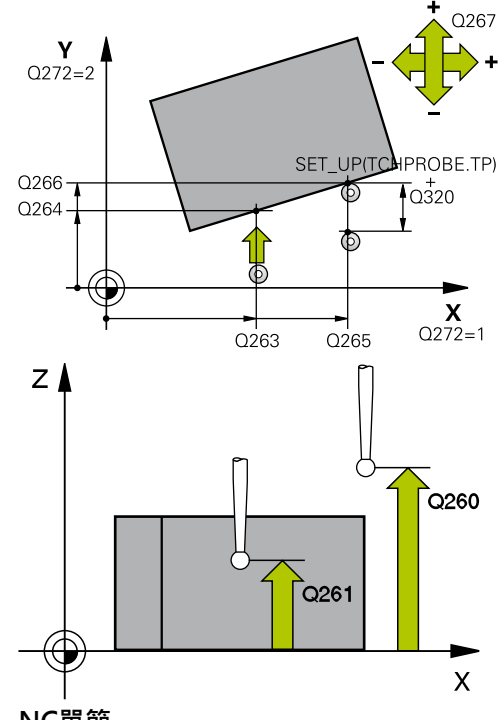

### **NC單節**

**5接觸式探針 400基本旋轉**

|               | Q263=+10;第一軸向上第一量測點  |
|---------------|----------------------|
|               | Q264=+3.5;第二軸向上第一量測點 |
|               | Q265=+25;第一軸向上第二量測點  |
|               | Q266=+2 ;第二軸向上第二量測點  |
| Q272=2 ;測量軸向  |                      |
| Q267=+1 ;行進方向 |                      |
| $Q261 = -5$   | ;測量高度                |
| $Q320=0$      | :設定淨空                |
| Q260=+20;淨空高度 |                      |
| $Q301=0$      | :移動至淨空               |
| $Q307=0$      | :預設旋轉 角度             |
| $Q305=0$      | ;NO. IN TABLE        |
|               |                      |

14.3 在兩鑽孔上的基本旋轉(循環程式401,DIN/ISO: G401,敢體選項17)

# <span id="page-273-0"></span>**14.3 在兩鑽孔上的基本旋轉(循環程式** 401, DIN/ISO: G401, 軟體選項17)

## **循環程式執行**

接觸式探針循環程式401測量兩個鑽孔的中心。 然後TNC計算工作 平面上參考軸向與連接鑽孔中心的直線之間的角度。利用基本旋轉功 能,TNC可補償計算出來的數值。另外,您亦可藉由轉動旋轉工作 台以補償所決定的失準。

- 1 在定位邏輯之後([請參閱 "執行接觸式探針循環程式", 266 頁碼](#page-265-0)), 控制器以快速行進定位接觸式探針(值來自**FMAX**欄)到第一鑽 孔**1**之中心。
- 2 然後探針移動到所輸入的測量高度,並探測四個點以找出第一鑽 孔中心。
- 3 接觸式探針返回到淨空高度,然後到輸入做為第二鑽孔之中心的 位置**2**。
- 4 TNC將接觸式探針移動到所輸入的測量高度,並探測四個點以找 出第二鑽孔中心。
- 5 然後TNC將接觸式探針返回到淨空高度,並執行基本旋轉。

## **程式編輯時請注意:**

在循環程式定義之前,您必須已經程式編輯一刀具呼 叫,以定義接觸式探針軸向。 TNC將在循環程式開始時重置已啟動的基本旋轉。 如果您想要藉由轉動旋轉工作台來補償失準,TNC將 自動使用以下的旋轉軸: ■ 刀具軸Z為C軸

- 刀具軸Y為B軸
- 刀具軸X為A軸

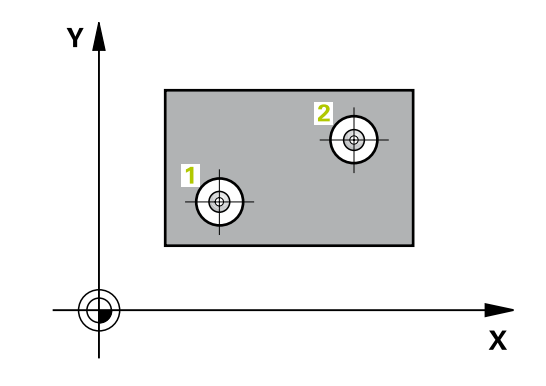

### **循環程式參數**

- 401  $\overline{\text{O}}$
- **第一鑽孔: 在第一軸向上的中心** Q268(絕對式): 工作平面之參考軸向上第一鑽孔之中心。 輸入範 圍-99999.9999至99999.9999
- **第一鑽孔: 在第二軸向上的中心** Q269(絕對式): 工作平面之次要軸向上第一鑽孔之中心。 輸入範 圍-99999.9999至99999.9999
- **第二鑽孔: 在第一軸向上的中心** Q270(絕對式): 工作平面之參考軸向上第二鑽孔之中心。 輸入範 圍-99999.9999至99999.9999
- **第二鑽孔: 在第二軸向上的中心** Q271(絕對式): 工作平面之次要軸向上第二鑽孔之中心。 輸入範 圍-99999.9999至99999.9999
- **測量接觸式探針軸向上的高度**Q261(絕對式): 要進 行測量之接觸式探針軸向上球尖端中心(=接觸點)之 座標。 輸入範圍-99999.9999至99999.9999
- **淨空高度** Q260 (絕對式): 不會造成接觸式探針與工 件(治具)之間的碰撞之接觸式探針軸向上的座標。 輸 入範圍-99999.9999至99999.9999
- **旋轉角度的預設值**Q307 (絕對式): 如果失準要對一 直線而非參考軸向做測量時,輸入此參考線之角度。 然後TNC將會計算所測量的數值與基本旋轉之參考線 的角度之間的差異。 輸入範圍-360.000至360.000
- **▶ 預設座標資料表中的數目 Q305:** 輸入資料表中的預 設座標數目,其中TNC儲存了所決定的基本旋轉。如 果您輸入O305=0,TNC自動地放置所決定的基本旋 轉在手動操作模式之ROT功能表中。若要利用轉動旋 轉工作台來補償失準,則此參數無效(Q402=1)。在 此情況下,不會將失準儲存當成角度值。 輸入範圍0 至2999
- ▶ 補償Q402: 定義TNC是否應該將量測的失準設定為 基本旋轉,或是否應該轉動旋轉工作台來校準: **0**:設定基本旋轉 **1**:轉動旋轉工作台 若指定轉動該旋轉工作台,TNC不會儲存測量的失 準,即使已經在參數**Q305**內定義表列也一樣。
- **在校準之後設定為零** Q337: 定義TNC是否必須設定校 準的旋轉軸之顯示為0: **0**:校準之後不將旋轉軸的顯示設定為0 **1**:校準之後將旋轉軸的顯示設定為0。 只有若您已 經設定**Q402=1**時,TNC才會將顯示設定為0。

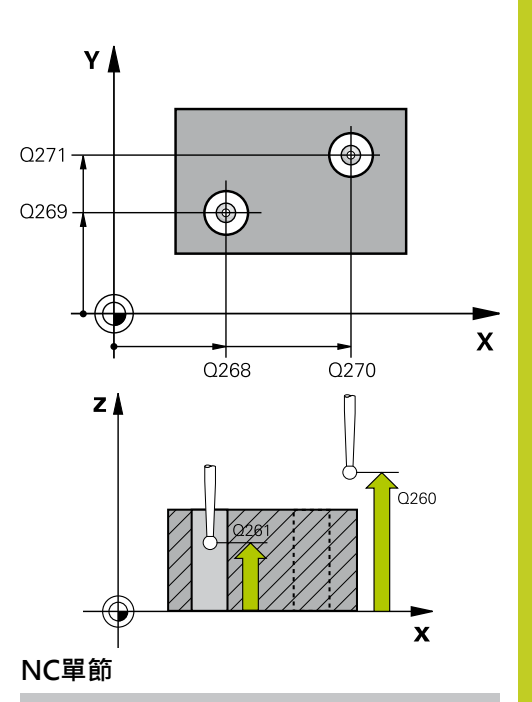

**5接觸式探針401第二鑽孔旋轉**

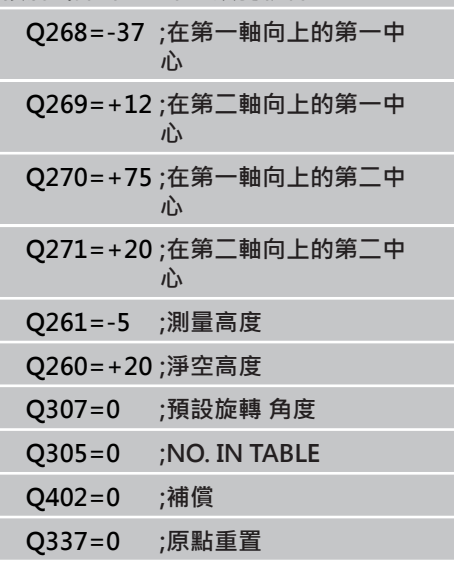

14.4 在兩立柱上的基本旋轉(循環程式402, DIN/ISO: G402, 軟體選項17)

# <span id="page-275-0"></span>**14.4 在兩立柱上的基本旋轉(循環程式** 402, DIN/ISO: G402, 軟體選項17)

### **循環程式執行**

接觸式探針循環程式402測量兩個立柱的中心。 然後TNC計算工作 平面上參考軸向與連接兩個立柱中心的直線之間的角度。利用基本旋 轉功能,TNC可補償計算出來的數值。另外,您亦可藉由轉動旋轉 工作台以補償所決定的失準。

- 1 在定位邏輯之後([請參閱 "執行接觸式探針循環程式",](#page-265-0) [266 頁碼\)](#page-265-0), TNC以快速行進定位接觸式探針(值來自欄FMAX)到 用於探測第一立柱之開始點**1**。
- 2 然後探針移動到所輸入的**測量高度1**,並探測四個點以找出第一 立柱的中心。 接觸式探針在接觸點之間的一圓弧上移動,其每個 偏移90度。
- 3 接觸式探針返回到淨空高度,然後定位探針至第二立柱的起 點**5**。
- 4 探針移動到所輸入的**測量高度2**,並探測四個點以找出第二立柱 的中心。
- 5 然後TNC將接觸式探針返回到淨空高度,並執行基本旋轉。

### **程式編輯時請注意:**

在循環程式定義之前,您必須已經程式編輯一刀具呼 叫,以定義接觸式探針軸向。 TNC將在循環程式開始時重置已啟動的基本旋轉。 如果您想要藉由轉動旋轉工作台來補償失準,TNC將 自動使用以下的旋轉軸: ■ 刀具軸Z為C軸

- 
- 刀具軸Y為B軸
- 刀具軸X為A軸

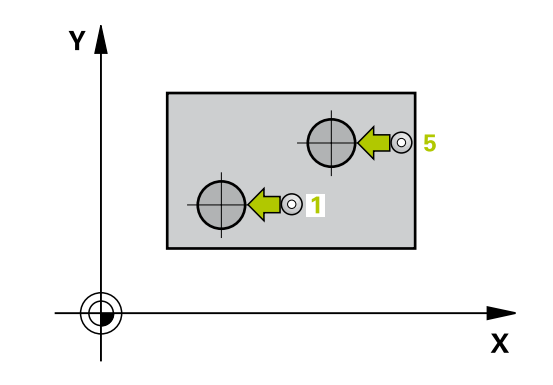

### **循環程式參數**

- 402  $\overline{\phantom{a}}$
- **第一立柱: 在第一軸向上的中心** Q268(絕對式): 工作平面之參考軸向上第一立柱之中心。 輸入範 圍-99999.9999至99999.9999
- **第一立柱: 在第二軸向上的中心** Q269(絕對式): 工作平面之次要軸向上第一立柱之中心。 輸入範 圍-99999.9999至99999.9999
- **立柱1的直徑** Q313: 第一立柱的大約直徑。輸 入最有可能過大而非過小的數值。 輸入範圍0至 99999.9999
- **測量探針軸向上的高度 1**Q261(絕對式): 要進行測量 之立柱1處球尖端中心(=接觸式探針軸向上的接觸點) 之座標。 輸入範圍-99999.9999至99999.9999
- **第二立柱: 在第一軸向上的中心** Q270(絕對式): 工作平面之參考軸向上第二立柱之中心。 輸入範 圍-99999.9999至99999.9999
- **第二立柱: 在第二軸向上的中心** Q271(絕對式): 工作平面之次要軸向上第二立柱之中心。 輸入範 圍-99999.9999至99999.9999
- ▶ 立柱2的直徑 Q314: 第二立柱的大約直徑。輸 入最有可能過大而非過小的數值。 輸入範圍0至 99999.9999
- ▶ 測量探針軸向上的立柱2高度Q315(絕對式): 要進行 測量之立柱2處球尖端中心(=接觸式探針軸向上的接 觸點)之座標。 輸入範圍-99999.9999至99999.9999
- ▶ 設定淨空 O320 (增量): 測量點與球尖端之間的額外 距離。Q320加入至**SET\_UP** (接觸式探針表)。 輸入範 圍0至99999.9999
- **淨空高度** Q260 (絕對式): 不會造成接觸式探針與工 件(治具)之間的碰撞之接觸式探針軸向上的座標。 輸 入範圍-99999 9999至99999 9999
- ▶ 行**進到淨空高度 Q301**: 定義接觸式探針如何在測量 點之間移動: **0**:在量測高度上於量測點之間移動 **1**: 在淨空高度上於測量點之間移動
- **旋轉角度的預設值**Q307 (絕對式): 如果失準要對一 直線而非參考軸向做測量時,輸入此參考線之角度。 然後TNC將會計算所測量的數值與基本旋轉之參考線 的角度之間的差異。 輸入範圍-360.000至360.000

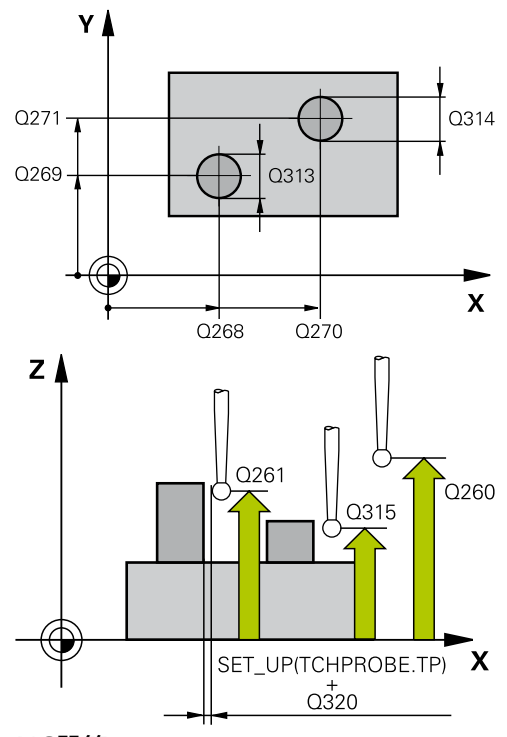

### **NC單節**

#### **5TCH PROBE 402立柱2的旋轉**

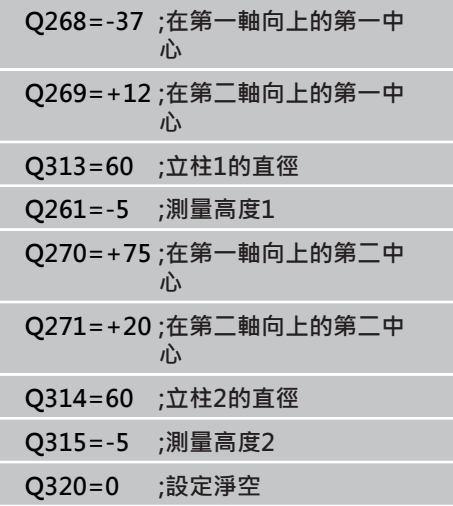

14.4 在兩立柱上的基本旋轉(循環程式402, DIN/ISO: G402, 軟體選項17)

- **▶ 預設座標資料表中的數目 Q305:** 輸入資料表中的預 設座標數目,其中TNC儲存了所決定的基本旋轉。如 果您輸入Q305=0, TNC自動地放置所決定的基本旋 轉在手動操作模式之ROT功能表中。若要利用轉動旋 轉工作台來補償失準,則此參數無效(Q402=1)。在 此情況下,不會將失準儲存當成角度值。 輸入範圍0 至2999
- ▶ 補償Q402: 定義TNC是否應該將量測的失準設定為 基本旋轉,或是否應該轉動旋轉工作台來校準: **0**:設定基本旋轉 **1**:轉動旋轉工作台 若指定轉動該旋轉工作台,TNC不會儲存測量的失 準,即使已經在參數**Q305**內定義表列也一樣。
- **▶ 在校準之後設定為零 O337: 定義TNC是否必須設定校** 準的旋轉軸之顯示為0: **0**:校準之後不將旋轉軸的顯示設定為0 **1**:校準之後將旋轉軸的顯示設定為0。 只有若您已 經設定**Q402=1**時,TNC才會將顯示設定為0。

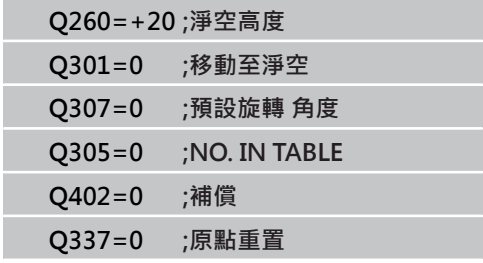

I

ı

## <span id="page-278-0"></span>**14.5 透過旋轉軸的基本旋轉補償(循環程式** 403, DIN/ISO: G403, 軟體選項17)

### **循環程式執行**

接觸式探針循環程式403藉由測量兩個點決定一工件失準,其必須位 在一平直表面上。 TNC藉由旋轉A, B或C軸來補償所決定的失準。 工 件可夾鉗在旋轉台上的任何位置。

- 1 TNC以快速行進(值來自**FMAX**欄)遵照定位邏輯([請參閱 "執行接觸](#page-265-0) [式探針循環程式", 266 頁碼\)](#page-265-0)將接觸式探針定位至開始點**1**。 TNC 在相對於所定義的行進方向上偏移接觸式探針一安全淨空。
- 2 然後接觸式探針移動到所輸入的測量高度,並以探測進給速率 (欄**F**)執行第一探測處理。
- 3 然後接觸式探針移動到下一個開始位置**2**,並探測第二位置。
- 4 TNC將接觸式探針返回到淨空高度,並移動旋轉軸所測量的數 值,其係定義在循環當中。您可視需要在對準之後將顯示設定為 零。

**程式編輯時請注意:**

**碰撞的危險!** TNC並不會檢查接觸點是否與補償軸吻合, 如此會造 成補償動作位移180°。

在循環程式定義之前,您必須已經程式編輯一刀具呼 叫,以定義接觸式探針軸向。 TNC儲存所測量的角度在參數**Q150**中。

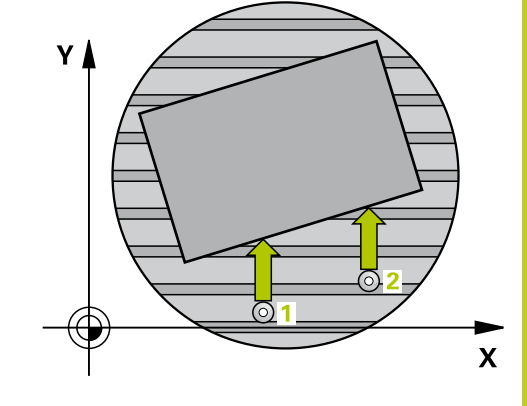

14.5 透過旋轉軸的基本旋轉補償(循環程式403,DIN/ISO: G403,軟體選項 **17)**

### **循環程式參數**

403

- **第一軸向上第一量測點** Q263 (絕對式): 工作  $\blacktriangleright$ 平面之參考軸向上第一接觸點之座標。 輸入範 圍-99999.9999至99999.9999
- **第二軸向上第一量測點** Q264 (絕對式): 工作 平面之次要軸向上第一接觸點之座標。 輸入範 圍-99999.9999至99999.9999
- **第一軸向上第二量測點** Q265 (絕對式): 工作 平面之參考軸向上第二接觸點之座標。 輸入範 圍-99999.9999至99999.9999
- **▶ 第二軸向上第二量測點 Q266 (絕對式): 工作** 平面之次要軸向上第二接觸點之座標。 輸入範 圍-99999.9999至99999.9999
- **▶ 測量軸向 (1...3: 1 = 主要軸) O272: 要進行測量的** 軸向:
	- **1**:主要軸 = 測量軸
	- **2**:次要軸 = 測量軸
	- **3**:接觸式探針軸向 = 測量軸向
- ▶ **行進方向 1 Q267**: 探針接近工件的方向: **-1**: 負行進方向 **+1**: 正行進方向
- **測量接觸式探針軸向上的高度**Q261(絕對式): 要進 行測量之接觸式探針軸向上球尖端中心(=接觸點)之 座標。 輸入範圍-99999.9999至99999.9999
- **設定淨空** Q320 (增量): 測量點與球尖端之間的額外 距離。Q320加入至**SET\_UP** (接觸式探針表)。 輸入範 圍0至99999.9999
- **淨空高度** Q260 (絕對式): 不會造成接觸式探針與工 件(治具)之間的碰撞之接觸式探針軸向上的座標。 輸 入範圍-99999.9999至99999.9999
- ▶ 行進到淨空高度 Q301: 定義接觸式探針如何在測量 點之間移動:
	- **0**:在量測高度上於量測點之間移動
	- **1**: 在淨空高度上於測量點之間移動
- **▶ 補償移動之軸向 Q312: 定義TNC要補償所測量失準** 的旋轉軸:
	- **4**:補償與旋轉軸A之失準
	- **5**:補償與旋轉軸B之失準
	- **6**:補償與旋轉軸C之失準

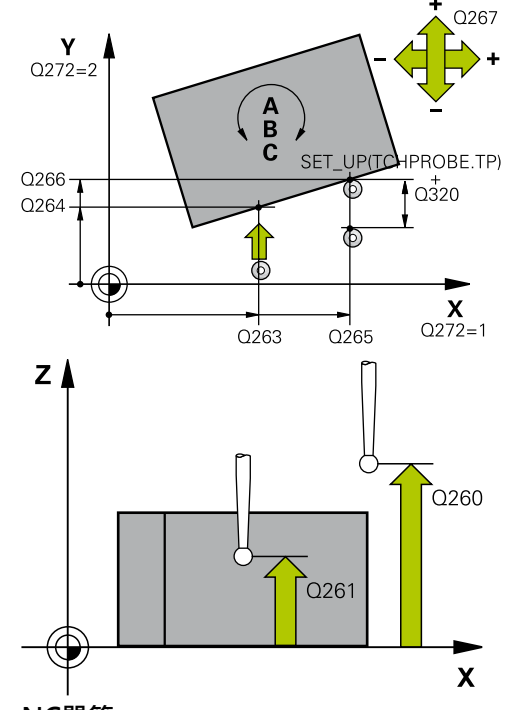

### **NC單節**

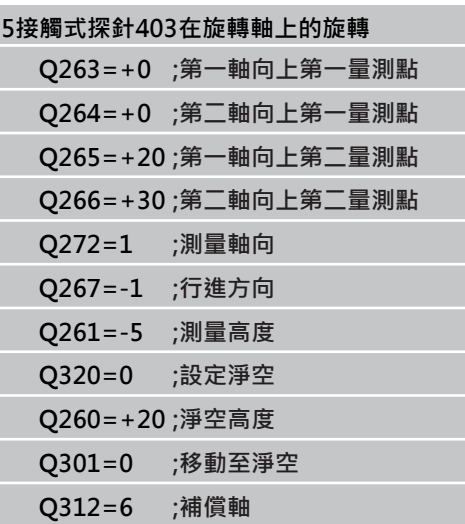

# 透過旋轉軸的基本旋轉補償(循環程式403 · DIN/ISO: G403 · 軟體選項 14.5 **17)**

- **▶ 在校準之後設定為零 Q337: 定義TNC是否必須設定校** 準的旋轉軸之顯示為0: **0**:校準之後不將旋轉軸的顯示設定為0 **1**:校準之後將旋轉軸的顯示設定為0。
- **▶ 資料表中的數目 O305: 輸入在預設座標資料表/工** 件原點表中的數目,其中TNC會設定旋轉軸為零。 僅 在當Q337設定為1時有效。 輸入範圍0至2999
- 測量值轉換(0,1) Q303: 指定所決定的基本旋轉要 儲存在工件原點表或在預設座標資料表中: **0**:啟動的工件原點表中寫入所測量的基本旋轉做為 工件原點位移。 參考系統為啟動工件座標系統 **1**: 寫入所測量的基本旋轉到預設座標資料表中。 參 考系統為機械座標系統(REF系統)。
- ▶ 參考角度? (0=參考軸向) Q380: TNC要校準所探 測之直線的角度。 僅在當旋轉軸C被選擇時才有效 (Q312=6)。 輸入範圍-360.000至360.000

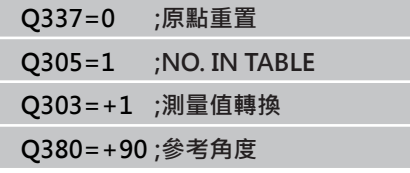

14.6 設定基本旋轉 (循環程式404, DIN/ISO: G404, 軟體選項17)

# <span id="page-281-0"></span>14.6 設定基本旋轉 (循環程式404, DIN/ISO: **G404,軟體選項17)**

### **循環程式執行**

利用接觸式探針循環程式404,您可在程式執行期間自動地設定任何基 本旋轉。 此循環程式主要係用於重置一先前的基本旋轉。

**NC單節**

**5接觸式探針 404基本旋轉 Q307=+0 ;預設旋轉 角度**

### **循環程式參數**

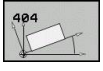

**旋轉角度的預設值**: 基本旋轉所要設定之角度值。 輸入範圍-360.000至360.000

# <span id="page-282-0"></span>**14.7 藉由旋轉C軸補償工件失準(循環程式 405,DIN/ISO: G405,軟體選項17)**

### **循環程式執行**

利用接觸式探針循環程式405,您可測量

- 啟動座標系統的正Y軸與一鑽孔中心之間的角度偏移,或
- 一鑽孔中心之標稱位置與實際位置之間的角度偏移。

TNC藉由旋轉C軸來補償決定的角度偏移。 工件可夾鉗在旋轉台上任 何位置,但是鑽孔的Y座標必須為正值。 如果您利用接觸式探針程式 軸Y測量鑽孔的角度失準(鑽孔的水平位置),其需要執行一次以上的 循環程式,因為測量策略會造成大約1%之失準的誤差。

- 1 TNC以快速行進(值來自**FMAX**欄)遵照定位邏輯([請參閱 "執行接](#page-265-0) [觸式探針循環程式", 266 頁碼\)](#page-265-0)將接觸式探針定位至開始點**1**。 TNC計算來自循環程式內資料的接觸點及來自接觸式探針表 中**SET\_UP**欄的安全淨空。
- 2 然後接觸式探針移動到所輸入的測量高度,並以探測進給速率 (欄**F**)執行第一探測處理。TNC由程式編輯的開始角度自動地取得 探測方向。
- 3 然後接觸式探針可於測量高度或淨空高度上在一圓弧上移動到下 一個開始點**2**,並探測第二個接觸點。
- 4 TNC定位接觸式探針到開始點3,然後到開始點4,以探測第三及 第四接觸點,並定位接觸式探針在所測量的鑽孔中心上。
- 5 最後,TNC將接觸式探針返回到淨空高度,並藉由旋轉工作台來 校準工件。 TNC旋轉了旋轉工作台,使得在補償之後的鑽孔中 心位在正Y軸之方向上,或是在鑽孔中心的標稱位置上,其皆具 有一垂直與水平接觸式探針軸。所測量的角度失準亦可用於參數 Q150中。

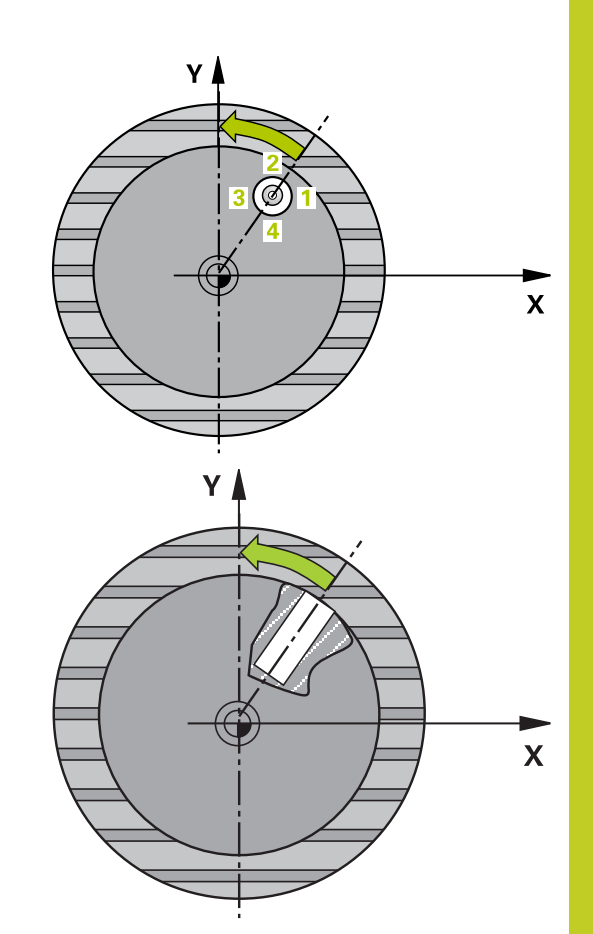

14.7 藉由旋轉C軸補償工件失準(循環程式405, DIN/ISO: G405, 軟體選項 **17)**

### **程式編輯時請注意:**

V

**碰撞的危險!** 為了防止接觸式探針與工件之間的碰撞,輸入口袋(或 鑽孔)之標稱直徑**較低**估計。 如果口袋的尺寸與安全淨空並不允許預先定位在接觸 點附近,TNC皆會由口袋中心開始探測。 在此例中, 接觸式探針並未返回到四個測量點之間的淨空高度。 在循環程式定義之前,您必須已經程式編輯一刀具呼 叫,以定義接觸式探針軸向。 角度愈小,TNC計算圓心的準確性愈低。 最小輸入 值:5°。

**藉由旋轉C軸補償工件失準(循環程式405,DIN/ISO: G405,軟體選項 14.7 17)**

### **循環程式參數**

- 405 CA
- **▶ 在第一軸向上的中心 O321(絕對式): 工作平面之** 參考軸向上鑽孔之中心。 輸入範圍-99999.9999至 99999.9999
- **第二軸向上中心** Q322(絕對值): 工作平面之次要軸 ь 向上鑽孔之中心。 如果您程式編輯Q322 = 0, TNC 校準鑽孔中心到正Y軸。 如果您程式編輯Q322不等 於零,則TNC校準鑽孔中心到標稱位置(鑽孔中心的 角度)。 輸入範圍-99999.9999至99999.9999
- **標稱直徑** Q262: 圓形口袋(或鑽孔)之大約直徑。 輸入最有可能過小而非過大的數值。 輸入範圍0至 99999.9999
- **開始角度** Q325 (絕對式): 工作平面之參考軸向與第 一接觸點之間的角度。 輸入範圍-360.000至360.000
- **▶ 步進角度 Q247 (**增量式): 兩個測量點之間的角度。 步進角度之代數符號決定了旋轉的方向(負值=順時 針), 其中接觸式探針移動到下一個測量點。 如果您 想要探測一圓弧而非一完整的圓,則程式編輯步進角 度小於90度。 輸入範圍-120.000至120.000
- **測量接觸式探針軸向上的高度**Q261(絕對式): 要進 行測量之接觸式探針軸向上球尖端中心(=接觸點)之 座標。 輸入範圍-99999.9999至99999.9999
- **設定淨空** Q320 (增量): 測量點與球尖端之間的額外 距離。Q320加入至**SET\_UP** (接觸式探針表)。 輸入範 圍0至99999.9999
- **淨空高度** Q260 (絕對式): 不會造成接觸式探針與工 件(治具)之間的碰撞之接觸式探針軸向上的座標。 輸 入範圍-99999.9999至99999.9999
- ▶ 行進到淨空高度 Q301: 定義接觸式探針如何在測量 點之間移動:
	- **0**:在量測高度上於量測點之間移動
	- **1**: 在淨空高度上於測量點之間移動
- **在校準之後設定為零** Q337: 定義TNC是否必須設定C 軸的顯示為零,或是寫入角度失準在工件原表中的欄 位C:

**0**:設定C軸的顯示為零

**>0**:在工件原點表中寫入含正確ˇ代數符號的量測 角度失準。 行號 = Q337的數值。 如果C軸偏移註冊 在工件原點表中,TNC加入所測量的角度失準。

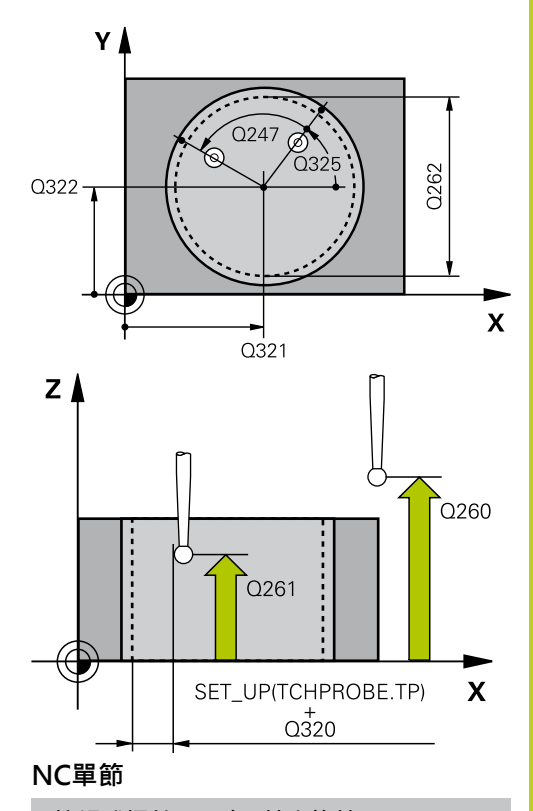

**5接觸式探針405 在C軸中旋轉**

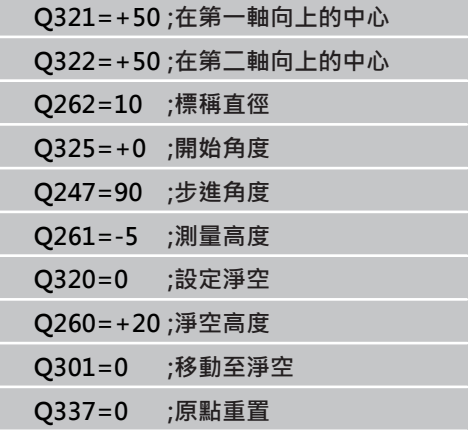

**14.8 範例: 由兩個鑽孔決定一基本旋轉**

# **14.8 範例: 由兩個鑽孔決定一基本旋轉**

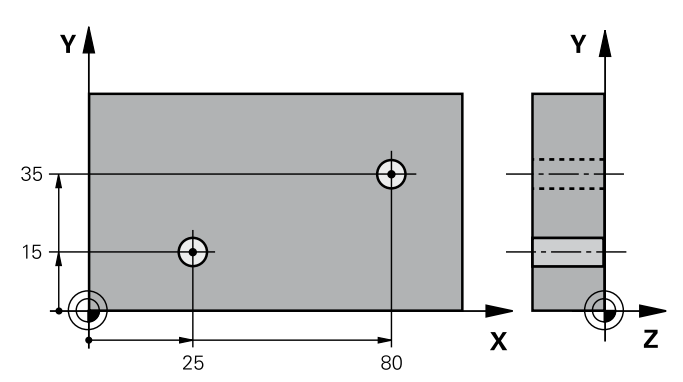

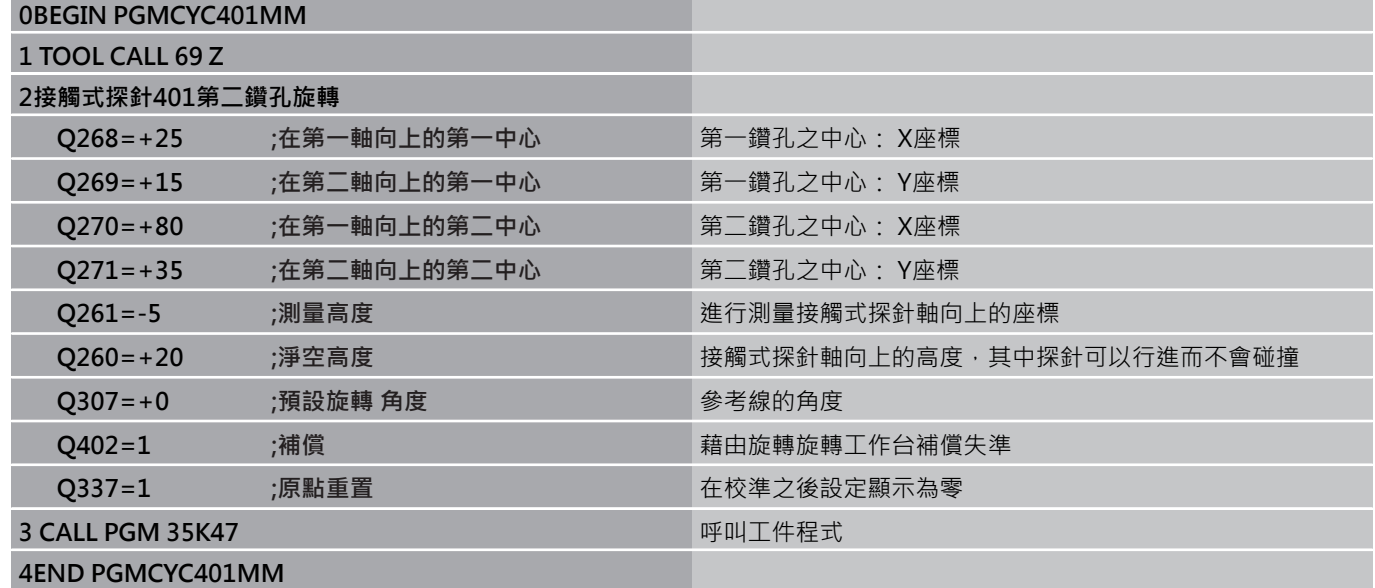

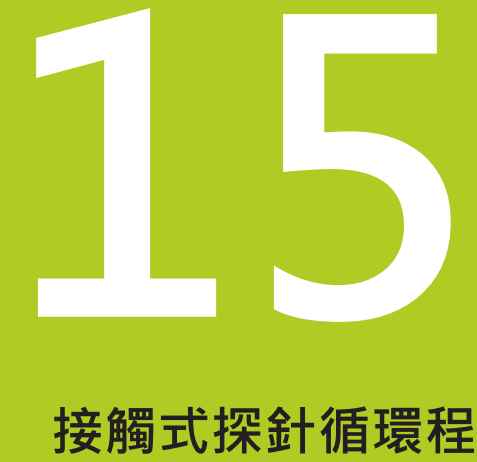

**式: 自動工件原點 設定**

#### **接觸式探針循環程式: 自動工件原點設定 15**

**15.1 基本原則**

# <span id="page-287-0"></span>**15.1 基本原則**

**概述**

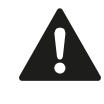

執行接觸式探針循環程式時,不可啟動循環程式8鏡射 影像、循環程式11縮放以及循環程式26軸特定縮放。 海德漢只針對使用海德漢接觸式探針的探測循環程式 功能提供保固。

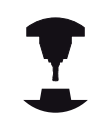

TNC必須由工具機製造商特別預備才能使用3-D接觸 式探針。 請參考您的工具機手冊。

TNC提供十二個循環程式,用以自動找出參考點,並用於管理它 們,如下述:

- 直接設定決定數值為顯示數值
- 輸入所決定數值在預設座標資料表中
- 輸入所決定數值在一工件原點表中
# **基本原則 15.1**

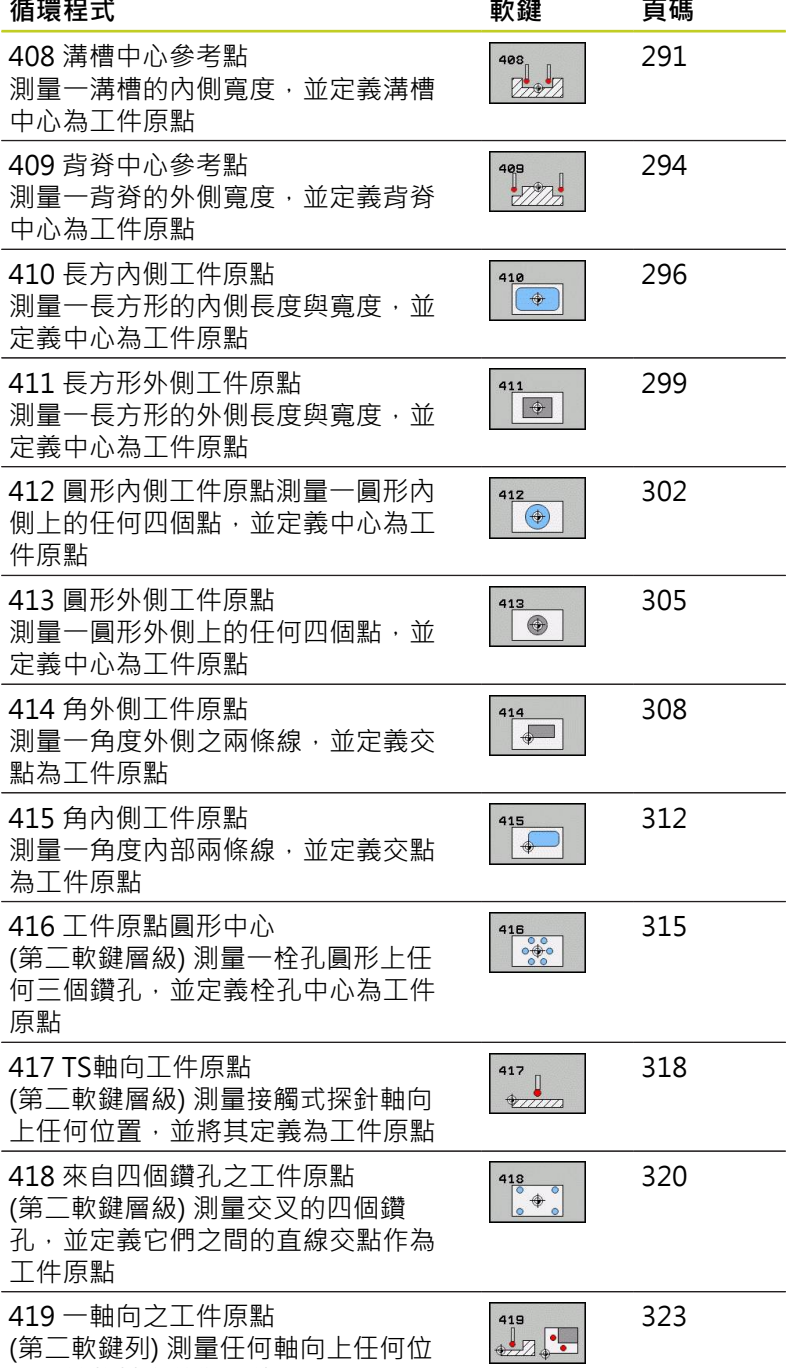

置,並將其定義為工件原點

**15.1 基本原則**

<span id="page-289-0"></span>**用於工件原點設定之所有接觸式探針循環程式共用的符號**

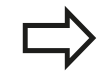

您亦可在一啟動旋轉(基本旋轉或循環程式10)期間執 行接觸式探針循環程式408到419。

### **工件原點及接觸式探針軸向**

由您已經在測量程式中所定義的接觸式探針軸向,TNC即決定了工 件原點的工作平面。

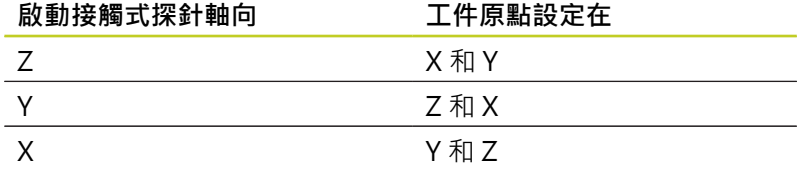

### **儲存所計算出的工件原點**

在所有用於工件原點設定的循環程式中,您可使用輸入參數Q303及 Q305來定義TNC如何儲存所計算的工件原點:

- Q305 = 0, Q303 = 任何數值: TNC在顯示內設定所計算的工件 原點。 新的工件原點即立即啟動。 在此同時,TNC利用預設表內 第0行中的循環程式儲存在顯示中的工件原點設定。
- Q305不等於零, Q303 = -1

此組合僅在當您進行以下事項時發生

- 讀取包含在TNC 4xx上所產生的循環程式410到 418之程式
	- 讀取包含在iTNC530上以一較舊軟體版本產生的循 環程式410到418之程式
	- 並未在循環程式定義中特別定義了利用參數O303 之測量數值轉換。

在這些例子中,TNC輸出一錯誤訊息,因為REF參考 的工件原點表的完整處理已經改變。您必須自行利用 參數Q303定義一測量數值轉換。

- Q305不等於零, Q303 = 0TNC將所計算的參考點寫入啟動的T 件原點表中。 參考系統為啟動工件座標系統。 參數Q305的數值 決定了工件原點編號。 **在工件程式中利用循環程式7啟動工件原 點**
- Q305不等於零, Q303 = 1TNC將所計算的參考點寫入預設座標 資料表中。 參考系統為機器座標系統(REF座標)。 參數Q305的數 值決定了預先設定編號。 **在工件程式中利用循環程式247啟動預 先設定**

### **Q參數中的測量結果**

TNC儲存個別接觸式探針循環程式的測量結果在共通有效的Q參數 Q150到Q160中。 您可在程式中使用這些參數。 請注意到結果參數 的資料表列有每一個循環程式說明。

# <span id="page-290-0"></span>15.2 工件原點溝槽中心 (循環程式408, DIN/ **ISO: G408,軟體選項17)**

## **循環程式執行**

接觸式探針循環程式408找出一溝槽的中心,並將其中心定義為工件 原點。如果需要的話,TNC亦輸入座標到一工件原點表或預設座標 資料表中。

- 1 TNC以快速行進(值來自**FMAX**欄)遵照定位邏輯([請參閱 "執行接](#page-265-0) [觸式探針循環程式", 266 頁碼\)](#page-265-0)將接觸式探針定位至開始點**1**。 TNC計算來自循環程式內資料的接觸點及來自接觸式探針表 中**SET\_UP**欄的安全淨空。
- 2 然後接觸式探針移動到所輸入的測量高度,並以探測進給速率 (欄**F**)執行第一探測處理。
- 3 然後接觸式探針可於測量高度或淨空高度上近軸地移動到下一個 開始點**2**,並探測第二個接觸點。
- 4 最後,TNC將接觸式探針返回到淨空高度,並根據循環程式參數 Q303及Q305處理所決定的工件原點 (請參閱 ""),然後儲存實際 數值到下列的Q參數中。
- 5 如果需要的話,TNC後續即在一獨立探測中測量接觸式探針軸向 上的工件原點。

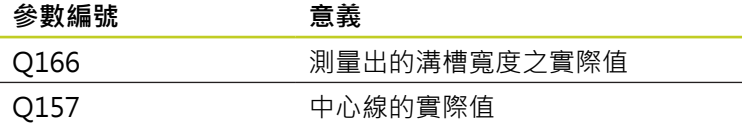

### **程式編輯時請注意:**

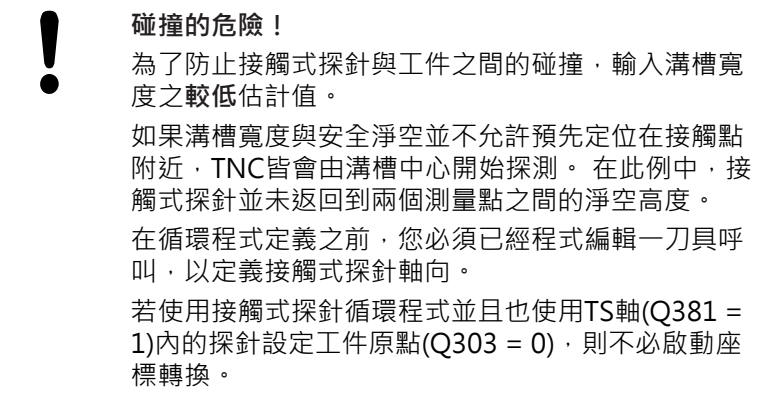

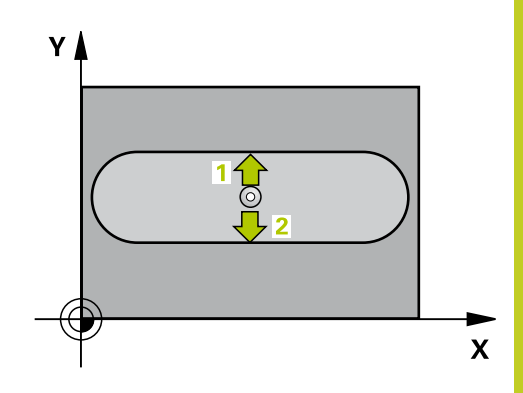

15.2 工件原點溝槽中心 (循環程式408,DIN/ISO: G408,軟體選項17)

### **循環程式參數**

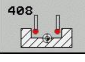

- **▶ 在第一軸向上的中心 〇321(絕對式): 在工作平面** 的參考軸的溝槽中心。 輸入範圍-99999.9999至 99999.9999
- **在第二軸向上的中心** Q322(絕對式): 在工作平面 的次要軸的溝槽中心。 輸入範圍-99999.9999至 99999.9999
- ▶ 溝槽寬度O311 (增量式) : 溝槽寬度 · 無關於其在工 作平面上的位置。 輸入範圍0至99999.9999
- **測量軸向** Q272: 要進行測量之工作平面上的軸向: **1**: 主要軸 = 測量軸 **2**: 次要軸 = 測量軸
- **測量接觸式探針軸向上的高度**Q261(絕對式): 要進 行測量之接觸式探針軸向上球尖端中心(=接觸點)之 座標。 輸入範圍-99999.9999至99999.9999
- **設定淨空** Q320 (增量): 測量點與球尖端之間的額外 距離。Q320加入至**SET\_UP** (接觸式探針表)。 輸入範 圍0至99999.9999
- **淨空高度** Q260 (絕對式): 不會造成接觸式探針與工 件(治具)之間的碰撞之接觸式探針軸向上的座標。 輸 入範圍-99999.9999至99999.9999
- **行進到淨空高度** Q301: 定義接觸式探針如何在測量 點之間移動: **0**:在量測高度上於量測點之間移動 **1**: 在淨空高度上於測量點之間移動
- ▶ 資料**表中的數目 O305: 輸入編號在工件原點/預設** 座標資料表,其中TNC儲存了溝槽中心的座標。 如果 您輸入Q305=0,TNC自動地設定顯示,使得新的工 件原點係在溝槽的中心。 輸入範圍0至2999
- ▶ 新工件原點 Q405 (絕對式): 測量軸向的座標, 其中 TNC必須設定所計算的溝槽中心。 預設設定 = 0。 輸入範圍-99999.9999至99999.9999
- **測量值轉換(0, 1)** Q303: 指定所決定的基本旋轉要 儲存在工件原點表或在預設座標資料表中: **0**:啟動的工件原點表中寫入所測量的基本旋轉做為 工件原點位移。 參考系統為啟動工件座標系統 **1**: 寫入所測量的基本旋轉到預設座標資料表中。 參 考系統為機械座標系統(REF系統)。
- ▶ TS軸向上的探針 O381: 指定TNC是否亦必須設定接 觸式探針軸向上的工件原點: **0**:不要設定接觸式探針軸向上的工件原點 **1**:設定接觸式探針軸向上的工件原點
- **TS軸向上的探針: 座標 第一軸向** Q382(絕對式): 工作平面之參考軸向上的探針點座標為工件原點要設 定在接觸式探針軸向上的點。 其僅在當Q381 = 第一 輸入範圍-99999.9999至99999.9999時有效

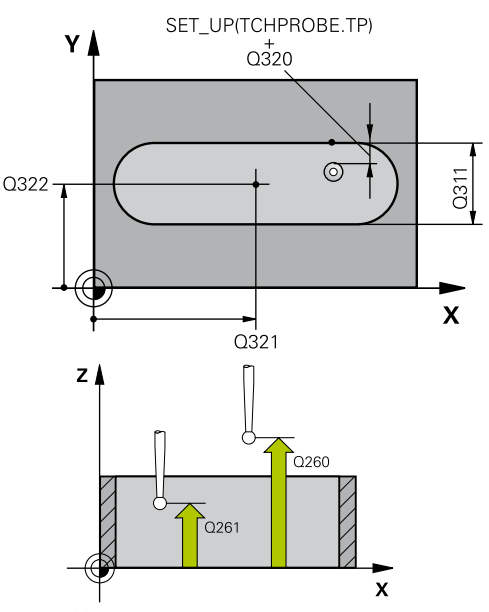

**NC單節**

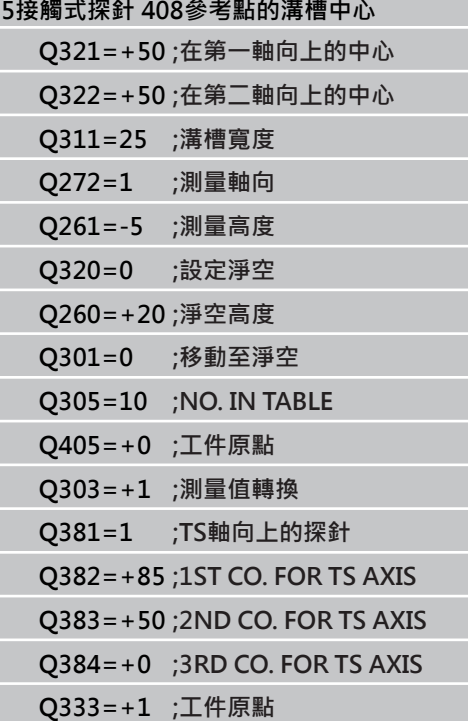

- ▶ TS軸向上的探針: 座標 第二軸向 Q383(絕對式): 工作平面之次要軸向上的探針點座標為工件原點要設 定在接觸式探針軸向上的點。 僅在當Q381 = 1時有 效。 輸入範圍-99999.9999至99999.9999
- ▶ TS軸向上的探針: 座標 第三軸向 O384(絕對式): 接觸式探針軸向上的探針點座標為工件原點要設定在 接觸式探針軸向上的點。 僅在當Q381 = 1時有效。 輸入範圍-99999.9999至99999.9999
- ▶ TS軸內的新工件原點 Q333 (絕對式): 接觸式探針軸 向的座標,其中TNC必須設定工件原點。 預設設定 = 0。 輸入範圍-99999.9999至99999.9999

TNC 620 | 循環程式編輯使用手冊 | 8/2014 **293**

15.3 工件原點脊部中心 (循環程式409, DIN/ISO: G409, 軟體選項17)

# <span id="page-293-0"></span>15.3 工件原點脊部中心 (循環程式409, DIN/ **ISO: G409,軟體選項17)**

## **循環程式執行**

接觸式探針循環程式409找出一背脊的中心,並將其中心定義為工件 原點。如果需要的話,TNC亦輸入座標到一工件原點表或預設座標 資料表中。

- 1 TNC以快速行進(值來自**FMAX**欄)遵照定位邏輯([請參閱 "執行接](#page-265-0) [觸式探針循環程式", 266 頁碼\)](#page-265-0)將接觸式探針定位至開始點**1**。 TNC計算來自循環程式內資料的接觸點及來自接觸式探針表 中**SET\_UP**欄的安全淨空。
- 2 然後接觸式探針移動到所輸入的測量高度,並以探測進給速率 (欄**F**)執行第一探測處理。
- 3 然後接觸式探針以淨空高度移動到下一個接觸點**2**,並探測第二 接觸點。
- 4 最後,TNC將接觸式探針返回到淨空高度,並根據循環程式參數 Q303及Q305處理所決定的工件原點 [\(請參閱 "用於工件原點設定](#page-289-0) [之所有接觸式探針循環程式共用的符號", 290 頁碼\)](#page-289-0), 然後儲存實 際數值到下列的Q參數中。
- 5 如果需要的話,TNC後續即在一獨立探測中測量接觸式探針軸向 上的工件原點。

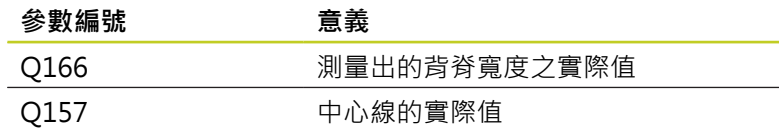

## **程式編輯時請注意:**

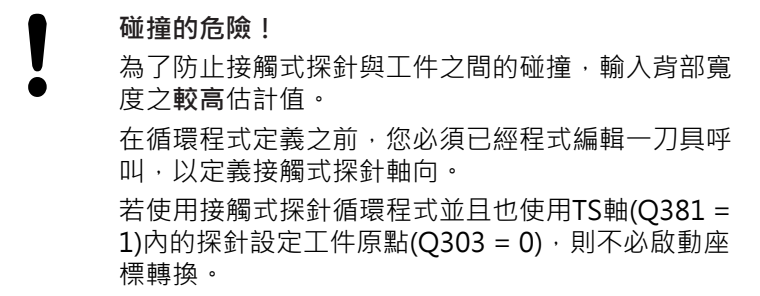

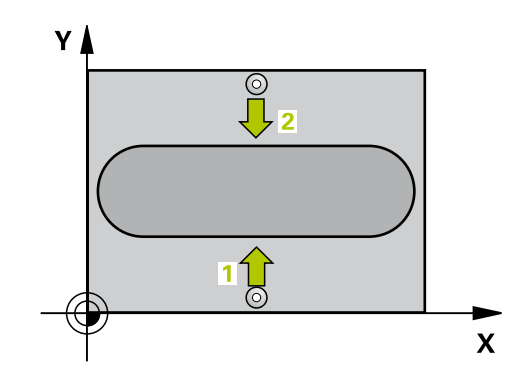

## **循環程式參數**

 $\frac{1}{2}$ 

- **在第一軸向上的中心** Q321(絕對式): 工作平面之 參考軸向上脊部之中心。 輸入範圍-99999.9999至 99999.9999
	- **在第二軸向上的中心** Q322(絕對式): 工作平面之 次要軸向上脊部之中心。 輸入範圍-99999.9999至 99999.9999
	- ▶ **脊部寬度 O311 (**增量式): 脊部寬度,無關於其在工 作平面上的位置。 輸入範圍0至99999.9999
	- **測量軸向** Q272: 要進行測量之工作平面上的軸向: **1**: 主要軸 = 測量軸 **2**: 次要軸 = 測量軸
	- **測量接觸式探針軸向上的高度**Q261(絕對式): 要進 行測量之接觸式探針軸向上球尖端中心(=接觸點)之 座標。 輸入範圍-99999.9999至99999.9999
	- **設定淨空** Q320 (增量): 測量點與球尖端之間的額外 距離。Q320加入至**SET\_UP** (接觸式探針表)。 輸入範 圍0至99999.9999
	- **淨空高度** Q260 (絕對式): 不會造成接觸式探針與工 件(治具)之間的碰撞之接觸式探針軸向上的座標。 輸 入範圍-99999.9999至99999.9999
	- **資料表中的數目** Q305: 輸入編號在工件原點/預設 座標資料表,其中TNC儲存了脊部中心的座標。如果 您輸入Q305=0, TNC自動地設定顯示, 使得新的工 件原點係在溝槽的中心。 輸入範圍0至2999
	- ▶ 新工件原點 0405 (絕對式): 測量軸向的座標, 其中 TNC必須設定計算的脊部中心。 預設設定值 = 0 輸 入範圍-99999.9999至99999.9999
	- **測量值轉換(0, 1)** Q303: 指定所決定的基本旋轉要 儲存在工件原點表或在預設座標資料表中: **0**:啟動的工件原點表中寫入所測量的基本旋轉做為 工件原點位移。 參考系統為啟動工件座標系統 **1**: 寫入所測量的基本旋轉到預設座標資料表中。 參 考系統為機械座標系統(REF系統)。
	- ▶ TS軸向上的探針 Q381: 指定TNC是否亦必須設定接 觸式探針軸向上的工件原點: **0**:不要設定接觸式探針軸向上的工件原點 **1**:設定接觸式探針軸向上的工件原點
	- **TS軸向上的探針: 座標 第一軸向** Q382(絕對式): 工作平面之參考軸向上的探針點座標為工件原點要設 定在接觸式探針軸向上的點。 其僅在當Q381 = 第一 輸入範圍-99999.9999至99999.9999時有效
	- **▶ TS軸向上的探針: 座標 第二軸向 Q383(絕對式):** 工作平面之次要軸向上的探針點座標為工件原點要設 定在接觸式探針軸向上的點。 僅在當Q381 = 1時有 效。 輸入範圍-99999.9999至99999.9999
	- ▶ TS軸向上的探針: 座標 第三軸向 O384(絕對式): 接觸式探針軸向上的探針點座標為工件原點要設定在 接觸式探針軸向上的點。 僅在當Q381 = 1時有效。 輸入範圍-99999.9999至99999.9999
	- ▶ TS軸內的新工件原點 Q333 (絕對式): 接觸式探針軸 向的座標,其中TNC必須設定工件原點。 預設設定 = 0。 輸入範圍-99999.9999至99999.9999

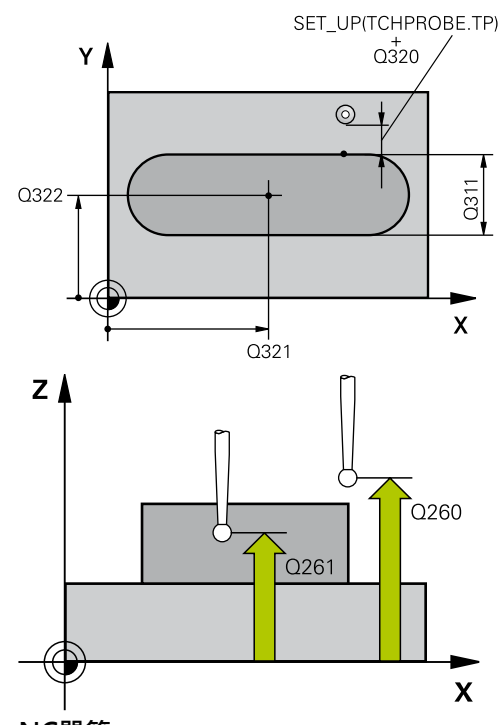

### **NC單節**

**5接觸式探針409溝槽中心脊部**

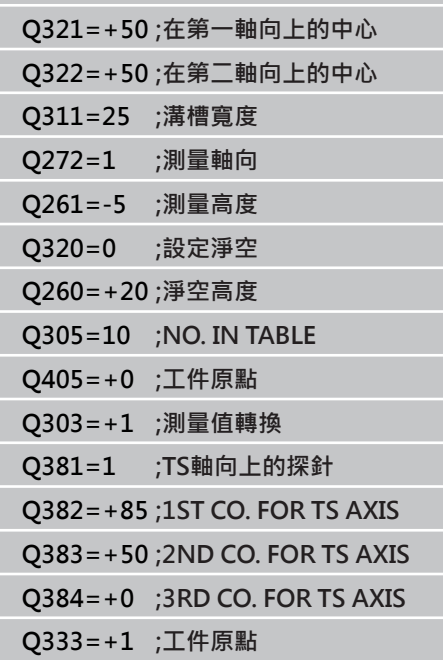

15.4 長方形內側之工件原點(循環程式410,DIN/ISO: G410,軟體選項17)

# <span id="page-295-0"></span>**15.4 長方形內側之工件原點(循環程式** 410, DIN/ISO: G410, 軟體選項17)

## **循環程式執行**

接觸式探針循環程式410找出一長方形口袋的中心,並將其中心定義 為工件原點。如果需要的話,TNC亦輸入座標到一工件原點表或預 設座標資料表中。

- 1 TNC以快速行進(值來自**FMAX**欄)遵照定位邏輯([請參閱 "執行接](#page-265-0) [觸式探針循環程式", 266 頁碼\)](#page-265-0)將接觸式探針定位至開始點**1**。 TNC計算來自循環程式內資料的接觸點及來自接觸式探針表 中**SET\_UP**欄的安全淨空。
- 2 然後接觸式探針移動到所輸入的測量高度,並以探測進給速率 (欄**F**)執行第一探測處理。
- 3 然後接觸式探針可於測量高度或淨空高度上近軸地移動到下一個 開始點**2**,並探測第二個接觸點。
- 4 TNC定位探針到開始點**3**,然後到開始點**4**,以探測第三及第四接 觸點。
- 5 最後, TNC將接觸式探針返回到淨空高度, 並根據循環參數Q303 及Q305處理所決定的工件原點。 (請參閱 "")
- 6 如果需要的話,TNC後續即在一獨立探測中測量接觸式探針軸向 上的工件原點,並儲存實際數值到以下的Q參數中。

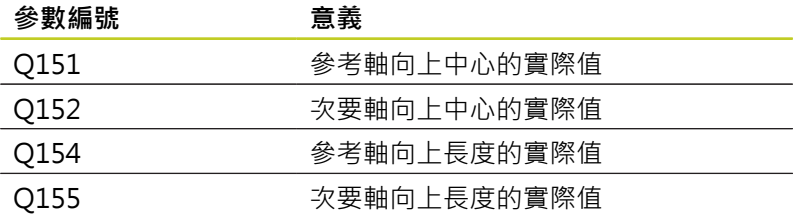

## **程式編輯時請注意:**

### **碰撞的危險!**

為了防止接觸式探針與工件之間的碰撞,輸入第一與 第二側面長度的**較低**估計。 如果口袋的尺寸與安全淨空並不允許預先定位在接觸 點附近,TNC皆會由口袋中心開始探測。 在此例中, 接觸式探針並未返回到四個測量點之間的淨空高度。 在循環程式定義之前,您必須已經程式編輯一刀具呼 叫,以定義接觸式探針軸向。 若使用接觸式探針循環程式並且也使用TS軸(Q381 =  $1)$ 內的探針設定工件原點( $O$ 303 = 0), 則不必啟動座 標轉換。

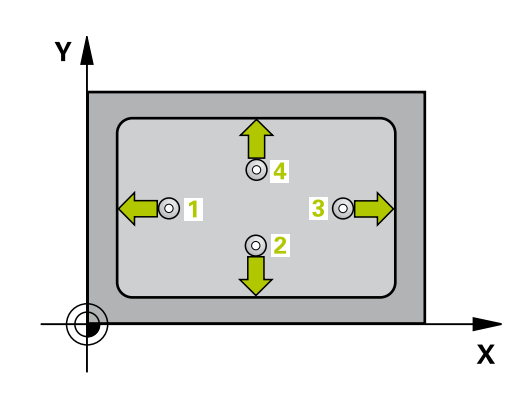

### **循環程式參數**

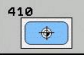

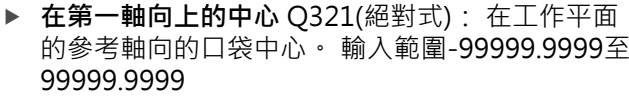

- **在第二軸向上的中心** Q322(絕對式): 在工作平面 的次要軸向的口袋中心。 輸入範圍-99999.9999至 99999.9999
- ▶ 第一側面長度 0323(增量式): 口袋長度,平行於工 作平面的參考軸向。 輸入範圍0至99999.9999
- ▶ 第二側面長度 Q324 (增量式): 口袋長度,平行於工 作平面的次要軸向。 輸入範圍0至99999.9999
- ▶ 測量接觸式探針軸向上的高度O261(絕對式): 要進 行測量之接觸式探針軸向上球尖端中心(=接觸點)之 座標。 輸入範圍-99999.9999至99999.9999
- **設定淨空** Q320 (增量): 測量點與球尖端之間的額外 距離。Q320加入至**SET\_UP** (接觸式探針表)。 輸入範 圍0至99999.9999
- **淨空高度** Q260 (絕對式): 不會造成接觸式探針與工 件(治具)之間的碰撞之接觸式探針軸向上的座標。 輸 入範圍-99999.9999至99999.9999
- ▶ 行進到淨空高度 Q301: 定義接觸式探針如何在測量 點之間移動: **0**:在量測高度上於量測點之間移動 **1**: 在淨空高度上於測量點之間移動
- ▶ 資料**表中的工件原點編號 O305: 輸入編號在工件原** 點/預設座標資料表,其中TNC儲存了口袋中心的座 標。 如果您輸入O305=0, TNC自動地設定顯示, 使 得新的工件原點係在口袋的中心。 輸入範圍0至2999
- ▶ 參考軸向的新工件原點 Q331 (絕對式): 參考軸向的 座標,其中TNC必須設定口袋中心。 預設設定 = 0。 輸入範圍-99999.9999至99999.9999
- ▶ 次要軸向的新工件原點 O332 (絕對式): 次要軸向的 座標, 其中TNC必須設定口袋中心。 預設設定值 = 0 輸入範圍-99999.9999至99999.9999
- ▶ 測量值轉換(0,1) O303: 指定所決定的工件原點要 儲存在工件原點表或在預設座標資料表中: **-1**:請勿使用! 當讀入舊程式時,由TNC輸入。 [\(請](#page-289-0) [參閱 "用於工件原點設定之所有接觸式探針循環程式](#page-289-0) [共用的符號", 290 頁碼](#page-289-0)) **0**:寫入所決定的工件原點在啟動工件原點表中。 參 考系統為啟動工件座標系統 **1**:將所測量的工件原點寫入預設座標資料表。參考 系統為機械座標系統(REF系統)。
- **TS軸向上的探針** Q381: 指定TNC是否亦必須設定接 觸式探針軸向上的工件原點: **0**:不要設定接觸式探針軸向上的工件原點 **1**:設定接觸式探針軸向上的工件原點
- ▶ TS軸向上的探針: 座標 第一軸向 O382(絕對式): 工作平面之參考軸向上的探針點座標為工件原點要設 定在接觸式探針軸向上的點。 其僅在當Q381 = 第一 輸入範圍-99999.9999至99999.9999時有效

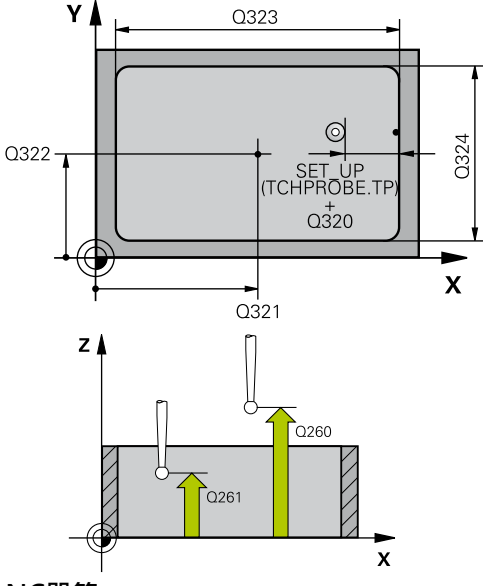

**NC單節**

**5接觸式探針 410長方形內之工件原點**

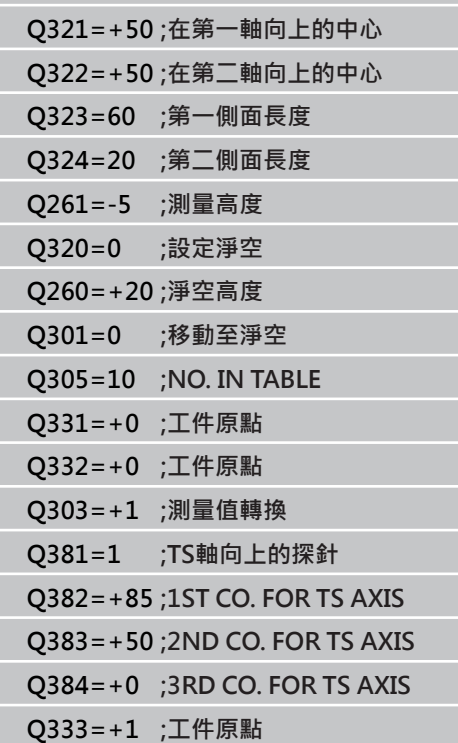

15.4 長方形內側之工件原點(循環程式410, DIN/ISO: G410, 軟體選項17)

- ▶ TS軸向上的探針: 座標 第二軸向 Q383(絕對式): 工作平面之次要軸向上的探針點座標為工件原點要設 定在接觸式探針軸向上的點。 僅在當Q381 = 1時有 效。 輸入範圍-99999.9999至99999.9999
- ▶ TS軸向上的探針: 座標 第三軸向 O384(絕對式): 接觸式探針軸向上的探針點座標為工件原點要設定在 接觸式探針軸向上的點。 僅在當Q381 = 1時有效。 輸入範圍-99999.9999至99999.9999
- ▶ 新工件原點 Q333 (絕對式): TNC必須設定為工件原 點的座標。 預設設定值 = 0 輸入範圍-99999.9999至 99999.9999

# <span id="page-298-0"></span>**15.5 長方形外側之工件原點(循環程式** 411, DIN/ISO: G411, 軟體選項17)

## **循環程式執行**

接觸式探針循環程式411找出一長方形立柱的中心,並將其中心定義 為工件原點。如果需要的話,TNC亦輸入座標到一工件原點表或預 設座標資料表中。

- 1 TNC以快速行進(值來自**FMAX**欄)遵照定位邏輯([請參閱 "執行接](#page-265-0) [觸式探針循環程式", 266 頁碼\)](#page-265-0)將接觸式探針定位至開始點**1**。 TNC計算來自循環程式內資料的接觸點及來自接觸式探針表 中**SET\_UP**欄的安全淨空。
- 2 然後接觸式探針移動到所輸入的測量高度,並以探測進給速率 (欄**F**)執行第一探測處理。
- 3 然後接觸式探針可於測量高度或淨空高度上近軸地移動到下一個 開始點**2**,並探測第二個接觸點。
- 4 TNC定位探針到開始點**3**,然後到開始點**4**,以探測第三及第四接 觸點。
- 5 最後, TNC將接觸式探針返回到淨空高度, 並根據循環參數Q303 及Q305處理所決定的工件原點。 ([請參閱 "用於工件原點設定之](#page-289-0) [所有接觸式探針循環程式共用的符號", 290 頁碼\)](#page-289-0)
- 6 如果需要的話,TNC後續即在一獨立探測中測量接觸式探針軸向 上的工件原點,並儲存實際數值到以下的Q參數中。

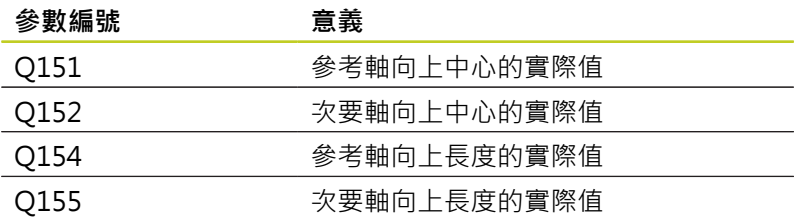

### **程式編輯時請注意:**

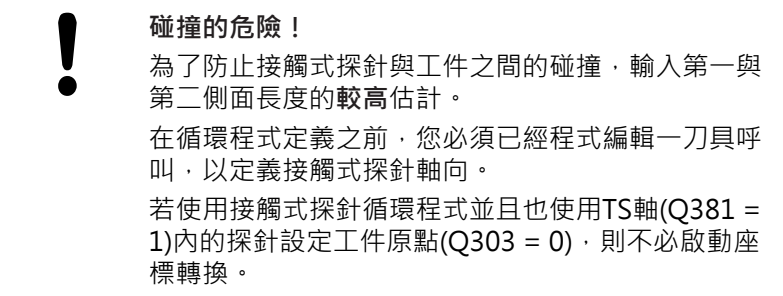

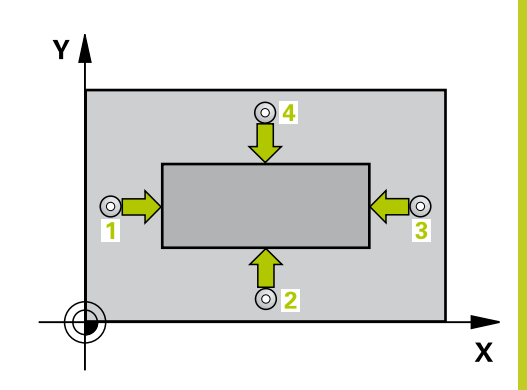

15.5 長方形外側之工件原點(循環程式411, DIN/ISO: G411, 軟體選項17)

### **循環程式參數**

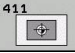

- **▶ 在第一軸向上的中心 〇321(絕對式): 在工作平面** 的參考軸向的立柱中心。 輸入範圍-99999.9999至 99999.9999
- **在第二軸向上的中心** Q322(絕對式): 在工作平面 的次要軸向的立柱中心。 輸入範圍-99999.9999至 99999.9999
- ▶ 第一側面長度 Q323(增量式): 立柱長度·其平行於 工作平面之參考軸向。輸入範圍:0至99999.9999
- ▶ 第二側面長度 Q324 (增量式): 立柱長度,平行於工 作平面的次要軸向。 輸入範圍0至99999.9999
- ▶ 測量接觸式探針軸向上的高度O261(絕對式): 要進 行測量之接觸式探針軸向上球尖端中心(=接觸點)之 座標。 輸入範圍-99999.9999至99999.9999
- **設定淨空** Q320 (增量): 測量點與球尖端之間的額外 距離。Q320加入至**SET\_UP** (接觸式探針表)。 輸入範 圍0至99999.9999
- **淨空高度** Q260 (絕對式): 不會造成接觸式探針與工 件(治具)之間的碰撞之接觸式探針軸向上的座標。 輸 入範圍-99999.9999至99999.9999
- **行進到淨空高度** Q301: 定義接觸式探針如何在測量 點之間移動: **0**:在量測高度上於量測點之間移動

**1**: 在淨空高度上於測量點之間移動

- ▶ 資料**表中的工件原點編號 O305: 輸入編號在工件原** 點/預設座標資料表,其中TNC儲存了立柱中心的座 標。 如果您輸入O305=0, TNC自動地設定顯示, 使 得新的工件原點係在立柱的中心。 輸入範圍0至2999
- **▶ 參考軸向的新工件原點 Q331 (絕對式): 參考軸向的** 座標,其中TNC必須設定立柱中心。 預設設定值 = 0 輸入範圍-99999.9999至99999.9999
- ▶ 次要軸向的新工件原點 O332 (絕對式): 次要軸向的 座標, 其中TNC必須設定立柱中心。 預設設定值 = 0 輸入範圍-99999.9999至99999.9999
- **測量值轉換(0, 1)** Q303: 指定所決定的工件原點要 儲存在工件原點表或在預設座標資料表中: **-1**:請勿使用! 當讀入舊程式時,由TNC輸入。 [\(請](#page-289-0) [參閱 "用於工件原點設定之所有接觸式探針循環程式](#page-289-0) [共用的符號", 290 頁碼](#page-289-0)) **0**:寫入所決定的工件原點在啟動工件原點表中。 參 考系統為啟動工件座標系統 **1**:將所測量的工件原點寫入預設座標資料表。參考 系統為機械座標系統(REF系統)。
- **TS軸向上的探針** Q381: 指定TNC是否亦必須設定接 觸式探針軸向上的工件原點: **0**:不要設定接觸式探針軸向上的工件原點 **1**:設定接觸式探針軸向上的工件原點
- ▶ TS軸向上的探針: 座標 第一軸向 O382(絕對式): 工作平面之參考軸向上的探針點座標為工件原點要設 定在接觸式探針軸向上的點。 其僅在當Q381 = 第一 輸入範圍-99999.9999至99999.9999時有效

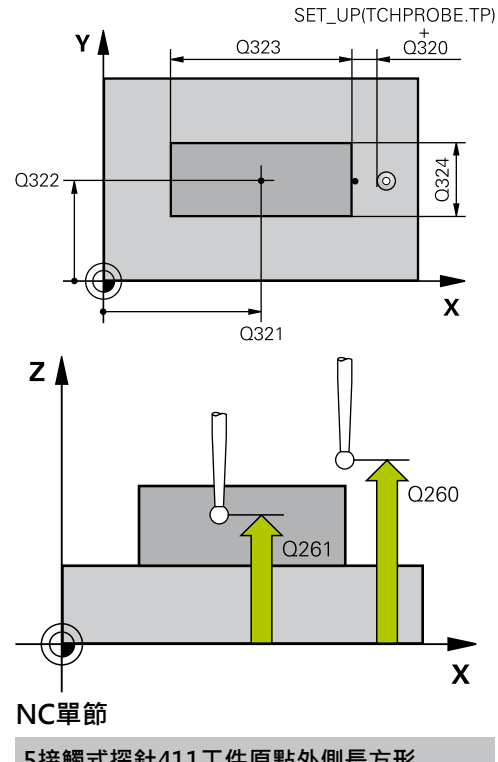

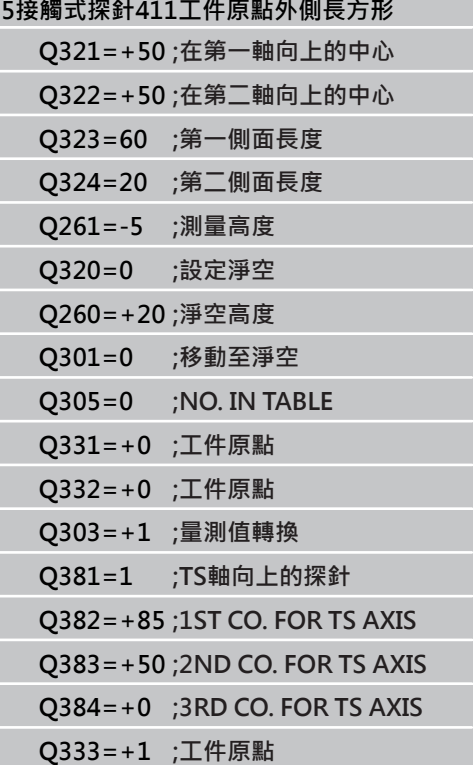

- ▶ TS軸向上的探針: 座標 第二軸向 Q383(絕對式): 工作平面之次要軸向上的探針點座標為工件原點要設 定在接觸式探針軸向上的點。 僅在當Q381 = 1時有 效。 輸入範圍-99999.9999至99999.9999
- ▶ TS軸向上的探針: 座標 第三軸向 O384(絕對式): 接觸式探針軸向上的探針點座標為工件原點要設定在 接觸式探針軸向上的點。 僅在當Q381 = 1時有效。 輸入範圍-99999.9999至99999.9999
- ▶ TS軸內的新工件原點 Q333 (絕對式): 接觸式探針軸 向的座標,其中TNC必須設定工件原點。 預設設定 = 0。 輸入範圍-99999.9999至99999.9999

15.6 圓形內側之工件原點(循環程式412,DIN/ISO: G412,敢體選項17)

# <span id="page-301-0"></span>15.6 **圓形內側之工件原點(循環程式412,DIN/ ISO: G412, 軟體選項17)**

## **循環程式執行**

接觸式探針循環程式412找出一圓形口袋(或鑽孔)的中心,並將其中 心定義為工件原點。如果需要的話,TNC亦輸入座標到一工件原點 表或預設座標資料表中。

- 1 TNC以快速行進(值來自**FMAX**欄)遵照定位邏輯([請參閱 "執行接](#page-265-0) [觸式探針循環程式", 266 頁碼\)](#page-265-0)將接觸式探針定位至開始點**1**。 TNC計算來自循環程式內資料的接觸點及來自接觸式探針表 中**SET\_UP**欄的安全淨空。
- 2 然後接觸式探針移動到所輸入的測量高度,並以探測進給速率 (欄**F**)執行第一探測處理。TNC由程式編輯的開始角度自動地取得 探測方向。
- 3 然後接觸式探針可於測量高度或淨空高度上在一圓弧上移動到下 一個開始點**2**,並探測第二個接觸點。
- 4 TNC定位探針到開始點3,然後到開始點4,以探測第三及第四接 觸點。
- 5 最後,TNC將接觸式探針返回到淨空高度,並根據循環程式參數 Q303及Q305處理所決定的工件原點 [\(請參閱 "用於工件原點設定](#page-289-0) [之所有接觸式探針循環程式共用的符號", 290 頁碼\)](#page-289-0),然後儲存實 際數值到下列的Q參數中。
- 6 如果需要的話,TNC後續即在一獨立探測中測量接觸式探針軸向 上的工件原點。

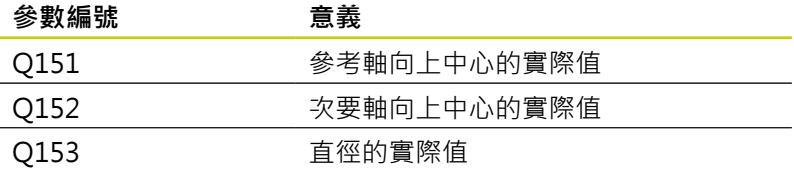

### **程式編輯時請注意:**

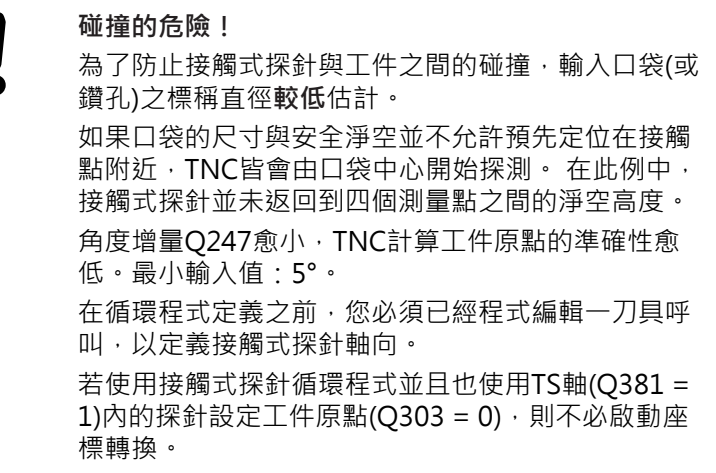

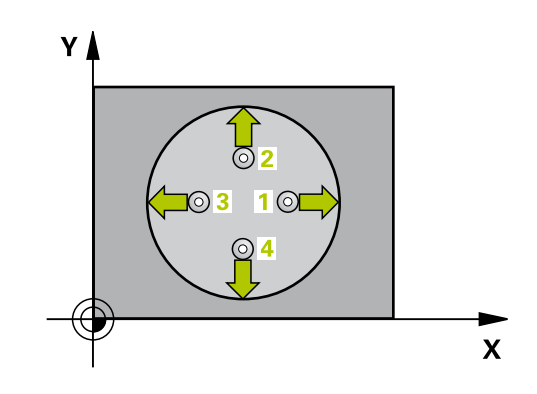

## **循環程式參數**

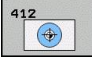

**▶ 在第一軸向上的中心 〇321(絕對式): 在工作平面** 的參考軸向的口袋中心。 輸入範圍-99999.9999至 99999.9999

- **在第二軸向上的中心** Q322(絕對式): 在工作平面 的次要軸向的口袋中心。 如果您程式編輯Q322 = 0,TNC校準鑽孔中心到正Y軸。 如果您程式編輯 Q322不等於零,則TNC校準鑽孔中心到標稱位置。 輸入範圍-99999.9999至99999.9999
- **標稱直徑** Q262: 圓形口袋(或鑽孔)之大約直徑。 輸入最有可能過小而非過大的數值。 輸入範圍0至 99999.9999
- **開始角度** Q325 (絕對式): 工作平面之參考軸向與第 一接觸點之間的角度。 輸入範圍-360.000至360.000
- **▶ 步進角度 Q247 (**增量式): 兩個測量點之間的角度。 步進角度之代數符號決定了旋轉的方向(負值=順時 針), 其中接觸式探針移動到下一個測量點。 如果您 想要探測一圓弧而非一完整的圓,則程式編輯步進角 度小於90度。 輸入範圍-120.000至120.000
- **測量接觸式探針軸向上的高度**Q261(絕對式): 要進 行測量之接觸式探針軸向上球尖端中心(=接觸點)之 座標。 輸入範圍-99999.9999至99999.9999
- **設定淨空** Q320 (增量): 測量點與球尖端之間的額外 距離。Q320加入至**SET\_UP** (接觸式探針表)。 輸入範 圍0至99999.9999
- **淨空高度** Q260 (絕對式): 不會造成接觸式探針與工 件(治具)之間的碰撞之接觸式探針軸向上的座標。 輸 入範圍-99999.9999至99999.9999
- ▶ 行**進到淨空高度 O301: 定義接觸式探針如何在測量** 點之間移動: **0**:在量測高度上於量測點之間移動
	- **1**: 在淨空高度上於測量點之間移動
- ▶ 資料**表中的工件原點編號 O305:** 輸入編號在工件原 點/預設座標資料表,其中TNC儲存了口袋中心的座 標。 如果您輸入Q305=0, TNC自動地設定顯示, 使 得新的工件原點係在口袋的中心。 輸入範圍0至2999
- ▶ 參**考軸向的新工件原點 O331 (絕對式): 參考軸向的** 座標, 其中TNC必須設定口袋中心。 預設設定 = 0。 輸入範圍-99999.9999至99999.9999
- ▶ 次要軸向的新工件原點 O332 (絕對式): 次要軸向的 座標, 其中TNC必須設定口袋中心。 預設設定值 = 0 輸入範圍-99999.9999至99999.9999
- **測量值轉換(0, 1)** Q303: 指定所決定的工件原點要 儲存在工件原點表或在預設座標資料表中: **-1**:請勿使用! 當讀入舊程式時,由TNC輸入。 [\(請](#page-289-0) [參閱 "用於工件原點設定之所有接觸式探針循環程式](#page-289-0) [共用的符號", 290 頁碼](#page-289-0)) **0**:寫入所決定的工件原點在啟動工件原點表中。 參 考系統為啟動工件座標系統

**1**:將所測量的工件原點寫入預設座標資料表。參考 系統為機械座標系統(REF系統)。

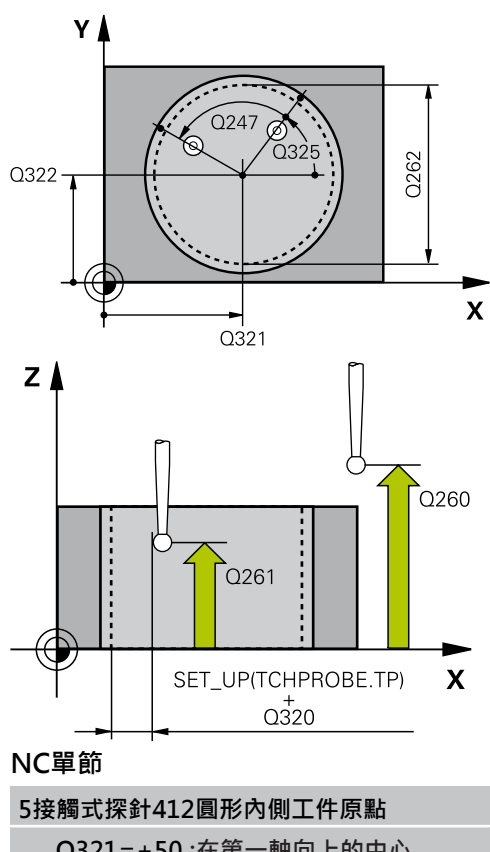

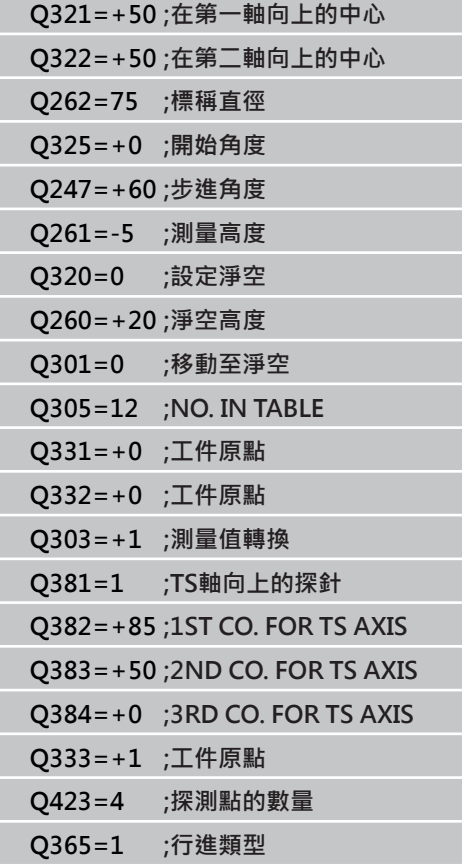

15.6 圓形內側之工件原點(循環程式412, DIN/ISO: G412, 軟體選項17)

- ▶ TS軸向上的探針 O381: 指定TNC是否亦必須設定接 觸式探針軸向上的工件原點: **0**:不要設定接觸式探針軸向上的工件原點 **1**:設定接觸式探針軸向上的工件原點
- **TS軸向上的探針: 座標 第一軸向** Q382(絕對式): 工作平面之參考軸向上的探針點座標為工件原點要設 定在接觸式探針軸向上的點。 其僅在當Q381 = 第一 輸入範圍-99999.9999至99999.9999時有效
- ▶ TS軸向上的探針: 座標 第二軸向 O383(絕對式): 工作平面之次要軸向上的探針點座標為工件原點要設 定在接觸式探針軸向上的點。 僅在當Q381 = 1時有 效。 輸入範圍-99999.9999至99999.9999
- **TS軸向上的探針: 座標 第三軸向** Q384(絕對式): 接觸式探針軸向上的探針點座標為工件原點要設定在 接觸式探針軸向上的點。 僅在當Q381 = 1時有效。 輸入範圍-99999.9999至99999.9999
- ▶ TS軸內的新工件原點 Q333 (絕對式): 接觸式探針軸 向的座標,其中TNC必須設定工件原點。 預設設定 = 0。 輸入範圍-99999.9999至99999.9999
- **▶ 量測點的數量 (4/3) Q423: 指定TNC是否應該用4或** 3個探測點來量測立柱:
	- **4**: 使用4個量測點(預設設定)
	- **3**: 使用3個量測點
- **行進類型? 直線=0/圓弧=1** Q365: 在若已經啟動 「行進至淨空高度」(Q301=1)時刀具要在量測點之 間移動的路徑功能之定義:
	- **0**: 在加工操作之間一直線上移動
	- **1**: 在加工操作之間一間距圓直徑上的圓弧內移動

# <span id="page-304-0"></span>15.7 **圓形外側之工件原點(循環程式413,DIN/ ISO: G413, 軟體選項17)**

## **循環程式執行**

接觸式探針循環程式413找出一圓形立柱的中心,並將其中心定義為 工件原點。如果需要的話,TNC亦輸入座標到一工件原點表或預設 座標資料表中。

- 1 TNC以快速行進(值來自**FMAX**欄)遵照定位邏輯([請參閱 "執行接](#page-265-0) [觸式探針循環程式", 266 頁碼\)](#page-265-0)將接觸式探針定位至開始點**1**。 TNC計算來自循環程式內資料的接觸點及來自接觸式探針表 中**SET\_UP**欄的安全淨空。
- 2 然後接觸式探針移動到所輸入的測量高度,並以探測進給速率 (欄**F**)執行第一探測處理。TNC由程式編輯的開始角度自動地取得 探測方向。
- 3 然後接觸式探針可於測量高度或淨空高度上在一圓弧上移動到下 一個開始點**2**,並探測第二個接觸點。
- 4 TNC定位探針到開始點3,然後到開始點4,以探測第三及第四接 觸點。
- 5 最後,TNC將接觸式探針返回到淨空高度,並根據循環程式參數 Q303及Q305處理所決定的工件原點 [\(請參閱 "用於工件原點設定](#page-289-0) [之所有接觸式探針循環程式共用的符號", 290 頁碼\)](#page-289-0),然後儲存實 際數值到下列的Q參數中。
- 6 如果需要的話,TNC後續即在一獨立探測中測量接觸式探針軸向 上的工件原點。

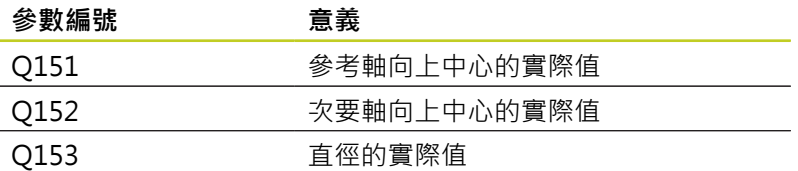

### **程式編輯時請注意:**

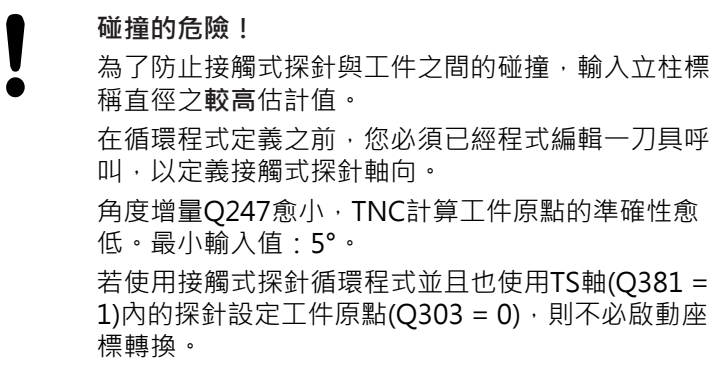

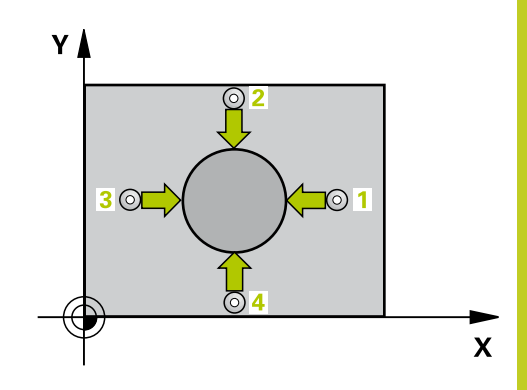

15.7 圓形外側之工件原點(循環程式413, DIN/ISO: G413, 軟體選項17)

### **循環程式參數**

413

 $\overline{\bullet}$ 

- **▶ 在第一軸向上的中心 〇321(絕對式): 在工作平面** 的參考軸向的立柱中心。 輸入範圍-99999.9999至 99999.9999
- **在第二軸向上的中心** Q322(絕對式): 在工作平面 的次要軸向的立柱中心。如果您程式編輯Q322 = 0,TNC校準鑽孔中心到正Y軸。如果您程式編輯 Q322不等於零,則TNC校準鑽孔中心到標稱位置。 輸入範圍-99999.9999至99999.9999
- **標稱直徑** Q262: 立柱的大約直徑。 輸入最有可能過 大而非過小的數值。 輸入範圍0至99999.9999
- **開始角度** Q325 (絕對式): 工作平面之參考軸向與第 一接觸點之間的角度。 輸入範圍-360.000至360.000
- ▶ 步進角度 Q247 (增量式): 兩個測量點之間的角度。 步進角度之代數符號決定了旋轉的方向(負值=順時 針), 其中接觸式探針移動到下一個測量點。 如果您 想要探測一圓弧而非一完整的圓,則程式編輯步進角 度小於90度。 輸入範圍-120.000至120.000
- **測量接觸式探針軸向上的高度**Q261(絕對式): 要進 行測量之接觸式探針軸向上球尖端中心(=接觸點)之 座標。 輸入範圍-99999.9999至99999.9999
- **設定淨空** Q320 (增量): 測量點與球尖端之間的額外 距離。Q320加入至**SET\_UP** (接觸式探針表)。 輸入範 圍0至99999.9999
- **淨空高度** Q260 (絕對式): 不會造成接觸式探針與工 件(治具)之間的碰撞之接觸式探針軸向上的座標。 輸 入範圍-99999.9999至99999.9999
- ▶ 行進到淨空高度 Q301: 定義接觸式探針如何在測量 點之間移動:
	- **0**:在量測高度上於量測點之間移動
	- **1**: 在淨空高度上於測量點之間移動
- **▶ 資料表中的工件原點編號 O305: 輸入編號在工件原** 點/預設座標資料表,其中TNC儲存了立柱中心的座 標。 如果您輸入O305=0,TNC自動地設定顯示, 使 得新的工件原點係在立柱的中心。 輸入範圍0至2999
- **參考軸向的新工件原點** Q331 (絕對式): 參考軸向的 座標,其中TNC必須設定立柱中心。 預設設定值 = 0 輸入範圍-99999.9999至99999.9999
- ▶ 次要軸向的新工件原點 O332 (絕對式): 次要軸向的 座標,其中TNC必須設定立柱中心。 預設設定值 = 0 輸入範圍-99999.9999至99999.9999
- ▶ 測量值轉換(0,1) Q303: 指定所決定的工件原點要 儲存在工件原點表或在預設座標資料表中: **-1**:請勿使用! 當讀入舊程式時,由TNC輸入。 [\(請](#page-289-0) [參閱 "用於工件原點設定之所有接觸式探針循環程式](#page-289-0) [共用的符號", 290 頁碼](#page-289-0)) **0**:寫入所決定的工件原點在啟動工件原點表中。 參 考系統為啟動工件座標系統 **1**:將所測量的工件原點寫入預設座標資料表。參考 系統為機械座標系統(REF系統)。
- ▶ TS軸向上的探針 O381: 指定TNC是否亦必須設定接 觸式探針軸向上的工件原點: **0**:不要設定接觸式探針軸向上的工件原點
	- **1**:設定接觸式探針軸向上的工件原點

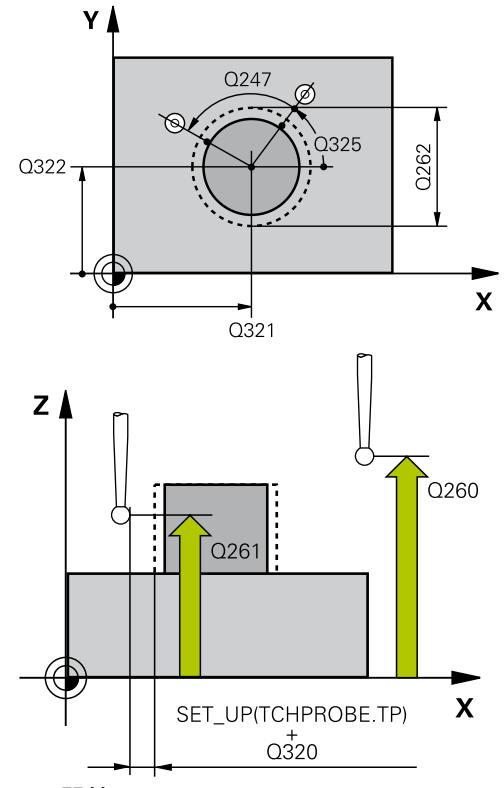

**NC單節**

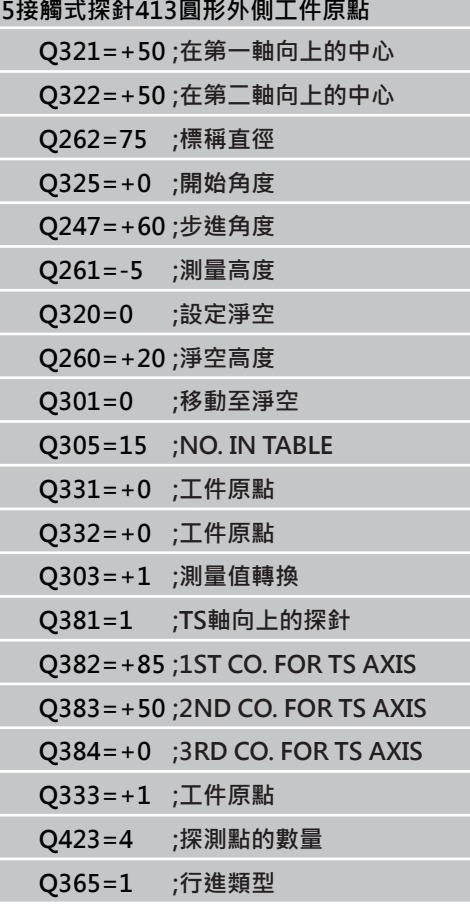

- ▶ TS軸向上的探針: 座標 第一軸向 O382(絕對式): 工作平面之參考軸向上的探針點座標為工件原點要設 定在接觸式探針軸向上的點。 其僅在當Q381 = 第一 輸入範圍-99999.9999至99999.9999時有效
- **TS軸向上的探針: 座標 第二軸向** Q383(絕對式): 工作平面之次要軸向上的探針點座標為工件原點要設 定在接觸式探針軸向上的點。 僅在當Q381 = 1時有 效。 輸入範圍-99999.9999至99999.9999
- ▶ TS軸向上的探針: 座標 第三軸向 O384(絕對式): 接觸式探針軸向上的探針點座標為工件原點要設定在 接觸式探針軸向上的點。 僅在當Q381 = 1時有效。 輸入範圍-99999.9999至99999.9999
- ▶ TS軸內的新工件原點 Q333 (絕對式): 接觸式探針軸 向的座標,其中TNC必須設定工件原點。 預設設定 = 0。 輸入範圍-99999.9999至99999.9999
- **▶ 量測點的數量 (4/3) Q423: 指定TNC是否應該用4或** 3個探測點來量測立柱:
	- **4**: 使用4個量測點(預設設定)
	- **3**: 使用3個量測點
- **行進類型? 直線=0/圓弧=1** Q365: 在若已經啟動 「行進至淨空高度」(Q301=1)時刀具要在量測點之 間移動的路徑功能之定義:
	- **0**: 在加工操作之間一直線上移動
	- **1**: 在加工操作之間一間距圓直徑上的圓弧內移動

15.8 轉角外側之工件原點(循環程式414,DIN/ISO: G414,軟體選項17)

# <span id="page-307-0"></span>15.8 轉角外側之工件原點(循環程式414,DIN/ **ISO: G414,軟體選項17)**

## **循環程式執行**

接觸式探針循環程式414找出兩條線的交集,並將其定義為工件原 點。如果需要的話,TNC亦輸入交點到一工件原點表或預設座標資 料表中。

- 1 在定位邏輯之後([請參閱 "執行接觸式探針循環程式",](#page-265-0) [266 頁碼\)](#page-265-0),TNC以快速行進定位接觸式探針(值來自**FMAX**欄)到 該第一接觸點**1**(請參考右上方圖)。 TNC在相對於個別行進方向之 方向上偏移接觸式探針一安全淨空。
- 2 然後接觸式探針移動到所輸入的測量高度,並以探測進給速率 (欄**F**)執行第一探測處理。TNC由程式編輯的第三測量點自動地取 得探測方向。
- 1 然後接觸式探針移動到下一個開始位置**2**,並由該處探測第二位 置。
- 2 TNC定位探針到開始點**3**,然後到開始點**4**,以探測第三及第四接 觸點。
- 3 最後,TNC將接觸式探針返回到淨空高度,並根據循環程式參數 Q303及Q305([請參閱 "用於工件原點設定之所有接觸式探針循環](#page-289-0) [程式共用的符號", 290 頁碼\)](#page-289-0)處理所決定的工件原點, 且儲存所決 定的轉角之座標到下列的Q參數中。
- 4 如果需要的話,TNC後續即在一獨立探測中測量接觸式探針軸向 上的工件原點。

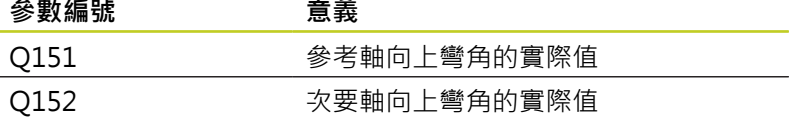

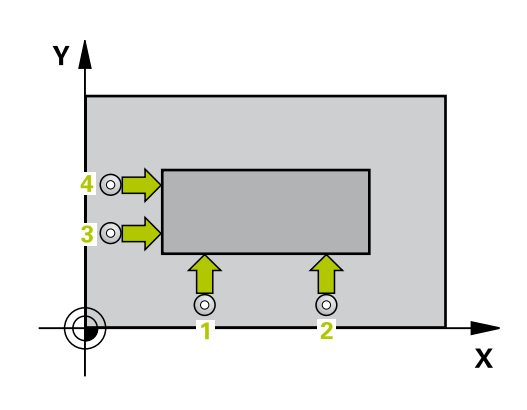

j

轉角外側之工件原點(循環程式414, DIN/ISO: G414, 軟體選項17) 15.8

## **程式編輯時請注意:**

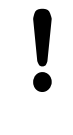

# **碰撞的危險!**

若使用接觸式探針循環程式並且也使用TS軸(Q381 =  $1$ )內的探針設定工件原點(Q303 = 0),則不必啟動座 標轉換。

在循環程式定義之前,您必須已經程式編輯一刀具呼 叫,以定義接觸式探針軸向。 TNC永遠在工作平面之次要軸向的方向上測量第一條 線。 藉由定義量測點**1**及**3**之位置,您亦可決定TNC設定工 件原點之轉角(請參考右圖及下方資料表)。

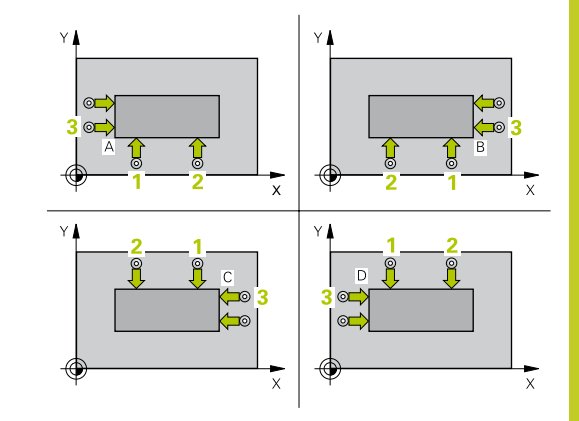

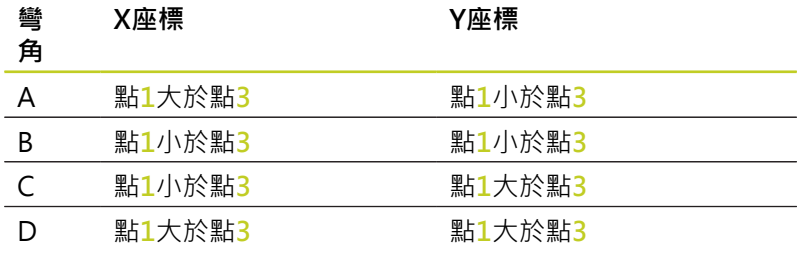

15.8 轉角外側之工件原點(循環程式414,DIN/ISO: G414,軟體選項17)

### **循環程式參數**

 $414$  $\sqrt{2}$ 

- **第一軸向上第一量測點** Q263 (絕對式): 工作 平面之參考軸向上第一接觸點之座標。 輸入範 圍-99999.9999至99999.9999
- **第二軸向上第一量測點** Q264 (絕對式): 工作 平面之次要軸向上第一接觸點之座標。 輸入範 圍-99999.9999至99999.9999
- **在第一軸向上的間隔** Q326(增量式): 工作平面之參考 軸向上第一及第二測量點之間的距離。 輸入範圍0至 99999.9999
- **▶ 第一軸向上第三量測點 Q296 (絕對式): 工作** 平面之參考軸向上第三接觸點之座標。 輸入範 圍-99999.9999至99999.9999
- **▶ 第二軸向上第三量測點 Q297 (絕對式): 工作** 平面之次要軸向上第三接觸點之座標。 輸入範 圍-99999.9999至99999.9999
- **在第二軸向上的間隔** Q327(增量式): 工作平面之次要 軸向上第三及第四測量點之間的距離。 輸入範圍0至 99999.9999
- **測量接觸式探針軸向上的高度**Q261(絕對式): 要進 行測量之接觸式探針軸向上球尖端中心(=接觸點)之 座標。 輸入範圍-99999.9999至99999.9999
- **設定淨空** Q320 (增量): 測量點與球尖端之間的額外 距離。Q320加入至**SET\_UP** (接觸式探針表)。 輸入範 圍0至99999.9999
- **淨空高度** Q260 (絕對式): 不會造成接觸式探針與工 件(治具)之間的碰撞之接觸式探針軸向上的座標。 輸 入範圍-99999.9999至99999.9999
- **行進到淨空高度** Q301: 定義接觸式探針如何在測量 點之間移動: **0**:在量測高度上於量測點之間移動
	-
	- **1**: 在淨空高度上於測量點之間移動
- **執行基本旋轉** Q304: 定義TNC是否必須利用基本旋轉 來補償工件失準: **0**:不執行基本旋轉
	- **1**: 執行基本旋轉
- ▶ 資料**表中的工件原點編號 Q305: 輸入工件原點編** 號在工件原點或預設座標資料表,其中TNC儲存了彎 角的座標。 如果您輸入Q305=0,TNC自動地設定 顯示,使得新的工件原點位在彎角上。 輸入範圍0至 2999
- ▶ 參考軸向的新工件原點 Q331 (絕對式): 參考軸向的 座標,其中TNC必須設定彎角。 預設設定值 = 0 輸 入範圍-99999.9999至99999.9999
- ▶ 次**要軸向的新工件原點 O332 (**絕對式): 次要軸向的 座標,其中TNC必須設定所計算的彎角。 預設設定值 = 0 輸入範圍-99999.9999至99999.9999

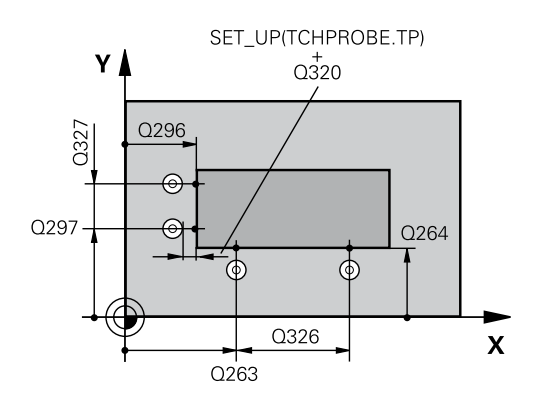

## **NC單節**

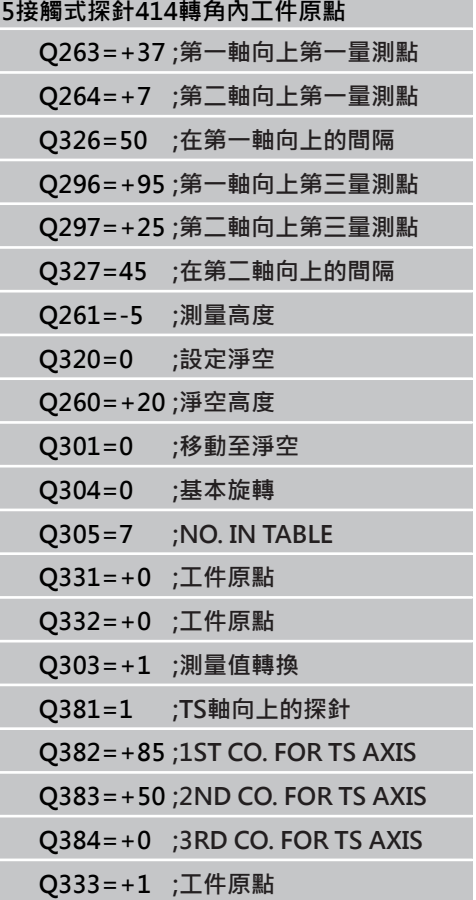

- ▶ 測量值轉換(0,1) O303: 指定所決定的工件原點要 儲存在工件原點表或在預設座標資料表中: **-1**:請勿使用! 當讀入舊程式時,由TNC輸入。 [\(請](#page-289-0) [參閱 "用於工件原點設定之所有接觸式探針循環程式](#page-289-0) [共用的符號", 290 頁碼](#page-289-0)) **0**:寫入所決定的工件原點在啟動工件原點表中。 參 考系統為啟動工件座標系統 **1**:將所測量的工件原點寫入預設座標資料表。參考 系統為機械座標系統(REF系統)。
- ▶ TS軸向上的探針 O381: 指定TNC是否亦必須設定接 觸式探針軸向上的工件原點: **0**:不要設定接觸式探針軸向上的工件原點 **1**:設定接觸式探針軸向上的工件原點
- ▶ TS軸向上的探針: 座標 第一軸向 Q382(絕對式): 工作平面之參考軸向上的探針點座標為工件原點要設 定在接觸式探針軸向上的點。 其僅在當Q381 = 第一 輸入範圍-99999.9999至99999.9999時有效
- ▶ TS軸向上的探針: 座標 第二軸向 Q383(絕對式): 工作平面之次要軸向上的探針點座標為工件原點要設 定在接觸式探針軸向上的點。 僅在當Q381 = 1時有 效。 輸入範圍-99999.9999至99999.9999
- **TS軸向上的探針: 座標 第三軸向** Q384(絕對式): 接觸式探針軸向上的探針點座標為工件原點要設定在 接觸式探針軸向上的點。 僅在當Q381 = 1時有效。 輸入範圍-99999.9999至99999.9999
- ▶ TS軸內的新工件原點 Q333 (絕對式): 接觸式探針軸 向的座標,其中TNC必須設定工件原點。 預設設定 = 0。 輸入範圍-99999.9999至99999.9999

15.9 轉角內側之工件原點(循環程式415,DIN/ISO: G415,軟體選項17)

# <span id="page-311-0"></span>15.9 轉角內側之工件原點(循環程式415, DIN/ **ISO: G415,軟體選項17)**

### **循環程式執行**

接觸式探針循環程式415找出兩條線的交集,並將其定義為工件原 點。如果需要的話,TNC亦輸入交點到一工件原點表或預設座標資 料表中。

- 1 在定位邏輯之後([請參閱 "執行接觸式探針循環程式",](#page-265-0) [266 頁碼\)](#page-265-0),TNC以快速行進定位接觸式探針(值來自**FMAX**欄)到 該第一接觸點**1**。(請參考右上方圖),其中您已經定義在循環程式 中。 TNC在相對於個別行進方向之方向上偏移接觸式探針一安全 淨空。
- 2 然後接觸式探針移動到所輸入的測量高度,並以探測進給速率 (欄**F**)執行第一探測處理。探測方向可由您用以辨識轉角的編號來 取得。
- 1 然後接觸式探針移動到下一個開始位置**2**,並由該處探測第二位 置。
- 2 TNC定位探針到開始點**3**,然後到開始點**4**,以探測第三及第四接 觸點。
- 3 最後,TNC將接觸式探針返回到淨空高度,並根據循環程式參數 Q303及Q305([請參閱 "用於工件原點設定之所有接觸式探針循環](#page-289-0) [程式共用的符號", 290 頁碼\)](#page-289-0)處理所決定的工件原點,定且儲存所 決定的轉角之座標到下列的Q參數中。
- 4 如果需要的話,TNC後續即在一獨立探測中測量接觸式探針軸向 上的工件原點。

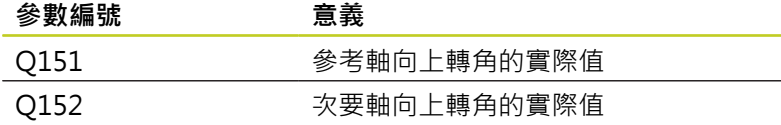

### **程式編輯時請注意:**

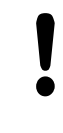

## **碰撞的危險!**

若使用接觸式探針循環程式並且也使用TS軸(Q381 =  $1)$ 內的探針設定工件原點( $O$ 303 = 0), 則不必啟動座 標轉換。

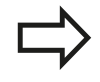

在循環程式定義之前,您必須已經程式編輯一刀具呼 叫,以定義接觸式探針軸向。 TNC永遠在工作平面之次要軸向的方向上測量第一條 線。

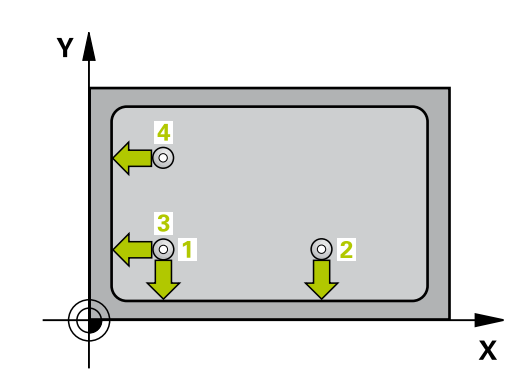

### **循環程式參數**

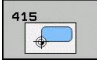

- **第一軸向上第一量測點** Q263 (絕對式): 工作  $\blacktriangleright$ 平面之參考軸向上第一接觸點之座標。 輸入範 圍-99999.9999至99999.9999
- **第二軸向上第一量測點** Q264 (絕對式): 工作 平面之次要軸向上第一接觸點之座標。 輸入範 圍-99999.9999至99999.9999
- **在第一軸向上的間隔** Q326(增量式): 工作平面之參考 軸向上第一及第二測量點之間的距離。 輸入範圍0至 99999.9999
- **在第二軸向上的間隔** Q327(增量式): 工作平面之次要 軸向上第三及第四測量點之間的距離。 輸入範圍0至 99999.9999
- ▶ 轉角 O308: 識別出TNC設定為工件原點之轉角的編 號。 輸入範圍1至4
- **測量接觸式探針軸向上的高度**Q261(絕對式): 要進 行測量之接觸式探針軸向上球尖端中心(=接觸點)之 座標。 輸入範圍-99999.9999至99999.9999
- **設定淨空** Q320 (增量): 測量點與球尖端之間的額外 距離。Q320加入至**SET\_UP** (接觸式探針表)。 輸入範 圍0至99999.9999
- **淨空高度** Q260 (絕對式): 不會造成接觸式探針與工 件(治具)之間的碰撞之接觸式探針軸向上的座標。 輸 入範圍-99999.9999至99999.9999
- ▶ 行**進到淨空高度 O301: 定義接觸式探針如何在測量** 點之間移動:
	- **0**:在量測高度上於量測點之間移動
	- **1**: 在淨空高度上於測量點之間移動
- **▶ 執行基本旋轉 Q304: 定義TNC是否必須利用基本旋轉** 來補償工件失準:
	- **0**:不執行基本旋轉
	- **1**: 執行基本旋轉
- **資料表中的工件原點編號** Q305: 輸入工件原點編 號在工件原點或預設座標資料表,其中TNC儲存了彎 角的座標。 如果您輸入Q305=0, TNC自動地設定 顯示,使得新的工件原點位在彎角上。 輸入範圍0至 2999
- **參考軸向的新工件原點** Q331 (絕對式): 參考軸向的 座標,其中TNC必須設定彎角。 預設設定值 = 0 輸 入範圍-99999.9999至99999.9999
- **次要軸向的新工件原點** Q332 (絕對式): 次要軸向的 座標,其中TNC必須設定所計算的彎角。 預設設定值 = 0 輸入範圍-99999.9999至99999.9999
- **測量值轉換(0, 1)** Q303: 指定所決定的工件原點要 儲存在工件原點表或在預設座標資料表中: **-1**:請勿使用! 當讀入舊程式時,由TNC輸入。 [\(請](#page-289-0) [參閱 "用於工件原點設定之所有接觸式探針循環程式](#page-289-0) [共用的符號", 290 頁碼](#page-289-0)) **0**:寫入所決定的工件原點在啟動工件原點表中。 參

考系統為啟動工件座標系統 **1**:將所測量的工件原點寫入預設座標資料表。參考 系統為機械座標系統(REF系統)。

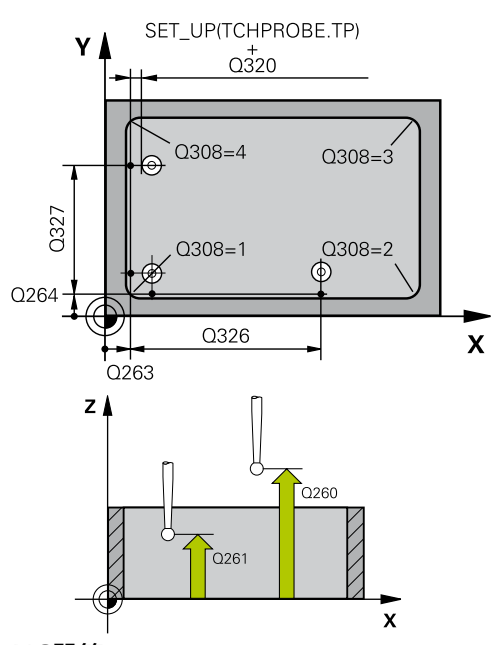

### **NC單節**

**5接觸式探針415轉角外側工件原點**

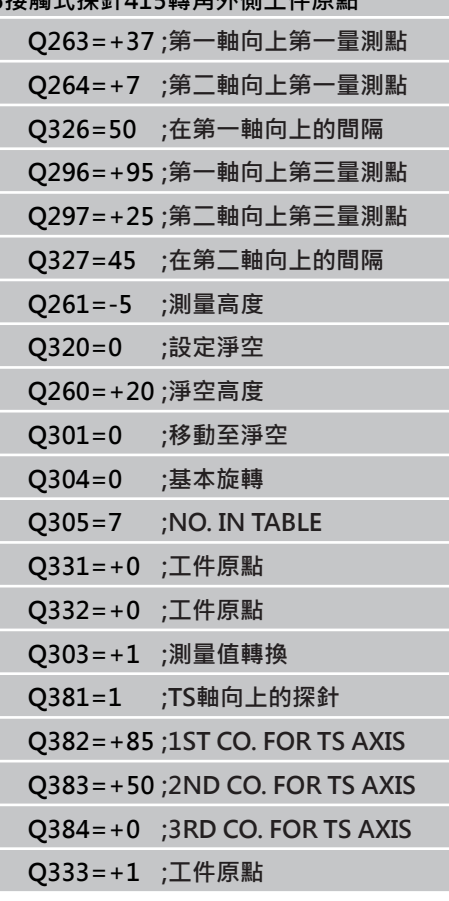

15.9 轉角內側之工件原點(循環程式415, DIN/ISO: G415, 軟體選項17)

- ▶ TS軸向上的探針 O381: 指定TNC是否亦必須設定接 觸式探針軸向上的工件原點: **0**:不要設定接觸式探針軸向上的工件原點 **1**:設定接觸式探針軸向上的工件原點
- **TS軸向上的探針: 座標 第一軸向** Q382(絕對式): 工作平面之參考軸向上的探針點座標為工件原點要設 定在接觸式探針軸向上的點。 其僅在當Q381 = 第一 輸入範圍-99999.9999至99999.9999時有效
- ▶ TS軸向上的探針: 座標 第二軸向 O383(絕對式): 工作平面之次要軸向上的探針點座標為工件原點要設 定在接觸式探針軸向上的點。 僅在當Q381 = 1時有 效。 輸入範圍-99999.9999至99999.9999
- **TS軸向上的探針: 座標 第三軸向** Q384(絕對式): 接觸式探針軸向上的探針點座標為工件原點要設定在 接觸式探針軸向上的點。 僅在當Q381 = 1時有效。 輸入範圍-99999.9999至99999.9999
- ▶ TS軸內的新工件原點 Q333 (絕對式): 接觸式探針軸 向的座標,其中TNC必須設定工件原點。 預設設定 = 0。 輸入範圍-99999.9999至99999.9999

工件原點圓形中心 (循環程式416, DIN/ISO: G416, 軟體選項17) 15.10

# <span id="page-314-0"></span>15.10 工件原點圓形中心 (循環程式416, DIN/ **ISO: G416, 軟體選項17)**

## **循環程式執行**

接觸式探針循環程式416找出一栓孔圓形的中心,並將其中心定義為 工件原點。如果需要的話,TNC亦輸入座標到一工件原點表或預設 座標資料表中。

- 1 在定位邏輯之後([請參閱 "執行接觸式探針循環程式", 266 頁碼](#page-265-0)), 控制器以快速行進定位接觸式探針(值來自**FMAX**欄)到第一鑽 孔**1**之中心。
- 2 然後探針移動到所輸入的測量高度,並探測四個點以找出第一鑽 孔中心。
- 3 接觸式探針返回到淨空高度,然後到輸入做為第二鑽孔之中心的 位置**2**。
- 4 TNC將接觸式探針移動到所輸入的測量高度,並探測四個點以找 出第二鑽孔中心。
- 5 接觸式探針返回到淨空高度,然後到輸入做為第三鑽孔之中心的 位置**3**。
- 6 TNC將接觸式探針移動到所輸入的測量高度,並探測四個點以找 出第三鑽孔中心。
- 7 最後,TNC將接觸式探針返回到淨空高度,並根據循環程式參數 Q303及Q305處理所決定的工件原點 [\(請參閱 "用於工件原點設定](#page-289-0) [之所有接觸式探針循環程式共用的符號", 290 頁碼\)](#page-289-0),然後儲存實 際數值到下列的Q參數中。
- 8 如果需要的話,TNC後續即在一獨立探測中測量接觸式探針軸向 上的工件原點。

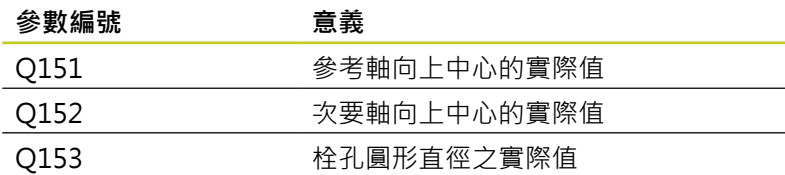

## **程式編輯時請注意:**

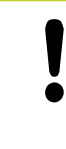

**碰撞的危險!**

若使用接觸式探針循環程式並且也使用TS軸(Q381 = 1)內的探針設定工件原點(Q303 = 0), 則不必啟動座 標轉換。

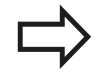

在循環程式定義之前,您必須已經程式編輯一刀具呼 叫,以定義接觸式探針軸向。

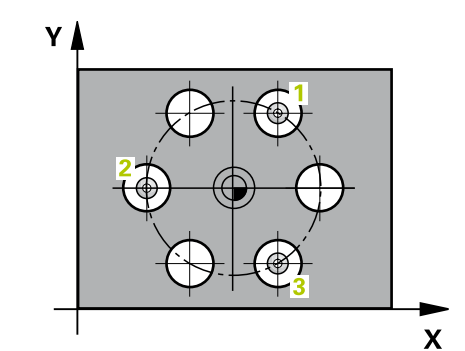

15.10 工件原點圓形中心 (循環程式416, DIN/ISO: G416, 軟體選項17)

### **循環程式參數**

 $\begin{array}{c}\n 416 \\
\hline\n 0\n \end{array}$ 

- **在第一軸向上的中心** Q273(絕對式): 工作平 面之參考軸向上的栓孔圓心(標稱值)。 輸入範 圍-99999.9999至99999.9999
- **在第二軸向上的中心** Q274(絕對式): 工作平 面之次要軸向上的栓孔圓心(標稱值)。 輸入範 圍-99999.9999至99999.9999
- **標稱直徑** Q262: 輸入大約的栓孔圓形直徑。 鑽孔 直徑愈小,標稱直徑的準確度要更高。 輸入範圍0至 99999.9999
- **在第一鑽孔的角度** Q291(絕對式): 工作平面上第一 鑽孔中心之極座標角度。 輸入範圍-360.0000至 360.0000
- **第二鑽孔的角度** Q292(絕對式): 工作平面上第二鑽孔 中心之極座標角度。 輸入範圍-360.0000至360.0000
- **第三鑽孔的角度** Q293(絕對式): 工作平面上第三鑽孔 中心之極座標角度。 輸入範圍-360.0000至360.0000
- **測量接觸式探針軸向上的高度**Q261(絕對式): 要進 行測量之接觸式探針軸向上球尖端中心(=接觸點)之 座標。 輸入範圍-99999.9999至99999.9999
- **淨空高度** Q260 (絕對式): 不會造成接觸式探針與工 件(治具)之間的碰撞之接觸式探針軸向上的座標。 輸 入範圍-99999.9999至99999.9999
- ▶ 資料**表中的工件原點編號 O305:** 輸入編號在工件原 點或預設座標資料表,其中TNC儲存了栓孔圓心的座 標。 如果您輸入O305=0, TNC自動地設定顯示, 使 得新的工件原點係在栓孔中心。 輸入範圍0至2999
- ▶ 參考軸向的新工件原點 Q331 (絕對式): 參考軸向的 座標, 其中TNC必須設定栓孔中心。 預設設定值 = 0 輸入範圍-99999.9999至99999.9999
- ▶ 次要軸向的新工件原點 Q332 (絕對式): 次要軸向的 座標, 其中TNC必須設定栓孔中心。 預設設定值 = 0 輸入範圍-99999.9999至99999.9999
- ▶ 測量值轉換(0,1) O303: 指定所決定的工件原點要 儲存在工件原點表或在預設座標資料表中: **-1**:請勿使用! 當讀入舊程式時,由TNC輸入。 [\(請](#page-289-0) [參閱 "用於工件原點設定之所有接觸式探針循環程式](#page-289-0) [共用的符號", 290 頁碼](#page-289-0)) **0**:寫入所決定的工件原點在啟動工件原點表中。 參 考系統為啟動工件座標系統 **1**:將所測量的工件原點寫入預設座標資料表。參考 系統為機械座標系統(REF系統)。
- **TS軸向上的探針** Q381: 指定TNC是否亦必須設定接 觸式探針軸向上的工件原點: **0**:不要設定接觸式探針軸向上的工件原點 **1**:設定接觸式探針軸向上的工件原點
- ▶ TS軸向上的探針: 座標 第一軸向 O382(絕對式): 工作平面之參考軸向上的探針點座標為工件原點要設 定在接觸式探針軸向上的點。 其僅在當Q381 = 第一 輸入範圍-99999.9999至99999.9999時有效
- **TS軸向上的探針: 座標 第二軸向** Q383(絕對式): 工作平面之次要軸向上的探針點座標為工件原點要設 定在接觸式探針軸向上的點。 僅在當Q381 = 1時有 效。 輸入範圍-99999.9999至99999.9999

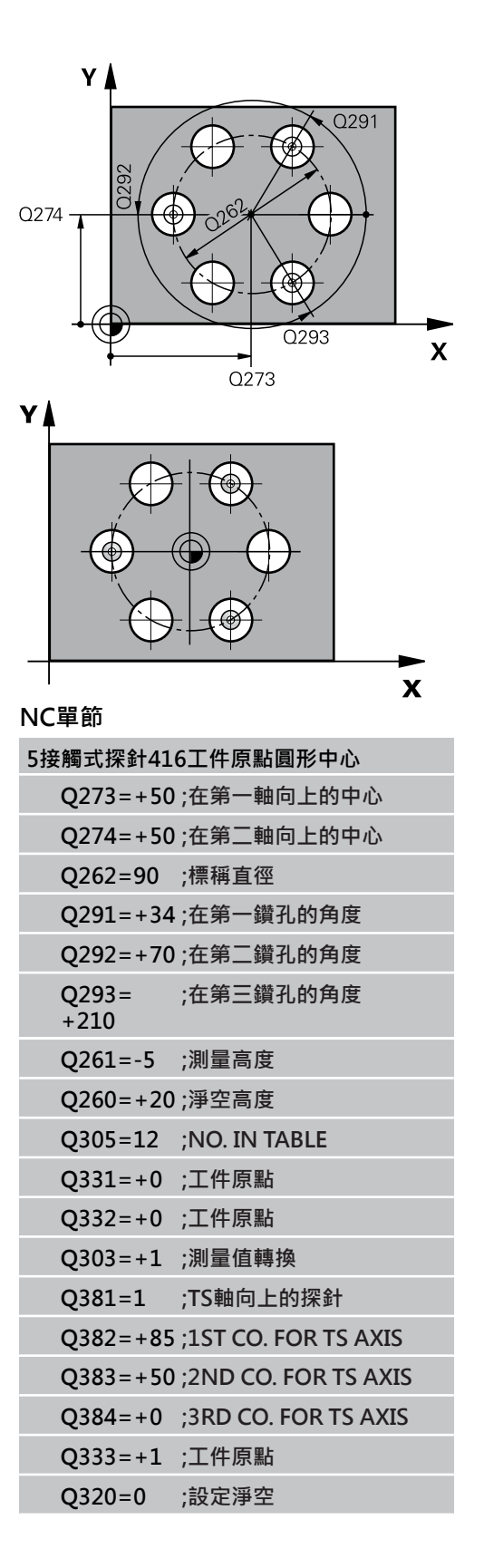

- **TS軸向上的探針: 座標 第三軸向** Q384(絕對式): 接觸式探針軸向上的探針點座標為工件原點要設定在 接觸式探針軸向上的點。 僅在當Q381 = 1時有效。 輸入範圍-99999.9999至99999.9999
- ▶ TS軸內的新工件原點 O333 (絕對式): 接觸式探針軸 向的座標,其中TNC必須設定工件原點。 預設設定 = 0。 輸入範圍-99999.9999至99999.9999
- **設定淨空** Q320 (增量): 測量點與球尖端之間的額外 距離。Q320新增至**SET\_UP** (接觸式探針表),並且只 有當在接觸式探針軸向內探測到工件原點時才會生 效。 輸入範圍0至99999.9999

15.11 在接觸式探針軸向之工件原點 (循環程式417, DIN/ISO: G417, 軟體 **選項17)**

# <span id="page-317-0"></span>**15.11 在接觸式探針軸向之工件原點 (循環程式** 417 · DIN/ISO: G417 · 軟體選項17)

## **循環程式執行**

接觸式探針循環程式417測量在接觸式探針軸向上的任何座標,並將 其定義為工件原點。如果需要的話,TNC亦輸入所測量的座標在一 工件原點表或預設座標資料表中。

- 1 TNC以快速行進(值來自**FMAX**欄)遵照定位邏輯([請參閱 "執行接觸](#page-265-0) [式探針循環程式", 266 頁碼\)](#page-265-0)將接觸式探針定位至開始點**1**。TNC 在接觸式探針軸向之正方向上偏移接觸式探針一安全淨空。
- 2 然後,接觸式探針在其本身的軸向上移動到輸入做為開始點**1**的 座標,並以一簡單探測移動來測量實際的位置。
- 3 最後,TNC將接觸式探針返回到淨空高度,並根據循環程式參數 Q303及Q305處理所決定的工件原點 [\(請參閱 "用於工件原點設定](#page-289-0) [之所有接觸式探針循環程式共用的符號", 290 頁碼\)](#page-289-0),然後儲存實 際數值到下列的Q參數中。

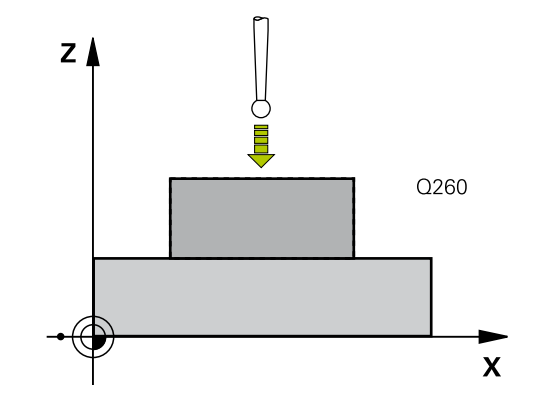

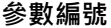

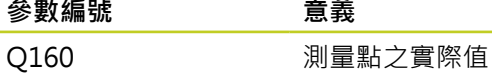

## **程式編輯時請注意:**

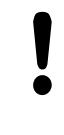

**碰撞的危險!**

若使用接觸式探針循環程式並且也使用TS軸(Q381 = 1)內的探針設定工件原點(Q303 = 0), 則不必啟動座 標轉換。

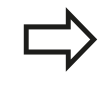

在循環程式定義之前,您必須已經程式編輯一刀具呼 叫,以定義接觸式探針軸向。 然後TNC設定工件原點在此軸向上。

在接觸式探針軸向之工件原點 (循環程式417,DIN/ISO : G417,軟體 15.11 **選項17)**

### **循環程式參數**

417

 $\ddot{\Phi}$ 

- ▶ 第一軸向上第一量測點 Q263 (絕對式): 工作 平面之參考軸向上第一接觸點之座標。 輸入範 圍-99999.9999至99999.9999
	- **第二軸向上第一量測點** Q264 (絕對式): 工作 平面之次要軸向上第一接觸點之座標。 輸入範 圍-99999.9999至99999.9999
	- **第三軸向上第一量測點** Q294 (絕對式): 接觸式探針 軸向上第一接觸點的座標。 輸入範圍-99999.9999至 99999.9999
	- **設定淨空** Q320 (增量): 測量點與球尖端之間的額外 距離。Q320加入至**SET\_UP** (接觸式探針表)。 輸入範 圍0至99999.9999
	- **淨空高度** Q260 (絕對式): 不會造成接觸式探針與工 件(治具)之間的碰撞之接觸式探針軸向上的座標。 輸 入範圍-99999.9999至99999.9999
	- ▶ 資料**表中的工件原點編號 Q305:** 輸入編號在工件原 點或預設座標資料表, 其中TNC儲存了座標。 如果您 輸入O305=0,TNC自動地設定顯示,使得新的工件 原點係在所探測的表面上。 輸入範圍0至2999
	- ▶ 新工件原點 Q333 (絕對式): TNC必須設定為工件原 點的座標。 預設設定值 = 0 輸入範圍-99999.9999至 99999.9999
	- ▶ 測量值轉換(0,1) Q303: 指定所決定的工件原點要 儲存在工件原點表或在預設座標資料表中: **-1**:請勿使用! 當讀入舊程式時,由TNC輸入。 [\(請](#page-289-0) [參閱 "用於工件原點設定之所有接觸式探針循環程式](#page-289-0) [共用的符號", 290 頁碼](#page-289-0)) **0**:寫入所決定的工件原點在啟動工件原點表中。 參 考系統為啟動工件座標系統

**1**:將所測量的工件原點寫入預設座標資料表。參考 系統為機械座標系統(REF系統)。

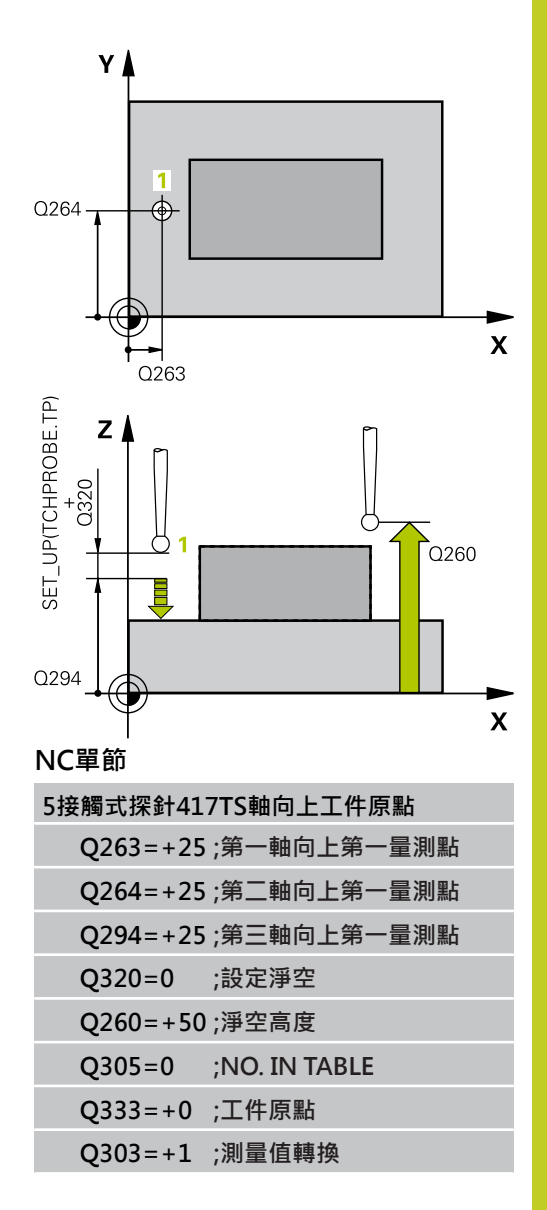

15.12 四個鑽孔中心上之工件原點 (循環程式418, DIN/ISO: G418, 軟體選 **項17)**

# <span id="page-319-0"></span>**15.12 四個鑽孔中心上之工件原點 (循環程式** 418, DIN/ISO: G418, 軟體選項17)

## **循環程式執行**

接觸式探針循環程式418計算連接對角鑽孔的直線之交點,並將工件 原點設定在交點上。如果需要的話,TNC亦輸入交點到一工件原點 表或預設座標資料表中。

- 1 在定位邏輯之後([請參閱 "執行接觸式探針循環程式", 266 頁碼](#page-265-0)), 控制器以快速行進定位接觸式探針(值來自**FMAX**欄)到第一鑽 孔**1**之中心。
- 2 然後探針移動到所輸入的測量高度,並探測四個點以找出第一鑽 孔中心。
- 3 接觸式探針返回到淨空高度,然後到輸入做為第二鑽孔之中心的 位置**2**。
- 4 TNC將接觸式探針移動到所輸入的測量高度,並探測四個點以找 出第二鑽孔中心。
- 5 TNC對於鑽孔**3**及**4**重覆步驟3及4。
- 6 最後,TNC將接觸式探針返回到淨空高度,並根據循環參數Q303 及Q305處理所決定的工件原點[\(請參閱 "用於工件原點設定之所有](#page-289-0) [接觸式探針循環程式共用的符號", 290 頁碼\)](#page-289-0)。 TNC計算工件原點 做為連接了鑽孔中心**1**/**3** 及 **2**/**4**之直線的交點,並儲存實際數值 到下列的Q參數中。
- 7 如果需要的話,TNC後續即在一獨立探測中測量接觸式探針軸向 上的工件原點。

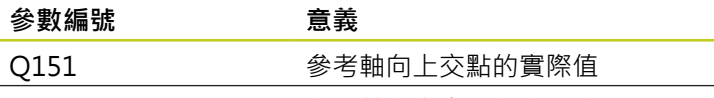

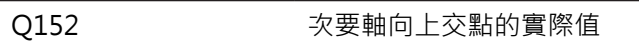

### **程式編輯時請注意:**

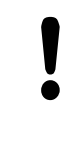

# **碰撞的危險!**

若使用接觸式探針循環程式並且也使用TS軸(Q381 =  $1$ )內的探針設定工件原點(Q303 = 0),則不必啟動座 標轉換。

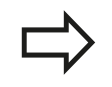

在循環程式定義之前,您必須已經程式編輯一刀具呼 叫,以定義接觸式探針軸向。

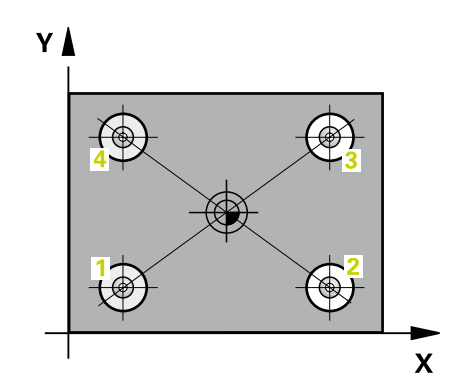

四個鑽孔中心上之工件原點 (循環程式418,DIN/ISO : G418,軟體選 15.12 **項17)**

### **循環程式參數**

- $\int_{0}^{\infty}$
- **第一鑽孔: 在第一軸向上的中心** Q268(絕對式): 工作平面之參考軸向上第一鑽孔之中心。 輸入範 圍-99999.9999至99999.9999
- **第一鑽孔: 在第二軸向上的中心** Q269(絕對式): 工作平面之次要軸向上第一鑽孔之中心。 輸入範 圍-99999.9999至99999.9999
- **第二鑽孔: 在第一軸向上的中心** Q270(絕對式): 工作平面之參考軸向上第二鑽孔之中心。 輸入範 圍-99999.9999至99999.9999
- **第二鑽孔: 在第二軸向上的中心** Q271(絕對式): 工作平面之次要軸向上第二鑽孔之中心。 輸入範 圍-99999.9999至99999.9999
- **在第一軸向上的第三中心** Q316(絕對式): 工 作平面之參考軸向上第三鑽孔之中心。 輸入範 圍-99999.9999至99999.9999
- **在第二軸向上的第三中心** Q317(絕對式): 工 作平面之次要軸向上第三鑽孔之中心。 輸入範 圍-99999.9999至99999.9999
- **在第一軸向上的第四中心** Q318(絕對式): 工 作平面之參考軸向上第四鑽孔之中心。 輸入範 圍-99999.9999至99999.9999
- **在第二軸向上的第四中心** Q319(絕對式): 工 作平面之次要軸向上第四鑽孔之中心。 輸入範 圍-99999.9999至99999.9999
- **測量接觸式探針軸向上的高度**Q261(絕對式): 要進 行測量之接觸式探針軸向上球尖端中心(=接觸點)之 座標。 輸入範圍-99999.9999至99999.9999
- **淨空高度** Q260 (絕對式): 不會造成接觸式探針與工 件(治具)之間的碰撞之接觸式探針軸向上的座標。 輸 入範圍-99999.9999至99999.9999
- ▶ 資料**表中的工件原點編號 O305: 輸入編號在工件原** 點/預設座標資料表,其中TNC儲存了直線交點的座 標。 如果您輸入O305=0, TNC自動地設定顯示, 使得新的工件原點係在連接線的交點。 輸入範圍0至 2999
- **參考軸向的新工件原點** Q331 (絕對式): 參考軸向的 座標,其中TNC必須設定所計算之連接線的交點。 預 設設定值 = 0 輸入範圍-99999.9999至99999.9999
- **次要軸向的新工件原點** Q332 (絕對式): 次要軸向的 座標, 其中TNC必須設定所計算之連接線的交點。 預 設設定值 = 0 輸入範圍-99999.9999至99999.9999
- **測量值轉換(0,1) O303**: 指定所決定的工件原點要 儲存在工件原點表或在預設座標資料表中: **-1**:請勿使用! 當讀入舊程式時,由TNC輸入。 [\(請](#page-289-0) [參閱 "用於工件原點設定之所有接觸式探針循環程式](#page-289-0) [共用的符號", 290 頁碼](#page-289-0))

**0**:寫入所決定的工件原點在啟動工件原點表中。 參 考系統為啟動工件座標系統

**1**:將所測量的工件原點寫入預設座標資料表。參考 系統為機械座標系統(REF系統)。

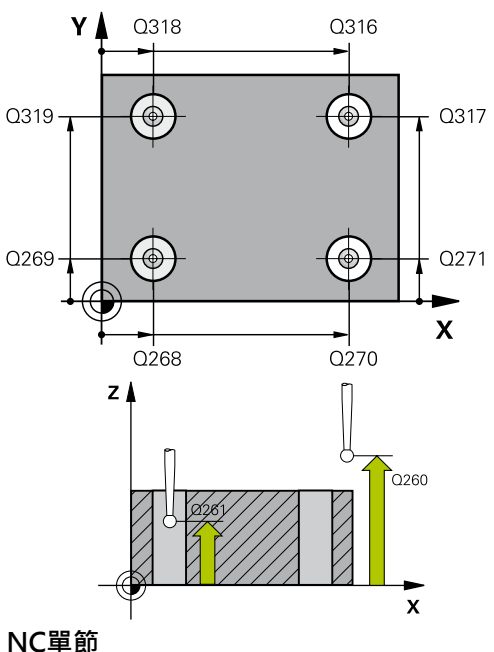

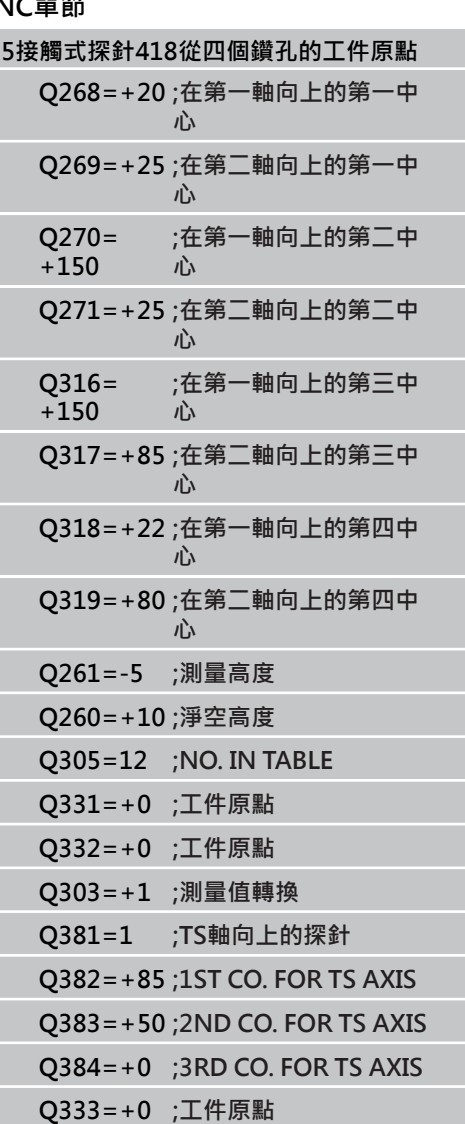

- 15.12 四個鑽孔中心上之工件原點 (循環程式418, DIN/ISO: G418, 軟體選 **項17)**
	- ▶ TS軸向上的探針 Q381: 指定TNC是否亦必須設定接 觸式探針軸向上的工件原點: **0**:不要設定接觸式探針軸向上的工件原點 **1**:設定接觸式探針軸向上的工件原點
	- **TS軸向上的探針: 座標 第一軸向** Q382(絕對式): 工作平面之參考軸向上的探針點座標為工件原點要設 定在接觸式探針軸向上的點。 其僅在當Q381 = 第一 輸入範圍-99999.9999至99999.9999時有效
	- ▶ TS軸向上的探針: 座標 第二軸向 O383(絕對式): 工作平面之次要軸向上的探針點座標為工件原點要設 定在接觸式探針軸向上的點。 僅在當Q381 = 1時有 效。 輸入範圍-99999.9999至99999.9999
	- **TS軸向上的探針: 座標 第三軸向** Q384(絕對式): 接觸式探針軸向上的探針點座標為工件原點要設定在 接觸式探針軸向上的點。 僅在當Q381 = 1時有效。 輸入範圍-99999.9999至99999.9999
	- ▶ TS軸內的新工件原點 Q333 (絕對式): 接觸式探針軸 向的座標,其中TNC必須設定工件原點。 預設設定 = 0。 輸入範圍-99999.9999至99999.9999

在一軸向上之工件原點 (循環程式419, DIN/ISO: G419, 軟體選項17) 15.13

# <span id="page-322-0"></span>**15.13 在一軸向上之工件原點 (循環程式 419,DIN/ISO: G419,軟體選項17)**

## **循環程式執行**

接觸式探針循環程式419測量在任何軸向上的任何座標,並將其定義 為工件原點。如果需要的話,TNC亦輸入所測量的座標在一工件原 點表或預設座標資料表中。

- 1 TNC以快速行進(值來自**FMAX**欄)遵照定位邏輯([請參閱 "執行接觸](#page-265-0) [式探針循環程式", 266 頁碼\)](#page-265-0)將接觸式探針定位至開始點**1**。TNC 在相對於程式編輯的探測方向之方向上偏移接觸式探針一安全淨 空。
- 2 然後,接觸式探針移動到程式編輯的測量高度,並以一簡單探測 移動來測量實際位置。
- 3 最後, TNC將接觸式探針返回到淨空高度, 並根據循環參數O303 及Q305處理所決定的工件原點[\(請參閱 "用於工件原點設定之所有](#page-289-0) [接觸式探針循環程式共用的符號", 290 頁碼\)](#page-289-0)。

## **程式編輯時請注意:**

在循環程式定義之前,您必須已經程式編輯一刀具呼 叫,以定義接觸式探針軸向。

若您連續使用數次循環程式419將超過一個軸的工件 原點儲存在預設表內,則在每次執行循環程式419時 必需啟動最後寫入循環程式419內的預設號碼(若您改 寫啟動預設時這就不需要)。

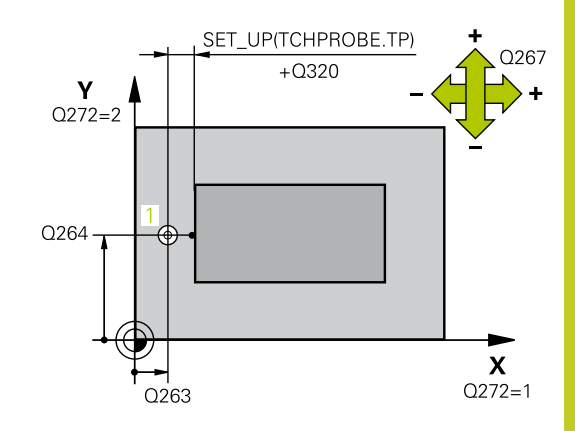

15.13 在一軸向上之工件原點 (循環程式419, DIN/ISO: G419, 軟體選項17)

### **循環程式參數**

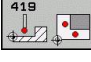

- **第一軸向上第一量測點** Q263 (絕對式): 工作 平面之參考軸向上第一接觸點之座標。 輸入範 圍-99999.9999至99999.9999
- **第二軸向上第一量測點** Q264 (絕對式): 工作 平面之次要軸向上第一接觸點之座標。 輸入範 圍-99999.9999至99999.9999
- **測量接觸式探針軸向上的高度**Q261(絕對式): 要進 行測量之接觸式探針軸向上球尖端中心(=接觸點)之 座標。 輸入範圍-99999.9999至99999.9999
- **設定淨空** Q320 (增量): 測量點與球尖端之間的額外 距離。Q320加入至**SET\_UP** (接觸式探針表)。 輸入範 圍0至99999.9999
- **淨空高度** Q260 (絕對式): 不會造成接觸式探針與工 件(治具)之間的碰撞之接觸式探針軸向上的座標。 輸 入範圍-99999.9999至99999.9999
- **▶ 測量軸向 (1...3:1 = 主要軸) Q272: 要進行測量的** 軸向:
	- **1**:主要軸 = 測量軸
	- **2**:次要軸 = 測量軸
	- **3**:接觸式探針軸向 = 測量軸向

### **軸向指定**

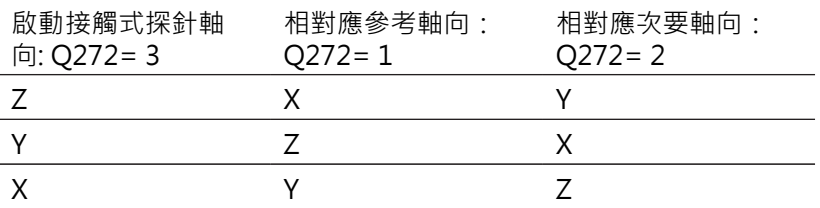

- ▶ 行進方向 1 Q267: 探針接近工件的方向: **-1**: 負行進方向
	- **+1**: 正行進方向
- ▶ 資料表中的工件原點編號 Q305: 輸入編號在工件原 點或預設座標資料表,其中TNC儲存了座標。 如果您 輸入O305=0, TNC自動地設定顯示, 使得新的工件 原點係在所探測的表面上。 輸入範圍0至2999
- ▶ 新工件原點 O333 (絕對式): TNC必須設定為工件原 點的座標。 預設設定值 = 0 輸入範圍-99999.9999至 99999.9999
- **測量值轉換(0, 1)** Q303: 指定所決定的工件原點要 儲存在工件原點表或在預設座標資料表中: **-1**:請勿使用! 當讀入舊程式時,由TNC輸入。 [\(請](#page-289-0) [參閱 "用於工件原點設定之所有接觸式探針循環程式](#page-289-0) [共用的符號", 290 頁碼](#page-289-0)) **0**:寫入所決定的工件原點在啟動工件原點表中。 參 考系統為啟動工件座標系統 **1**:將所測量的工件原點寫入預設座標資料表。參考 系統為機械座標系統(REF系統)。

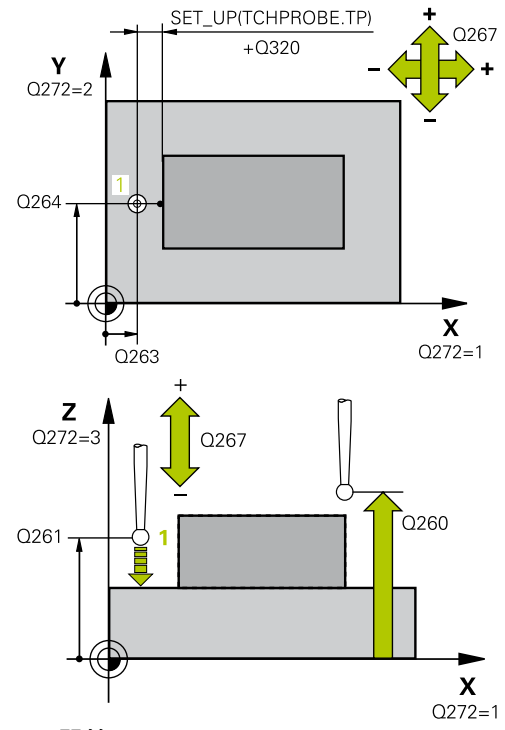

## **NC單節**

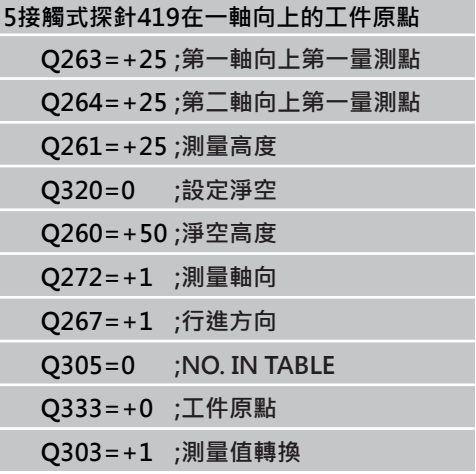
# **15.14 範例: 工件原點設定在一圓形區段中心, 且在工件的頂表面上**

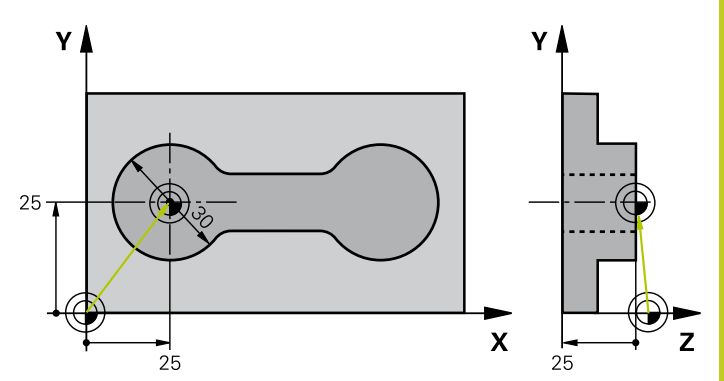

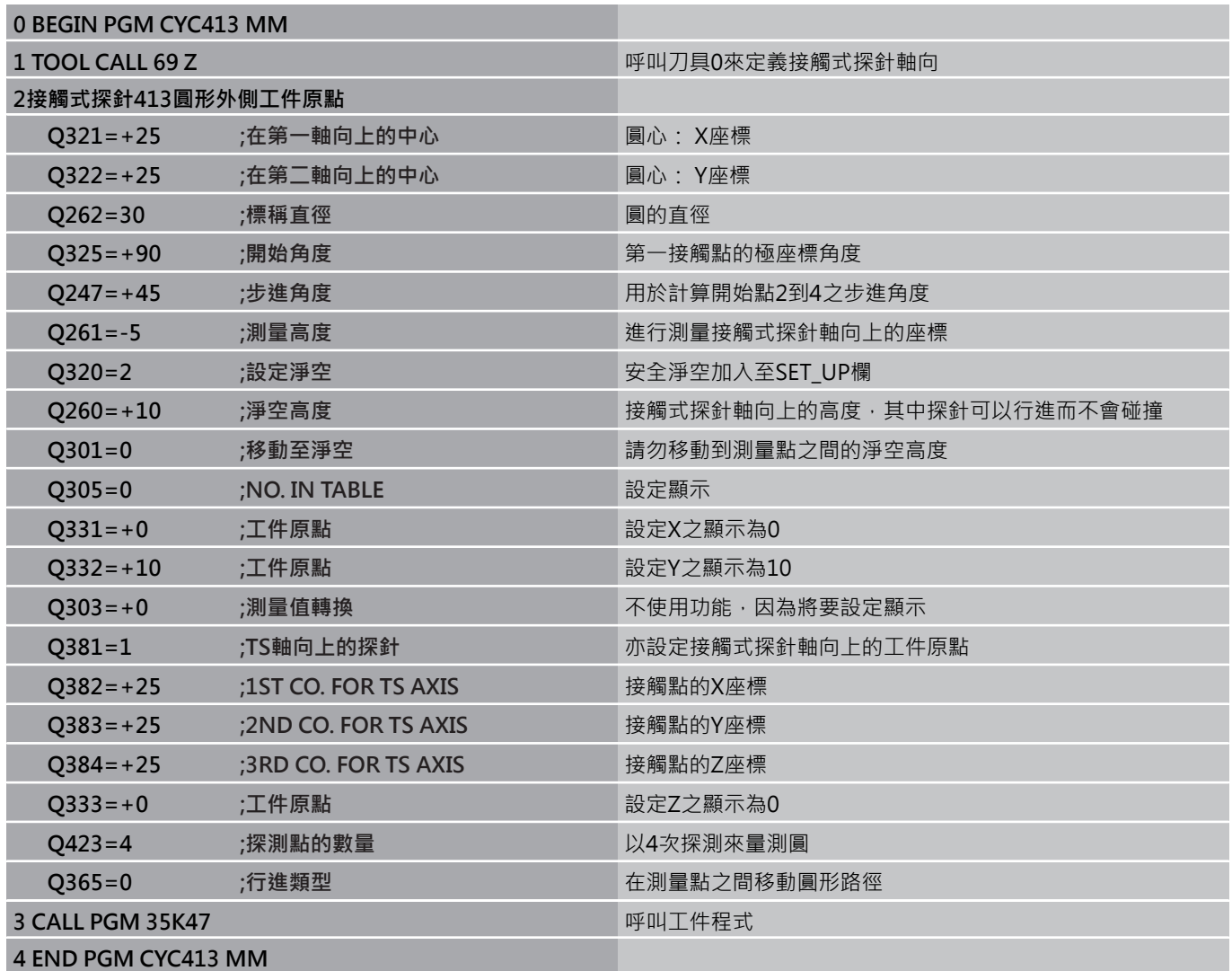

#### **接觸式探針循環程式: 自動工件原點設定 15**

**15.15 範例: 工件原點設定在工件的頂表面,並在一栓孔圓形的中心**

# **15.15 範例: 工件原點設定在工件的頂表面,並 在一栓孔圓形的中心**

所測量的栓孔中心必須寫入到預設座標資料表中,使得其 可在稍後使用。

**0 BEGIN PGM CHANGE** 

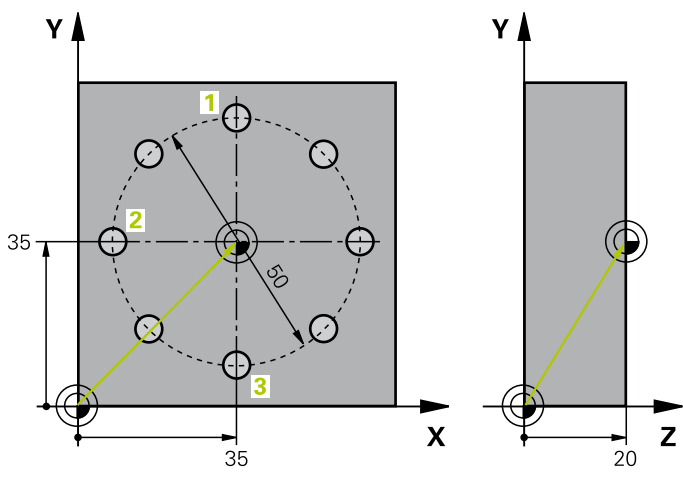

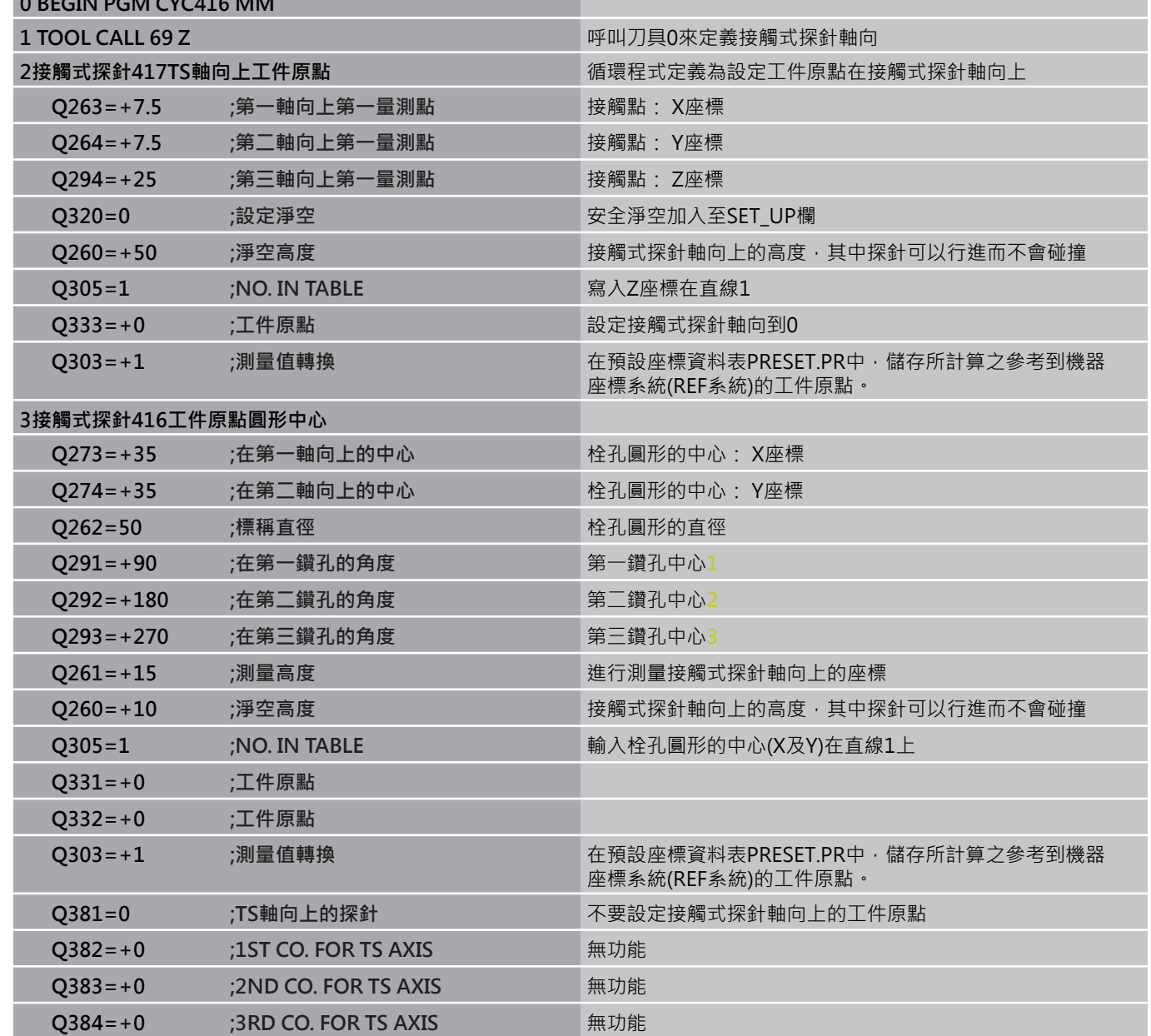

# **範例: 工件原點設定在工件的頂表面,並在一栓孔圓形的中心 15.15**

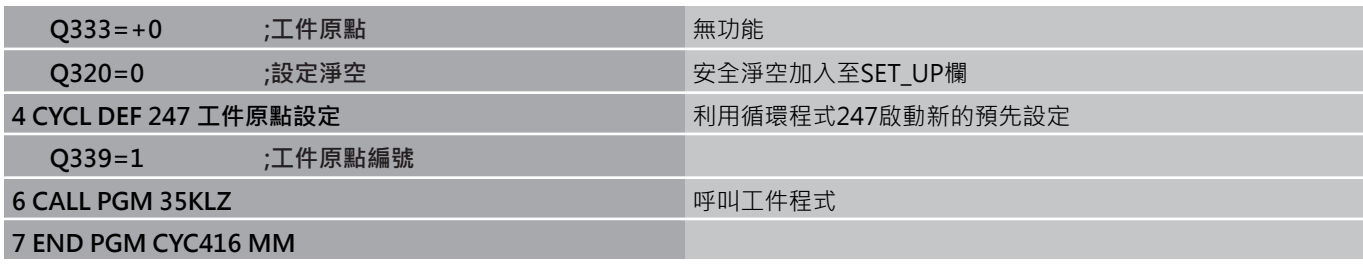

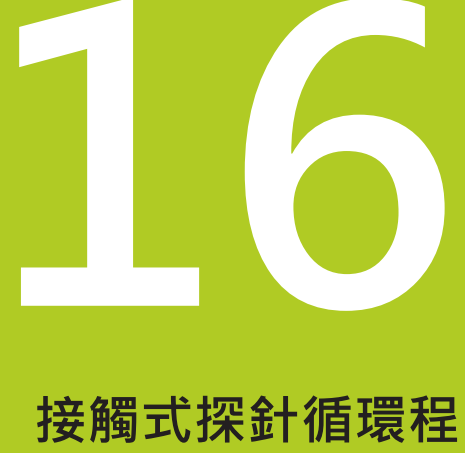

**式: 自動工件檢測**

**16.1 基本原則**

# **16.1 基本原則**

# **概述**

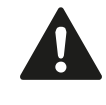

執行接觸式探針循環程式時,不可啟動循環程式8鏡射 影像、循環程式11縮放以及循環程式26軸特定縮放。 海德漢只針對使用海德漢接觸式探針的探測循環程式 功能提供保固。

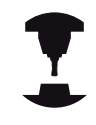

TNC必須由工具機製造商特別預備才能使用3-D接觸 式探針。 請參考您的工具機手冊。

### TNC提供十二種循環程式,用以自動測量工件。

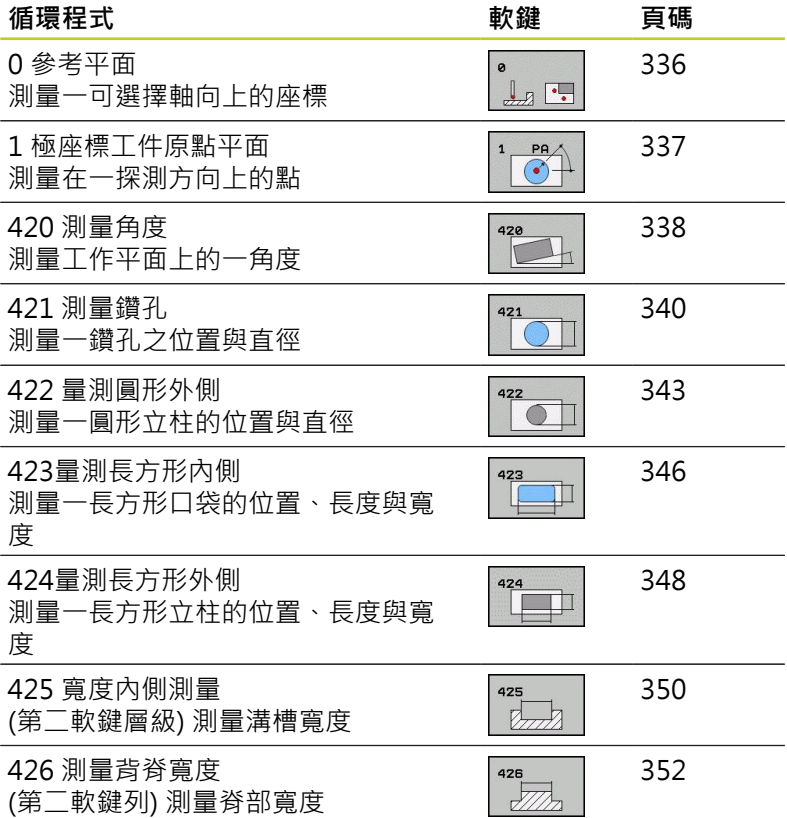

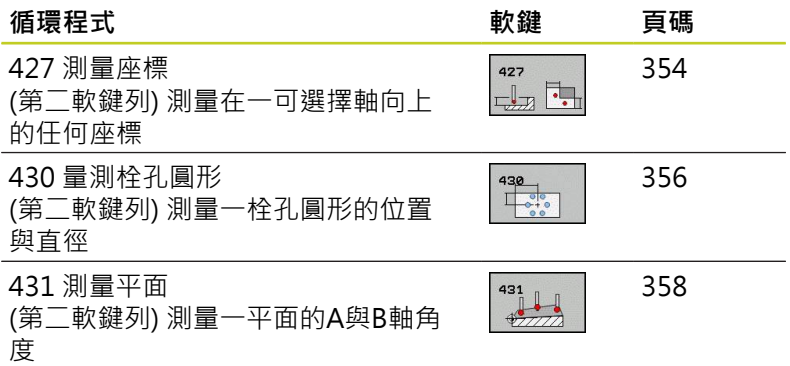

# **記錄測量的結果**

對於您自動測量工件的所有循環程式當中(除了循環程式0與1之外), 您可使得TNC記錄測量結果。 在個別的探測循環程式中, 您可定義 如果TNC要

- 儲存測量記錄到一檔案
- 中斷程式執行並顯示測量記錄在螢幕上
- 產生未測量記錄

如果您想要儲存測量記錄成為一檔案,TNC預設上會將資料儲存成 為目錄TNC:\內一個ASCII檔案。

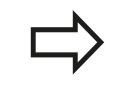

如果您想要透過資料介面輸出測量記錄,使用海德漢 資料傳輸軟體TNCremo。

**16.1 基本原則**

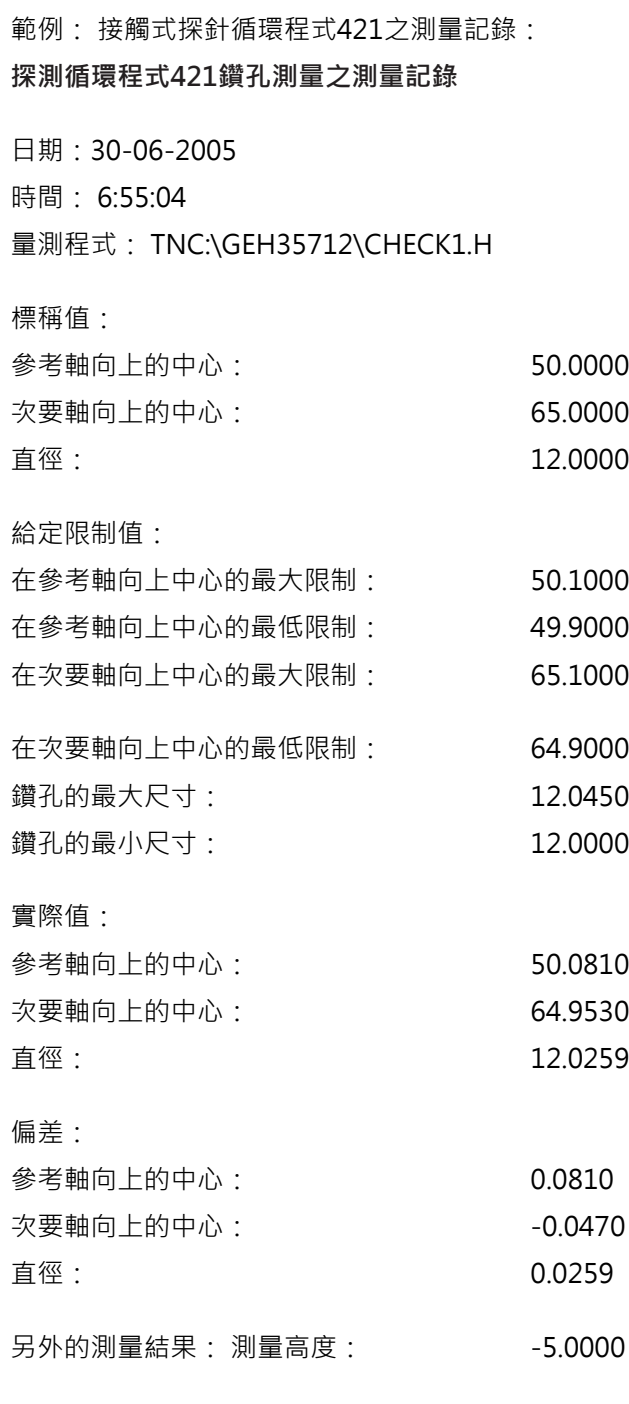

**測量記錄結束**

# **Q參數中的測量結果**

TNC儲存個別接觸式探針循環程式的測量結果在共通有效的Q參數 Q150到Q160中。 與標稱值的偏差係儲存在參數Q161到Q166中。 請注意到結果參數的資料表列有每一個循環程式說明。 在循環程式定義期間,TNC亦顯示了個別循環的結果參數在一說明 圖形中(請參考右上圖)。 強調的結果參數屬於那個輸入參數。

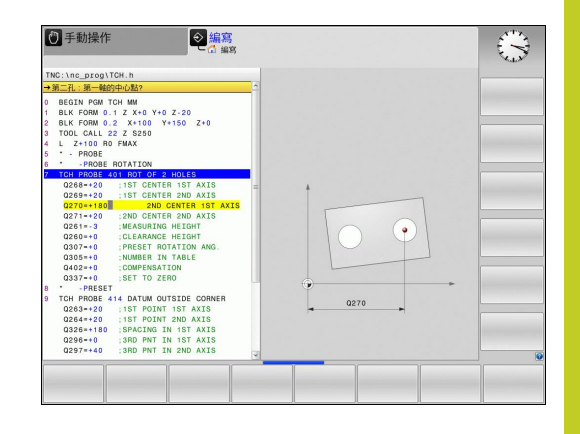

# **結果的分類**

對於某些循環,您可經由共通有效的Q參數Q180到Q182查詢量測結 果的狀態。

# **結果的類別 參數值**

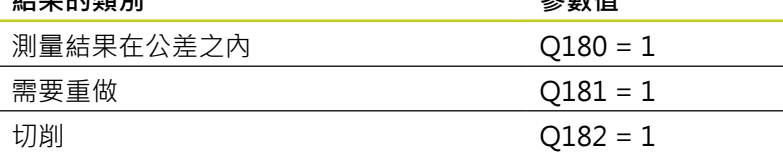

只要測量值之一落在公差之外,TNC設定重做或切削標記。 為了決 定那些測量結果在公差之外,檢查測量記錄,或是比較個別測量結果 (Q150到Q160)與它們的限制值。

在循環程式427內,TNC假設您已測量外側尺寸(立柱)。 不過,您可 利用輸入搭配探測方向的正確最大與最小尺寸,來修正測量狀態。

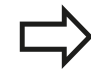

如果您j未定義公差值或最大/最小尺寸,TNC亦設定了 狀態標記。

# **公差監視**

對於工件檢查的大多數循環程式,您可使得TNC執行公差監視。 此 需要您在循環程式定義期間定義必要的限制值。 如果您不想要監視 公差,僅要在監視參數中留下0 (預設值)。

**16.1 基本原則**

# <span id="page-333-0"></span>**刀具監視**

對於工件檢查的一些循環程式,您可使得TNC執行刀具監視。 然後 TNC會監視是否

- 因為與標稱數值(Q16x中的數值)之偏差而必須補償刀具半徑。
- 與標稱數值(Q16x中的數值)的偏差大於刀具斷損公差。

## **刀具補償**

此功能僅在下列狀況下運作: ■ 如果刀具資料表啟動。

■ 如果刀具監視在循環程式中被開啟(輸入刀名 或**Q330**不等於0)。 按下軟鍵選擇刀名輸入。 TNC 不再顯示右邊的單引號。

如果您執行數個補償測量,TNC加入個別測量的偏差 到儲存在刀具資料表中的數值。

TNC永遠補償刀具資料表中DR欄位中的刀具半徑,即使所測 量的偏差是在給定的公差內。 您可查詢經由NC程式中的參數 Q181(Q181=1:必須重做)是否必須重做。 must be reworked). 對於循環程式427:

- 如果該啟動工作平面的軸向係定義成測量軸向(Q272 = 1或 2),TNC即如上述地補償刀具半徑。 從所定義的行進方向 (Q267), TNC決定補償的方向。
- 如果接觸式探針軸向係定義成測量軸向(Q272 = 3), TNC補償刀 具長度。

**16**

### **刀具斷損監視**

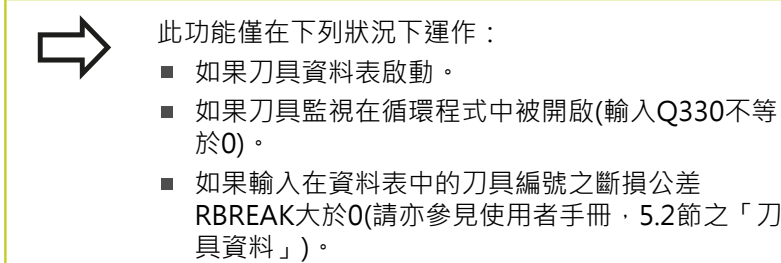

TNC將會輸出一錯誤訊息,並停止程式執行,如果所量測的偏差大 於刀具的斷損公差的話。 同時,刀具將會在刀具資料表中被撤銷(欄  $f$ 立TL = L)。

# **測量結果的參考系統**

TNC轉換所有測量結果到結果參數,及啟動座標系統中的記錄檔 案, 或是有可能為位移及/或旋轉/傾斜的座標系統。

16.2 工件原點平面 (循環程式0,DIN/ISO: G55,敢體選項17)

# <span id="page-335-0"></span>**16.2 工件原點平面 (循環程式0,DIN/ISO: G55,軟體選項17)**

## **循環程式執行**

- 1 接觸式探針以快速行進(值來自**FMAX**欄)移動到在循環程式中所程 式編輯的開始位置**1**。
- 2 然後接觸式探針以探測進給速率執行探測處理(欄**F**)。 探測方向亦 在循環中定義。
- 3 在TNC已經儲存位置之後,探針縮回到開始點,並儲存所測量的 座標在Q參數中。 TNC亦在當觸發參數Q115到Q119 中的信號時 儲存接觸式探針位置的座標。對於這些參數中的數值,TNC並不 負責探針長度與半徑。

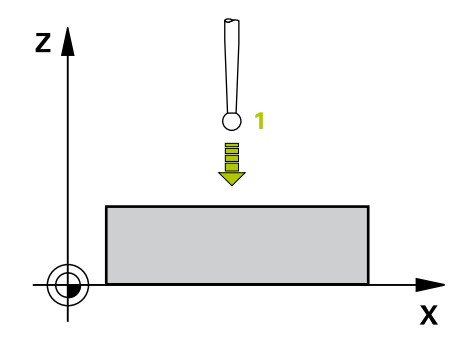

# **程式編輯時請注意:**

**碰撞的危險!** 預先定位接觸式探針,藉以當接近到程式編輯的預先 定位點時防止碰撞。

## **循環程式參數**

 $\bullet$  $\frac{1}{2}$ 

- ▶ 結果的參數編號:輸入Q參數的編號成為您想要指定 的座標。 輸入範圍0至1999
	- **▶ 探測軸向/探測方向**: 利用軸向選擇鍵或ASCII鍵盤輸 入探測軸向,及探測方向的代數符號。利用ENT鍵確 認您的輸入。 輸入範圍: 所有NC軸
	- **▶ 標稱位置值:**使用軸向選擇鍵或ASCII鍵盤輸入接觸 式探針之標稱預先定位點數值的所有座標。 輸入範 圍-99999.9999至99999.9999
	- 為了結束輸入,按下ENT鍵。

#### **NC單節**

**67接觸式探針 0.0參考平面 Q5 X-68接觸式探針 0.1X+5 Y+0 Z-5**

# <span id="page-336-0"></span>16.3 **極座標工件原點平面 (循環程式1**,軟體選 **項17)**

# **循環程式執行**

接觸式探針循環程式1在任何方向上測量工件上的任何位置。

- 1 接觸式探針以快速行進(值來自**FMAX**欄)移動到在循環程式中所程 式編輯的開始位置**1**。
- 2 然後接觸式探針以探測進給速率執行探測處理(欄**F**)。 於探測期 間,TNC同時在兩個軸向上移動(根據探測角度)。 探測方向由在 循環程式中輸入的極性角度定義。
- 3 於TNC已經儲存位置之後,探針返回到開始點。TNC亦在當觸發 參數Q115到Q119中的信號時儲存接觸式探針位置的座標。

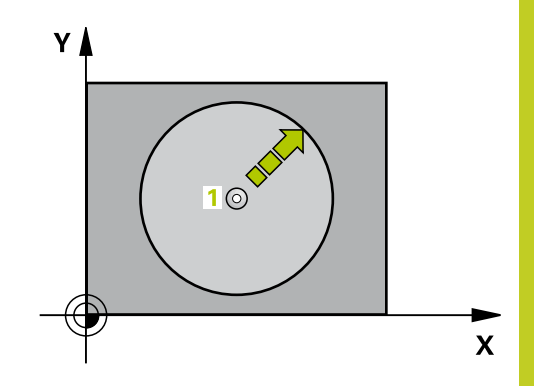

# **程式編輯時請注意:**

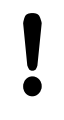

**碰撞的危險!**

預先定位接觸式探針,藉以當接近到程式編輯的預先 定位點時防止碰撞。

在循環程式內定義的探測軸指定探測平面: 探測軸X: X/Y平面 探測軸Y: Y/Z平面 探測軸Z: Z/X平面

### **循環程式參數**

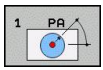

**▶ 探測軸向:**利用軸向選擇鍵或ASCII鍵盤輸入探測軸 向。利用ENT鍵確認您的輸入。 輸入範圍: **X**、**Y** 或 **Z**

- ▶ 探測角度:由探測軸向測量的角度為接觸式探針所要 移動的角度。 輸入範圍-180.0000至180.0000
- ▶ 標稱位置值:使用軸向選擇鍵或ASCII鍵盤輸入接觸 式探針之標稱預先定位點數值的所有座標。 輸入範 圍-99999.9999至99999.9999
- 為了結束輸入,按下ENT鍵。

**NC單節**

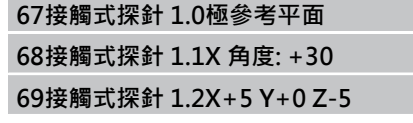

16.4 量測角度 (循環程式420, DIN/ISO: G420, 軟體選項17)

# <span id="page-337-0"></span>16.4 量測角度 (循環程式420, DIN/ISO: **G420,軟體選項17)**

### **循環程式執行**

接觸式探針循環程式420測量的角度為工件上任何平直表面利用相對 於工作平面之參考軸向來描述。

- 1 TNC以快速行進(值來自**FMAX**欄)遵照定位邏輯([請參閱 "執行接觸](#page-265-0) [式探針循環程式", 266 頁碼\)](#page-265-0)將接觸式探針定位至開始點**1**。 TNC 在相對於所定義的行進方向上偏移接觸式探針一安全淨空。
- 2 然後接觸式探針移動到所輸入的測量高度,並以探測進給速率 (欄**F**)執行第一探測處理。
- 3 然後接觸式探針移動到下一個開始位置**2**,並由該處探測第二位 置。
- 4 TNC返回接觸式探針到淨空高度,並儲存所測量的角度在以下的 Q參數中:

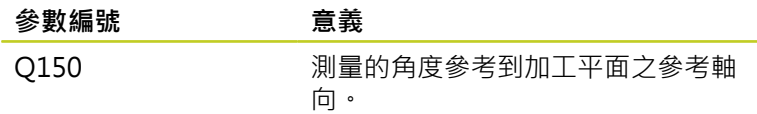

## **程式編輯時請注意:**

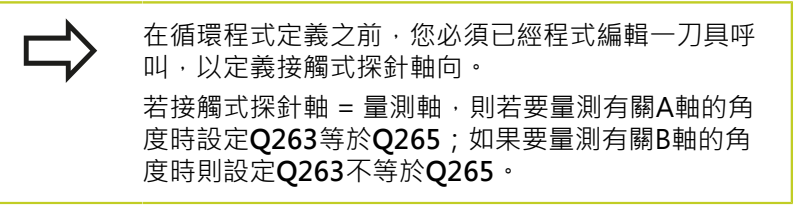

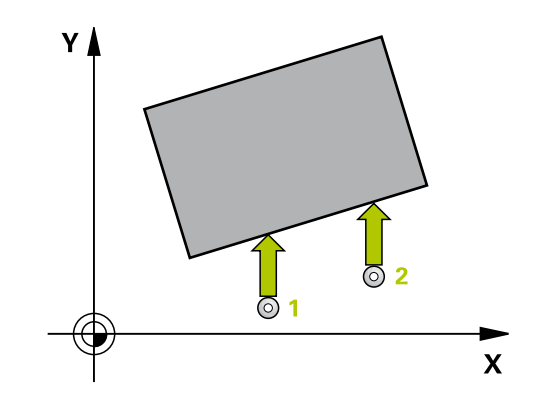

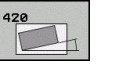

- **第一軸向上第一量測點** Q263 (絕對式): 工作  $\blacktriangleright$ 平面之參考軸向上第一接觸點之座標。 輸入範 圍-99999.9999至99999.9999
- **第二軸向上第一量測點** Q264 (絕對式): 工作 平面之次要軸向上第一接觸點之座標。 輸入範 圍-99999.9999至99999.9999
- **第一軸向上第二量測點** Q265 (絕對式): 工作 平面之參考軸向上第二接觸點之座標。 輸入範 圍-99999.9999至99999.9999
- **▶ 第二軸向上第二量測點 Q266 (絕對式): 工作** 平面之次要軸向上第二接觸點之座標。 輸入範 圍-99999.9999至99999.9999
- **測量軸向** Q272: 要進行測量的軸向: **1**: 主要軸 = 測量軸 **2**: 次要軸 = 測量軸
	- **3**:接觸式探針軸向 = 測量軸向
- ▶ 行進方向 1 Q267: 探針接近工件的方向: **-1**: 負行進方向 **+1**: 正行進方向
- **▶ 測量接觸式探針軸向上的高度Q261(**絕對式): 要進 行測量之接觸式探針軸向上球尖端中心(=接觸點)之 座標。 輸入範圍-99999.9999至99999.9999
- **設定淨空** Q320 (增量): 測量點與球尖端之間的額外 距離。Q320加入至**SET\_UP** (接觸式探針表)。 輸入範 圍0至99999.9999
- **淨空高度** Q260 (絕對式): 不會造成接觸式探針與工 件(治具)之間的碰撞之接觸式探針軸向上的座標。 輸 入範圍-99999.9999至99999.9999
- ▶ 行進到淨空高度 Q301: 定義接觸式探針如何在測量 點之間移動:
	- **0**:在量測高度上於量測點之間移動
	- **1**: 在淨空高度上於測量點之間移動
- **測量記錄** Q281: 定義TNC是否應該產生一測量記 錄:

**0**:不產生測量記錄

**1**:產生測量記錄: TNC依照標準將**記錄檔 TCHPR420.TXT**儲存在目錄TNC:\之內。 **2**:中斷程式執行並在TNC螢幕上輸出測量記錄。 利 用NC開始來恢復程式執行。

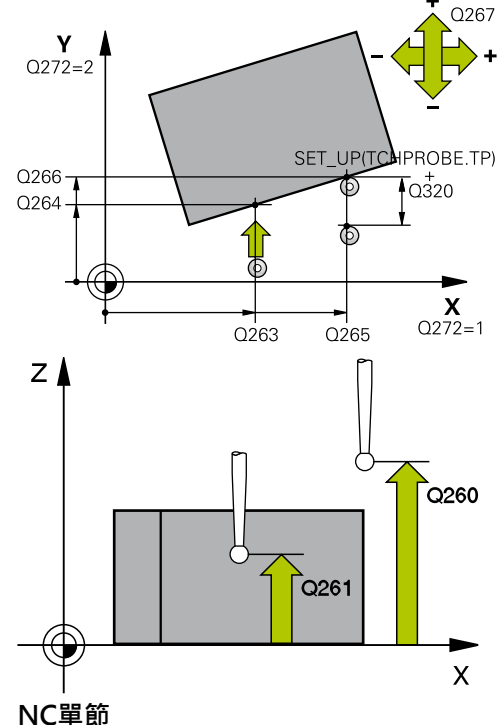

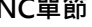

**5接觸式探針420量測角度**

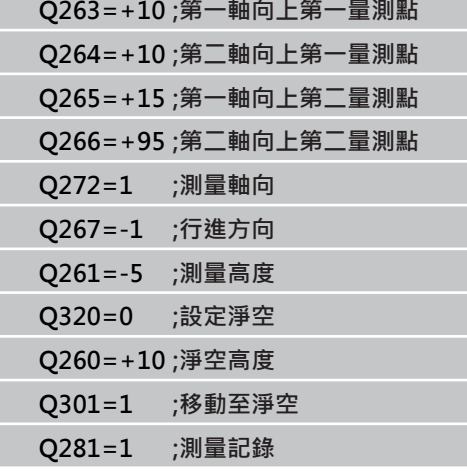

16.5 測量鑽孔 (循環程式 421, DIN/ISO: G421, 軟體選項17)

# <span id="page-339-0"></span>16.5 測量鑽孔 (循環程式 421, DIN/ISO: **G421,軟體選項17)**

## **循環程式執行**

接觸式探針循環程式421測量一鑽孔(或圓形口袋)的中心及直徑。 如 果您在循環程式中定義相對應公差值,TNC進行一標稱對實際值的 比較﹐並儲存偏差值在系統參數中。

- 1 TNC以快速行進(值來自**FMAX**欄)遵照定位邏輯([請參閱 "執行接觸](#page-265-0) [式探針循環程式", 266 頁碼\)](#page-265-0)將接觸式探針定位至開始點**1**。 TNC 計算來自循環程式內資料的接觸點及來自接觸式探針表中SET UP 欄的安全淨空。
- 2 然後接觸式探針移動到所輸入的測量高度,並以探測進給速率 (欄**F**)執行第一探測處理。TNC由程式編輯的開始角度自動地取得 探測方向。
- 3 然後接觸式探針可於測量高度或淨空高度上在一圓弧上移動到下 一個開始點**2**,並探測第二個接觸點。
- 4 TNC定位探針到開始點3,然後到開始點4,以探測第三及第四接 觸點。
- 5 最後,TNC返回接觸式探針到淨空高度,並儲存實際值及偏差值 在以下的Q參數中:

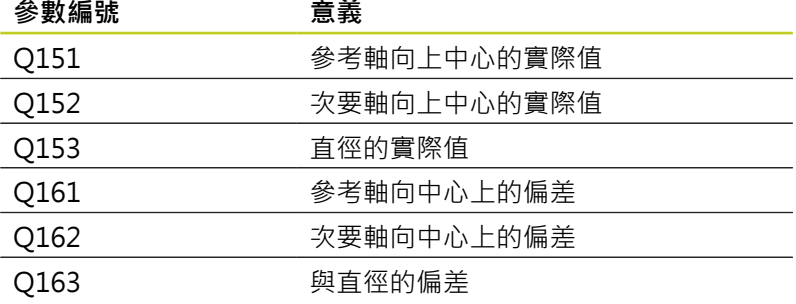

# **程式編輯時請注意:**

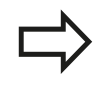

在循環程式定義之前,您必須已經程式編輯一刀具呼 叫,以定義接觸式探針軸向。 角度愈小,TNC計算鑽孔尺寸的準確性愈低。 最小輸 入值:5°

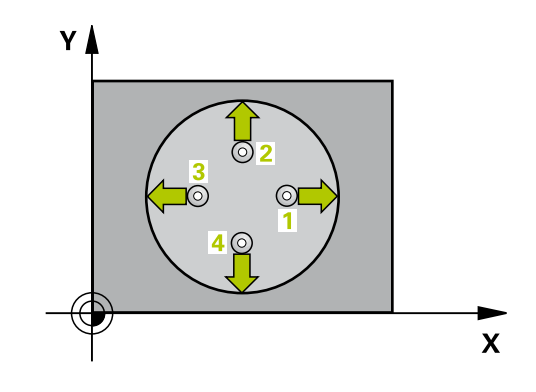

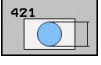

**在第一軸向上的中心** Q273(絕對式): 工作平面之 參考軸向上鑽孔之中心。 輸入範圍-99999.9999至 99999.9999

- **第二軸向上中心** Q274(絕對值): 工作平面之次 要軸向上鑽孔之中心。 輸入範圍-99999.9999至 99999.9999
- **標稱直徑** Q262: 輸入鑽孔的直徑。 輸入範圍0至 99999.9999
- **開始角度** Q325 (絕對式): 工作平面之參考軸向與第 一接觸點之間的角度。 輸入範圍-360.000至360.000
- **▶ 步進角度 Q247 (**增量式): 兩個測量點之間的角度。 步進角度之代數符號決定了旋轉的方向(負值=順時 針), 其中接觸式探針移動到下一個測量點。 如果您 想要探測一圓弧而非一完整的圓,則程式編輯步進角 度小於90度。 輸入範圍-120.000至120.000
- **測量接觸式探針軸向上的高度**Q261(絕對式): 要進 行測量之接觸式探針軸向上球尖端中心(=接觸點)之 座標。 輸入範圍-99999.9999至99999.9999
- **設定淨空** Q320 (增量): 測量點與球尖端之間的額外 距離。Q320加入至**SET\_UP** (接觸式探針表)。 輸入範 圍0至99999.9999
- **淨空高度** Q260 (絕對式): 不會造成接觸式探針與工 件(治具)之間的碰撞之接觸式探針軸向上的座標。 輸 入範圍-99999.9999至99999.9999
- ▶ 行**進到淨空高度 O301: 定義接觸式探針如何在測量** 點之間移動:
	- **0**:在量測高度上於量測點之間移動
	- **1**: 在淨空高度上於測量點之間移動
- ▶ 鑽孔大**小的最大限制 O275**: 鑽孔(圓形口袋)的最大允 許直徑。 輸入範圍0至99999.9999
- ▶ 鑽孔大小的最小限制 O276: 鑽孔(圓形口袋)的最小允 許直徑。 輸入範圍0至99999.9999
- **中心第一軸向之公差** Q279: 工作平面之參考軸向上可 允許之位置偏差。 輸入範圍0至99999.9999
- **中心第二軸向之公差** Q280: 工作平面之次要軸向上可 允許之位置偏差。 輸入範圍0至99999.9999
- **測量記錄** Q281: 定義TNC是否應該產生一測量記 錄:
	- **0**:不產生測量記錄 **1**:產生測量記錄: TNC依照標準將**記錄檔 TCHPR421.TXT**儲存在目錄TNC:\之內。 **2**:中斷程式執行並在TNC螢幕上輸出測量記錄。利 用NC開始來恢復程式執行。
- **▶ 如果公差錯誤時PGM停止 Q309: 定義在違反公差的** 事件中是否限制TNC可中斷程式執行,並輸出一錯誤 訊息: **0**:不可中斷程式執行,未輸出錯誤訊息

**1**:中斷程式執行並且輸出一錯誤訊息

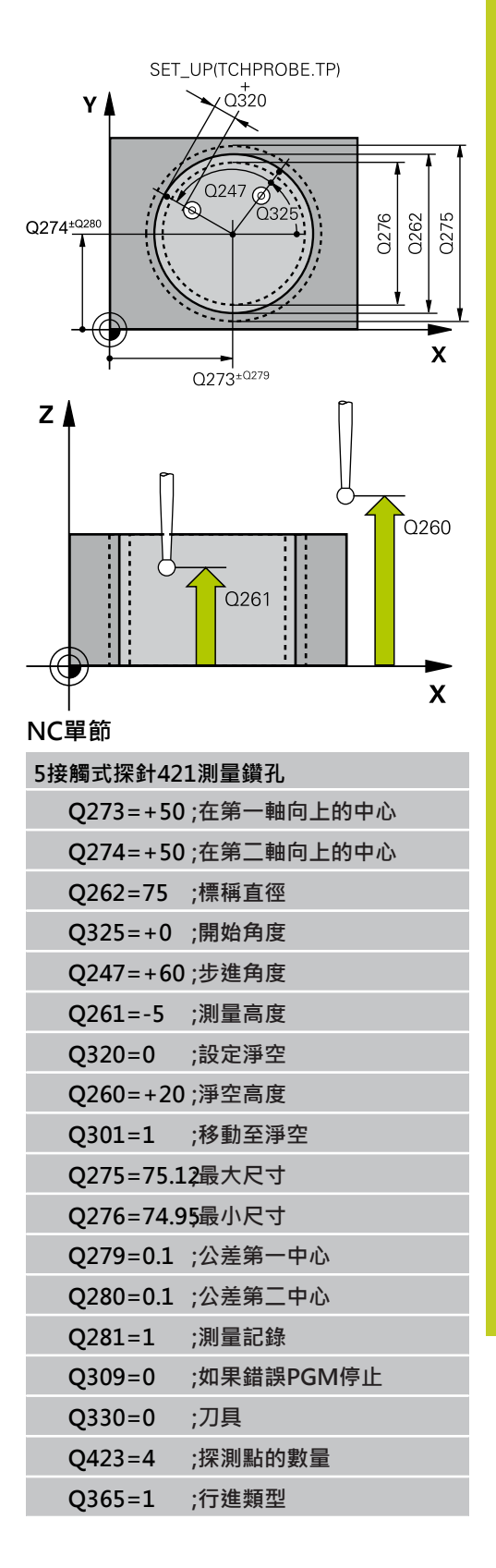

16.5 測量鑽孔 (循環程式 421, DIN/ISO: G421, 軟體選項17)

- ▶ 用於監視的刀具 Q330: TNC是否要監視刀具的定 義([請參閱 "刀具監視", 334 頁碼](#page-333-0))。 輸入範圍:0至 32767.9;另外刀名最多具有16個字元 **0**:關閉監視功能 **>0**:刀具資料表TOOL.T中的刀具編號
- **▶ 量測點的數量 (4/3) Q423: 指定TNC是否應該用4或** 3個探測點來量測立柱: **4**: 使用4個量測點(預設設定)
	- **3**: 使用3個量測點
- ▶ 行進類型? 直線=0/圓弧=1 Q365: 在若已經啟動 「行進至淨空高度」(Q301=1)時刀具要在量測點之 間移動的路徑功能之定義:
	- **0**: 在加工操作之間一直線上移動
	- **1**: 在加工操作之間一間距圓直徑上的圓弧內移動

# <span id="page-342-0"></span>16.6 測量鑽孔外部 (循環程式 422, DIN/ **ISO: G422, 軟體選項17)**

# **循環程式執行**

接觸式探針循環程式422測量一圓形立柱的中心及直徑。如果您在循 環程式中定義相對應公差值,TNC進行一標稱對實際值的比較,並 儲存偏差值在系統參數中。

- 1 TNC以快速行進(值來自**FMAX**欄)遵照定位邏輯([請參閱 "執行接](#page-265-0) [觸式探針循環程式", 266 頁碼\)](#page-265-0)將接觸式探針定位至開始點**1**。 TNC計算來自循環程式內資料的接觸點及來自接觸式探針表 中**SET\_UP**欄的安全淨空。
- 2 然後接觸式探針移動到所輸入的測量高度,並以探測進給速率 (欄**F**)執行第一探測處理。TNC由程式編輯的開始角度自動地取得 探測方向。
- 3 然後接觸式探針可於測量高度或淨空高度上在一圓弧上移動到下 一個開始點**2**,並探測第二個接觸點。
- 4 TNC定位探針到開始點3,然後到開始點4,以探測第三及第四接 觸點。
- 5 最後,TNC返回接觸式探針到淨空高度,並儲存實際值及偏差值 在以下的Q參數中:

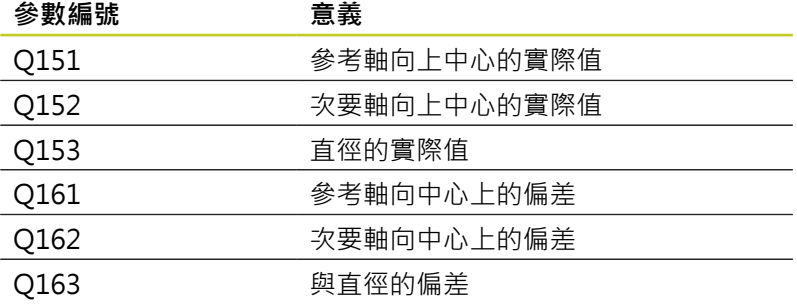

# **程式編輯時請注意:**

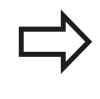

在循環程式定義之前,您必須已經程式編輯一刀具呼 叫,以定義接觸式探針軸向。 角度愈小,TNC計算立柱尺寸的準確性愈低。最小輸 入值:5°。

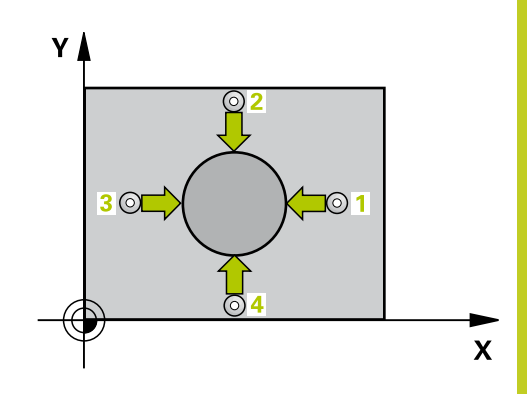

16.6 測量鑽孔外部 (循環程式 422, DIN/ISO: G422, 軟體選項17)

### **循環程式參數**

- 422  $\Box$
- **▶ 在第一軸向上的中心 O273(絕對式): 在工作平面** 的參考軸向的立柱中心。 輸入範圍-99999.9999至 99999.9999
- **在第二軸向上的中心** Q274(絕對式): 在工作平面 的次要軸向的立柱中心。 輸入範圍-99999.9999至 99999.9999
- **標稱直徑** Q262: 輸入立柱的直徑。 輸入範圍0至 99999.9999
- **▶ 開始角度 Q325 (絕對式): 工作平面之參考軸向與** 第一接觸點之間的角度。 輸入範圍-360.0000至 360.0000
- ▶ 步進角度 Q247 (增量式): 兩個測量點之間的角度。 步進角度的代數符號決定了旋轉的方向(負值 = 順 時針)。如果您想要探測一圓弧而非一完整的圓,則 程式編輯步進角度小於90°。 輸入範圍-120.0000至 120.0000
- **▶ 測量接觸式探針軸向上的高度Q261(**絕對式): 要進 行測量之接觸式探針軸向上球尖端中心(=接觸點)之 座標。 輸入範圍-99999.9999至99999.9999
- **設定淨空** Q320 (增量): 測量點與球尖端之間的額外 距離。Q320加入至**SET\_UP** (接觸式探針表)。 輸入範 圍0至99999.9999
- **淨空高度** Q260 (絕對式): 不會造成接觸式探針與工 件(治具)之間的碰撞之接觸式探針軸向上的座標。 輸 入範圍-99999.9999至99999.9999
- ▶ 行進到淨空高度 O301: 定義接觸式探針如何在測量 點之間移動: **0**:在量測高度上於量測點之間移動
	- **1**: 在淨空高度上於測量點之間移動
- ▶ 立柱大小的最大限制 Q277: 立柱的最大允許直徑。 輸入範圍0至99999.9999
- ▶ 立**柱大小的最小限制 O278**: 立柱的最小允許直徑。 輸入範圍0至99999.9999
- **中心第一軸向之公差** Q279: 工作平面之參考軸向上可 允許之位置偏差。 輸入範圍0至99999.9999
- **中心第二軸向之公差** Q280: 工作平面之次要軸向上可 允許之位置偏差。 輸入範圍0至99999.9999
- ▶ 測量記錄 O281: 定義TNC是否應該產生一測量記 錄:
	- **0**:不產生測量記錄 **1**:產生測量記錄: TNC依照標準將**記錄檔 TCHPR422.TXT**儲存在目錄TNC:\之內。 **2**:中斷程式執行並在TNC螢幕上輸出測量記錄。利 用NC開始來恢復程式執行。
- ▶ 如果公差錯誤時PGM停止 Q309: 定義在違反公差的 事件中是否限制TNC可中斷程式執行,並輸出一錯誤 訊息:

**0**:不可中斷程式執行,未輸出錯誤訊息

**1**:中斷程式執行並且輸出一錯誤訊息

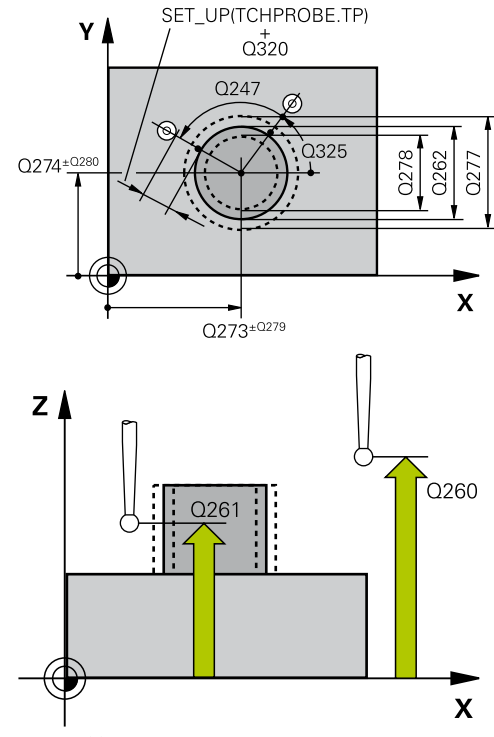

#### **NC單節**

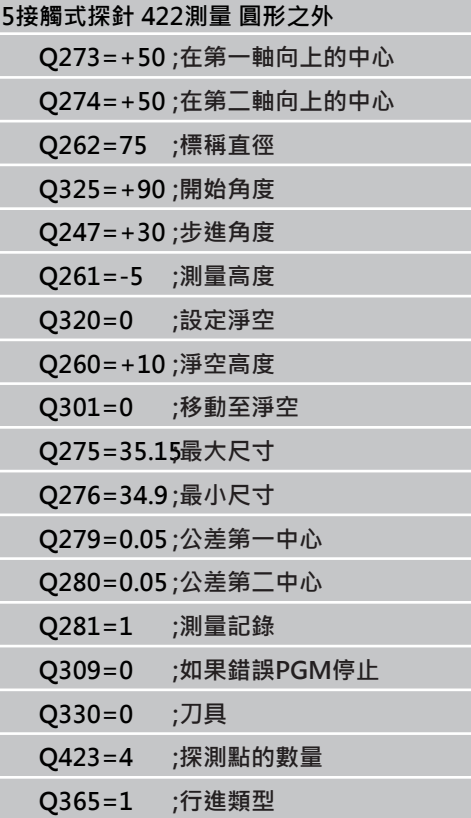

- ▶ 用於監視的刀具 Q330: TNC是否要監視刀具的定 義([請參閱 "刀具監視", 334 頁碼](#page-333-0))。 輸入範圍:0至 32767.9;另外刀名最多具有16個字元 **0**:關閉監視功能 **>0**:刀具資料表TOOL.T中的刀具編號
- **▶ 量測點的數量 (4/3) Q423: 指定TNC是否應該用4或** 3個探測點來量測立柱: **4**: 使用4個量測點(預設設定) **3**: 使用3個量測點
	-
- ▶ 行進類型? 直線=0/圓弧=1 Q365: 在若已經啟動 「行進至淨空高度」(Q301=1)時刀具要在量測點之 間移動的路徑功能之定義:
	- **0**: 在加工操作之間一直線上移動
	- **1**: 在加工操作之間一間距圓直徑上的圓弧內移動

16.7 暈測矩形內側 (循環程式 423, DIN/ISO: G423, 軟體選項17)

# <span id="page-345-0"></span>16.7 量測矩形內側 (循環程式 423, DIN/ **ISO: G423,軟體選項17)**

# **循環程式執行**

接觸式探針循環程式423找出一長方形口袋的中心、長度及寬度。如 果您在循環程式中定義相對應公差值,TNC進行一標稱對實際值的 比較﹐並儲存偏差值在系統參數中。

- 1 TNC以快速行進(值來自**FMAX**欄)遵照定位邏輯([請參閱 "執行接](#page-265-0) [觸式探針循環程式", 266 頁碼\)](#page-265-0)將接觸式探針定位至開始點**1**。 TNC計算來自循環程式內資料的接觸點及來自接觸式探針表 中**SET\_UP**欄的安全淨空。
- 2 然後接觸式探針移動到所輸入的測量高度,並以探測進給速率 (欄**F**)執行第一探測處理。
- 3 然後接觸式探針可於測量高度或淨空高度上近軸地移動到下一個 開始點**2**,並探測第二個接觸點。
- 4 TNC定位探針到開始點**3**,然後到開始點**4**,以探測第三及第四接 觸點。
- 5 最後,TNC返回接觸式探針到淨空高度,並儲存實際值及偏差值 在以下的Q參數中:

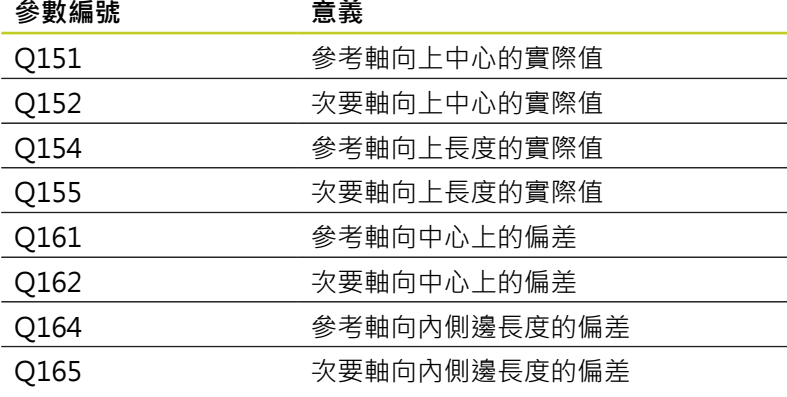

### **程式編輯時請注意:**

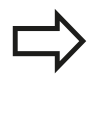

在循環程式定義之前,您必須已經程式編輯一刀具呼 叫,以定義接觸式探針軸向。 如果口袋的尺寸與安全淨空並不允許預先定位在接觸 點附近,TNC皆會由口袋中心開始探測。 在此例中, 接觸式探針並未返回到四個測量點之間的淨空高度。

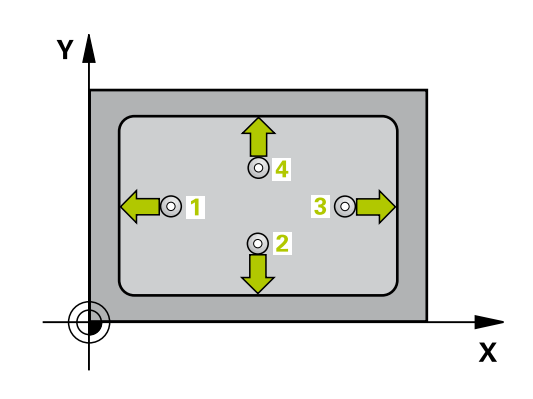

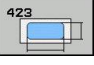

- **在第一軸向上的中心** Q273(絕對式): 在工作平面 的參考軸向的口袋中心。 輸入範圍-99999.9999至 99999.9999
- **在第二軸向上的中心** Q274(絕對式): 在工作平面 的次要軸向的口袋中心。 輸入範圍-99999.9999至 99999.9999
- ▶ 第一側長度 0282: 口袋長度,平行於工作平面的參考 軸向。 輸入範圍0至99999.9999
- ▶ 第二側面長度 Q283: 口袋長度,平行於工作平面的次 要軸向。 輸入範圍0至99999.9999
- ▶ 測量接觸式探針軸向上的高度O261(絕對式): 要進 行測量之接觸式探針軸向上球尖端中心(=接觸點)之 座標。 輸入範圍-99999.9999至99999.9999
- **設定淨空** Q320 (增量): 測量點與球尖端之間的額外 距離。Q320加入至**SET\_UP** (接觸式探針表)。 輸入範 圍0至99999.9999
- **淨空高度** Q260 (絕對式): 不會造成接觸式探針與工 件(治具)之間的碰撞之接觸式探針軸向上的座標。 輸 入範圍-99999.9999至99999.9999
- ▶ 行進到淨空高度 Q301: 定義接觸式探針如何在測量 點之間移動: **0**:在量測高度上於量測點之間移動
	- **1**: 在淨空高度上於測量點之間移動
- ▶ 最大尺寸限制第一側面長度 O284: 口袋的最大允許長 度。 輸入範圍0至99999.9999
- ▶ 最**小尺寸限制第一側面長度 Q285: 口袋的最小允許長** 度。 輸入範圍0至99999.9999
- **最大尺寸限制第二側面長度** Q286: 口袋的最大允許寬 度。 輸入範圍0至99999.9999
- ▶ 最小尺寸限制第二側面長度 Q287: 口袋的最小允許寬 度。 輸入範圍0至99999.9999
- **中心第一軸向之公差** Q279: 工作平面之參考軸向上可 允許之位置偏差。 輸入範圍0至99999.9999
- **中心第二軸向之公差** Q280: 工作平面之次要軸向上可 允許之位置偏差。 輸入範圍0至99999.9999
- **測量記錄** Q281: 定義TNC是否應該產生一測量記 錄:
	- **0**:不產生測量記錄 **1**:產生測量記錄: TNC依照標準將**記錄檔 TCHPR423.TXT**儲存在目錄TNC:\之內。 **2**:中斷程式執行並在TNC螢幕上輸出測量記錄。利 用NC開始來恢復程式執行。
- **如果公差錯誤時PGM停止** Q309: 定義在違反公差的 事件中是否限制TNC可中斷程式執行,並輸出一錯誤 訊息: **0**:不可中斷程式執行,未輸出錯誤訊息
	- **1**:中斷程式執行並且輸出一錯誤訊息
- ▶ 用於監視的刀具 Q330: TNC是否要監視刀具的定 義([請參閱 "刀具監視", 334 頁碼](#page-333-0))。 輸入範圍:0至 32767.9;另外刀名最多具有16個字元 **0**:關閉監視功能 **>0**:刀具資料表TOOL.T中的刀具編號

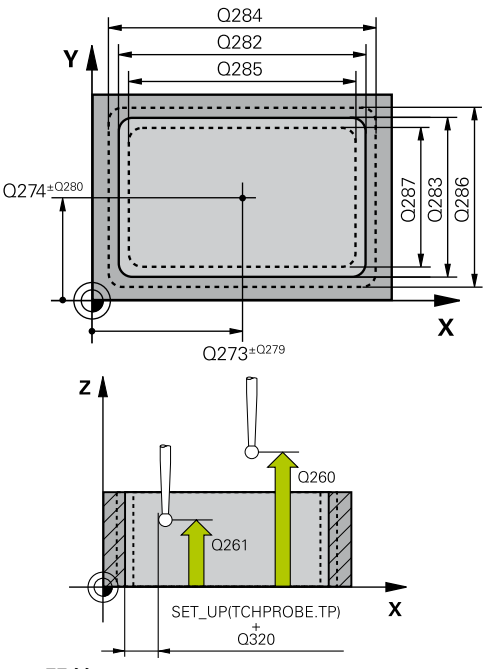

### **NC單節**

**5接觸式探針423 測量矩形內側**

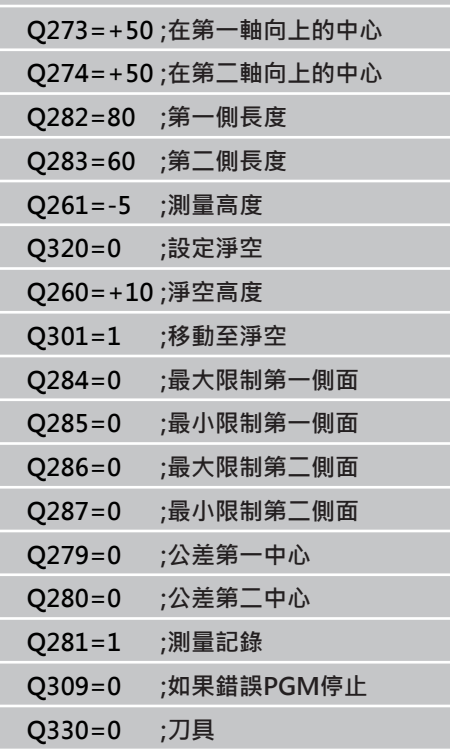

16.8 量測矩形外側 (循環程式 424, DIN/ISO: G424, 軟體選項17)

# <span id="page-347-0"></span>16.8 量測矩形外側 (循環程式 424, DIN/ **ISO: G424,軟體選項17)**

# **循環程式執行**

接觸式探針循環程式424找出一長方形立柱的中心、長度及寬度。如 果您在循環程式中定義相對應公差值,TNC進行一標稱對實際值的 比較,並儲存偏差值在系統參數中。

- 1 TNC以快速行進(值來自**FMAX**欄)遵照定位邏輯([請參閱 "執行接](#page-265-0) [觸式探針循環程式", 266 頁碼\)](#page-265-0)將接觸式探針定位至開始點**1**。 TNC計算來自循環程式內資料的接觸點及來自接觸式探針表 中**SET\_UP**欄的安全淨空。
- 2 然後接觸式探針移動到所輸入的測量高度,並以探測進給速率 (欄**F**)執行第一探測處理。
- 3 然後接觸式探針可於測量高度或淨空高度上近軸地移動到下一個 開始點**2**,並探測第二個接觸點。
- 4 TNC定位探針到開始點**3**,然後到開始點**4**,以探測第三及第四接 觸點。
- 5 最後,TNC返回接觸式探針到淨空高度,並儲存實際值及偏差值 在以下的Q參數中:

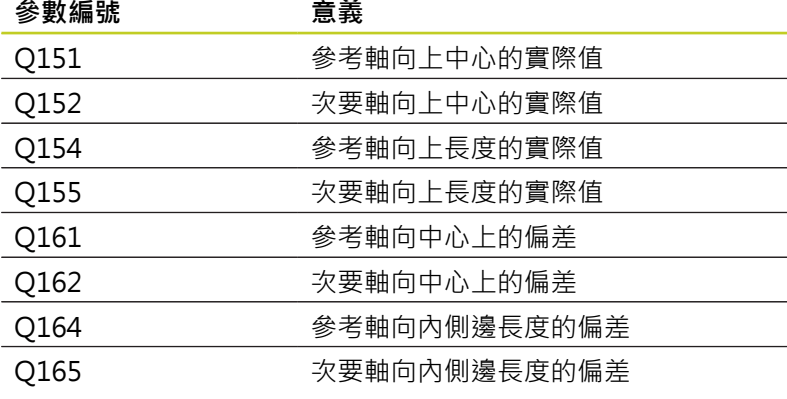

# **程式編輯時請注意:**

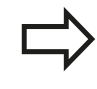

在循環程式定義之前,您必須已經程式編輯一刀具呼 叫,以定義接觸式探針軸向。

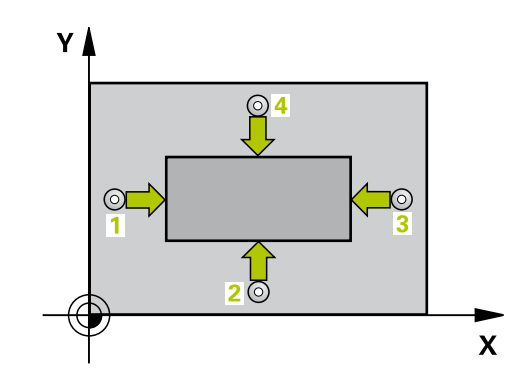

- $\begin{array}{c}\n\overline{424} \\
\hline\n\end{array}$
- **在第一軸向上的中心** Q273(絕對式): 在工作平面 的參考軸向的立柱中心。 輸入範圍-99999.9999至 99999.9999
- **在第二軸向上的中心** Q274(絕對式): 在工作平面 的次要軸向的立柱中心。 輸入範圍-99999.9999至 99999.9999
- ▶ 第一側長度 0282: 立柱長度 · 平行於工作平面的參考 軸向。 輸入範圍0至99999.9999
- ▶ 第二側面長度 Q283: 立柱長度,平行於工作平面的次 要軸向。 輸入範圍0至99999.9999
- **測量接觸式探針軸向上的高度**Q261(絕對式): 要進 行測量之接觸式探針軸向上球尖端中心(=接觸點)之 座標。 輸入範圍-99999.9999至99999.9999
- **設定淨空** Q320 (增量): 測量點與球尖端之間的額外 距離。Q320加入至**SET\_UP** (接觸式探針表)。 輸入範 圍0至99999.9999
- **淨空高度** Q260 (絕對式): 不會造成接觸式探針與工 件(治具)之間的碰撞之接觸式探針軸向上的座標。 輸 入範圍-99999.9999至99999.9999
- ▶ 行進到淨空高度 Q301: 定義接觸式探針如何在測量 點之間移動: **0**:在量測高度上於量測點之間移動
	- **1**: 在淨空高度上於測量點之間移動
- **▶ 最大尺寸限制第一側面長度 O284: 立柱的最大允許長** 度。 輸入範圍0至99999.9999
- ▶ 最**小尺寸限制第一側面長度 Q285: 立柱的最小允許長** 度。 輸入範圍0至99999.9999
- **最大尺寸限制第二側面長度** Q286: 立柱的最大允許寬 度。 輸入範圍0至99999.9999
- ▶ 最小尺寸限制第二側面長度 Q287: 立柱的最小允許寬 度。 輸入範圍0至99999.9999
- **中心第一軸向之公差** Q279: 工作平面之參考軸向上可 允許之位置偏差。 輸入範圍0至99999.9999
- **中心第二軸向之公差** Q280: 工作平面之次要軸向上可 允許之位置偏差。 輸入範圍0至99999.9999
- **測量記錄** Q281: 定義TNC是否應該產生一測量記 錄:
	- **0**:不產生測量記錄 **1**:產生測量記錄: TNC依照標準將**記錄檔 TCHPR424.TXT**儲存在目錄TNC:\之內。 **2**:中斷程式執行並在TNC螢幕上輸出測量記錄。利 用NC開始來恢復程式執行。
- **如果公差錯誤時PGM停止** Q309: 定義在違反公差的 事件中是否限制TNC可中斷程式執行,並輸出一錯誤 訊息: **0**:不可中斷程式執行,未輸出錯誤訊息
	- **1**:中斷程式執行並且輸出一錯誤訊息
- ▶ 用於監視的刀具 Q330: TNC是否要監視刀具的定 義([請參閱 "刀具監視", 334 頁碼](#page-333-0))。 輸入範圍:0至 32767.9;另外刀名最多具有16個字元 **0**:關閉監視功能 **>0**:刀具資料表TOOL.T中的刀具編號

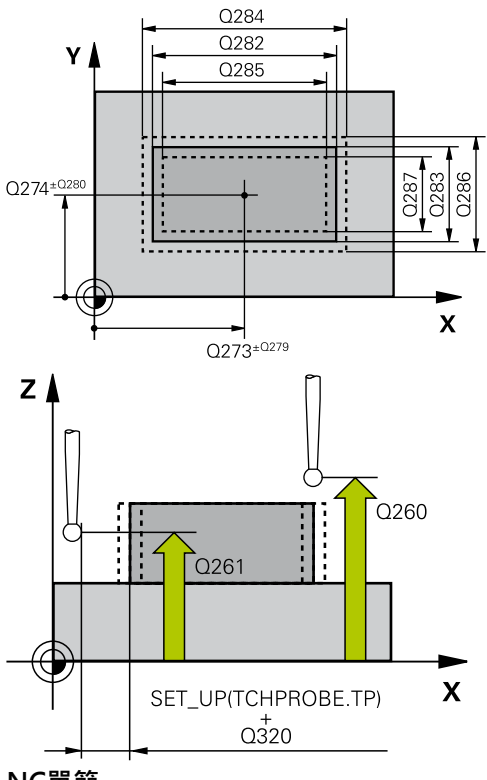

**NC單節**

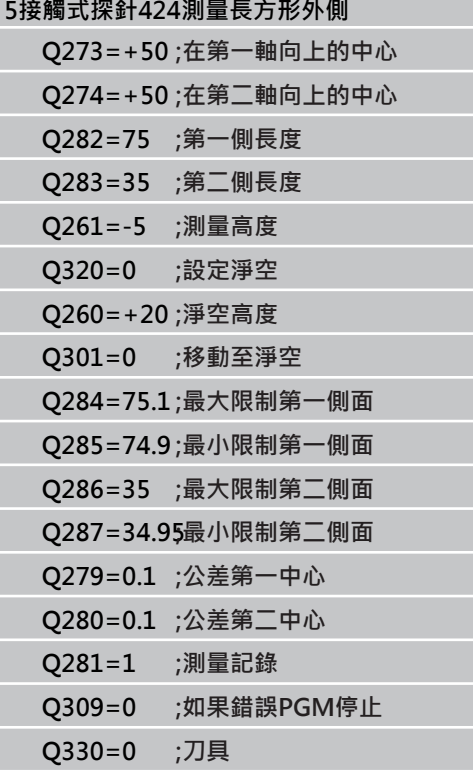

**16**

16.9 暈測內側寬度 (循環程式425, DIN/ISO: G425, 軟體選項17)

# <span id="page-349-0"></span>16.9 量測內側寬度 (循環程式425, DIN/ISO: **G425,軟體選項17)**

## **循環程式執行**

接觸式探針循環程式425測量一溝槽(或口袋)的位置與寬度。 如果 您在循環程式中定義相對應公差值,TNC進行一標稱對實際值的比 較,並儲存偏差值在系統參數中。

- 1 TNC以快速行進(值來自**FMAX**欄)遵照定位邏輯([請參閱 "執行接](#page-265-0) [觸式探針循環程式", 266 頁碼\)](#page-265-0)將接觸式探針定位至開始點**1**。 TNC計算來自循環程式內資料的接觸點及來自接觸式探針表 中**SET\_UP**欄的安全淨空。
- 2 然後接觸式探針移動到所輸入的測量高度,並以探測進給速率 (欄**F**)執行第一探測處理。1. 第一探測永遠在程式編輯的軸向之正 方向上。
- 3 如果您輸入第二測量的偏移,則TNC(若需要,在淨空高度上)將 接觸式探針移動到下一個開始點**2**,並探測第二接觸點。 若標稱 長度大,則TNC以快速行進方式將接觸式探針移動到第二接觸 點。如果您並未輸入一偏移,TNC測量精確的相反方向上的寬 度。
- 4 最後,TNC返回接觸式探針到淨空高度,並儲存實際值及偏差值 在以下的Q參數中:

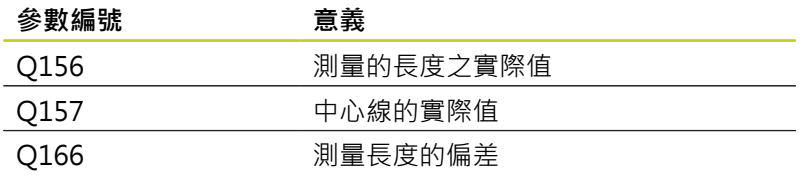

### **程式編輯時請注意:**

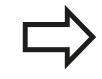

在循環程式定義之前,您必須已經程式編輯一刀具呼 叫,以定義接觸式探針軸向。

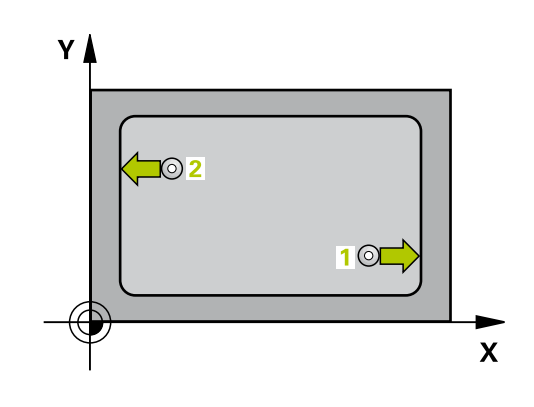

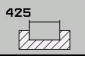

- **第一軸向上開始點**Q328(絕對式): 工作平面之參 考軸向上探測的開始點。 輸入範圍-99999.9999至 99999.9999
- **在第二軸向上開始點**Q329(絕對式): 工作平面之次 要軸向上探測的開始點。 輸入範圍-99999.9999至 99999.9999
- **第二測量之偏移** Q310(增量式): 接觸式探針在第 二測量之前所位移的距離。 如果您輸入0,TNC並 不會偏移接觸式探針。 輸入範圍-99999.9999至 99999.9999
- **▶ 測量軸向 O272: 要進行測量之工作平面上的軸向: 1**: 主要軸 = 測量軸 **2**: 次要軸 = 測量軸
- **測量接觸式探針軸向上的高度**Q261(絕對式): 要進 行測量之接觸式探針軸向上球尖端中心(=接觸點)之 座標。 輸入範圍-99999.9999至99999.9999
- **淨空高度** Q260 (絕對式): 不會造成接觸式探針與工 件(治具)之間的碰撞之接觸式探針軸向上的座標。 輸 入範圍-99999.9999至99999.9999
- **標稱長度** Q311: 要測量的長度之標稱值。 輸入範圍 0至99999.9999
- ▶ 最大尺寸 Q288: 最大允許長度。 輸入範圍0至 99999.9999
- ▶ 最**小尺寸 O289**: 最小允許長度。 輸入範圍0至 99999.9999
- **測量記錄** Q281: 定義TNC是否應該產生一測量記 錄:
	- **0**:不產生測量記錄 **1**:產生測量記錄: TNC依照標準將**記錄檔 TCHPR425.TXT**儲存在目錄TNC:\之內。 **2**:中斷程式執行並在TNC螢幕上輸出測量記錄。利 用NC開始來恢復程式執行。
- ▶ 如果公差錯誤時PGM停止 O309: 定義在違反公差的 事件中是否限制TNC可中斷程式執行,並輸出一錯誤 訊息: **0**:不可中斷程式執行,未輸出錯誤訊息
	- **1**:中斷程式執行並且輸出一錯誤訊息
- ▶ 用於監視的刀具 Q330: TNC是否要監視刀具的定 義([請參閱 "刀具監視", 334 頁碼](#page-333-0))。 輸入範圍:0至 32767.9;另外刀名最多具有16個字元 **0**:關閉監視功能 **>0**:刀具資料表TOOL.T中的刀具編號
- **設定淨空** Q320 (增量): 測量點與球尖端之間的額外 距離。Q320新增至**SET\_UP** (接觸式探針表),並且只 有當在接觸式探針軸向內探測到工件原點時才會生 效。 輸入範圍0至99999.9999
- ▶ 行**進到淨空高度 O301: 定義接觸式探針如何在測量** 點之間移動:
	- **0**:在量測高度上於量測點之間移動
	- **1**: 在淨空高度上於測量點之間移動

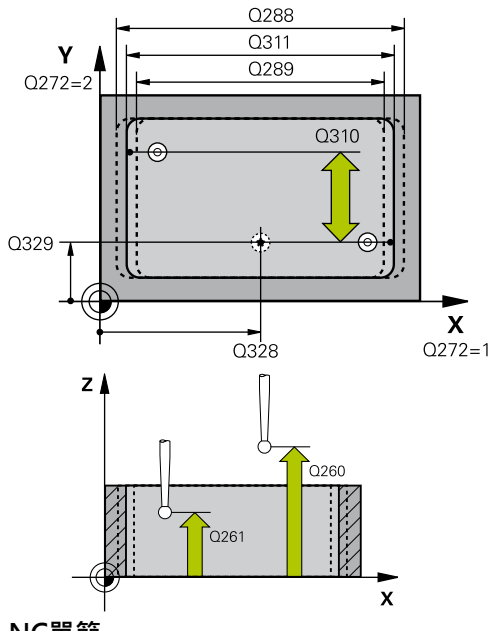

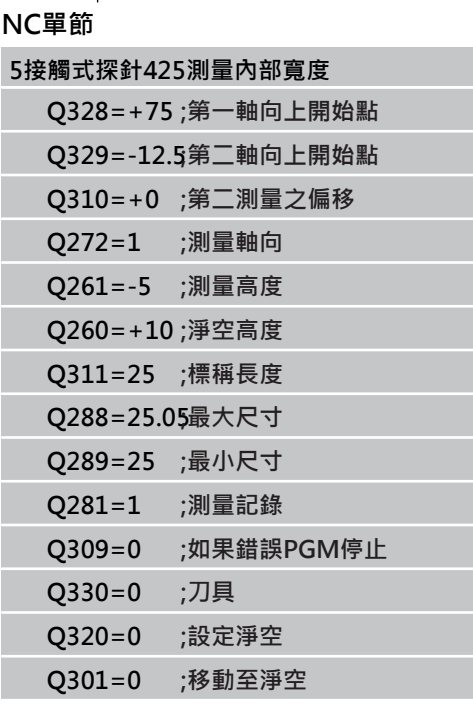

16.10 測量背脊寬度 (循環程式426, DIN/ISO: G426, 軟體選項17)

# <span id="page-351-0"></span>16.10 測量背脊寬度 (循環程式426, DIN/ISO: **G426,軟體選項17)**

## **循環程式執行**

接觸式探針循環程式426測量一背脊的位置與寬度。如果您在循環程 式中定義相對應公差值,TNC進行一標稱對實際值的比較,並儲存 偏差值在系統參數中。

- 1 TNC以快速行進(值來自**FMAX**欄)遵照定位邏輯([請參閱 "執行接](#page-265-0) [觸式探針循環程式", 266 頁碼\)](#page-265-0)將接觸式探針定位至開始點**1**。 TNC計算來自循環程式內資料的接觸點及來自接觸式探針表 中**SET\_UP**欄的安全淨空。
- 2 然後接觸式探針移動到所輸入的測量高度,並以探測進給速率 (欄**F**)執行第一探測處理。1. 第一探測永遠在程式編輯的軸向之負 方向上。
- 3 然後接觸式探針在淨空高度上移動到下一個開始位置,並探測第 二接觸點。
- 4 最後,TNC返回接觸式探針到淨空高度,並儲存實際值及偏差值 在以下的Q參數中。

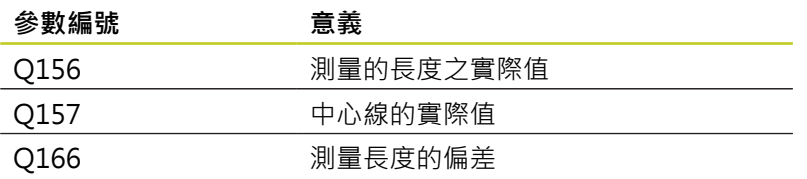

# **程式編輯時請注意:**

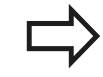

在循環程式定義之前,您必須已經程式編輯一刀具呼 叫,以定義接觸式探針軸向。

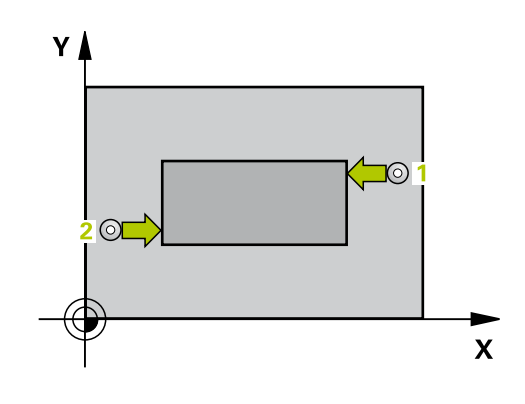

426  $\overline{\mathbb{Z}}$ 

- **第一軸向上第一量測點** Q263 (絕對式): 工作 平面之參考軸向上第一接觸點之座標。 輸入範 圍-99999.9999至99999.9999
- **第二軸向上第一量測點** Q264 (絕對式): 工作 平面之次要軸向上第一接觸點之座標。 輸入範 圍-99999.9999至99999.9999
- **第一軸向上第二量測點** Q265 (絕對式): 工作 平面之參考軸向上第二接觸點之座標。 輸入範 圍-99999.9999至99999.9999
- **▶ 第二軸向上第二量測點 Q266 (絕對式): 工作** 平面之次要軸向上第二接觸點之座標。 輸入範 圍-99999.9999至99999.9999
- **▶ 測量軸向 O272: 要進行測量之工作平面上的軸向: 1**: 主要軸 = 測量軸 **2**: 次要軸 = 測量軸
- **測量接觸式探針軸向上的高度**Q261(絕對式): 要進 行測量之接觸式探針軸向上球尖端中心(=接觸點)之 座標。 輸入範圍-99999.9999至99999.9999
- **設定淨空** Q320 (增量): 測量點與球尖端之間的額外 距離。Q320加入至**SET\_UP** (接觸式探針表)。 輸入範 圍0至99999.9999
- **淨空高度** Q260 (絕對式): 不會造成接觸式探針與工 件(治具)之間的碰撞之接觸式探針軸向上的座標。 輸 入範圍-99999.9999至99999.9999
- ▶ 標稱長度 O311: 要測量的長度之標稱值。 輸入範圍 0至99999.9999
- **最大尺寸** Q288: 最大允許長度。 輸入範圍0至 99999.9999
- ▶ 最**小尺寸 〇289**: 最小允許長度。 輸入範圍0至 99999.9999
- **▶ 測量記錄 Q281: 定義TNC是否應該產生一測量記** 錄:

**0**:不產生測量記錄 **1**:產生測量記錄: TNC依照標準將**記錄檔 TCHPR426.TXT**儲存在目錄TNC:\之內。 **2**:中斷程式執行並在TNC螢幕上輸出測量記錄。利 用NC開始來恢復程式執行。

- **如果公差錯誤時PGM停止** Q309: 定義在違反公差的 事件中是否限制TNC可中斷程式執行,並輸出一錯誤 訊息:
	- **0**:不可中斷程式執行,未輸出錯誤訊息 **1**:中斷程式執行並且輸出一錯誤訊息
- ▶ 用於**監視的刀具 O330: TNC**是否要監視刀具的定 義([請參閱 "刀具監視", 334 頁碼](#page-333-0))。 輸入範圍:0至 32767.9;另外刀名最多具有16個字元 **0**:關閉監視功能

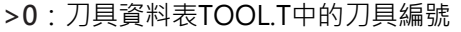

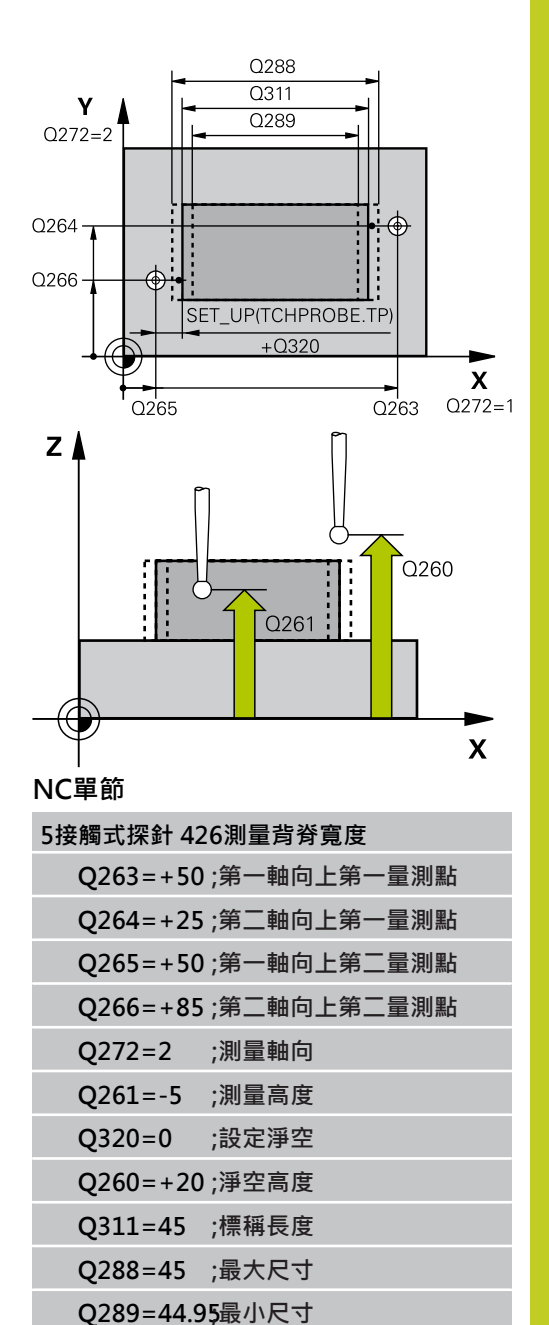

**Q281=1 ;測量記錄**

**Q330=0 ;刀具**

**Q309=0 ;如果錯誤PGM停止**

16.11 量測座標 (循環程式 427, DIN/ISO: G427, 軟體選項17)

# <span id="page-353-0"></span>16.11 量測座標 (循環程式 427, DIN/ISO: **G427,軟體選項17)**

## **循環程式執行**

接觸式探針循環程式427找出一可選擇軸向上的座標,並儲存數值在 一系統參數中。如果您在循環程式中定義相對應公差值,TNC進行 一標稱對實際值的比較,並儲存偏差值在系統參數中。

- 1 TNC以快速行進(值來自**FMAX**欄)遵照定位邏輯([請參閱 "執行接觸](#page-265-0) [式探針循環程式", 266 頁碼\)](#page-265-0)將接觸式探針定位至開始點**1**。 TNC 在相對於所定義的行進方向上偏移接觸式探針一安全淨空。
- 2 然後TNC定位接觸式探針到所輸入的接觸點**1**在工作平面上,並 測量所選擇的軸向上之實際值。
- 3 最後TNC返回接觸式探針到淨空高度,並儲存所測量的座標在以 下的Q參數中。

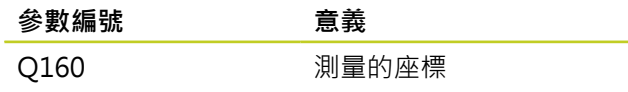

# **程式編輯時請注意:**

在循環程式定義之前,您必須已經程式編輯一刀具呼 叫,以定義接觸式探針軸向。

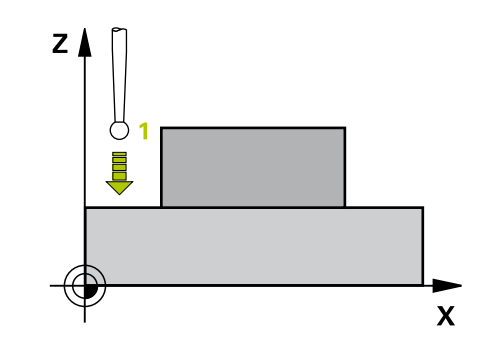

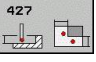

- **第一軸向上第一量測點** Q263 (絕對式): 工作 平面之參考軸向上第一接觸點之座標。 輸入範 圍-99999.9999至99999.9999
- **第二軸向上第一量測點** Q264 (絕對式): 工作 平面之次要軸向上第一接觸點之座標。 輸入範 圍-99999.9999至99999.9999
- **測量接觸式探針軸向上的高度**Q261(絕對式): 要進 行測量之接觸式探針軸向上球尖端中心(=接觸點)之 座標。 輸入範圍-99999.9999至99999.9999
- **設定淨空** Q320 (增量): 測量點與球尖端之間的額外 距離。Q320加入至**SET\_UP** (接觸式探針表)。 輸入範 圍0至99999.9999
- **▶ 測量軸向 (1..3:1=主要軸向) O272: 要進行測量的** 軸向:
	- **1**: 主要軸 = 測量軸
	- **2**: 次要軸 = 測量軸
	- **3**:接觸式探針軸向 = 測量軸向
- ▶ 行進方向 1 Q267: 探針接近工件的方向: **-1**: 負行進方向 **+1**:正行進方向
- **淨空高度** Q260 (絕對式): 不會造成接觸式探針與工 件(治具)之間的碰撞之接觸式探針軸向上的座標。 輸 入範圍-99999.9999至99999.9999
- **測量記錄** Q281: 定義TNC是否應該產生一測量記 錄:

**0**:不產生測量記錄 **1**:產生測量記錄: TNC依照標準將**記錄檔 TCHPR427.TXT**儲存在目錄TNC:\之內。 **2**:中斷程式執行並在TNC螢幕上輸出測量記錄。利 用NC開始來恢復程式執行。

- ▶ 大**小的最大限制 O288**: 最大允許測量值。 輸入範圍 0至99999.9999
- ▶ 大**小的最小限制 O289**: 最小允許測量值。 輸入範圍 0至99999.9999
- **▶ 如果公差錯誤時PGM停止 Q309: 定義在違反公差的** 事件中是否限制TNC可中斷程式執行,並輸出一錯誤 訊息: **0**:不可中斷程式執行,未輸出錯誤訊息 **1**:中斷程式執行並且輸出一錯誤訊息
- ▶ 用於監視的刀具 O330: TNC是否要監視刀具的定 義([請參閱 "刀具監視", 334 頁碼](#page-333-0))。 輸入範圍:0至 32767.9;另外刀名最多具有16個字元 **0**:關閉監視功能 **>0**:刀具資料表TOOL.T中的刀具編號

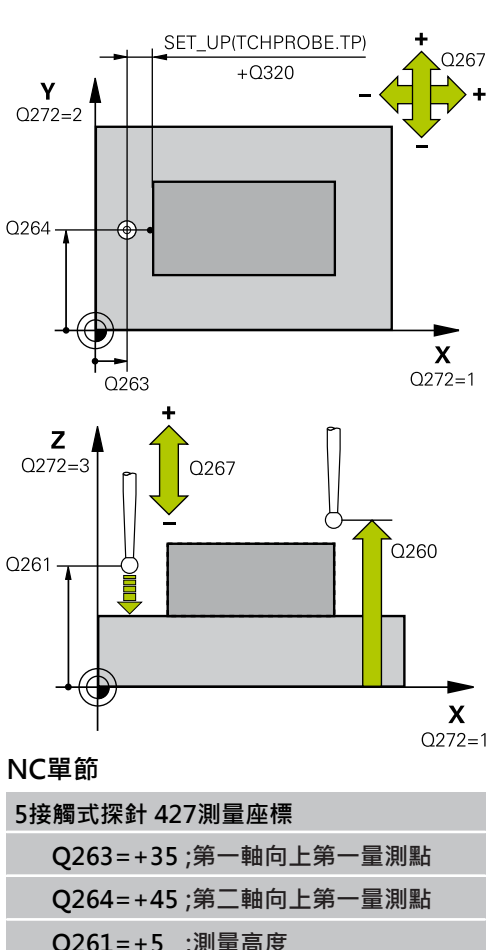

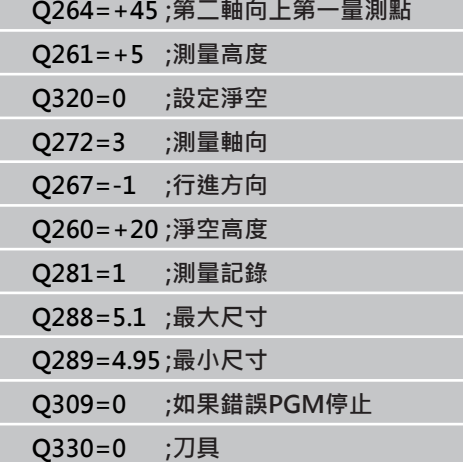

16.12 測量栓孔圓形 (循環程式 430, DIN/ISO: G430, 軟體選項17)

# <span id="page-355-0"></span>16.12 測量栓孔圓形 (循環程式 430, DIN/ **ISO: G430,軟體選項17)**

# **循環程式執行**

接觸式探針循環程式430藉由探測三個鑽孔找出一栓孔圓形的中心與 直徑。如果您在循環程式中定義相對應公差值,TNC進行一標稱對 實際值的比較,並儲存偏差值在系統參數中。

- 1 在定位邏輯之後([請參閱 "執行接觸式探針循環程式", 266 頁碼](#page-265-0)), 控制器以快速行進定位接觸式探針(值來自**FMAX**欄)到第一鑽 孔**1**之中心。
- 2 然後探針移動到所輸入的測量高度,並探測四個點以找出第一鑽 孔中心。
- 3 接觸式探針返回到淨空高度,然後到輸入做為第二鑽孔之中心的 位置**2**。
- 4 TNC將接觸式探針移動到所輸入的測量高度,並探測四個點以找 出第二鑽孔中心。
- 5 接觸式探針返回到淨空高度,然後到輸入做為第三鑽孔之中心的 位置**3**。
- 6 TNC將接觸式探針移動到所輸入的測量高度,並探測四個點以找 出第三鑽孔中心。
- 7 最後,TNC返回接觸式探針到淨空高度,並儲存實際值及偏差值 在以下的Q參數中。

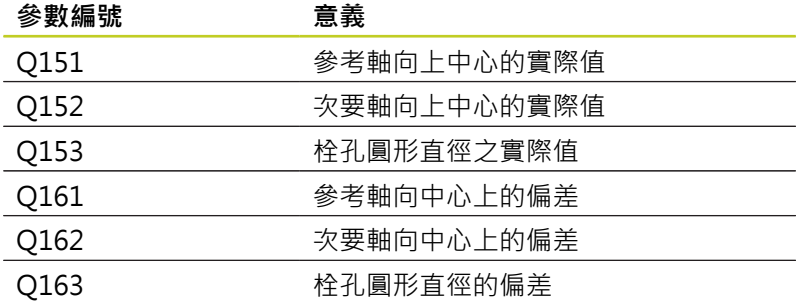

# **程式編輯時請注意:**

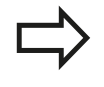

在循環程式定義之前,您必須已經程式編輯一刀具呼 叫,以定義接觸式探針軸向。 循環程式430只監視刀具斷損,無自動刀具補償。

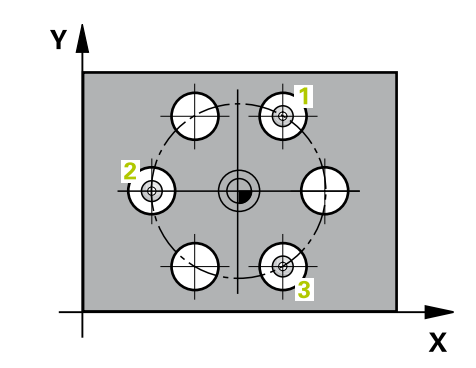

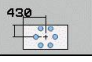

- **在第一軸向上的中心** Q273(絕對式): 工作平 面之參考軸向上的栓孔圓心(標稱值)。 輸入範 圍-99999.9999至99999.9999
- **在第二軸向上的中心** Q274(絕對式): 工作平 面之次要軸向上的栓孔圓心(標稱值)。 輸入範 圍-99999.9999至99999.9999
- **標稱直徑** Q262: 輸入栓孔圓形直徑。 輸入範圍0至 99999.9999
- **在第一鑽孔的角度** Q291(絕對式): 工作平面上第一 鑽孔中心之極座標角度。 輸入範圍-360.0000至 360.0000
- **第二鑽孔的角度** Q292(絕對式): 工作平面上第二鑽孔 中心之極座標角度。 輸入範圍-360.0000至360.0000
- **第三鑽孔的角度** Q293(絕對式): 工作平面上第三鑽孔 中心之極座標角度。 輸入範圍-360.0000至360.0000
- **測量接觸式探針軸向上的高度**Q261(絕對式): 要進 行測量之接觸式探針軸向上球尖端中心(=接觸點)之 座標。 輸入範圍-99999.9999至99999.9999
- **淨空高度** Q260 (絕對式): 不會造成接觸式探針與工 件(治具)之間的碰撞之接觸式探針軸向上的座標。 輸 入範圍-99999.9999至99999.9999
- ▶ 大**小的最大限制 Q288**: 栓孔圓形的最大允許直徑。 輸入範圍0至99999.9999
- ▶ 大**小的最小限制 O289**: 栓孔圓形的最小允許直徑。 輸入範圍0至99999.9999
- **中心第一軸向之公差** Q279: 工作平面之參考軸向上可 允許之位置偏差。 輸入範圍0至99999.9999
- **中心第二軸向之公差** Q280: 工作平面之次要軸向上可 允許之位置偏差。 輸入範圍0至99999.9999

**▶ 測量記錄 Q281: 定義TNC是否應該產生一測量記** 錄: **0**:不產生測量記錄 **1**:產生測量記錄: TNC依照標準將**記錄檔 TCHPR430.TXT**儲存在目錄TNC:\之內。 **2**:中斷程式執行並在TNC螢幕上輸出測量記錄。利 用NC開始來恢復程式執行。

**▶ 如果公差錯誤時PGM停止 Q309: 定義在違反公差的** 事件中是否限制TNC可中斷程式執行,並輸出一錯誤 訊息:

**0**:不可中斷程式執行,未輸出錯誤訊息 **1**:中斷程式執行並且輸出一錯誤訊息

**用於監視的刀具編號** Q330: 定義TNC是否要監視刀具 斷損([請參閱 "刀具監視", 334 頁碼](#page-333-0)): 輸入範圍:0至 32767.9;另外刀名最多具有16個字元 **0**:關閉監視功能 **>0**:刀具資料表TOOL.T中的刀具編號

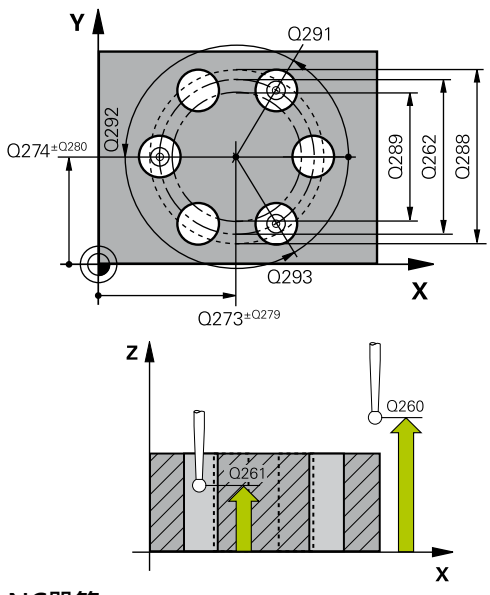

**NC單節**

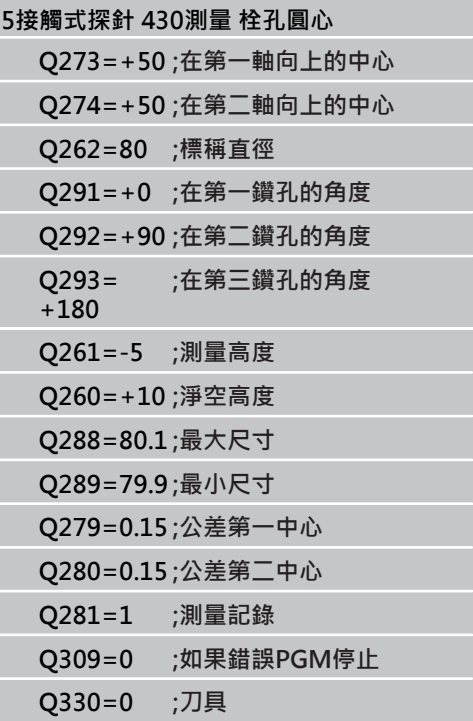

16.13 暈測平面 (循環程式431, DIN/ISO: G431, 軟體選項17)

# <span id="page-357-0"></span>16.13 量測平面 (循環程式431, DIN/ISO: **G431,軟體選項17)**

## **循環程式執行**

接觸式探針循環程式431藉由測量三個點找出一平面的角度。 儲存所 測量的數值在系統參數中。

- 1 在定位邏輯之後([請參閱 "執行接觸式探針循環程式",](#page-265-0) [266 頁碼\)](#page-265-0),TNC以快速行進定位接觸式探針(值來自**FMAX**欄)到 該程式編輯的開始點**1**,並測量平面的第一接觸點。TNC在相對 於探測之方向上偏移接觸式探針一安全淨空。
- 2 接觸式探針返回到淨空高度,然後在工作平面上移動到開始 點**2**,並測量平面之第二接觸點的實際數值。
- 3 接觸式探針返回到淨空高度,然後在工作平面上移動到開始 點**3**,並測量平面之第三接觸點的實際數值。
- 4 最後TNC返回接觸式探針到淨空高度,並儲存所測量的角度值在 以下的Q參數中:

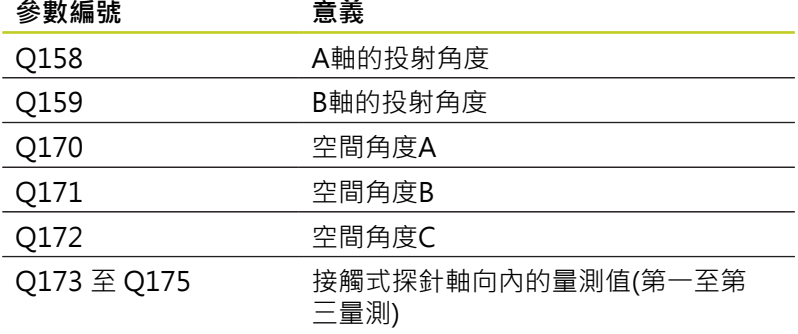

# **程式編輯時請注意:**

在循環程式定義之前,您必須已經程式編輯一刀具呼 叫,以定義接觸式探針軸向。 為了使TNC能夠計算角度值,這三個測量點必須不能 夠位在一條直線上。 傾斜工作平面所需要的那些空間角度儲存在參數Q170 – Q172中。 利用前兩個測量點,在傾斜工作平面時您 亦可指定參考軸向之方向。 第三測量點決定刀具軸的方向。 定義第三測量點在正 Y軸的方向上,以保證在順時針座標系統中刀具軸的位 置是正確的。

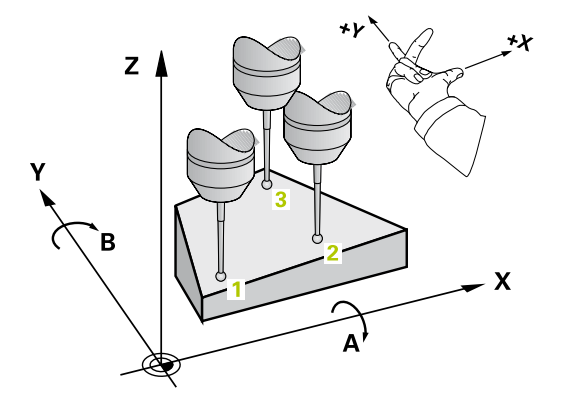

 $\begin{array}{c}\n\overbrace{\phantom{0}}^{431} \\
\overbrace{\phantom{0}}^{427} \\
\overbrace{\phantom{0}}^{427} \\
\overbrace{\phantom{0}}^{427} \\
\overbrace{\phantom{0}}^{427} \\
\overbrace{\phantom{0}}^{427} \\
\overbrace{\phantom{0}}^{427} \\
\overbrace{\phantom{0}}^{427} \\
\overbrace{\phantom{0}}^{427} \\
\overbrace{\phantom{0}}^{427} \\
\overbrace{\phantom{0}}^{427} \\
\overbrace{\phantom{0}}^{427} \\
\overbrace{\phantom{0}}^{427} \\
\overbrace{\phantom{0}}^{427} \\
\over$ 

- **▶ 第一軸向上第一量測點 Q263 (絕對式): 工作** 平面之參考軸向上第一接觸點之座標。 輸入範 圍-99999.9999至99999.9999
- ▶ 第二軸向上第一量測點 Q264 (絕對式): 工作 平面之次要軸向上第一接觸點之座標。 輸入範 圍-99999.9999至99999.9999
- ▶ 第**三軸向上第一量測點 Q294** (絕對式): 接觸式探針 軸向上第一接觸點的座標。 輸入範圍-99999.9999至 99999.9999
- ▶ 第一軸向上第二量測點 Q265 (絕對式): 工作 平面之參考軸向上第二接觸點之座標。 輸入範 圍-99999.9999至99999.9999
- **▶ 第二軸向上第二量測點 Q266 (絕對式): 工作** 平面之次要軸向上第二接觸點之座標。 輸入範 圍-99999.9999至99999.9999
- ▶ 第三軸向上第二量測點 Q295 (絕對式): 接觸式探針 軸向上第二接觸點的座標。 輸入範圍-99999.9999至 99999.9999

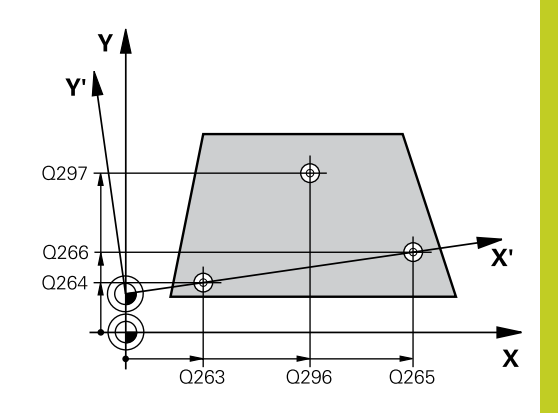

16.13 量測平面 (循環程式431, DIN/ISO: G431, 軟體選項17)

- ▶ 第一軸向上第三量測點 Q296 (絕對式): 工作 平面之參考軸向上第三接觸點之座標。 輸入範 圍-99999.9999至99999.9999
- **▶ 第二軸向上第三量測點 Q297 (絕對式): 工作** 平面之次要軸向上第三接觸點之座標。 輸入範 圍-99999.9999至99999.9999
- ▶ 第三軸向上第三量測點 Q298 (絕對式): 接觸式探針 軸向上第三接觸點的座標。 輸入範圍-99999.9999至 99999.9999
- **設定淨空** Q320 (增量): 測量點與球尖端之間的額外 距離。Q320加入至**SET\_UP** (接觸式探針表)。 輸入範 圍0至99999.9999
- **淨空高度** Q260 (絕對式): 不會造成接觸式探針與工 件(治具)之間的碰撞之接觸式探針軸向上的座標。 輸 入範圍-99999.9999至99999.9999
- **測量記錄** Q281: 定義TNC是否應該產生一測量記 錄:

**0**:不產生測量記錄 **1**:產生測量記錄: TNC依照標準將**記錄檔 TCHPR431.TXT**儲存在目錄TNC:\之內。 **2**:中斷程式執行並在TNC螢幕上輸出測量記錄。利 用NC開始來恢復程式執行。

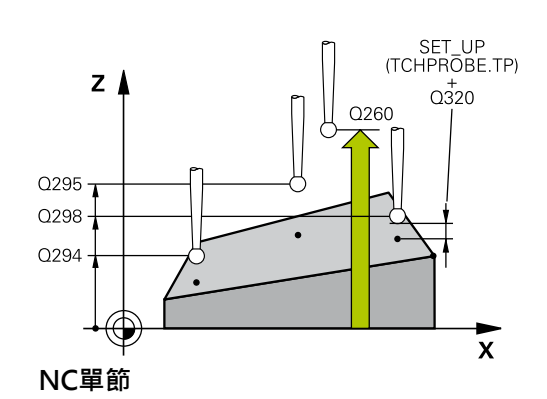

**5接觸式探針 431測量平面**

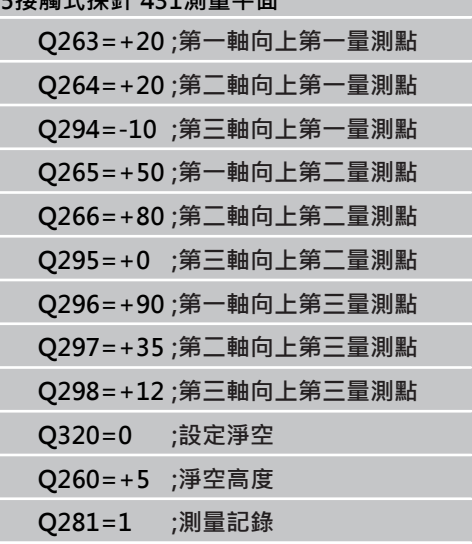

**360** TNC 620 | 循環程式編輯使用手冊 | 8/2014
# **16.14 程式編輯範例**

# **範例: 測量及重做一長方形立柱**

## **程式順序**

- 粗銑, 具有0.5 mm精銑預留量
- 測量
- 根據測量的數值進行長方形立柱精銑

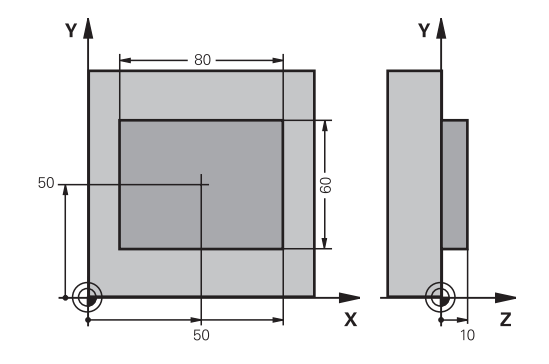

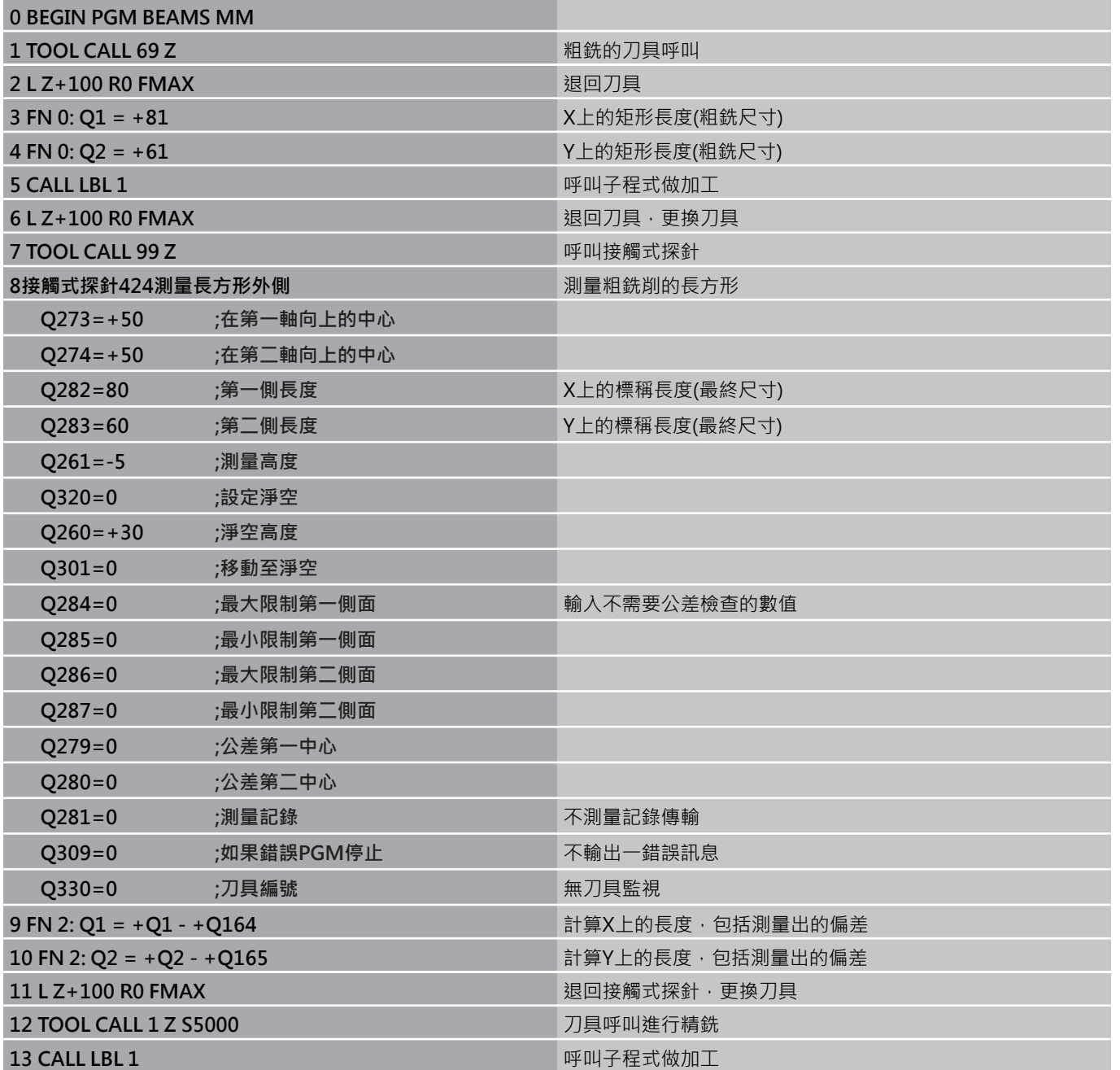

# $\overline{{\mathbf{16}}}$  接觸式探針循環程式: 自動工件檢測

**16.14 程式編輯範例**

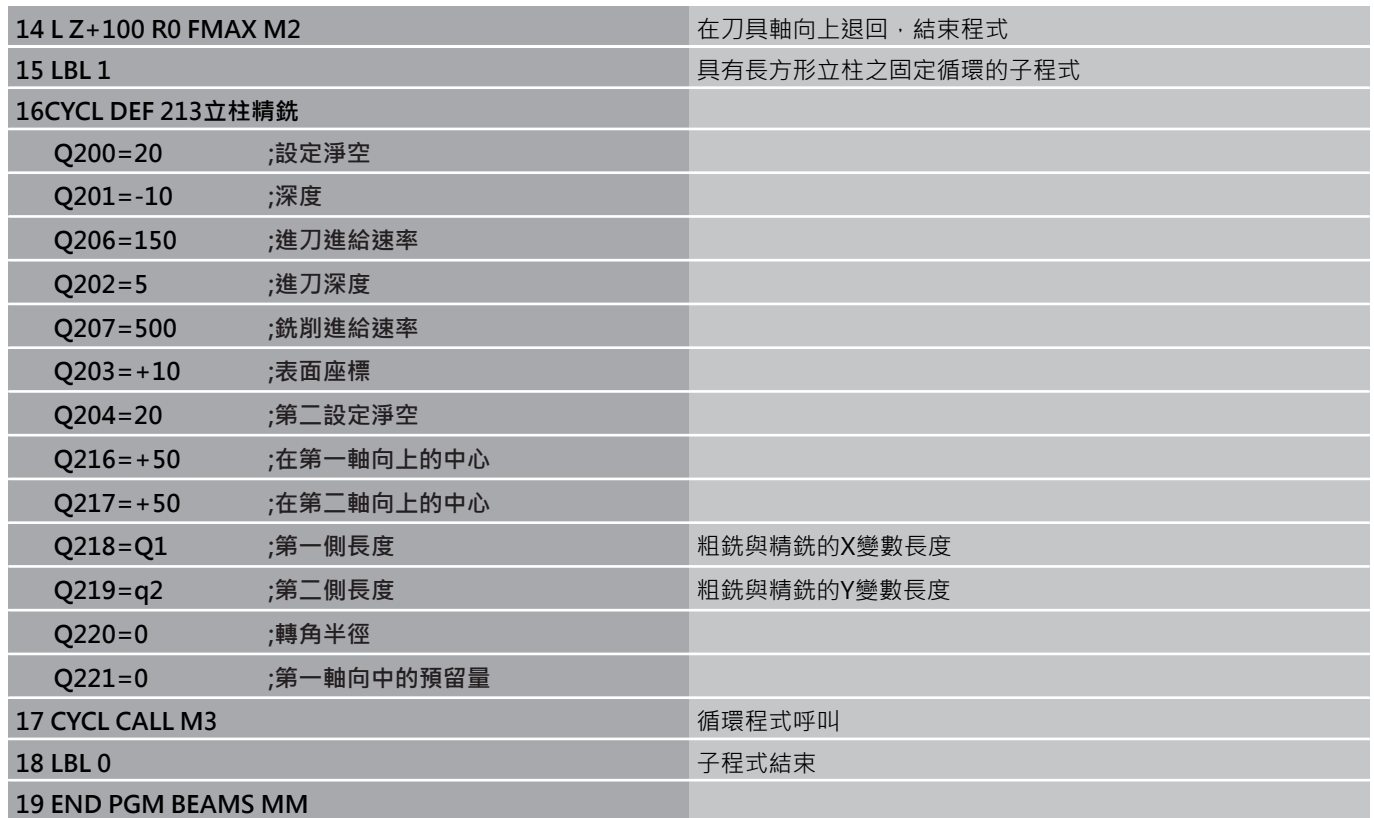

# **範例: 測量一長方形口袋,並記錄結果**

YÁ Y 90  $40 \overline{C}$  $\overline{\mathbf{x}}$  $\overline{z}$  $-20$ <br> $-15$  $\frac{1}{50}$ 

| 0 BEGIN PGM BSMEAS MM      |            |                     |
|----------------------------|------------|---------------------|
| 1 TOOL CALL 1 Z            |            | 接觸式探針之刀具呼叫          |
| 2 L Z + 100 R0 FMAX        |            | 退回接觸式探針             |
| 3接觸式探針423 測量矩形內側           |            |                     |
| $Q273 = +50$               | ;在第一軸向上的中心 |                     |
| $Q274 = +40$               | ;在第二軸向上的中心 |                     |
| $Q282 = 90$                | ;第一側長度     | X上的標稱長度             |
| $Q283 = 70$                | ;第二側長度     | Y上的標稱長度             |
| $Q261 = -5$                | ;測量高度      |                     |
| $Q320=0$                   | ;設定淨空      |                     |
| $Q260 = +20$               | ;淨空高度      |                     |
| $Q301=0$                   | ;移動至淨空     |                     |
| $Q284 = 90.15$             | ;最大限制第一側面  | X上的最大限制             |
| $Q285 = 89.95$             | ;最小限制第一側面  | X上的最小限制             |
| $Q286 = 70.1$              | ;最大限制第二側面  | Y上的最大限制             |
| $Q287 = 69.9$              | ;最小限制第二側面  | Y上的最小限制             |
| $Q279 = 0.15$              | ;公差第一中心    | X上的允許位置偏差           |
| $Q280 = 0.1$               | ;公差第二中心    | Y上的允許位置偏差           |
| $Q281=1$                   | ;測量記錄      | 儲存測量記錄到一檔案          |
| $Q309=0$                   | ;如果錯誤PGM停止 | 如果違反公差時 · 即不顯示一錯誤訊息 |
| $Q330=0$                   | ;刀具編號      | 無刀具監視               |
| 4 L Z + 100 R0 FMAX M2     |            | 退回刀具·程式結束           |
| <b>5 END PGM BSMEAS MM</b> |            |                     |

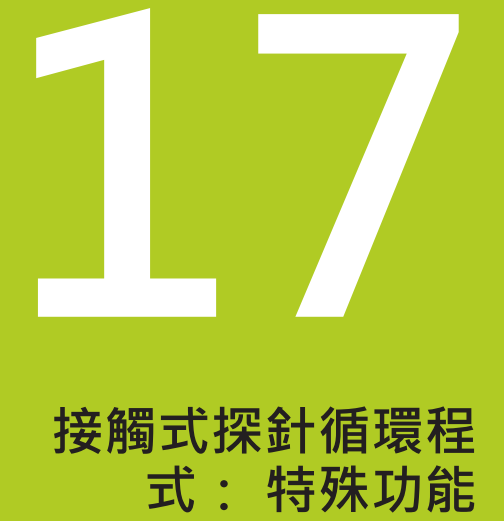

#### **接觸式探針循環程式: 特殊功能 17**

**17.1 基本原則**

# **17.1 基本原則**

## **概述**

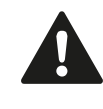

執行接觸式探針循環程式時,不可啟動循環程式8鏡射 影像、循環程式11縮放以及循環程式26軸特定縮放。 海德漢只針對使用海德漢接觸式探針的接觸式探測循 環程式功能提供保固。

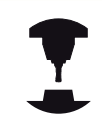

TNC必須由工具機製造商特別預備才能使用3-D接觸 式探針。

TNC提供一種循環程式給以下的特殊用途:

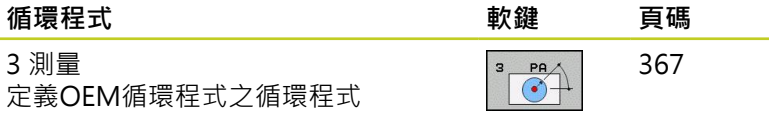

# <span id="page-366-0"></span>**17.2 量測(循環程式3,軟體選項17)**

### **循環程式執行**

接觸式探針循環程式3在一可選擇的方向上測量工件上的任何位置。 不像是其它的測量循環程式,循環程式3使您可以直接輸入量測範 圍**SET UPT**及進給速率**F**。 同時,接觸式探針在決定了測量數值之後 退回一可定義的數值**MB**。

- 1 接觸式探針從目前位置以輸入的進給速率往定義的探測方向移 動,探測方向必須在循環中定義為一極性角度。
- 2 TNC儲存了位置之後,接觸式探針即停止。 TNC儲存探針尖端中 心的X, Y, Z座標到三個連續的Q參數。 TNC並不會進行任何長度 或半徑補償。 您可定義循環程式中第一結果參數的編號。
- 3 最後,TNC在您定義在參數MB中的探測方向相反的方向上將接 觸式探針移回那個數值。

## **程式編輯時請注意:**

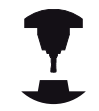

接觸式探針循環程式3的實際行為由工具機製造商或 特定接觸式探針循環程式內所使用軟體之製造商所定 義。

在其他測量循環程式內有效並來自於接觸式探針表 的**DIST** (最大橫移至接觸點)和**F** (探測進給速率)資料並 不適用於接觸式探針循環程式3。 請記住TNC總是會寫入4個連續的Q參數。 若TNC無法決定有效的接觸點,程式會在無錯誤訊息 的情況下執行。 在此情況下, TNC指派數值–1至第四 結果參數,使得可自行處理錯誤。 TNC退回接觸式探針不超過退回距離**MB**,並且不通過 測量的開始點。 這可排除退回期間的任何碰撞。 利用功能 **FN17: SYSWRITE ID 990 NR 6**您可設定 循環程式的執行是透過探針輸入X12或X13。

#### **接觸式探針循環程式: 特殊功能 17**

17.2 量測(循環程式3, 軟體選項17)

### **循環程式參數**

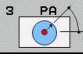

- **結果的參數編號:**輸入Q參數的編號成為您想要TNC 指定的第一測量座標(X)。 數值Y和Z都緊跟在Q參數 之後。 輸入範圍0至1999
- ▶ 探測軸向: 輸入探針要移動方向的軸,並以ENT鍵確 認。 輸入範圍: X、Y或Z
- ▶ 探**測角度:**由定義的**探測軸向**測量的角度為接觸 式探針所要移動的角度。以ENT確認。 輸入範 圍-180.0000至180.0000
- ▶ 最大量測範圍:輸入由接觸式探針會移動的開始點之 最大距離。 以ENT確認。 輸入範圍-99999.9999至 99999.9999
- **量測的進給速率**: 輸入測量進給速率,單位為mm/ min。輸入範圍:0至3000.000
- ▶ 最大**退回距離:**在相對於探測方向的方向上之行進路 徑,其係在針尖轉向之後。 TNC讓接觸式探針回到不 會比開始點遠的點上,如此就不會發生碰撞。 輸入範 圍0至99999.9999
- **參考系統? (0=ACTUAL/1=REF)**: 定義探測方向與 測量結果是否應該參照目前的座標系統(**ACTUAL**,可 位移或旋轉),或參照工具機座標系統(**REF**): **0**:在目前系統內探測並將量測結果儲存 在**ACTUAL**系統內 **1**:在固定工具機式REF系統內探測並將量測結果儲存 在**REF**系統內
- ▶ 錯誤模式(0=OFF/1=ON): 指定若針尖在循環程式 開始時已轉向, TNC是否發出錯誤訊息。 若選擇模 式**1**,則TNC將數值**-1**儲存在第四結果參數內,並繼 續循環程式:

**0**:輸出錯誤訊息

**1**:不輸出錯誤訊息

**NC單節**

**4接觸式探針 3.0量測 5接觸式探針 3.1Q1 6接觸式探針3.2X角度: +15 7 接觸式探針 3.3 DIST +10 F100 MB1 參考系統:0**

**8接觸式探針 3.4 ERRORMODE1**

# **17.3 校準接觸式觸發探針**

為了精確指定3-D接觸式探針的實際觸發點,您必須校準接觸式探 針,否則TNC無法提供精確的量測結果。

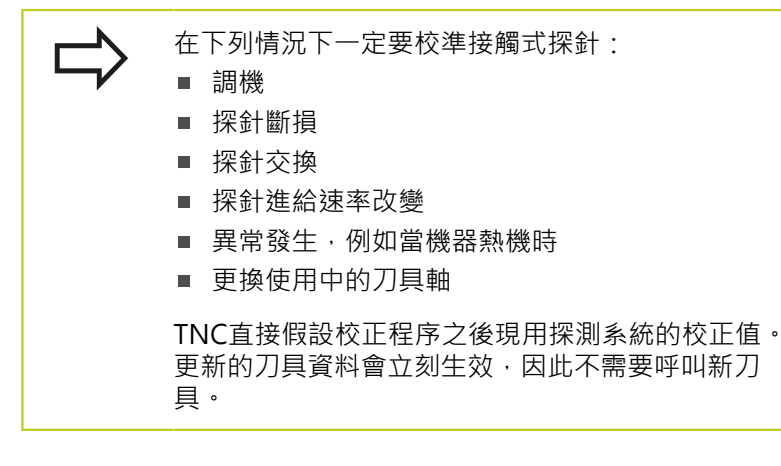

於校準期間,TNC找出探針之「有效」長度及球尖的「有效」半 徑。 為了校準3-D接觸式探針,將已知高度及已知半徑之環規或立 柱夾到工件台。

TNC提供校準循環程式,用來校準長度與半徑:

▶ 按下TOUCH PROBE軟鍵

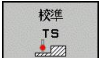

▶ 顯示校準循環程式: 按下CALIBRATE TS

選擇校準循環程式

TNC的校準循環程式

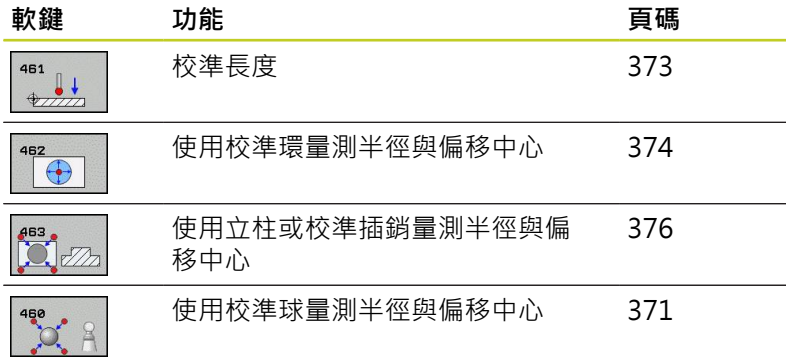

**17.4 顯示校準值**

# **17.4 顯示校準值**

TNC將接觸式探針的有效長度以及有效半徑儲存在刀具表內, TNC 將接觸式探針的球尖中央偏移儲存在接觸式探針表內的**CAL\_OF1** (主 要軸)和**CAL\_OF2** (次要軸)欄內。 您可利用按下接觸式探針表軟鍵在 畫面上顯示該值。

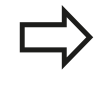

請確定您在使用接觸式探針之前啟用正確的刀具編 號,不論您想要以自動模式或手動模式執行接觸式探 針循環。

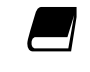

有關接觸式探針表的更廣泛資訊,請參閱「循環程式 編輯使用手冊」。

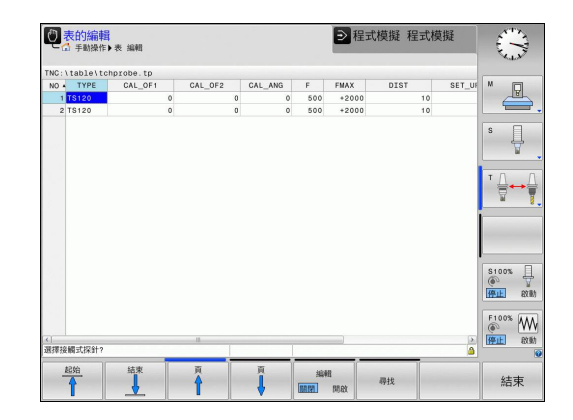

# <span id="page-370-0"></span>17.5 校準TS (循環程式 460, DIN/ISO: **G460,軟體選項17)**

您可使用循環程式460,在正確校準球上自動校準觸發的3-D接觸式 探針。您可單獨進行半徑校準,或半徑與長度校準。

- 1 夾住校準球並檢查是否會發生碰撞。
- 2 在接觸式探針陣內,將接觸式探針定位在校準球上,並且在工作 平面中,大約定位在球心上。
- 3 循環程式內的第一移動往接觸式探針軸的負方向。
- 4 然後循環程式決定接觸式探針軸內的正確球心。

## **程式編輯時請注意:**

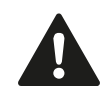

海德漢只針對使用海德漢接觸式探針的探測循環程式 功能提供保固。

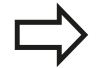

接觸式探針的有效長度永遠是參考到刀具工件原點。 工具機製造商通常定義主軸尖端做為刀具工件原點。 在循環程式定義之前,您必須已經程式編輯一刀具呼 叫,以定義接觸式探針軸向。 在程式內預先定位接觸式探針,如此大約定位在校準 球心之上。

#### **接觸式探針循環程式: 特殊功能 17**

17.5 校準TS (循環程式 460, DIN/ISO: G460, 軟體選項17)

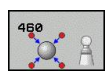

- **確實的校準球半徑** Q407: 輸入使用的正確校準球半 徑。 輸入範圍0.0001至99.9999
- **設定淨空** Q320 (增量): 測量點與球尖端之間的額外 距離。Q320加入至接觸式探針表內的SET\_UP。 輸入 範圍0至99999.9999
- ▶ 行進到淨空高度 Q301: 定義接觸式探針如何在測量 點之間移動:
	- **0**:在量測高度上於量測點之間移動
	- **1**: 在淨空高度上於測量點之間移動
- **▶ 平面內探測點的數量 (4/3) Q423**: 直徑上探測點的 數量。 輸入範圍0至8
- **參考角度** Q380 (絕對式): 測量現用工件座標系統內 量測點的參考角度(基本旋轉)。定義參考角度可放大 軸的測量範圍。 輸入範圍0至360.0000
- **校準長度** (0/1) Q433: 定義TNC是否要在半徑校準 之後校準接觸式探針: **0**:不校準接觸式探針長度 **1**:校準接觸式探針長度
- **▶ 長度的工件原點 Q434 (絕對式): 校準球心的座** 標,只有若要執行長度校準時才需要定義。 輸入範 圍-99999.9999至99999.9999

**NC單節**

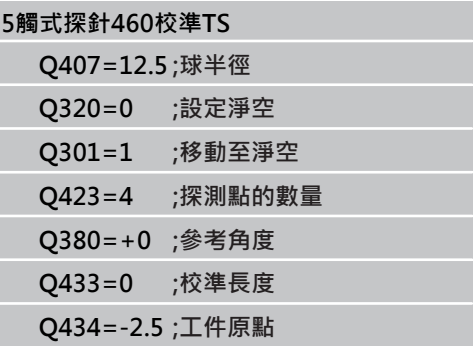

# <span id="page-372-0"></span>17.6 校準TS長度 (循環程式 461, DIN/ISO: **G461,軟體選項17)**

## **循環程式執行**

開始校準循環之前,必須在主軸上設定工件原點,如此在加工台上 Z=0;同時必須將接觸式探針預先定位在校準環上。

- 1 TNC從接觸式探針表將接觸式探針定向成角度**CAL\_ANG**上(只有 若您的接觸式探針可定向)。
- 2 TNC從負主軸方向內目前位置,以探測進給速率(來自接觸式探針 表的**F**欄)探測。
- 3 然後TNC以快速前進(來自接觸式探針表的**FMAX**欄)讓接觸式探針 返回開始位置。

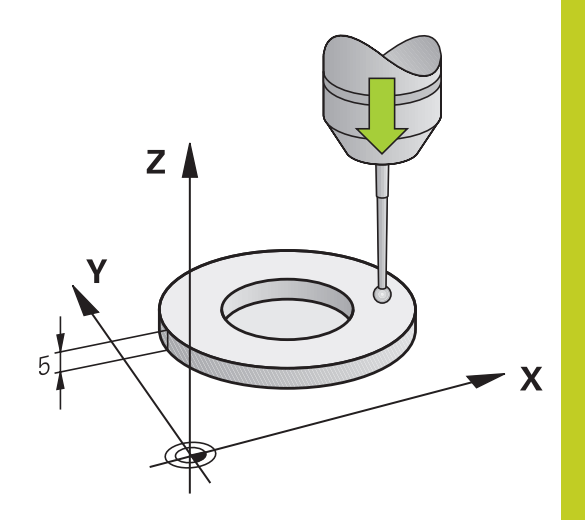

**程式編輯時請注意:**

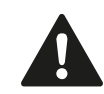

海德漢只針對使用海德漢接觸式探針的探測循環程式 功能提供保固。

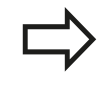

接觸式探針的有效長度永遠是參考到刀具工件原點。 工具機製造商通常定義主軸尖端做為刀具工件原點。 在循環程式定義之前,您必須已經程式編輯一刀具呼 叫,以定義接觸式探針軸向。

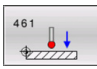

**工件原點** Q434 (絕對式): 長度的工件原點(例如環規 的高度)。 輸入範圍-99999.9999至99999.9999

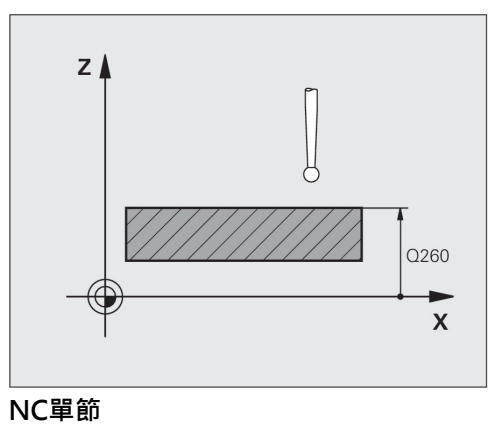

**5觸式探針461校準TS Q434=+5 ;工件原點**

#### **接觸式探針循環程式: 特殊功能 17**

17.7 校準TS內側半徑 (循環程式 462, DIN/ISO: G462, 軟體選項17)

# <span id="page-373-0"></span>17.7 校準TS內側半徑 (循環程式 462, DIN/ **ISO: G462, 軟體選項17)**

### **循環程式執行**

開始校準循環之前,必須將接觸式探針預先定位在校準環中心,並且 在所需的量測高度上。

校準球尖半徑時,TNC執行自動探測常式。 在第一探測循環程式期 間,TNC決定校準環或立柱的中心(粗部量測),並且將接觸式探針定 位在該中心內。 然後在實際校準處理期間(細部量測),決定該球尖半 徑。 若允許接觸式探針從相反方向探測,則在另一個循環程式期間 決定中心偏移。

接觸式探針定向決定校準常式:

- 無方位可能或方位只在一個方向內可能: TNC執行一次約略量測 以及一次細部量測,並且決定有效球尖半徑(tool.t內的R欄)
- 方位在兩個方向內可能(例如具備纜線的海德漢接觸式探針): TNC執行一次約略以及一次細部量測,將接觸式探針旋轉180°, 然後再多執行四次探測操作。 利用從相反方位探測, 除了半徑以 外,還可決定中心偏移(在tchprobe.tp內CAL\_OF)。
- 任何方位可能(例如海德漢紅外線接觸式探針): 有關探測常式, 請參閱「方位在兩個方向內可能」。

## **程式編輯時請注意:**

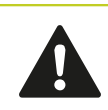

海德漢只針對使用海德漢接觸式探針的探測循環程式 功能提供保固。

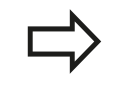

在循環程式定義之前,您必須已經程式編輯一刀具呼 叫,以定義接觸式探針軸向。

只有使用合適的接觸式探針才能決定中心偏移。

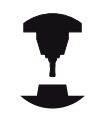

為了能夠決定球尖端中心失準,TNC需要由工具機製 造商特別準備。工具機手冊會提供進一步的資訊。 接觸式探針是否可定方位以及如何定方位的特性都已 經定義在海德漢接觸式探針內, 其他接觸式探針則由 工具機製造商設置。

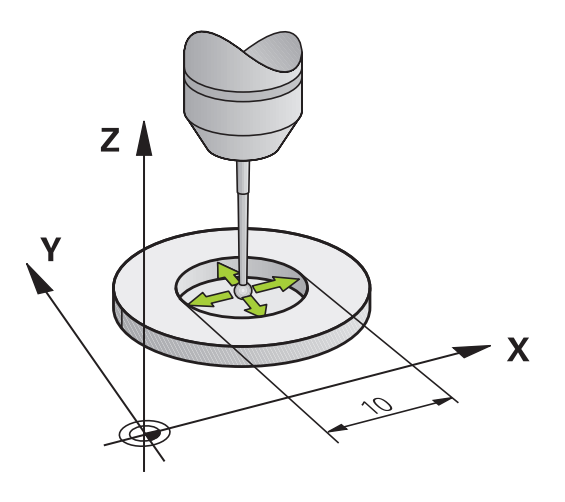

- **▶ 環半徑 Q407**: 環規的直徑。輸入範圍0至99.9999
- **設定淨空** Q320 (增量): 測量點與球尖端之間的額外 距離。 Q320加入至SET\_UP (接觸式探針表)。 輸入 範圍0至99999.9999
- **探測點的數量** Q407 (絕對式): 直徑上量測點的數 量。 輸入範圍0至8
- ▶ 參考角度 Q380 (絕對式): 工作平面之參考軸向與第 一接觸點之間的角度。 輸入範圍0至360.0000

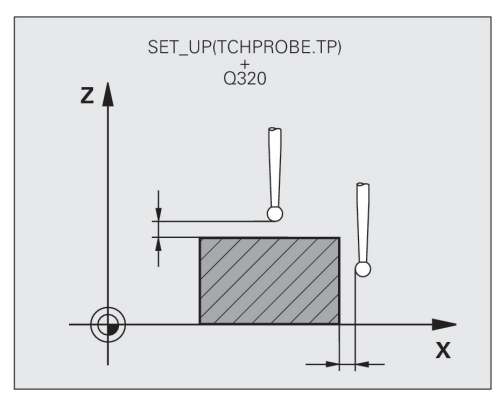

## **NC單節**

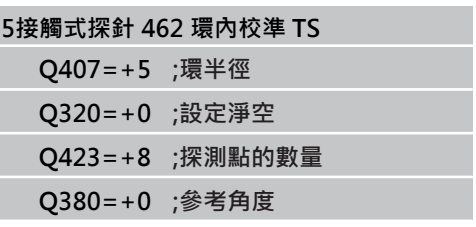

17.8 校準TS外側半徑 (循環程式 463,DIN/ISO: G463,軟體選項17)

# <span id="page-375-0"></span>17.8 校準TS外側半徑 (循環程式 463, DIN/ **ISO: G463, 軟體選項17)**

## **循環程式執行**

開始校準循環之前,必須將接觸式探針預先定位在校準銷的中心之 上。 將接觸式探針定位在接觸式探針軸內校準銷之上大約安全淨空 之處(來自接觸式探針表之值 + 來自循環程式之值)。 校準球尖半徑時,TNC執行自動探測常式。 在第一探測循環程式期 間,TNC決定校準環或立柱的中心(粗部量測),並且將接觸式探針定 位在該中心內。 然後在實際校準處理期間(細部量測),決定該球尖半 徑。 若允許接觸式探針從相反方向探測,則在另一個循環程式期間 決定中心偏移。

接觸式探針定向決定校準常式:

- 無方位可能或方位只在一個方向內可能: TNC執行一次約略量測 以及一次細部量測,並且決定有效球尖半徑(tool.t內的R欄)
- 方位在兩個方向內可能(例如具備纜線的海德漢接觸式探針): TNC執行一次約略以及一次細部量測,將接觸式探針旋轉180°, 然後再多執行四次探測操作。 利用從相反方位探測,除了半徑以 外,還可決定中心偏移(在tchprobe.tp内CAL\_OF)。
- 任何方位可能(例如海德漢紅外線接觸式探針): 有關探測常式, 請參閱「方位在兩個方向內可能」。

### **程式編輯時請注意:**

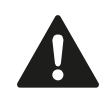

海德漢只針對使用海德漢接觸式探針的探測循環程式 功能提供保固。

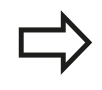

在循環程式定義之前,您必須已經程式編輯一刀具呼 叫,以定義接觸式探針軸向。 只有使用合適的接觸式探針才能決定中心偏移。

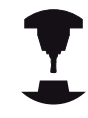

為了能夠決定球尖端中心失準,TNC需要由工具機製 造商特別準備。工具機手冊會提供進一步的資訊。 接觸式探針是否可定方位以及如何定方位的特性都已 經定義在海德漢接觸式探針內, 其他接觸式探針則由 工具機製造商設置。

- $\mathbb{R}$
- ▶ 立柱半徑 Q407: 環規的直徑 · 輸入範圍0至 99.9999
- **設定淨空** Q320 (增量): 測量點與球尖端之間的額外 距離。 Q320加入至SET\_UP (接觸式探針表)。 輸入 範圍0至99999.9999
- ▶ 移動至淨空高度 Q301: 定義接觸式探針如何在測量 點之間移動:
	- **0**:在量測高度上於量測點之間移動
	- **1**: 在淨空高度上於測量點之間移動
- **探測點的數量** Q407 (絕對式): 直徑上量測點的數 量。 輸入範圍0至8
- ▶ 參考角度 Q380 (絕對式): 工作平面之參考軸向與第 一接觸點之間的角度。 輸入範圍0至360.0000

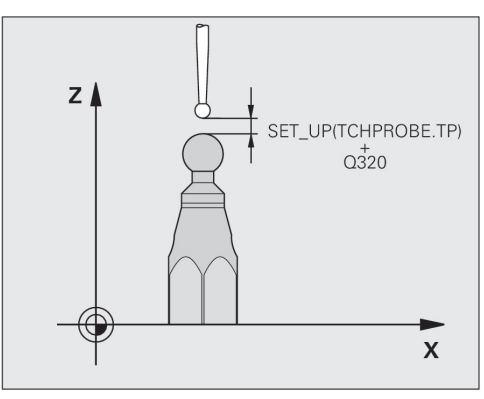

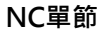

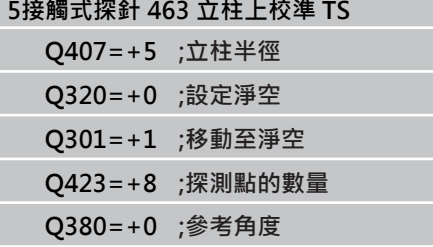

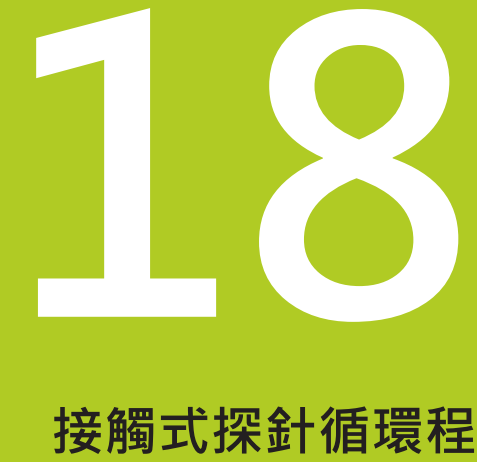

**式: 自動座標結構 配置量測** **18.1 使用TS接觸式探針的座標結構配置量測(KinematicsOpt選項)**

# **18.1 使用TS接觸式探針的座標結構配置量測 (KinematicsOpt選項)**

## **基本原則**

精確度需求日益嚴格,尤其是在5軸加工領域中。 需要精準並且長時 間都能再生精準度,如此才能製造複雜的部件。

多軸加工中的一些不精準的原因為儲存在控制器內的座標結構配置 模式(請參閱右圖內的**1**)與工具機內現有的座標結構配置情況(請參閱 右圖內的**2**)間之偏差。當已定位旋轉軸,這些偏差會導致工件不精準 (請參閱右圖內的**3**)。 因此,模型需要盡可能真實。

TNC功能**KinematicsOpt**為一項重要組件,能幫助您確實滿足這些 複雜的需求: 3-D接觸式探針循環程式全自動量測工具機上的旋轉 軸,而不管旋轉軸呈現為工作台或主軸旋轉頭。 校正球固定在工具 機工作台上的任意位置,並且以您定義的解析度來量測。 在循環程 式定義期間,只要將要量測的區域定義給每個旋轉軸即可。

TNC運用測量值計算靜態傾斜精確度。 軟體將傾斜動作造成的定位 誤差降至最低,在測量程序結束上,將工具機外形自動儲存在座標結 構配置表的個別工具機常數中。

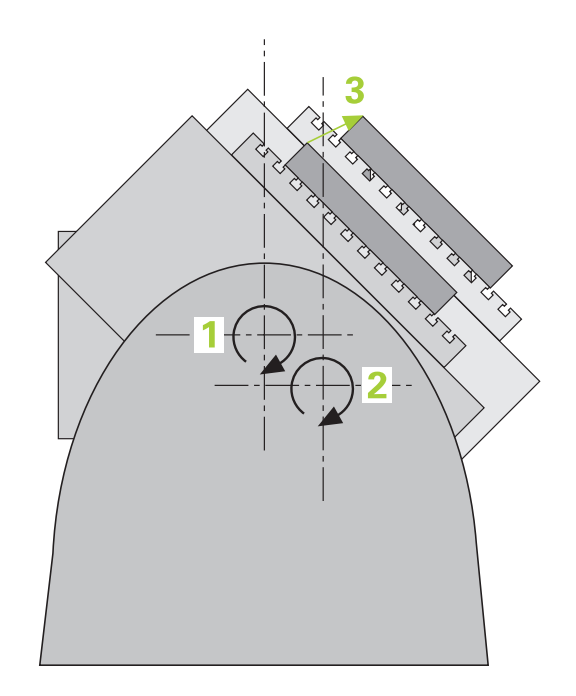

TNC 620 | 循環程式編輯使用手冊 | 8/2014 **381**

# **概述**

TNC提供能讓您自動儲存、檢查並且將工具機座標結構配置最佳化 的循環程式:

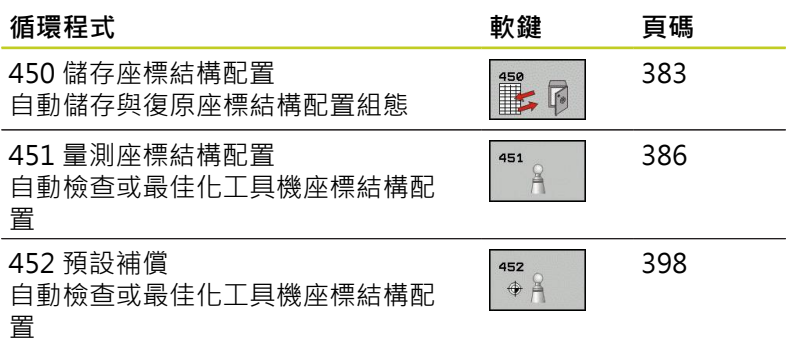

**18.2 先決條件**

# **18.2 先決條件**

以下為使用KinematicsOpt選項的先決條件:

- 軟體選項48 (KinematicsOpt)、8 (軟體選項1) 以及17 (接觸式探 針功能) 都必須啟用。
- 用於量測的3-D接觸式探針必須校準
- 只能使用刀具軸Z來執行這些循環程式。
- 已知確切半徑並且夠硬的校準球必須附在工具機工作台的任何 位置上, 海德漢建議使用校準球**KKH 250** (ID號碼655 475-01) 或**KKH 100 (ID號碼655 475-02)**,其剛性較高並且專門設計用 於工具機校準。 若您對此有任何問題,請聯絡海德漢。
- 工具機的座標結構配置必須完成並正確。 必須以大約1mm的精 確度輸入轉換值。
- 完整的工具機外形必須測量(在商轉期間由工具機製造商進行)。
- 工具機製造商必須已經儲存機械參數給組態資料內 的**CfgKinematicsOpt**。 **maxModification**指定公差限 制,TNC應指出當改變的座標結構配置資料大於此限制值時。 **maxDevCalBall**指定要從循環程式參數輸入多大的校正球量測半 徑。 **mStrobeRotAxPos**定義由工具機製造商特別設置用於定位 旋轉軸的M功能。

**程式編輯時請注意:**

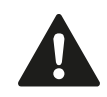

海德漢只針對使用海德漢接觸式探針的探測循環程式 功能提供保固。

若已經在機器參數**mStrobeRotAxPos**內定義M功能, 則必須要開始一個KinematicsOpt循環程式(450除外) 之前,將旋轉軸定位為0° (ACTUAL系統)。

若已經透過KinematicsOpt循環程式變更機械參數, 則必須重新啟動控制器, 否則在特定情況下會變更失 敗。

# <span id="page-382-0"></span>18.3 儲存座標結構配置 (循環程式 450, DIN/ **ISO: G450,選項)**

## **循環程式執行**

運用接觸式探針循環程式450,您可儲存目前的工具機座標結構配置 組態,或復原之前儲存的組態。 可顯示與刪除儲存的資料, 總共有 16個記憶空間可用。

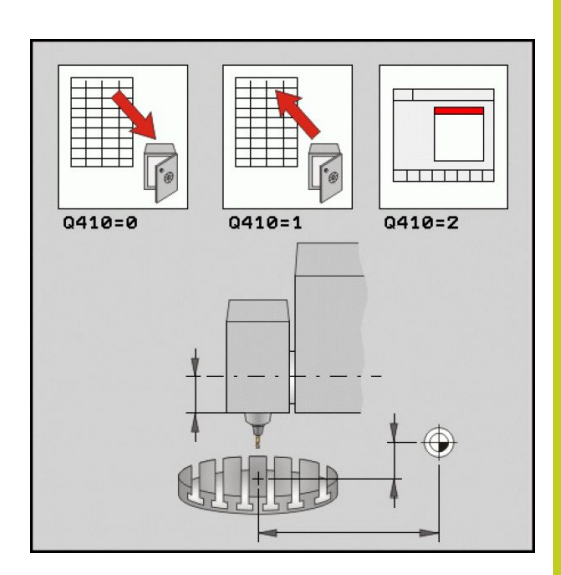

**程式編輯時請注意:**

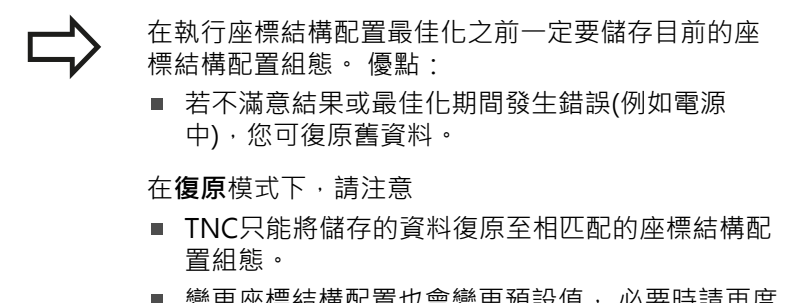

變更座標結構配置也會變更預設值, 必要時請冉度 設定預設值。

18.3 儲存座標結構配置 (循環程式 450, DIN/ISO: G450,選項)

### **循環程式參數**

 $\frac{450}{15}$ 

**▶ 模式(0/1/2/3) Q410: 定義是要備份或恢復座標結** 構配置:

- **0**:備份目前的座標結構配置
- **1**:恢復儲存的座標結構配置
- **2**:顯示目前的記憶狀態
- **3**:刪除資料記錄。
- ▶ 記憶體代號 Q409/QS409: 資料單節指定的號碼或 名稱, 字元長度不可超過16個字元, 總共有16個記 憶空間可用。 若選擇模式2,則無作用。 模式1和3 (復原與刪除) 可使用萬用字元。 若因為萬用字元而找 到許多可能的資料單節,則復原資料的平均值 (模式 1),或確認後刪除所有資料單節 (模式3)。 現有的萬 用字元如下:
	- **?**:單一、已定義的字元
	- **\$**:單一、字母字元 (字母)
	- **#**:單一、未定義的數字
	- **\***:任何長度的未定義字元字串

### **儲存目前的座標結構配置**

**5接觸式探針 450儲存座標結構配置**

**Q410=0 ;模式**

**QS409="AB";記憶體代號**

### **復原資料單節**

**5接觸式探針 450儲存座標結構配置**

**Q410=1 ;模式**

**QS409="AB";記憶體代號**

#### **顯示所有儲存的資料單節**

**5接觸式探針 450儲存座標結構配置**

**Q410=2 ;模式**

**QS409="AB";記憶體代號**

### **刪除資料單節**

**5接觸式探針 450儲存座標結構配置**

**Q410=3 ;模式**

**QS409="AB";記憶體代號**

## **記錄功能**

運行循環程式450之後,TNC製作包含下列資訊的測量記錄 (**TCHPR450.TXT**):

- 建立記錄的日期與時間
- 循環程式所運行的NC程式路徑
- 使用的模式 (0=儲存/1=復原/2=儲存狀態/3=刪除)
- 目前座標結構配置的指定碼
- 輸入的資料記錄識別碼

記錄內的其他資料完全取決於選取的模式:

- 模式0: 登入TNC已經儲存的座標結構配置鍊之所有軸記錄與轉 換記錄。
- 模式1: 登入在恢復座標結構配置組態之前與之後的所有轉換記 錄。
- 模式2: 已儲存資料記錄的清單。
- 模式3: 已刪除資料記錄的清單。

## **資料管理注意事項**

TNC將儲存的資料儲存在**TNC:\table\DATA450.KD**檔案中,此檔案 可例如使用TNCREMO備份在外部PC上。 若已經刪除此檔案,則也 會刪除已儲存的資料。 若手動變更此檔案內的資料,如此資料記錄 會毀壞,無法使用。

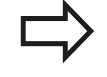

若TNC:\table\DATA450.KD檔案不存在,則會在執行 循環程式450時自動產生。 不可手動變更儲存的資料。 將TNC:\table\DATA450.KD檔案備份, 如此若有需要 可復原檔案(例如若資料媒體受損)。

18.4 暈測座標結構配置 (循環程式451, DIN/ISO: G451, 選項)

# <span id="page-385-0"></span>18.4 **量測座標結構配置 (循環程式451,DIN/ ISO: G451, 選項)**

## **循環程式執行**

接觸式探針循環程式451可讓您檢查,並且若有需要,可讓您將工具 機的座標結構配置最佳化。 使用3-D TS接觸式探針測量附加至工具 機工作台上的海德漢校準球。

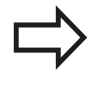

海德漢建議使用校準球**KKH 250** (ID號碼655 475-01) 或**KKH 100 (ID號碼655 475-02)**,其剛性較高並且專 門設計用於工具機校準。若您對此有任何問題,請聯 絡海德漢。

TNC評估靜態傾斜精確度。 軟體將傾斜動作造成的空間誤差降至最 低,在測量程序結束上,將工具機外形自動儲存在座標結構配置描述 的個別工具機常數中。

- 1 夾住校準球並檢查是否會發生碰撞。
- 2 在手動操作模式內,將參考點設定在球心或若已經定 義**Q431=1**或**Q431=3**: 手動將接觸式探針定位在接觸式探針軸 內的校準球上,以及在工作平面內的球心上。
- 3 選擇程式執行模式並開始校準程式。
- 4 TNC自動以您定義的解析度自動測量全部三軸。
- 5 TNC將量測值儲存在下列Q參數內:

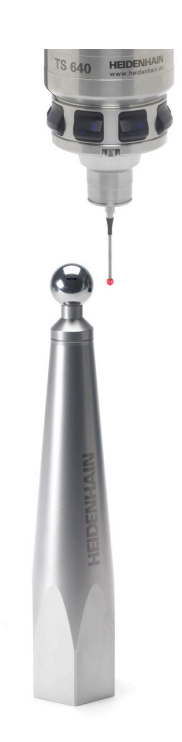

# 量測座標結構配置 (循環程式451, DIN/ISO: G451, 選項) 18.4

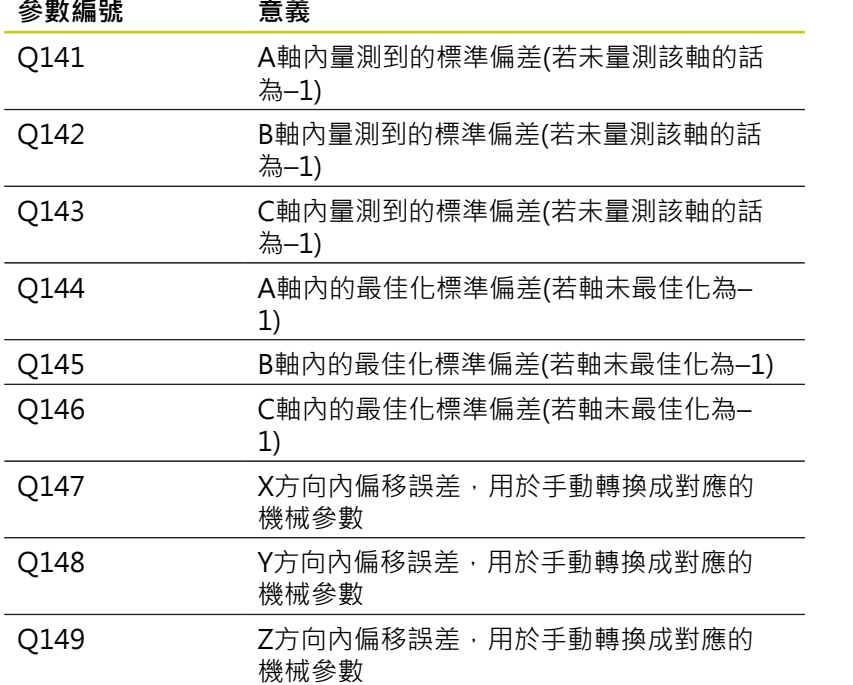

TNC 620 | 循環程式編輯使用手冊 | 8/2014 **387**

18.4 暈測座標結構配置 (循環程式451, DIN/ISO: G451, 選項)

## **定位方向**

要測量的旋轉軸之定位方向由您在循環程式內定義的開始角度與終止 角度來決定。 參考量測自動在0°上執行, 指定開始與終止角度,以確保不會測量相同位置兩次。 重複的點測 量(例如測量位置+90°和-270°)並不會告知,不過並不會產生錯誤訊 息。

- 範例: 起始角度= +90°,終止角度= -90°
	- 開始角度 = +90°
	- 終止角度= –90°
	- 量測點的數量 = 4
	- 計算得出的步進角度= (-90 +90) / (4 1) =–60°
	- 量測點1= +90°
	- 量測點2 = +30°
	- 量測點3=-30°
	- 量測點4= -90°
- 範例:起始角度= +90°, 終止角度= -270°
	- 起始角度 =  $+90^\circ$
	- 終止角度 = +270°
	- 量測點的數量= 4
	- 計算得出的步進角度= (270 90) / (4 1) = +60°
	- 量測點1= +90°
	- 量測點2= +150°
	- 暈測點3= +210°
	- 量測點4= +270°

 ${\bf T}$ 

## **具有Hirth耦合軸的工具機**

**碰撞的危險!** 為了定位,軸必須移出Hirth格線之外。 所以記住,留 下夠大的安全淨空,避免接觸式探針與校準球之間任 何碰撞風險。 另外也確定有足夠的空間到達安全淨空 (軟體極限開關)。 若無法獲得軟體選項2 (**M128**,**FUNCTION TCPM**), 則將退回高度**Q408**定義大於0。 若有需要,TNC截去計算出來的量測位置,如此可裝 入Hirth方格(取決於開始角度、終止角度以及量測點數 量)。 根據工具機組態,TNC不會自動定位旋轉軸。 若是 這種情況,您需要向工具機製造商要求一種特殊M功 能,讓TNC移動旋轉軸。 工具機製造商必須針對此要 求在機器參數mStrobeRotAxPos內輸入M功能的數 量。

量測位置由個別軸的開始角度、終止角度以及測量次數以及Hirth方 格所計算得出。

**A軸測量位置的計算範例:** 開始角度**Q411** = -30 終止角度**Q412** = +90 量測點數量**Q414** = 4 Hirth方格 = 3° 計算的步進角度= ( Q412 - Q411 ) / ( Q414 - 1 ) 計算的步進角度 = = ( 90 - -30 ) / ( 4 - 1 ) = 120 / 3 = 40 量測位置1 = Q411 +0 \* 步進角度 = –30° --> –30° 量測位置2 = Q411 +1 \* 步進角度 = +10° --> 9° 量測位置3 = Q411+ 2 \* 步進角度 = +50° --> 51° 量測位置4 = Q411 +3 \* 步進角度 = +90° --> 90°

## **量測點數量選擇**

為了節省時間,可用少量量測點(1或2)進行粗略最佳化,例如在調機 期間。

然後用中等數量的量測點(建議值= 大約4)進行細部最佳化。 較大量 量測點通常無法改善結果。 理想來說,您應將量測點平均分散在軸 的傾斜範圍上。

這就是為何您要以在90°、180°和270°上的3個量測點來測量傾斜範 圍0°至360°的軸。 因此定義90°的開始角度以及270°的終止角度。 若您要藉此讓檢查更精準,可在**檢查**模式內輸入數量較多的量測點。

若量測點已經定義在0°上,則因為參考量測都是在0° 上完成,所以忽略不計。

18.4 暈測座標結構配置 (循環程式451, DIN/ISO: G451, 選項)

## **選擇位於工具機工作台上的校準球位置**

依照原理,您可將校準球固定至工具機工作台上任何可觸及的位置, 以及治具或工件上。 下列因素會正面影響測量結果:

- 在具有旋轉工作台/傾斜工作台的工具機上: 將校準球盡可能夾 在遠離旋轉中心的地方。
- 在移動路徑非常大的工具機上, 將校準球盡可能夾在靠近要進行 後續加工的位置。

### **精確度注意事項**

工具機的幾何結構與定位錯誤會影響測量值,因此也會影響旋轉軸的 最佳化。 因此,總是會有特定量的誤差。

若無幾何結構與定位錯誤,則由循環程式在特定時間上於工具機上任 意點測量的任何值都可確實重複使用。 幾何結構與定位錯誤越大, 當您在不同位置上執行測量時的結果誤差越大。

TNC在測量記錄內記錄的結果偏差代表工具機的靜態傾斜精確度。 不過,測量圓形半徑與量測點的數量與位置都必須包含在精確度評估 內。 單一個量測點並不足以計算出偏差。 針對只有一點,計算結果 為該量測點的空間誤差。

若許多旋轉軸同時移動,則其誤差值應合併。 在最糟的情況下,這 些值會加總在一起。

若工具機配備受控制的主軸,則應在接觸式探針表 (**TRACK欄**)內啟動角度追蹤。 這可大幅增加運用3-D 接觸式探針的測量精確度。 若有需要,在校準期間停用旋轉軸上的鎖。 否則會曲 解測量結果。 工具機手冊會提供進一步的資訊。

## **許多校準方法之注意事項**

- 在輸入大約尺寸之後調機期間的粗略最佳化。
	- 量測點數量介於1和2之間
	- 旋轉軸的角度步階: 大約90°
- 整個移動範圍上的細部最佳化
	- 量測點數量介於3和6之間
	- 開始與終止角度應該涵蓋旋轉軸的最大可能移動範圍。
	- 將校準球定位在工具機工作台上,如此在旋轉工作台軸上有較 大測量圓形,或如此在旋轉頭軸上可在代表位置(例如在移動 範圍的中央)上進行測量。
- **特定旋轉軸位置的最佳化**
	- 量測點數量介於2和3之間
	- 在要對工件加工的旋轉軸角度附近進行測量。
	- 將校準球定位在工具機工作台上,來在後續要進行加工的位置 上作校準。
- **檢視工具機精確度**
	- 量測點數量介於4和8之間
	- 開始與終止角度應該涵蓋旋轉軸的最大可能移動範圍。
- **旋轉軸背隙之決定**
	- 量測點數量介於8和12之間
	- 開始與終止角度應該涵蓋旋轉軸的最大可能移動範圍。

18.4 量測座標結構配置 (循環程式451, DIN/ISO: G451, 選項)

## **背隙**

背隙為當行進方向逆轉時在旋轉或角度編碼器與工作台之間的最小移 動量。 若旋轉軸的背隙超出控制迴圈之外,例如因為使用馬達編碼 器進行角度量測,則會在傾斜期間產生顯著錯誤。

您可使用輸入參數**Q432**啟動背隙量測。 輸入TNC作為前進角度的角 度, 然後循環程式在每個旋轉軸上執行兩次量測。 如果角度值不為 0,TNC就不會量測任何背隙。

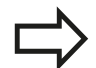

TNC未執行自動背隙補償。

若量測圓半徑 < 1 mm, 則TNC不會計算背隙。 測量 的圓形半徑愈大,TNC就更能精確決定旋轉軸背隙([請](#page-396-0) [參閱 "記錄功能", 397 頁碼\)](#page-396-0)。

若已經在機器參數mStrobeRotAxPos內設定定位旋轉 軸的M功能或軸為Hirth軸,就不可能進行背隙量測。

**程式編輯時請注意:**

注意將工作平面內用於傾斜的所有功能都重 設。**M128**和**功能TCPM**已停止。 將校準球定位在工具機工作台上,如此在測量程序期 間不會發生碰撞。 定義循環程式之前,必須將工件原點設定在校準球心 內並且啟動,或是據此將輸入參數Q431定義為1或3。 若機器參數mStrobeRotAxPos定義為不等於-1 (M功 能定位旋轉軸),則只在所有旋轉軸都在0°上才會開始 量測。 對於移動至接觸式探針軸內探測高度的定位進給速率 而言,TNC使用來自循環程式參數**Q253**或**FMAX**之 值,以小者為準。在探測監視停止時,TNC總是以定 位進給速率**Q253**來移動旋轉軸。 若在最佳化模式內取得的座標結構配置資料大於允許 限制(maxModification),則TNC顯示警告。 然後您 必須利用按下NC開始來確認接收獲得值。 請注意,變更座標結構配置也會變更預設值, 在最佳 化之後,請重設預設值。 在每次探測處理中,TNC先測量校準球的半徑。若 測量的球半徑與輸入的球半徑之差異比您在工具機參 數**maxDevCalBall**內定義還要多,則TNC顯示錯誤訊 息並結束測量。 若您在測量期間中斷循環程式,則座標結構配置資料 就不會在原始情況內。 在用循環程式450進行最佳化 之前儲存現有的座標結構配置組態,如此若緊急時還 可復原最近啟動的座標結構配置組態。 以英吋為單位進行程式編輯: TNC會以公釐將記錄資 料與測量結果記錄下來。 TNC忽略適用於未啟用軸的循環定義資料。

18.4 量測座標結構配置 (循環程式451, DIN/ISO: G451, 選項)

# **循環程式參數**

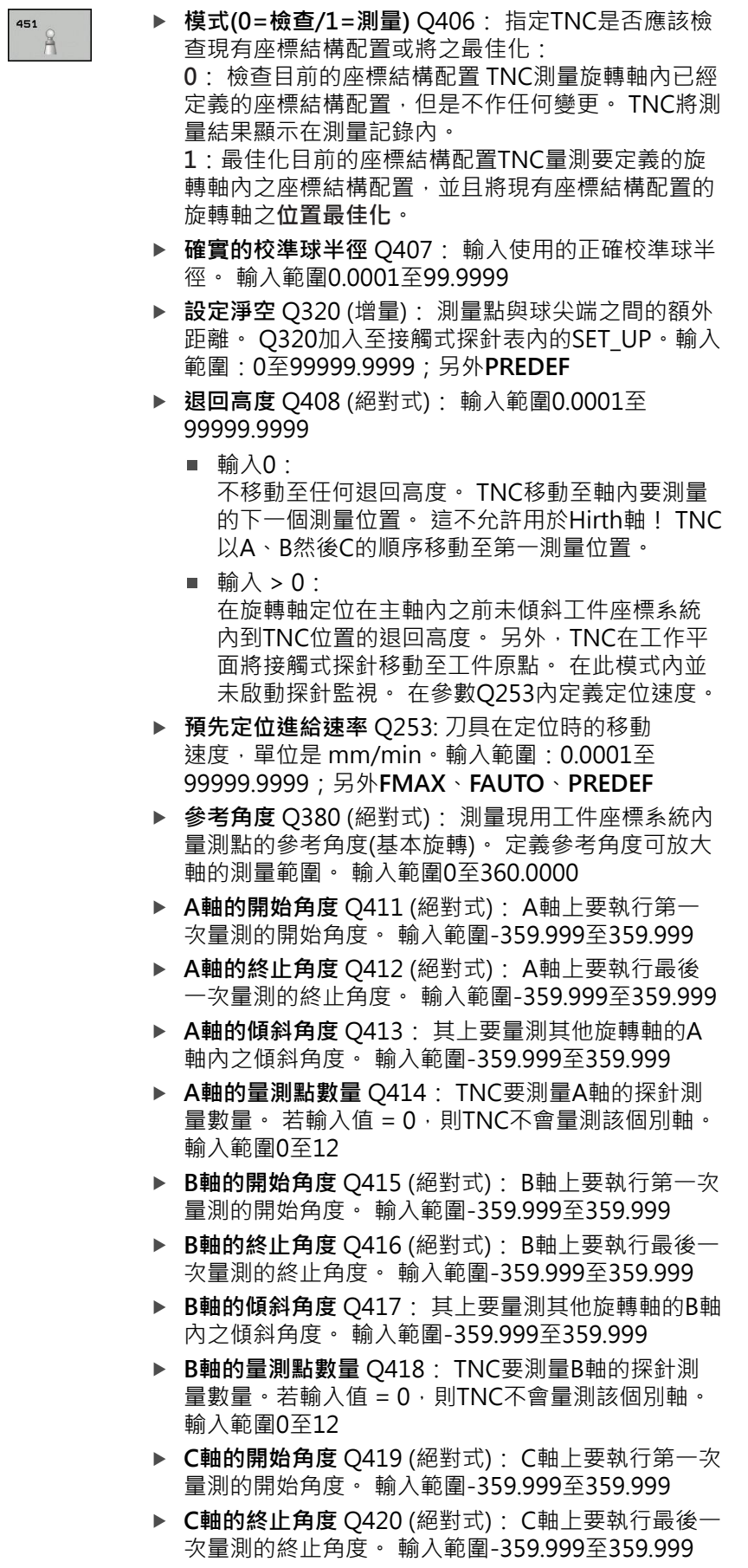

**儲存與檢查座標結構配置**

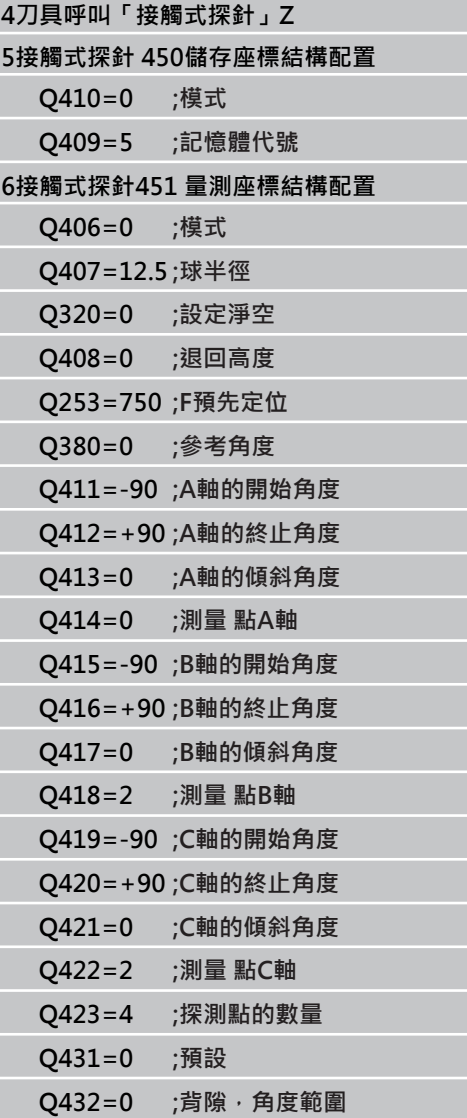

- ▶ C軸的傾斜角度 Q421: 其上要量測其他旋轉軸的C 軸內之傾斜角度。 輸入範圍-359.999至359.999
- ▶ C軸的量測點數量 Q422: TNC要測量C軸的探針測  $\exists \exists \exists \xi \in \mathbb{R}$  输入範圍: 0至12。 若輸入值 = 0,則TNC 不會量測該個別軸。
- ▶ 量測點數量 (3-8) Q423: TNC要測量平面內校正球 的探針測量數量。 輸入範圍:3至8。 較少量測點可 提高速度,較多量測點可提高量測精準度。
- **預設(0/1/2/3)** Q431: 定義TNC是否將現用預設(工 件原點)自動設定在球心: **0**:不將預設自動設定在球心: 預設在循環程式開始 之前手動設定 **1**:量測之前自動預設至球心: 在循環程式開始之前 透過校準球手動預先定位接觸式探針 **2**:量測之後自動預設至球心: 預設在循環程式開始 之前手動設定 **3**:量測之後與之前預設至球心: 在循環程式開始之 前透過校準球手動預先定位接觸式探針
- ▶ 背隙, 角度範圍 Q432: 在此定義作為旋轉軸量測移 動的角度值, 行進角度必須顯著大於旋轉軸的實際背 隙。 若輸入值 = 0,則TNC不會量測背隙。 輸入範 圍:-3.0000至+3.0000

若您在校正之前已經啟動「預設」(Q431 = 1/3), 則在 循環程式開始之前,由安全凈空(Q320 + SET\_UP)將接 觸式探針移動至近似校準球心上的位置。

18.4 量測座標結構配置 (循環程式451, DIN/ISO: G451, 選項)

# **許多模式(Q406)**

**測試模式 Q406 = 0**

- TNC量測定義位置內的旋轉軸,並且計算傾斜轉換的靜態精確度。
- TNC記錄可能的位置最佳化結果,但是不做任何調整。

## **位置最佳化模式 Q406 = 1**

- TNC量測定義位置內的旋轉軸,並且計算傾斜轉換的靜態精確度。
- 在此期間,TNC嘗試改變座標結構配置模型內旋轉軸的位置,以達 成較高精確度。
- 工具機資料自動調整。

**運用先前自動工件原點設定以及旋轉軸 背隙量測的旋轉軸位置最佳化**

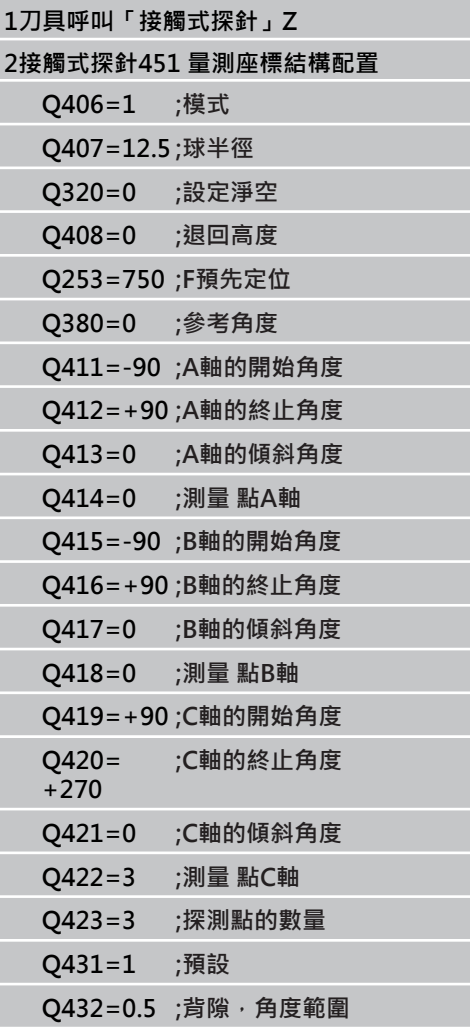
## 量測座標結構配置 (循環程式451, DIN/ISO: G451, 選項) 18.4

### <span id="page-396-1"></span><span id="page-396-0"></span>**記錄功能**

運行循環程式451之後,TNC製作包含下列資訊的測量記 錄**(TCHPR451.TXT)**:

- 建立記錄的日期與時間
- 循環程式所運行的NC程式路徑
- 使用的模式 (0=檢查/1=最佳化位置/2=最佳化姿勢)
- 啟用中的座標結構配置編號
- 輸入的校準球半徑
- 用於每一測量的旋轉軸:
	- 開始角度
	- 結束角度
	- 入射角度
	- 測量點數
	- 散佈(標準偏差)
	- 最大錯誤
	- 角度錯誤
	- 平均的背隙
	- 平均定位誤差
	- 測量圓半徑
	- 所有軸內的補償值(預設位移)
	- 旋轉軸的量測不確定性

#### **接觸式探針循環程式: 自動座標結構配置量測 18**

<span id="page-397-0"></span>18.5 預設補償 (循環程式452, DIN/ISO: G452, 選項)

## 18.5 預設補償 (循環程式452, DIN/ **ISO: G452, 選項)**

#### **循環程式執行**

接觸式探針循環程式452將工具機的座標結構配置轉換鍊最佳化[\(請](#page-385-0) 参閱 "量測座標結構配置 (循環程式451, DIN/ISO: G451, 選項)", [386 頁碼](#page-385-0)) · 然後TNC修正座標結構配置模型內的工件座標系統, 如 此在最佳化之後目前的預設位於校準球的球心。

此循環程式讓您例如調整不同的可互換刀頭,如此工件預設適用於所 有頭。

- 1 夾住校準球
- 2 使用循環程式451量測完整參考頭,並使用循環程式451最終將預 設設定在球心內。
- 3 插入第二個頭。
- 4 使用循環程式452量測可互換刀頭至更換刀頭的點。
- 5 使用循環程式452調整其他可互換刀頭至參考頭。

若在加工期間可將夾住的校準球留在工具機工作台上,則可補償例如 工具機飄移。此程序也可在不具有旋轉軸的工具機上執行。

- 1 夾住校準球並檢查是否會發生碰撞。
- 2 定義校準球內的預設。
- 3 將預設設定在工件上,並開始加工工件。
- 4 使用循環程式452用於等間隔上的預設補償, TNC量測所牽涉軸 的飄移並在座標結構配置描述當中補償。

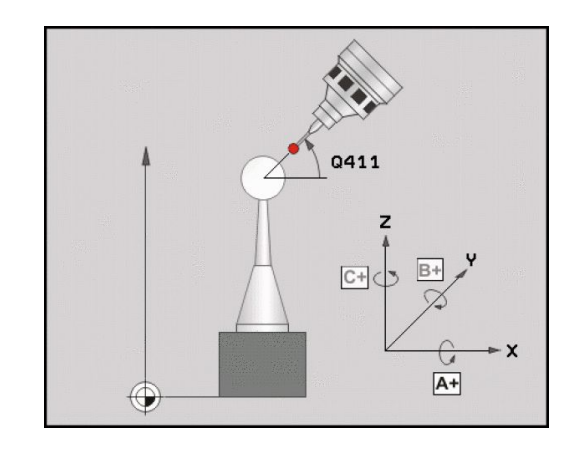

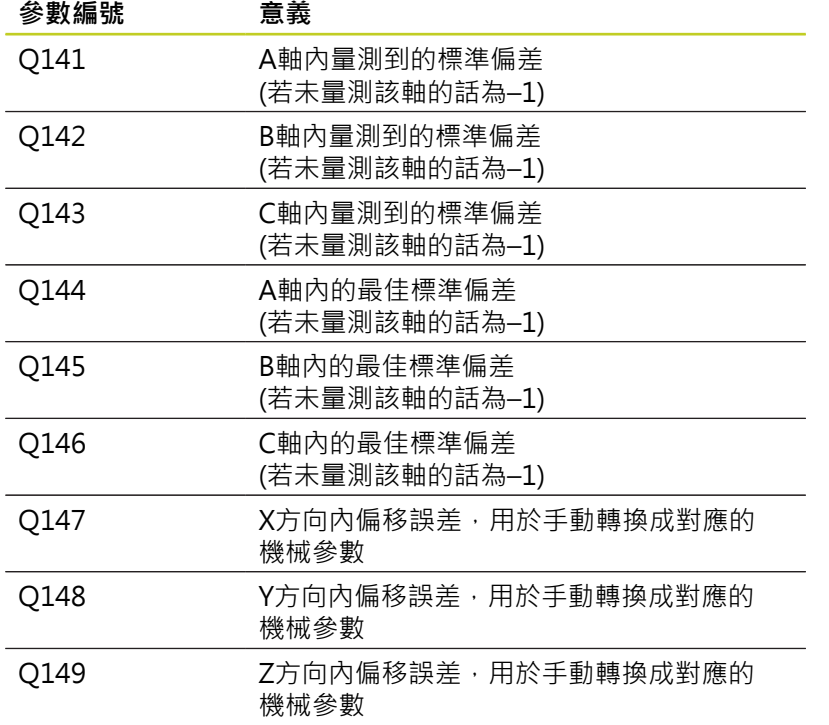

**18**

#### **接觸式探針循環程式: 自動座標結構配置量測 18**

18.5 預設補償 (循環程式452,DIN/ISO: G452,選項)

### **程式編輯時請注意:**

為了可執行預設補償,必須特別準備座標結構配置。 工具機手冊會提供進一步的資訊。 注意將工作平面內用於傾斜的所有功能都重 設。**M128**和**功能TCPM**已停止。 將校準球定位在工具機工作台上,如此在測量程序期 間不會發生碰撞。 定義循環程式之前,必須將工件原點設定在校準球心 內並啟動之。 對於不具有個別位置編碼器的旋轉軸而言,請用必須 移動1°的距離至限制開關之方式來選擇量測點。TNC 需要此距離用於內部背隙補償。 對於移動至接觸式探針軸內探測高度的定位進給速率 而言,TNC使用來自循環程式參數**Q253**或**FMAX**之 值,以小者為準。在探測監視停止時,TNC總是以定 位進給速率**Q253**來移動旋轉軸。 若座標結構配置資料大於允許限制 (maxModification),則TNC顯示警告。然後您必須 利用按下NC開始來確認接收獲得值。 請注意,變更座標結構配置也會變更預設值,在最佳 化之後,請重設預設值。 在每次探測處理中,TNC先測量校準球的半徑。若 測量的球半徑與輸入的球半徑之差異比您在工具機參 數**maxDevCalBall**內定義還要多,則TNC顯示錯誤訊 息並結束測量。 若您在測量期間中斷循環程式,則座標結構配置資料 就不會在原始情況內。在用循環程式450進行最佳化 之前儲存現有的座標結構配置,如此若失敗時還可復 原最近啟動的座標結構配置組態。 以英吋為單位進行程式編輯: TNC會以公釐將記錄資 料與測量結果記錄下來。

#### **循環程式參數**

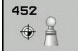

- **▶ 確實的校準球半徑 Q407: 輸入使用的正確校準球半** 徑。 輸入範圍0.0001至99.9999
- **設定淨空** Q320 (增量): 測量點與球尖端之間的 額外距離。 將Q320加至SET UP。輸入範圍: 0至 99999.9999;另外**PREDEF**
- **退回高度** Q408 (絕對式): 輸入範圍0.0001至 99999.9999
	- 輸入0: 不移動至任何退回高度。TNC移動至軸內要測量 的下一個測量位置。這不允許用於Hirth軸!TNC 以A、B然後C的順序移動至第一測量位置。
	- 輸入 > 0: 在旋轉軸定位在主軸內之前未傾斜工件座標系統 內到TNC位置的退回高度。另外,TNC在工作平 面將接觸式探針移動至工件原點。在此模式內並 未啟動探針監視。在參數Q253內定義定位速度。
- **▶ 預先定位進給速率 O253: 刀具**在定位時的移動 速度,單位是 mm/min。輸入範圍: 0.0001至 99999.9999;另外**FMAX**、**FAUTO**、**PREDEF**
- ▶ 參**考角度 Q380 (**絕對式): 測量現用工件座標系統內 量測點的參考角度(基本旋轉)。定義參考角度可放大 軸的測量範圍。 輸入範圍0至360.0000
- **A軸的開始角度** Q411 (絕對式): A軸上要執行第一 次量測的開始角度。 輸入範圍-359.999至359.999
- ▶ A軸的終止角度 O412 (絕對式): A軸上要執行最後 一次量測的終止角度。 輸入範圍-359.999至359.999
- ▶ A軸的傾斜角度 O413: 其上要量測其他旋轉軸的A 軸內之傾斜角度。 輸入範圍-359.999至359.999
- **A軸的量測點數量** Q414: TNC要測量A軸的探針測 量數量。若輸入值 = 0,則TNC不會量測該個別軸。 輸入範圍0至12
- ▶ B軸的開始角度 Q415 (絕對式): B軸上要執行第一次 量測的開始角度。 輸入範圍-359.999至359.999
- ▶ B軸的終止角度 O416 (絕對式): B軸上要執行最後一 次量測的終止角度。 輸入範圍-359.999至359.999
- ▶ B軸的傾斜角度 Q417: 其上要量測其他旋轉軸的B軸 內之傾斜角度。 輸入範圍-359.999至359.999
- **B軸的量測點數量** Q418: TNC要測量B軸的探針測 量數量。若輸入值 = 0,則TNC不會量測該個別軸。 輸入範圍0至12
- ▶ C軸的開始角度 Q419 (絕對式): C軸上要執行第一次 量測的開始角度。 輸入範圍-359.999至359.999
- **C軸的終止角度** Q420 (絕對式): C軸上要執行最後一 次量測的終止角度。 輸入範圍-359.999至359.999
- ▶ C軸的傾斜角度 Q421: 其上要量測其他旋轉軸的C 軸內之傾斜角度。 輸入範圍-359.999至359.999

**校準程式**

**4刀具呼叫「接觸式探針」Z**

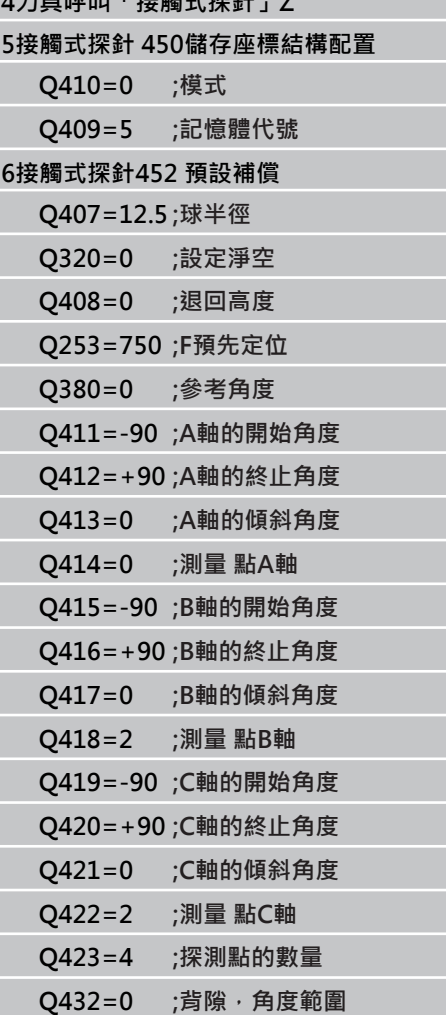

#### **接觸式探針循環程式: 自動座標結構配置量測 18**

18.5 預設補償 (循環程式452, DIN/ISO: G452, 選項)

- **C軸的量測點數量** Q422: TNC要測量C軸的探針測 量數量。若輸入值 = 0,則TNC不會量測該個別軸。 輸入範圍0至12
- **量測點的數量** Q423: 指定TNC要用於在平面內量測 校準球之探測點數, 輸入範圍: 3至8次量測
- ▶ 背隙, 角度範圍 Q432: 在此定義作為旋轉軸量測 移動的角度值,行進角度必須顯著大於旋轉軸的實際 背隙。若輸入值 = 0,則TNC不會量測背隙。輸入範 圍:-3.0000至+3.0000

### <span id="page-402-0"></span>**可互換刀頭的調整**

此程序的目標用於在變更旋轉軸(換刀頭更換)之後工件預設維持不變。 在下列範例中,調整叉狀頭至A和C軸,A軸經過變更之後,C軸持續屬 於基本組態的一部分。

- 插入將用來當成參考頭的可互換刀頭。
- 夾住校準球
- 插入接觸式探針
- ▶ 使用循環程式451量測完整座標結構配置,包含參考頭。
- ▶ 在量測參考頭之後設定預設(使用循環程式451內Q431 = 2或3)

**量測參考頭**

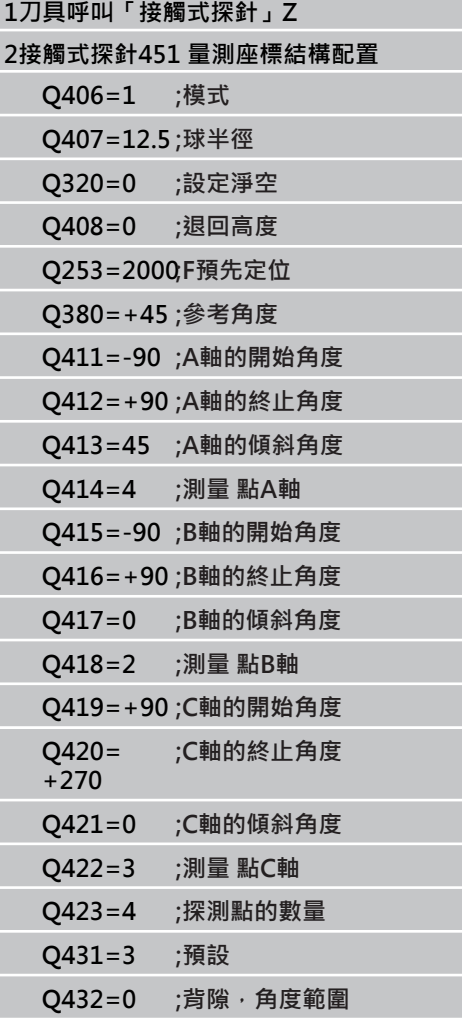

#### **接觸式探針循環程式: 自動座標結構配置量測 18**

18.5 預設補償 (循環程式452, DIN/ISO: G452, 選項)

- 插入第二個可互換刀頭
- 插入接觸式探針
- ▶ 使用循環程式452量測可互換刀頭
- ▶ 只量測實際上已經變更過的軸(在此範例中: 只有A軸, C軸使用 Q422隱藏起來)
- 在完整處理期間,校準球的預設與位置不得改變
- 所有其他可互換刀頭都可用相同方式調整

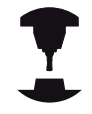

換頭功能依據個別的工具機而有不同。 請參考您的工具 機手冊。

**調整可互換刀頭**

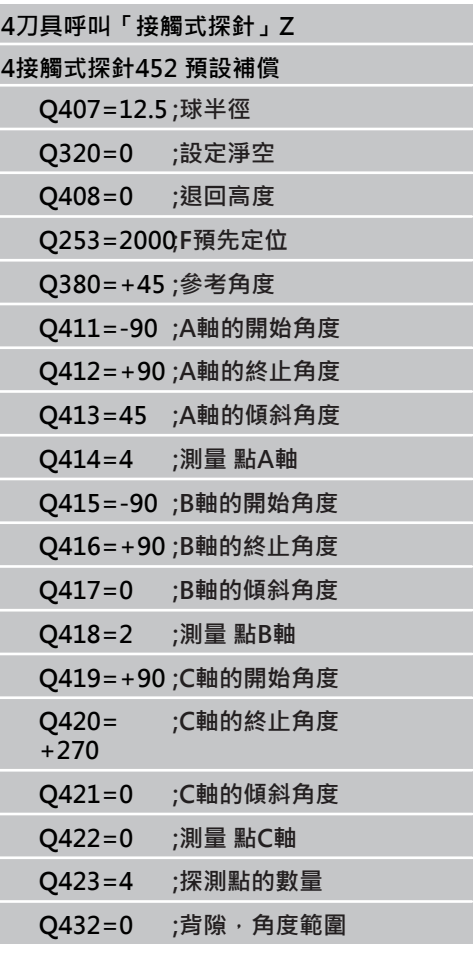

### <span id="page-404-0"></span>**飄移補償**

在加工期間,許多工具機組件都會因為變化的周圍情況而飄移, 若在 經過行進範圍之後飄移仍舊足夠穩定,並且若在加工期間校準球仍舊 留在工具機工作台上,則可用循環程式452量測並補償飄移。

- 夾住校準球
- 插入接觸式探針
- ▶ 開始加工處理之前使用循環程式451量測完整座標結構配置
- ▶ 在量測座標結構配置之後設定預設(使用循環程式451內Q432 = 2或 3)
- 然後將預設設定在工件上並開始加工處理

**飄移補償的參考量測**

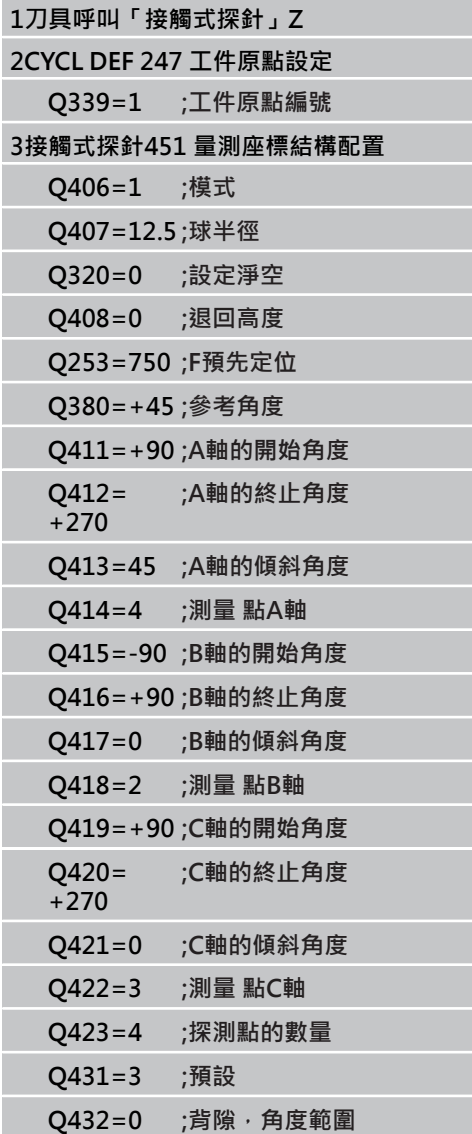

#### **接觸式探針循環程式: 自動座標結構配置量測 18**

18.5 預設補償 (循環程式452, DIN/ISO: G452, 選項)

- 以等間隔量測軸的飄移。
- 插入接觸式探針
- 啟動校準球內的預設。
- ▶ 使用循環程式452量測座標結構配置。
- ▶ 在完整處理期間,校準球的預設與位置不得改變

此程序也可在不具有旋轉軸的工具機上執行。

**飄移補償**

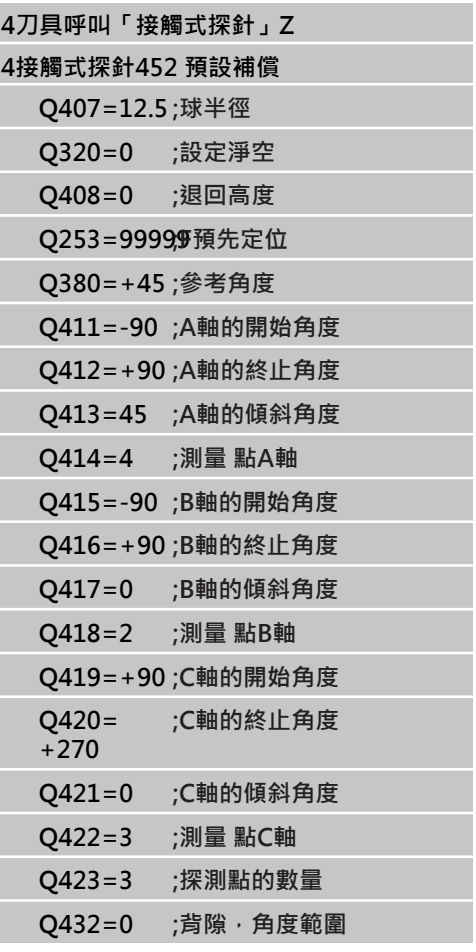

### <span id="page-406-0"></span>**記錄功能**

運行循環程式452之後,TNC製作包含下列資訊的測量記 錄**(TCHPR452.TXT)**:

- 建立記錄的日期與時間
- 循環程式所運行的NC程式路徑
- 啟用中的座標結構配置編號
- 輸入的校準球半徑
- 用於每一測量的旋轉軸:
	- 開始角度
	- 結束角度
	- 入射角度
	- 測量點數
	- 散佈(標準偏差)
	- 最大錯誤
	- 角度錯誤
	- 平均的背隙
	- 平均定位誤差
	- 測量圓半徑
	- 所有軸內的補償值(預設位移)
	- 旋轉軸的量測不確定性

### **記錄資料上的注意事項**

([請參閱 "記錄功能", 397 頁碼](#page-396-0))

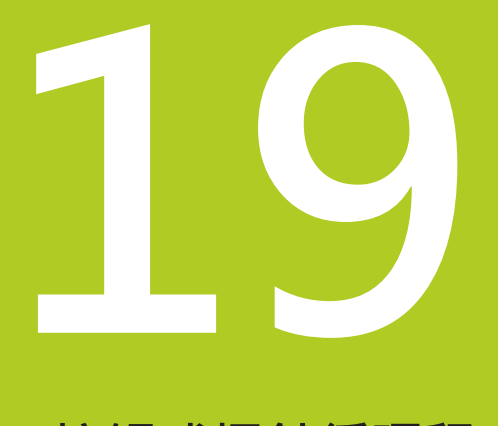

<span id="page-409-0"></span>**19.1 基本原則**

### **19.1 基本原則**

**概述**

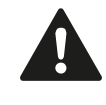

執行接觸式探針循環程式時,不可啟動循環程式8鏡射 影像、循環程式11縮放以及循環程式26軸特定縮放。 海德漢只針對使用海德漢接觸式探針的探測循環程式 功能提供保固。

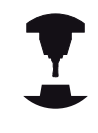

TNC及工具機必須由工具機製造商設定來使用TT接觸 式探針。 在您的工具機上可能不會提供某些循環程式及功能。

請參考您的工具機手冊。

配合TNC的刀具測量循環程式,刀具接觸式探針可使您自動地測量 刀具。 刀具長度及半徑之補償值可以儲存在中央刀具檔案TOOL.T, 並用於接觸式探針循環程式的結束時。 其提供了以下的刀具量測種 類:

- 當刀具靜止時的刀具測量
- 當刀具旋轉時的刀具測量
- 個別刀刃量測

您可透過TOUCH PROBE鍵程式編輯在程式化及編輯操作模式中的 刀具測量循環程式。 以下為可使用的循環程式:

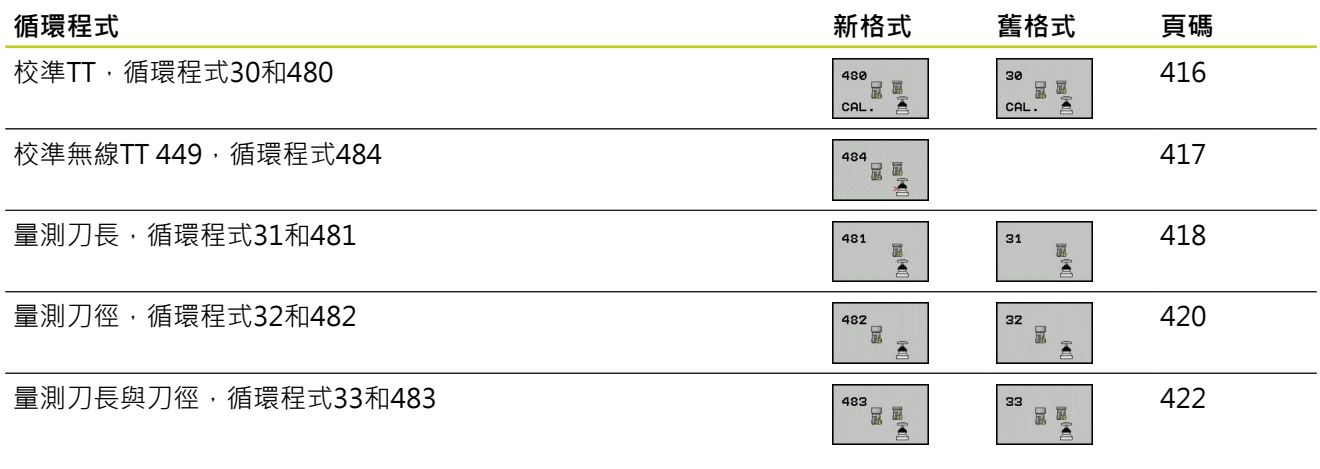

測量循環程式在當啟動中央刀具檔案TOOL.T時使用。 在利用量測循環程式工作之前,您必須先輸入所有 需要的資料到中央刀具檔案,並呼叫刀具以**TOOL CALL**量測。

### <span id="page-410-0"></span>**循環程式31到33與循環程式481到483之間的差異**

特性與操作序列完全相同。 循環程式31到33與循環程式481到483 之間僅有兩個差異:

- 循環程式481到483亦可在控制器中使用在G481到G483之下的 ISO程式編輯。
- 除了對於量測狀態的一可選擇參數, 新的循環程式使用了固定的 參數**Q199**。

**19.1 基本原則**

### <span id="page-411-0"></span>**設定機器參數**

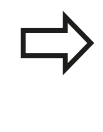

開始使用TT循環程式之前,請檢驗**ProbeSettings** > **CfgToolMeasurement**以及**CfgTTRoundStylus**內定 義的所有機器參數。 當量測靜止的刀具時,TNC使用在**probingFeed**中定 義的探測用進給速率。

當測量一旋轉刀具時,TNC自動地計算探測之主軸轉速及進給速 率。 主軸轉速係依下式計算: n = **maxPeriphSpeedMeas** / ( r • 0.0063) 其中 **n:** 主軸轉速 [rpm] **maxPeriphSpeedMeas:** 最大允許切削速度(m/min) **r:** 啟用刀徑(mm) 探測之進給速率係由下式計算:  $v =$  测量公差 • n, 其中 **v:** 探測之進給速率 (mm/min) 測量公差<br> 於**maxPeriphSpeedMeas** n: **n** 轉軸轉速 [rpm]

#### **probingFeedCalc**決定探測進給速率的計算:

#### **probingFeedCalc** = **ConstantTolerance**:

測量公差不論刀徑皆維持固定。 但是若利用非常大的刀具, 探測之進給速率即降為零。您所設定之最大可允許旋轉速率 (**maxPeriphSpeedMeas**)及可允許公差(**measureTolerance1**)的值 愈小,您即愈快會遇到此狀況。

#### **probingFeedCalc** = **VariableTolerance**:

測量公差係相對於刀徑之大小來調整。 即使使用大的刀徑,此亦可 確保一充份的進給速率來探測。 TNC根據以下的資料表調整測量公 差:

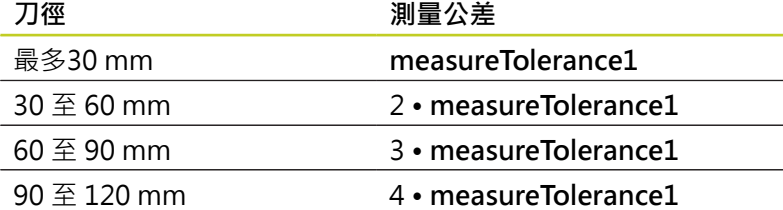

### **probingFeedCalc** = **ConstantFeed**:

探測之進給速率維持固定,但是量測的誤差會隨著刀徑的增加而線性 地上升:

量測公差 = r • measureTolerance1/ 5 mm, 其中

**r:** 啟用刀徑(mm)

**measureTolerance1:** 最大可允許量測誤差

$$
\mathcal{L}^{\mathcal{L}}_{\mathcal{L}}
$$

**19**

**19.1 基本原則**

## <span id="page-413-0"></span>**刀具資料表TOOL.T中的登錄**

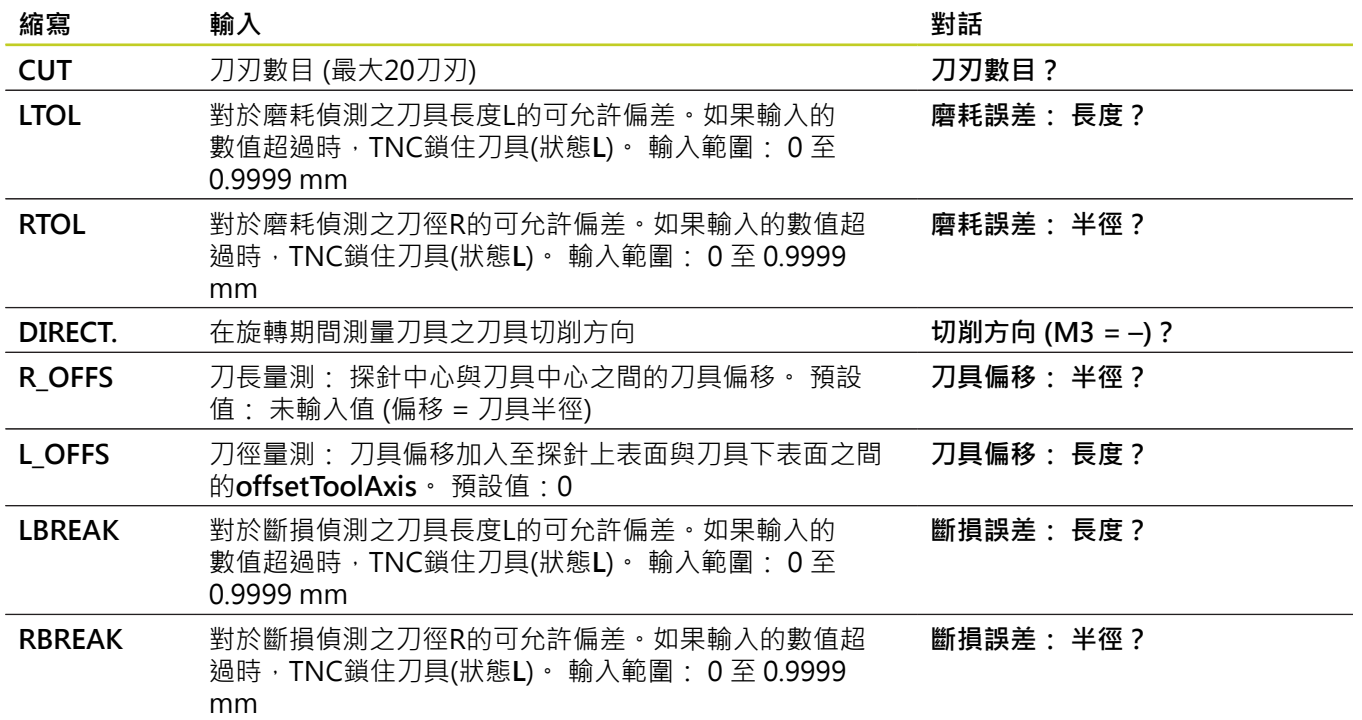

## **基本原則 19.1**

### **共用刀具種類之輸入範例**

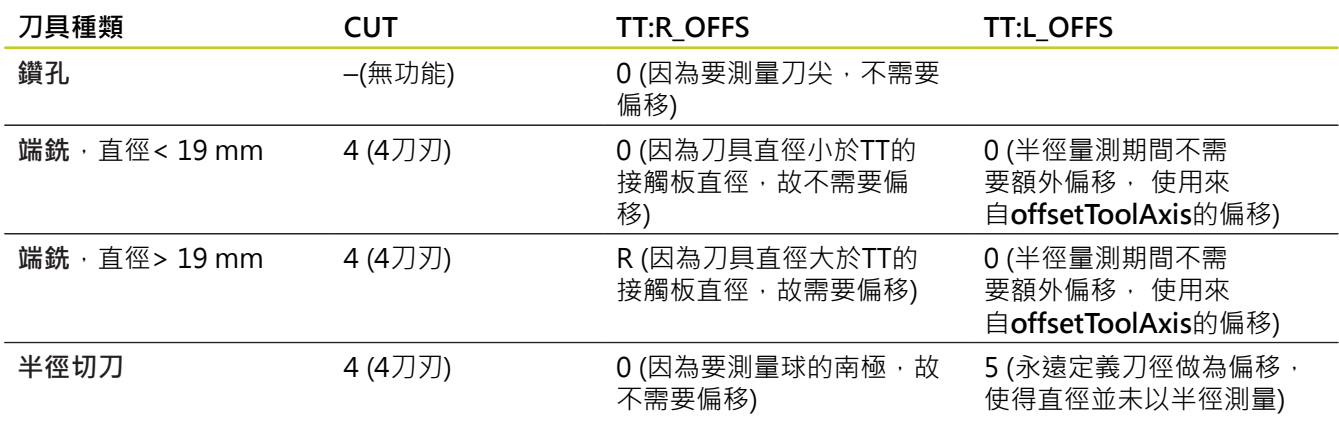

<span id="page-415-1"></span>19.2 校準TT(循環程式30或480,DIN/ISO: G480,軟體選項17)

## <span id="page-415-0"></span>19.2 校準TT(循環程式30或480, DIN/ **ISO: G480,軟體選項17)**

### **循環程式執行**

TT利用量測循環程式接觸式探針30或接觸式探針480校準([請參閱](#page-410-0) ["循環程式31到33與循環程式481到483之間的差異", 411 頁碼](#page-410-0))。 校 準程序為自動的。 TNC亦藉由在校準循環程式的前半部之後將主軸 旋轉180°而自動地測量校準刀具之中心失準。

校準刀具必須為一精確的圓筒零件,例如一圓筒栓。 所得到的校準 數值係儲存在TNC記憶體中,並用於後續的刀具測量期間。

### **程式編輯時請注意:**

校準循環程式之功能性係根據機器參 數**CfgToolMeasurement**。 請參考您的工具機手冊。 在校準接觸式探針之前,您必須輸入校準刀具的正確 長度與半徑到該刀具資料表TOOL.T當中。 於機器工作空間上TT的位置必須由設定機器參 數**centerPos** > **[0]**至**[2]**來定義。 如果您改變了機器參數**centerPos** > **[0]**至**[2]**中任何的 設定,則必須重新校準。

#### **循環程式參數**

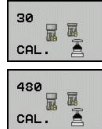

▶ 淨空高度: 輸入在主軸軸向上的位置, 其中與工件或 治具不會有碰撞的危險。 淨空高度係參考到啟動工件 的工件原點。如果您輸入這麼小的淨空高度,其中刀 尖將會位在探針接觸的高度之下,TNC自動地定位刀 具在探針接觸的高度之上(來自**safetyDistStylus**之安 全區域)。 輸入範圍-99999.9999至99999.9999

**舊格式的NC單節**

**6 TOOL CALL 1 Z**

**7接觸式探針30.0校準TT**

**8接觸式探針30.1高度: +90**

**新格式的NC單節**

**6 TOOL CALL 1 Z**

**7接觸式探針480校準TT**

**Q260= +100 ;淨空高度**

### <span id="page-416-1"></span><span id="page-416-0"></span>19.3 校準無線TT 449 (循環程式484, DIN/ **ISO: G484,軟體選項17)**

#### **基本原則**

使用循環程式484,您可校準無線紅外線TT449刀具接觸式探針,校 準處理並不會自動完成,因為TT在工作台上的位置並未定義。

#### **循環程式執行**

- 插入校準刀具
- 定義並開始校準循環程式
- ▶ 手動將校準刀具定位在接觸式探針的中央上,並且遵照蹦現式視 窗內的指示。 確定校準刀具位於探針接點的量測表面上

校準處理為半自動的,TNC亦藉由在校準循環程式的前半部之後將 主軸旋轉180°而測量校準刀具之中心失準。

校準刀具必須為一精確的圓筒零件,例如一圓筒栓。所得到的校準數 值係儲存在TNC記憶體中,並用於後續的刀具測量期間。

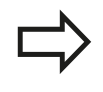

校準刀具的直徑應該大於15 mm,並且突出大約50 mm以便夾持。 此設置導致每1 N探測力量0.1 µm的 變形。

#### **程式編輯時請注意:**

校準循環程式之功能性係根據機器參 數**CfgToolMeasurement**。 請參考您的工具機手冊。 在校準接觸式探針之前,您必須輸入校準刀具的正確 長度與半徑到該刀具資料表TOOL.T當中。 若您變更TT在工作台上的位置,則需要重新校準。

### **循環程式參數**

循環程式484並不具有循環參數。

<span id="page-417-1"></span>19.4 測量刀具長度(循環程式31或481,DIN/ISO: G481,敢體選項17)

### <span id="page-417-0"></span>19.4 測量刀具長度(循環程式31或481,DIN*)* **ISO: G481, 軟體選項17)**

#### **循環程式執行**

為了測量刀長,程式編輯量測循環程式接觸式探針31或接觸式探針 480 ([請參閱 "循環程式31到33與循環程式481到483之間的差異",](#page-410-0) [411 頁碼](#page-410-0))。 透過輸入參數,您可用三種方法量測刀具的長度:

- 如果刀具直徑大於TT之測量表面之直徑,您可在刀具旋轉中時測 量。
- 如果刀具直徑小於TT之測量表面的直徑,或如果您正在測量一鑽 頭或球刀之長度時,您可在刀具靜止時做測量。
- 如果刀具直徑大於TT之測量表面之直徑,您可在刀具靜止時測量 刀具的個別刀刃。

#### **旋轉期間量測刀具的循環程式**

控制器藉由定位與接觸式探針之中心有一偏移處之所要測量的刀具來 決定一旋轉中刀具的最長刀刃,然後將其朝向TT單元的量測表面移 動,直到接觸表面。 偏移在刀具偏移之下被程式編輯在刀具資料表 中: 半徑 (**TT: R\_OFFS**)。

#### **靜止期間量測刀具的循環程式(例如用於鑽頭)**

控制器定位要測量之刀具在測量表面的中心之上。 然後其朝向TT 之測量表面移動非旋轉刀具,直到刀具接觸到表面。 為了啟動此功 能,對於刀具偏移值輸入零。 半徑 (**TT: R\_OFFS**)位於刀具表內。

#### **量測個別刀刃的循環程式**

TNC預先定位要測量之刀具到位於接觸式探針頭處的位置。刀具之 尖端與接觸式探針頭的上緣之距離定義在**offsetToolAxis**中。 您可 使用刀具偏移輸入一額外的偏移值: 長度 (**TT: L\_OFFS**)位於刀具表 內。 TNC於旋轉期間放射狀地探測刀具,以決定測量個別刀刃之開 始角度。 然後它藉由改變主軸定向之對應角度來測量每個刀刃之長 度。 為了啟用此功能,程式編輯接觸式探針 31 = 1 給刀盤測量。

### **程式編輯時請注意:**

在第一次測量刀具之前,輸入以下在刀具上的資料到 刀具資料表TOOL.T: 大致半徑、大致長度、刀刃數 目及切削方向。 您可運行**最多20刀刃**的刀具之個別刀刃測量。

### **循環程式參數**

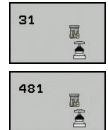

**測量刀具=0 / 檢查刀具=1**: 選擇是否刀具要做第一 次測量或是否一已經測量的刀具要做檢查。 如果刀具 要做第一次測量,TNC由差異值DL =0覆寫了中央刀 具檔案TOOL.T中的刀具長度L。如果您想要檢查一刀 具,TNC比較測量的長度與儲存在TOOL.T中的刀具 長度L。然後計算出與儲存的數值之正或負的偏差, 並將其輸入到TOOL.T做為差異值DL。 該偏差亦可用 於Q參數Q115。 如果差異值大於磨耗或斷損偵測之 可允許刀具長度公差,TNC即鎖住刀具(TOOL.T中的 狀態L)。

**結果的參數編號?**: 參數編號當中TNC儲存了測量結 果的狀態: **0.0**:刀具在公差之內 **1.0**:刀具磨損(**LTOL**超過)

**2.0**:刀具斷損(**LBREAK**超過)。 如果您不想使用程式内的測量結果,用NO ENT回答 對話提示。

- ▶ 淨**空高度**: 輸入在主軸軸向上的位置 · 其中與工件或 治具不會有碰撞的危險。淨空高度係參考到啟動工件 的工件原點。如果您輸入這麼小的淨空高度,其中刀 尖將會位在探針接觸的高度之下,TNC自動地定位刀 具在探針接觸的高度之上(來自**safetyDistStylus**之安 全區域)。 輸入範圍-99999.9999至99999.9999
- **刀盤測量? 0=否 / 1=是**: 選擇控制器是否要測量個 別刀刃(最多20刃)

**第一次測量一旋轉中刀具;舊格式**

**6 TOOL CALL 12 Z**

**7接觸式探針31.0刀具長度**

**8接觸式探針31.1檢查: 0**

**9接觸式探針31.2高度: +120**

**10接觸式探針31.3探測刀刃: 0**

**檢查一刀具,並測量個別刀刃,儲存狀 態在Q5中:舊格式**

**6 TOOL CALL 12 Z**

**7接觸式探針31.0刀具長度**

**8接觸式探針31.1檢查: 1 Q5**

**9接觸式探針31.2高度: +120**

**10接觸式探針31.3探測刀刃:1**

**新格式的NC單節**

**6 TOOL CALL 12 Z**

**7接觸式探針481刀具長度**

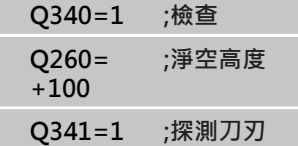

<span id="page-419-1"></span>19.5 量測刀徑(循環程式32或482, DIN/ISO: G482, 軟體選項17)

## <span id="page-419-0"></span>19.5 **量測刀徑(循環程式32或482,DIN/ ISO: G482,軟體選項17)**

#### **循環程式執行**

為了測量刀徑,程式編輯循環程式接觸式探針32或接觸式探針 482 ([請參閱 "循環程式31到33與循環程式481到483之間的差異",](#page-410-0) [411 頁碼](#page-410-0)) 。 透過輸入參數,選擇量測刀徑的ニ種方法:

- 當刀具旋轉時進行測量
- 當刀具旋轉中時測量,並接著測量個別刀刃。

TNC預先定位要測量之刀具到位於接觸式探針頭處的位置。銑刀之 尖端與接觸式探針頭的上緣之距離定義在**offsetToolAxis**中。 TNC 在刀具旋轉中時進行放射狀地探測。 如果您已經程式編輯個別刀刃 之後續測量,控制器藉助於定向的主軸停止來測量每個刀刃之半徑。

**程式編輯時請注意:**

機手冊。

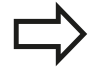

在第一次測量刀具之前,輸入以下在刀具上的資料到 刀具資料表TOOL.T: 大致半徑、大致長度、刀刃數 目及切削方向。 具有鑽石表面之圓筒刀具可利用靜止主軸測量。為了 如此進行,在刀具表內將刀刃數目**CUT**定義為0,並調 整機器參數**CfgToolMeasurement**。 請參考您的工具

**420 120** TNC 620 | 循環程式編輯使用手冊 | 8/2014

### **循環程式參數**

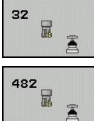

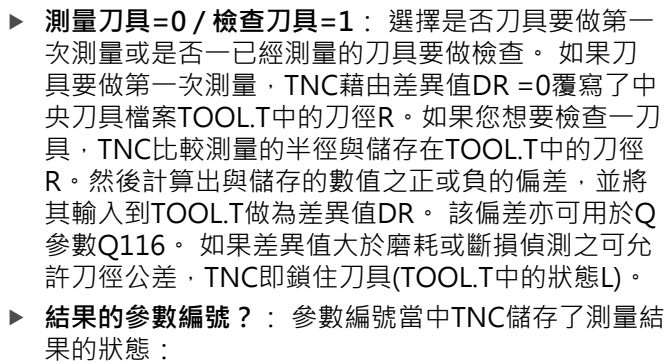

**0.0**:刀具在公差之內 **1.0**:刀具磨損(**RTOL**超過) **2.0**:刀具斷損(**RBREAK**超過)。 如果您不想使用程式内的測量結果,用NO ENT回答 對話提示。

- ▶ 淨空高度: 輸入在主軸軸向上的位置, 其中與工件或 治具不會有碰撞的危險。淨空高度係參考到啟動工件 的工件原點。 如果您輸入這麼小的淨空高度, 其中刀 尖將會位在探針接觸的高度之下,TNC自動地定位刀 具在探針接觸的高度之上(來自safetyDistStylus之安 全區域)。 輸入範圍-99999.9999至99999.9999
- **刀盤測量? 0=否 / 1=是**: 選擇控制器是否也測量個 別刀刃(最多20刃)

**第一次測量一旋轉中刀具;舊格式**

**6 TOOL CALL 12 Z**

**7接觸式探針32.0刀徑**

**8接觸式探針32.1檢查: 0**

**9接觸式探針32.2高度: +120**

**10接觸式探針32.3探測刀刃: 0**

**檢查一刀具,並測量個別刀刃,儲存狀 態在Q5中:舊格式**

**6 TOOL CALL 12 Z**

**7接觸式探針32.0刀徑**

**8接觸式探針32.1檢查: 1 Q5**

**9接觸式探針32.2高度: +120**

**10接觸式探針32.3探測刀刃: 1**

**新格式的NC單節**

**6 TOOL CALL 12 Z**

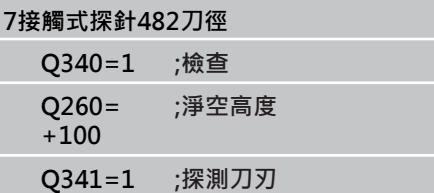

<span id="page-421-2"></span>19.6 量測刀長及刀徑(循環程式33或483,DIN/ISO: G483,軟體選項17)

## <span id="page-421-0"></span>**19.6 量測刀長及刀徑(循環程式33或** 483, DIN/ISO: G483, 軟體選項17)

### <span id="page-421-1"></span>**循環程式執行**

為了同時測量一刀具的長度與半徑,程式編輯量測循環程式接觸式探 針33或接觸式探針482 [\(請參閱 "循環程式31到33與循環程式481到](#page-410-0) [483之間的差異", 411 頁碼\)](#page-410-0)。 此循環程式特別適用於刀具的第一次 測量,因為相較於對於長度與半徑的個別測量,其可以節省時間。 透過輸入參數,您可選擇所想要的測量種類:

- 當刀具旋轉時進行測量
- 當刀具旋轉中時測量,並接著測量個別刀刃。

TNC以一固定的程式編輯順序量測刀具。 首先其測量刀徑,然後是 刀具長度。 測量的順序與測量循環程式31及32相同。

**程式編輯時請注意:**

在第一次測量刀具之前,輸入以下在刀具上的資料到 刀具資料表TOOL.T: 大致半徑、大致長度、刀刃數 目及切削方向。 具有鑽石表面之圓筒刀具可利用靜止主軸測量。為了 如此進行,在刀具表內將刀刃數目**CUT**定義為0,並調 整機器參數**CfgToolMeasurement**。 請參考您的工具

機手冊。

#### **循環程式參數**

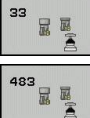

**測量刀具=0 / 檢查刀具=1**: 選擇是否刀具要做第 一次測量或是否一已經測量的刀具要做檢查。 如果 刀具要做第一次測量,TNC即由差異值DR = 0 及DL = 0覆寫在中央刀具檔案TOOL.T中的刀徑R及刀具長 度L。如果您想要檢查一刀具,TNC比較測量到的資 料與儲存在TOOL.T中的刀具資料。TNC計算出偏差 值,並將其輸入為TOOL.T中正或負的差異值DR及 DL。這些偏差亦可用於Q參數Q115及Q116。 如果 差異值大於磨耗或斷損偵測之可允許刀具公差,TNC 即鎖住刀具(TOOL.T中的狀態L)。

**結果的參數編號?**: 參數編號當中TNC儲存了測量結 果的狀態: **0.0**:刀具在公差之內 **1.0**:刀具磨損(**LTOL**及/或**RTOL**超過) **2.0**:刀具磨損(**LBREAK**及/或**RBREAK**超過)。 如果您不想使用程式内的測量結果,用NO ENT回答 對話提示。

- **淨空高度**: 輸入在主軸軸向上的位置,其中與工件或 治具不會有碰撞的危險。淨空高度係參考到啟動工件 的工件原點。如果您輸入這麼小的淨空高度,其中刀 尖將會位在探針接觸的高度之下,TNC自動地定位刀 具在探針接觸的高度之上(來自safetyDistStylus之安 全區域)。 輸入範圍-99999.9999至99999.9999
- **刀盤測量? 0=否 / 1=是**: 選擇控制器是否也測量個 別刀刃(最多20刃)

**第一次測量一旋轉中刀具;舊格式**

**6 TOOL CALL 12 Z**

**7接觸式探針33.0測量刀具**

**8接觸式探針33.1檢查: 0**

**9接觸式探針33.2高度: +120**

**10接觸式探針33.3探測刀刃: 0**

**檢查一刀具,並測量個別刀刃,儲存狀 態在Q5中:舊格式**

**6 TOOL CALL 12 Z**

**7接觸式探針33.0測量刀具**

**8接觸式探針33.1檢查: 1 Q5**

**9接觸式探針33.2高度: +120**

**10接觸式探針33.3探測刀刃: 1**

**新格式的NC單節**

**6 TOOL CALL 12 Z**

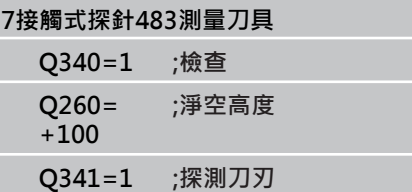

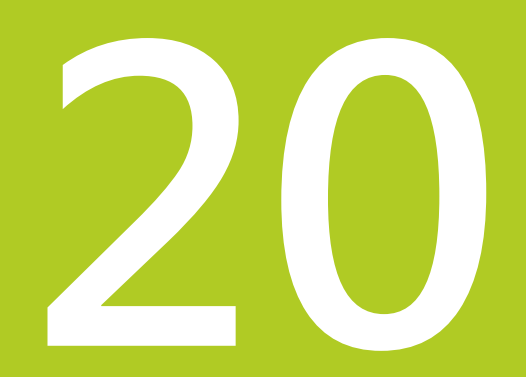

**循環程式目錄**

## **循環程式目錄**

**20.1 概述**

## **20.1 概述**

## **固定循環程式**

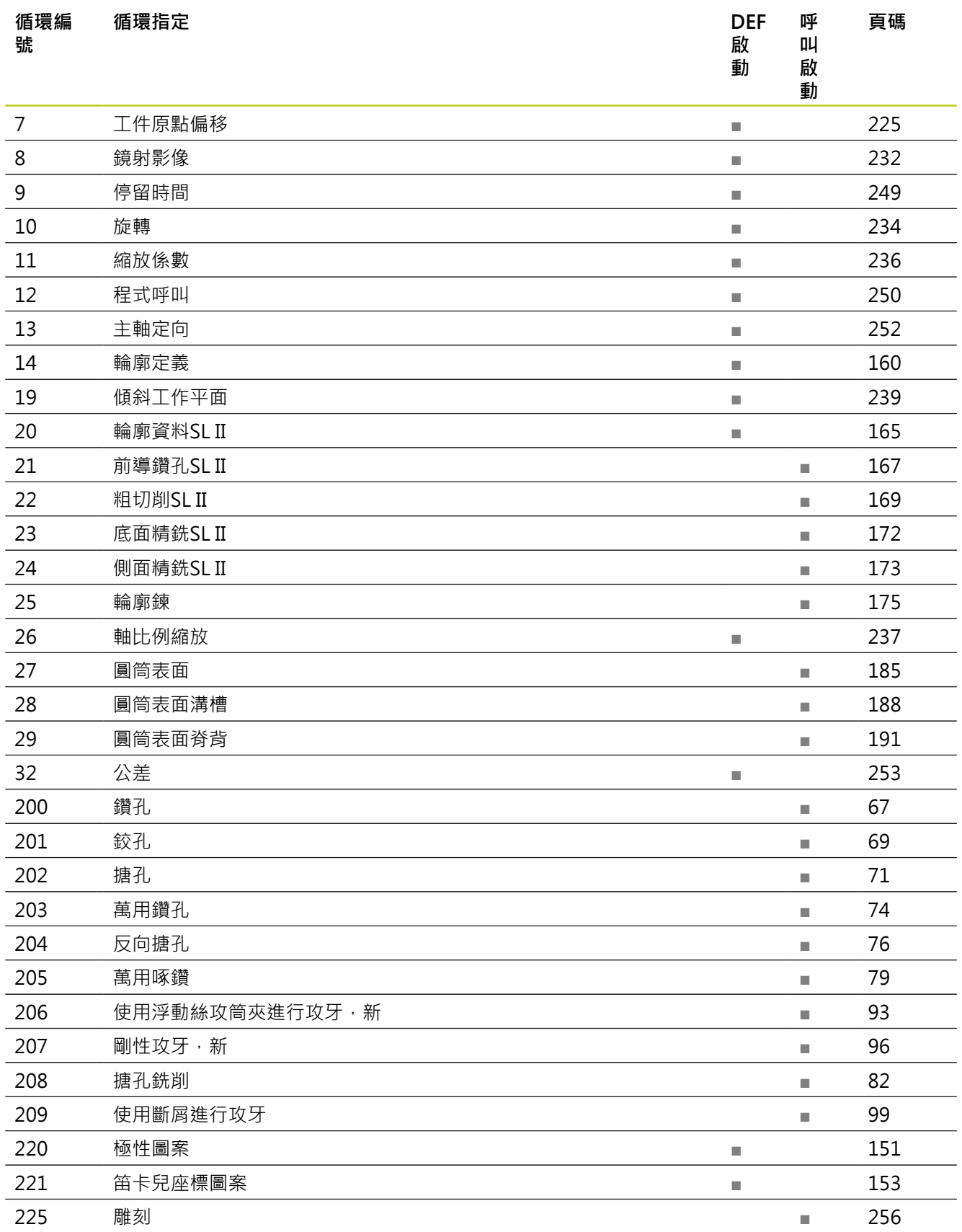

**20**

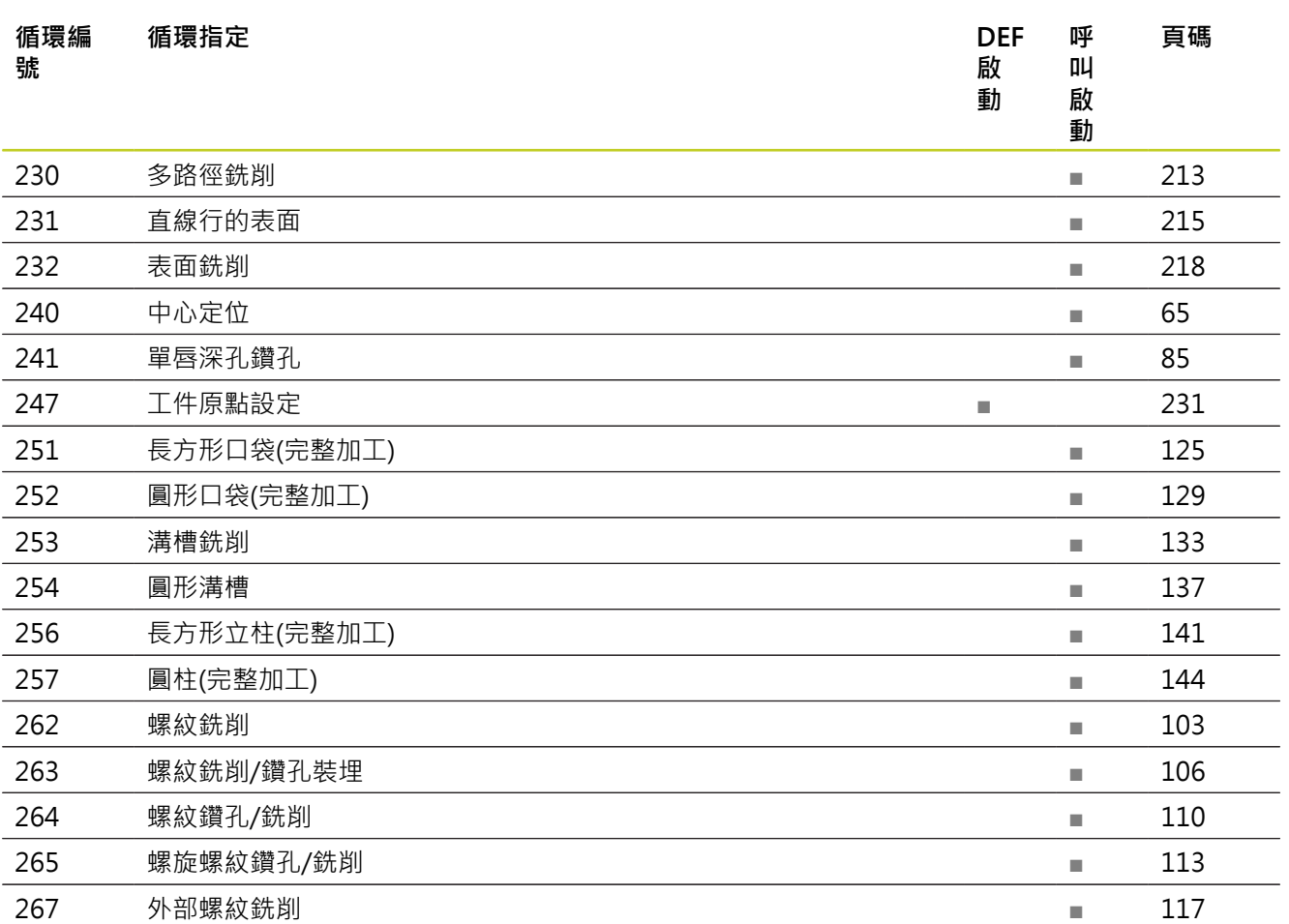

**20.1 概述**

## **接觸式探針循環程式**

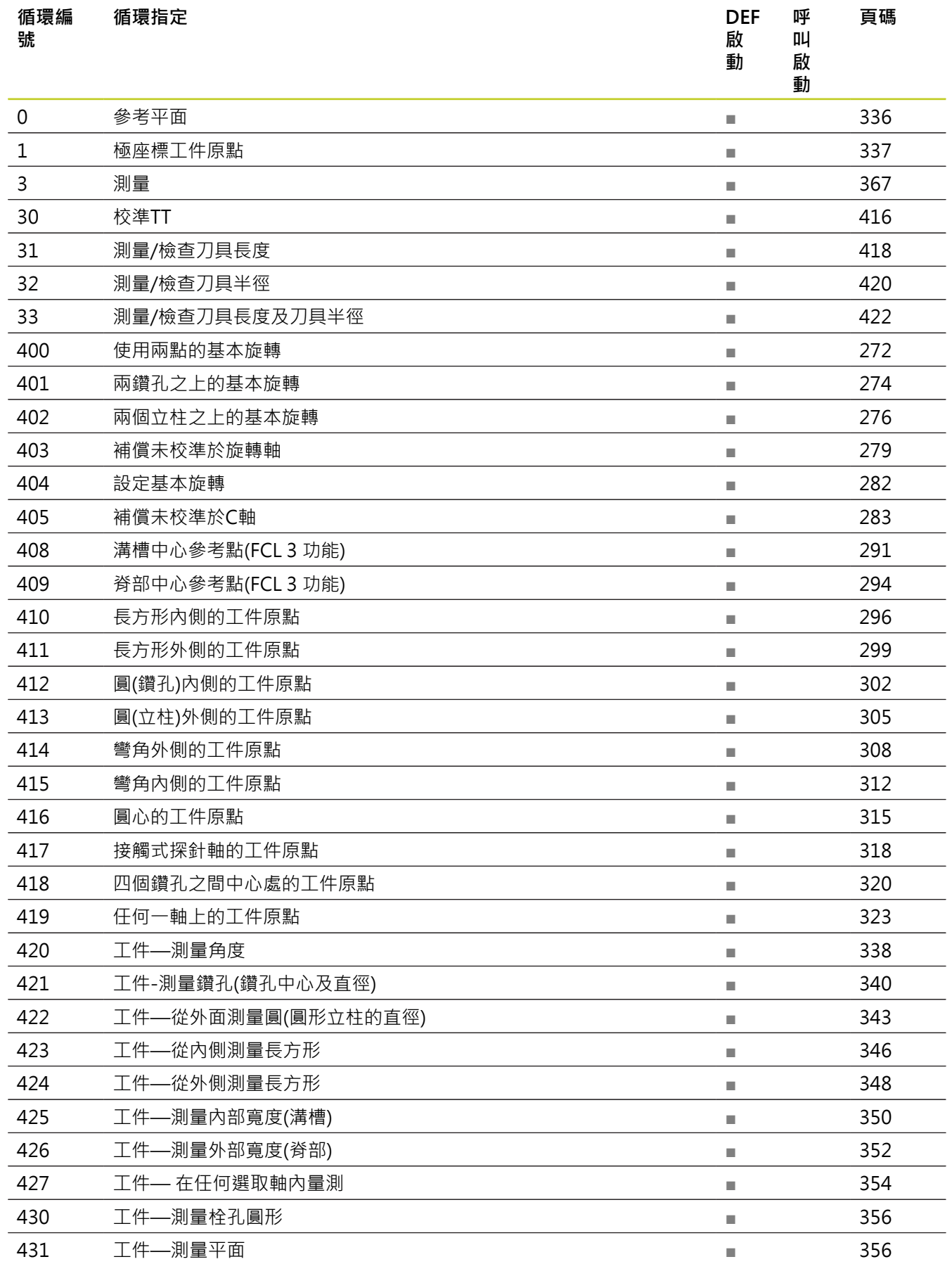

**20**

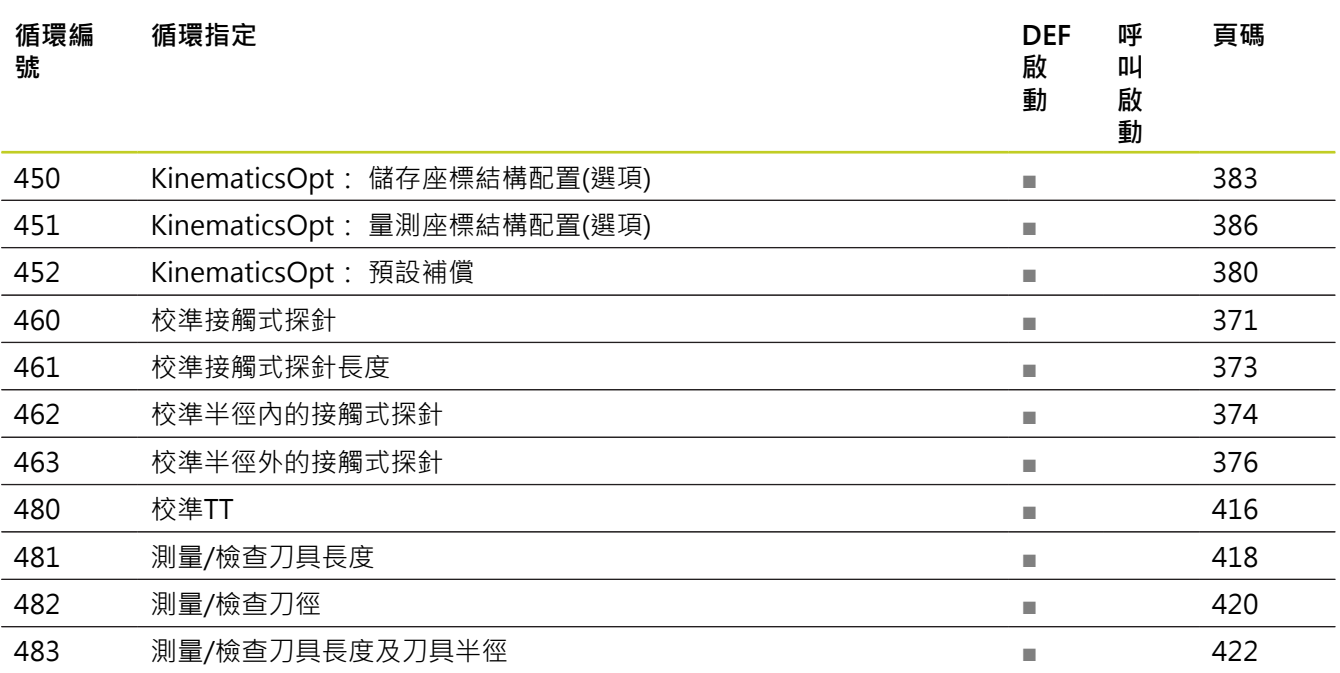

## 索引

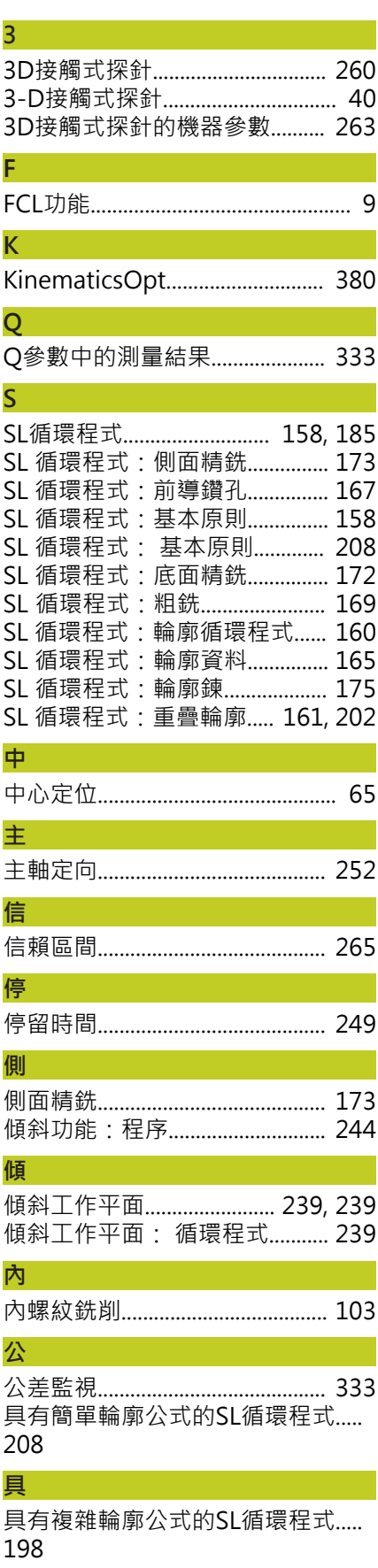

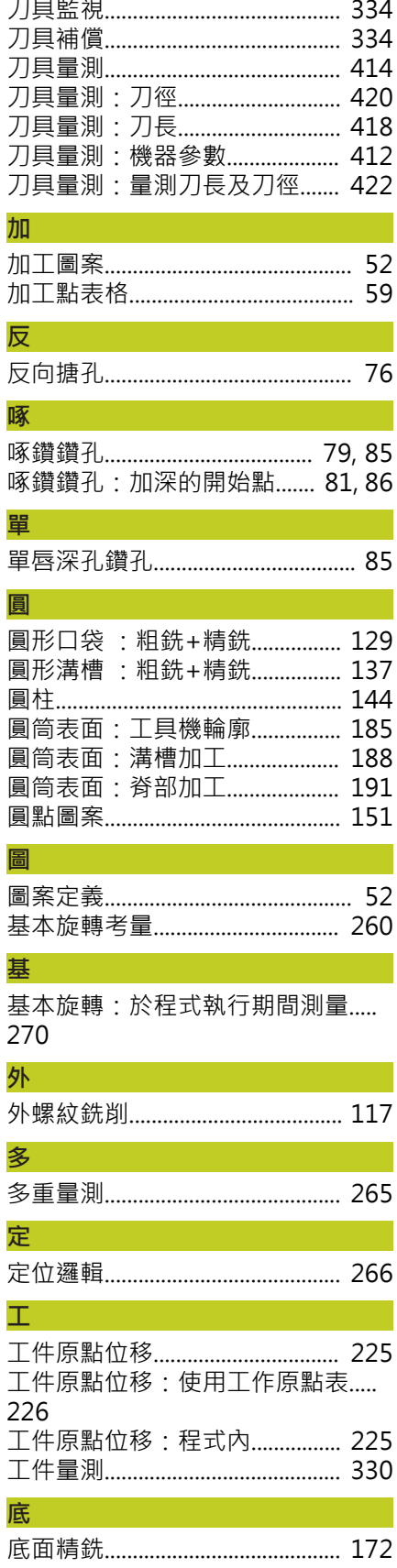

カート

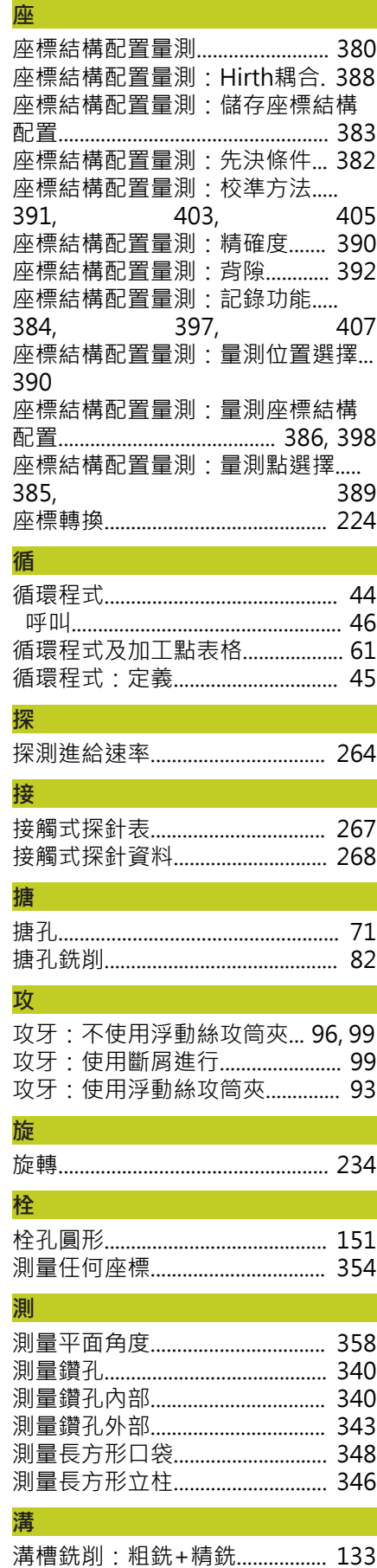

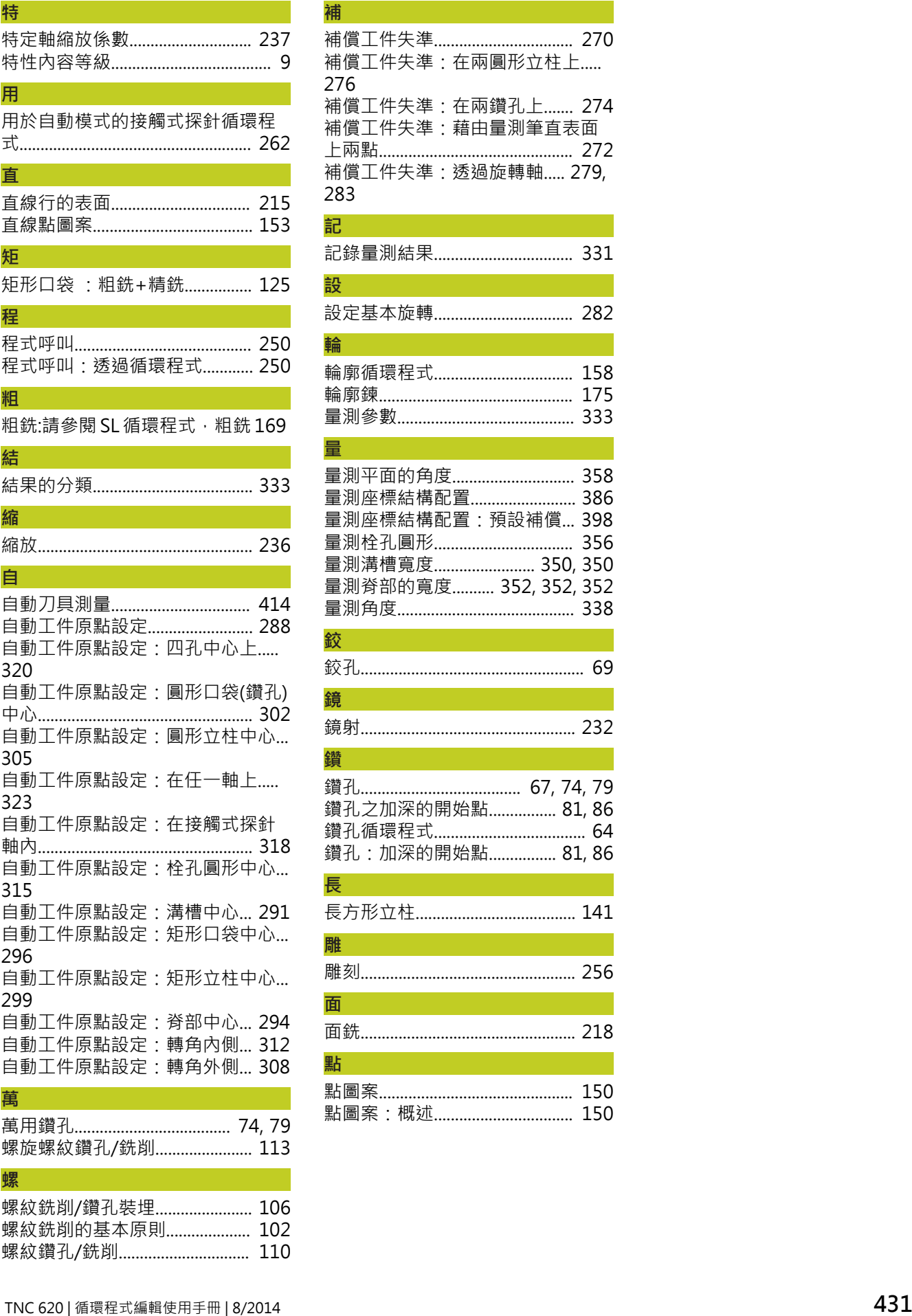

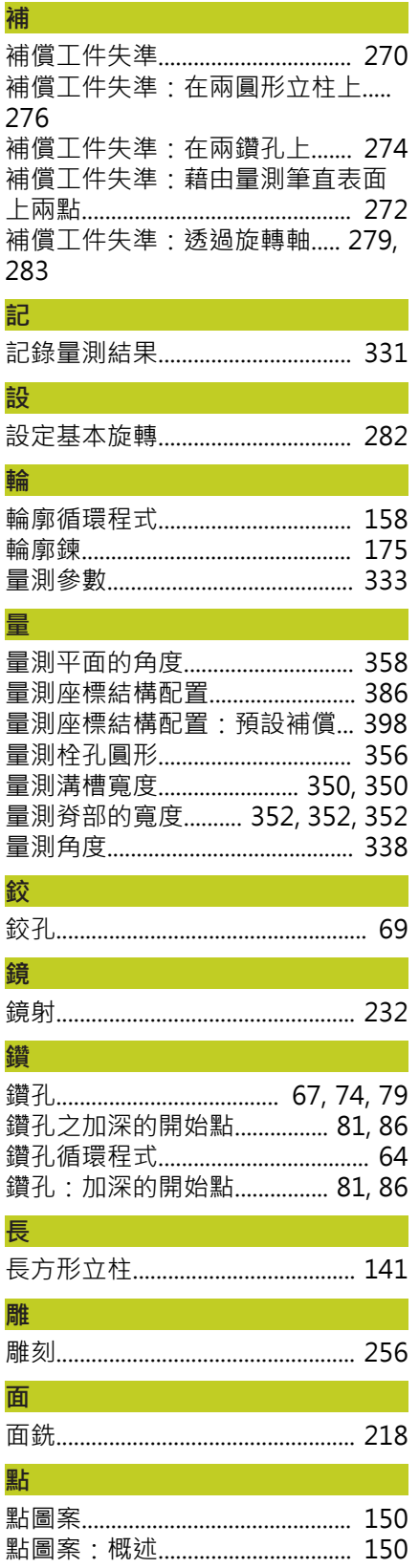

**量**

[螺紋銑削的基本原則](#page-101-0)....................... [102](#page-101-0) [螺紋鑽孔/銑削.](#page-109-1) . . . . . . . . . . . . . . . . . . . . . . . . . . . . .. [110](#page-109-1)

# **HEIDENHAIN**

#### **DR. JOHANNES HEIDENHAIN GmbH**

Dr.-Johannes-Heidenhain-Straße 5 83301 Traunreut, Germany <sup>2</sup> +49 8669 31-0  $Ex1 + 4986695061$ E-mail: info@heidenhain.de

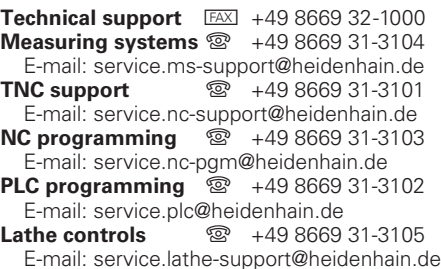

**--** 

## 海德漢接觸式探針

協助你減少非生產時間及 增加成品的體積精度.

#### 工件接觸式探針

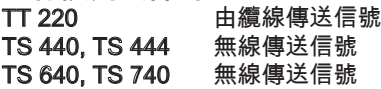

- 工件校準
- 設定工件原點
- 工件測量

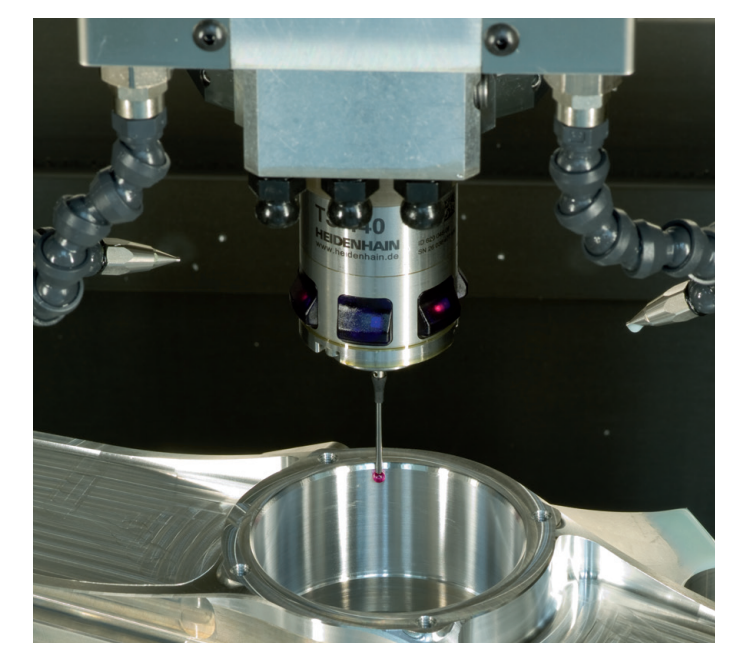

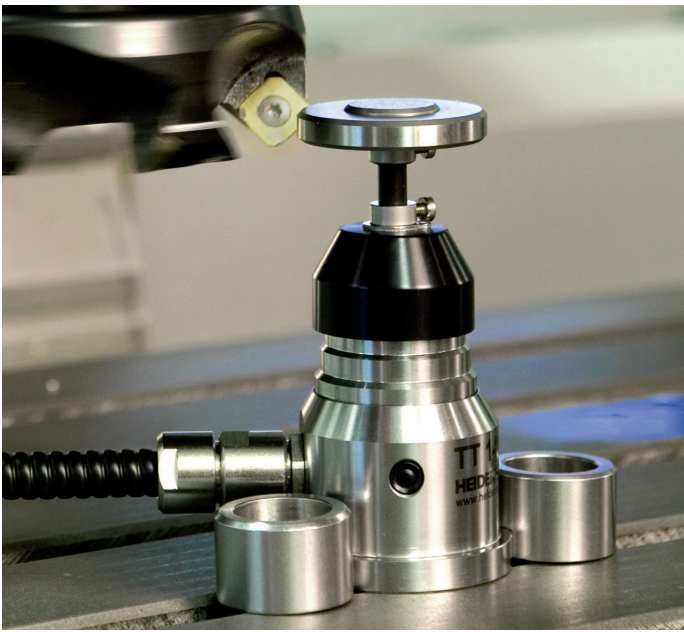

#### 刀具接觸式探針

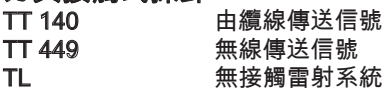

- 刀具量測
- 磨耗監控
- 刀具斷損偵測

## 679295-T2 · Ver02 · SW04 · 8/2014 · Printed in Germany · H \* I\_679295-T2 · Ver02 · SW04 · 8/2014 · Printed in Germany · H \* I\_679295-T2 · Ver02 · SW04 · 8/2014 · Printed in Germany · H